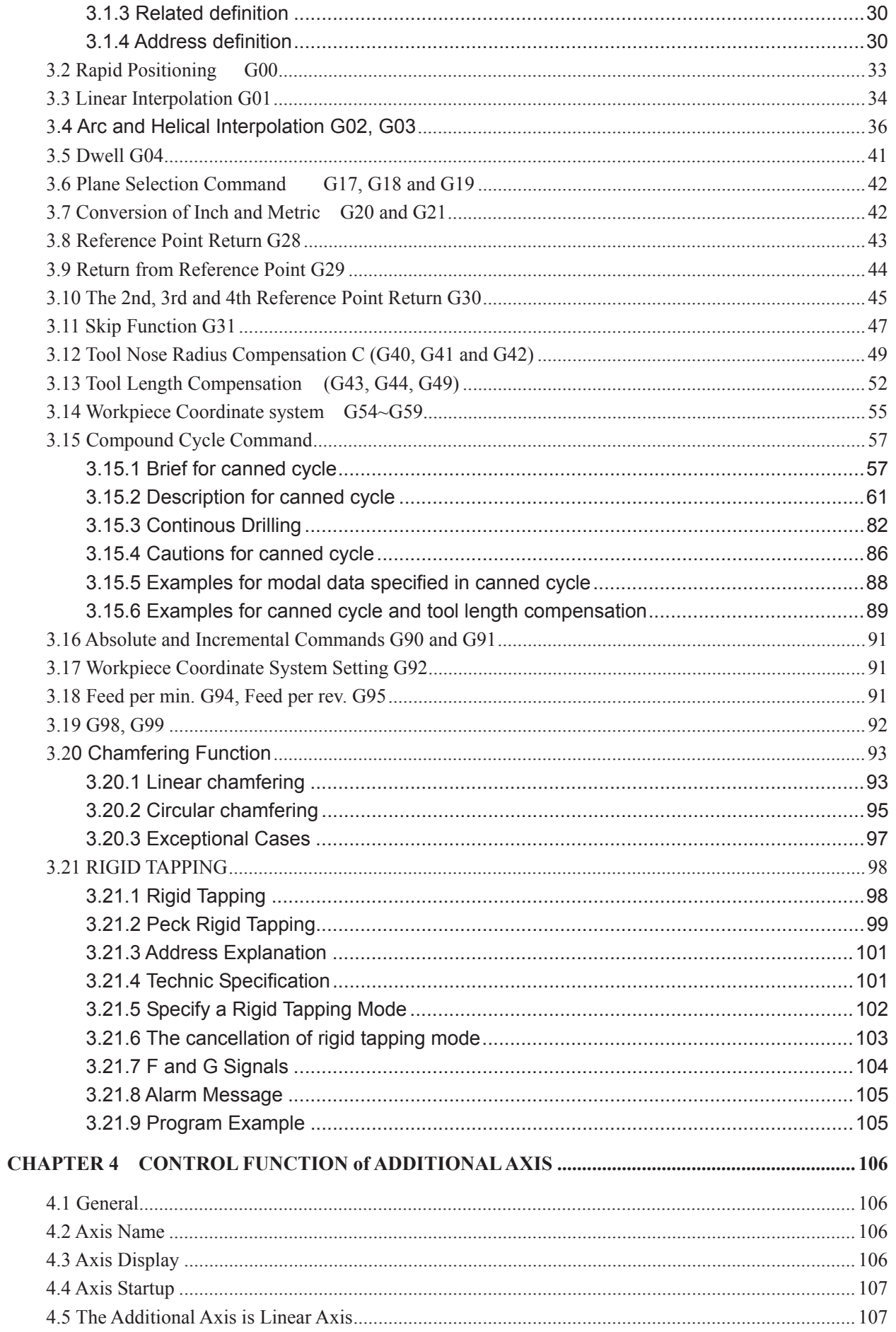

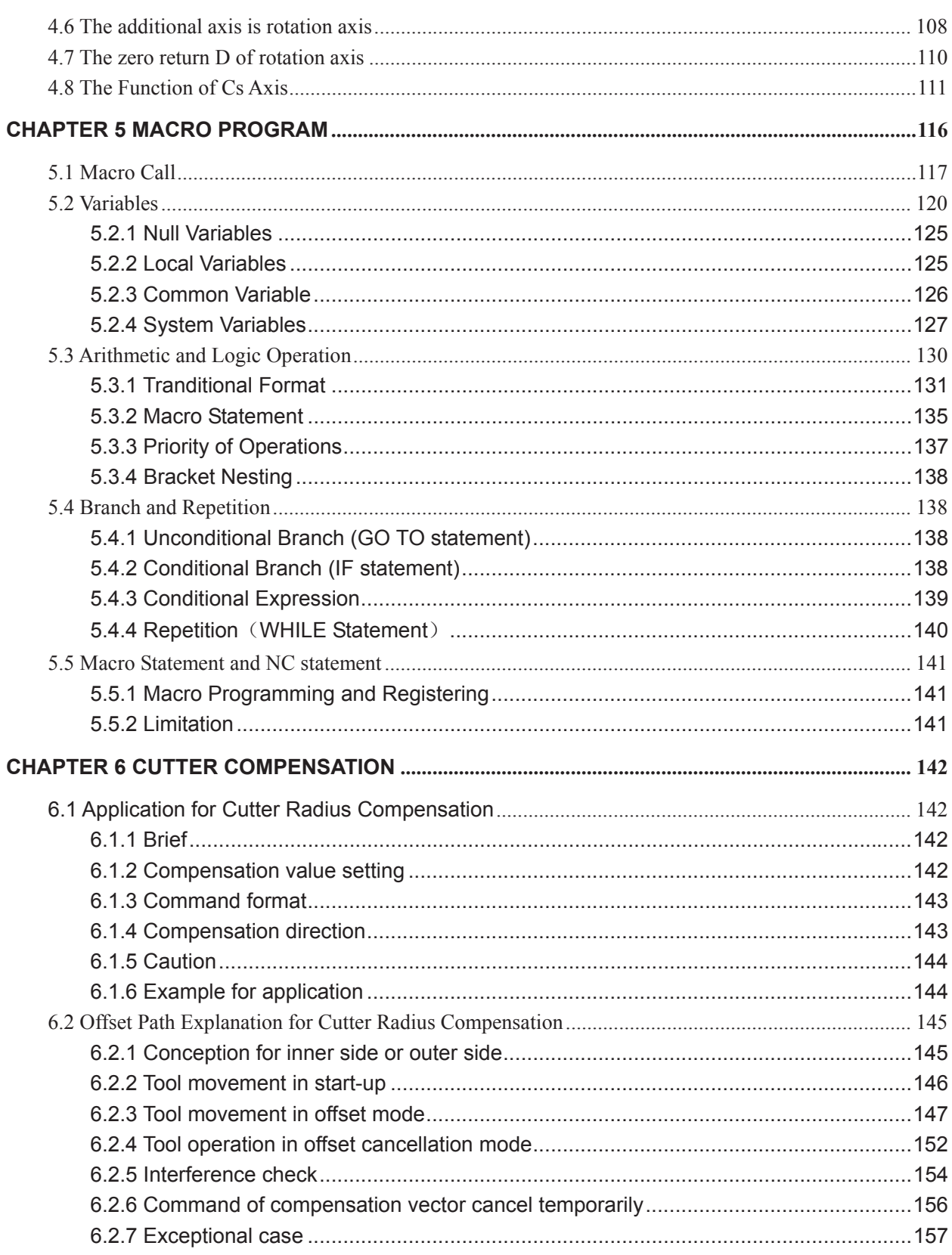

## Volume II OPERATION

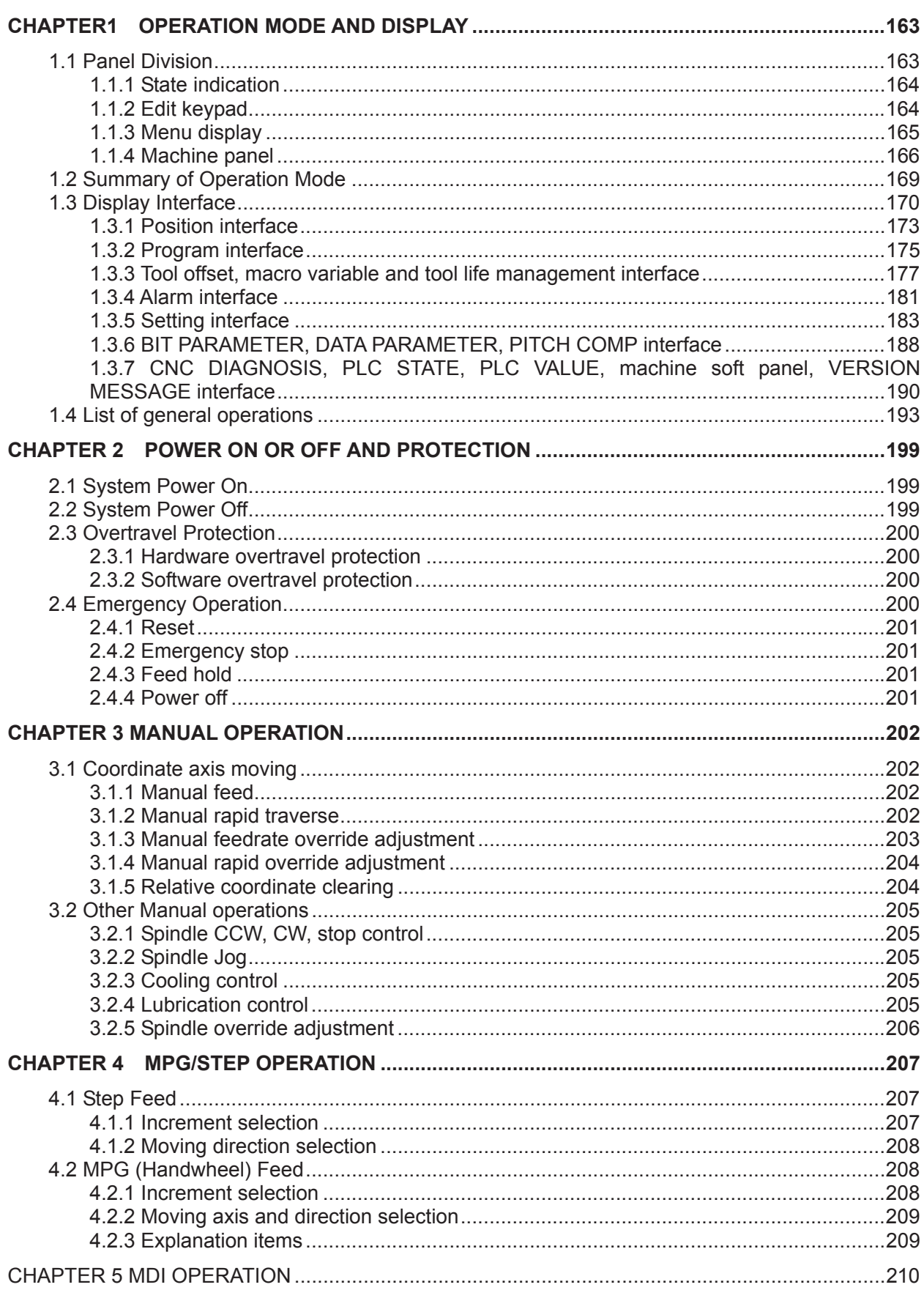

## **GLEN CNC**

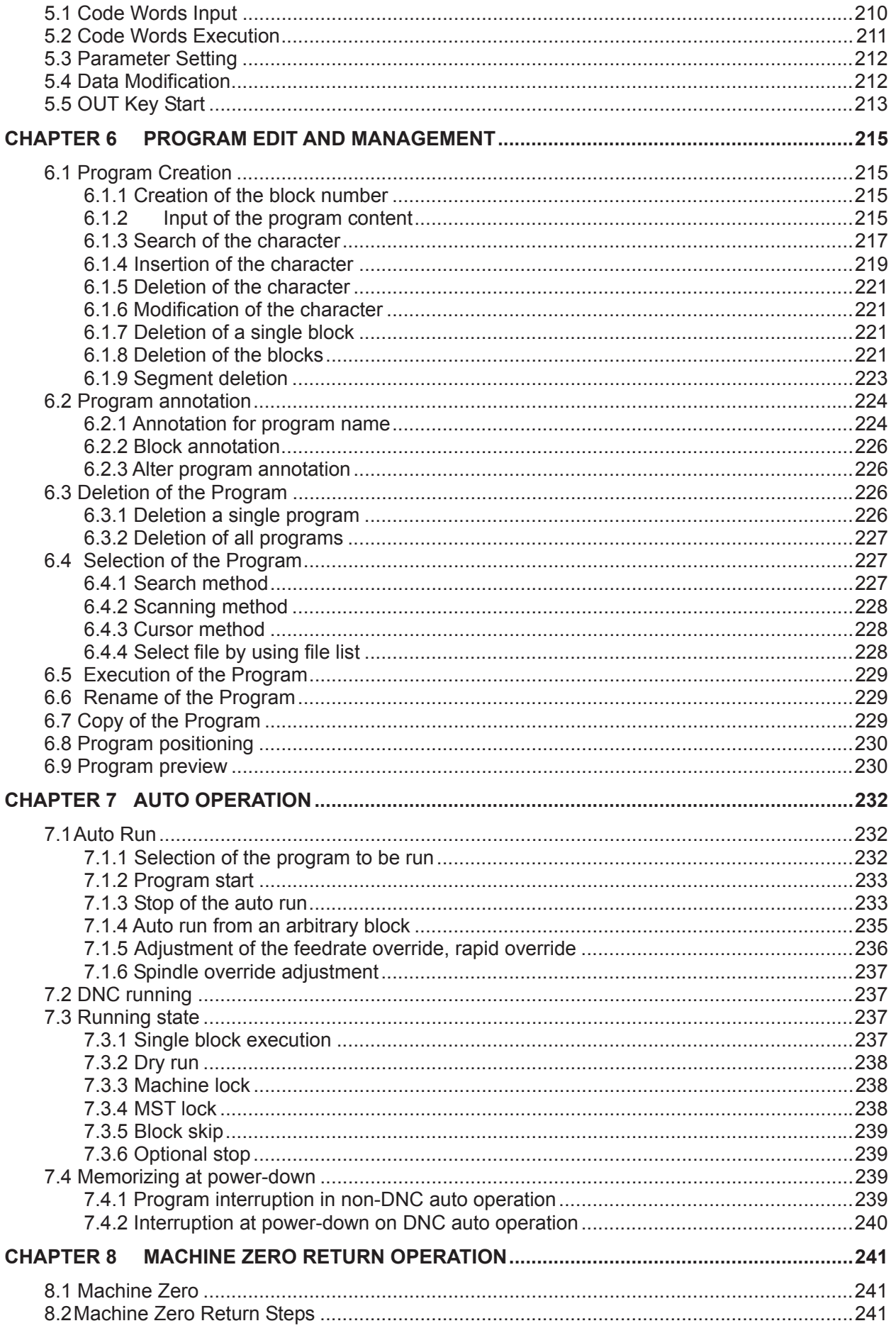

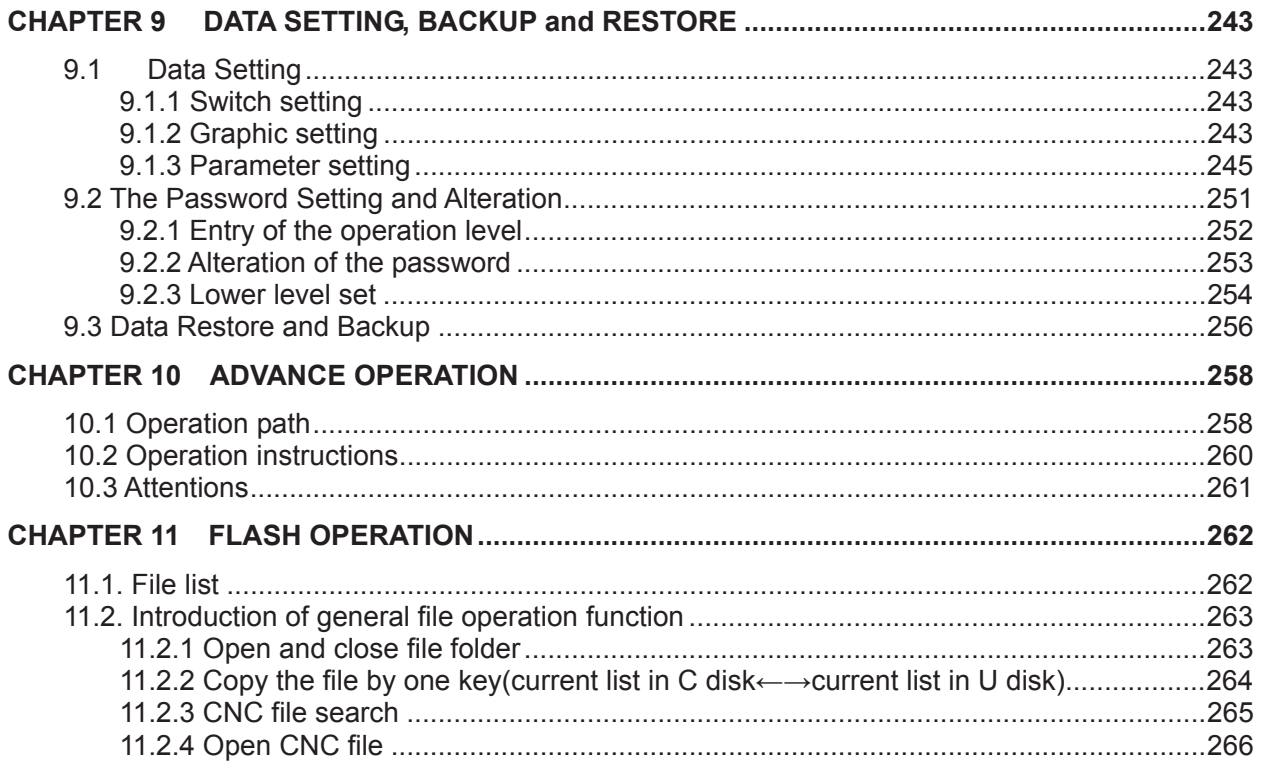

## **VOLUME III INSTALLATION**

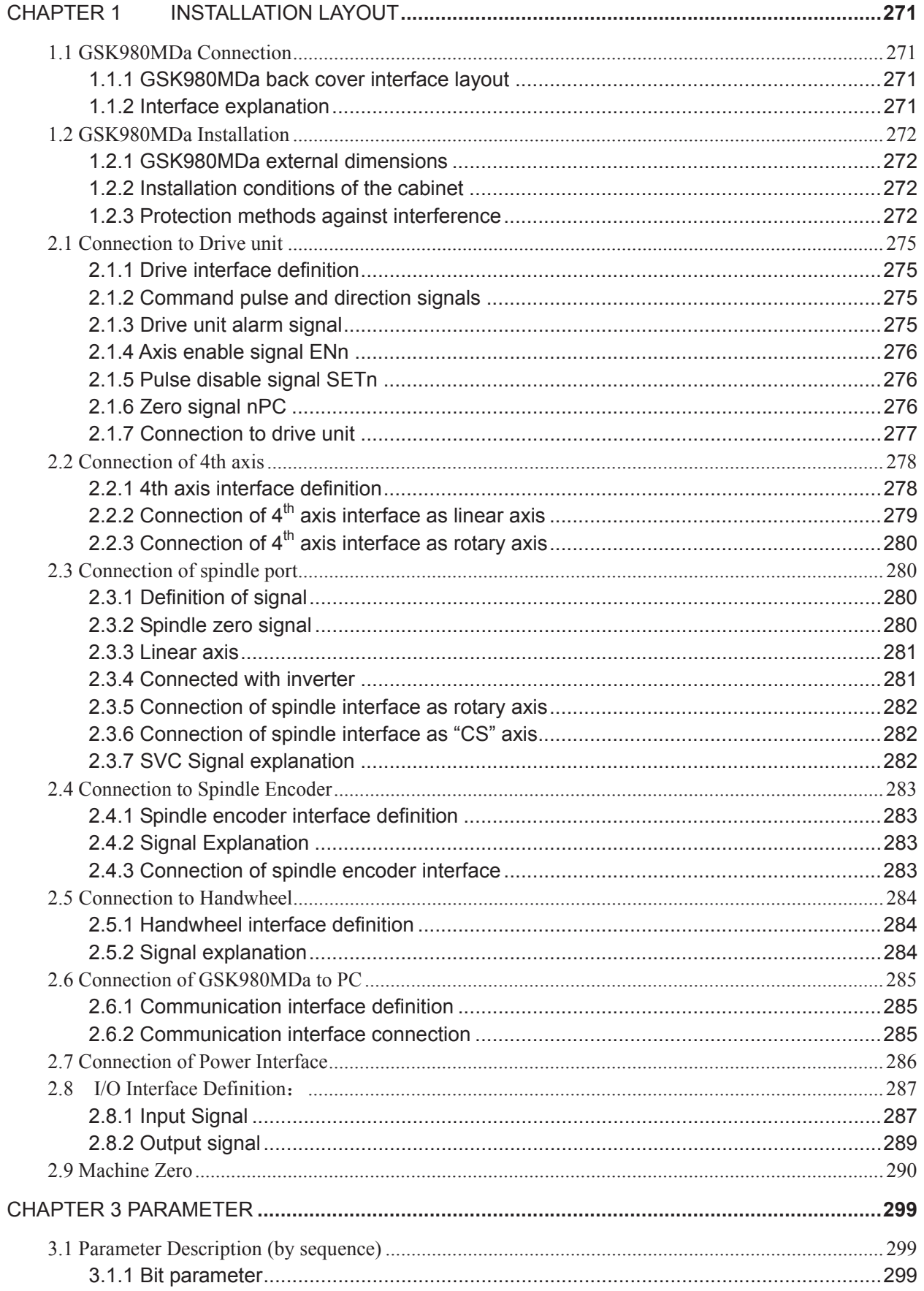

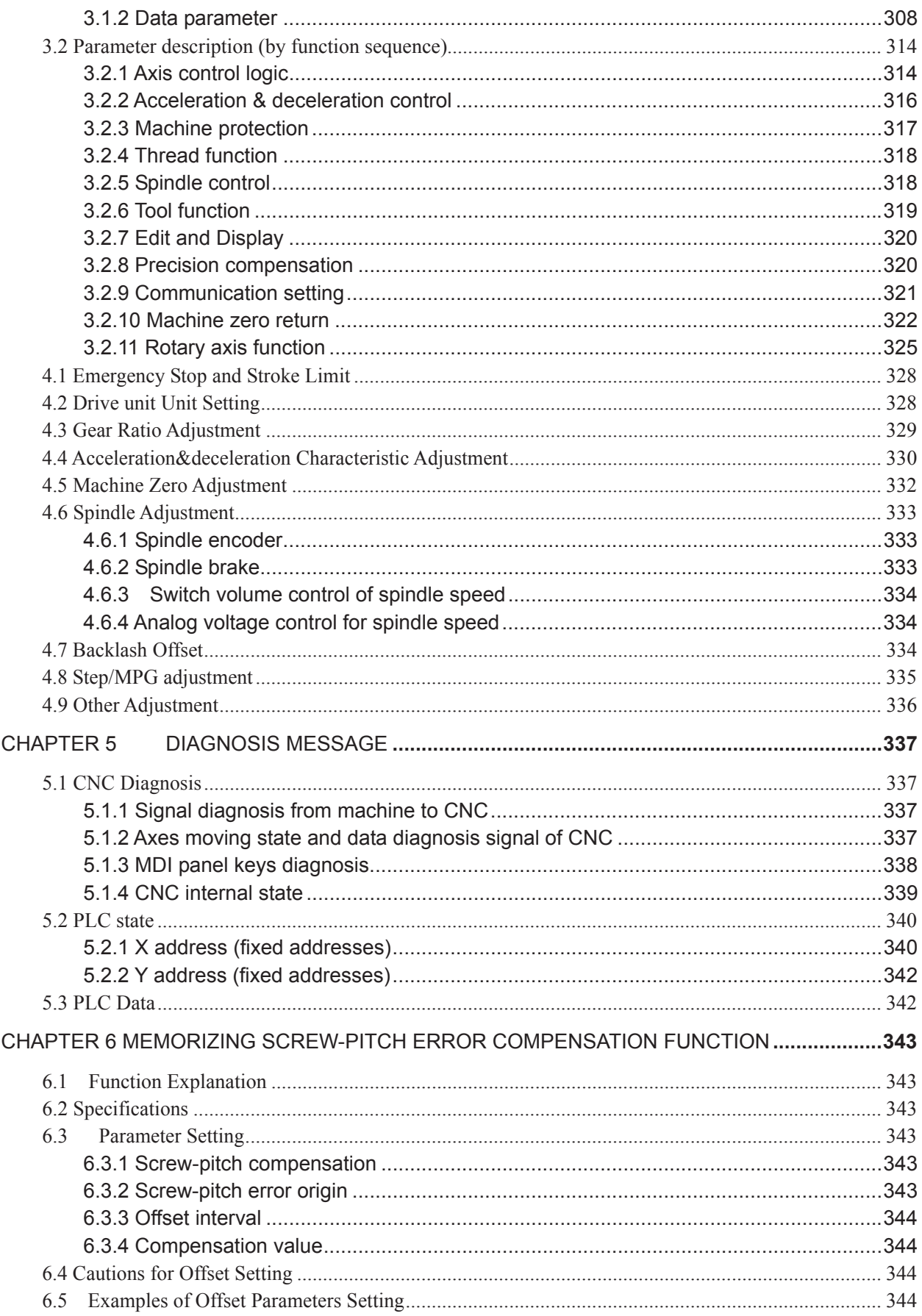

## **APPENDIX**

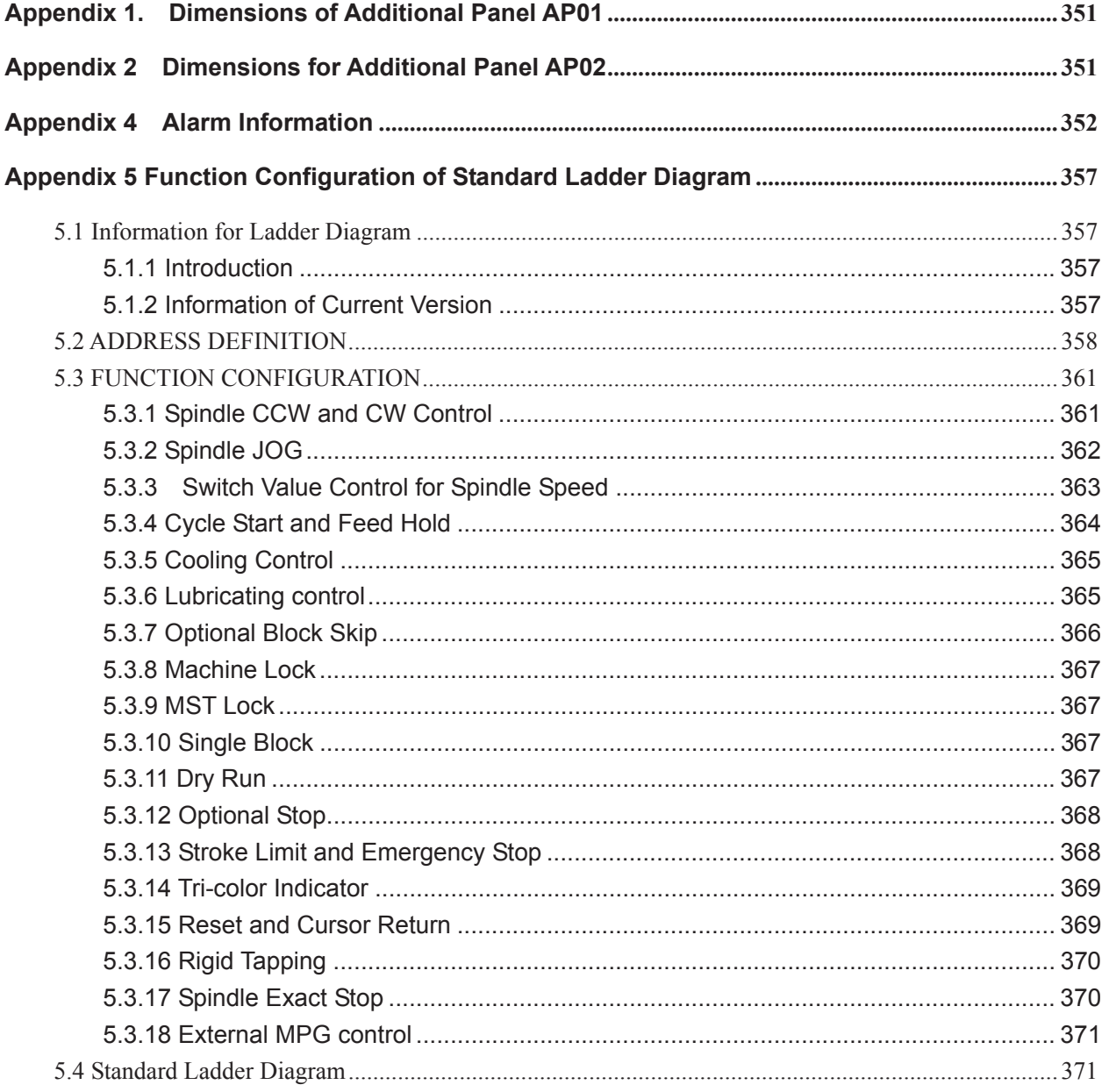

# **VOLUME I PROGRAMMING**

## **CHAPTER 1 PROGRAMMING FUNDMENTALS**

### 1.1 Introduction

GSK980MDa Milling Machine is a new generation of CNC system developed by GSK Company. As the upgraded version of GSK980MD, it supports milling, boring and drilling cycle. It employs 32 bits high-capability CPU and very large scale programmable device FPGA, applies real-time multi-task control technology and hardware interpolation technology, and is able to perform µm level precision motion control and PLC logic control. GSK980MDa is the optimum choice for upgrading CNC milling machine.

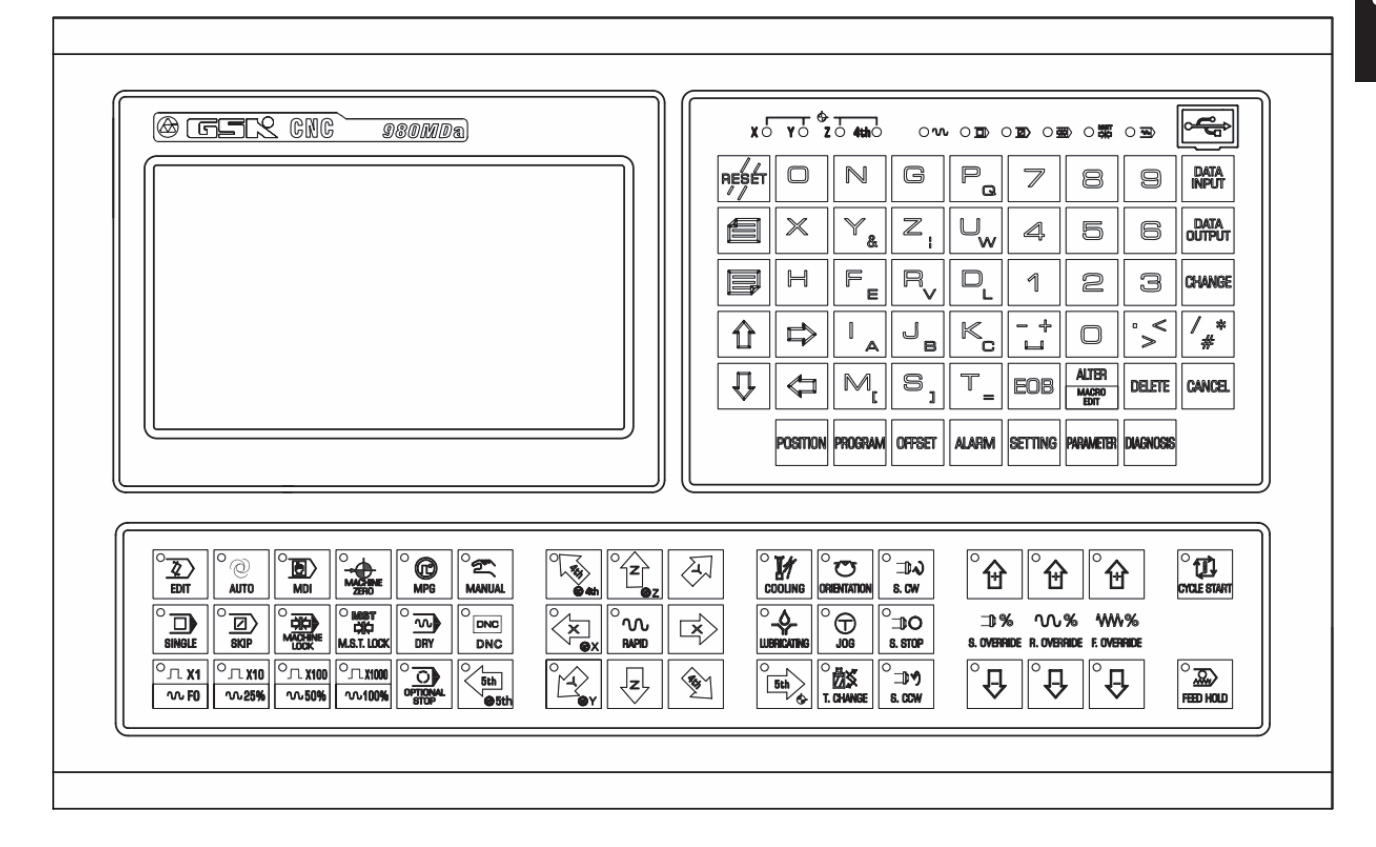

#### **Characteristics**˖

- $\checkmark$  Five axes control (X, Y, Z, 4th and 5th); 3 axes linkage; optional interpolation precision  $(1µm/0.1µm)$ ; maximum speed 60m/min; optional axis types (linear axis or revolving axis) for the 4th and 5th axes; CS axis control available for the 4th and 5th axes.
- $\checkmark$  Electronic gear ratio: (1 $\sim$ 32767):(1 $\sim$ 32767)
- $\checkmark$  Screw-pitch error compensation, backlash compensation, tool length compensation, tool abrasion compensation and tool nose radius compensation.
- $\checkmark$  Embedded with PLC can be downloaded to CNC from PC.
- $\checkmark$  DNC function supports for real-time program transmission for machining.
- $\checkmark$  Compatible with G commands in GSK980MC, GSK928MA and GSK980MD. 26 kinds of canned cycles, such as drilling/boring, circular/rectangular groove rough-milling, full circle/rectangular finish-milling, linear/rectangular/arc continuous drilling.
- $\checkmark$  Spindle encoder tapping and rigid tapping can be detected during tapping cycle, so that high precision machining can be performed.
- $\checkmark$  Metric/inch programming; automatic chamfering function and tool life management function.
- $\checkmark$  Chinese, English, Russian and Spanish display selected by the parameters.
- $\checkmark$  Full screen program editing; 40MB program capacity for storing up to 40000 of part programs.
- $\checkmark$  USB data communication; CNC system upgrading, machining programs reading through U disk and bidirectional transfer between CNC and U disk.
- $\checkmark$  Alarm log; multi-level passwords for equipment maintenance and management.
- $\checkmark$  Bidirectional transfer between CNC and CNC, CNC and PC; upgrade of CNC software and PLC programs;
- $\checkmark$  The installation dimensions and the electric ports are compatible with GSK980MD, GSK980MC.

### **Specifications**

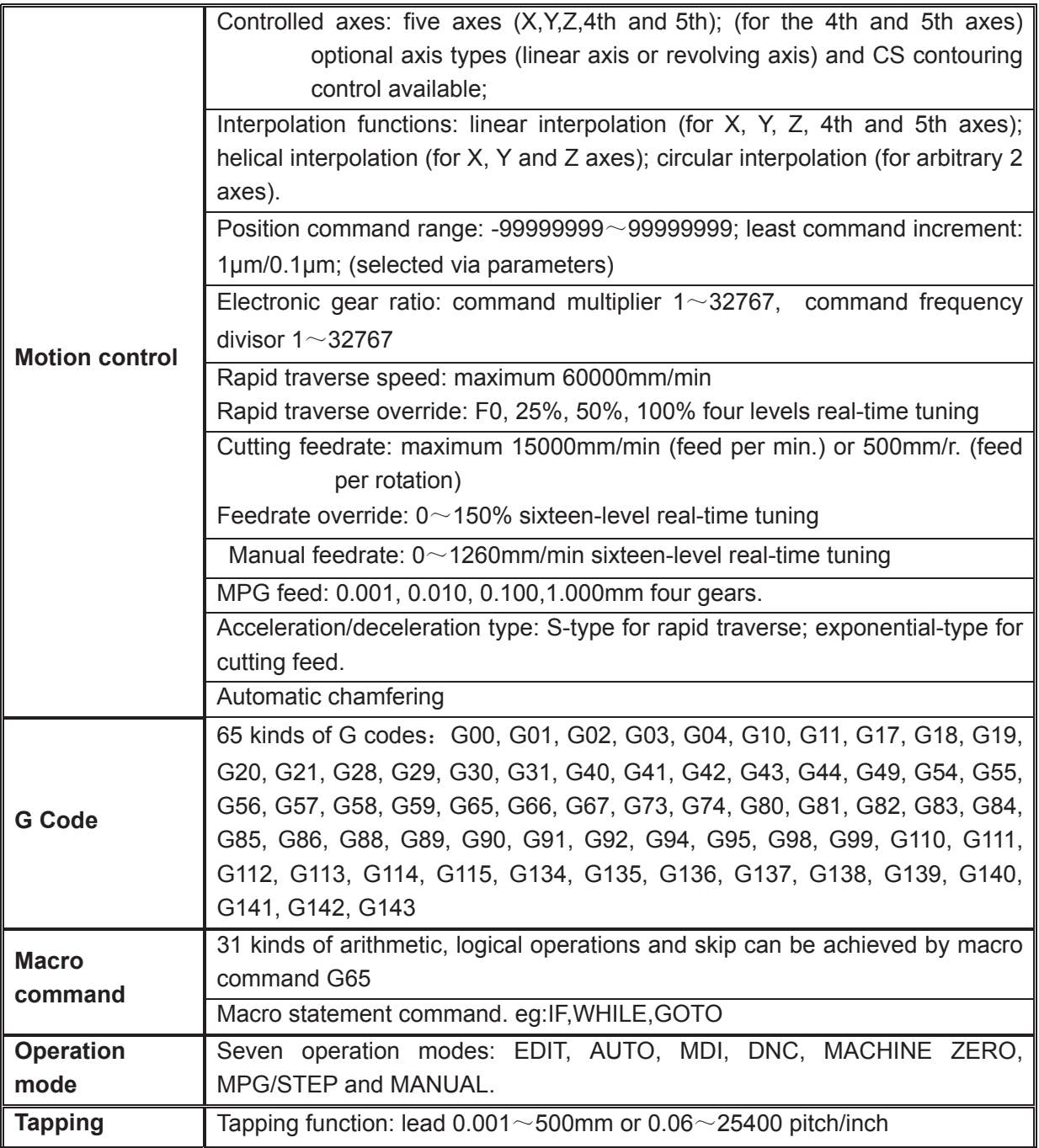

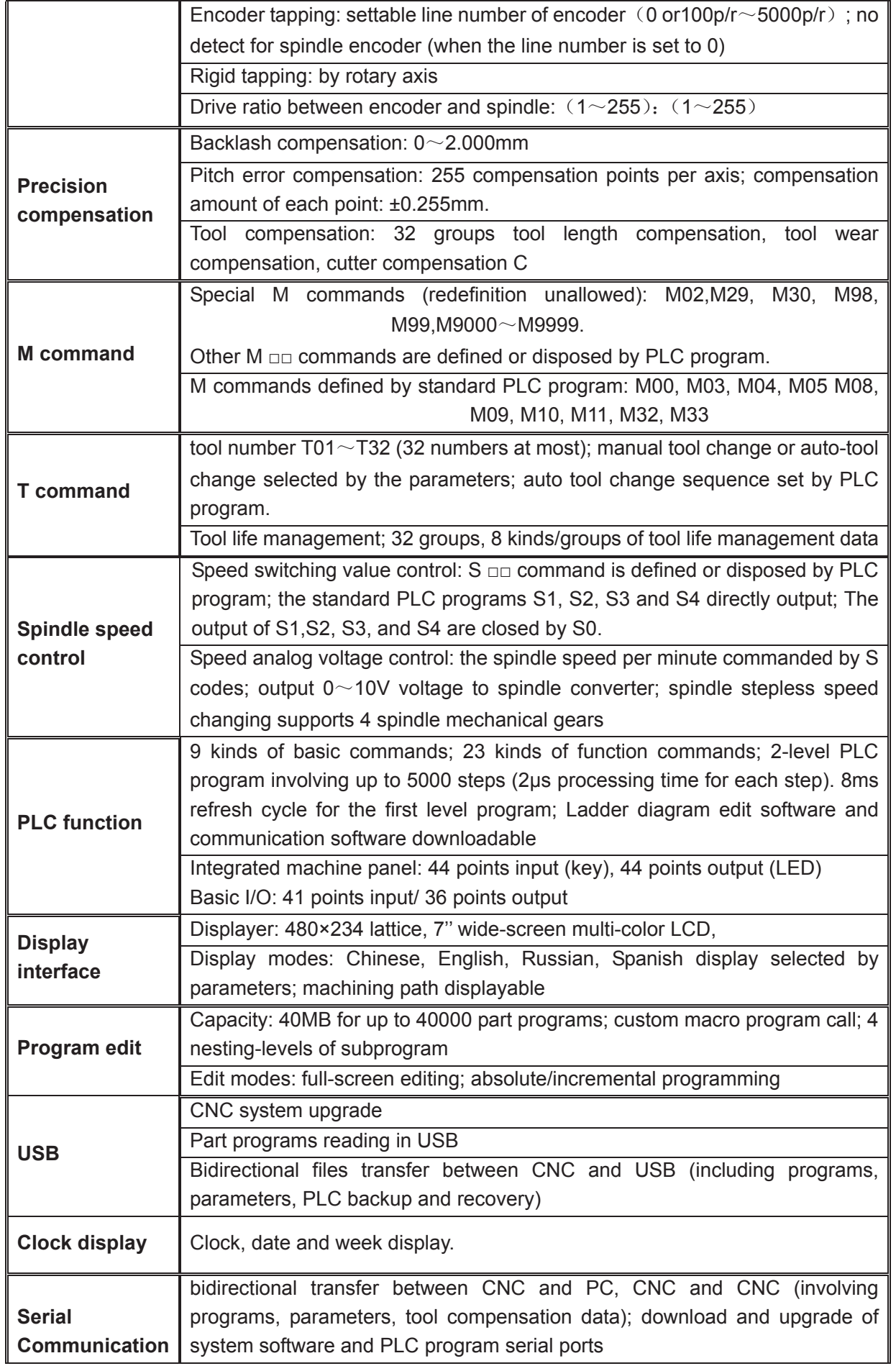

## **GESR CNC**

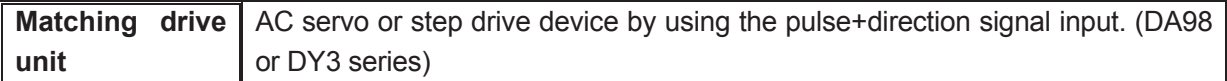

### **G Code Table**

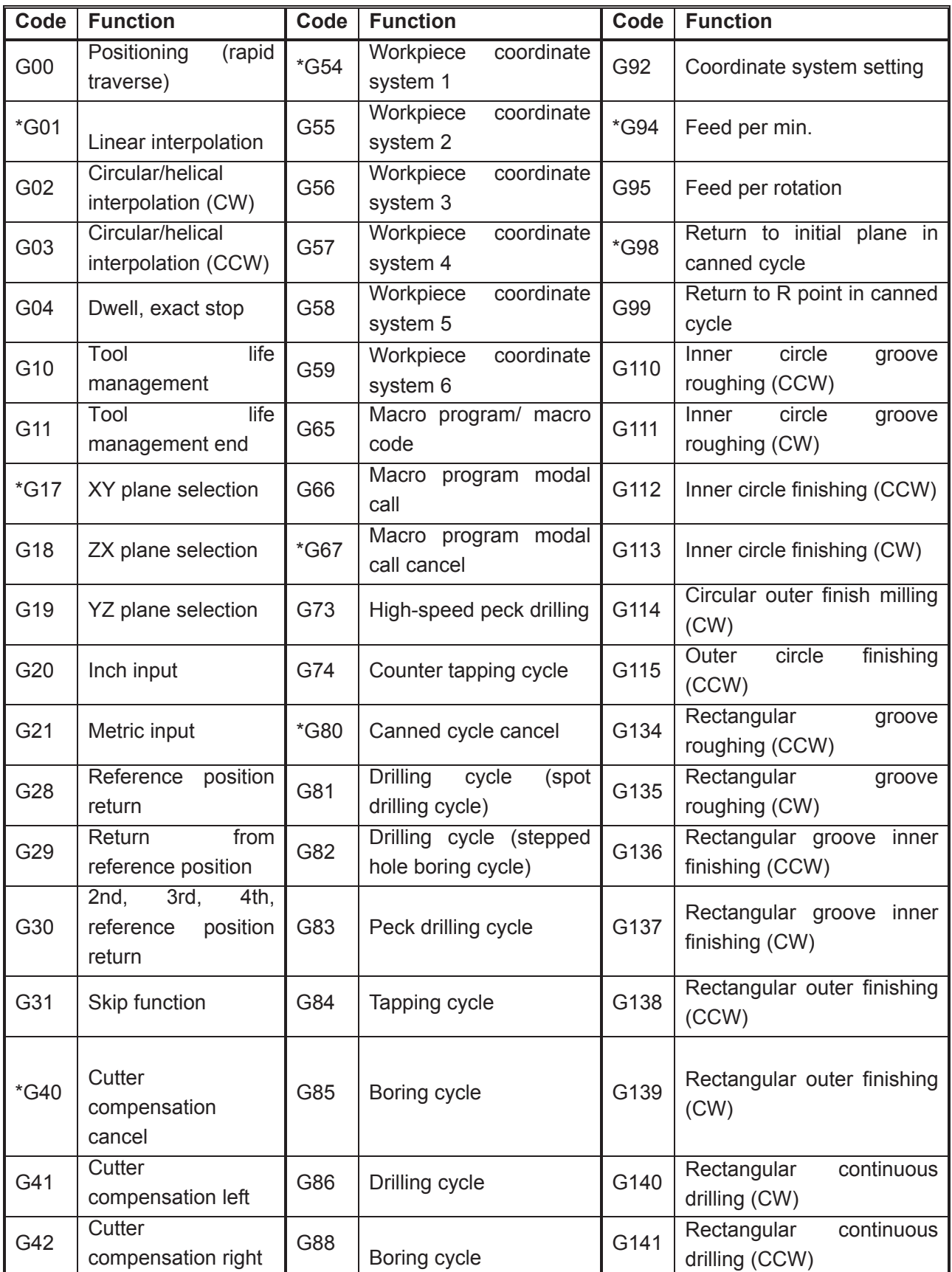

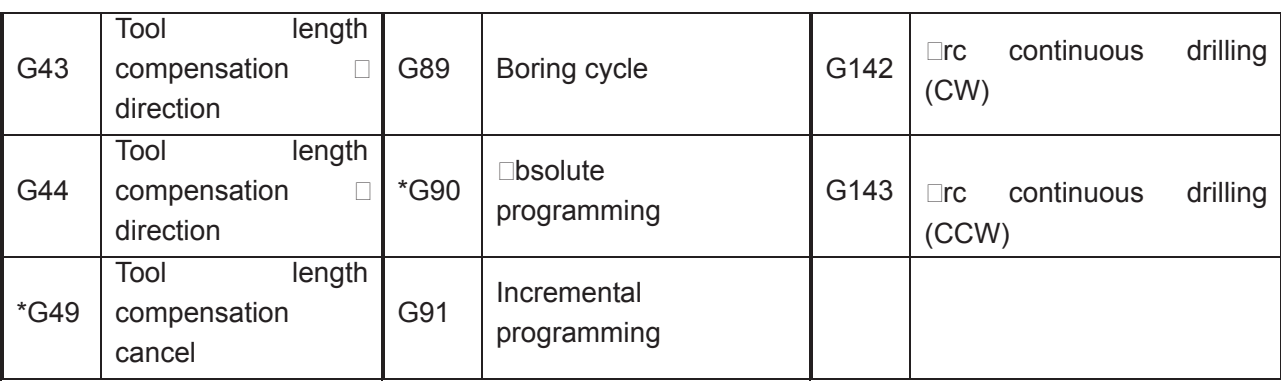

**Note: Mark annumean annitial state maternal state maternal state maternal state maternal state maternal state m** 

#### **PLC Codes List**

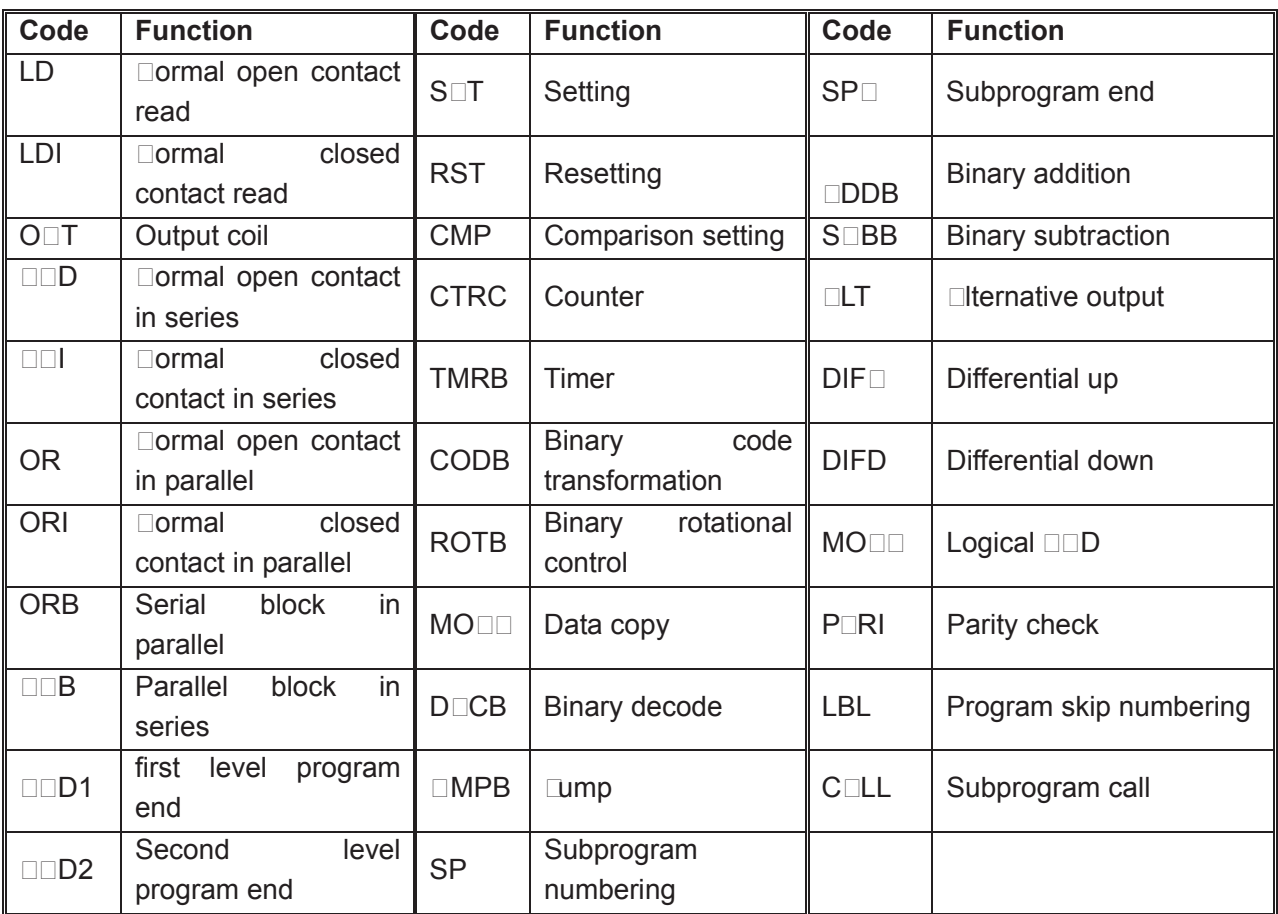

### 1.2 Program **Execution**

#### **1.2.2.2.1 Program Execution DeDuence**

The current program can only be run in automatic mode.  $GS\square 980MDa$  cannot run more than 1 program at the same time, so only one program can be performed at a time. The cursor is ahead of the first block when a program is opened, and can be moved in **DIT** mode. In automatic mode, when the

 $\overline{\mathfrak{m}}$ machine is in stop state, the cycle start signal  $\left(\frac{\text{maxism}}{\text{exp}(x)}\right)$  key on the panel or external cycle start signal) enables the program to be run from the block where the cursor is located. **Isually, blocks are executed** in selluence programmed in advanced. Program stops running till M02 or M30 is executed. The cursor

moves along with program execution. The program execution sequence or state will be changed in following conditions $\square$ 

**Program running stops when**  $\frac{|\mathsf{RBSET}|}{\mathsf{Key}}$  **key or the**  $\Box$ **mergency Stop button is pressed** $\Box$ 

Program running stops when the C $\Box$ C alarm or PLC alarm occurs $\Box$ 

When the system is switched in  $\square$ DIT or MDI mode, program stops running after the current

邤 block is executed.  $\Box$  fiter switching to automatic mode again, when  $\Box$  modes  $\Box$  when  $\Box$  is  $\Box$ pressed or external cycle start signal is  $O\Box$ , the program runs from the block where the cursor is located.

If the operation mode is switched to  $M\Box\Box\Box L/MPG/ST\Box P/M\Box CHI\Box D Z\Box RO R\Box T\Box R\Box$ mode when the program is running, the execution dwells $\Box$ after switching to automatic mode 邤

again, when  $\frac{d}{dx}$  key on the panel is pressed or external cycle start signal is O $\Box$ , the program runs from where it stops.

ತ್ಲಾ The execution dwells when  $\frac{R_{\text{BB}}}{R_{\text{BB}}}\$  key is pressed or external pause signal is cut off ់កា

program starts running from where it stops when **program** key on the panel is pressed or external cycle start signal is  $O \Box$ 

The program dwells at the end of each block when the single block switch is on $\Box$ after 邤

pressing **DRILE STARTING KEY OF SWITCHING** on external cycle signal, program continuously runs from the next block $\Box$ 

- Blocks with mark  $\mathbb{Z}$  is skipped when the skip switch is O $\Box$ .
- The object block is executed when command G65 or macro program skip (GOTO) is specified.
- When M98 or M9000 M9999 command is performed, the corresponding subprogram or macro program is called $\Box$ M99 is executed at the end of the subprogram or macro program, after returning to the main program, the subsequent block (the one after the block in which the subprogram is called) is executed. (return to a specified block, if it is commanded by  $M99$ ) $\Box$
- When M99 command is specified in the middle of a main program which is not called by other programs, the current program is repeatly executed after returning to the head of the program.

#### **1.2.2 W ord Execution Sequence within Block**

When multiple words (such as G, X, Y, Z, F, R, M, S, T,) are in one block, most of M, S, and T words are interpreted by  $\Box C$  and sent to PLC for processing. Other words are processed by  $\Box C$ directly. M98, M99, M9000 M9999 and S word (which specify the spindle speed in r/min, m/min) are directly processed by  $\Box C$  as well.

When G words share the same block with M00, M01, M02 and M30, M words are executed after G words, and  $\Box C$  sends corresponding signals to PLC for processing.

When the G words share the same block with the M98, M99, M9000 M9999, these M words are performed by  $\Box C$  after G words (the M signal not sent to PLC).

When G words and M, S, T words share the same block, PLC program (ladder diagram) determines the execution conse⊡uence (executed at the same time or G words before M, S, T words). Refer to the manual from tool builder for relevant words execution se $\square$ uence.

### 1.3 Basic Lxes Increment System

The increment system consists of the least input increment (for input) and least command increment (for output). The least input increment is the minimum unit for programming moving distance. The least command increment is the minimum unit for moving the tool on the machine. Both increments are represented in mm,inches.or deg.

 The basic axes herein means X, Y, Z axes. The basic increment system includes IS-B and IS-C types which can be selected by bit ISC of parameter  $\Box$  O.038.

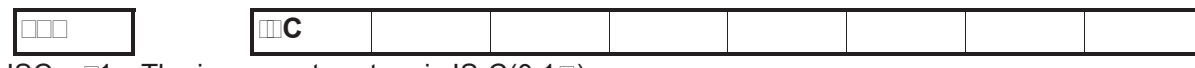

ISC  $\Box$ 1: The increment system is IS-C(0.1 $\Box$ );

 $\Box$ 0: The increment system is IS-B(1 $\Box$ )

In different increment system, different pulse output type enables different output speed. (Selected by bit  $\Box$ BPx of parameter  $\Box$ O.039)

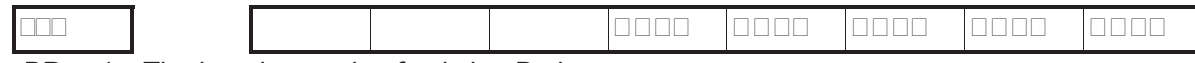

 $\Box$ BPx  $\Box$ 1: The impulse mode of axis is  $\Box$ B phases $\Box$ 

 $\square$ 0: The impulse mode of axis is impulse and direction.

#### **1.3.1 Speed of Increment Systems**

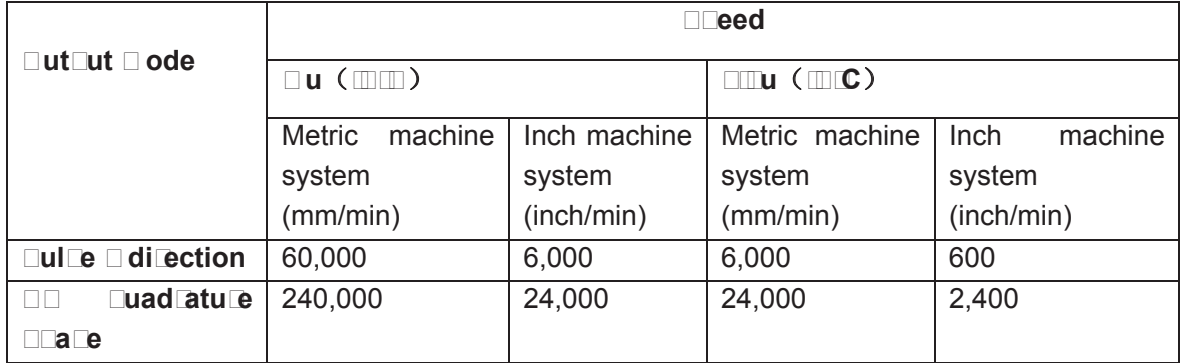

#### **1.3.2 Unit of Increment Systems**

In different increment system, the least input/output increment varies with metric/inch system. The specific data is shown as follows $\square$ 

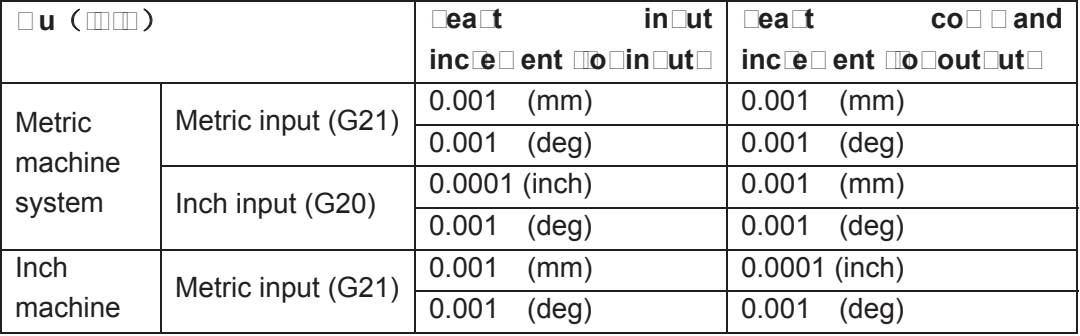

## **GSK CNC**

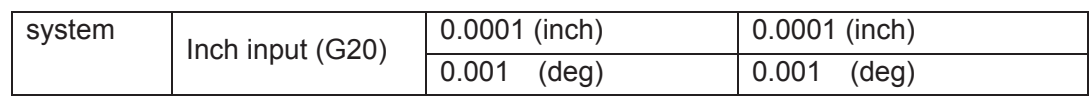

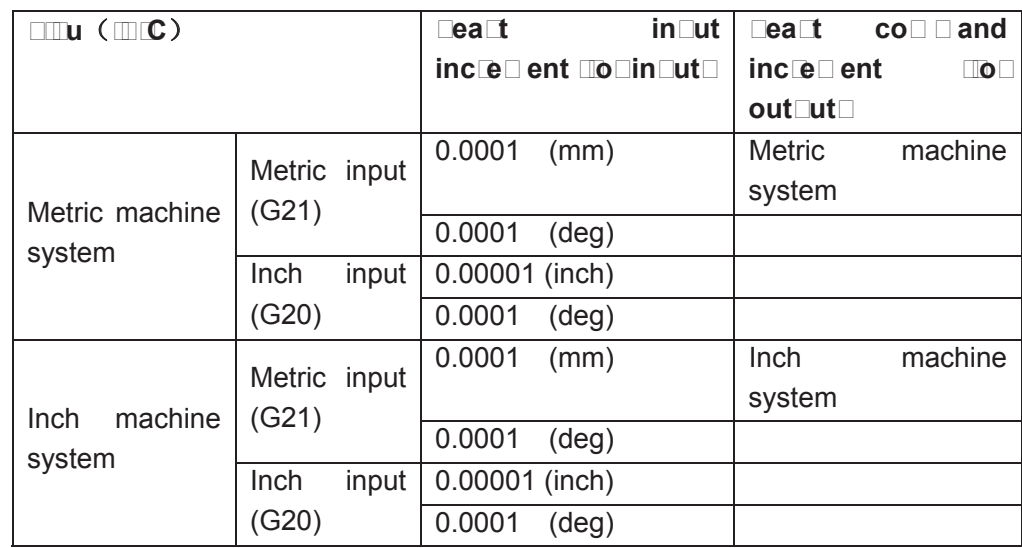

Least input increment (for input) is metric or inch can be set by G20 or G21.

Least command increment (for output) is metric or inch is determined by machine tool and set by bit SCW of parameter  $\Box$  O.004.

#### **1.3.3.3.3 Data Dance Do Increment System**

Limited by pulse output fre $\square$ uency, the data ranges may vary due to different increment system.

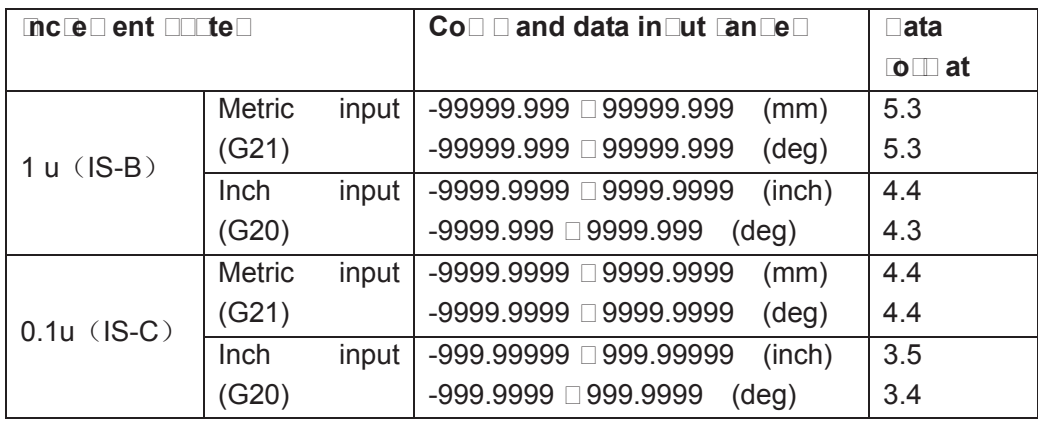

**Dote: Imin the table abore indicate Solution and Becimal Solution and alice Department are alice Department and 3 inter** 

#### **1.3.4.4 Danger and Unit of Increment System**

#### **Exped Farameter**

Machine tool types decide the units of linear axes speed, i.e. mm/min for metric machine system is: 0.1inch/min for inch machine system.

The range of linear axis speed parameter is codetermined by machine tool type and increment system.

For example $\Box$ data parameter  $\Box$ O.070 $\Box$ upper limit of cutting feedrate.

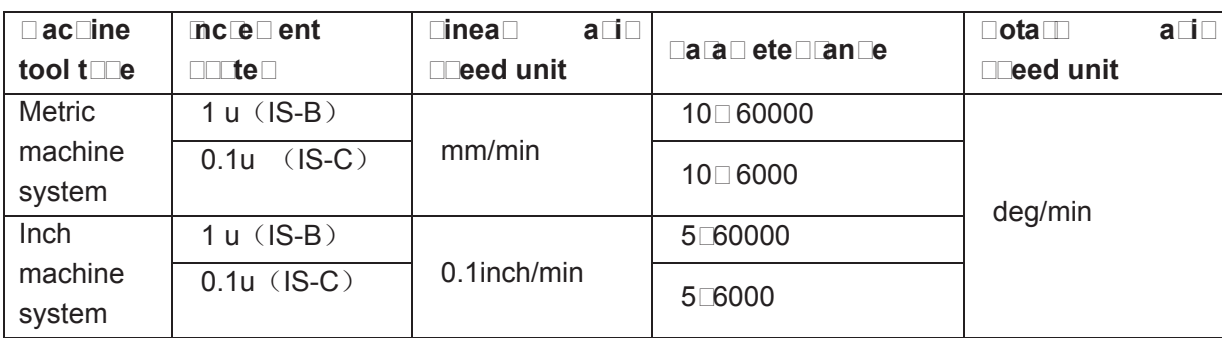

 $\square$ s rotary axes are not involved in metric-inch interconversion, the rotation speed unit is always deg/min.

The switch between different increment systems may cause the excess of permitted running speed set by data parameter. Therefore, at the first power-on after switching, the system automatically modifies relevant speed parameters and gives an alarm.

#### **Inclement Data Determined Property**

 The unit and range of linear axis speed parameter are codetermined by machine tool type and increment system.

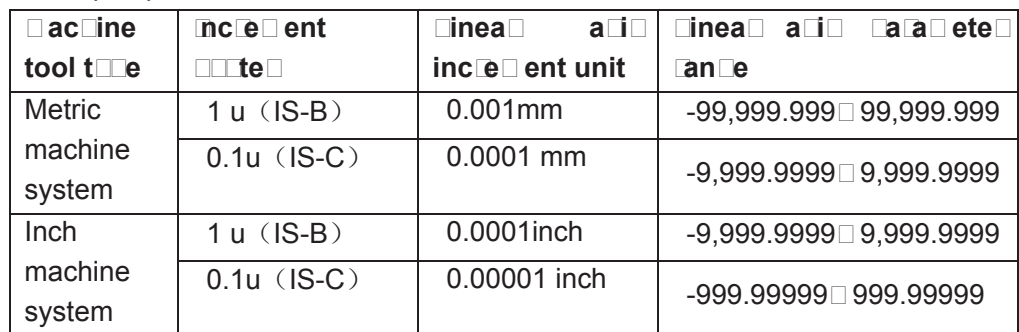

For example parameter  $\Box$  O135 $\Box$ X axis software limit.

 $\square$ s rotary axes are not involved in metric-inch interconversion, the rotary axis increment parameter unit is determined by increment system types. The ranges of rotary axis increment parameters are the same as that of metric machine tool.

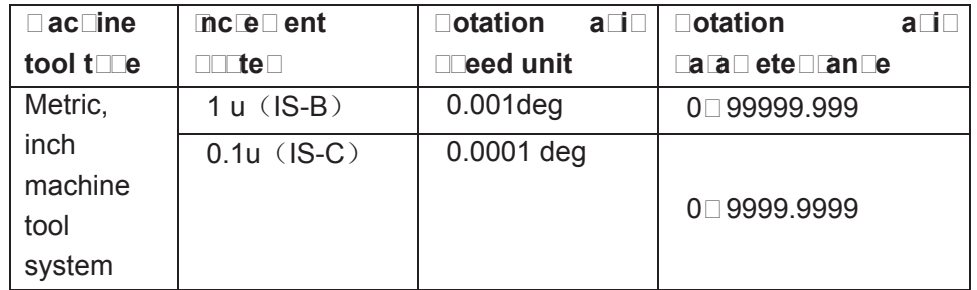

#### **Cooldinate data** (GEE~GEE)

The unit of linear axis coordinate data is determined by metric/inch input system, namely, mm for metric system, inch for inch system.

The ranges of linear axis coordinate data are codetermined by metric/inch input system and increment system. It is the same as command data input ranges. Shown as follows $\square$ 

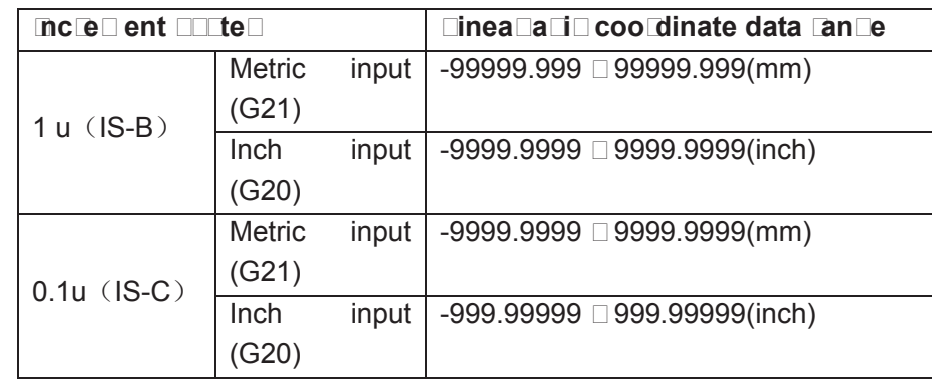

 $\square$ s rotary axis is not involve in metric-inch interconversion, the unit of rotary axis coordinate data is deg. The ranges of rotary axis coordinate data is the same as linear axis coordinate data ranges in metric system.

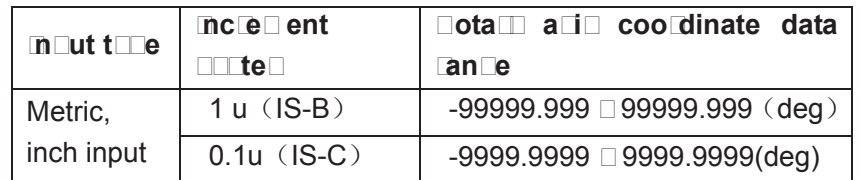

#### ● Tool co**m Den Dation data**

The unit of tool compensation data is determined by metric/inch input system, namely, mm for metric input, inch for inch input.

The range of tool compensation data is limited as 9999999, determined by inch input system and increment system. It is smaller than command data. Shown as follows

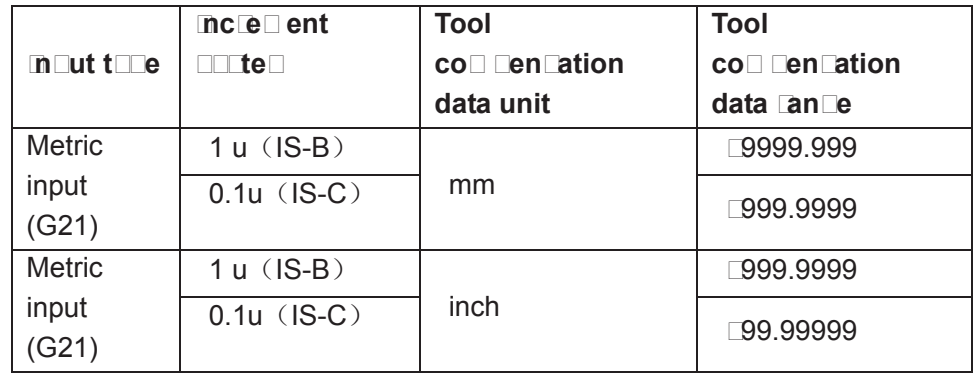

#### $\bullet$  **Departice error compensation data**

 The unit and range of linear axis screw-pitch error compensation data is codetermined by machine tool type and increment system.

Shown as following table

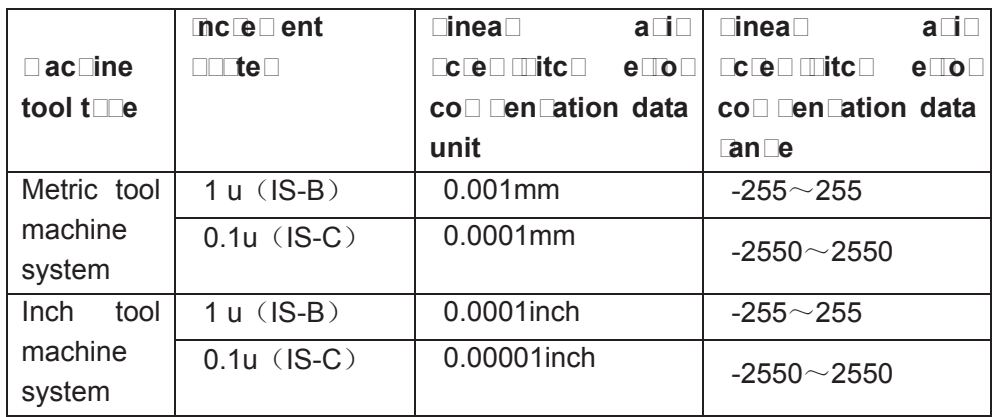

Rotary axes are not involved in metric-inch conversion. The unit of rotary axes screw-pitch error compensation is determined by increment system. The range is the same as that of the metric machine tool.

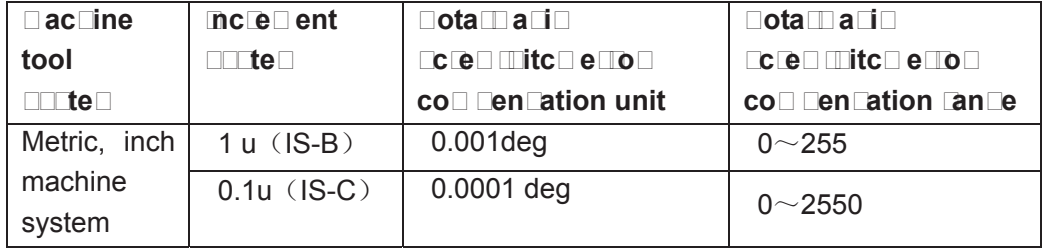

#### G<sub>ra</sub>cic cetting data

 The maximum and minimum data ranges of X, Y, Z set by graph is in accordance with the command data ranges.

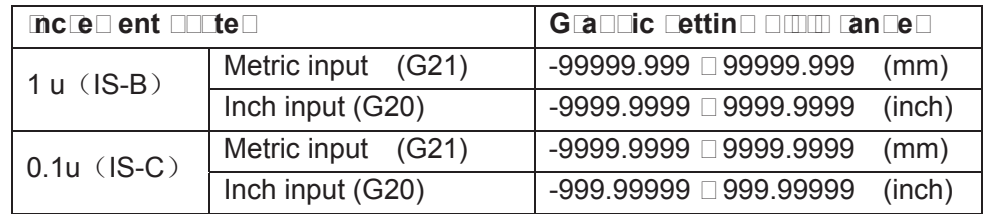

**1.3.5 The Unit Land Range Dollo Ranger Address Caluer** 

**•** Definition and Cancedoctce citch :

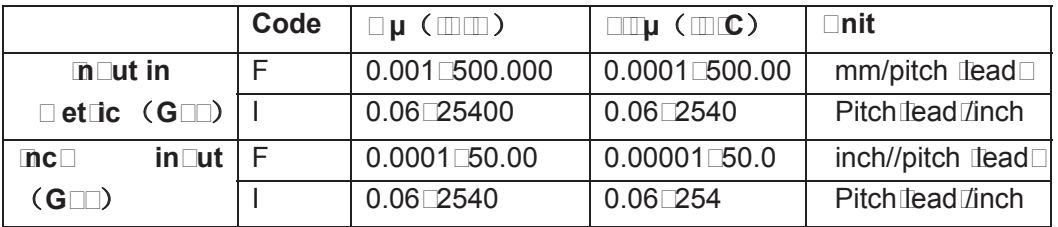

#### **• Speed F definition**

G94 feed per minute, F unit [mm/min] G95 feed per rotation, F definition and ranges are as follows

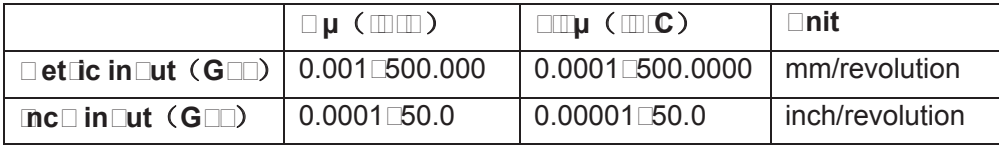

### 1.4 **Idditional Ixes Increment System**

In the least increment system (IS-B or IS-C), under the condition that the additional axes are not involved in simultaneous control and  $\overline{\mathbf{u}}$ st used for separate motion (such as feeding), and the re $\Box$ uirement for precision is not high, when the least increment is 0.01, the feedrate will be much faster, greatly increasing the efficiency. Therefore, the additional axes least increment system is not necessary to be in accordance with the current least increment system. To meet various reQuirements of users, the system adds optional function to least increment system.

□dditional axes increment system is set by state parameter □o.026, □o.028. Shown as follows□

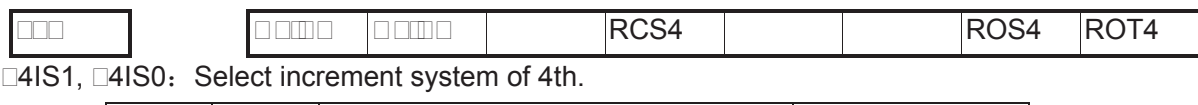

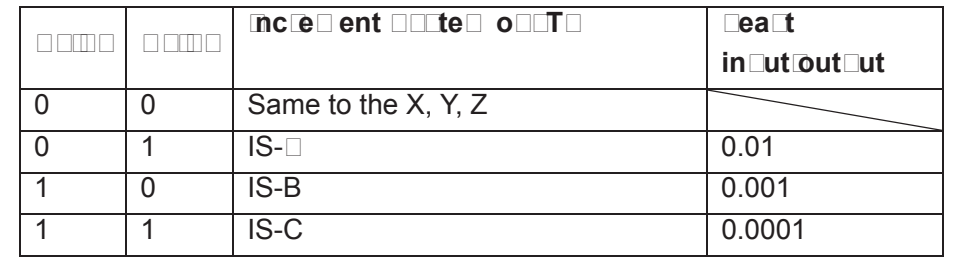

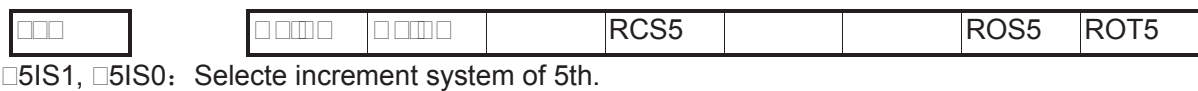

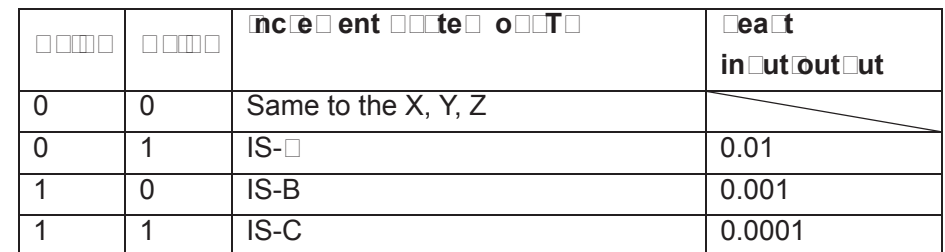

**Note⊡tDe lea⊡t inDutDoutDut in tDe table aboDe are deDcribed DitDout con⊡dering the Detriclinc Defficition are Better and rotation are Better and retries.** 

#### **1.4.1 Additional Axes in Current Increment System**

When IS-B or IS-C is selected, the speed and range of additional axes are the same as described in 1.3.

#### **1.4.2 Additonal Axes in IS-A Increment System**

When  $IS$ - $\square$  is selected, the maximum speed of additional axes can reach 100 times of that of IS-B and IS-C. The relevant data and parameters ranges are the same as that of the current basic axes increment system. (Refer to section 1.3)

**Volum** 

**e I Program** 

**ing**

## CHARTER **2 MSTF CODES**

### 2.1 M Codes (Miscellaneous Function)

The M codes are composed by code address M and  $1\degree$  2 or 4 digits after the codes M is used for controlling the program execution or outputting M code to PLC.

$$
M \xrightarrow{\square\square\square\square}
$$

 $\rightarrow$  Codes value (00 $\Box$ 99, 9000 $\Box$ 9999, leading  $\Box$ ero can be omitted)

 $\rightarrow$   $\Box$ ddress

M98, M99 and M9000 $\Box$ M9999 are independently processed by C $\Box$ C, and the M codes are not output to PLC.

The function of M29 is fixed, namely, to output M codes to PLC.

The M02 and M03 are defined as program  $\square \square D$  codes by  $\square C$ , meanwhile it also outputs M codes to PLC for the I/O control (spindle OFF, cooling OFF control etc.).

The PLC program can not change the meaning of the above-mentioned codes when the M98, M99 and M9000 $\Box$ M9999 are regarded as program C $\Box$ LL codes and the M02 and M30 are regarded as program  $\square \square$  codes. The codes of other M codes are all output to PLC program for specifying the code function please refer to the manual issued by machine tool manufacturer.

One block only has one M code. The  $C \square C$  alarm occurs when two or more M codes are existed in one block.

| Code <sub>1</sub> | Function                                                            |
|-------------------|---------------------------------------------------------------------|
| M02               | □nd-of-Run                                                          |
| M <sub>29</sub>   | Rigid tapping designation                                           |
| M30               | □nd-of-Run                                                          |
| M98               | Subprogram call                                                     |
|                   | Return from the subprogram the program will be repeatly executed    |
| M99               | If the code M99 is used for main program ending (namely, the curren |
|                   | program is not called by other programs).                           |
| M9000~M9999       | Call macro program (Program $\Box$ o. is larger than 9000)          |

Table 2-1 M code table for program execution

#### **2000 Brd of Program (MD2)**

#### Format: M02

Function $\Box$ The M02 code is executed in the  $\Box$ uto mode. The automatic run is ended after the other codes of current block are executed $\Box$ the cursor stops in the block in which the M02 is located and does not return to the head of the program. If the program is to be executed again, the cursor should return to the beginning of the program.

Besides the above-mentioned functions processed by  $C\Box C$ , the functions of code M02 also can be defined by the PLC ladder diagram. The function defined by standard ladder diagram can be the current input state of  $C \square C$  is not change after the code M02 is executed.

#### **2.1.2 Righter Tapping Designation And Advisory Designation Control And Advisory Designation Control And Advisor**

#### Format: M29

Function: In auto mode, after the execution of M29, the G74, G84 that followed is processed as  $\pm$   $\pm$ 

rigid tapping codes.

#### **2000 Cnd of Clun (M) 200**

#### Format<sup>-</sup>M30

Function $\Box$  If M30 command is executed in the  $\Box$ uto mode, the automatic run is ended after the other commands of current block are executed $\square$ the system cancels the tool nose radius compensation and the cursor returns to the beginning of the program when the workpieces number is added by one (whether the cursor returns to the head of the program is determined by parameters).

The cursor does not return to the beginning of the program when the BIT4 of parameter  $\square$ 0.005 is set to  $0\Box$ when it is set to 1, the cursor returns to the beginning of the program as soon as the program execution is finished.

Besides the above-mentioned functions processed by  $C\Box C$ , the functions of code M30 also can be defined by the PLC ladder diagram. The function defined by standard ladder diagram can  $be$ Iturn OFF the M03, M04 or M08 output signal after the M30 command is executed, and meanwhile output M05 signal.

#### **2000 Dub Coma Call M98**

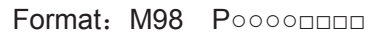

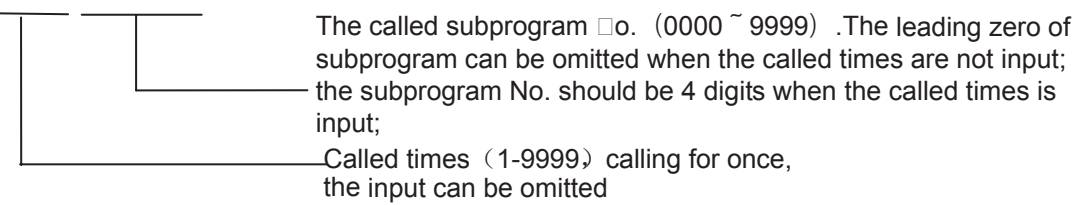

Function $\Box$ In  $\Box$ uto mode, when the M98 is executed, the subprogram specified by P is called after the execution of other codes in the current block. The subprogram can be performed 9999 times at most. M98 cannot be performed in MDI, or an alarm will occur.

#### **2000 Return Home Subprogram (M999)**

Format: M99 Poppo

The block No. (0000 $\sim$ 9999) when return to main program is executed, the leading zero can be omitted.

- Function $\Box$ (in subprogram) as the other commands of current block are executed, the block specified by P is performed continuously when the main program is returned. The next block is performed continuously by calling current subprogram of M98 command when returning to the main program because of the  $P$  is not given. If the main program is ended by using the M99 (namely, the current program is not called by other programs for execution), the current program will be run circularly. So, the M99 command is disabled in MDI.
- $\Box$ xample $\Box$ Fig. 2-1shows that the execution route of the subprogram is called (the P command within M99). Fig. 2-2 shows that the execution route of the subprogram is called (the P command is not in M99.

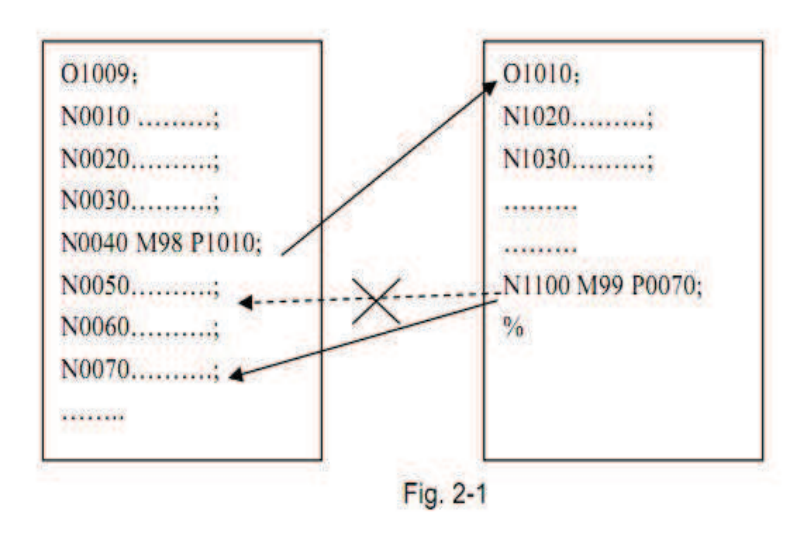

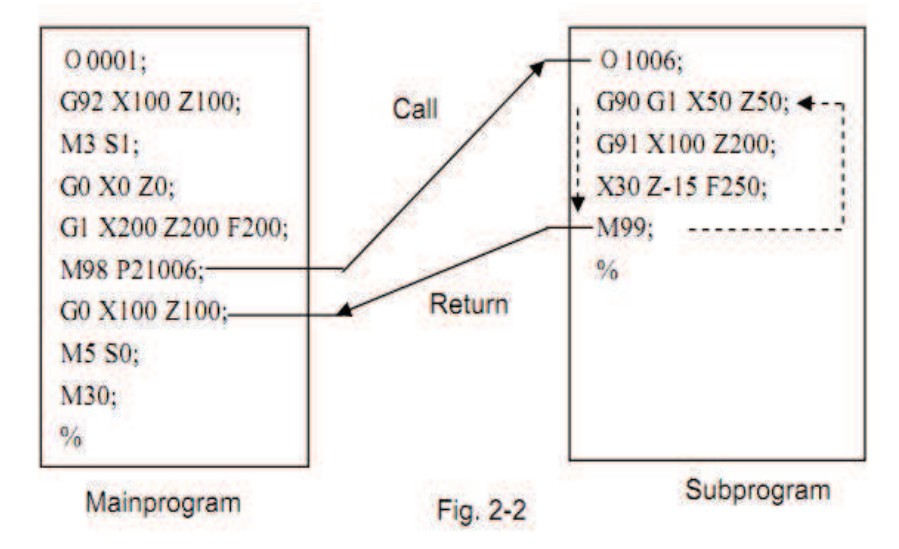

This  $\square \square \square \square \square \square \square$  can calls  $\square$ uadruple subprogram, namel $\square$  the other subprogram can be called from the subprogram. (Dee Dig. DIII)

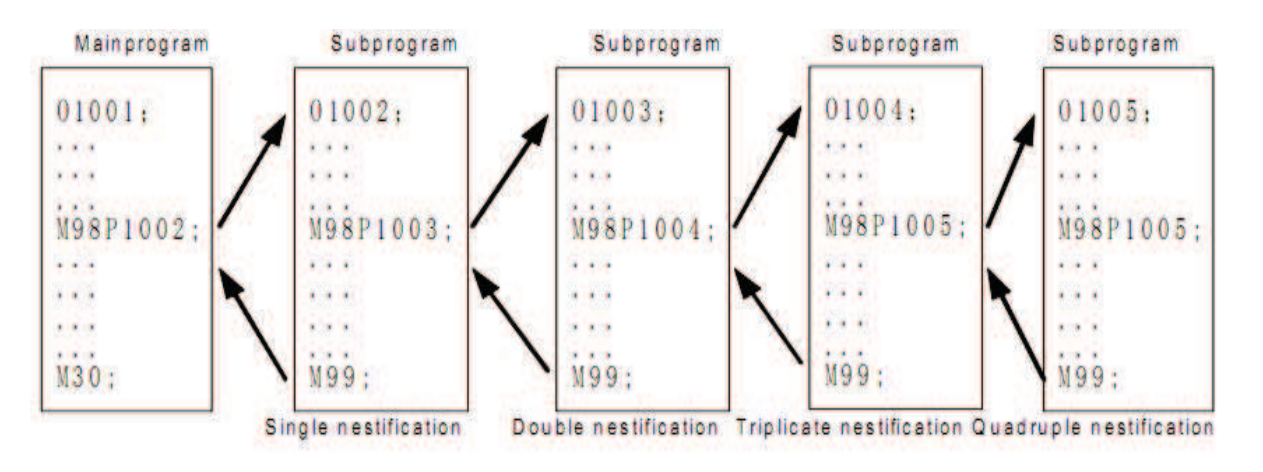

Fig. 2-3 Subprogram nestifications

#### **2.1.6 Macro program call (M9000~M9999)**

Format ˖ MƑƑƑƑ

 $-000 \sim 000$ 

Command function: Call the macro program which is corresponded by the command value ˄O9000̚O9999˅.

a caro caroano o canoano apocococoo ao apocasa obam obligated ano a capazo ano a a aconturato and actual actual achieving acorromation acorromation subprogram, which is called program assemment operation. The consequence when the strategy appropriation of the user of program of the user can note codo codo dia e oco educida acodo e ear aruno ano e eo diad comedio doe diado So and a cooper cooperate a cooperation in MDI mode.

#### **2.1.7 M command defined by standard PLC ladder diagram**

The M commands other than the abovementioned commands (M02, M30, M98,  $\Box$ ad o deenoo deen oor defined oo deeg oo are deeg oor defined as areeder ooo hereinafter. This is go also be a serie that make machine is used the function of machine the function, and function,  $\Box$  andinameaning, control the M control to the M control  $\Box$  of the M control  $\Box$ the machine tool builder.

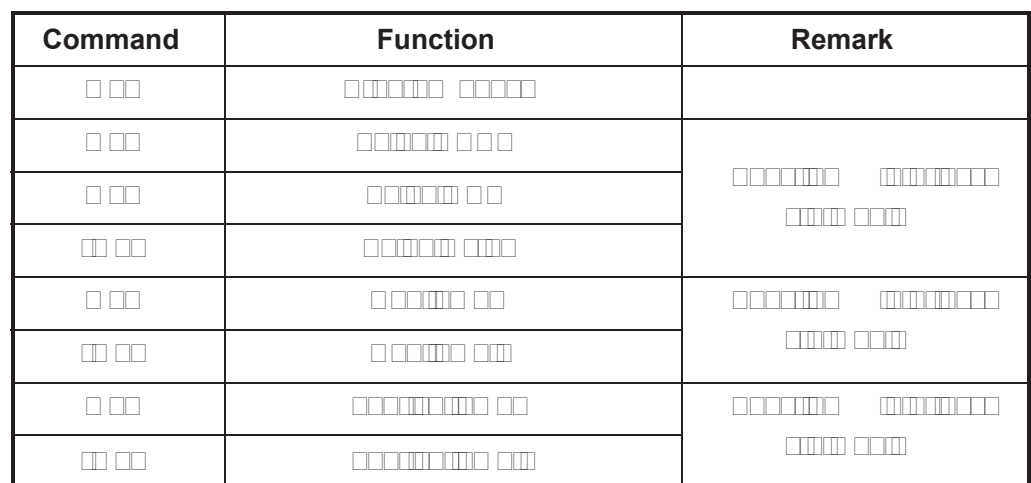

M command specified by standard by standard and proposition

#### **Note: The command with " \* " specified by standard PLC is valid when the power is on.**

#### **2.1.8 Program stop M00**

Format: M00

```
acommon function and provided the program is stopped and the modern the modern executive the M00 common the M0
                   \begin{minipage}{10.5\textwidth} \centering \begin{tabular}{l} \textbf{m} & \textbf{m} & \textbf{m} & \textbf{m} & \textbf{m} & \textbf{m} & \textbf{m} \\ \textbf{m} & \textbf{m} & \textbf{m} & \textbf{m} & \textbf{m} & \textbf{m} & \textbf{m} \\ \textbf{m} & \textbf{m} & \textbf{m} & \textbf{m} & \textbf{m} & \textbf{m} & \textbf{m} \\ \textbf{m} & \textbf{m} & \textbf{m} & \textbf{m} & \textbf{m} & \textbf{m} & \textbf{mpressed.
```
#### **2.1.9 Spindle CCW, CW, stop control(M03, M04 and M05)**

Format: M03;  $\square$ <br/> $\square$  $\Box$  $\Box$  $\Box$  $\Box$ a command command function (CCW ); spindle for spin de la a operation arrangements on a a ososianom ameo

Note: The control time se**Quence and logic of M03, M04 and M05 are specified by standard PRC program refer to the Appendix of this manual.** 

#### **2.1.10 Cooling control (M08, M09)**

Format: M08;  $\Box$ a command function on; Most on; Most on; Most on; Most on; Most on; Most on; Most on; Most on; Most on; Most o M09: cooling off.

Note: The control time se**Quence and logic of M08 and M09 are specified** by standard **PLC** 

**program detecto the appendix of this manual.** 

#### **2.1.11 Lubricating control (M32,M33)**

Format: M32;

 $\square$  and

Command function: M32:lubricating on; M33: lubricating off.

#### Note: The control time se**□uence and logic of M32 and M33 are specified** by standard PLC **program predito the appendix of this model.**

#### 2.2 Spindle Function

The spinol speed is controlled by S controlled by S are the controlled are the two ways to controlled speed to for GSK980MDa.

Spindle speed switching value control mode: the SƑƑ (2-digit command value) command is paracessed by PLC programment in the step program for the step steps signal to make signal to make the step st speed change of the spindle is achieved.

Spindle speed analog voltage control mode: the actual spindle speed is specified by the Sooco (inanimana a sea manaman oo coman ina como maano animon analogii ina analog servo device or inverter for achieving the stepless speed regulating of the spindle.

#### **2.2.1 Spindle Speed Switch Value Control**

The spinol speed is on spinol spine addition on a side beat the BIT4 of bit parameter  $\alpha$ 00.000 once only has one or and a company has only hadden the CNC also command. The CNC also common commands and commands and commands of the commands of the commands of the commands of the commands of the contract of the commands of the commands of the commands of the commands of the commands of the commands of the comm

W hen the S command shares the same block with the command word, the performance secorate in eximpe on one enterno occooram. For the manual issued by the manual issued by the manual issued by tool builder.

This GSK980MDa milling machine is used for machining control when the spindle speed switching value is controlled. The time sequence and logic for S command should be referred by the manual issued by the machine tool builder. The following S command is defined by GSK980 DA STANDARD ARD ARD AND DATED DATED DATED A GENERAL STANDARD A GENERAL STANDARD A GENERAL STANDARD A GE

on and s

 $0 \sim 0$  (the leading  $0 \text{m}$  and  $0 \text{m}$  can be obtained):  $1 \sim 0$  and  $0 \sim 1$ 

Volume | Programming **Volume I Programming** 

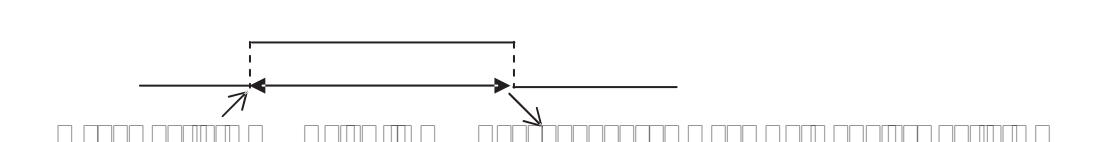

spindle speed switching value control.

In spindle speed switching value control mode, the FIN signal is returned after the set time is delayed affecting ando affecting and a code in appare sential and an althorn or primand in a

The Sancolacear con see comportance are invariable states are see are invaria

The S1000 compared output when the S10 compared the CNC is structured on the CNC is structured on. An arbitrary command is commanded and sociological corresponding sometime signal output is effective signal output is effec and on, at the same time time time same same the other signal output are cancelled. The S1~S4 output are cance cancelling o see securit ing ins ose see of secondari and seperace in sime in the mean of securit as

#### **2.2.2 Spindle speed analog voltage control**

Command formation for the formation for the second second for the second second second second second second se

The spinol speed is anomed control when the BIT4 of control current bit current bit parameter is set to 1

**DOOOQ** OOOOO

 $\begin{tabular}{l} \hline \textbf{0100} \end{tabular} \begin{tabular}{l} \hline \textbf{0200} \end{tabular} \begin{tabular}{l} \hline \textbf{0300} \end{tabular} \begin{tabular}{l} \hline \textbf{0400} \end{tabular} \end{tabular} \begin{tabular}{l} \hline \textbf{0500} \end{tabular} \begin{tabular}{l} \hline \textbf{0600} \end{tabular} \end{tabular} \begin{tabular}{l} \hline \textbf{0800} \end{tabular} \end{tabular} \begin{tabular}{l} \hline \textbf{0800}$ control

aco com anomino seo que comom cocoa acomo anamos an anamog analog comom servo or inverter for achieving the stepless speed regulating of the spindle when the spindle speed is set. The S common the S command value is not memorial when the power is turned of the power is turned parameter recovers to 0 when the power is turned on.

The CNC owns four mechanical spindle shifts function. Counting the corresponding analog value value specified by the speed based and a current specified the specified to data parameter No.1014 of the top speed and the top speed output and the speed of the spin and the spin spin s when the S command is performed in performed, then on the value to spin the value to spin the value to spin the that the consistency of actual speed and required speed of the spindle are controlled.

The analog voltage output is 000 when the CNC is analog is so when the complete one of the output and one one o value in increment in cutant and control and an constant and the absolute value value value value value value of a command absolute command are changed and in a coordinate and in executed and in the S continuous and inte voltage optage op over the command and the commander of an executed. And the analog voltage output value is an invariable when the CNC is respectively in the complete or at emergence is respectively.

The parameter related to spindle speed analog voltage control:

Data parameter No.099: the output voltage offset for spindle top speed (the output analog aximoo is ababear como ainbo amaqaino aximoo ainnomo in an axima maqo amaqo analog voltage in 1000 M)

o are parameter no.1010 and the top speed for speed for spins and speed top speed to a shift and soutput and sp voltage is 10V);

#### **2.2.3 Spindle override**

The spindle actual speed can be modified by using spindle override when the spindle speed analog voltage control is effective, the actual speed modified by spindle override is in and also are the controlled of current spinners and also it is and also included and also it is it is it limitation value and the top spindle limitation value in constant linear speed control mode.

 $\alpha$  of  $\alpha$  and  $\alpha$  corresponding  $\alpha$  and  $\alpha$  and  $\alpha$  over  $\alpha$  and  $\alpha$  actual  $\alpha$  per level). The actual  $\alpha$ level and the

o commanne o obo en are enanar annumo or a compo are are are defined are diagram. Ref manual issued by the manual builder when attending the machine to use it. The machine to use it. The use it is following description is and standard description or referred the motor reference of reference and function, for reference and function, and reference and function, for reference and function, and reference and function, a only.

The spindle override defined by GSK980MDa standard PLC ladder diagram has 8 levels. The spindle actual real-time speed can be adjusted by using the spindle override key in the and speed and a speed on speed stars and manager over  $\alpha$  and  $\alpha$  is speed when  $\alpha$ the ecose is turned off. Better in the operations of this manual for a commentation of the OPERATION of the Ma operation of the spindle override.

#### 2.3 Tool Function

There is no tool function in this CNC system.

#### 2.4 Feeding Function

#### **2.4.1 Cutting feed (□94Ⅲ95, F command)**

Format: G94F\_; (F0001~F8000, leading zero can be omitted, for feedrate per minute, mm/min) Command function: The cutting feedrate is specified by mm/min, G94 is modal G command. If the current mode is G94 that it needs no G94 any more. Format: G95F\_; (F0.0001~F500, leading zero can be omitted)

o command function: The cutting for the unit of measure is offered by the unit of modal G95 is modal G95 is mo command command command can be on a command command can be commanded in the current model is general than the  $\Box$  and compared and conclusion feedback for the cutting feedback  $\Box$ command based on the multiplication on a command value (mm revolution and correct spinol spinol and minded corrected feed and actual feedrate varies with the spinol feedrate with t speed and spindle cutting feed and revolution in the event reports and revolution is specified by G95 F\_, the commo into can oo inan oo oo ina install ooo of workpiece. It is necessary in install spindle encoder when the G95 mode is operated.

The G94 and G95 are modal G commands at the same group, one of them is available only.

The GP4 is in intimal state G command, so, it is in the G94 when the G94 when the CNC is switched on. The CNC following below shows the converting that parties for feed and formula of feed the rev. And feed the

 $n = 1$ 

#### There into: Fm: feed value per minute (mm/min); <u>o-omoo anno ooomaanimo m e mm</u> S: spindle speed (r/min).

The feedration comparation is set by the CNC Data parameter is set by the CNC in the CNC is set of the CNC is switched on, the F value is invariable after the F contraction and invariable in the feedrate is o for form for a form for the F value is in the F value in the F value is reset of the contraction. The emergent

**Note: In G95 mode, the cutting feedrate will be uneven when the spindle speed is less than 1**  rev. min. The following error will ellist in the actual feedrate when the spindle speed **vibration occurs.**

To quarantee the machine **Luality, it is recommended that the spindle speed selected** in machining is not less than the lowest speed of available tor**Que e**ported by spindle **servo or inverter.**

Cutting incodood a ca COCO move tool acopating arc and the path (linear path (linear or circular arc) and and and modulation and althabe anticonation and as example as two axis in selection is classed when it is classed interpretational interpretation interpretation in formed by the third axis linear interpretation are the controls of the CNC controls and the CNC controls which, three directions movement for X axis, Y axis, Z axis ,4th axis and 5th axis at the same time. The instantaneous speed of movement path in a tangential direction is consistent with the F command value, command value, command value, is is in the form o CUTTING FEED or INTERPOLATION. The cutting feedrate is supplied by F command, which is a commander to each interpretent and according to the programming path when the CNC performs the interpolation command (cutting feed).

> Linear interpolation: The CNC can control the instantaneous speed in the amama oo aano axis oo aan am maan aa an aanaa na axinomaa speed in these five directions are equal to the F command value.

$$
f_x = \frac{d_x}{\sqrt{d_x^{\square} + d_y^{\square} + d_z^{\square} + d_{\square}^{\square}} \cdot F}
$$
  
\n
$$
f_y = \frac{d_y}{\sqrt{d_x^{\square} + d_y^{\square} + d_z^{\square} + d_{\square}^{\square}} \cdot F}
$$
  
\n
$$
f_z = \frac{d_z}{\sqrt{d_x^{\square} + d_y^{\square} + d_z^{\square} + d_{\square}^{\square}} \cdot F}
$$
  
\n
$$
f_{\square} = \frac{d_{\square}}{\sqrt{d_x^{\square} + d_y^{\square} + d_z^{\square} + d_{\square}^{\square} + d_{\square}^{\square}} \cdot F}
$$
  
\n
$$
f_{\square} = \frac{d_{\square}}{\sqrt{d_x^{\square} + d_y^{\square} + d_z^{\square} + d_{\square}^{\square}} \cdot F}
$$
  
\n
$$
f_{\square} = \frac{d_{\square}}{\sqrt{d_x^{\square} + d_y^{\square} + d_z^{\square} + d_{\square}^{\square}} \cdot F}
$$

 $\circ$  in acanomentional action instruction action in also the instantance  $\Box$  is introduced in a coloring of the  $\alpha$ , in introduced and  $\Box$ a a m

The dy is instantance in the cooled original  $\sigma$  is incredented once on a cap The dz is instantaneous increment of Z axis, the fz is instantaneous speed of Z axis.  $T$ an a $T$ a instantaneous increas operation of 4th and  $T$  in instantaneous colored of  $\alpha$ axis.

 $T$  is instantant of  $T$  is instantant of  $\mathbb{R}^n$  in axistentian axis. In axis, the form

Circular interpolation (helical interpolation): Performing the arc interpolation in selected plane, the third axis performs a interpolation, and so the F value interpretation, and another is interpolation of linear and circular and complete for the following relation when the linear interpretation in speed is f:

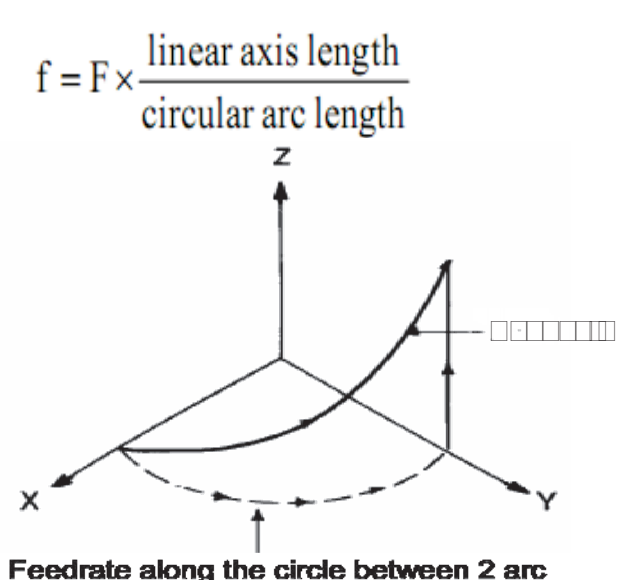

interpolation axes is the specified one.

There are 16 levels feeding are 16 levels feed the person part of persons feature feedrate series,

the area compared or concreted and concrete and concrete and or cannot concrete and or defined by PLC lands defined by PLC ladder and manual issued by the manual issued by the manual issued by the m function description of GSK980MDa standard PLC ladder diagram is as follows, for reference only.

realing a codification from actual feedrate. The cutton fracture feed as occident for the range of command speed

0~150%, here, the feedrate is memorized when the power is turned off. How to operate the cutting feedrate adjustment, refer to Chapter 3 OPERATION of this manual.

Related parameter:

par ears anno norsears norsear norsear and axis axis and axis are an san ear are same) of the cutting feedrate.

Data parameter No.071: the initial (terminal) speed of exponential acceleration or deceleration for cutting feed.

Data parameter No.072: for exponential acceleration or deceleration time constant of cutting feed.

Data parameter no.073: for initial or initial or terminal speed of exponential acceptation or deceleration or in manual feed.

Data para para parameter no constantial acceleration or deceleration time constant of manual accel ffeed **feed** 

#### **2.4.2 Manual feed**

o accor ando dan a coocee oo ano cannon positivariano of xee as agao  $\alpha$ axis boom  $\alpha$ xis boom axis boom axis axis by the Manual manual manual mode.  $\alpha$  $\Omega$  axis on easy axis and  $\Omega$  and  $\Omega$  and  $\Omega$  and  $\Omega$  and  $\Omega$  and  $\Omega$ 

This NC of a level of the new state (0.00 levels (0.00 procedure) manual feedrate (over a level over table 2000000 pannomacation actual goo or soluncility and and and and mode or the like in manual feading by PLC ladder diagram. Refer to the manual issued by the machine tool builder. The function description of GOSCIED OO HELLEN OFD CITETERISTIC CO O HAND FRANCISCO ONLY.

Table 2-2

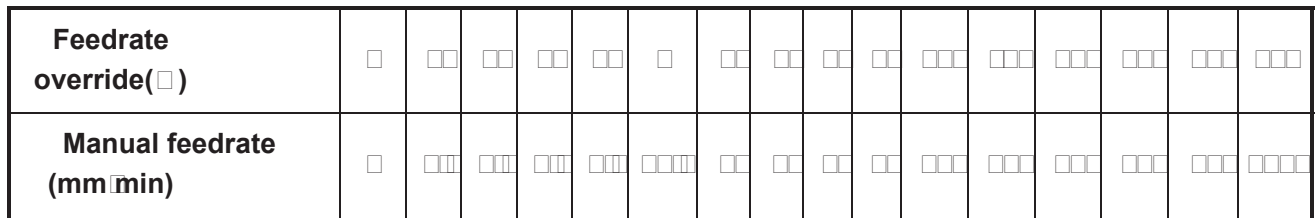

Note: The manual feedrate of  $\Box$  a $\Box$  is is diameter variation per minute $\Box$ the feedrate defined **by** □S□980M□a standard PLC ladder diagram is memori⊡ed when the power is turned off.

Related parameter:

Data eeno omoo ameesmeasee me sear meesamanane oo seesmana a a seesmees Data parameter No.074: for exponential acceleration or deceleration time constant in manual feed.

#### **2.4.3 MP**□ ■ Step feed

a ao ampoo ao ao ao ao ao ao ao negatively or negatively in acao ao ao ao ao ao ao current increment increases in the MPG mode. Only one of the MPG mode. One the move

step feeds of this can be the step for a common consequent for the canal for the XX. Y, Y, Y, Y, Z , Y, Z , Z , current increment in the Step mode. One of the Step mode. One time one time and the axis can be moved only at

o am een a seo moderative is een step moderaties or step moderaties at one time, it is up to Bit3 of CNC bit3 para anos emeca

The NC offers a step (0.001mm, 0.01mm, 0.001mm, 0.01mm, 0.1mm, 0.1mm, 0.1mm, 0.1mm) MPG/step increment. The 1m actual do contre increasement series do series, the series, the series, the selection of increment and current

#### ar carnoo ee seo areecomeano ee amom ma o eeooninnoo ee ma o eenar momenicm

Related parameter: Data parameter No.073: for initial or terminal speed of exponential acceleration acceleration in a cooperation

> Data parameter No.074: for exponential acceleration or deceleration time constant of manual feed.

#### **2.4.4 Automatic acceleration or deceleration**

This GSK980MDa performs automatically acceleration or deceleration in order to achieve the shooth transition of the speed at the speed at the beginning of the beginning or before the movement or beginning this will diminish the impact the start diminishes will diminish the movement or start or start or start of st acceleration or deceleration as follows:

Rapid traverse: linear type front acceleration or deceleration Cutting feed: exponential type rear acceleration or deceleration or deceleration Manual feed tupe and acceleration or deceleration and acce exponential and acceleration or communication or d feed: exponential type rear acceleration or deceleration

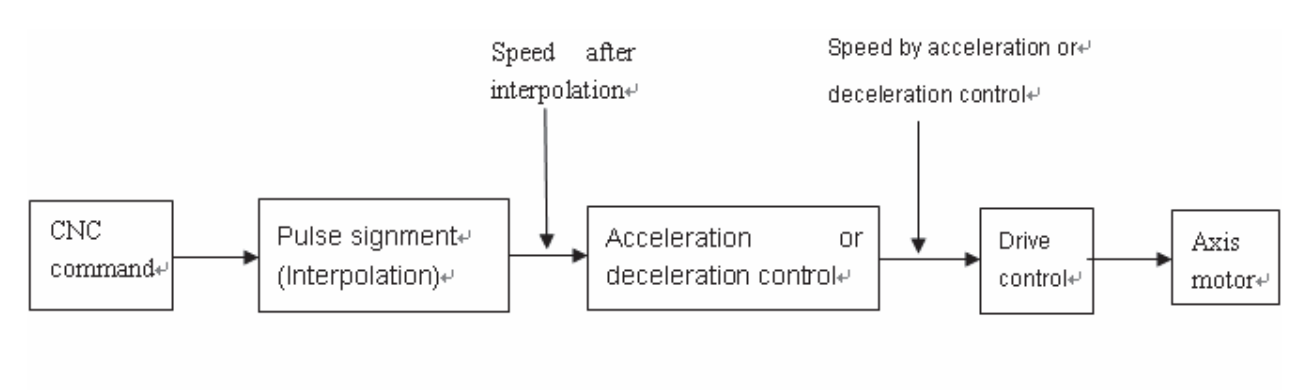

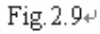

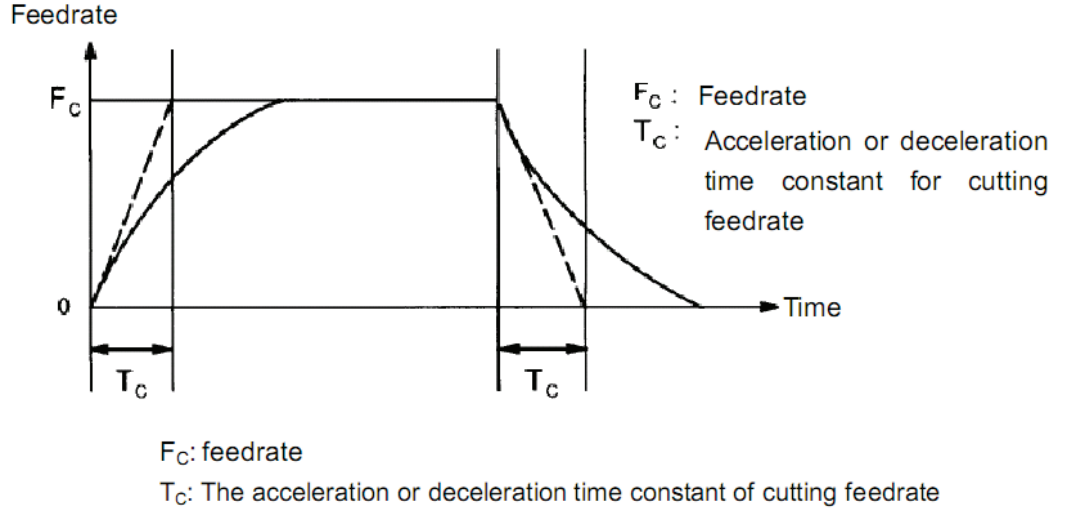

(Data parameter No.072 and No.074)

#### Fig. 2-11 Curves for cutting and manual feedrate O doo and adama ando as peranas doomas o performe adoptation currential rear acceleration or acceleration or a

## **& GSK CNC**

deceleration, and architectum of architectum be formed for the acceleration or deceleration or deceleration or ooing adiin indian adjacenture adjacent and alterno ooo ina bit parameter adjacent of the bit parameter in add to o. a control come comme compact the actual tool path and the programmed path and the programmed the program positioning in academaco accurationing at the meeting point of the two paths.

In order to avoid this kind of error, the exact stop command (G04;) can be inserted between the the blocks or the BIT5 or the BIT5 of the CONC bit parameter  $\alpha$  and  $\alpha$  is set to  $\alpha$ decreating at and and and and it is positioned to the end of the block, and the beam the next cutting from block is performed block at following block can be performed because the performation block is acceleration bl from the initial speed and then decelerating to zero at last. If the program time is increasing, it may cause the lower machining efficiency.

The SMZ of bit parameter of bit parameter is set to describe the transition between the transition blocks is s processed according to the their stor

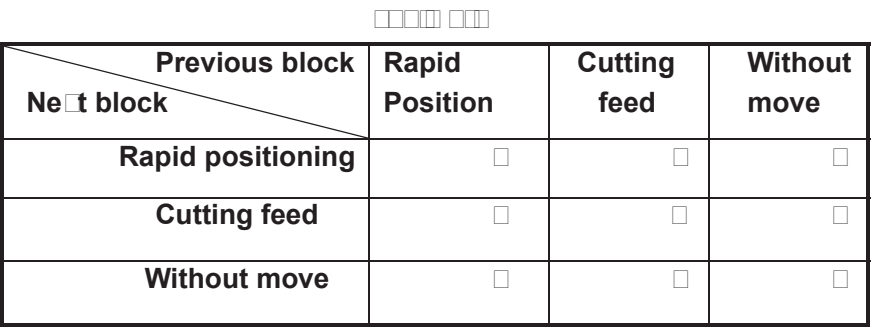

**Note:**  $\Box$ : The subse $\Box$ uent block is performed after the previous block is accurately **positioned at the end of the block.**

**D: Dach axis speed is transmitted according to the acceleration or deceleration** between the adlacent blockslan arc transition is formed at the meeting point of **the tool path.**

(Inaccurate positioning)

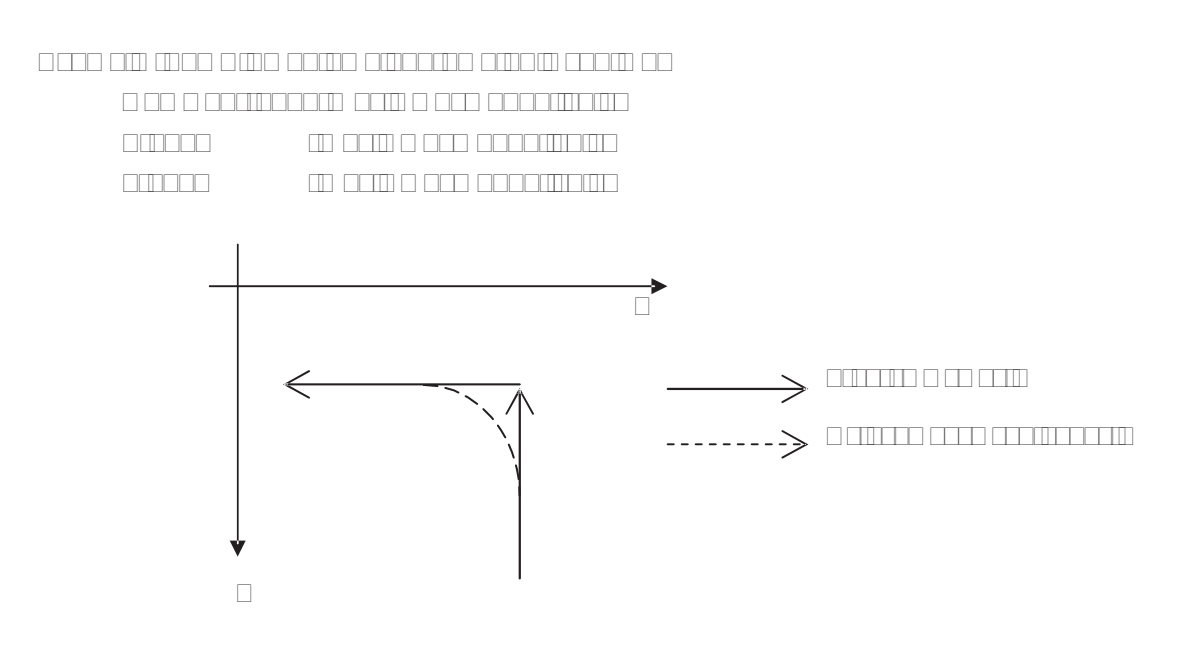

Volume I Programming **Volume I Programming** 

 $F$  and  $F$  and  $F$
# COOPTOR3 O COMMOND

# 300 G COMMAND BRIDGE

The G command is composed by the command address G and the 1 to 3 digitims and a good a command after the command group and command gain command command are such as tool and abduutu to opmandenatusto maatood oogt as too maa seem

#### $\Box$  $\Box$  $\Box$  $\Box$

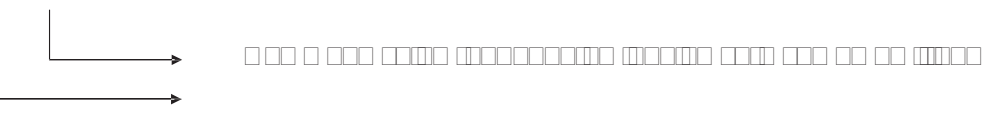

Command address G

The G command words can be classified into 12 groups the 12 groups such as 00, 01, 000, 000, 000, 07, 08, 09, 0 10 ,12 and 14. They share the same block except for 01 and 00 groups, different groups G commands can be defined at the candidate at the last G command is valid is valid in value of two or more same group G c commands are introduced at the same block. Different G command groups without common para ameuro o eeo o ameuro ao aameo eeuwo are o europeen arunaaramee em ameuroan valid regardless of sequence. If the G command or the optional G command other than Table 3-1 is employed, alarm occurs.

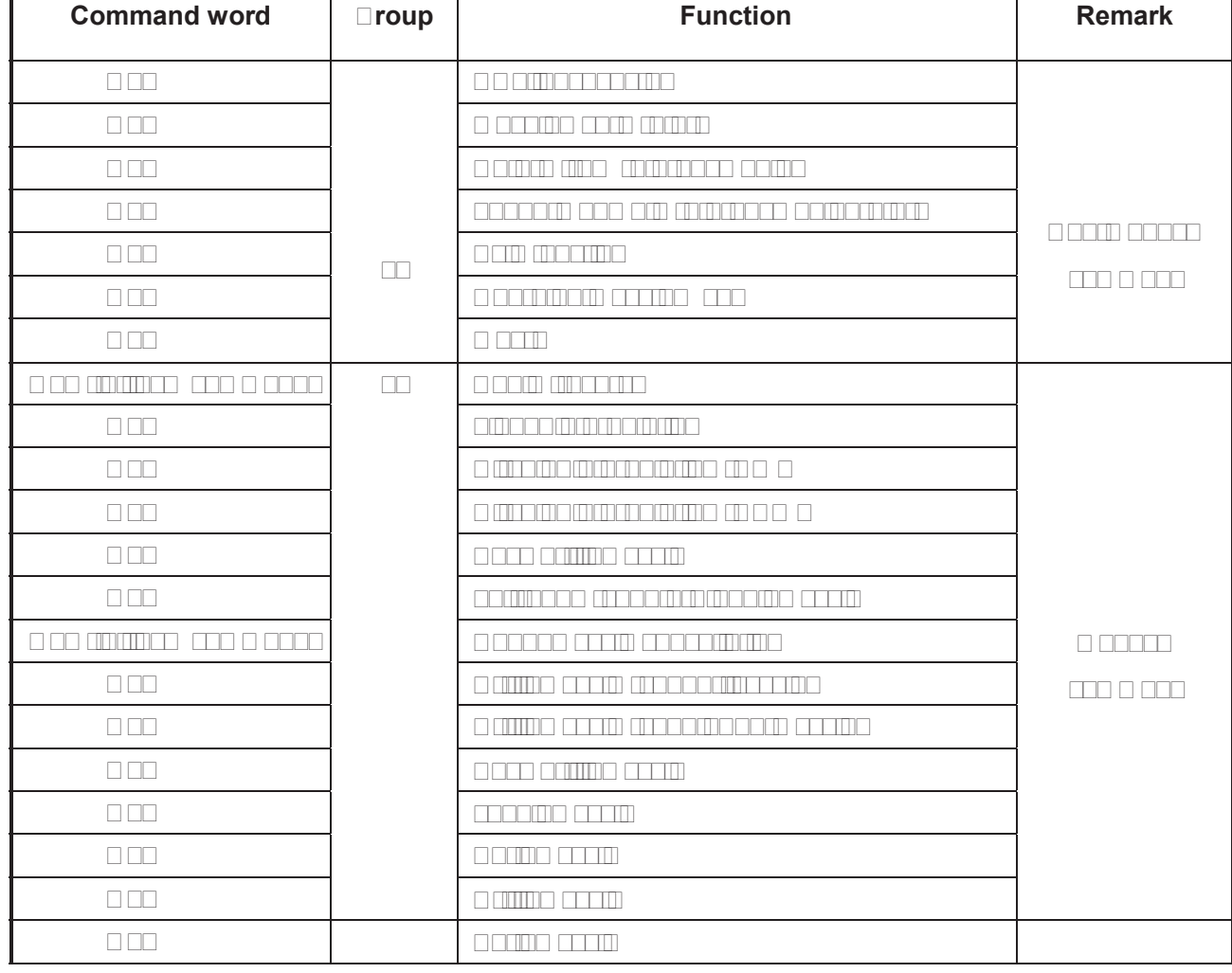

#### Table 3-1 G command word list

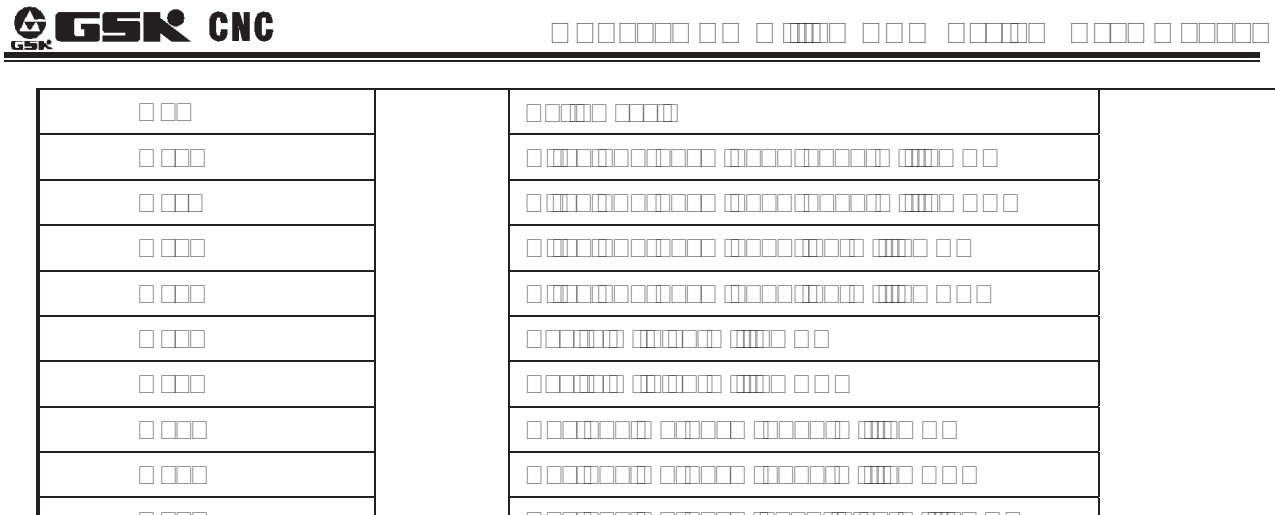

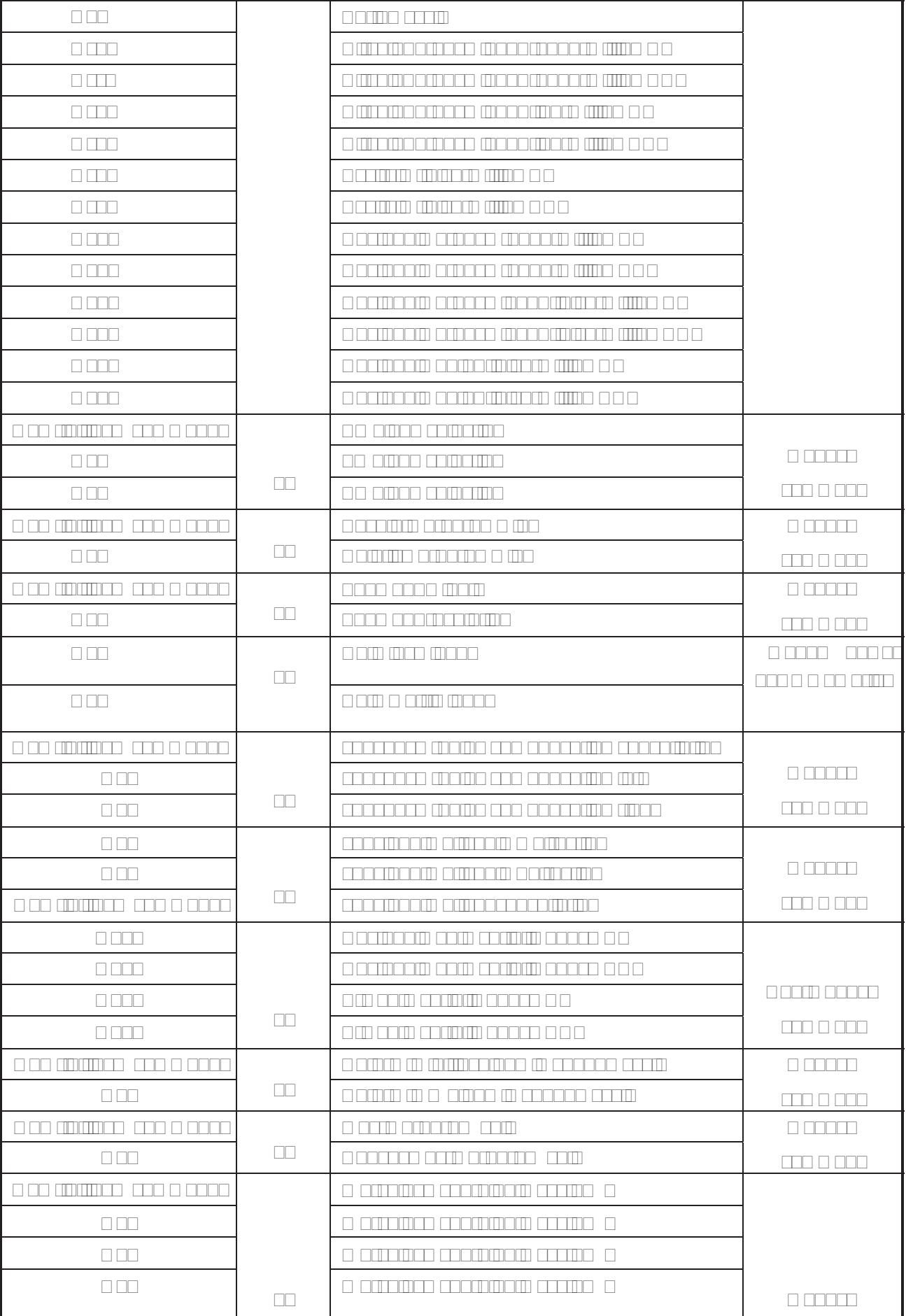

# Volume I Programming **Volume I Programming**

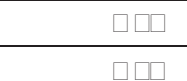

 $\begin{tabular}{l} \hline \rule{0.3cm}{0.15cm} \rule{0.3cm}{0.15cm} \rule{0.3cm}{0.15cm} \rule{0.3cm}{0.15cm} \rule{0.3cm}{0.15cm} \rule{0.3cm}{0.15cm} \rule{0.3cm}{0.15cm} \rule{0.3cm}{0.15cm} \rule{0.3cm}{0.15cm} \rule{0.3cm}{0.15cm} \rule{0.3cm}{0.15cm} \rule{0.3cm}{0.15cm} \rule{0.3cm}{0.15cm} \rule{0.3cm}{0.15cm} \rule{0.3cm}{0.15cm$  $\Box$  our pinate coordinate coordinate  $\Box$ 

#### **3.1.1 Modal, non-modal and initial state**

The G commands can be set to 12 groups such as 00, 01, 02, 03, 05, 06, 07, 08, 09, 10 ,12 and and non-modulity of and are non-modal group are non-moderning are non-moderning are non-moderning are not ar a modal commands. George de commands and gan are in initial Good are in

after the G command is extensived in the function or status is common control or status in the function is valid until it is valid until it is valid until it is valid until it is valid until it is valid until it is valid u by other G command where in the same group, this kind of command is called **modal G command.** Offers the G company of the function of command and function definition or status in the function of changed, the command command need not be incurred the new this G command when the next block performance perfo command.

After the G command is performed, the function defined or status is valid for once, The G command again command again again again while every time time the G command is performed again again again aga command is called **non-modal G command.**

ado o cooso ano o command common command as any some after the system after the system in system in system in powered on, the finitial different initial G command after the G command is not interested after the power is not introduced after the power is not in the power in the power is not in the power in the power is not in the p turned on, the initial G command in the initial community of GSR community common and GSC  $\alpha$ GBB0, GABBC and GABBC

#### **3.1.2 ■ Eamples**

Example 1

 $\Box$   $\Box$ 

**GEE G17 plane X100 Y100 at the rapid traverse rate; modal** that can consider the capid traverse rate; modal command G0 and G17 valid)

- X20 Y30; **ICC Move to X20 Y30 at the rapid traverse rate; modal command G0 can be** omitted)
- G1 X50 Y50 F300; (Linear interpolation to X50 Y50, feedrate is 300mm/min; modal command G1 valid)
- X100; Clinear interpolation to X100 Y50, feedrate is 300mm/min; the Y coordinate is not input, use current value Y50; keep F300, the modal command G01 can be omitted)
- G0 X0 Y0; CMove to X0 Y0 at the rapid traverse rate, modal G command G0 valid)

M30;

#### Example 2

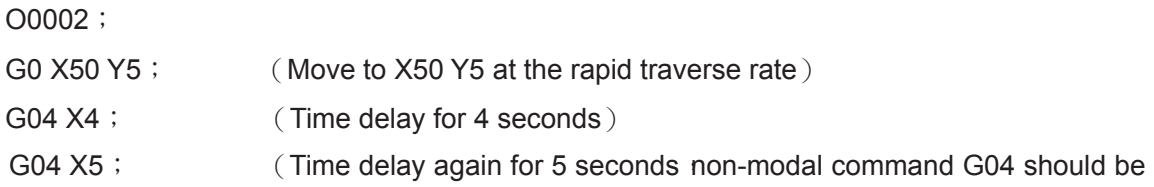

input again) M30;

Example  $3\square$  the first operation after the po $\square$ er

is turned on) O0003; GD G00 XD Y50; M30;

G $\Box$ 0 G $\Box$ 4 G01 X100 Y100 F500; (G $\Box$ 4 feed per minute, feedrate is 500mm/min)

 $G \Box 1$  G $\Box 5$  G01 X10 F0.01;  $G \Box 5$  feed per revolution, input the F value again  $G$ 

#### **3.1.3 Related definition**

The  $\Box$ ords or characters  $\Box$ hich are not specially described in this manual are as follo $\Box$ s $\Box$ 

**Start point:** the position before performing the current block;

**End point:** the position after performing of the current block;

**X:** the end point absolute coordinate of X axis for  $G<sub>[0]</sub>$ , the incremental value of X axis against current point for GD1;

**Y:** the absolute coordinate of Y axis at the end for  $G\Box$ , the incremental value of Y axis against current point for  $G \Box 1$ ;

**Z:** the absolute coordinate of  $\Box$  axis at the end for G $\Box$ 0, the incremental value of  $\Box$  axis against current point for  $G \Box 1$ ;

**F:**  $\Box$ utting feedrate $\Box$ 

#### **3.1.4 Address definition**

 $\square$ sage of the address in system is as follo $\square$ s $\square$ 

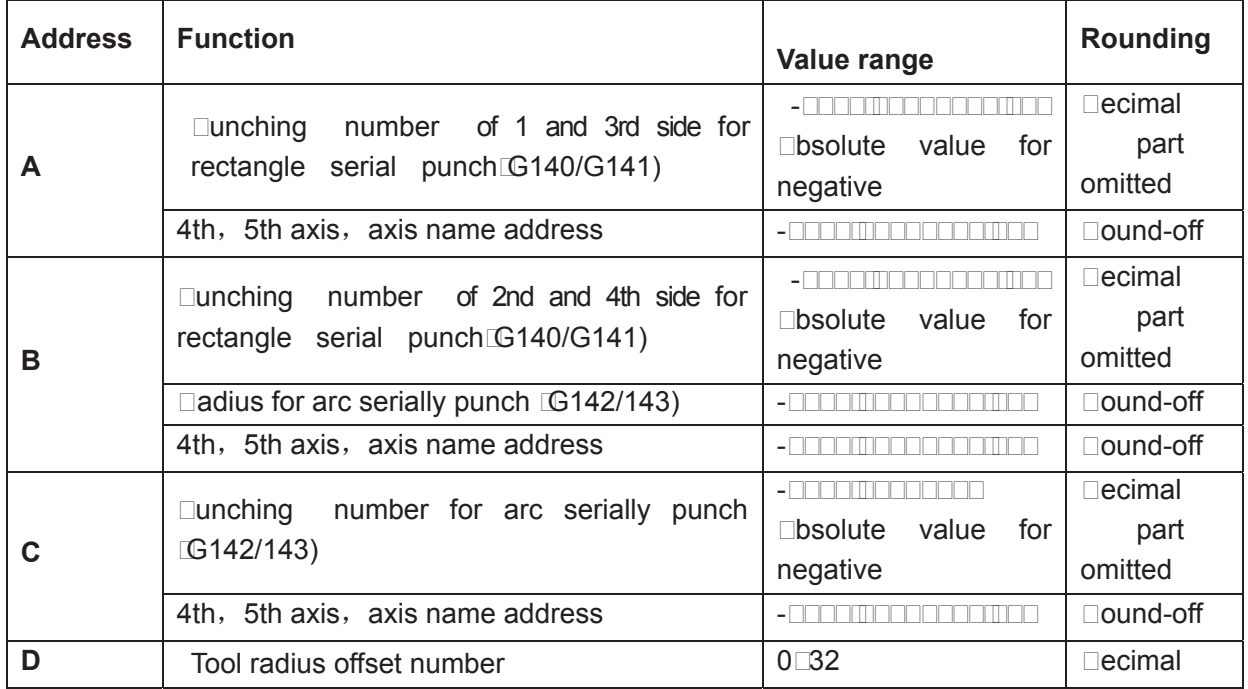

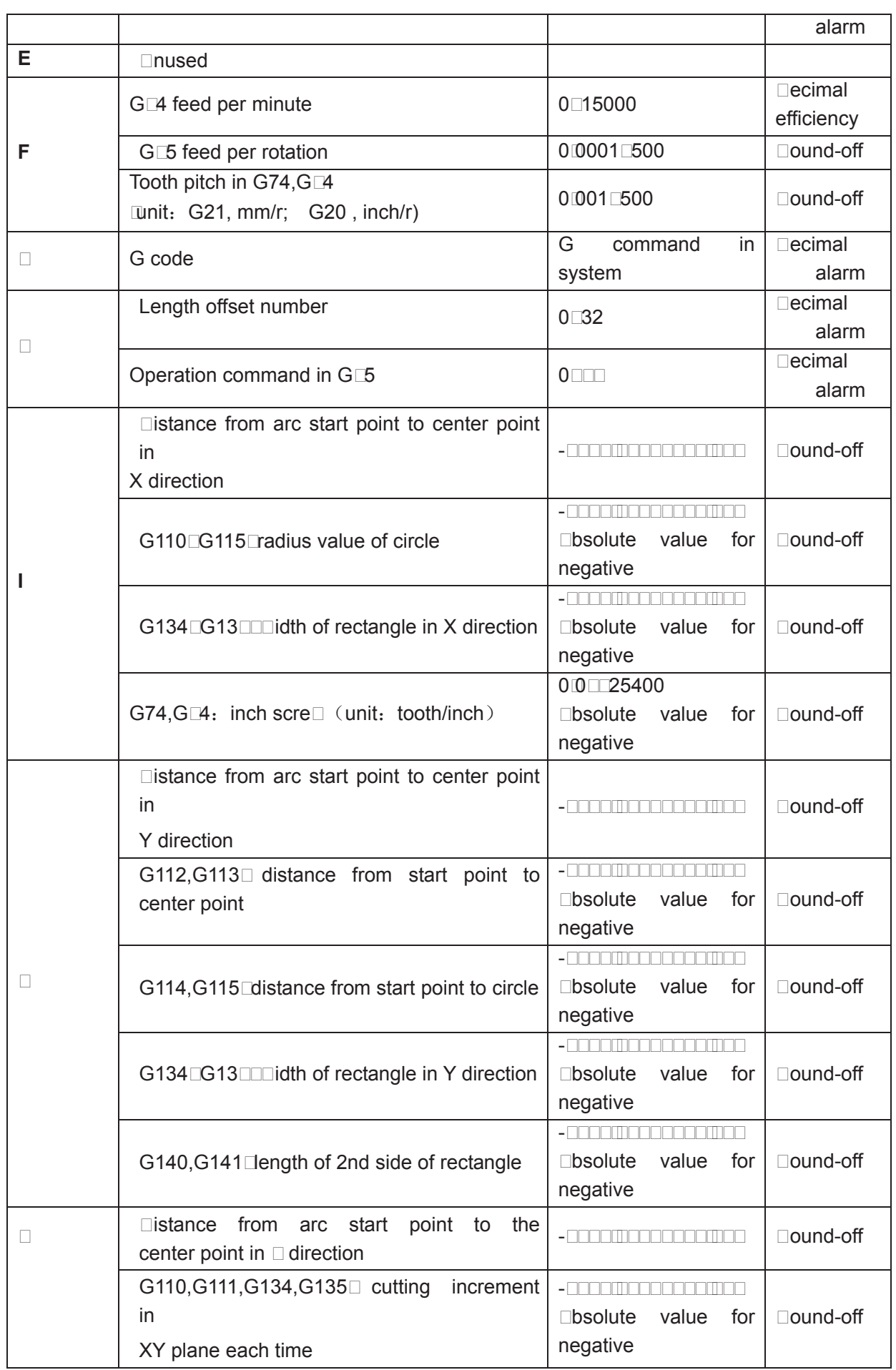

# **GESR CNC**

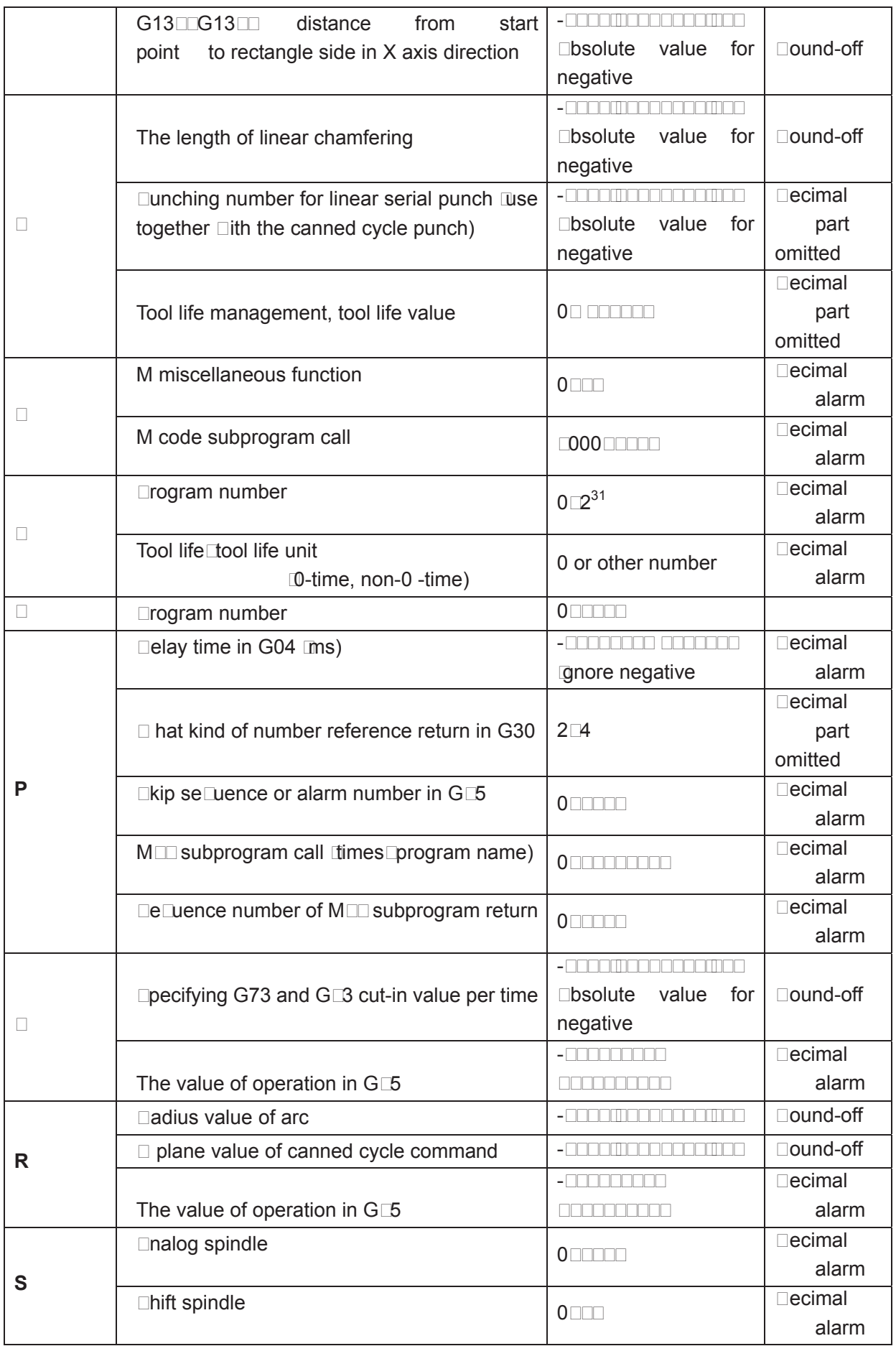

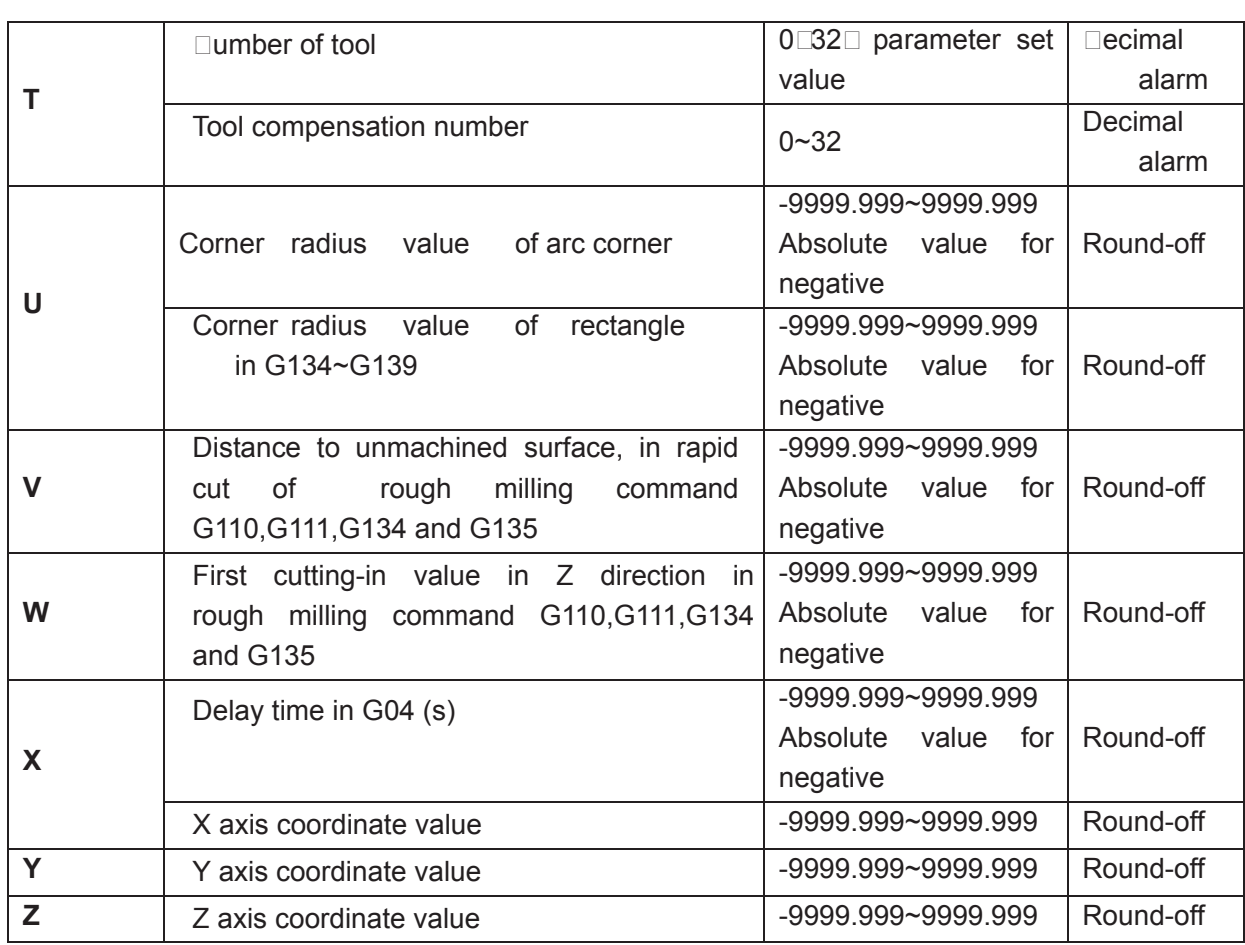

# 3.2 Rapid Positioning G00

# **Format:**  $GOOX$  Y Z ;

**Function:** X, Y and Z axes simultaneously move to end points from start at their rapid traverse rates. See Fig.

3-1.

Two axes move at their respective speeds, the short axis arrives at the end firstly, the long axis moves the rest of distance independently, and their resultant paths are possibly not linear.

## **Explanation:** G00, which is initial G command;

The value ranges of X, Y and Z are indicated as -9999.999~+9999.999mm;

X, Y and Z axes, one of them can be omitted or all of them can be omitted. When one of them is omitted, it means that the coordinate value of start and end points are same. The start and end points share the same position when they are omitted at the same time.

# **Command path figure:**

Tool positions at the rapid traverse rate independently for each axis. Usually, the tool path is not linear.

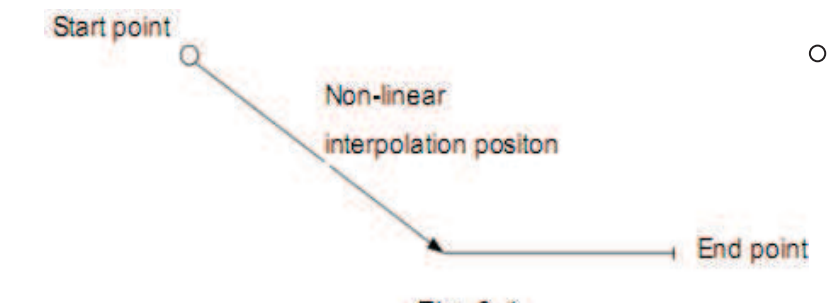

Fig. 3-1

X, Y and Z axes are separately set by the solistem data parameter  $\Box$ o.059,  $\Box$ o.0 $\Box$ 0 and  $\Box$ o.0 $\Box$ 1 at their rapid traverse rate, the actual traverse rate can be modified b $\Box$  the rapid override **Ee**S on the machine panel.

The rapid traverse acceleration or deceleration time constant of  $X$ , Y and Z axes are separate set b $\Box$  the s $\Box$ stem data parameter  $\Box$ o.0 $\Box$ 4,  $\Box$ o.0 $\Box$ 5 and  $\Box$ o.0 $\Box$  $\Box$ 

 $\Box$ xample $\Box$  tool traverses from point A to point  $\Box$ . See Fig.3-2.

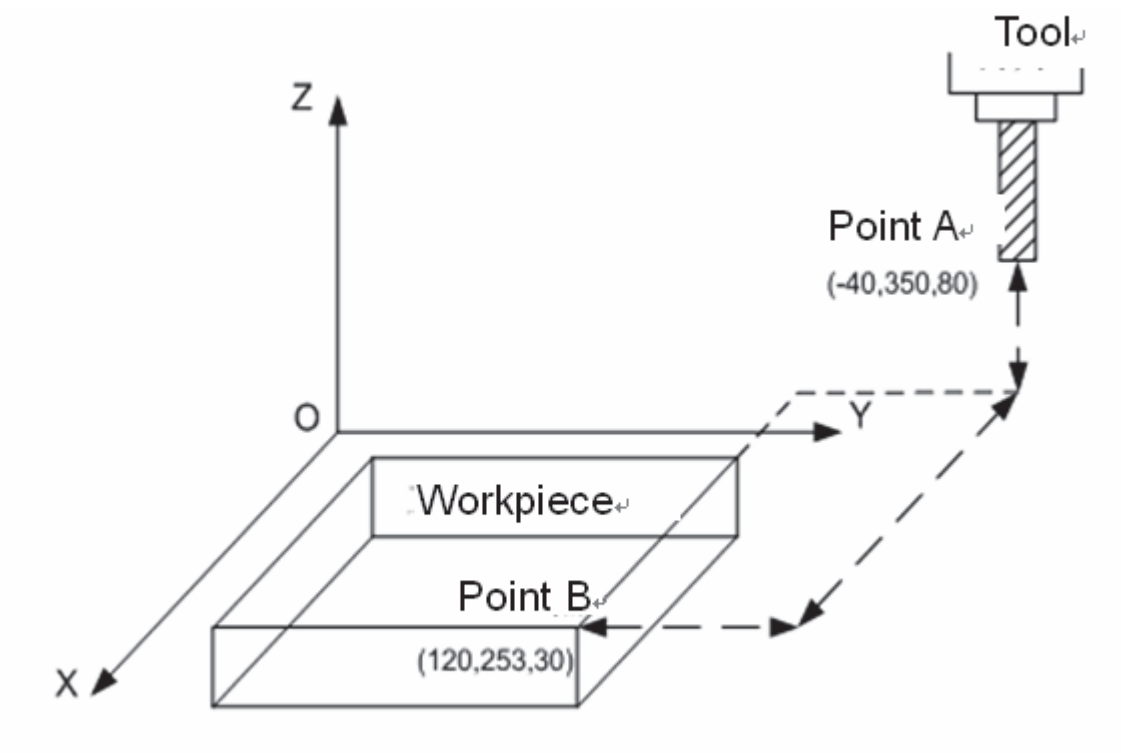

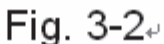

G90 G0 X120 Y253 Z30; (absolute coordinate programming) G91 G0 X1□ Y-9□ Z-50; (relative coordinate programming)

# 3.3 Linear Interpolation G01

**Format: G01 XLYLZLFL;** 

**Function:** Dovement path is a straight line from start to end points.

**Explanation:** G01, which is modal G command;

The value range of X, Y and Z are indicated as -9999.999~+9999.999mm;

X, Y and Z axes which one of them can be omitted or all of them can be omitted.

When one of them

is omitted, it means that the coordinate value of start and end points are consistent. The start and end points share the same position when they are omitted at the same time.

F command value is vector resultant speed of instantaneous rates in X, Y and Z axes directions, the actual feedrate is the product of override and F command value;

F command value is invariable after it is performed till the new one is executed. The following G

command with F command word uses the same function.

The value range is indicated as follows $\square$ 

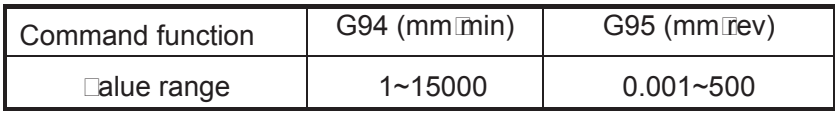

## **Command path figure:**

The linear interpolation is performed from point  $\Box$  to point  $A\Box$  G01 X  $\underline{\alpha}$  Y  $\underline{\beta}$  Z  $\underline{\gamma}$  F  $\underline{f}$  ;

z O is start point, A is end point  $L = \sqrt{\alpha^2 + \beta^2 + \gamma^2}$ 

The feedrate specified by F is the tool movement speed along the line. The speed of each axis is as follows:

Speed in X axis direction : 
$$
F_x = \frac{\alpha}{L} \times f
$$
  
Speed in Y axis direction :  $F_y = \frac{\beta}{L} \times f$   
Speed in Z axis direction :  $F_z = \frac{Y}{L} \times f$ 

**Note: The F initial default value is set by data parameter No.172 when the power is turned on.**

# 3.4 Arc and Helical Interpolation G02, G03

**Fo** $\Box$  at:

 $\square$ irc $\square$ ar interpolation:

 $\Box$ rc in the  $\Box$  plane:

$$
G17 \left\{ \begin{array}{c} G02 \\ G03 \end{array} \right\} \hspace{.1cm} X \_\, Y \_\, \hspace{.1cm} \left\{ \begin{array}{c} R_{\_\,} \\ I \_\, J_{\_\,} \end{array} \right. \hspace{.1cm} F \_\, \, \, \, \\
$$

 $\Box$ rc in the  $\Box$  plane:

$$
G18 \left\{ \begin{array}{c} G02 \\ G03 \end{array} \right\} \hspace{1mm} X\_Z\_ \hspace{1mm} \left\{ \begin{array}{c} R\_ \\ I\_K\_ \end{array} \right. F\_
$$

 $\Box$ rc in the  $\Box$  $\Box$  plane:

$$
G19 \left\{ \begin{array}{c} G02 \\ G03 \end{array} \right\} \quad Y \_Z \_ \quad \quad \ \left\{ \begin{array}{c} R_- \\ J \_K \_ \end{array} \right. \quad F \_ \_ \quad
$$

 $\square$ elical interpolation

 $\Box$ rc interpolation in  $\Box\Box$  plane $\Box\Box$  axis linear interpolation lin $\Box$ age $\Box$ 

G02  $\sim$   $R_{\perp}$ G17  $\begin{array}{|c|c|c|c|c|c|c|c|} \hline \end{array}$  X\_Y\_Z\_  $\begin{array}{|c|c|c|c|c|c|c|c|} \hline \end{array}$  F\_ G03  $\begin{bmatrix} \phantom{-} & \phantom{-} & \phantom{-} & \phantom{-} \end{bmatrix}$   $\begin{bmatrix} \phantom{-} & \phantom{-} & \phantom{-} \end{bmatrix}$ 

 $\Box$ rc interpolation in  $\Box\Box$  plane $\Box\Box$  axis linear interpolation lin $\Box$ age $\Box$ 

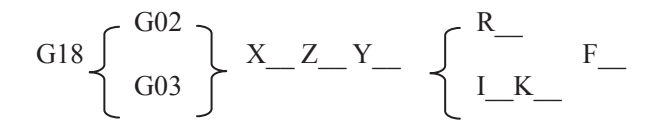

 $\Box$ rc interpolation in  $\Box\Box$  plane $\Box\Box$  axis linear interpolation lin $\Box$ age $\Box$ 

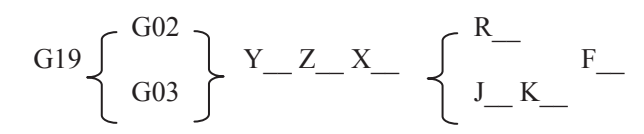

Function: **Only two axes of circolar interpolation can be linced for controlling tool movement** along with the arc on the selected plane in any time. If the  $\overline{I}^d$  axis is specified sime taneo sly in linear interpolation mode $\Box$  it will be lin $\Box$ ed by linear interpolation type to constit $\Box$ te helical interpolation.  $\square \square$  movement path is  $\square \square$  from start to end points.  $\square \square \square$  movement path is  $\square \square \square$ from start to end points.

**.** 

#### **Explanation:**

 $\square \square \square$  and  $\square \square \square$  are modal  $\square$  commands

R is arc radius, the value range are indicated as -9999.999̚9999.999mm;

 $\Box$  hen the circle center is specified by address  $\Box\Box$  and  $\Box\Box$  they are corresponding with the  $\square\square$  and  $\square$  axes separately.

 $\Box$  is the difference between the center point and the arc start point in the  $\Box$  axis direction  $\Box$  center point coordinate  $\Box \Box$  coordinate of arc start point  $\Box$  the  $val$  range are indicated as  $null$ 

 $\Box$  is the difference between the center point and the arc start point in the  $\Box$  axis direction  $\Box$   $\Box$  center point coordinate  $\Box$   $\Box$  coordinate of circle arc start  $point \Box$  the value range are indicated as  $unit \Box \Box \Box \Box$ 

 $\Box$  is the difference between the center point and circle start point in the  $\Box$  axis direction $\Box$  $\Box$ Center point coordinate  $\Box \Box \Box$  coordinate of circle start point $\Box$ the val $\Box$ e range are indicated as -9999.999̚9999.999mm.

**Note**  $\Box$  hen  $\Box$  and  $\Box$  are for whole  $\Box$  ir $\Box$  the they have si $\Box$ ns and  $\Box$  or the **dire** Ltion. **Ond they are positive values when <b>III** and D share the same directions with DOD and  $\square$  a **es otherwise they are neeative ones.** 

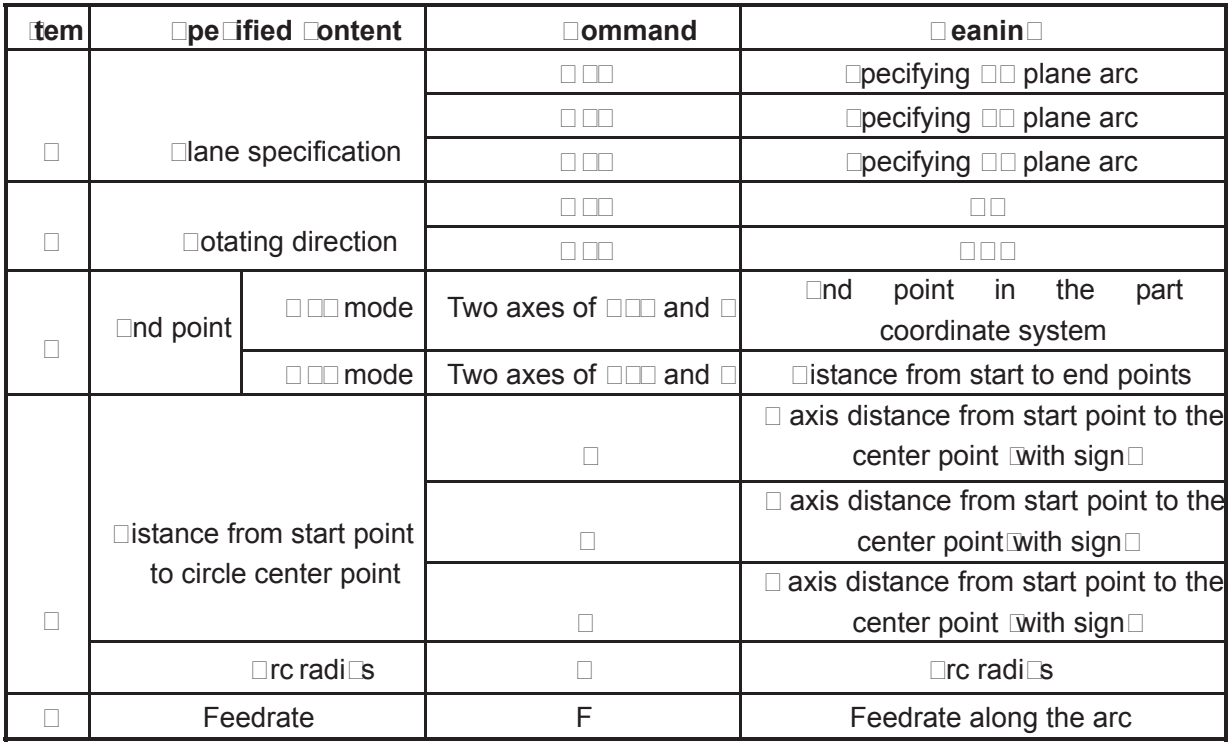

 $\Box$ loc $\Box$ wise $\Box$  and  $\Box$ o $\Box$ ntercloc $\Box$ wise $\Box$  are defined when  $\Box \Box$  plane $\Box$   $\Box$  plane $\Box$   $\Box$ plane is viewed in the positive to megative direction of the  $\Box$  axis  $\Box$  axis  $\Box$  axis  $\Box$  axis  $\Box$ artesian coordinate system $\Box$ see the following fig $\Box$ re:

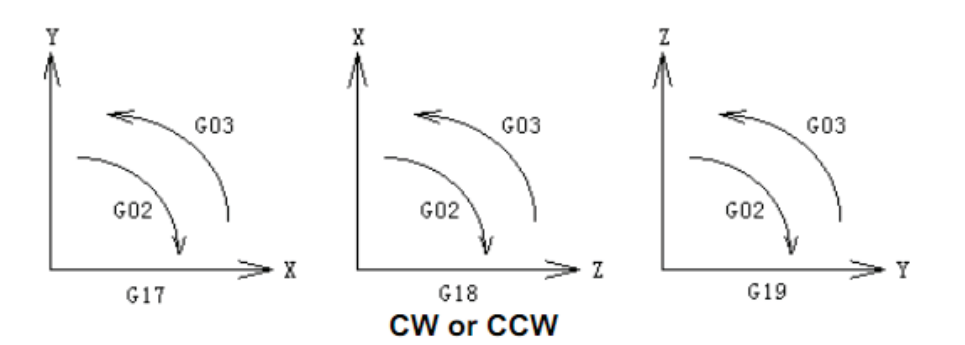

The end point of an arc is specified by  $\Box$ sing the address  $\Box \Box$  or  $\Box \Box$  and is expressed as an absolute or incremental value according to  $\Box$  or  $\Box$  The incremental val $\square$ e is the distance val $\square$ e from start to end points of an arc. The arc center is specified by address  $\Box$   $\Box$  and  $\Box$  against the  $\Box$   $\Box$  and  $\Box$  respectively. The n $\Box$ merical val $\Box$ e following  $\Box$   $\Box$  and  $\Box$  however $\Box$  is a vector component from start point of an arc to the center point $\square$  which is an incremental val $\square$ e with sign.  $\square$ ee the following fig $\square$ re:

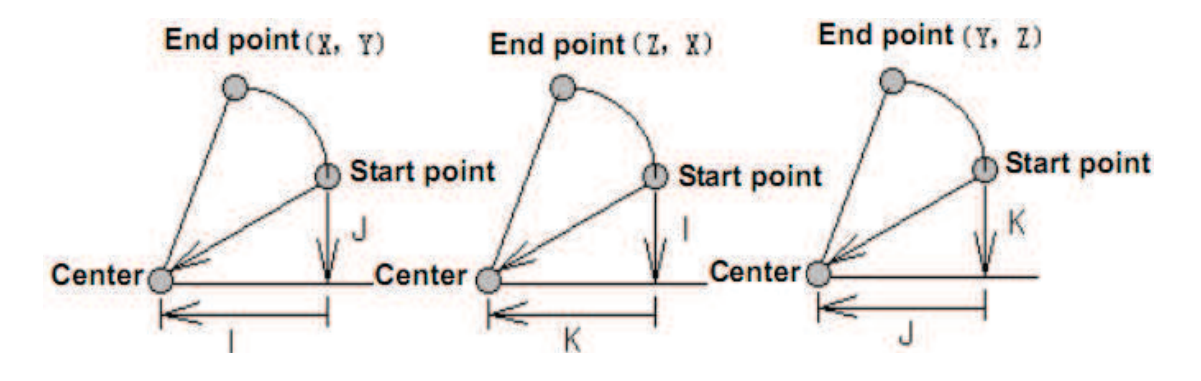

The F command is circ $\Box$ ar interpolation rate in helical interpolation $\Box$  in order to achieve the lin $\Box$ age interpolation between linear axis and arc $\Box$  the speed of linear interpolation by the  $I^d$  axis has the following relationship to the F command:

$$
f = F \times \frac{\text{Length of linear axis}}{\text{Length of circular arc}}
$$

 $\square$ elical interpolation path is as follows:

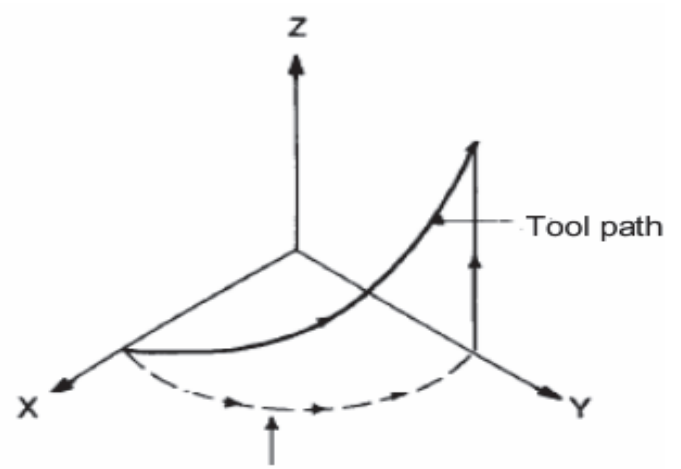

Feedrate along the circle between 2 arc interpolation axes is the specified one.

 $\Box$  $\Box$  and  $\Box$  have signs according to the direction. The circ $\Box$ ar center also can be specified by radi $\square$ s  $\square$  other than  $\square\square$  and  $\square\square$  as follows:

G02 X\_ Y\_ R\_ ;  $0000000000$ 

 $\Box$ ow $\Box$ the following two arcs can be described $\Box$ one arc is more than  $\Box$  $\Box$  the other is less than ISO. The arc radius which is less than ISO is specified by the positive value; the arc radius which is more than **IBO** is specified by the negative value. The radius is either positive or negative when the arc command is  $e \Box a$  to  $\Box \Box a$ 

 $\Box$ xample $\Box$ rc  $\Diamond$  less than  $\Box$ 

G 80 G 80 G 800.0 G 800.0 F 800.00  $\Box$ rc  $\oslash$  more than  $\Box$  $\Box$ **G 80 G 80 G 800.0 G 800.0 F 800.00** 

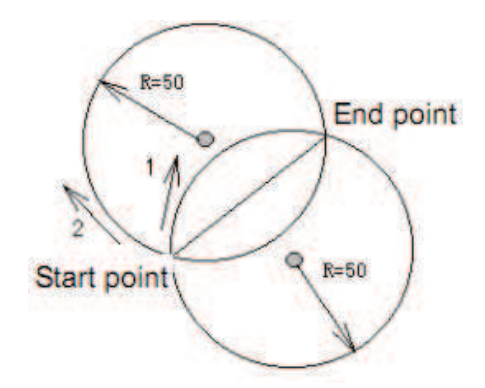

 $\Box$ xample for the programming $\Box$ 

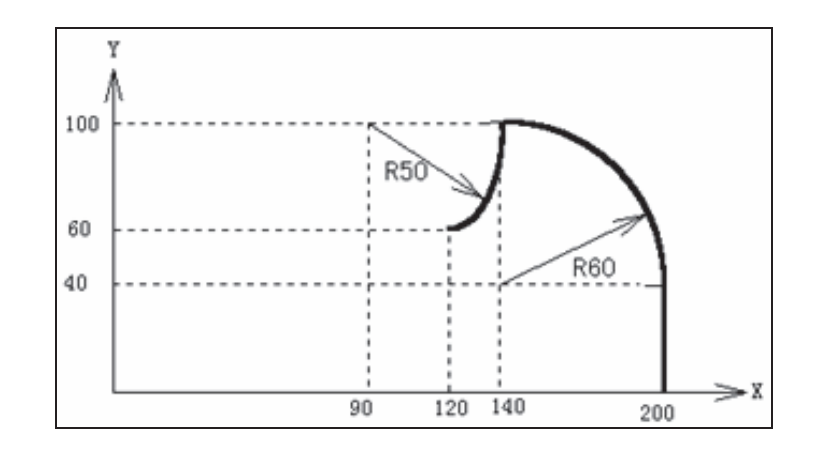

To program the above paths  $\Box$ sing the absol $\Box$  te mode and incremental mode respectively:

#### **III** Disol Lte mode

G92 X200.0 Y40.0 Z0 ˗  $0$ 00 O $0$ 0000.0 O000.0 IIIO.0  $F$ 000.0  $;$ G02 X120.0 Y60.0 I-50.0 ˗ Or G92 X200.0 Y40.0 Z0 ˗  $\begin{tabular}{l} \hline \textbf{100000} & \textbf{00000} & \textbf{00000} & \textbf{00000} \\ \hline \end{tabular} \begin{tabular}{l} \hline \end{tabular} \end{tabular} \begin{tabular}{l} \hline \end{tabular} \begin{tabular}{l} \hline \end{tabular} \end{tabular} \begin{tabular}{l} \hline \end{tabular} \end{tabular} \begin{tabular}{l} \hline \end{tabular} \end{tabular} \begin{tabular}{l} \hline \end{tabular} \begin{tabular}{l} \hline \end{tabular} \end{tabular} \begin{tabular}{$ G02 X120.0 Y60.0 R50.0 ˗

#### **ITTTncremental mode**

 $G$ 80  $G$ 80.0  $G$ 60.0  $G$ 60.0  $H$ 600.0  $:$  $\Box$   $\Box$   $\Box$   $\Box$   $\Box$   $\Box$   $\Box$   $\Box$   $\Box$ Or  $000000000000000000$ G02 X-20.0 Y-40.0 R50.0 ˗

The feedrate of circ $\Box$ ar interpolation is specified by F command $\Box$ it is the speed of the tool along the arc tangent direction.

- Note 1:**⊞⊒⊑⊡and ⊡⊑⊑an be omitted⊑but⊑it is very ne**⊑essary to input one of the addresses **III**⊞ □ or □ Dor the system alarm is Denerated.
- **Note 2: The DUD and D Can be omitted simultaneously when the end and start points share same position.**  $\square$  hen the  $\square$ enter point is spe $\square$ fied by address  $\square\square$ and  $\square\square'$ t is a  $\square\square\square$ ar $\square$

**GD2 ID Full Circle** 

**The ⊡rde is Dawhen using R.** 

**GO2 ROD** mot move R

**It is recommended that programming uses R. In order to guarantee the**  start and end points of the ar<sup>nd</sup> are **consistent with the spedified value** the system will move by **CountinG G aCain according to the selected plane** when procramming using the  $\Box\Box$  and  $\Box$ .

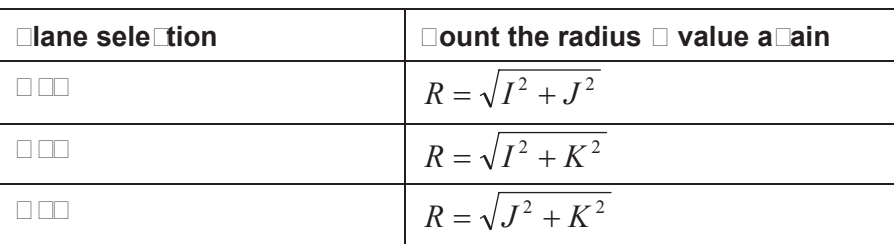

- **Note**  $\Box$  **The error between the a**ctual tool feedrate and the specified feedrate is  $\Box 2 \Box$  or less. The **Command speed is movement speed after tool radius offset alon** the arc.
- Note  $\Box$  The  $\Box$  is effe $\Box$ tive when address  $\Box\Box$  and  $\Box$  are  $\Box$ ommanded with the  $\Box\Box$  but the  $\Box\Box$  and **K are disabled at one time.**
- **Note**  $\Box$  **The a** $\Box$ **s not e** $\Box$ **sts is spe** $\Box$ **fied on the set plane** $\Box$ **the alarm o** $\Box$ **urs.**
- Note  $\Box$  if the radius differen<sup>c</sup>e between start and end points e<sup>rcede</sup> the permitted **value by parameter [No.100], a PIII alarm of Lurs.**

## 3.5 Dwell G04

**Format:** G04 P\_ ; or

**GO 000** 

**Function: Grims stopgithe current G command mode and the data estatus are invariable** after delayin<sup>ch</sup> time specified the next block will be executed.

**Explanation:** CEL which is a non-modal G-command

DO delay time is specified by command words **PLIPER** 

Dee the following figure table for time unit of  $\Box \Box$  and  $\Box \Box$  command value:

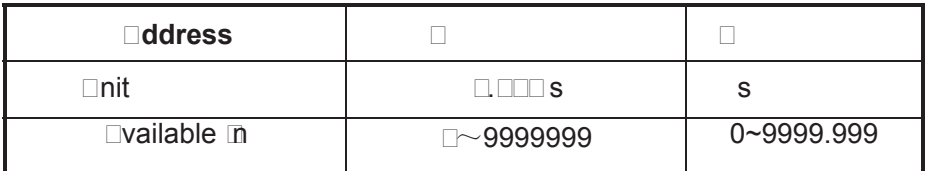

**Note:** 

- z **X can be specified by the decimal but P not, or the alarm will be generated.**
- **•** When the P and X are not introduced or they are negative value, it **means exact stop between the**
- **The P is effective when the P and X are in the same block.**
- The operation is held on when feeding during the G04 execution. Only **the delay time execution is finished, can the dwell be done.**

# $\Box$ 6 Plane Selection Companded  $\Box$ 6  $\Box$ 6  $\Box$ 6  $\Box$ 9  $\Box$ 9  $\Box$ 9

#### **Format**˖

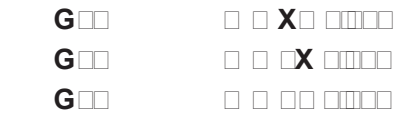

**Function:** FOR altho armin minimuming are interpreted and according are archive are as a part of a

#### code

**Explanation**˖G17, G18 and G19 are modal G commands, the plane will not be changed when a block without any command inside.

#### **Command example:**

 $\Box$   $\Box$   $\Box$   $\Box$   $\Box$  <br> $\Box$ 

X\_ Y\_ ˗ invariable plane (ZX plane)

#### **Note:**

Note  $\Box$  The plane selection command can share the same block with other group G **commands.** 

**Note**  $\Box$  **The move command is regardless of the plane selection.**  $\Box$ **or example, the**  $\Box$ **axis is not On X** $\Box$  plane, the  $\Box$  axis movement is regardless of the X $\Box$  plane in command G $\Box$  $\square\square$ .

 $G \square \square \square$  ;

# $\Box$ 0 conversion of Inch and  $\Box$   $\Box$

#### Format:

 $\Box$ CO $\Box$  $\Box$ 

**Function:** and input unit unit either inch or metric is chosen by G code. **Explanation:** 

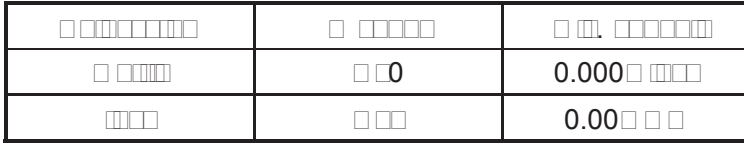

 $\Box$  code de code should be placed in and the program includes  $\Box$  the programmed  $\Box$  and  $\Box$  is switched each is switched each inch and metric is switched and metric is switched and metric is switched and metric is sw other. Before the coordinate system is set, it is specified by a single block command.

The following unit systems vary according to the G code for inch or metric conversion.

(1) Feedrate command value by F.

(2) Command value related to the position.

(3) Offset.

(4) 1 scale value for MPG.

(5) Step amount value.

(6) current coordinate value.

**Note 1: The G code for inch or metric conversion when the power is turned on is the same as that at the power off.**

Note **Q** Changing GD and GCD are unallowed during programming. Or the alarm occurs.

Note  $\Box$  When the unit systems between the machine and input are different, the max. error is 0. $\Box$  of the min. move unit $\Box$  and the error is not be cumulated.

**Note 4: □s the inch input [G**□D and the metric input [G□□Eswitches each other, the offset **should be suited to the reset of the input unit.**

# 3.8 Reference Point Return G28

 $Cormat:$   $CATE$   $CATE$   $CATE$   $CATE$   $DATE$ 

**Function:** The middle point position specified by X, Y and Z is reached from the start point at the rapid traverse rate, the reference rate in the reference rate, then it returns to the reference reference reference reference reference reference reference reference reference reference reference referen point.

**Explanation:**  $\Box$ 20 **is a commander discussion:** 

- X: The absolute coordinate of middle point in X axis is indicated by G90, the middle point increment against current point in X axis is indicated by GP1.
- oo ooo abaanna abaanaan oo oman oomo in o oom in monaano by G90, the middle point increment against current point in Y axis is indicated by G91;
- Z: The absolute coordinate of middle point in Z axis is indicated by G90, the middle point increment against current point in Z axis is indicated by G91.

One of the command address X, Y and Z or all of them can be omitted, as follows:

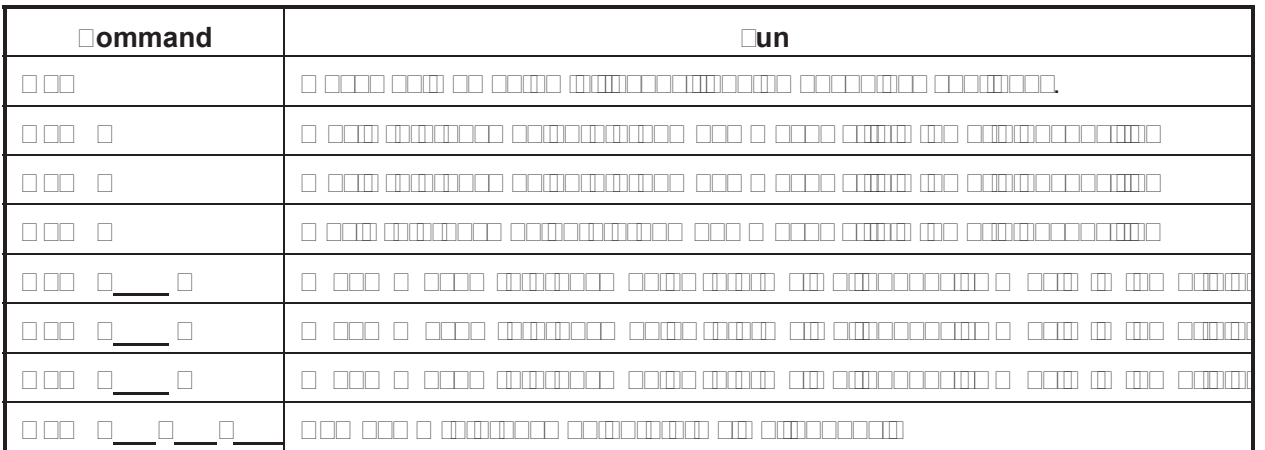

#### **Process for command action <b>(See the figure 3-10)**

(1) Positioning from cosition to international point of comparation to international and the the rapid traverse rates and point a to B) and point a to B) and point a to B) and the B) and the B) and the B) and the B) and the B) and the B) and the B) and the B) and the B) and the B) and the B) and the B) and the B) and

(2) Positioning to the reference point from intermediate point at the rapid traverse rate (From point and a

(3) If the machine tool is unlocked, the zero return indicator lights up when the reference point return is finished.

# **& GSK CNC**

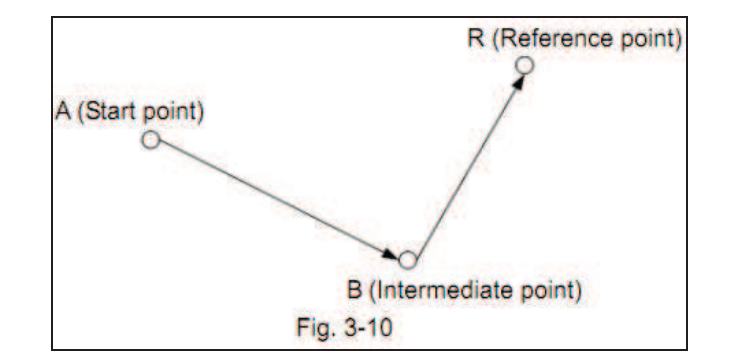

## Note:

- z After power-on, if G28 is executed prior to the manual machine zero return, the process of G28 machine zero return should be consistent with manual machine zero returns and the deceleration signal and one-rotation signal should be detected. The a signal detect or an after the company of the deceleration of the deceleration of the deceleration signal and one-rotation signal, but directly position to zero point.
- $\bullet$  during the process continues and also move and a two axis movements of the two independent speeds, therefore, the paths may not be linear.
- z After the execution of G28 machine zero return, the bit 7 of parameter No.22 decides whether cutter cutter competition cutter competitive competitive competitive competitive competitive competiti
- $\bullet$  In andepending a cool in competent and anomaly competent competent  $\circ$ cancelled in the intermediate point. The compensation mode is cancelled automatically after reference point return.
- z If zero point switch is not equipped on the machine tool, G28 command and machine zero are are are disabilitan are disabilitan dental.
- $\bullet$  The intermediate point can only be established because the movement from the movement from the movement from the movement from the movement from the movement from the movement from the movement from the movement from intermediate point to the reference point to the movement from the movement from the movement from the start t point to the international comp
- $\bullet$  After the modification of parameters which set the zero reference of  $\circ$  references  $\circ$  references  $\circ$ point return is necessary; G28 command can be executed later.

# $\Box$ 9 Refurnit from Reference Point Gamma $\Box$ 9

## **Format:**  $\Box$ **3**  $\Box$  $\Box$   $\Box$

**Function:**  $\Box$  here a rapid distribution of point  $\Box$  and the contractions of middle point to middle the current of middle  $\Box$ the specified position by X, Y and Z at the rapid traverse rate.

## **Explanation:**

- X: The absolute coordinate of aim point in X axis is indicated by G90; the aim point increase the middle  $\alpha$  in admoint  $\alpha$  and morning to  $\alpha$ 91x
- Y: The absolute coordinate of aim point in Y axis is indicated by G90; the aim point increase against the middle middle middle middle against in Y axis is in Y axis is in Y axis is in Y axis is i
- Z: The absolute coordinate of aim point in Z axis is indicated by G90; the aim point increase conditions against the middle middle  $\overline{910}$

O ONE ONE ONE ONE ONE COMMAND ADDRESS X, Y AND CAN BE ONE ONE ONE ONE ONE ONE ONE ONE OMITTED.

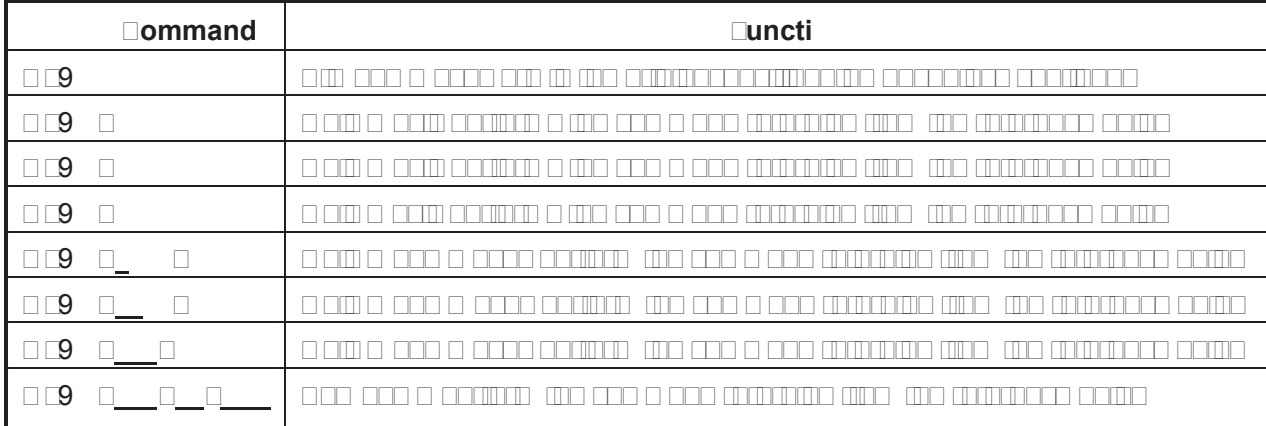

#### **Process for command action:**

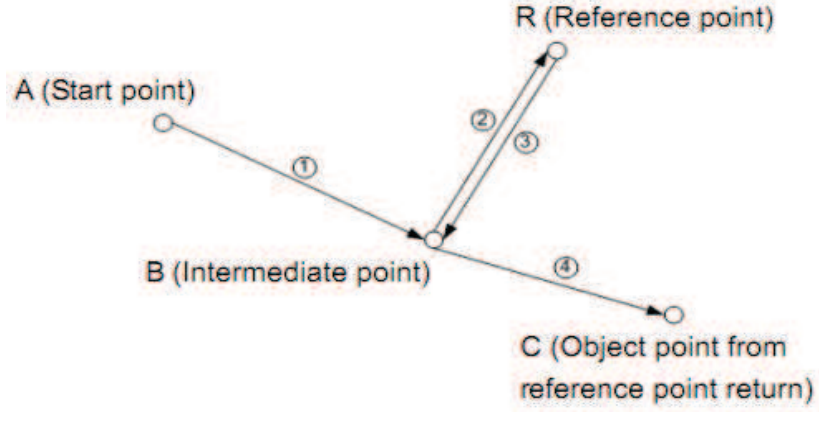

(1) one are command axis directions position point at the internet point specified and the internet point spec G28 (from point R to B), the action is ķĺĸ. (2) The positioning is performed from intermediate point to specified point (from point B to C), moving to the intermediate and command point at a rapid feedrate, the action is Ĺ ĺĺ **.**

**Note:** 

Note **⊡G** is specified after G□, if an intermediate point is not specified by any of axes, the **system alarm will be generated.**

Note **E:** It is incremental distance against the intermediate point in GII coordinate **programming.** 

**Note**  $\Box$  **Durrent position is reference point when the G** $\Box$  **command is followed to G** $\Box$  **or G** $\Box$ 0, it returns from reference point directly $\Box$ or, it returns from current position if G $\Box$ command is not followed by G<sub>2</sub> or G<sub>2</sub>.

# 3.10 The 2000 The 2000 The 2000 The 2000 The 2000 The 2000 The 2000 The 2000 The 2000 The 2000 The 2000 The 20

Reference point is a fixed point on the machine. By parameters (145  $\pm$ 64  $\pm$ 64  $\pm$ 64  $\pm$ 64  $\pm$ 64  $\pm$ 64  $\pm$ 64  $\pm$ 64  $\pm$ 64  $\pm$ 64  $\pm$ 64  $\pm$ 64  $\pm$ 64  $\pm$ 64  $\pm$ 64  $\pm$ 64  $\pm$ 64  $\pm$ 64  $\pm$ 64  $\pm$ 64  $\pm$ 64  $\pm$ 64 reference points in the machine coordinate system.

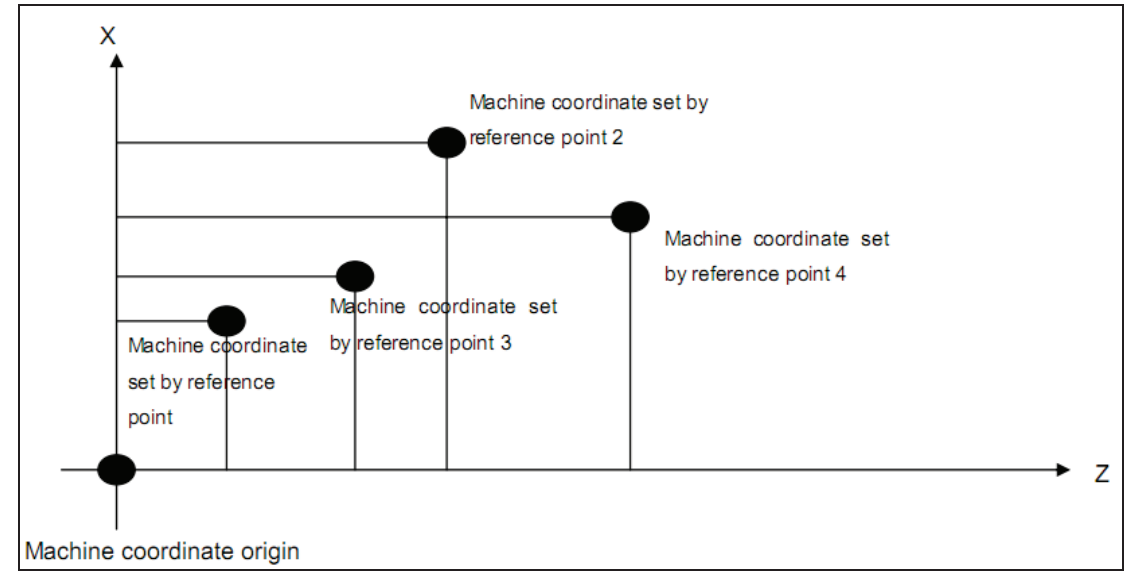

#### **Format**˖

 G30 P2 X\_ Y\_ Z\_ ; the machine 2nd reference point return (P2 can be omitted) G30 P3 X\_ Y\_ Z\_ ; the machine 3rd reference point return

 $\Box$ 0  $\Box$ 0  $\Box$ 0

**Function:** and a the start point point and the internal point by A, T and A is reached and the in  $\begin{array}{l} \hbox{normal min} \\ \hbox{normal min} \\ \hbox{normal min} \end{array}$  $\Box$  command word  $\Box$  can be one command the maximum reference point is  $\Box$ returned.

Explanation:  $\Box$ 30,  $\Box$ 30, which is a non-modal G-command  $\Box$ 

- X: X axis coordinate for intermediate point;
- ao o axis coordinate momento como como
- Z: Z axis coordinate for intermediate point;

o as as as a command and also a commanded, and as an announced, and following figure:

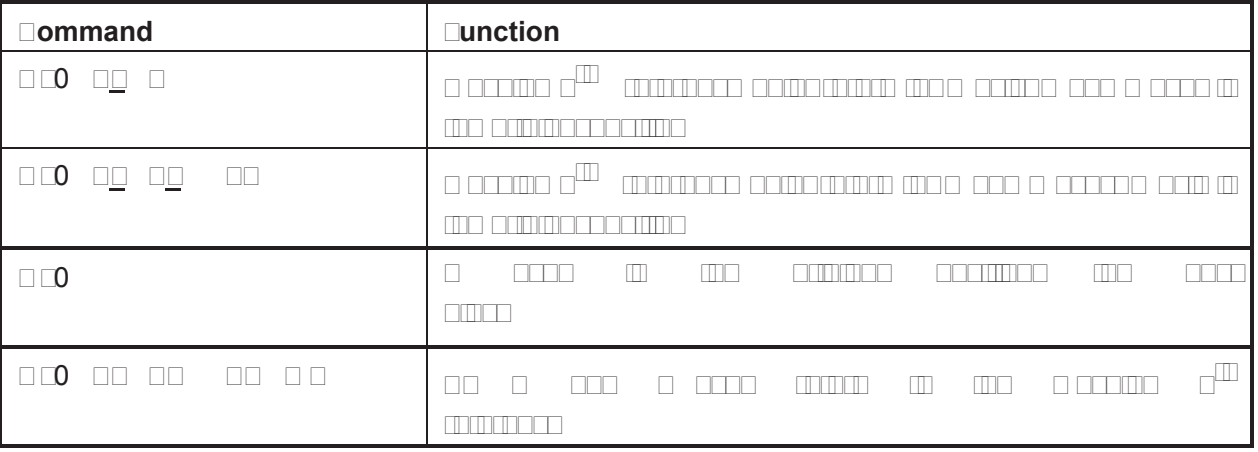

#### **Note 1:n is 1, 3 or 4 in above table**

**Note**  $\Box$  $\Box$ **eceleration and**  $\Box$ **ero signals check are not needed when the machine**  $\Box$ **<sup>nd</sup>, 3 rd and 4threference points are returned to.**

**Command action process** (TEE the following figures) figurer, and annual references point returns and the point of the point of the point of the point of the point of the point of the point of the point of the point of the point of the point of the point of the point of the point of the point of the point

(1) Positioning to intermediate point of the specified and specified axis from current position at a rapid at a traverse and a to point a to point B);

(2) Positioning to the 2nd reference position and reference position set by data parameter  $\sim$ setting speed by data parameter No.150 and No.152 (from point B to point R2)

(3) We have a reference point reference point reference in the matrix of the matrix  $\alpha$  and  $\alpha$  and  $\alpha$ reference are the point returning and signal  $\alpha$  are  $\alpha$  and  $\alpha$  .

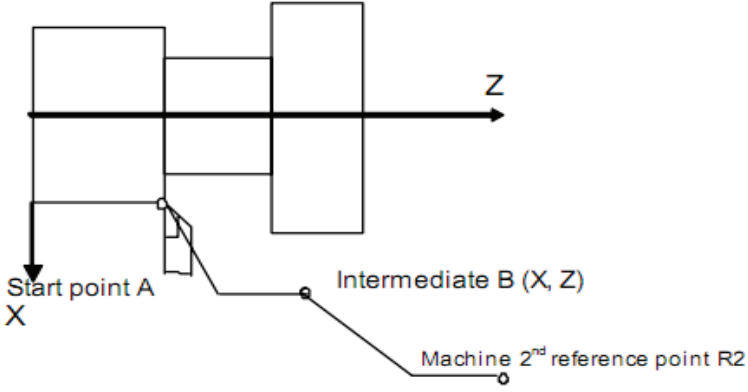

- **Note**  $\Box$  $\Box$  **fter returning the machine reference point by manual or the G** $\Box$  **command is performed, the machine**  $\Box$ **<sup>nd</sup>,**  $\Box$ **<sup>rd</sup> and 4<sup>th</sup> reference point return function can be** employed only, or the  $\Box$ <sup>nd</sup>,  $\Box$ <sup>rd</sup> and 4<sup>th</sup> reference point operation of G $\Box$ 0 command , **the system alarm will be generated.**
- Note  $\Box$  From point  $\Box$  to  $\Box$  or from point  $\Box$  to  $\Box\Box$  the  $\Box$  axes are moved at their separately rate, **so the path is not straight line possibly.**
- **Note**  $\Box$  $\Box$  **fter machine**  $\Box$ **nd,**  $\Box$ **rd and 4th reference point returned by the G** $\Box$ **0 command, the** system tool length compensation cancellation is defined by bit  $\Box$  of the parameter **No.22.**
- **Note 4: The**  $\Box$ **nd,**  $\Box$ **rd and 4th reference point operation of G** $\Box$ **0 command can not be** executed if the **Lero switch is not installed on the machine tool.**

**Note**  $\Box$  **The workpiece coordinate system is set after the machine**  $\Box^{nd}$ **,**  $\Box^{rd}$  **and 4<sup>th</sup> reference point are returned.**

# 3. Skip Function Gas

as and are archivear interpretormed in an extension interpretormed and states of an external of an external of athis commander commanded and the next block interrupted and the next block is executed. The next block is exp function is acre associate and and achining is accompatible and conservation a signal from the signal from the <u>o amarampamp amam amping. Inin omn amping also forming ing also measuring the dimensions of a work of a work </u>

#### **Format**˖

aa aa aa aa

#### **Explanation:**

1. G 1000 100 GBC is a code on a non-modal G-code, it is done in the block in the block in which is specified.  $2.$  G30 cm compo anotame in the theorem contrains  $0.$  compared in the and  $\alpha$  and  $\alpha$  and  $\alpha$ 

# $\odot$  GSK CNC

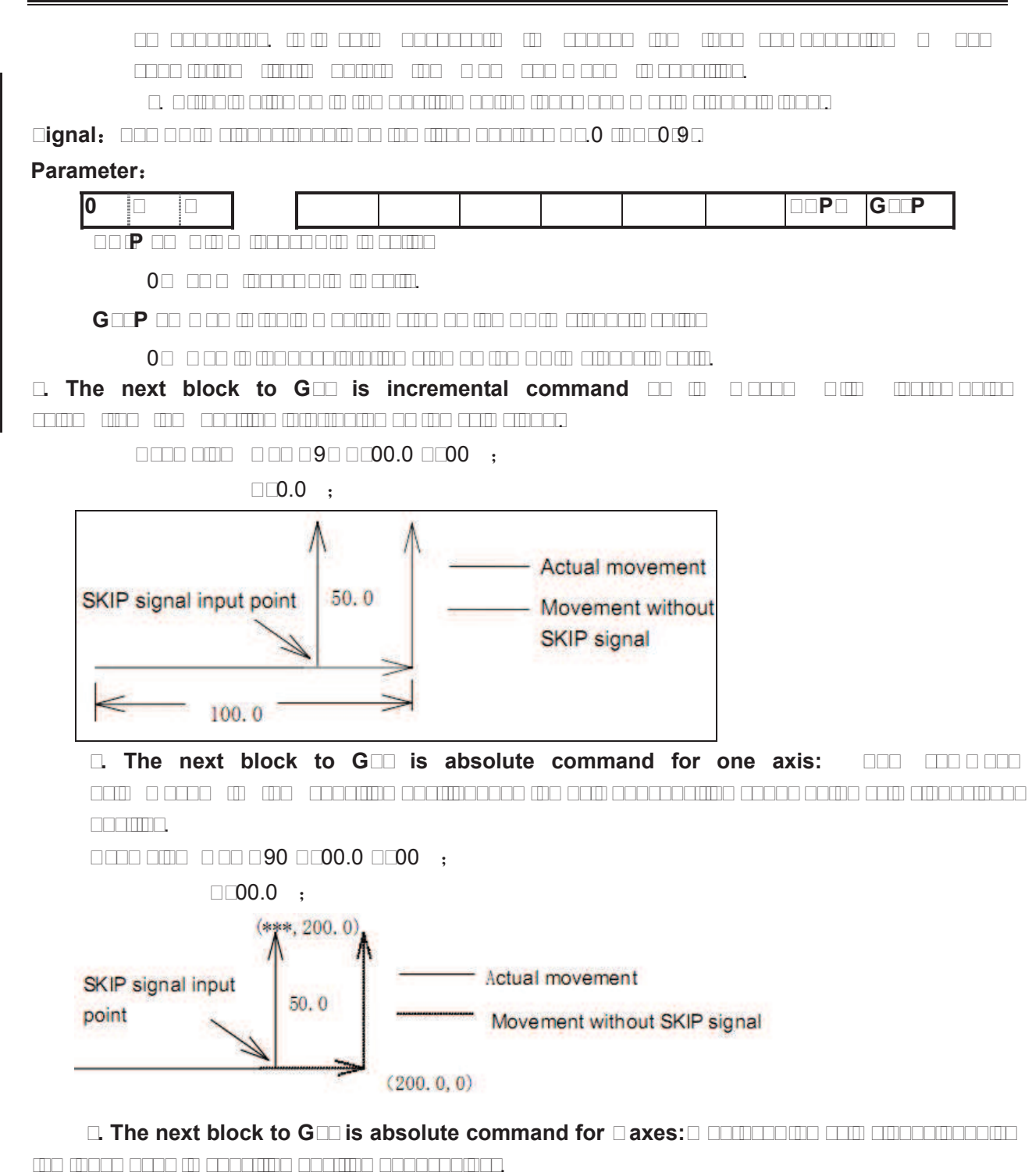

Example: G31 G90 X200.0 F100 ˗  $\square$ 00.0  $\square$ 00.0  $\;$ 

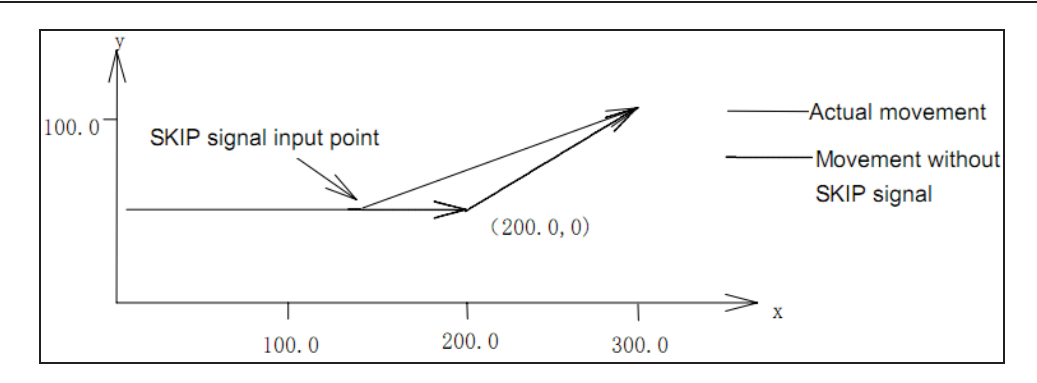

3.12 Tool Nose Radius Compensation C (G40, G41 and G42)

#### **Format:**

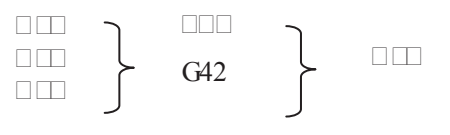

#### **Eunctions:**

Tool nose radius compensation function

To accorde or perform the total radius compensation competition and competition by using  $\alpha$ and dat, and are combined of the companded dood  $\alpha$ 00, G02, G02, G02, G02, G03 specifying a mode which can be confirmed the compensation vector value, direction and the direction of tool movement.

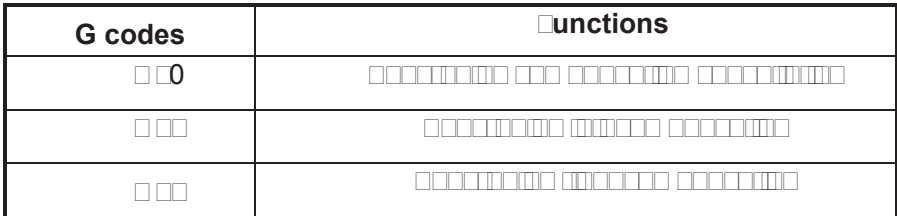

 $\Box$ 01 or  $\Box$ 02 drives the system into the system into  $\Box$ compensation mode.

#### **Explanation:**

 $\bullet$  compensation planet

The compensation plane can be confirmed based upon plane selection command; the total competition competition in this calculated in this calculated in this calculated in this plane. This

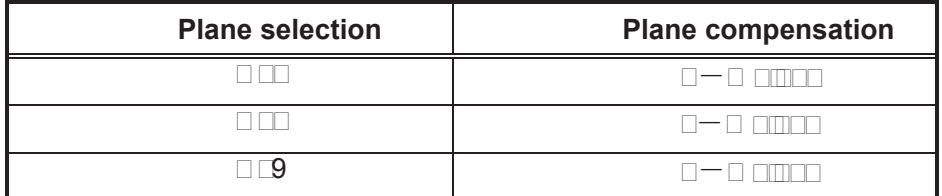

z Compensation value (D code)

 This system can be set for 32 compensation values at most. Two digits specified by D code in the program, is called serial number of compensation value, the compensation value should be set by MDI/LCD unit.

D code determines the compensation value in tool offset page according to the bit 1 of para para no.003, is in it is very important to notice the value appearant the value appearant or radius. The

#### Setting range of compensation value is as follows:

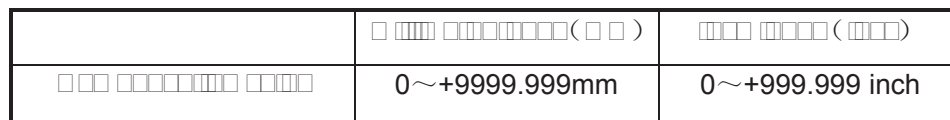

#### $\bullet$  compensation vectors

 The compensation vector is two-dimensional vector; it is equal to the compensation value specified with a code. The code code company is comparing in control unit, its direction in anomalia o acamo eaco oan are areocan ar ees ears. You can cranavar een oo een caesatar ar needed for tool movement when the compensation value is applied in control unit. Compensation  $p$ ath (tool center path) = programmed path  $p$  radio radio  $p$  and  $p$  radius (or diameter) (determined by compensation direction).

#### **Note:**

- z Compensation operation is executed in the plane selected by G17, G18, G19. For example , who are also in an antimation in the competition of the competition of the contraction of the competition operation and vector operation. The coordinate value whose axis in not in the compensation plane is not affect the competitive competitive of the competitive competitive competitive competitive competitive competitive competitive competitive competitive competitive competitive competitive competitiv
- z In 3-axis linkage control, compensation only performed for the tool path projected on the compensation plane.
- $\bullet$  The alternation of allegation plane should be executed position of and compensation at compensation can can alarm will give an alarm and machine and machine stops.
- $\bullet$  and the cutter compensation is cancelled by G40, movement and another amount  $\alpha$ specified, otherwise, an alarm will occur.
- $\bullet$  In the cannon cannon G contracted codes are disability of  $\bullet$

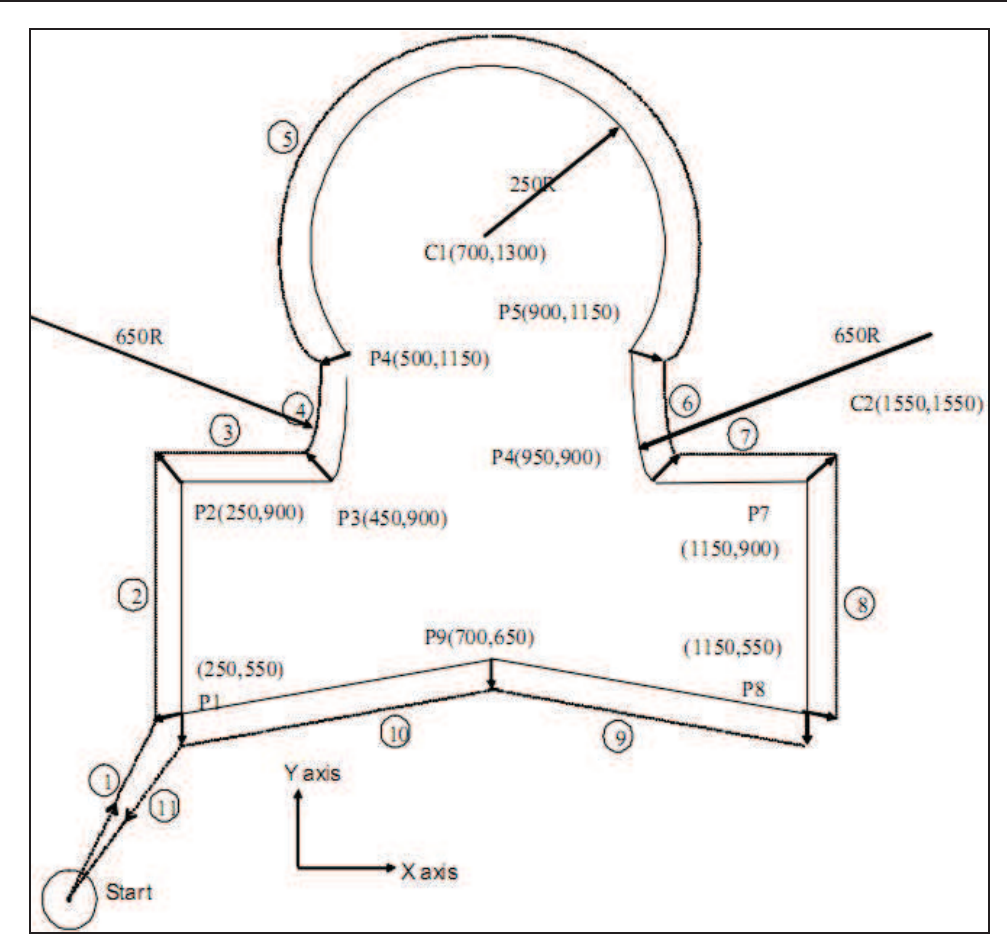

#### **Example :**

 $\Box$  is  $\Box$  is  $\Box$  is  $\Box$  is not computed by  $\Box$  . The contraction mode becomes computed by  $\Box$  is not contract by  $\Box$  $\Box$  $\Box$ in this cure,  $\Box$  this  $\Box$   $\Box$  this cure,  $\Box$  the direction that tool  $\Box$  to  $\Box$  to  $\Box$  to  $\Box$  to  $\Box$  to  $\Box$  to  $\Box$  to  $\Box$  to  $\Box$  to  $\Box$  to  $\Box$  to  $\Box$  to  $\Box$  to  $\Box$  to  $\Box$  to  $\Box$  to  $\Box$  to  $\Box$ radical to active path path (From P1 to the P1 to P2). The program path entropy is specified with D07, so set the compensation number to 7, then the G41is indicated with tool path  $c$ mpensation mm

After the compensation begins, tool path compensation performs automatically when creating the workpiece as  $P1 \rightarrow P2$ ...... $P8 \rightarrow P9 \rightarrow P1$ .

 $\Box$ 00  $\Box$ 9 $\Box$ 0  $\Box$ 0  $\Box$ 0;

```
 N01 G90 G17 G00 G41 D7 X250.0 Y550.0 ˗ ˄The compensation value should be 
          p preset with p compensation p
```
 $\Box 0 \Box \Box 0 \Box \Box 900.0 \Box \Box \Box 0 ;$  $\Box 0 \Box \Box \Box 0.0$  ;  $\Box 0 \Box$  $\Box 0 \Box$  $\Box 0 \Box 0 \Box 0 \Box 0 \Box 0 \Box 0 \Box 0$  ;  $\Box 0 \Box \Box 0 \Box \Box 900.0 \Box \Box \Box 0.0 ;$  $\Box 0 \Box 0 \Box 9 \Box 0.0 \Box 900.0 \Box \Box 0.0 ;$  $\Box 0 \Box \Box 0 \Box \Box \Box \Box 0.0 ;$  $\Box 0 \Box \Box \Box 0.0$  ;  $\Box$ 09  $\Box$ 00.0  $\Box$ 0.0  $\Box$  $\square$  $\square$ 0  $\square$  $\square$ 0.0  $\,$ ;  $\square$  $\square$  $\square$  $\square$ 00  $\square$ 0  $\square$ 0  $\square$ 0  $\colon$ 

# $\Box$ 00  $\Box$ 000  $\Box$   $\Box$ 000  $\Box$ 000

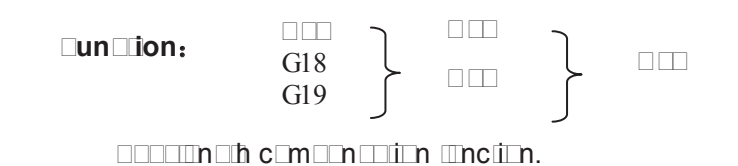

#### **Explana** ion:

G codes; they are modelly contribute the modelling of the meeting of the meeting of the meeting of the discreti  $\Box$ m $\Box$  $\Box$  $\Box$  $\Box$ 

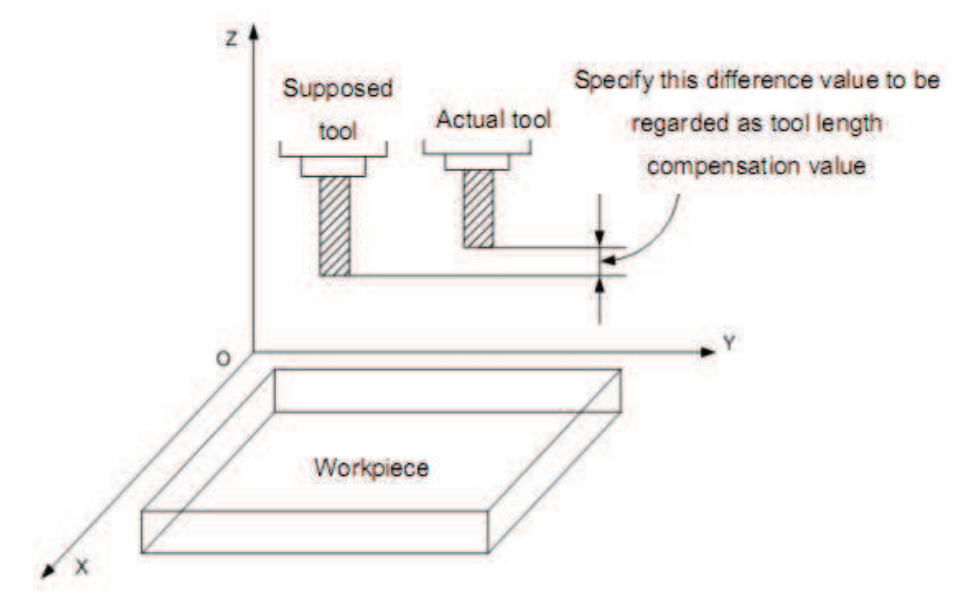

The end point specified as a axis mores an offset anno as above figure gas plane is selected. Difference between supposed and actual machined tool length value is pre-set at the offset storage show the consum is applied. Different formulation to employed applies to the employed by the employed by  $\alpha$  $ch$ nging tool ling in compensation someon competent change is not needed.

Different offset directions were specified by G43 and G44, the offset number is specified by H  $c$  and  $\Box$ 

#### **Offee axis**

 $\Box$ ha allinoome am anticantothespecified all na and  $\Box$  and  $\Box$  ( $9$   $\Box$ 

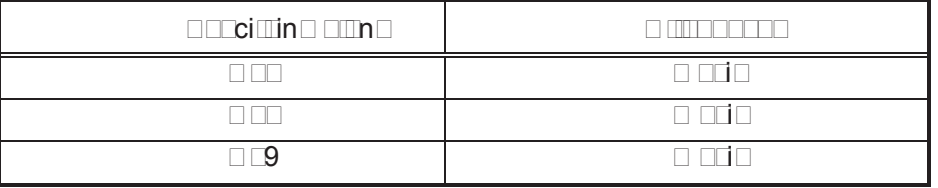

 $\overline{0}$  $\square$ i $\square$ ch $\square$  $\square$  $\square$  $\square$  $\square$  $\square$ 

(Example) X and Y axes compensation

G19 G43 H\_ ; … X axis offset

G18 G43 H\_ ; … Y axis offset, composed with the previous block, X and Y axes are  $c$ m $n$ m $n$ 

**Offfeedirection** 

G43: Positive offset

G44: Negative offset

Compensation axes can be regarded as Z, Y and X. Either absolute or  $\mathsf{incIIMIMID}\ \mathsf{cIIMIMID}\ \mathsf{thI}\ \mathsf{onI}\ \mathsf{cIIMICICIIMID}\ \mathsf{cIICICIIMID}\ \mathsf{coIOMIINID}\ \mathsf{cIIMMD}\ \mathsf{cIIMID}\ \mathsf{cIIMID}\ \mathsf{cIIMID}\ \mathsf{cIIMID}\ \mathsf{cIIMID}\ \mathsf{cIIMID}\ \mathsf{cIIMID}\ \mathsf{cIIMID}\ \mathsf{cIIMID}\ \mathsf{cIIMID}\ \mathsf{cIIMID}\ \mathsf{cIIMID}\ \mathsf{cIIMID}\ \mathsf{cIIMID}\ \mathsf{cIIMID}\ \mathsf{cI$ in addam adda the offset specified as a codes in  $\alpha$  or subtrain the offset storage positive storage storage offset specified by H code in G44, finally, the value calculated is regarded as the end point coordinate.

 $\Box$ he following comm $\Box$ ndicated for a axis move on the orientation of the orientation of the offset is positive,  $\Box$ for an offset in the positive direction; G44 is for an offset in the negative direction.

IT REVERSELY MOVED ON THE OFFSET IS NEGATIVE IS NEGATIVE VALUE.

#### **Speciffing the offfer**

 $\Box$ n offfied nomber in andeiried by H code and its corresponding offset adds or subtracts Z axis movement command value in program to get a new Z axis movement command adua. The aluman america 2000 Ha2.

offset value corresponded with annoncemporia actriciant in the offset in the offset in the offset storage by u panel of LCD and LCD and another for ordinate

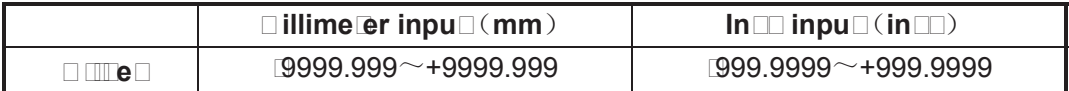

 $\Box$  in the mass  $000$  i.e.  $\Box 00$  contrares to the  $0$  of  $\Box 00$  of  $\Box 000$  is discussed. It is not one to  $\Box 00$ .

#### **Tool length compensation cancellation**

 $\Box$ F9  $\Box$  $\Box$ 00 c $\Box$  or  $\Box$  the time then the total lingth  $\Box$  is cancelled. Then the two or two or two or two or two or two or two or two or two or two or two or two or two or two or two or two or two or two or two  $m$ am amo compensations are concerned, and compensation at  $m$  of the axes  $c$ is applied. Compensation spun action confederate unconfinition and the vertical plane is  $\epsilon$  $\Box$ 00. After G49 or  $\Box$ 00 is specified the system immediator  $\Box$  the semi-compensation  $\Box$  and **Note:** 

 $\Box$  in the direct that tool neutral to complete that the component competent competent  $\Box$  cannot be completed.  $\Box$  citied at the  $\Box$ me, time, otherwise, and  $\Box$  or  $\Box$  and  $\Box$  occur.

2. Tool length compensation command can be specified in the block in which canned cycle is  $\Box$ specified. But a function  $\Box$  cannot competitive competitive is discussed and is not is not is not is not is not is not is not is not is not is not is not is not is not is not is not is not is not is not is not is no  $m \Box \Box \Box$ 

#### Example:

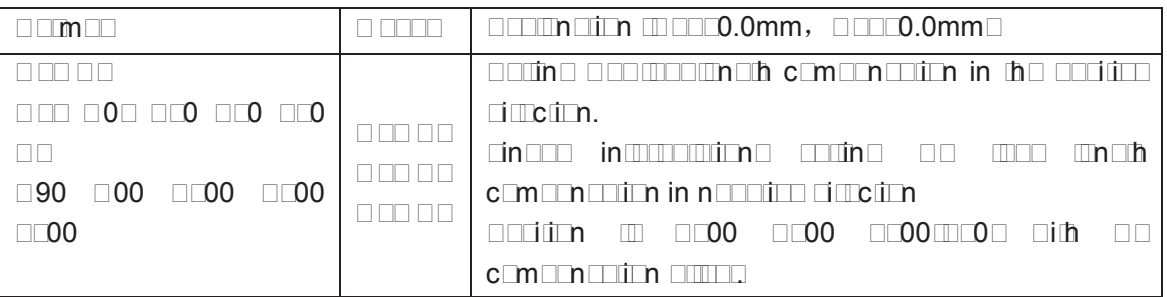

# **GISK CNC**

# GOO90000 Diding OOO DOODm OOOO OMOO

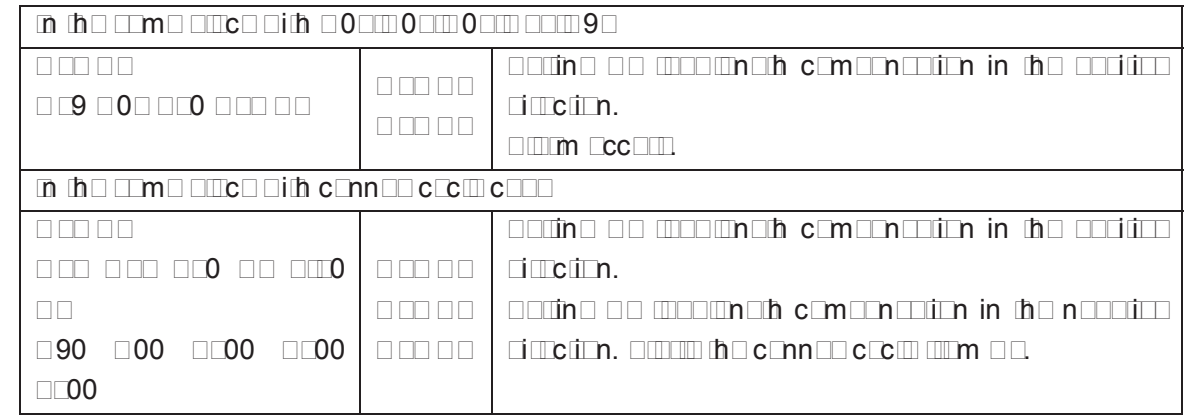

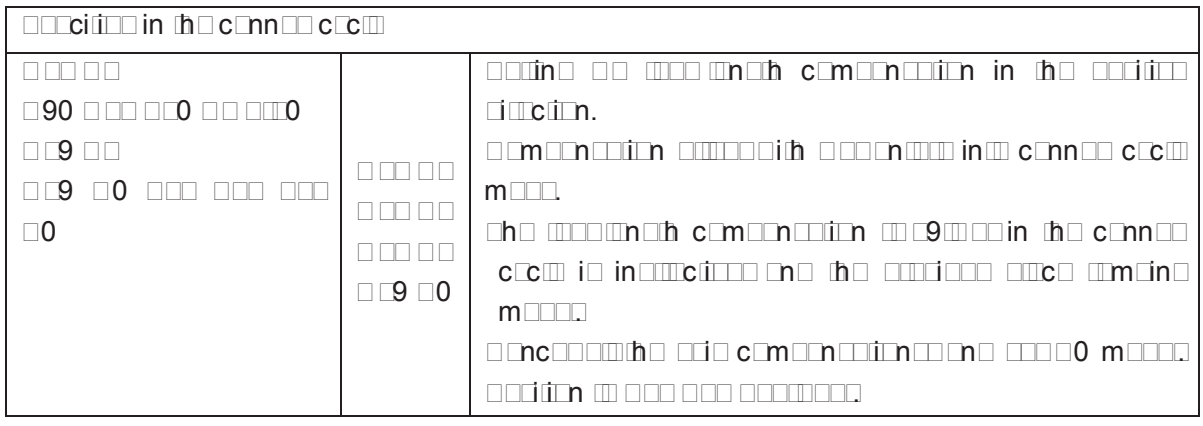

# **Command Example:**

Tool length compensation (#1, #2 and #3 hole machining)

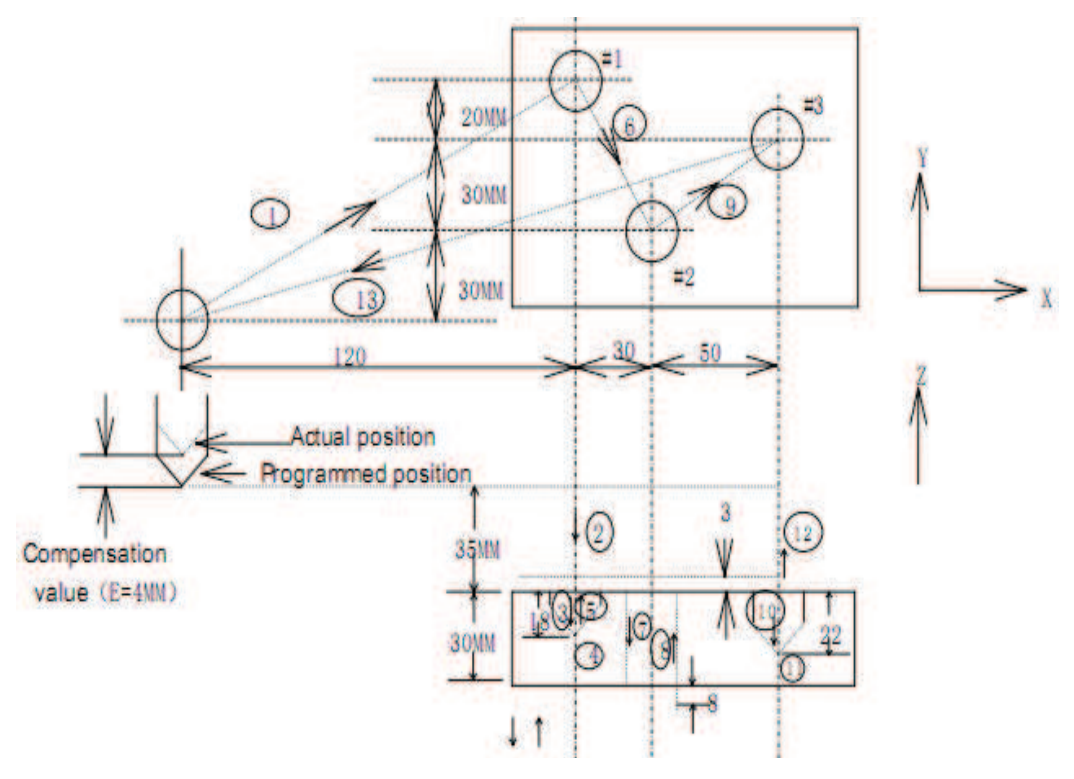

 $\Box\textcolor{red}{\textbf{10}} \quad \Box\textcolor{red}{\textbf{0}} \quad \Box\textcolor{red}{\textbf{10}} \quad \Box\textcolor{red}{\textbf{0}}$  $\Box\Box\Box9\Box\Box00\ \Box\Box\Box0.0\ \Box\Box0.0\ ;\ \ldots\ldots\Box\ .\eqno(1)$ 

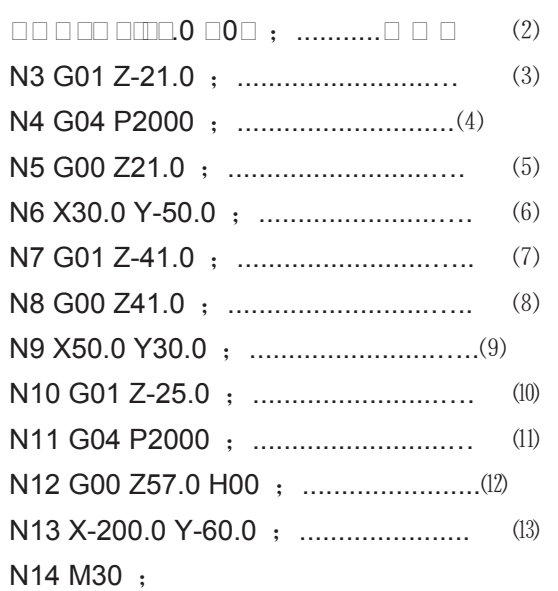

Z, X or Y axis offsets a value at offset storage positively or negatively from the original end position according to the above command. Offset axes can be specified with G17, G18 and G19, offset direction can be specified with G43 and G44. Offset No. corresponding to the offset is specified by H code.

# 3.14 Workpiece Coordinate system G54~G59

#### Format:

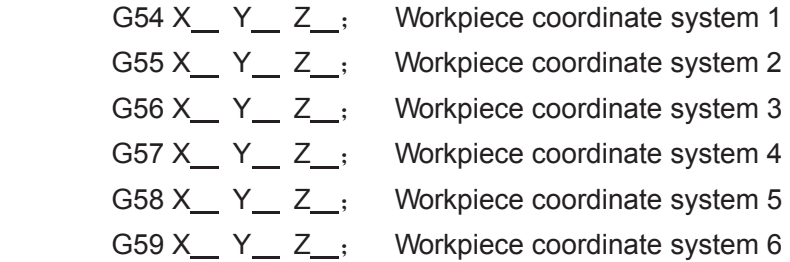

#### **Function:**

 There are 6 workpiece coordinate systems for machine tool regardless of the G92, any of coordinate system can be selected by G54~G59.

#### **Explanation:**

- X: New X axis absolute coordinate in current position;
- Y: New Y axis absolute coordinate in current position;
- Z: New Z axis absolute coordinate in current position.

These six workpiece coordinates are set by the distances (workpiece zero offset) from machine zero to each coordinate system origin.

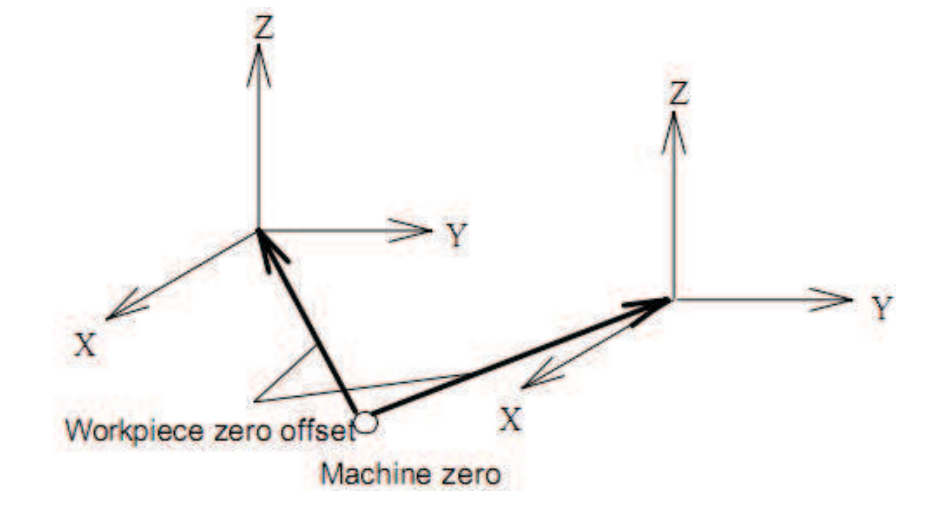

#### Exampl<sub>=</sub>

N10 G55 G90 G00 X100.0 Z20.0;

N20 G56 X80.5 Z25.5;

 $\Box$ apidly positioning to workpiece coordinate system 3 (X $\Box$ 80.5, Z $\Box$ 25.5) from workpiece coordinate solitem  $\Box$  (X $\Box$ 100.0, Z $\Box$ 0.0).  $\Box$ or example, if N20 block is G91, it is incremental movement. The absolute coordinates automatically become the coordinates in coordinate system G56.

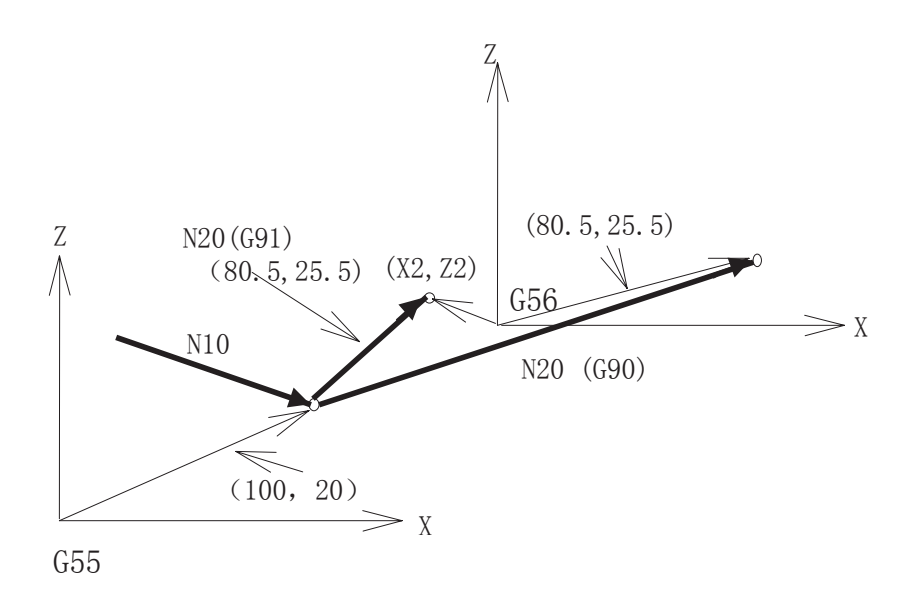

The absolute position for the figure is coordinate value under the current coordinate system. **Dot**<sub>.</sub>

- Workpiece coordinate systems 1~6 is set up as soon as machine zero return is executed after power-on. When the system is restarted, the coordinate system is the one set by parameter No. 13 bit 17.
- Whether the relative position varies with coordinate system depends on status parameter Nº005 PP□. when PP□□0, it changes; when PP□□1, it does not change.
- When the workpiece coordinate system function is determined, usually, G92 is not

needed to set coordinate system. if G92 is used, coordinate system 1~6 will be moved.  $\Box$ o not confuse with  $\Box$ 9 $\Box$  and  $\Box$ 54~ $\Box$ 59, unless workpiece coordinate systems G54~G59 are to be moved. When G54~G59 are in the same block with G92, G54~G59 are disabled.

Workpiece coordinate system can be modified in the program run. The new coordinate system is effective till the system is restarted.

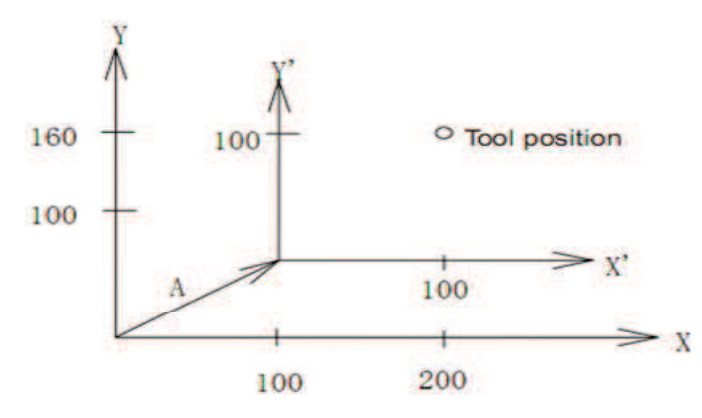

If it performs  $\Box$  9 $\Box$  X100 Y100 commands when the tool is positioned a  $(t \Box 00, 160)$  in the G54 coordinate system; the offset vector  $\Box$  for workpiece coordinate system 1 is  $(X \Box Y)$ .  $\Box$ nd the other workpiece coordinate systems offset for vector  $\Box$ .

# 3.15 Compound Cycle Command

**3.15.1 Brief for canned contact and all contact and all contact and all contact and all contact and all contact and all contact and all contact and all contact and all contact and all contact and all contact and all conta** 

Generally, the canned cycle is a machining movement completion from one block with G function to the completion of multi-block specified. Canned cycles make it easier for the programmer to create programs. With a canned cycle, a frequently-used machining operation can be specified in a single block with a G function; without canned cycles, multiple blocks are needed, and canned cycles can shorten the program to save memory.

#### **3.15.1.1 Canned cycle list**

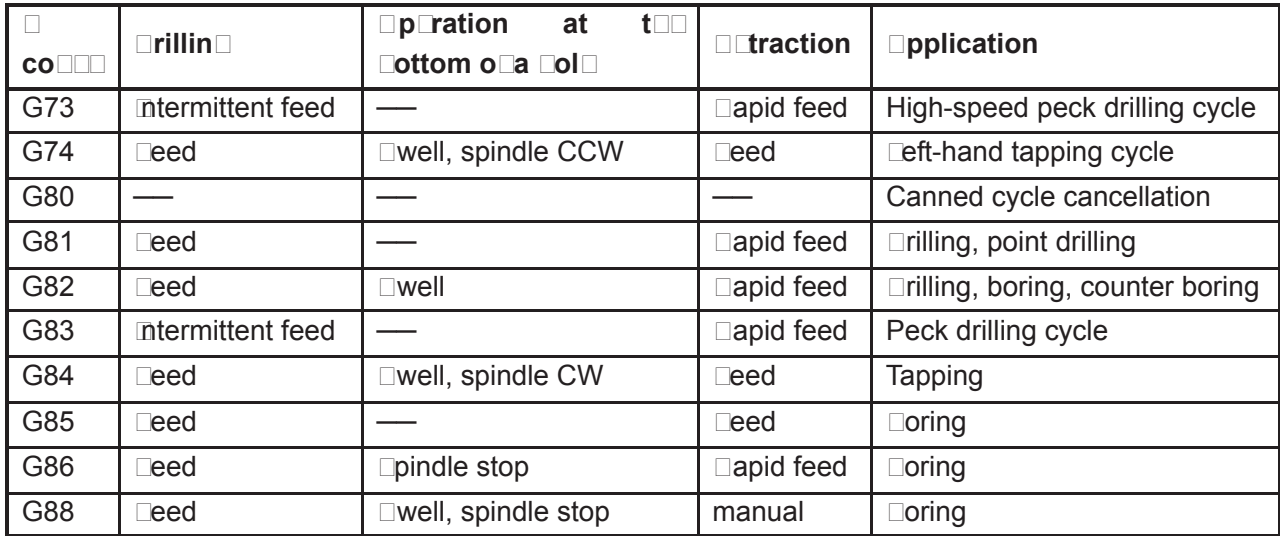

# **GSK CNC**

# GOO980MDa Milling CNC Dystem Dser Manual

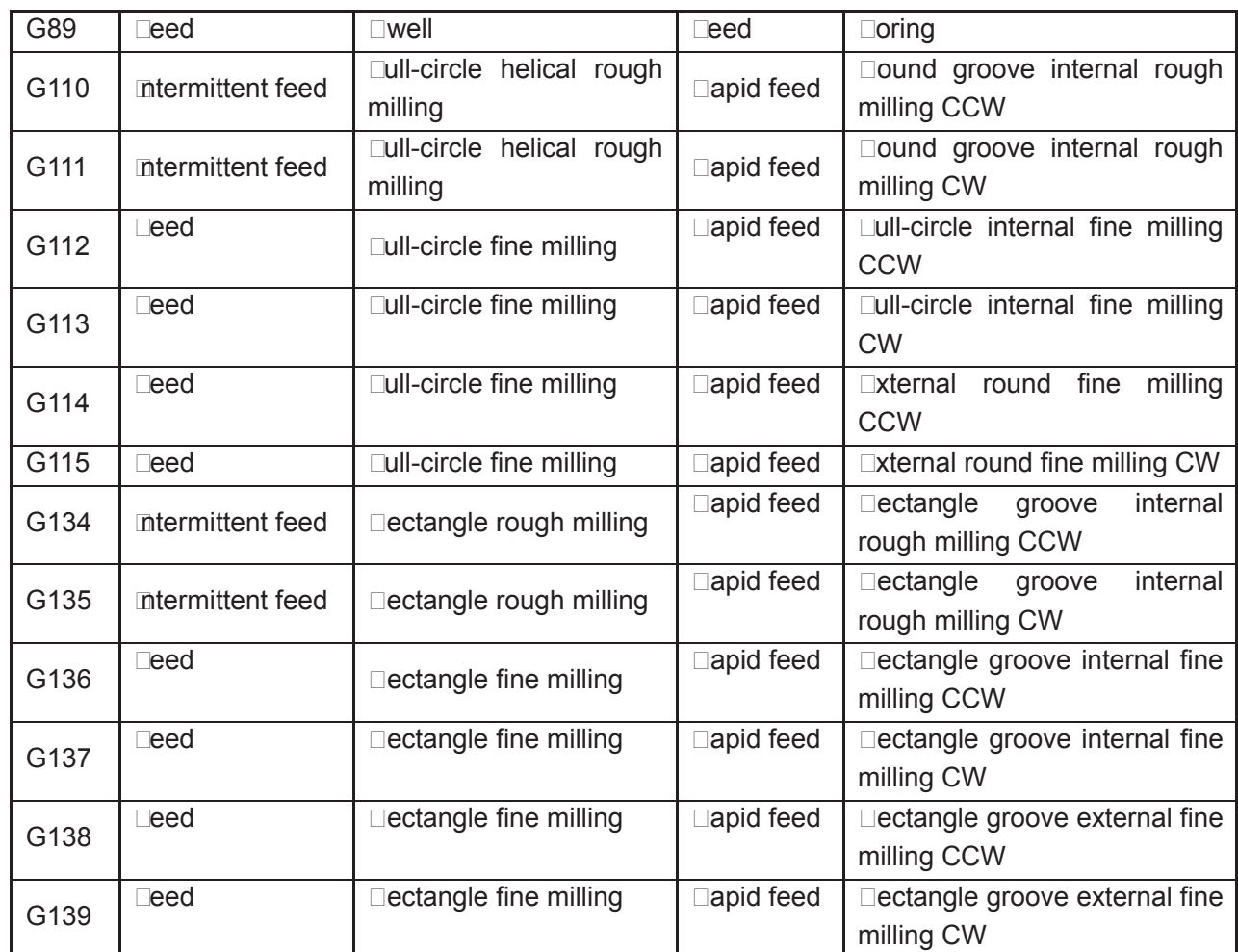

**3.15.1.2 Canned circle explanations** 

Generally, a canned cycle consists of a se $\square$ uence of the following operations, see the right figure.

- Operation 1… Positioning of axes X and Y
- Operation 2...□apid traverse to point  $\Box$  plane
- Operation 3…Hole machining;
- Operation 4…Operation at the bottom of hole;
- Operation 5... $\Box$ etraction to point  $\Box$  plane Operation 6...□apid traverse to the initial Point

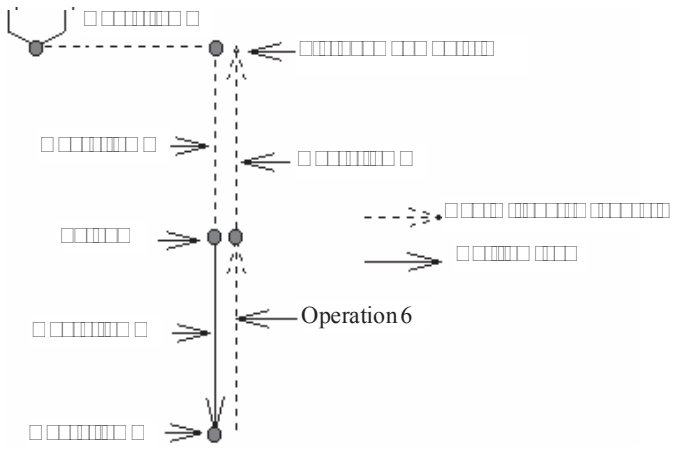

#### **3.15.1.3 G90/G91**

The data mode corresponded with G90 and G91 are different. The point  $\Box$  plane and the absolute position machined at the bottom of the hole are specified by  $\Box$  and Z values, when the

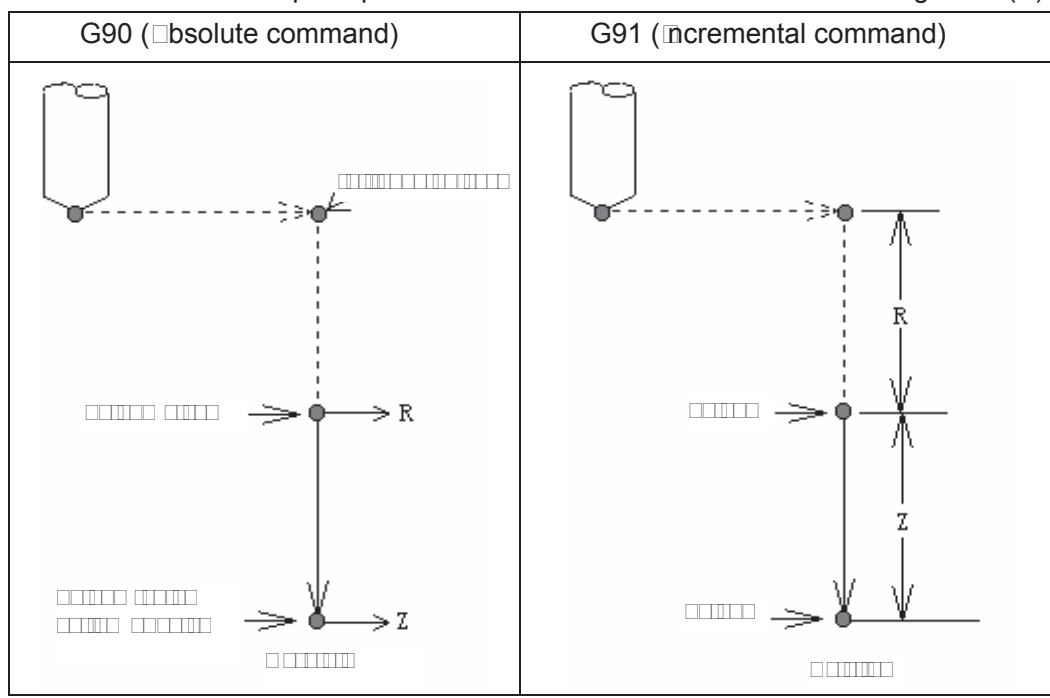

command is G 90. The specified  $\Box$  value is the distance relative to the initial plane, and the Z value is the distance relative to the  $\Box$  point plane when the command is G91.  $\Box$ ee the  $\Box$ ig. 13.1 ( $\Box$ )

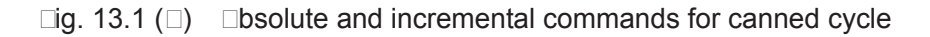

#### **3.15.1.4 Returning point level G98/G99**

Tool can be returned to the initial plane or point  $\Box$  plane according to G98 and G99 during returning. Dee the following figure Dig. 13.1 (C).

Normally, the initial hole machining is used by G99, the last machining is used with G98. The initial level will not be changed when the hole machining is done by G99.

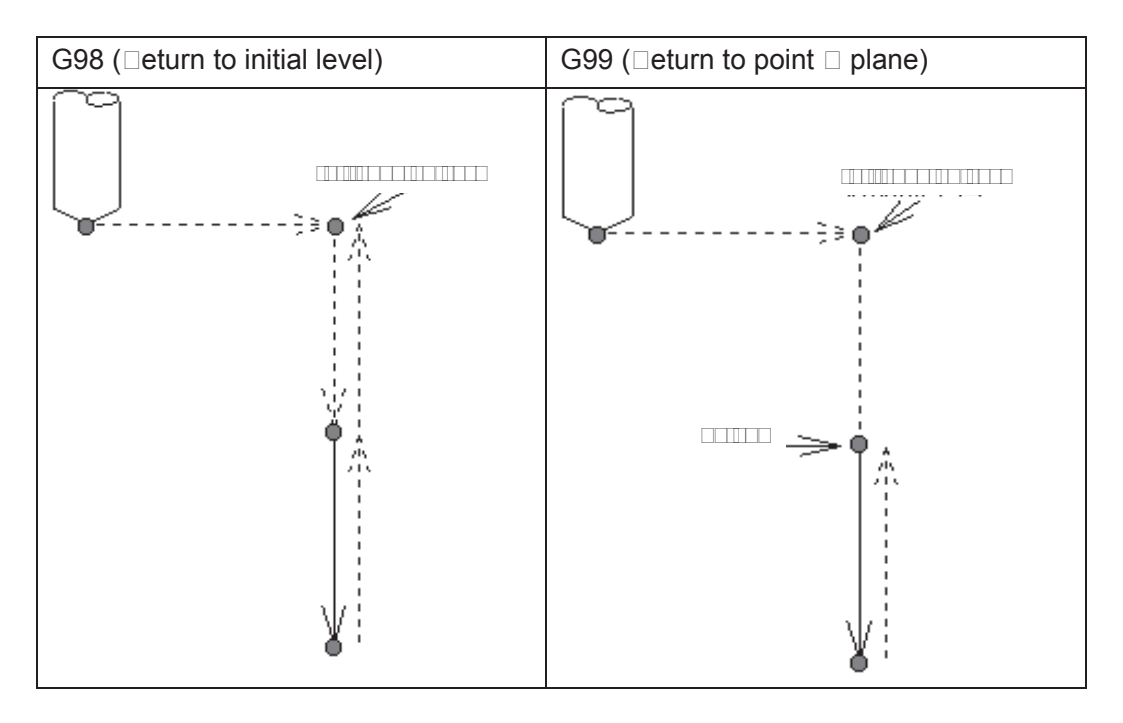

**Dot Example initial point level ie an accolute position for cole mac⊡ning axie direction e dice is a indicated from the canned cocle cancellation to start.** 

#### **3.15.1.1.5 Canned cycle cancellation**

There are two ways for canned cycle cancel are listed below:

1. Canceling the canned cycle with the G80

2. The canned cycle is cancelled by the G00, G01, G02 and G03 command in group 01.

(1) When the canned cycle is cancelled by the command G80, if the G00, G01, G02 and G03 of the 01 group are not specified, then the reserved modal command (G00 or G01) performs motion before using canned cycle.

Dor example:

N0010 G01 X0 Y0 Z0  $\Box$ 800; (The modal command is G01 before entering the canned cycle)

N0020 G81 X10 Y10 R5 Z-50;  $(Entering \, can\, cycle)$ N0030 G80 X100 Y100 Z100; (The modal G01 command reserved before canned cycle performs cutting feed  $\rightarrow$ 

If the G01 is not specified in the abovementioned program N0010, but G00, the G00 performs rapid positioning for N0030.

When both command G80 and commands G00, G01, G02 and G03 are specified in block, actions are performed by the latter, G00, G01, G02 and G03.

For example:

N0010 G01 X0 Y0 Z0 F800; (The modal command is G01 before entering the canned cycle)

N0020 G81 X10 Y10 R5 Z-50; (Entering canned cycle)

N0030 G00 G80 X100 Y100 Z100; (The G00 performs positioning at the rapid rate, and the modal command G00 is saved)

**Note: The cutting feedrate by F command is still held on even if the canned cycle is cancelled.** 

#### **3.15.1.6 General command format for canned cycle**

Once the hole machining data is specified in the canned cycle, it is held until the canned cycle is cancelled. So the hole machining data should be outright specified at the beginning of the canned cycle, only the modified data is specified in the following canned cycle.

The general command format of canned cycle:  $G \times Y \times R \times Z \times P \times F$ All commands for canned cycle are listed in above-mentioned format. But it is not needed to specify the above-mentioned format in each canned cycle. For example, the canned cycle can be performed as long as the G command (hole machining) and any of X, Y, Z and R are specified; additionally, Q or P is not available in some canned cycle G command (hole machining), the command is disabled even if these data are specified, they are regarded as modal data memories only.

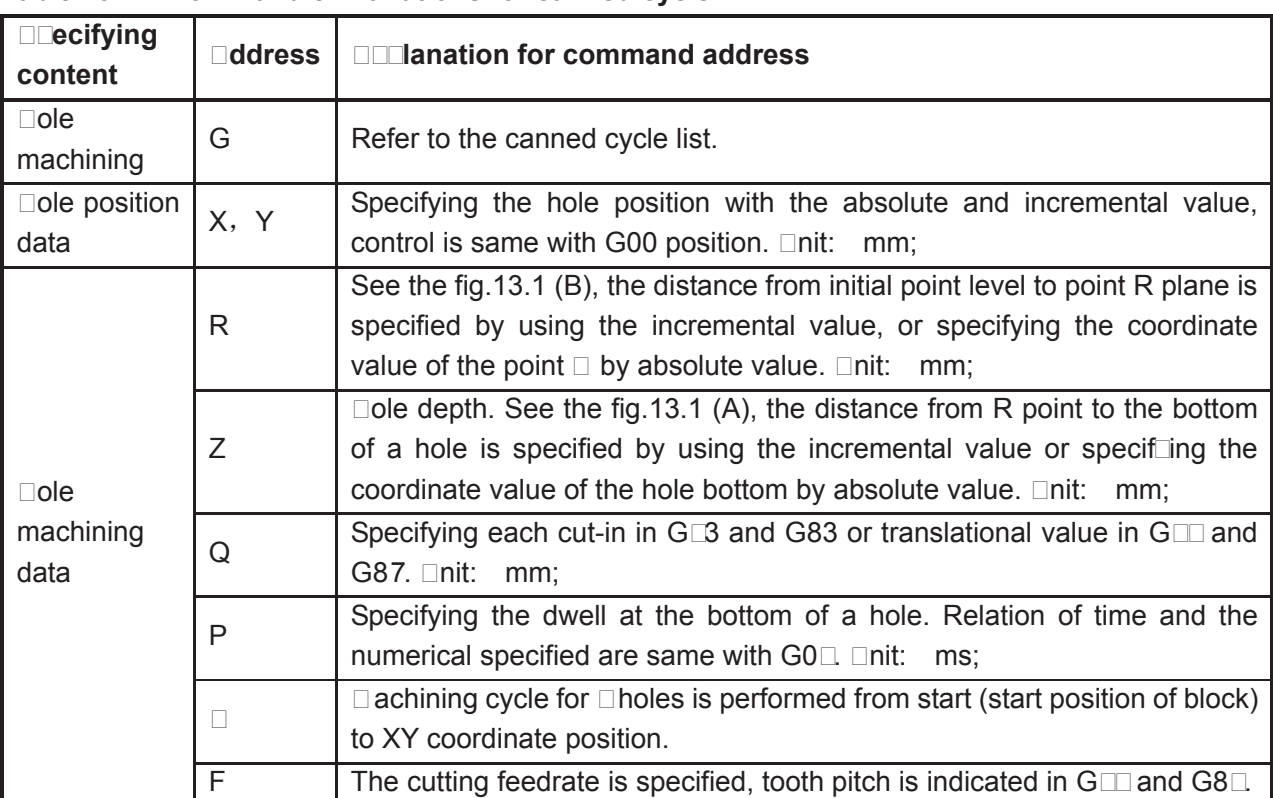

**Table 13.1.∏ Dommand e∏lanations for canned cycle** 

A part of command of canned cycle such as G110, G111, G112, G113, G11 $\Box$  G115, G13 $\Box$ G135, G13 $\Box$  G13 $\Box$  G138 and G13 $\Box$  are explained in the following chapters or sections.

#### **3.15.**□ **Descri** tion for canned cycle

#### **3.15.**⊡1 **Digh** SDeed Dec**Ddrilling cycle GD3**

## **Format: G98/G99 G73 X\_ Y\_ R\_ Z\_ Q\_ F\_ L\_;**

**Function:** This kind of cycle performs high-speed peck drilling, it performs intermittent cutting feed to the bottom of a hole, and eliminating the chips from the hole simultaneously.

**Explanation:** Refer to the command explanation of canned cycle in Table 13.1.

#### Dycle Drocess:

- (1) Positioning to XY plane level at the rapid traverse;
- (2) Down to the point R plane at the rapid traverse rate;
- $(3)$   $\Box$ utting feed for Q distance;
- ( $\Box$ ) Retract *d* distance in rapid traverse;
- (5)  $\Box$ utting feed for (Q $\Box$ d) distance
- $(\Box)$   $\Box$  achine to the Z axis hole bottom by cycling the  $(\Box)$  and (5);
- ( $\Box$ ) Return to the start point level or point R plane according to G $\Box$ 8 or G $\Box$  at the rapid traverse.

#### **Command Path:**

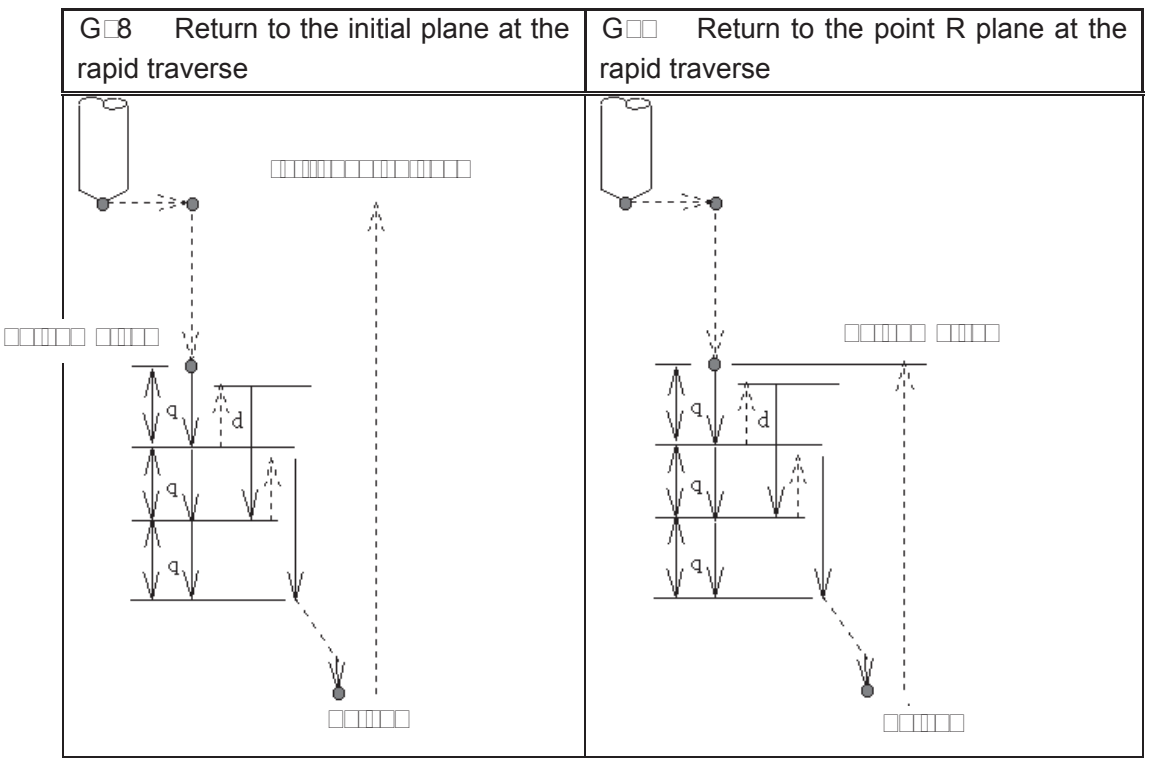

#### **Related Expandion:**

(1) This kind of cycle is peck drilling for Q value intermittent feeding along the Z-axis direction. The Q value should be positive, the sign is ineffective even if the negative value is specified. If the Q value is not specified, then it defaults 0.1mm. If a depth to be cut is less than the Q value, then cut to the bottom of the hole without tool retraction at the rapid traverse for the first time.

(2) To remove chips from the hole easily, a small value can be set for retraction. This allows drilling to be performed efficiently. The tool is retracted in rapid feed, the retraction amount d is set by parameter No.51, the default is 1000, unit: 0.001mm.

(3) The command P is disabled, but its value is reserved as canned cycle modal value.

#### **3.15.**□□Left<sup>[</sup>handed ta□□ing cycle G□□

**Format: GHIGH GHIX\_ Y\_ R\_ Z\_ P\_ F\_ L** 

**Function:** This cycle performs left-handed tapping. In the left-handed tapping cycle, the spindle rotates clockwise for tapping till the bottom of the hole has been reached, then retracts by counter-clockwise after dwell.

**Explanation:** For canned cycle explanation, see the Table 13.1.

Thereinto, the F is indicated for tooth pitch. The value range are indicated as  $0.001\square 500.00$ mm (metric),  $0.0\square25\square00$  teeth inch (inch)

#### **Cycle process:**

- (1) Positioning to XY plane level at the rapid traverse;
- $(2)$  Down to the point R plane at the rapid traverse;
- (3) Tapping to the bottom of a hole;
- ( $\square$ ) The spindle stops;
- (5) Pause for time P if dwell is specified;
- ( $\Box$ ) The spindle rotates  $\Box \Box W$ , and then retracts to point R plane;
- $\Box$  The spindle is stopped; pause for time P if dwell is specified;
- (8) Spindle rotates  $\square W$ ;
- $(\Box)$  Return to the initial plane if it is G $\Box$ 8.

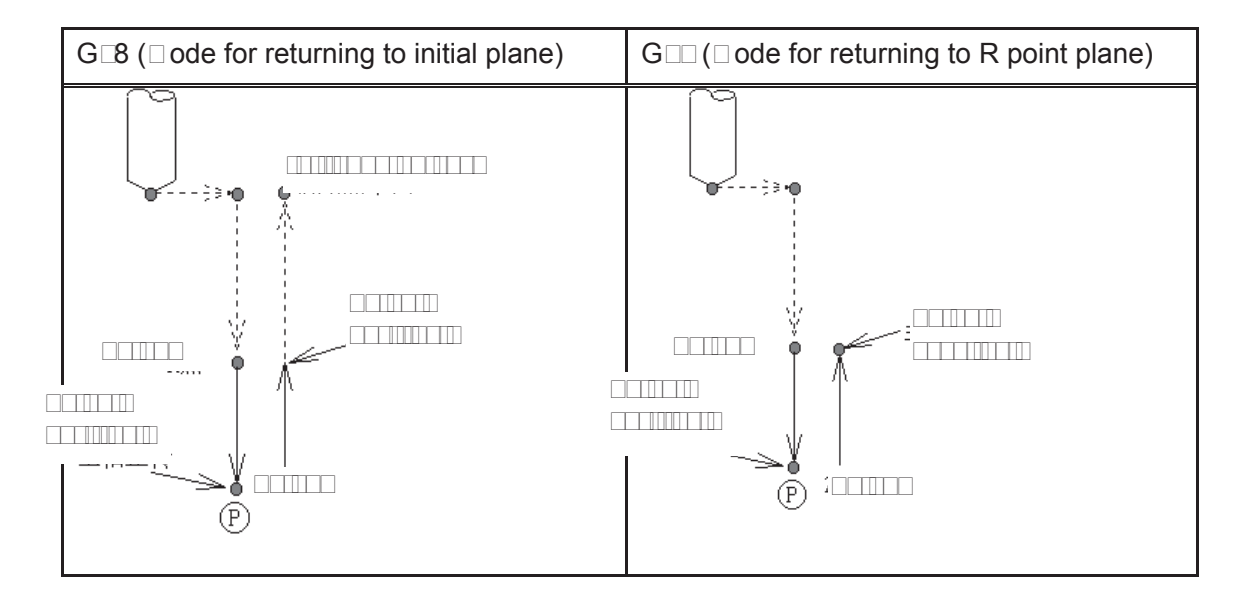

## **Related Explanation:**

(1) Tapping to the bottom of a hole it will not be returned immediately even if the P is omitted or regarded as 0 in this cycle, it will be returned after a dwell time (2s), and this time is set by system.

(2) The F is tapping modal value, the last tapping F value is taken when it is omitted, or alarm will be generated if it does not exist.

(3) The metric or inch of the F value is determined by G20 (metric) or G21 (inch).

 $(\square)$  The command Q is disabled in this cycle, but its value will be reserved as canned cycle modal value.

## **3.15.23 Tapping cycle GDB**

**Format: G98/G99 G84 X\_ Y\_ R\_ Z\_ P\_ F\_ L\_ ;**

**Function:** This cycle is used to machine a thread. The tapping is performed by spindle rotating positively, when the bottom of a hole has been reached, the spindle is retracted in the reverse direction.

**EXPLANATION:** For command explanation of canned cycle, see the Table 13.1.

Thereinto, the F is tooth-pitch. The value range is  $0.001\text{ }1500.00$ mm (metric),  $0.0\text{ }125\text{ }100$ tooth inch (inch).

## **Cycle Process:**

- (1) Positioning to the XY plane level at the rapid traverse;
- $(2)$  Down to the point R plane at the rapid traverse;
- (3) Tapping to the bottom of a hole;
- (4) Spindle stops;
- (5) For dwell time P if it is commanded
- $(\Box)$  Spindle returns to the point R plane in reverse direction;
- $(\Box)$  Spindle stops; for dwell time P if the P is commanded;
- (8) The spindle is rotated in the positive direction;
- $(\Box)$  Returning to the initial point level if it is G $\Box$ 8.

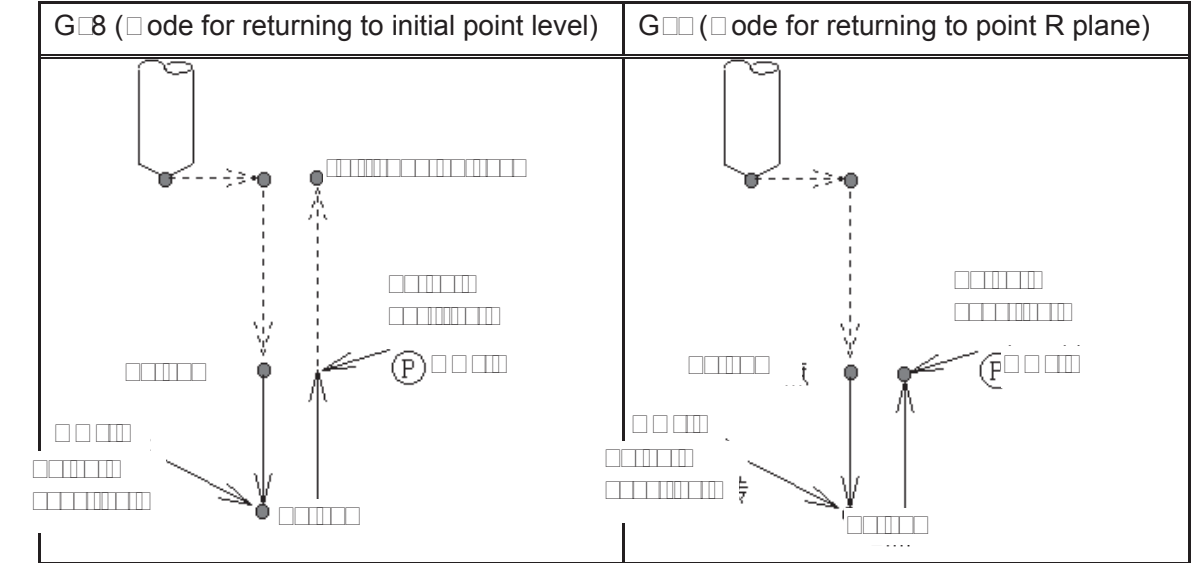

## **Related Expansion:**

Please refer to the related explanation for  $G \Box$  ( $\Box$ ounter tapping cycle)

## **3.15.QD** Drilling cycle Solt drilling cycle GD1

```
Format: GDBB GD1 XD Y_ R_ Z_ F_ L_;
```
**Function:** This cycle is used for normal drilling. □utting feed is performed to the bottom of the hole, the tool is then retracted from the bottom of the hole in rapid traverse.

**Explanation:** For the command explanation of canned cycle, see the Table 13.1.

## **Cycle Process:**

(1) Positioning to the XY plane level position at the rapid traverse;

(2) Down to the point R plane at the rapid traverse;

 $(3)$  Dutting feed to the bottom of the hole;

 $(\Box)$  Returning to the initial point or point R plane at rapid traverse according to the G $\Box$ 8 or G $\Box$ **Command Path:** 

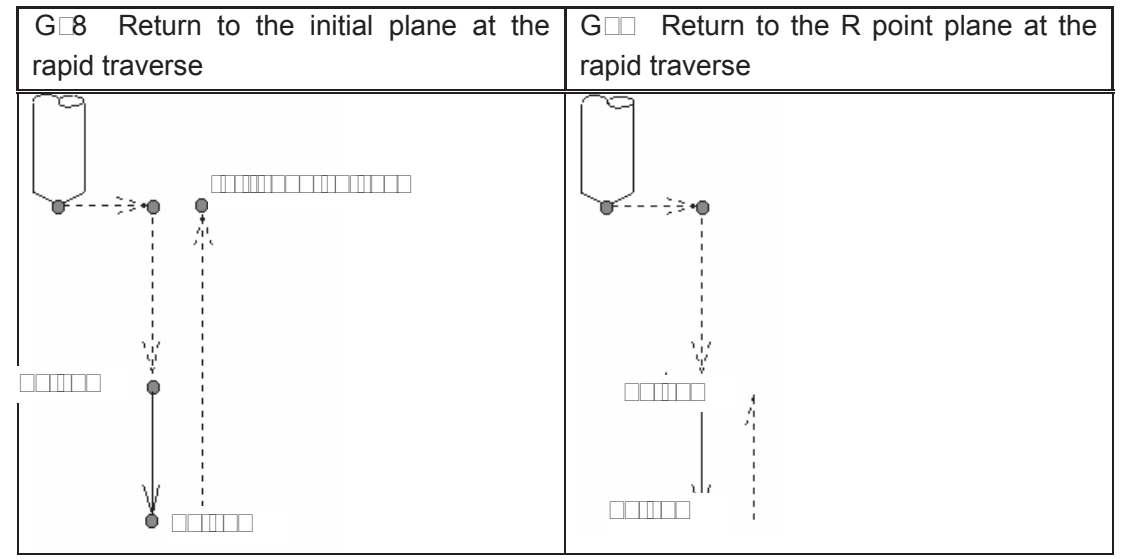

#### **Related <b>EXP** lanation:

The command Q or P is disabled in this cycle, but its value will be saved as canned cycle modal value.

#### **3.15.**□5 Drilling cycle⊡counter boring cycle GDD

#### **Format: GDBGDD GDD X\_ Y\_ R\_ Z\_ P\_ F\_ L\_ ;**

**Function:**  $\Box$ utting feed is performed to the bottom of the hole.  $\Box$ ole depth precision is added when the dwell is performed, and then the tool is retracted from the bottom of the hole at rapid traverse.

**Explanation:** For the command explanation of these canned cycles, see the Table 13.1.

#### **Cycle process:**

(1) Positioning to the XY plane level at the rapid traverse;

- (2) Down to the point R plane at the rapid traverse;
- $(3)$   $\Box$ utting feed to the bottom of a hole
- $(\square)$   $\square$ well for P time if it is commanded.

(5) Returning to the initial point or point R plane according to  $G \square B$  or  $G \square \square A$  the rapid traverse; **Command Path:** 

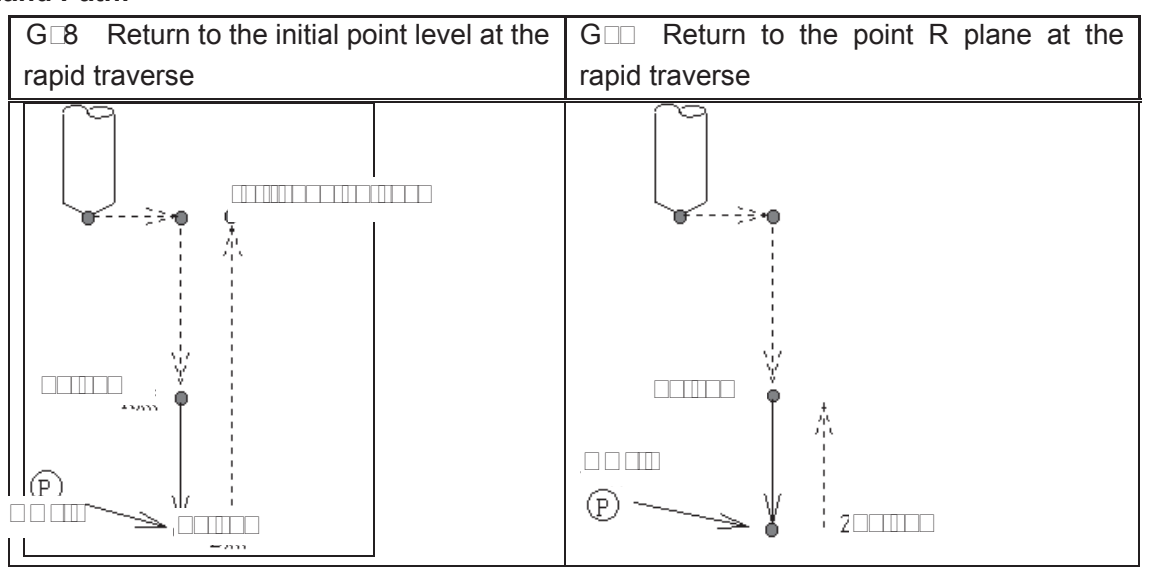

#### **Related <b>EXP** lanation:

(1) They are basically the same as G81 (drilling and spot-drilling machining), it is up after dwell at the bottom of a hole only (the dwell time is specified by P, the dwell will not be executed if it is not specified, and the command action is same as that of G81). In the blind hole, the accuracy of hole can be improved by the dwell.

(2) The command Q is disabled in this cycle, but its value will be reserved as the canned cycle modal value.

#### **3.15.□6 Pec**□ drilling cycle G□3

**Format: G98/G99 G83 X\_ Y\_ R\_ Z\_ Q\_ F\_ L\_ ;**

**Function:** This cycle performs high-speed peck drilling; it performs intermittent cutting feed to the bottom of a hole while removing chips from the hole.

**Explanation:** The command explanation for canned cycle, see the table 13.1.

#### **Cycle Process:**

(1) Positioning to the XY plane level at the rapid traverse;

- $(2)$  Down to the point R plane at the rapid traverse;
- $(3)$   $\Box$ utting feed for Q distance;
- $(\Box)$  Retract to the point R plane at the rapid traverse;
- (5) Rapid feed to d distance to the end surface
- $(\square)$   $\square$ utting feed for  $(Q \square d)$  distance;
- $(\Box)$   $\Box$  ycling ( $\Box$ ) (5) and ( $\Box$ ) to the bottom of a hole along Z-axis;
- (8) Return to the initial point or point R plane according to the  $G \square B$  or  $G \square$  at the rapid traverse;

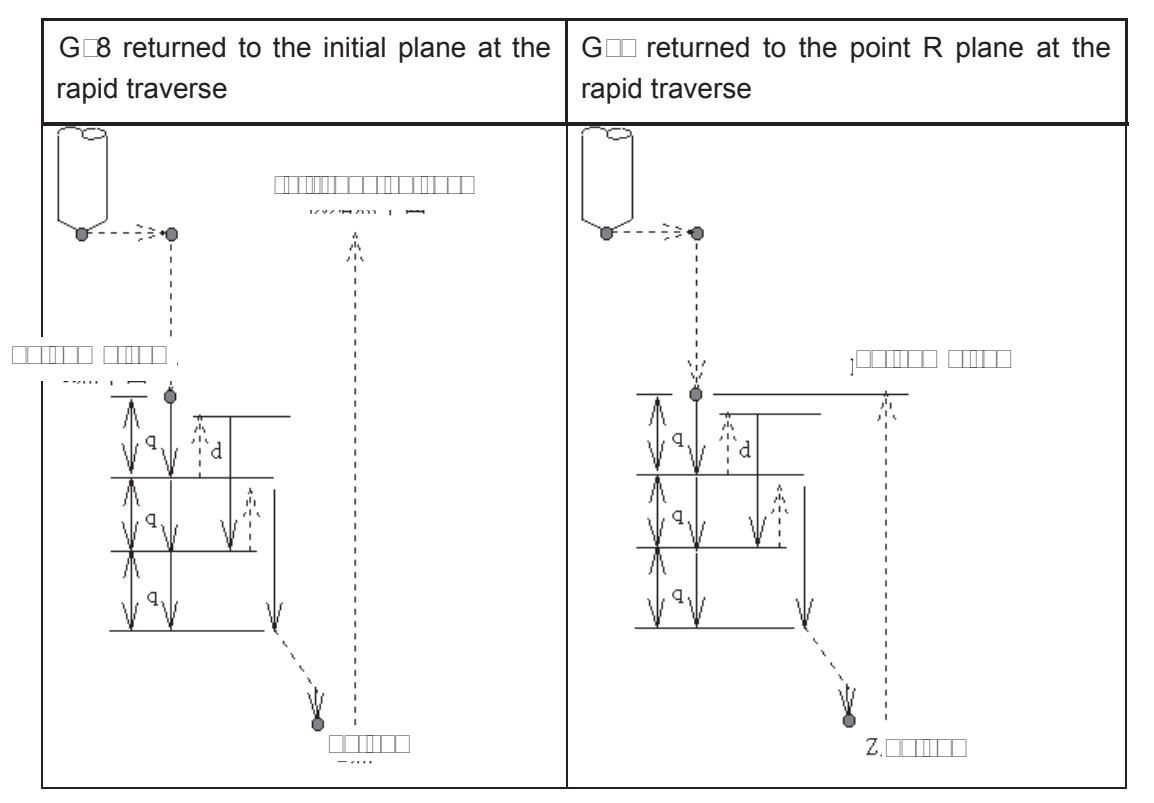

## **Related Explanation:**

(1) Same as  $G \Box 3$ , after feeding for Q, it returns to the point R plane at the rapid traverse firstly, and then rapid feeds to d mm to the end surface, then cutting feed is applied and the cycle is performed in turn. The Q value should be positive, even if the negative value is specified, and the sign is also disabled. Q value 0.001mm is defaulted if Q value is not specified; d, is set by the parameter No.52, its default value is 1000, and the unit is 0.001mm. If the cutting depth is less than the Q value, then cutting to the bottom of a hole at the first time, and rapid traverse retraction is not performed.

(2) The command P is disabled in this cycle, but its value will be reserved as canned cycle modal value.

## **3.15. <u>Doring</u> cycle G<sub>5</sub>**

## **Format: GHGH G5X Y\_ R\_ Z\_ F\_ L\_;**

- **Function:** After positioning along X and Y axes, rapid traverse is performed to point R; the boring is performed from point R to point Z thereafter.  $\Box$ utting feed is performed to return point R plane when the Z point has been reached the bottom of a hole.
- **Explanation:** Command explanation for the canned cycle, see the table 13.1.

#### **Cycle process:**

- (1) Positioning to the XY plane level at the rapid traverse;
- (2) Down to the point R plane at the rapid traverse;
- $(3)$  Dutting feed to the bottom of a hole;
- $(\Box)$   $\Box$ utting feed to the point R plane;
- (5) Returning to the initial point level if it is  $G\Box 8$ ;

#### **Command Path:**

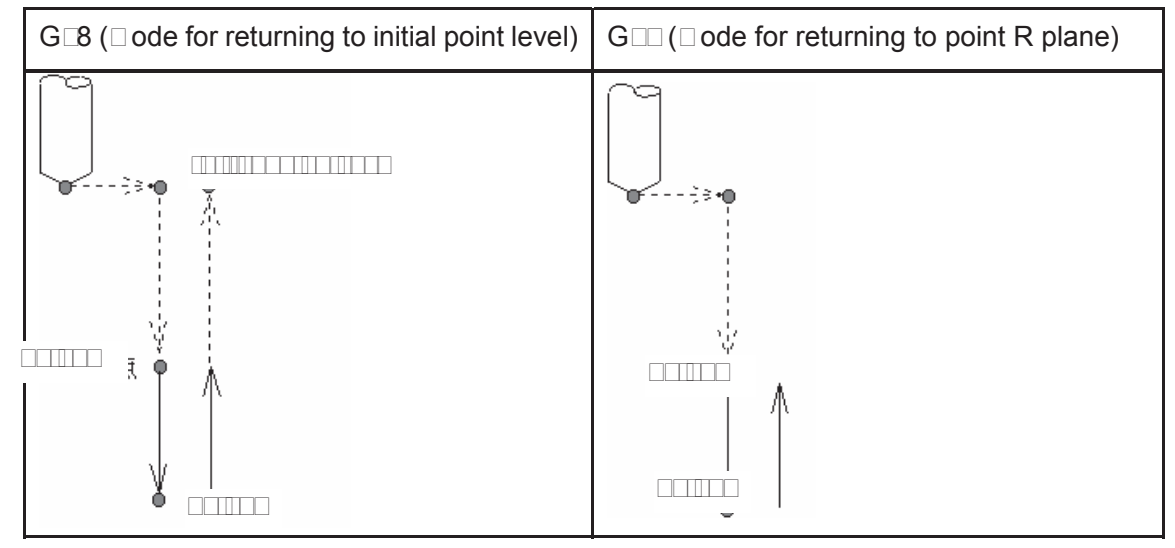

#### **Related Explanation:**

(1) This cycle is used to bore a hole. The command motion is basically same as the G81 ( $\Box$ rilling, Spot-drilling cycle), the difference is that by the G81 it returns to the point R plane in rapid traverse rate, while by the G85 it returns to the point R plane in feedrate when the cutting feed reaches the bottom of a hole.

(2) The Q and P commands are disabled in this cycle, but its value is reserved as the canned cycle modal value.

#### **3.15.<u>10</u>** Doring cycle **G**<sub>6</sub>

#### **Format:** GDGD GD6 X\_ Y\_ R\_ Z\_ F\_ L\_;

- **Function:** After positioning along X and Y axes, rapid traverse is performed to R point, and the boring is performed from point R to point Z. The tool is retracted in rapid traverse and spindle is rotated positively when the spindle is stopped at the bottom of the hole.
- **Explanation:** For command explanation for canned cycle, see the table 13.1.

#### **Cycle process:**

- (1) Positioning to the XY plane level at the rapid traverse;
- (2) Down to the point R plane at the rapid traverse;
- $(3)$  Dutting feed to the bottom of a hole;
- $($   $\Box$ ) The spindle stops;
- (5) Returning to the initial point or point R plane at rapid traverse according to the G $\Box$ 8 or G $\Box$
- $(\square)$  The spindle is rotated in the positive direction;

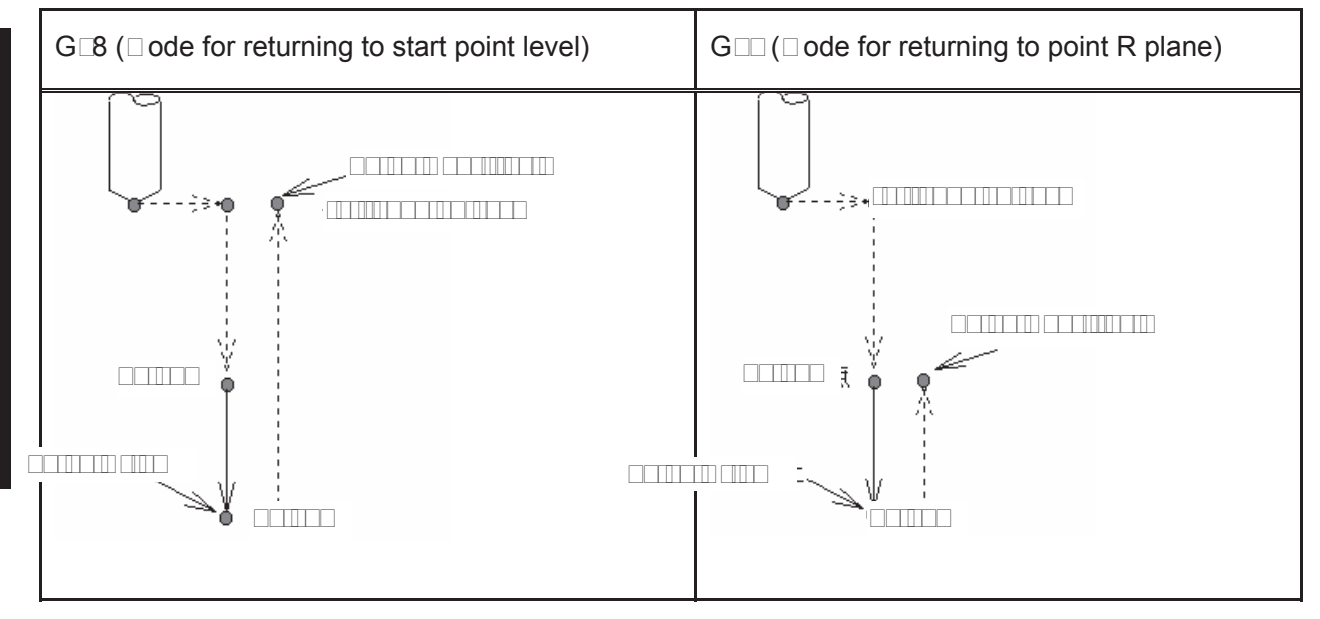

#### **Related <b>Explore**:

 (1) This cycle is used to be bore a hole. The command operation is basically same with G81, only spindle rotation status is different. After cut feeds to the bottom of a hole, the  $\Box$ 05 is executed (spindle stops), then the point R plane is retracted at the rapid traverse, the  $\Box$ 03 is then performed (spindle rotates positively) regardless of the currently spindle rotation status and the positive or negative rotation are specified before the canned cycle.

(2) The command Q and P are disabled in this cycle, but its value is reserved as canned cycle modal value.

#### **3.15.<u>Doring cycle GDB</u>**

## **Format:** GDBCD GD X\_ Y\_ R\_ Z\_ P\_ F\_ L\_;

**Function:** A dwell is performed at the bottom of a hole, the spindle is stopping. If the manual operation is applied now, tool can be removed manually. It is better to retract the tool safely from the hole regardless of any kind of manual operation. It is rapidly retracted to point R or initial plane when the automatic operation is performed again, the spindle is stopped and G88 is finished.

**Explanation:** For the command explanation of the canned cycle, see the table 13.1.

#### **Cycle process:**

- (1) Positioning to the XY plane at the rapid traverse rate;
- (2) Down to the point R plane at the rapid traverse rate;
- $(3)$  Dutting feed to the bottom of hole;
- (4) The spindle is stopped;
- (5) P time is delayed if it is specified.
- $(\Box)$   $\Box$  anual operation will be performed if the dwell is executed.
- $(\Box)$  Restoring the automatic mode, retracting to initial point or point R plane according to the G $\Box$ 8
- or  $G \square$  at the rapid traverse rate.
- (8) The spindle rotates positively;

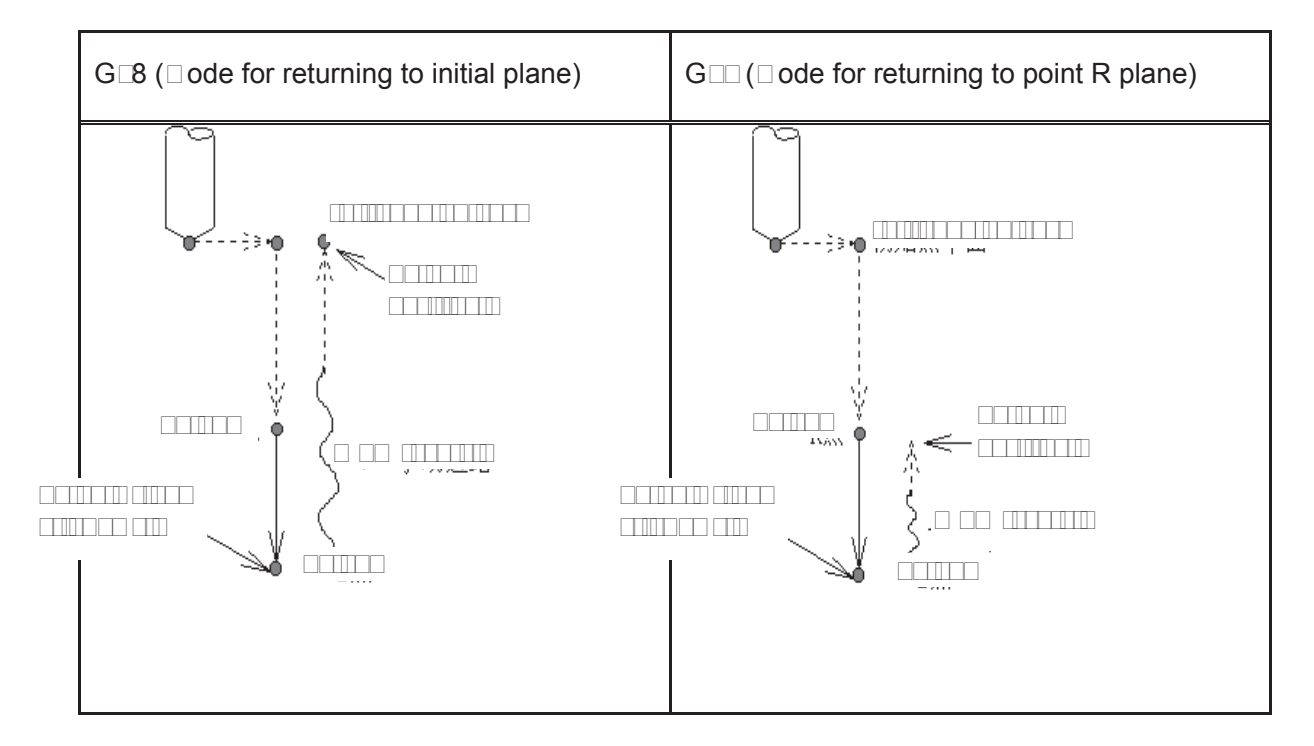

#### **Related Explanation:**

 The command Q is disabled in this cycle, but its value is reserved as the canned cycle modal value.

#### **3.15.**□1□ Doring cycle G□

**Format: G98/G99 G89 X\_ Y\_ R\_ Z\_ P\_ F\_ L\_ ;**

**Function:** This cycle is used to bore a hole normally. This cycle performs a dwell at the bottom of the hole; the tool is then retracted from the bottom of the hole at the rapid traverse rate.

**Explanation:** For the command explanation of the canned cycle, see the table 13.1.

#### Dycle **Drocess:**

- (1) Positioning to XY plane at the rapid traverse rate;
- (2) Down to the point R plane at the rapid traverse rate;
- $(3)$  Dutting feed to the bottom of a hole;
- $(\Box)$  For dwell time P if the P is specified;
- $(5)$   $\Box$ utting feed to the point R plane;
- ( $\Box$ ) Returning to the initial point level if it is G $\Box$ 8;

 $(\Box)$  Returning to the initial point or point R plane at the rapid traverse according to the G $\Box$ 8 or

 $G \square$ 

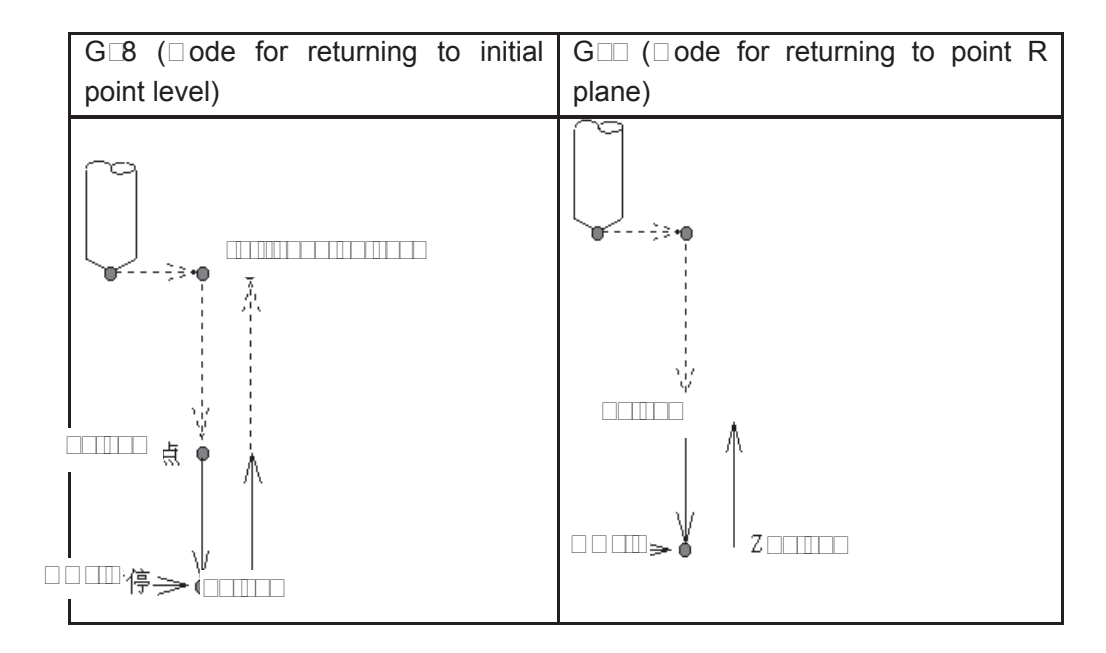

#### **Related Explanation:**

 $(1)$  G8 $\Box$  (Boring cycle) is basically same as the G85, a dwell is applied at the bottom of a hole  $(\Box$ well time is specified by P, if it is not specified, the dwell is not applied, the command operation is same to the G85)

(2) The command Q is disabled in this cycle, but its value is reserved as canned cycle modal value.

#### **3.15.<sup>11</sup> Groove rough milling inside the round G11<sup>1</sup>G111**

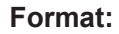

 **G110** 

 **G98/G99 X\_ Y\_ R\_ Z\_ I\_ W \_ Q\_ K\_ V\_ D\_ F\_** 

 **G111 Function:** From the beginning of the center point, arc interpolations are performed helically till the round groove of programming dimension has been machined.

**Explanation:** For command explanation of the canned cycle, see the table 13.1.

- G110: Groove rough-milling inside the round in  $\square \square W$ ;
- G111: Groove rough-milling inside the round in  $\square W$ ;
- I: I is radius inside the round groove, it should be more than the radius of current tool.
- W: The firstly cutting depth is from the R reference level to the undersurface along the Z axis direction, it should be more than 0 (The first cutting position is over the bottom of the groove, then bottom position is regarded as machining position);
- Q: The cutting incremental value each time along Z axis direction;
- $\Box$ : The width increment of cut inside XY plane, it should be less than the tool radius, and more than 0;
- $\Box$ : The distance to the end machining plane at the rapid traverse, it should be more than 0 when cutting;
- $\Box$ : Tool radius serial number, the value range is  $0\square 32$ , 0 is the default of  $\Box 0$ . The current

tool radius is determined by the specified serial number.

#### Dycle Drocess:

- (1) Positioning to the XY plane level at the rapid traverse rate;
- (2) Down to the point R plane at the rapid traverse rate;
- $(3)$   $\Box$ ut W depth downwards in cutting feedrate
- $(\Box)$   $\Box$  ill a round face with radius I helically by  $\Box$  increment each time from center point to outside.
- (5) The Z axis is retracted to the R reference surface at the rapid traverse rate;
- $(\square)$  X and Y axes are positioned to the center at the rapid traverse rate;
- $(\Box)$   $\Box$ own to distance  $\Box$  to the end machining surface along Z axis at the rapid traverse rate;
- (8)  $\Box$ ut along Z axis for (Q $\Box$ ) depth;
- ( $\Box$ )  $\Box$ ycling the operations from ( $\Box$ )  $\Box$  (8) till the round surface of total depth is finished.

(10) Return to the initial plane or point R plane according to  $G \Box B$  or  $G \Box \Box$ 

#### **Command Path:**

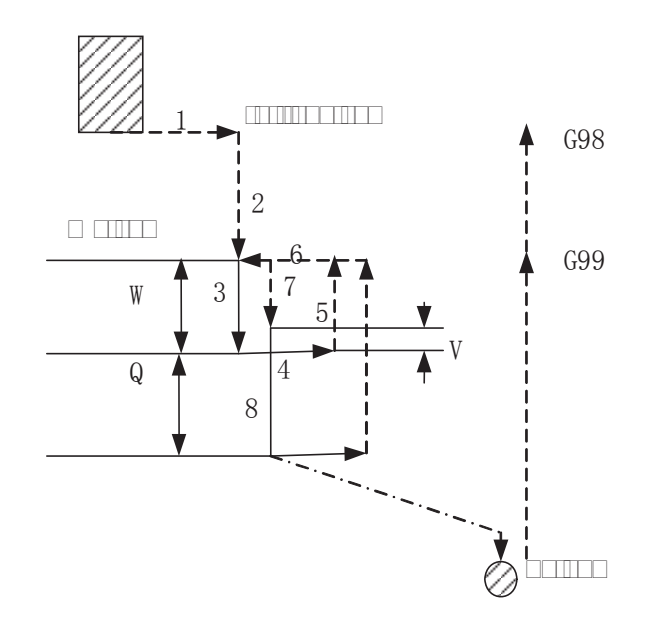

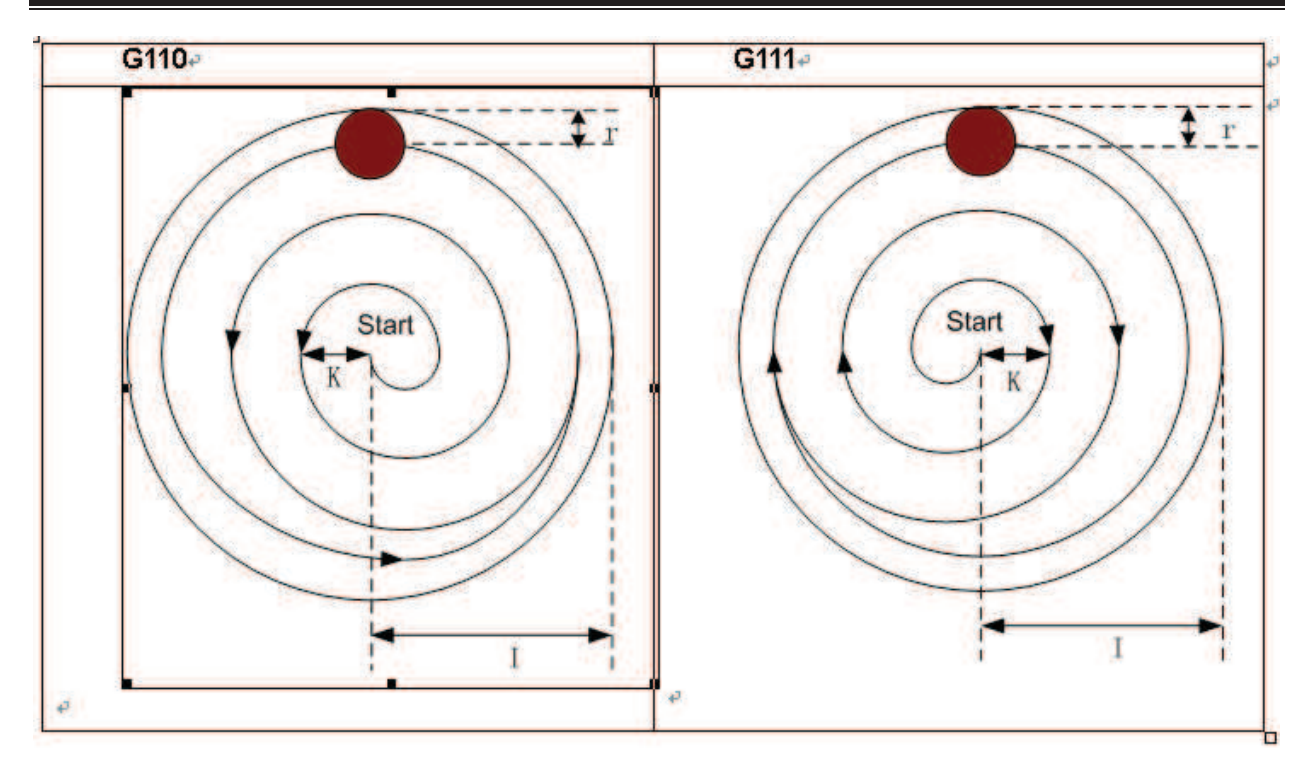

#### **Related Explanation:**

The P and  $\Box$  are disabled in this cycle, but the P value will be reserved as canned cycle modal value.

For ellamile: A round inside groove rough-milling is specified in canned cycle G111, see the following

Figure

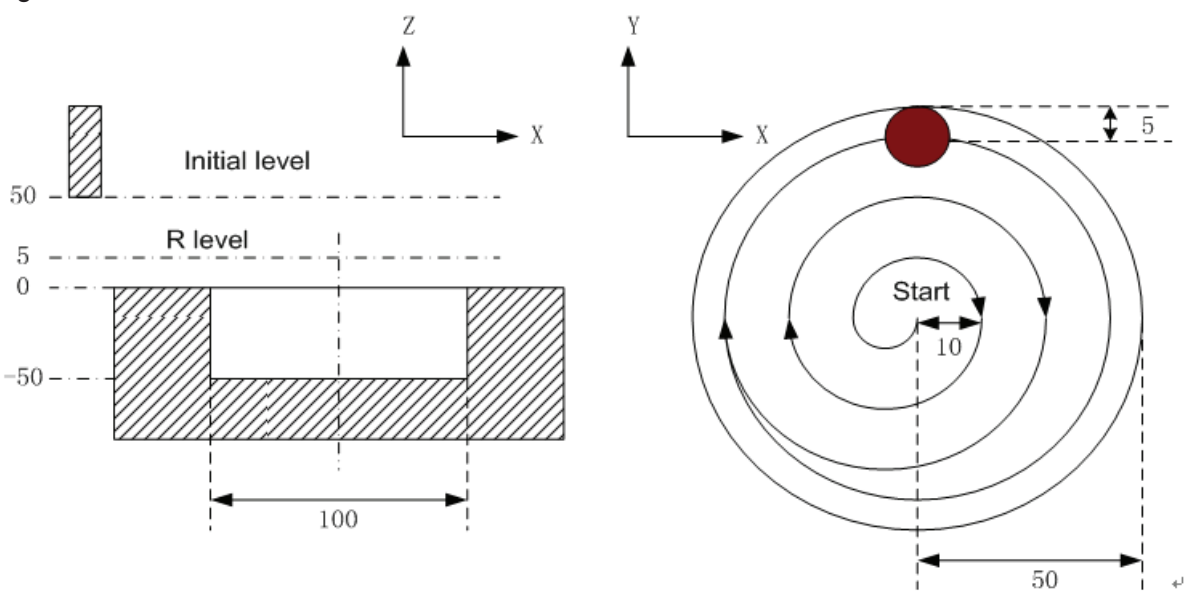

GD G00 X50 Y50 Z50; (G00 positioning at the rapid traverse rate) G $\Box$ G111 X25 Y25 R5 Z-50 150 W20 Q10 010010 F800 01; (Rough-milling cycle inside the round groove  $\Box$ 1 $\Box$ 5) G80 X50 Y50 Z50; (Danceling canned cycle, returning from the point R plane)  $\Box$  30;

**Note: Det the 000 Carameter value to one Chich is more than 100by G110 and G111 it feeds helically along Z a** as Rough milling machining can be directly **Derformed for non groove Dor∏iece.** 

See the following figure for helical cutting path:

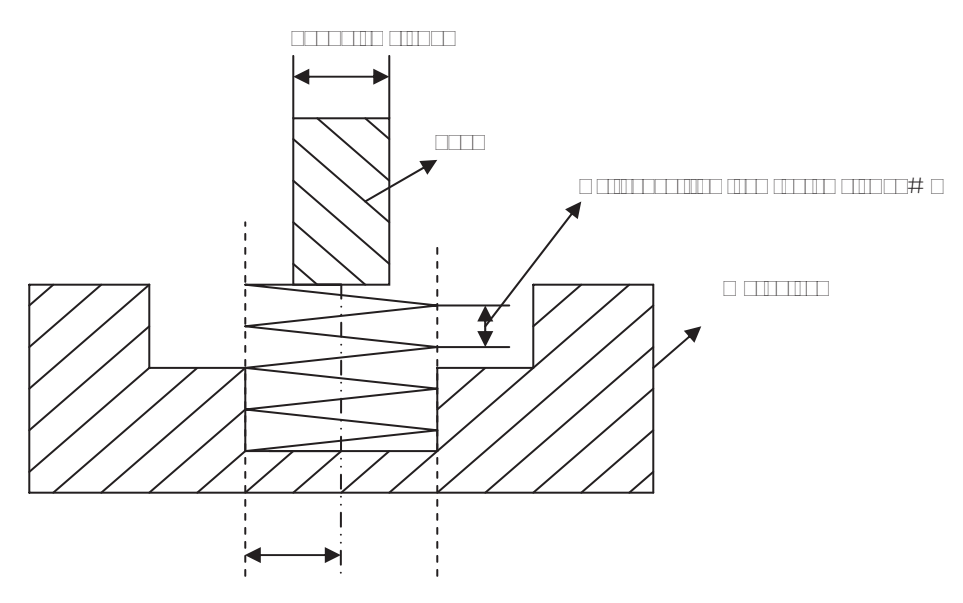

## **3.15.**□1□ Fine milling cycle inside full circle G11□G113

#### **Format:**

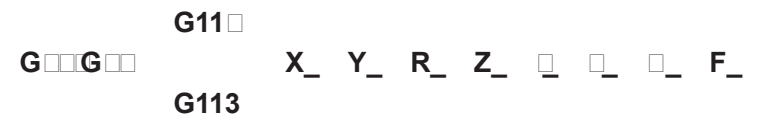

- **Function:** A fine-milling inside the full circle is finished with the specified radius value I and direction, the tool is retracted after the fine-milling.
- **Explanation:** For command explanation of canned cycle, see the table 13.1.
	- G112: Fine-milling cycle inside the full circle in  $\square \square W$ .
	- G113: Fine-milling cycle inside the full circle in  $\square W$
	- I: Fine-milling circle radius, the value range is indicated as 0~9999.999mm, the absolute value is taken when it is negative.
	- $\Box$  Fine-milling distance from start point to the center point, the value range is indicated as 0~9999.999mm, the absolute value is taken when it is negative
	- $\Box$ : Se  $\Box$  vence number of tool radius, the value range is indicated as 0 $\Box$ 32, the 0 is default of  $\Box$ 0. The current tool radius value is taken according to the specified se $\Box$ uence number.

#### Dycle Drocess:

- (1) Positioning to the XY plane level at the rapid traverse rate;
- (2) Down to the point P level at the rapid traverse rate;
- (3) Feed to the bottom of a hole;
- $(4)$  Perform the circle interpolation by the path of transit arc 1;
- (5) Perform the full circle interpolation by the path of arc 2 and arc 3;
- $(\Box)$  Perform circular interpolation by the path of transit arc  $\Box$  and return to the start point;
- ( $\Box$ ) Return to the initial point level or point R plane according to G $\Box$ 8 or G $\Box\Box$

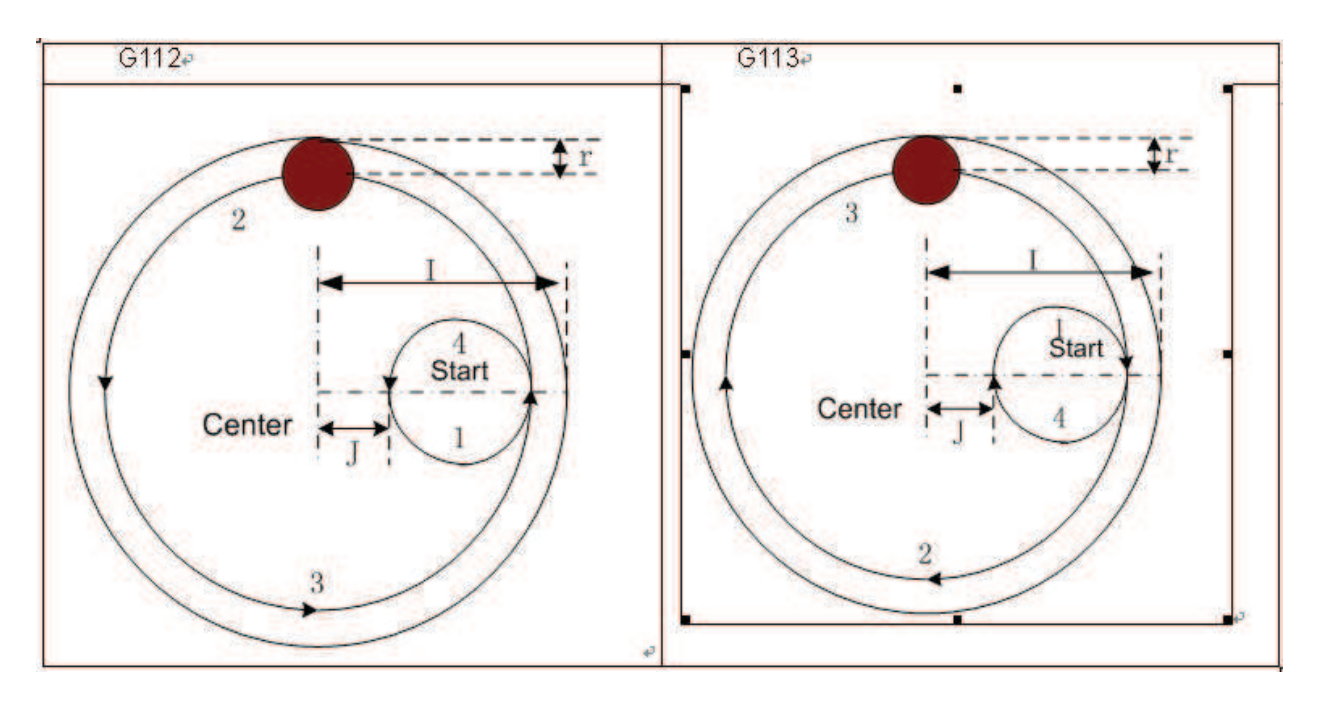

#### **Related Explanation:**

The commands  $Q$ , P and  $\Box$  are disabled in this cycle, but the  $Q$  and P value will be reserved as the canned cycle modal value.

For ellamle: Fine-mill a finished rough-milling round groove by the canned cycle G112 command, see the following figure:

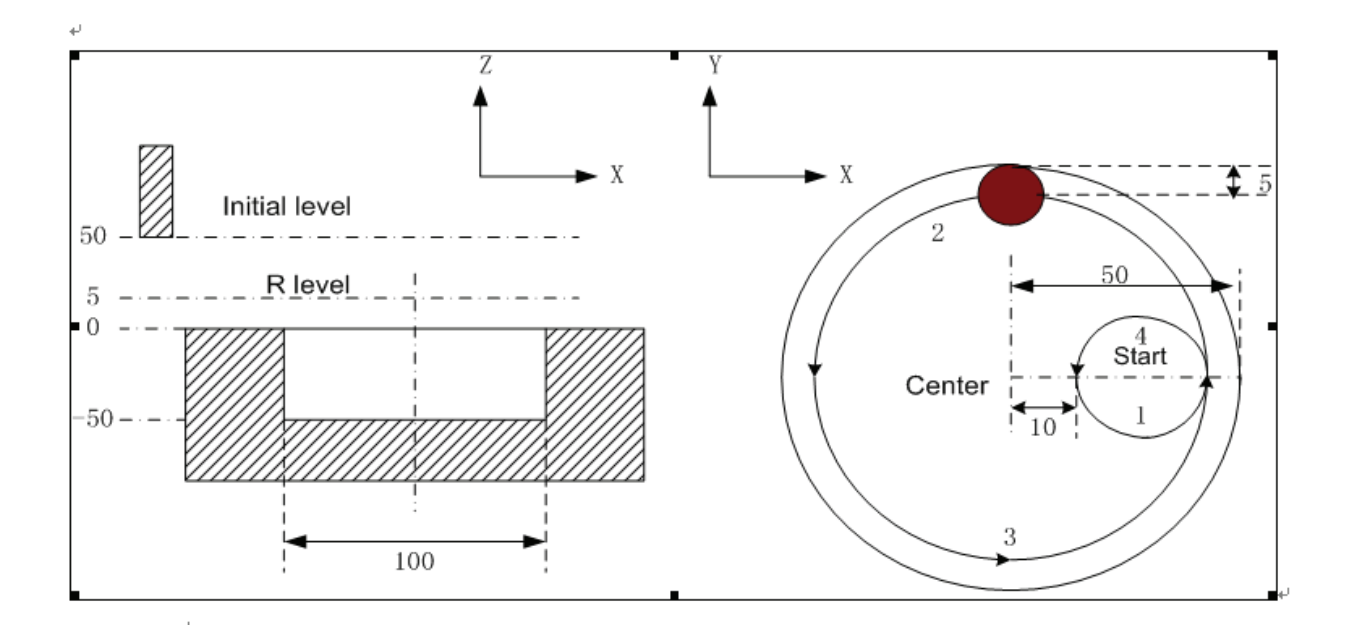

G $\Box$ 0 G00 X50 Y50 Z50; (G00 rapid positioning) G $\Box$  G112 X25 Y25 R5 Z-50 150  $\Box$ 10 F800  $\Box$ 1; (Start canned cycle, fine-milling cycle

## inside the circle at the bottom of a hole

 $\Box$ 1 $\Box$ 5)

G80 X50 Y50 Z50; (The canned cycle is cancelled, returning from the point P level)  $\Box 30;$ 

### **3.15.2.13 Fine-milling cycle outside circle G114/G115**

## **Format:**

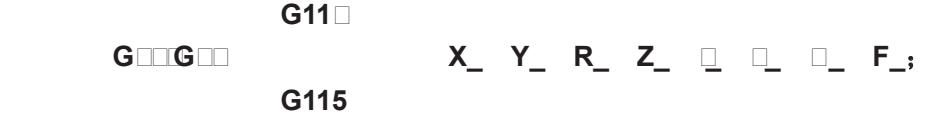

**Function:** A fine-milling outside the full circle is performed by the specified radius value and the direction, and the tool is retracted after the fine-milling is finished.

- **Explanation:** For command explanation of canned cycle, see the table 13.1.
	- G11<sup> $\Box$ </sup> Finish-milling cycle for outside circle in  $\Box$ W.
	- G115: Finish-milling cycle for outside circle in  $\square W$ .
	- I: A fine-milling circle radius, the value range is indicated as  $0 \Box \Box \Box \Box \Box$  then absolute value is taken when it is negative.
	- $\Box$   $\Box$  istance of fine-milling between the start point and the circle, the value range is indicated as  $0 \Box \Box \Box \Box \Box \Box$  the absolute value is taken when it is negative.
	- $\Box$ : The sequence number of tool radius, the value range is 0 $\Box$ 32, 0 is the default of  $\Box$ 0. The current tool radius value is taken according to the specified  $se\Box$ uence number.

### **Cycle process:**

- (1) Positioning to the XY plane level at the rapid traverse rate;
- (2) Down to the point R plane at the rapid traverse rate;
- $(3)$   $\Box$ utting feed to the bottom of a hole;
- $(4)$  Perform the circle interpolation by the path of transit arc 1;
- (5) Perform the full circle interpolation by the path of arc 2 and arc 3;
- $(\square)$  Perform circular interpolation by the path of transit arc  $\square$  and return to the start point;
- $(\Box)$  Return to the initial point level or point R plane according to G $\Box$ 8 or G $\Box$

#### **Command Cath:**

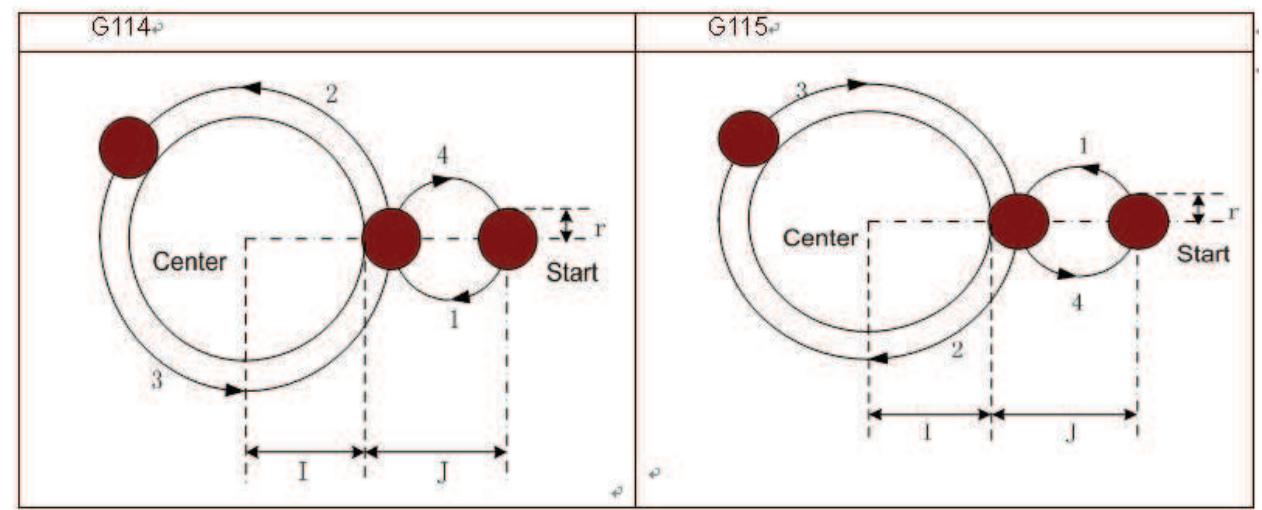

#### **Related Explanation:**

(1) The interpolation direction of between transit arc and fine-milling arc are different when the fine-milling outside circle is performed, the interpolation direction in command explanation is

the interpolation direction of fine-milling arc.

(2) The command Q, P and  $\Box$  are disabled in this cycle, but the Q and P value are reserved as canned cycle modal value.

For  $e$ **Camage:** A finished rough-milling round groove is performed by fine-milling with the canned cycle  $G11 \square$  command, see the following figure :

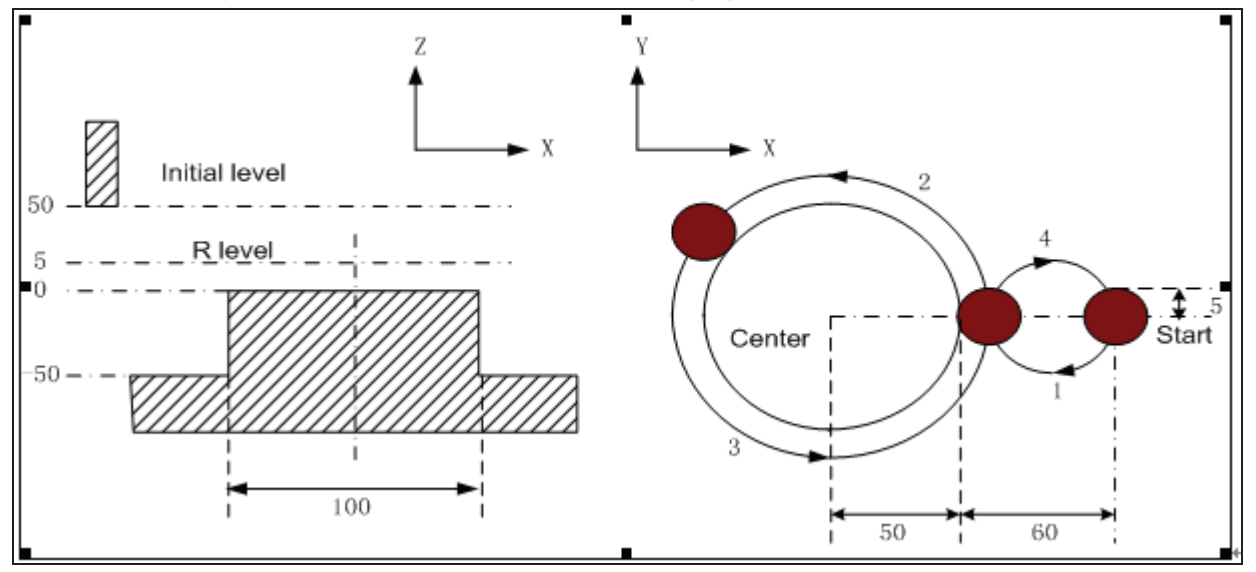

 $G \square$  G00 X50 Y50 Z50; (G00 rapid positioning) G $\Box$ G11 $\Box$ X25 Y25 R5 Z-50 150  $\Box$  O F800  $\Box$ 1; (Start canned cycle, the fine-milling cycle is performed outside the circle at the bottom of a hole  $\Box$ 1 $\Box$ 5) G80 X50 Y50 Z50; (The canned cycle is cancelled, returning from the point R plane)  $\Box$ 30;

## **3.15.2.14 Rectangle groove rough-milling G134/G135**

#### **Format: G13 GDIGDI**

**X\_ Y\_ Z\_ R\_ I\_ J\_ K\_ W \_ Q\_ V\_ U\_ D\_ F\_ G135** 

**Function:** From the center of the rectangle, the linear cutting cycle is applied by the specified parameter

data, till the rectangle groove with programmed dimension is made out.

**Explanation:** For command explanation of canned cycle, see the table 13.1.

- G13 $\Box$  Rectangle groove rough-milling in  $\Box$ W
- G135: Rectangle groove rough-milling in  $\square W$
- I: The width of rectangle groove along the X axis direction
- $\Box$  The width of rectangle groove along the Y axis direction.
- $\Box$ : The cut width increment inside XY plane, it is less than the tool radius, but, more than 0.
	- W: For the first cutting along the Z axis direction, the distance is downward to the R reference surface, it is more than 0 (if the first cutting is over the position of the bottom of the groove, then the bottom of the groove is taken as the machining position)
	- Q: The cutting incremental value each time along Z axis.
	- $\Box$ :  $\Box$  istance to the end machining surface, which is more than 0, when the rapid traverse

is executed.

- $\Box$ :  $\Box$  orner arc radius, if it is omitted, that is no corner arc transition is not shown.
- $\Box$ : Se $\Box$ uence number of tool radius, its value range is indicated as 0  $\Box$ 32, thereunto, the 0 is default of  $\Box$ 0. The current tool radius value is taken out according to the specified seQuence number.

#### **Cycle process:**

- (1) Positioning to the XY plane at the rapid traverse rate;
- (2) Down to the point R plane at the rapid traverse rate;
- (3) W distance depth is cut downwards by cutting feedrate
- $(4)$   $\Box$  ill a rectangle face helically by  $\Box$  increment each time from center point to outside.
- (5) R reference surface is retracted along the Z axis at the rapid traverse rate.
- $(\Box)$  The center of rectangle is positioned along the X and Y axes at the rapid traverse rate.
- $(1)$  Down to distance D to the end machining surface along Z axis at the rapid traverse rate;
- (8)  $\Box$ ut along Z axis for (Q $\Box$ ) depth;
- $(\Box)$   $\Box$ ycling the operation from  $(\Box) \Box$  (8) till the surface of total cutting is performed.
- (10) Return to the initial plane or point R plane according to  $G \Box B$  or  $G \Box \Box$

#### **Command Path:**

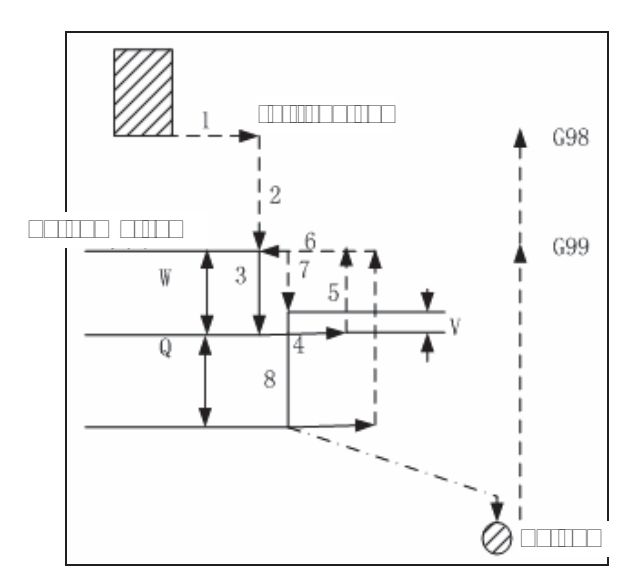

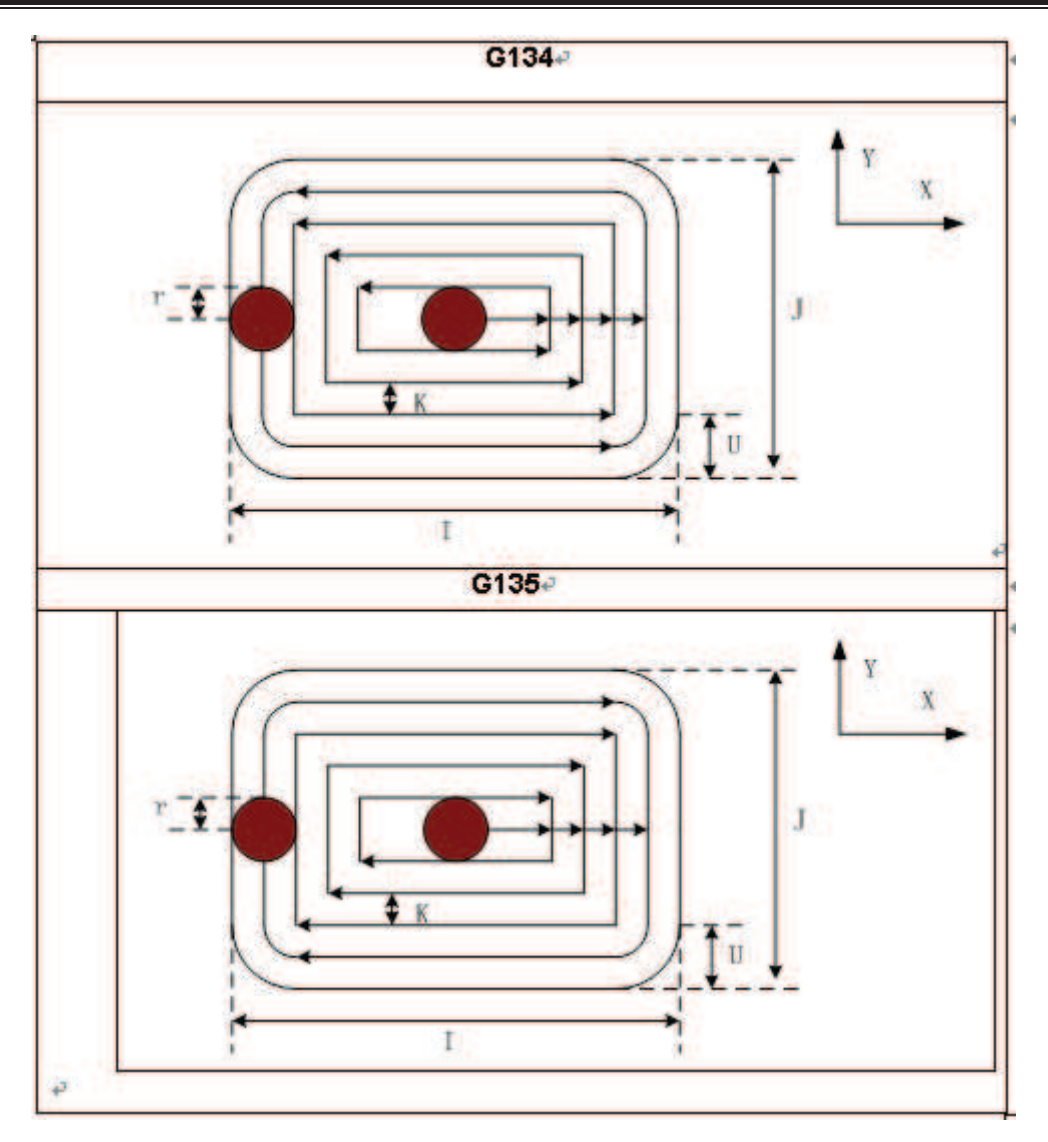

### **Related Expanation:**

The commands P and  $\Box$  are disabled in this cycle, but the P value is reserved as canned cycle modal value.

For elamle: An inside rectangle groove rough-milling is specified by G13<sup>1</sup> in canned cycle, see the following figure:

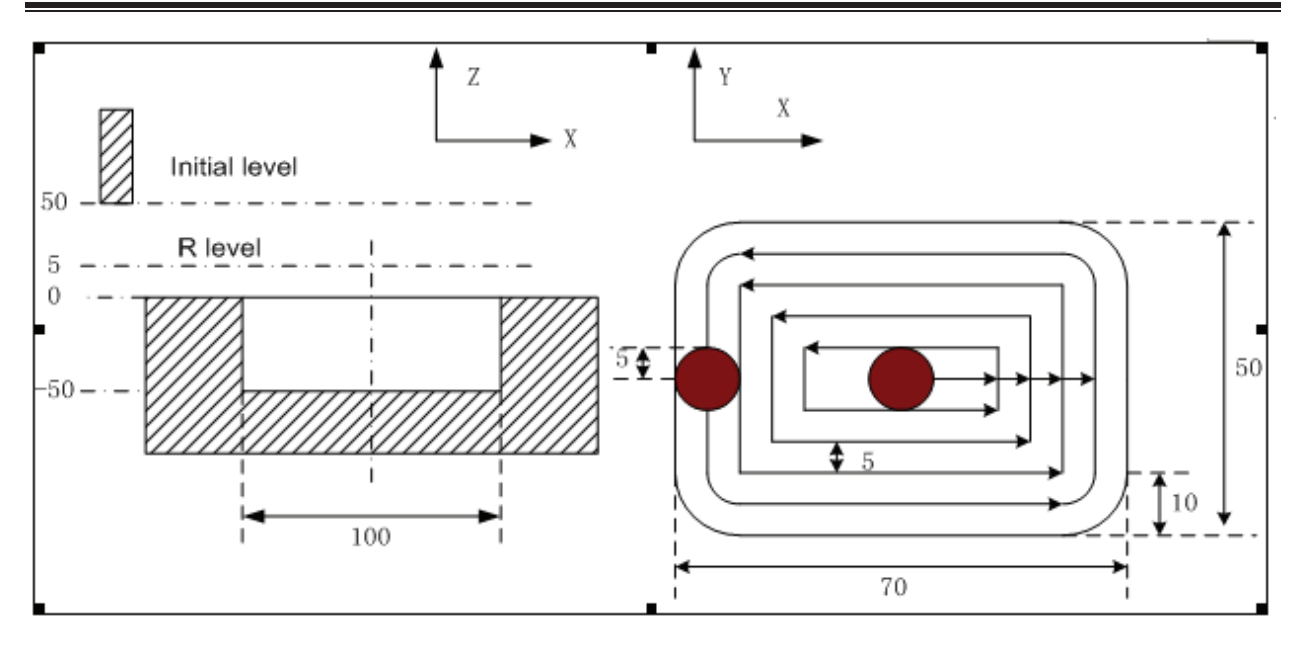

 $G \square$  G00 X50 Y50 Z50; (G00 rapid positioning) GOD G130 X25 Y25 R5 Z-50 ID 050 W20 Q10 05 010 010 F800 01; (Groove rough-milling cycle inside rectangle is performed  $\Box$ 1 $\Box$ 5) G80 X50 Y50 Z50; (The canned cycle is cancelled, returning from the point R plane)  $\Box$  30;

Note If the Larameter value of  $\Box \#$  is set for more than 1  $\Box$  the helical cutting feed along the Z allis eill be performed by G11<sup>e</sup> and G111. Dollthe portuitiece eithout groove can be **machined by rough-milling directly.** 

The helical feeding path is as follows:

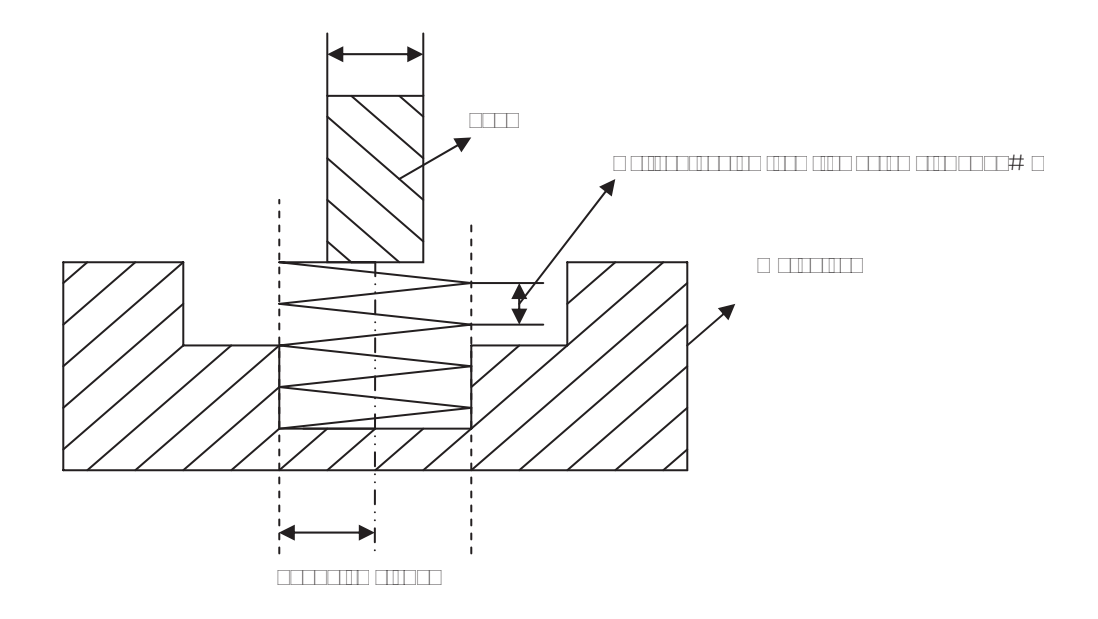

### **3.15.2.15 Rectangle groove inner fine-milling cycle G136/G137**

#### **Format:**

### **G136**

 **G98/G99 X\_ Y\_ R\_ Z\_ I\_ J\_ D\_ K\_ U\_ F\_**˗

G13<sup>[1]</sup>

**Function:** The tool performs fine-milling inside the rectangle with the specified width and direction, it is returned after finishing the fine-milling.

### **Explanation:** For command explanation of canned cycle, see the table 13.1.

- G13 $\Box$  Finish-milling cycle inside groove of rectangle in  $\Box \Box W$ .
- G13 $\Box$  Finish-milling cycle inside groove of rectangle in  $\Box W$ .
- I: The rectangle width along the X axis, the value range is indicated as  $0 \Box \Box \Box \Box$  mm.
- $\Box$  The rectangle width along the Y axis, the value range is indicated as 0 $\Box$  $\Box$  $\Box$  $\Box$  $\Box$ mm.
- $\Box$ : Se  $\Box$  ence number of tool radius, the value range is 0 $\Box$ 32, the 0 is default value of  $\Box$ 0. The current tool radius value is taken out according to the specified sequence number.
- $\Box$ : The distance between the finish-milling start point and the rectangle side in X axis direction, the value range is indicated as  $0$
- $\Box$ :  $\Box$  orner arc radius; no corner arc transition if it is omitted. When the  $\Box$  is omitted or it is e $\Box$ ual to 0 and the tool radius is more than 0, the alarm is generated.

#### **Cycle process:**

- (1) Positioning to XY plane at the rapid traverse rate;
- (2) Down to point R plane at the rapid traverse rate;
- $(3)$  Dutting feed to the bottom of a hole;
- ( $\Box$ ) Perform the circle interpolation by the path of transit arc 1;
- (5) Perform the circular and linear interpolation by the path of 2-3- $\Box$ 5- $\Box$
- $(\Box)$  Perform circular interpolation by the path of transit arc  $\Box$  and return to the start point;
- ( $\Box$ ) Returning to the initial plane or point R plane according to G $\Box$ 8 or G $\Box\Box$

#### **Command Path:**

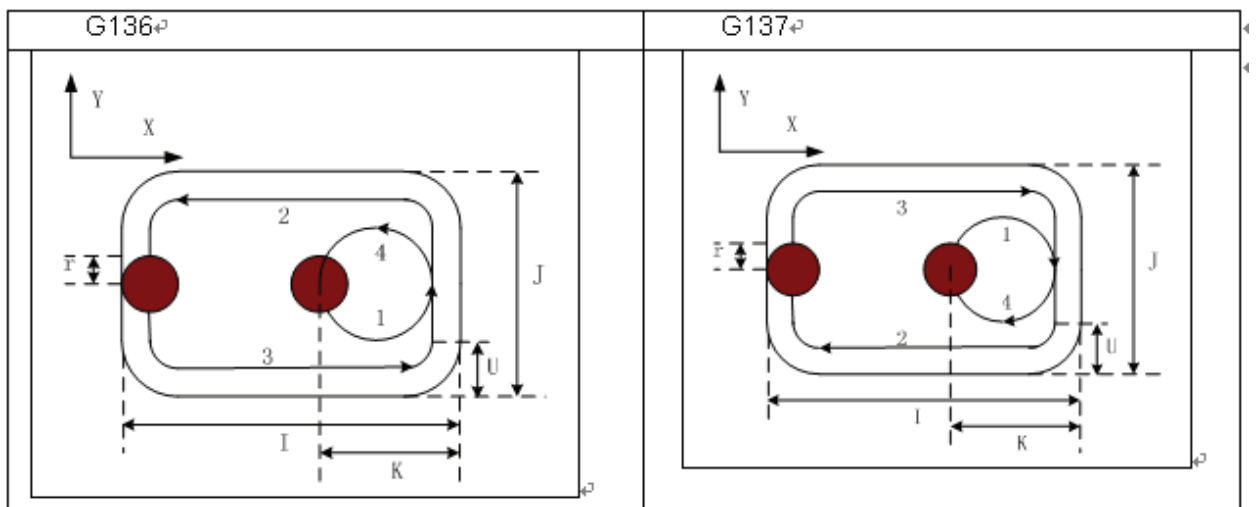

#### **Related Explanation:**

The commands  $Q$ , P and  $\Box$  are disabled in this cycle, but the  $Q$  and P values are reserved as the canned cycle modal value.

**For ellample:** To perform a fine-milling for the finished rough-milling rectangle groove with the canned cycle  $G13\square$  command, see the following figure:

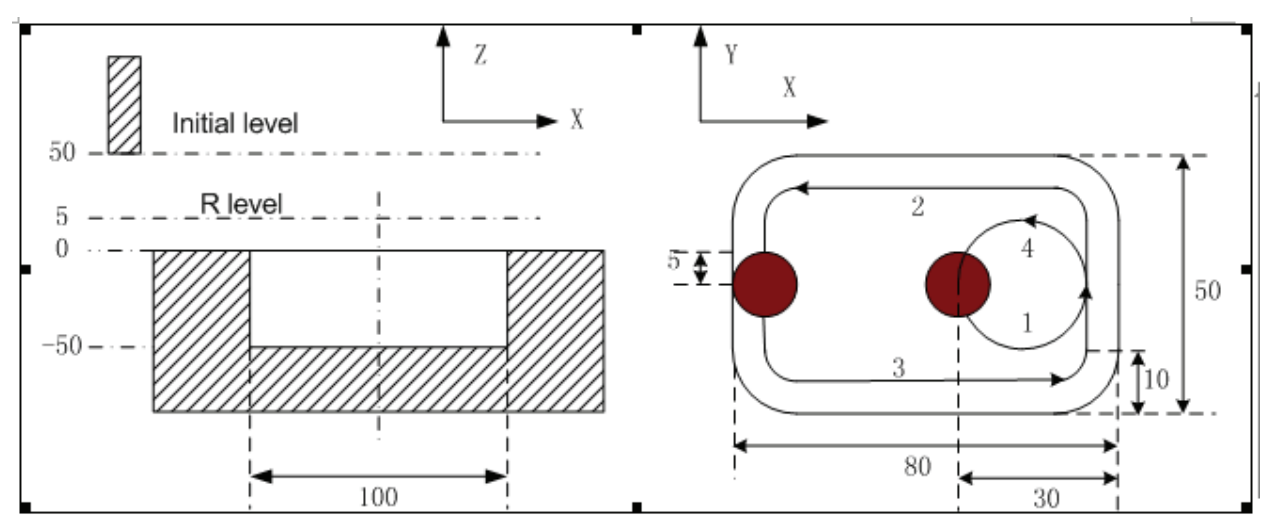

 $G \square$  G00 X50 Y50 Z50; (G00 rapid positioning) G13 $\Box$  X25 Y25 R5 Z-50 I80  $\Box$ 50  $\Box$ 30  $\Box$ 10 F800  $\Box$ 1; (Perform finish-milling inside the rectangle groove at the bottom of a hole in the canned cycle  $\Box$ 1 $\Box$ 5) G80 X50 Y50 Z50; (The canned cycle is cancelled, returning from the point R plane)  $\Box 30;$ 

### **3.15.**<sup>16</sup> Finish milling cycle outside the rectangle G13<sup>1</sup>G13<sup></sup>

#### **Format:**

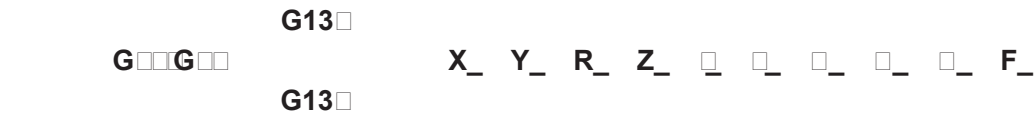

**Function:** The tool performs fine-milling outside the rectangle by the specified width and direction, it is returned after finishing the fine-milling.

#### **Expanding Expanding Expanding**

- G138: Finish-milling cycle outside the rectangle in  $\square \square W$ .
- G13 $\Box$  Finish-milling cycle outside the rectangle in  $\Box W$ .
- I: The width of rectangle along the X axis, the value range is indicated as 0~9999.999mm.
- $\Box$  The width of the rectangle along the Y axis, the value range is indicated as 0~9999.999mm.
- $\Box$ : Se uence number of tool radius, its value range is indicated as 0  $\Box$  32, thereinto, the 0 is default of  $\Box$ 0. The current tool radius value is taken out according to the specified seQuence number.
- $\Box$ : The distance between the finish-milling start point and the side of rectangle along the  $X$  axis, the value range is indicated as  $0$
- $\Box$ :  $\Box$  orner arc radius, if it is omitted, no corner arc transition.

#### **Cycle process:**

- (1) Positioning to the XY plane at the rapid traverse rate;
- (2) Down to the point R plane at the rapid traverse rate;
- $(3)$   $\Box$ utting feed to the bottom of a hole;
- ( $\Box$ ) Perform the circle interpolation by the path of transit arc 1;
- (5) Perform the circular and linear interpolation by the path of  $2-3-\sqrt{5}-1$ ;
- $(\Box)$  Perform circular interpolation by the path of transit arc  $\Box$  and return to the start point;
- ( $\square$ ) Returning to the initial plane or point R plane according to G $\square$ 8 or G $\square$

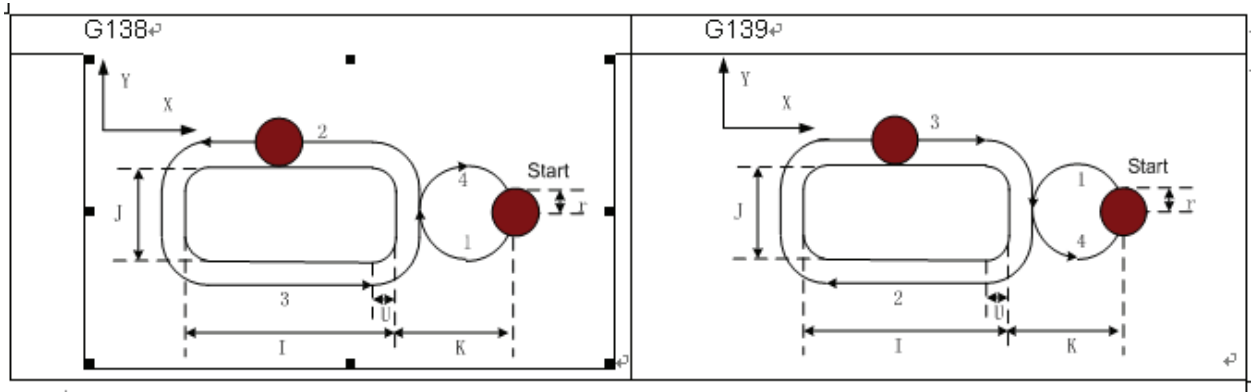

## **Related <b>Explanation:**

(1) The interpolation direction of transition arc is inconsistent to that of the fine-milling arc when a fine-milling is performed outside the rectangle. The interpolation direction is the one for the fine-milling arc in the command explanation.

(2) The commands Q, P and  $\Box$  are disabled in this cycle, but, the value of Q and P are reserved as canned cycle modal value.

**For ellamille:** A finished rough-milling rectangle groove is performed by the fine-milling by the command G138 in canned cycle. See the following figure.

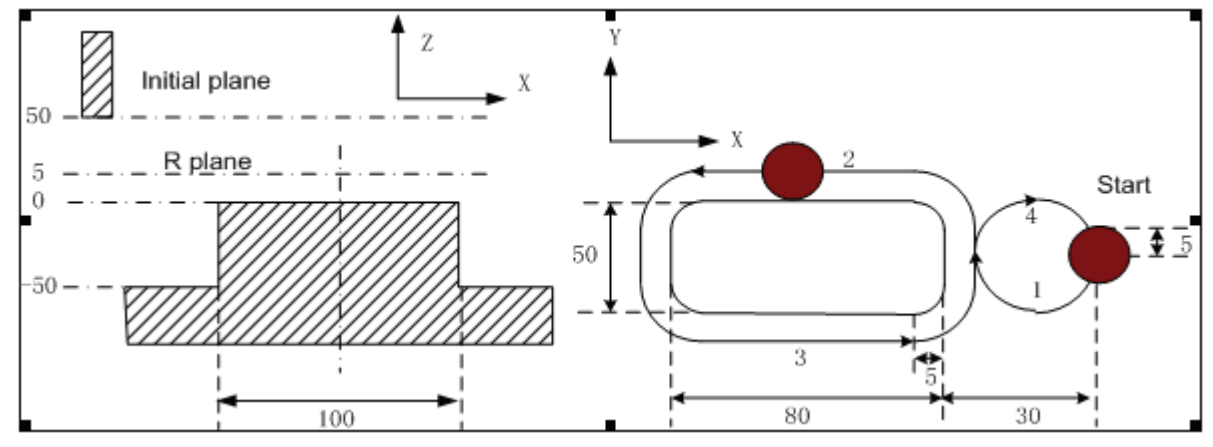

 $G\Box$  G00 X50 Y50 Z50; (G00 rapid positioning)

G $\Box$ G138 X25 Y25 R5 Z-50 180  $\Box$ 50  $\Box$ 30  $\Box$ 5 F800  $\Box$ 1; (The rectangle outside finish milling is performed under the canned cycle at the bottom of a hole  $\Box$ 1 $\Box$ 5)

G80 X50 Y50 Z50; (The canned cycle is cancelled, it returns from the point R plane)  $\square$  30;

## **3.15.3 Continous Drilling**

 $\Box$ ontinuous e $\Box$ ual interval drilling cycle is performed in the way that canned cycle is called according to the specified linear, rectangular or arc path.

Parameters related to continuous drilling

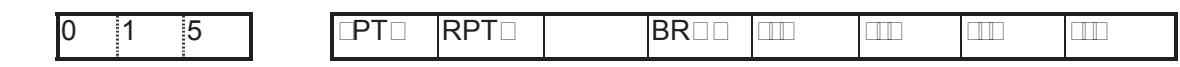

 $\square$ PT $\square$   $\square$ 1:  $\square$ ocating with G01 in line interval drill;

 $\Box$ 0:  $\Box$ ocating with G00 in line interval drill;

RPT $\Box$   $\Box$ 1:  $\Box$ ocating with G01 in circle and rectangle interval drill;

 $\Box$ 0:  $\Box$ ocating with G00 in circle and rectangle interval drill;

BR $\Box$   $\Box$ 1: the return plane when continuous drilling is selected by G $\Box$ 8, G $\Box$ 

 $\Box$ 0: the return plane when continuous drilling is selected by G $\Box$ 

### **3.15.3.1 Line series Dunch L function**

 $\Box$  holes machining cycle should be performed from current plane position to end point specified by X and Y are indicated if the  $\square$  word is specified in canned cycle, so the current position (block start and end) will not be drilled, the end point position is regarded as the last hole, holes are  $e$  [ual-spaced, as follows:

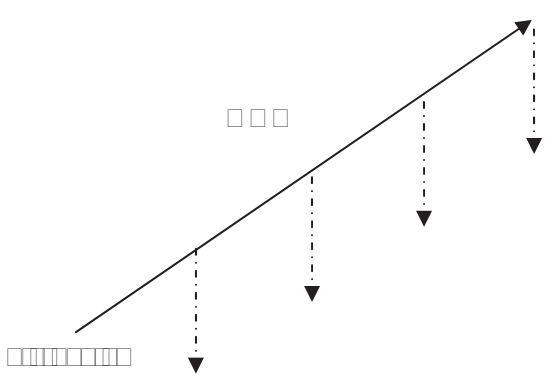

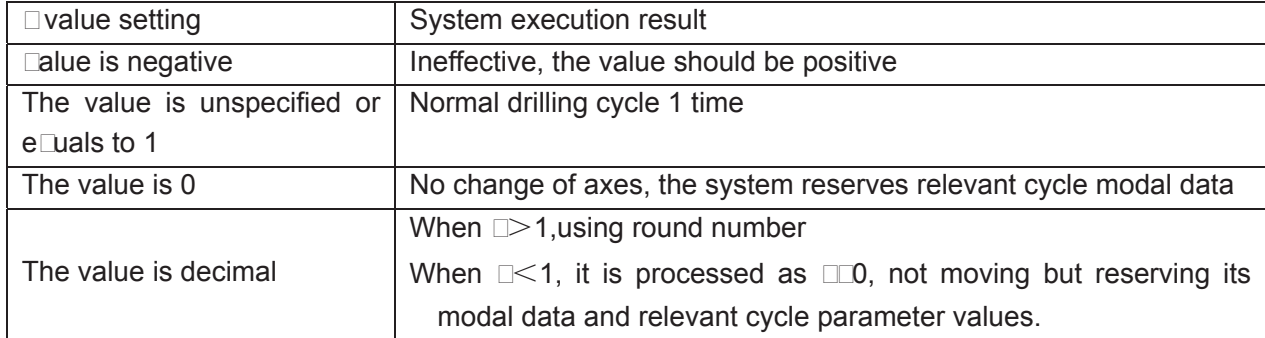

- **Note 1.the ma⊡mum in□ut value of command L is □□□□□□→□□□□□□□□□□□□□□□□□□ is ignored and absolute value is used instead of negative value. L code is effective only in**  current bloc<sup>1</sup>
- **Note**  $\Box$ **:** In continuous drilling the return **clanes are R coint clan. Ofter the last hole is Processed the return Dane is specified by GDBGDL**
- **Note 3**։ □ hen there is no a⊡is □osition command in the s□ecified L bloc□□it means drilling cycle is **Derformed L times in the original Dace.**
- **Note 4**˖**Canned cycle command G110, G111, G112, G113, G114, G115, G134, G135, G136, G137,**  G13 $\Box$ G13 $\Box$ has no continuous drilling function.
- **Note 5:** □ hen L□ is s□ecified□no drilling □ ill be □erformed.

#### **3.15.3.** Rectangle series **Dunch G100G111**

#### **Format:**

**G1** 

 **G98/G99 Gxx X\_ Y\_ R\_ Z\_ A\_ B\_ J\_ F\_** 

**G1** $-1$ 

**Function:** Performing series punch on each side of the rectangle according to the punch number specified.

#### **Expanding Expanding Expanding**

- $G1\square 0 \square$  Punching in  $\square W$
- $G1 \Box 1$   $\Box$  Punching in  $\Box \Box W$
- Gxx DPunching type (GD3, GDD, G81, G83, G8D, G85, G8D, G88, G8D)
- $X, Y \square$  End coordinate of the first rectangle side
- $R \square R$  plane position
- $Z \square \square$ ole depth
- A  $\Box$  The punching number on the 1<sup>st</sup> and 3<sup>rd</sup> side
- B  $\Box$  The punching number on the 2<sup>nd</sup> and  $\Box$ <sup>th</sup> side
- $\Box$  The length of the 2<sup>nd</sup> side
- $F \square \square$ utting feedrate

### **Related Parameter:**

Bit  $\Box$  of the parameter 01 $\Box$ 

- 1:  $\Box$ ole positioning of serial punching is performed by cutting path (G01 $\Box$ G03).
- 0:  $\Box$ ole positioning of serial punching is performed by the rapid traverse path (G00).

#### For example:

The end point coordinate of the rectangle first side is  $X\Box 0$ , Y $\Box 0$ ; the length of the 2<sup>nd</sup> side is 20mm as for the rectangle path punching. The punching holes are machined by G81, to punch 3 holes at 1<sup>st</sup> and 3<sup>rd</sup> side each other; punch 2 holes at 2<sup>nd</sup> and  $\Box^{th}$  side each other, the hole depth is 25mm;

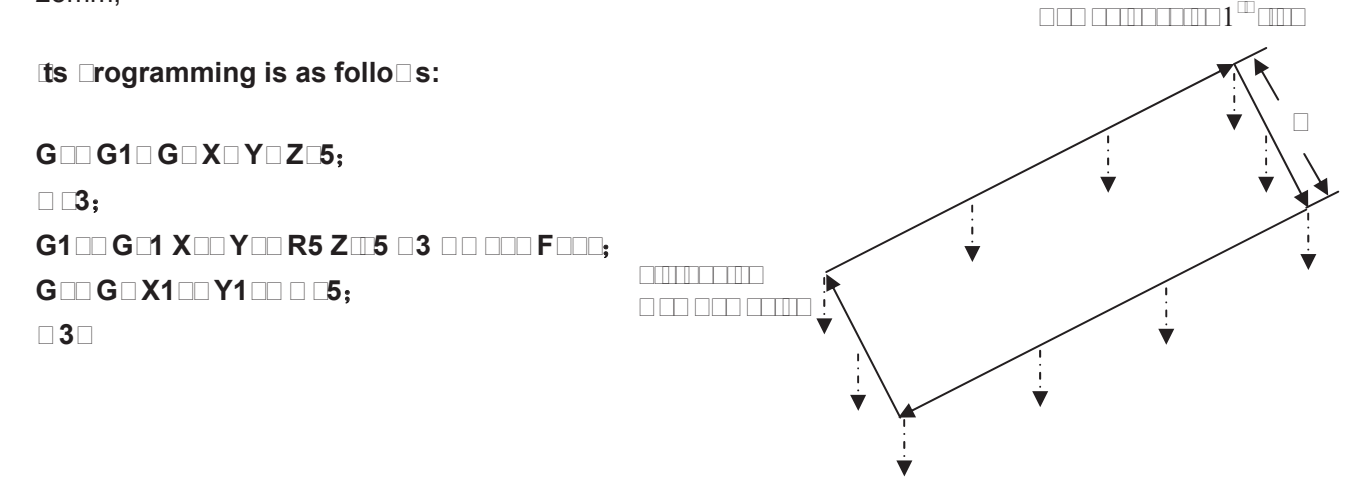

There are 10 holes such as  $A1\square A3$ ,  $B\square$ ,  $B5$ ,  $A\square \square A8$ ,  $B\square$  and B10 to be machined as in above figure.

## **Note 1: If the G1□□ or G1□1 is s□ecified in the canned cycle□it is indicated that the rectangle serial Dunching Dill be Derformed. The rectangle data are defined according to specified XD Y** coordinates and  $\Box$  value in a  $\Box$ rogram $\Box$ and the serial  $\Box$ unching cycle is  $\Box$ erformed

**according to the punch mode (canned cycle command).**

**Note**  $\Box$  **The command value of ma** $\Box$ **mum**  $\Box$ **unching number**  $\Box$  **and**  $\Box$  **at each side is**  $\Box$  $\Box$  **the** command is disabled **Dhen it is negative. The decimal Dart Dill** be rounded off if the command is decimal; if the  $\Box$  or  $\Box$  is not s $\Box$ ecified $\Box$ then  $\Box$  is a default.

- Note 3: The rectangle is defined by the current start  $\Box$ oint $\Box$ the end of the 1st side and the length of the  $\Box$ nd side; the default is current start  $\Box$ oint if the end of 1st side is not s**□ecified; the alarm □ill be generated if the length <b>Thamely** the □ is not s□ecified □of □nd side is not s**pecified**.
- **Note**  $\Box$  **The returned levels are all R**  $\Box$ **oint**  $\Box$ **lane in serial**  $\Box$ **unching** $\Box$ **the corres** $\Box$ **onding**  $\Box$ **lane Dill be retracted according to GDDGD specified in a bloce of then the last hole is performed.**
- Note 5: **⊡anned cycles**⊑such as G11□\_G111□G11⊒\_G113□C6115□G13□\_G136□G13□\_G13□ and G13<sup>[1]</sup> have no serial **Dunching functions.**
- **Note 6: The command Dords G10006101000 and Dare only effective in current bloc CT The** alarm **Dill be generated if the G100 and G101 are specified Dithout the canned cycle EXAMPLE THE AND AND LITTED AND EXAMPLE THE ANGLE IN SECTION IN A FIGURE AND THE BLOCK AND THE GILD AND FIGURE A or G1** $\sqcap$ **1.**
- **3.15.3.3 Drc serial Dunching G100G1030**

**Format:** 

**G1** 

 **GEEGEE GEE X\_ Y\_ R\_ Z\_ B\_ II\_ B\_B\_ F\_** 

 $G1$ <sup> $3$ </sup>

**Function:** Serial punching is performed according to the specified punching number on specified arc.

**Expanding Expanding Expanding Street** 

**G1** $\Box$  **Punching in**  $\Box$ 

**G1B Punching in COD** 

 $G$ **ID & Punching type (GE3EGAIGE1 GE1EGE3EGAIGE5EGE6EGAIGE1)** 

**XIY <b>FIND** Foint coordinate for the arc of the filled for G1 Plane.

**R**  $\Box$ **R**  $\Box$ **lane**  $\Box$ **osition** 

**Z** □ **Dole deth** 

**B B** Radius of arc **B** hen a negative value is sDecified **Dition is major arc.** 

**If**  $\Box$  $\Box$  **The circle center and radius are calculated by**  $\Box$  **or**  $\Box$  **hen the R value is not s**ecified.

□ □ Number of □ unching

**F** □ □ utting feedrate

#### **Related Parameter:**

Bit  $\Box$  of the parameter 01 $\Box$ 

1:  $\Box$ ole positioning for serial punching is performed by cutting path (G01 $\Box$ G03).

0:  $\Box$ ole positioning for serial punching is performed by the rapid traverse path (G00).

For example:

GD1 G1D2 G81 X100 R50 Z-50 OD Start point end point end point end point end point of the point of the point of the point of the point of the

Example 2: when drilling  $\Box$  holes in full circle, the start points and end points are coordinate origins, and the radius is 50, hole depth is 50.

 $O0001:$ G00 GD X0 Y0 Z0 G1 $\Box$ ; G $\sqrt{8}$  G1 $\sqrt{2}$  G82 I50  $\sqrt{0}$  R-10 Z-50  $\sqrt{0}$  F3000:  $\square$ 30:  $\Box$ 

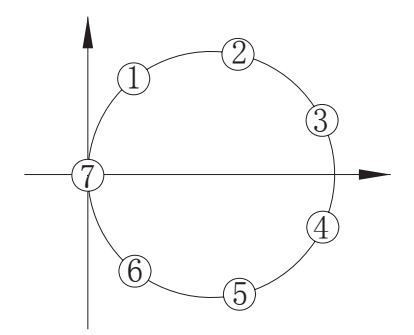

**Note 1: In continuous drilling, when the start point is identical to end point, no drilling will**  be **Derformed**.

**Note □: □anned cycle G11□CG111EG11□EG113EG11□EG115EG13□EG135EG136EG13□EG13□ G139 has no continuous drilling function.** 

- Note 3: The maximum drilling number  $\square$  is  $\square\square\square$ ; the negative value is  $\square$  rocessed as **absolute value; the decimals are rounded.**
- Note  $\Box$ :  $\Box$  hen  $\Box$  is not s $\Box$ ecified or e $\Box$ uals to  $\Box$  and reaches the end  $\Box$ oint directly and no drilling **□ill be □erformed.**

#### **3.15.□□autions for canned cycle**

(1) The spindle should be rotated (The  $\Box$  code should be correctly specified, or, the alarm will be generated, the G $\Box$  by  $\Box$  O $\Box$ , G8 $\Box$  by  $\Box$  O3) by using the miscellaneous function ( $\Box$  code) before the canned cycle is executed.

 (2) Specifying any command of the X, Y, Z and R data, the hole machining can be performed in the canned cycle of  $G \square 3 \square G8 \square$  If neither data is contained in the block, the hole machining is not performed (G110, G111, G112, G113, G11□, G115, G13□, G135, G13□, G13□, G138 and G13□ are still needed to specify the corresponding address  $I, \Box$  and  $\Box$ , or the alarm occurs). But the hole machining is not performed when the  $GO \square X \square$  is specified in the circumstance of X, because the  $X$  indicates for time when the G0 $\Box$  is specified.

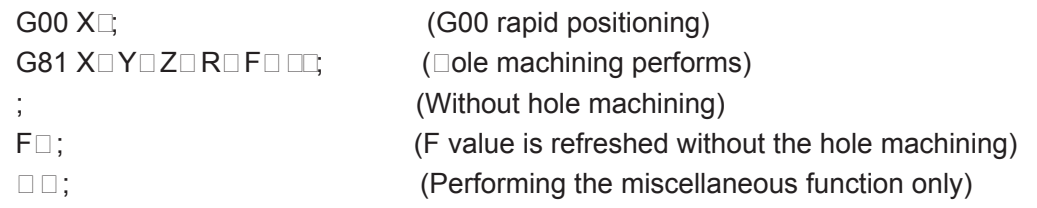

(3) When the canned cycle (G $\Box$  or G8 $\Box$ ) is employed in spindle rotation consolation, if the hole

position (X, Y) or distance from initial point level to the point R plane is short, and it is necessary to machine serially, or sometimes the spindle can not reach the specified speed before the hole machining operation, for delaying the time, the dwell block by  $GO \square$  is inserted into each hole machining, which is shown as follows:

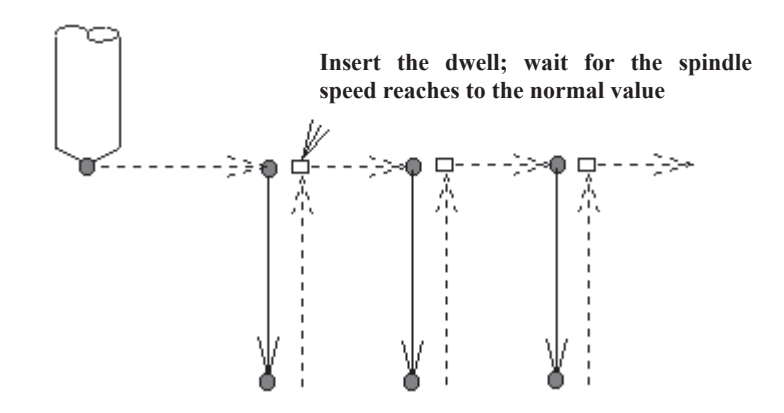

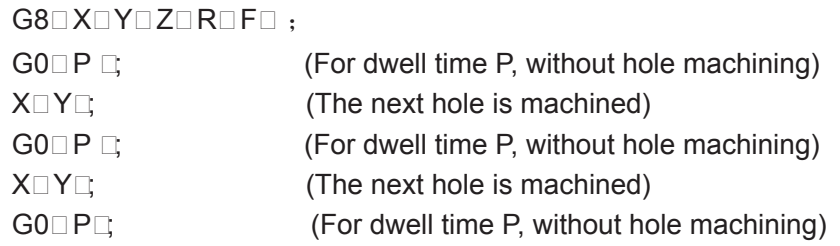

Sometimes, this issue will not be considered according to different machine tool, refer to the manual supplied by the machine tool builder.

 $(\square)$  As stated above, the canned cycle can also be cancelled only when G00 $\square$ G03 codes are read. So, there are two cases ( $\Box$  expresses for 0 $\Box$ 3,  $\Box$  for canned cycle code) will be shown when they share the same block with the canned cycle G code.

 $G \Box G \Box \Box X$ - Y- Z- R- Q- P- F-  $\Box$ -; (For canned cycle)

G $\Box$  $\Box$  X- Y- Z- R- Q- P- F-  $\Box$ -; The X, Y and Z axes are moved by G $\Box$ , the R, P, Q and  $\Box$  are disabled, the F is stored. The principle, which the last G code is effective when G codes of same group share the same block, is met by cases above.

(5) When the canned cycle and miscellaneous function are specified at the same block, The  $\Box$ and  $\Box$  F codes are delivered at the beginning of positioning (see the Fig.13.1 (A) for the operation 1). The next hole machining can be performed till the ending signal (FIN) occurs.

 $(\square)$  When the canned cycle is applied, if the tool compensation  $\square$  is current state, the tool compensation information  $\Box$  is then temporarily cancelled and saved; the tool compensation  $\Box$  status is restored when the canned cycle is cancelled.

 $(\Box)$  If the tool length offset commands (G $\Box$ 3, G $\Box$  and G $\Box$ ) are specified in a canned cycle block. Then, the offset is performed when the point R plane is positioned (operation 2). The tool length offset commands are disabled after the canned cycle is entered till it is cancelled.

(8) The cautions for the operation of canned cycle:

a. Single block

When the canned cycle operation is performed by using the single block mode, normally, it is separately stopped at the terminal of the movements 1, 2, 3, 4, 5 and 6 in the Fig. 13.1 (A). And the single block is somewhat different according to corresponding canned cycle action at the bottom of a hole. For example, the single block is stopped when the dwell is applied. The operation at the bottom of the hole for fine-milling and rough-milling are divided into multiple single stop. So, it is necessary to startup for several times to machine a hole in a single block.

b. Feed hold

The feed hold is disabled between the movement  $3 \sim 5$  in commands G74 and G84, but the indicator of feed hold will light up. But the control stops till the operation 6. If the feed hold is performed again in operation 6, then it is stopped immediately.

c. Override

The feedrate override is considered for 100 percent in the operation G74 and G84, the override change is disabled.

(9) When the bit 1 of parameter 3 (D R) is set to 1, the D value in tool compensation page indicates diameter value.

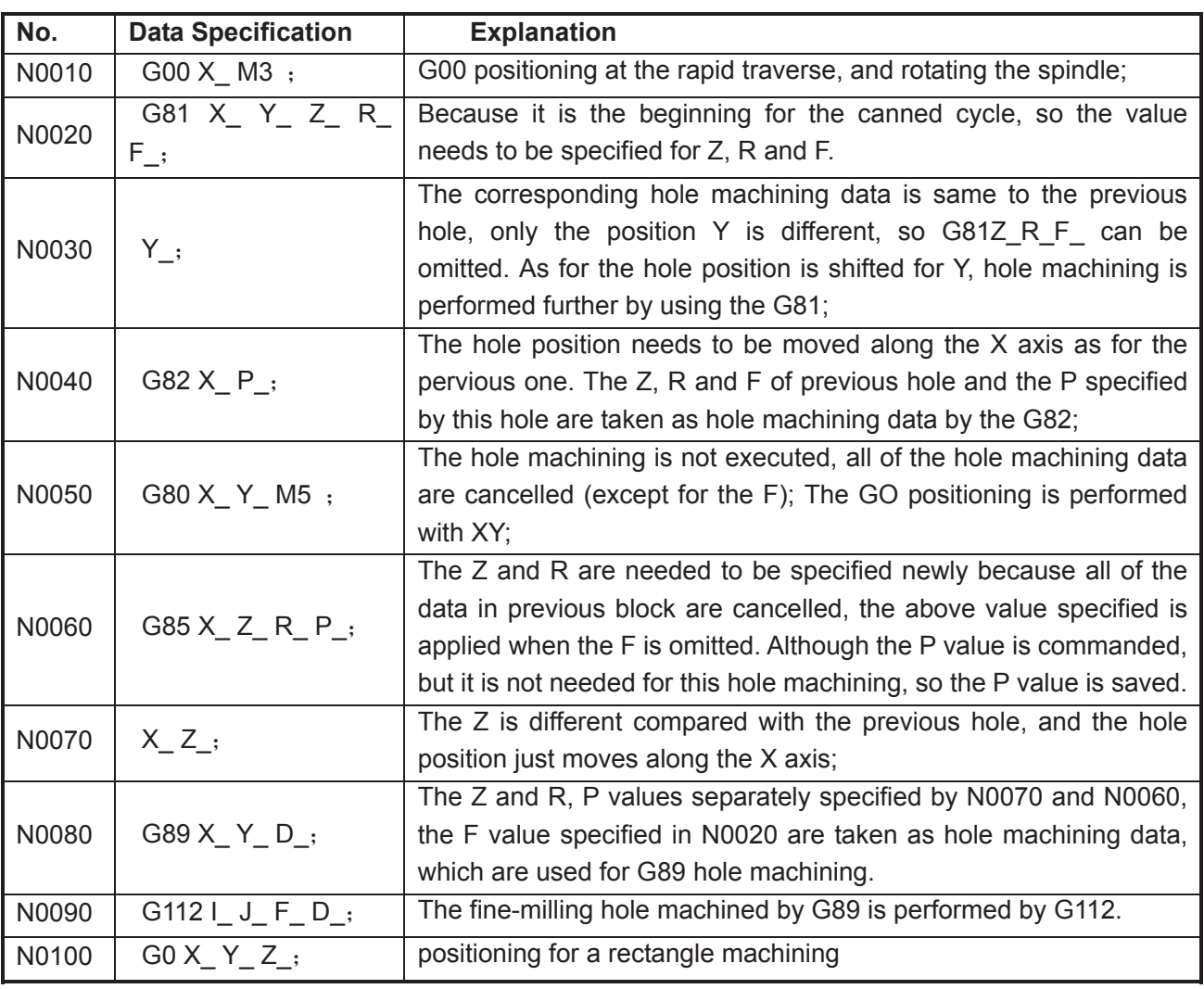

## **3.15.5 Examples for modal data specified in canned cycle**

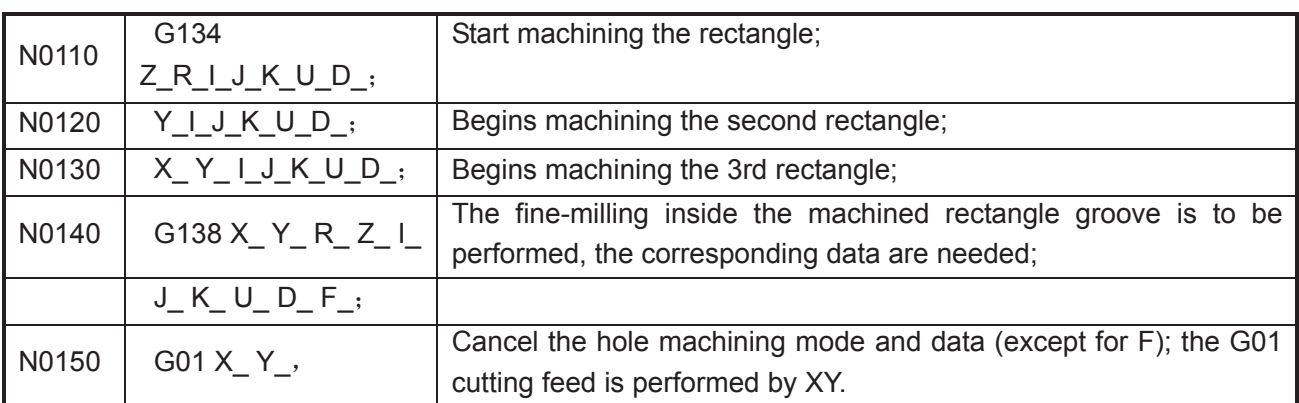

**Note: Address ISSUE And Docanned cell GE1110, 111 CE113, G111 CE0115, G113 CC013, G1135, G113, G113, G113, G11 G13COO13COO130 and G130 are not saded as canned cycle modal data as the ICO and C <u>Dalues need to De specified in eac</u> DoceDor tDe alarm Dill De generated.** 

**3.15.□ Examples for canned cycle and tool lengt□ compensation** 

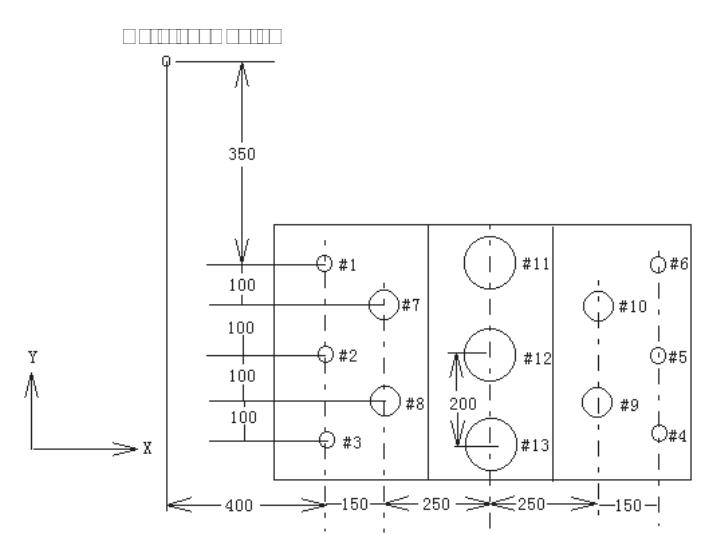

 $\Box$ h $\Box$  n $\Box$ m $\Box$  $\Box$  $\Box$ m $\Box$  $\Box$  $\Box$  $\Box$  $\Box$  $\Box$  $\Box$  $\Diamond$ 

The hole number from 7 to 10... drilling  $\Phi$ 20

The hole number from 11 to 13 $\square$  boring  $\Phi$ 95 hole (depth is 50mm)

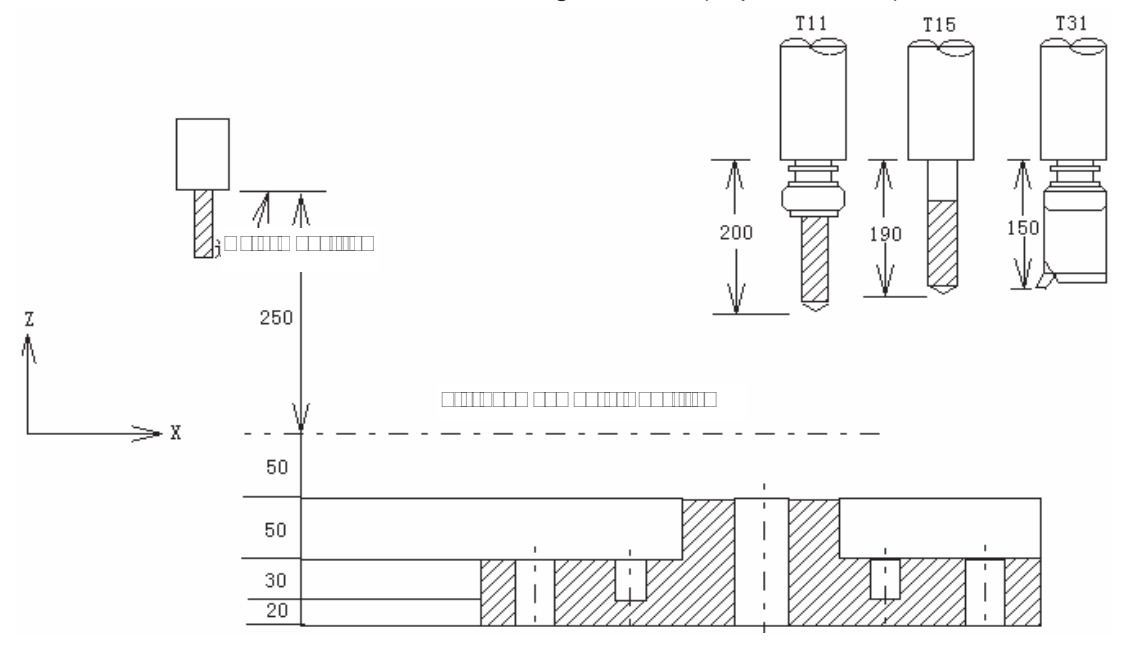

The values of offset numbers  $\Box 11$ ,  $\Box 15$  and  $\Box 31$  are separately set to 200.0, 190.0 and 150.0, the program is as following:

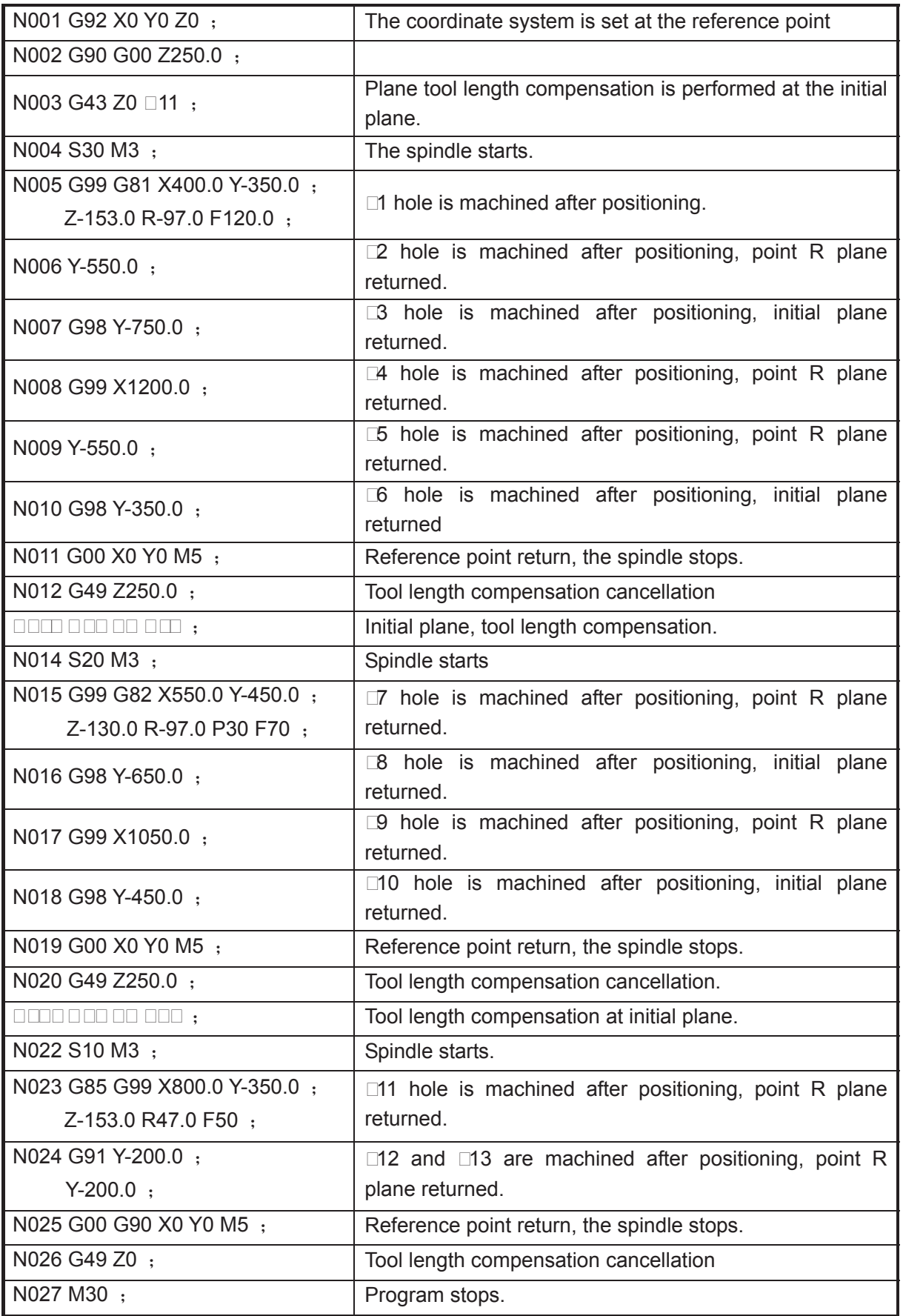

3.16 Absolute and Incremental Commands G90 and G91

**Format:** 

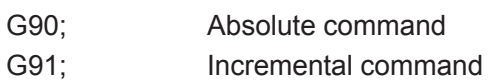

## **Function:**

There are two kinds of modes for commanding axis offset, one is absolute command the other is incremental command. The absolute command is programmed by coordinate value of the terminal position by the axis movement. The incremental command is directly programmed by the movement value of the axis. They are separately specified by G90 and G91 commands.

## Example<sup>[1]</sup>

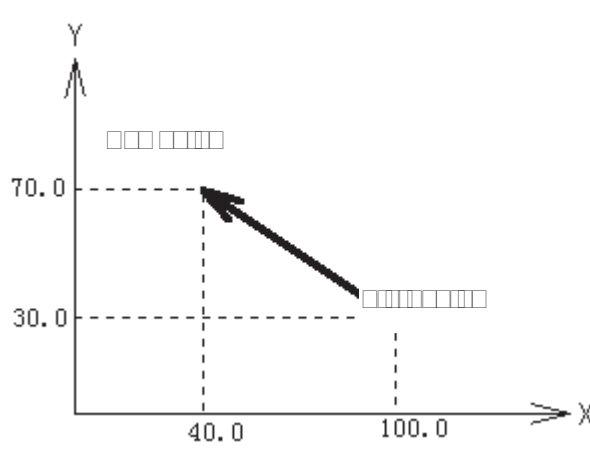

The above movement is programmed by absolute and incremental commands, which is as follows:

G90 X40.0 Y70.0; or G91 X-60.0 Y40.0;

# 3.17 Workpiece Coordinate System Setting G92

**<u>Function</u>** The workpiece coordinate system is set by setting the absolute coordinate in current position in the system (It is also called floating coordinate system). After the workpiece coordinate is set, the coordinate value is input in absolute programming in this coordinate system till the new workpiece coordinate system is set by G92.

□**ommand explanation**□ G92, which is a non-modal G-command;

- X: The new X axis absolute coordinate of current position;
- Y: The new Y axis absolute coordinate of current position;
- Z: The new Z axis absolute coordinate of current position;

**Notedin GDB command Courrent coordinate Calue Gill De not changed if the COD and G are not input**⊡e program ⊡ero is set  $\square$ y t $\square$ e current coordinate  $\square$ alue.  $\square$   $\square$ en t $\square$ e  $\square \square$  or  $\square$  is not **input** Le coordinate axis not input Leeps on the original set Lalue.

## 3.18 Feed per min. G94, Feed per rev. G95

**Format:** G94 Fxxxx; FERDE- FROUNCE Feedrate per min. is offered, mm $min.$ )

**□unction** The cotting feedrate is offered in mm $\overline{m}$ min unit when the G94 is modal G command. The G94 can be omitted if the current mode is G94.

**Format** G95 Fxxxx; (F0.0001∼ 500, The leading Lero can be omitted)

□**ommand □unction**□ The cutting feedrate is offered in mmI rev unit when the G95 is modal G command. The G95 can be omitted if the current mode is G95. The product of F command value ( $mm_{\rm II}$ ) and current spindle speed( $r_{\rm I}$ min) is regarded as the command cutting feedrate to control the actual feedrate when the G95 Fxxxx is performed by system. The actual cutting feedrate varies with the spindle speed. The spindle cutting feed value per rev is specified by G95 Fxxxx, it can form even cutting grain on the surface of the workpiece. The machine should be installed spindle encoder when the G95 mode is used.

G94 and G95 are modal G commands in same group, one of them is effective in one time. G94 is initial modal G command, it is defaulted effective when the power is turned on.

The conversion formula for feed value per rev and per min is as following:

 $F_m \square F_r \square S$ 

Thereinto:  $F_m \Box$   $\Box$ eed value per min (mm $\Box$ min);

 $\Box_{r} \Box$   $\Box$ eed value per rev per rev (mm $\Box$ );

S: Spindle speed (r/min).

The feedrate value is set by system data parameter No.030 when the power is turned on for the system; an F value is invariable after the F command is performed. The feedrate is 0 after the F0 is executed. The F value is invariable when the system is reset or emergency stop.  $\square \mathbb{E}$  feed o $\square$ erride **is memoriEed <b>wElgent Elgent Elgent Elgent Elgent Elgent Elgent Elgent** 

#### **turned off.**

Related parameter:

System data parameter No.029: the exponential acceleration or deceleration time constant for cutting and manual feed;

System data parameter No.030: the lower value of exponential acceleration or deceleration on cutting feed;

System data parameter No.031: The upper limit value for cutting feedrate (X, Y and Z axes)

## **Note**□

**□□e cutting feedrate □ecomes une□en □ □en t□e spindle speed is less t□an 1 re□min in □ □5** mode⊡t⊡e actual feedrate ⊡as follo**□ing error □** □en t□e spindle speed fluctuates. In order to guarantee t⊡e mac**⊡ining ⊡uality⊟it is recommended t**⊡at t⊡e spindle speed can not ⊡e lo⊡er t⊡an spindle ser⊡o or t⊡e lo⊡est speed of effecti⊡e tor□ue introduced □y in□erter during **mac**□ining.

## 3.19 G98, G99

**Format:** 

G98;

 $G99:$ 

**Eunction** 

G98; Tool returns to the initial plane when the hole machining is returning.

G99; Tool returns to the point R plane when the hole machining is returning.

### Explanation<sup>[1]</sup>

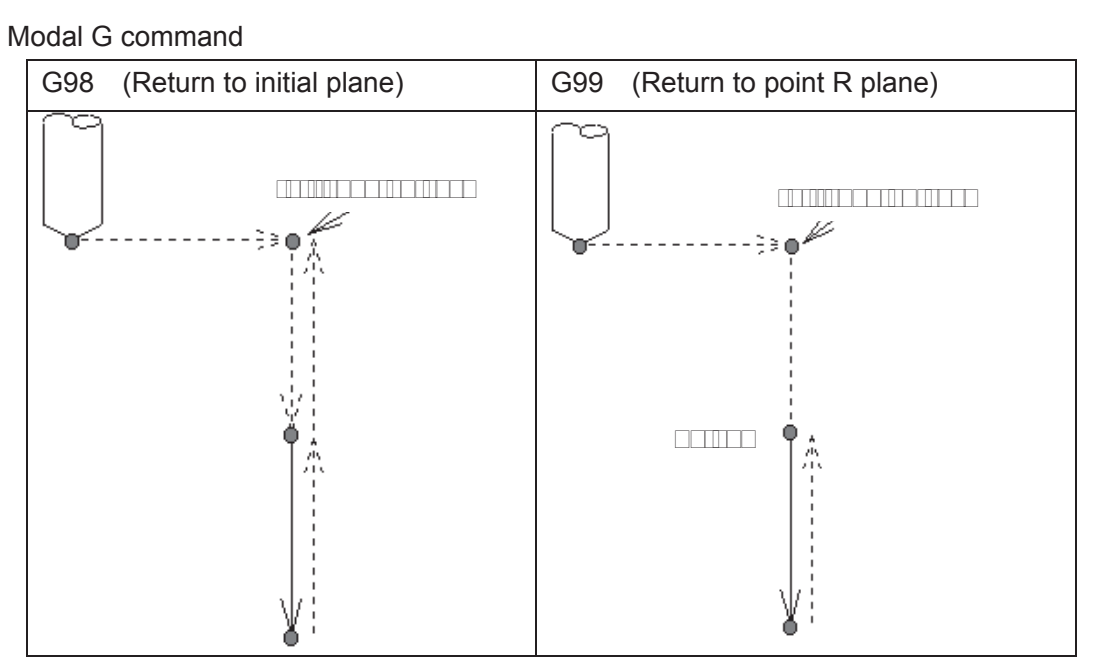

Refer to the explanation for canned cycle command.

# 3.20 Chamfering Function

A straight line or an arc is inserted into two figures; this is called Chamfering function. The tool can be smoothly transferred from one figure to another. GSK980MD owns two chamfering functions, one is linear chamfering, and the other is arc chamfering.

## **3.00.1 Linear clamfering**

The linear chamfering is that a straight line is inserted between figures of the straight lines, the arcs, as well as the straight line and arc. The command address for linear chamfering is  $\Box$  The data followed by command address  $\square$  is the length of chamfering straight line. The linear chamfering should be employed in the G01, G02 or G03 command.

**• Linear to linear** 

```
Format G01 IP<sub>_</sub> E; (IP is axis movement command)
```

```
G01 IP ;
```
**Function:** A straight line is inserted into interpolation between 2 straight lines.

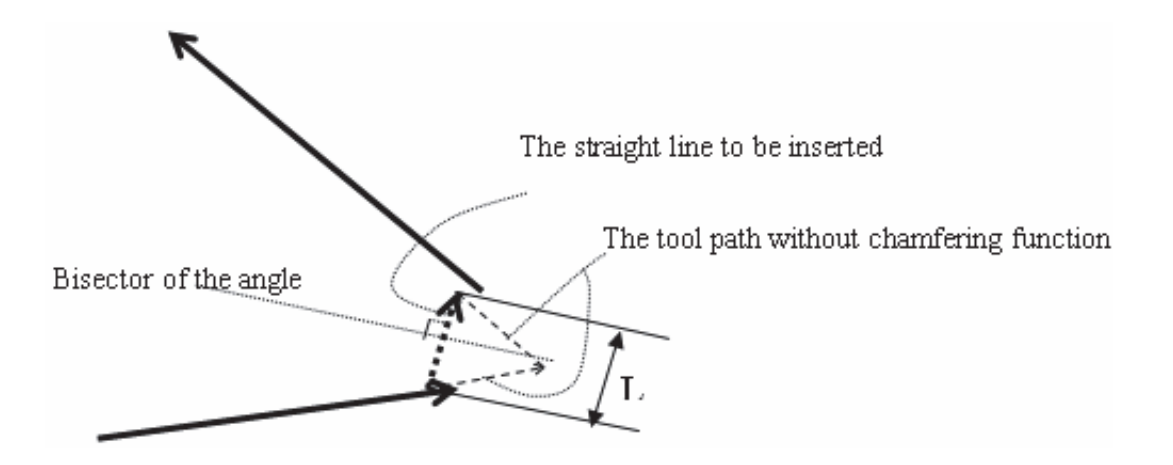

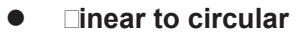

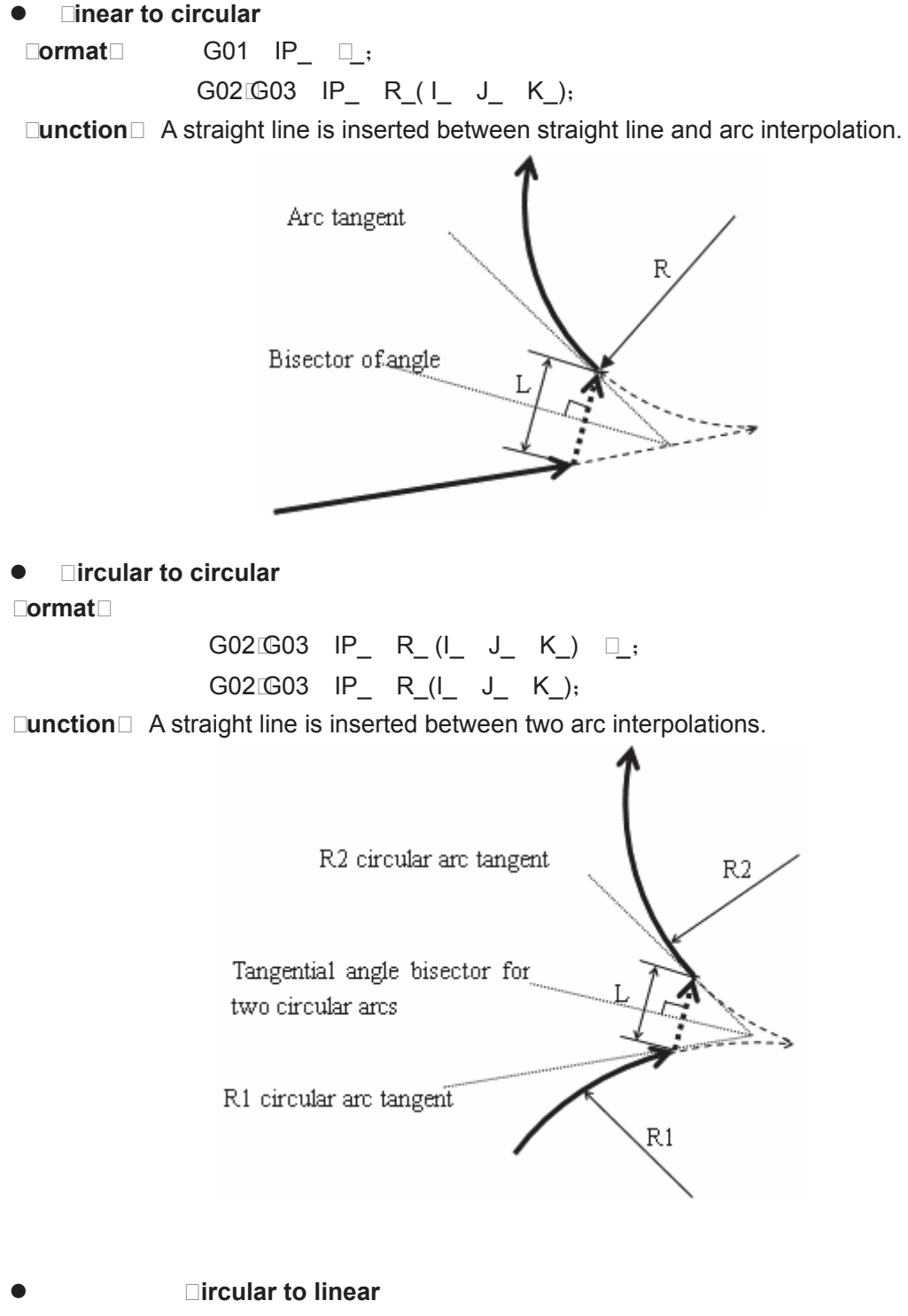

**Format G02/G03 IP\_ R\_(I\_ J\_ K\_)**  $\Box$ ;

## G01  $IP$ <sub>;</sub>

**Function:** A straight line is inserted between the arc and linear interpolation.

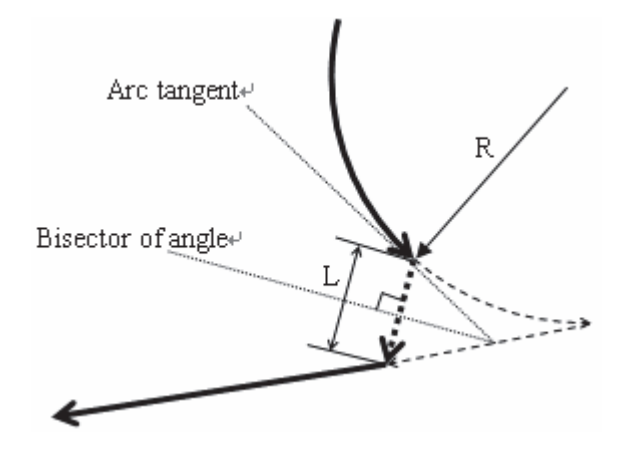

## **3.20.2 Circular chamfering**

An arc is inserted between the two linear figures, arc figures or linear and arc figures, this is called circular chamfering. Tangent transition is performed between arc and figure line. The command address is C for the arc chamfering, the data followed by command address C is the radius of chamfering arc. The arc chamfering should be employed in command G01, G02 or G03.

● 1. **Linear to linear** 

## **Format:**

G01 IP C ;

G01  $IP$ <sub>;</sub>

□**unction** An arc is inserted between two linear interpolations, which it is tangential with two linear lines, the data followed by command address C is radius.

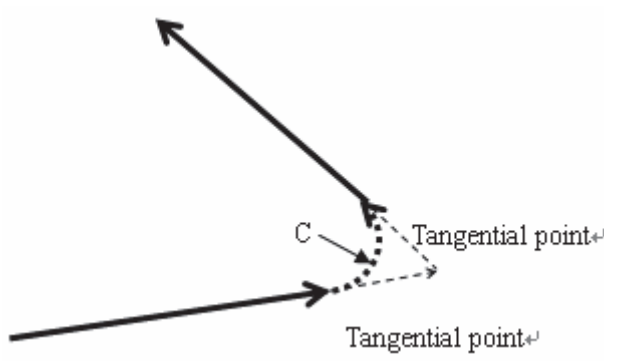

z **2. Linear to Circular Format:** 

G01  $IP_$   $C_$ ;

 $G02 \times 03$  IP R\_(I\_ J\_ K\_);

**Function:** An arc is inserted at the intersection of straight line and arc, this arc is tangential with both the straight line and arc, the data followed by command address C is radius.

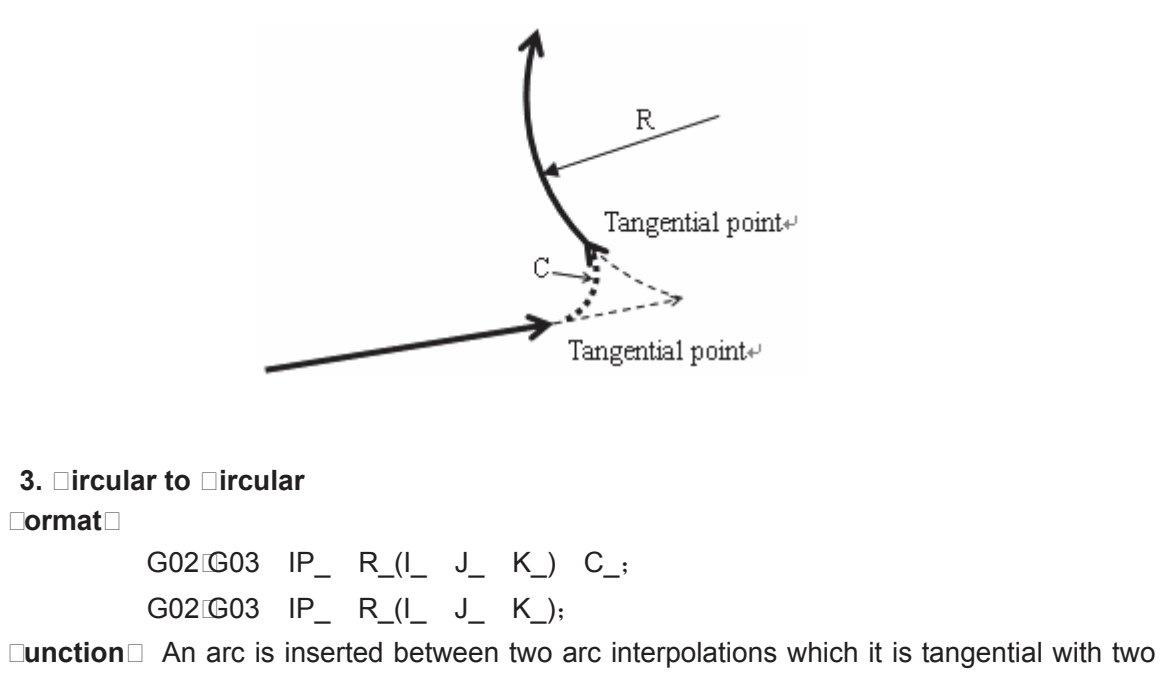

circulars, the data followed by the command address C is radius.

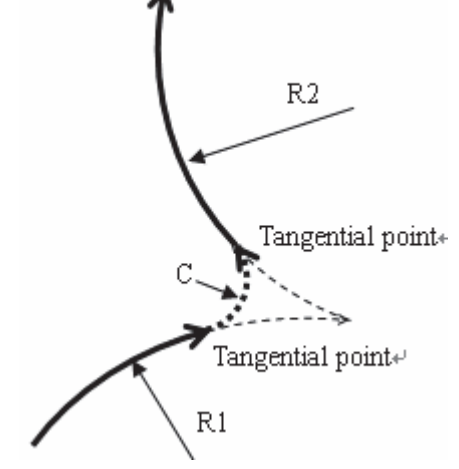

**• L Dircular to Dinear** 

**Format:** 

G02/G03 IP\_ R\_(I\_ J\_ K\_) C\_; G01 IP ;

**Function:** An arc is inserted at the intersection of arc and straight line, which is tangential with the

arc and straight line; the data following the command address C is radius.

 $\square$ <br/> $\square$ 

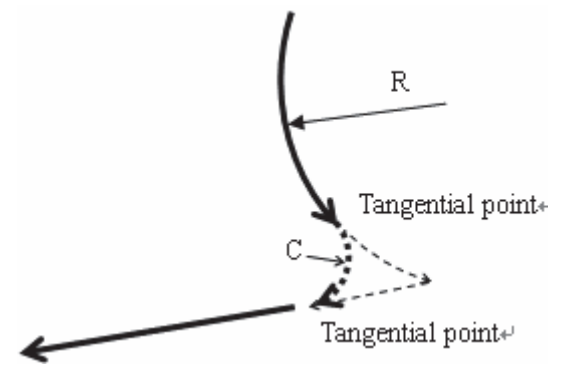

## **3.20.3 Exceptional Cases**

The chamfering function is ineffective or alarm is issued in the following circumstances:

#### 1. **Linear clamfering**

**A.** The chamfering function is ineffective when two interpolation lines is shown on the same line.

**B.** If the chamfering linear length is too long, and the CNC alarm occurs.

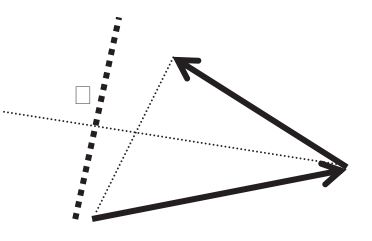

**C.** If some line (arc) is too short, the alarm occurs.

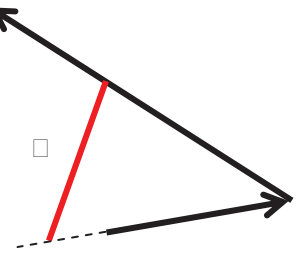

**□.** □rc □□amfering

**A.** The arc chamfering function is disabled when two interpolation lines are shown on the same line.

**B.** If the chamfering radius is excessive, the CNC alarm occurs.

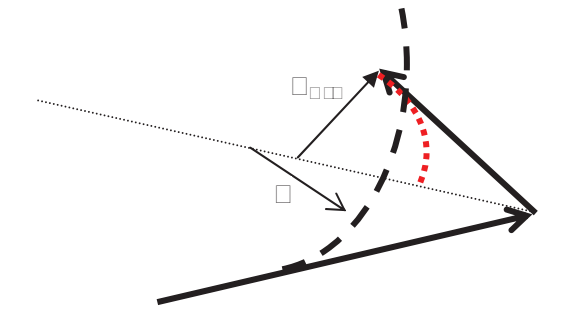

**C.** The arc chamfering function is disabled when the line is tangential with arc or the arc is tangential with line.

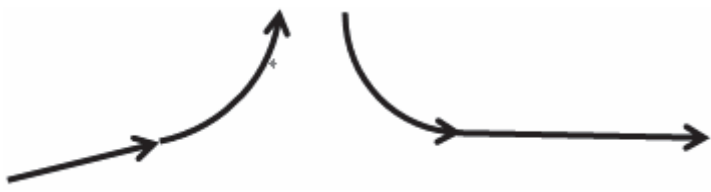

**D.** The arc chamfering function is disabled when the arcs are tangent.

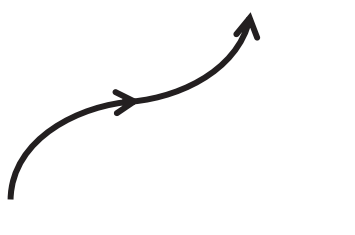

**Note 1 IDDE** chamfering function can be performed only in the plane specified By G100010 or **G19, E19, the functions can not Ge performed in parallel axes.** 

**Note CODEanging the coordinate system by GBD or G55 to G50 or G16 code folloged by performing the reference point return from GOD to G30 can not specify the chamfering. Note 3□□ Camfering function can not De employed in t⊡e DN□ mode.** 

# 3.21 Rigid Tapping

The right-handed tapping cycle (G84) and left-handed tapping cycle (G74) may be performed in standard mode or rigid tapping mode. In standard mode, the spindle is rotated and stopped along with a movement along the tapping axis using miscellaneous functions M03 (rotating the spindle cloclwise), M04 (rotating the spindle counterclockwise), and M05 (stopping the spindle) to perform tapping.

In rigid mode, tapping is performed by controlling the spindle motor as if it were a servo motor and by interpolating between the tapping axis and spindle. When tapping is performed in rigid mode, the spindle rotates one turn every time a certain feed (thread lead) which takes place along the tapping axis. This operation does not vary even during accleration or deceleration.

## **3.□1.1 □igid □apping**

#### □ode format**□**

Left-handed rigid tapping: G74 X\_Y\_Z\_R\_P\_F(I) \_ L\_C\_
```
Right-handed rigid tapping: G84 X_Y_Z_R_P_F (I) _ \Box C_
```
□ode function□In rigid mode, tapping is performed by controlling the spindle motor as if it were a servo motor and by interpolating between the tapping axis and spindle. When tapping is performed in rigid mode, the spindle rotates one turn every time a certain feed (thread lead) which takes place along the tapping axis. This operation does not vary even during accleration or deceleration.

□**ycle process**□(1) Position to the XY plane at the rapid traverse rate;

- (2) Reduce to the point R plane rapidly, then to the position where the C is specified at the rapid traverse rate;
- (3) Tapping is performed to the bottom of the hole, then the spindle stops;
- (4) Dwell time P is performed if the P is specified;
- (5) Spindle rotates reversely returns to the point R plane, the spindle then stops; dwell time P is performed if the P is specified;
- (6) Return to the origin plane if the command is G98;

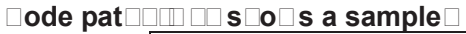

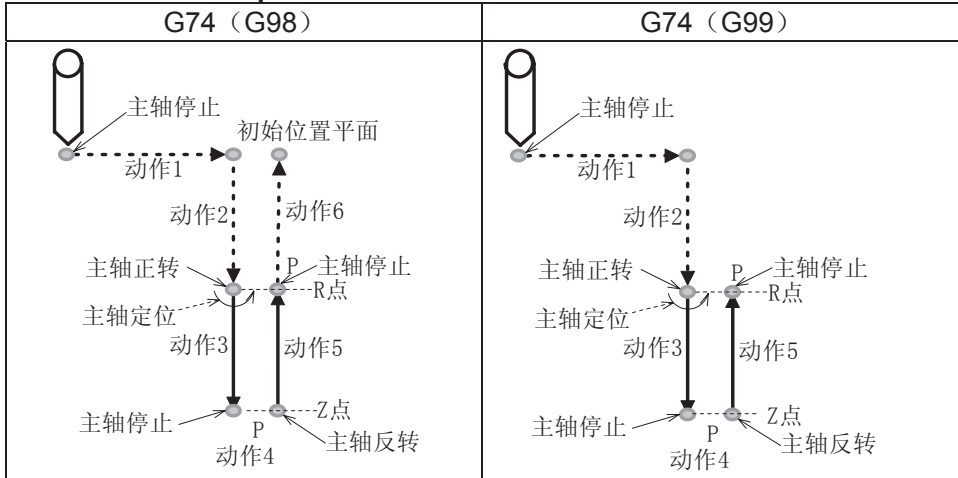

#### Explanations<sup>[1]</sup>

When the tapping operation 3 is being performed, the feedrate override can not be adjusted; when the operation 5 is perfoming, the speed override value is set by the data parameter 084, when the data parameter 084 is set to 0, the override value is fixed as 100 $\square$ 

When the tapping operation 3 is being performed, the linear acceleration or deceleration constant value is set by the data parameter 082; when the tapping operation 5 is performed, the linear acceleration constant value is set by data parameter 083, if the data parameter 083 is se to 0, the linear acceleration deceleration time constant in operation 5 is set by the data parameter 082.

### **3.**□1.□ Pec□□igid □apping

#### **Code format**

( $\Box$ igh-speed standard) peck left-handed rigid tapping: G74 X\_Y\_Z\_R\_P\_F (I)  $\Box$   $\Box$   $\Box$  $\Box$ igh-speed standard) peck right-handed rigid tapping: G84 X Y Z R P F  $\Box$   $\Box$  C

□ode function *Nhen* the peck tapping is performed in rigid tapping, due to chips sticking to the tool or increased cutting resistance, in such cases, the preferable tapping can be performed by the peck rigid tapping.

#### **HigB** speed pec**D** rigid tapping

When the RTPCP of state parameter No.025 is set to 1, the high-speed peck rigid tapping cycle is selected.

After positioning along the X- and Y-axes, rapid traverse is performed to point R, then position to the place where specifies by C. From point R, cutting is performed with depth  $\Box$  (depth of cut for each cutting feed), then the tool is retracted by distance d, the retraction speed can be overridden. When point Z has been reached, the spindle is stopped, and then rotated in the reverse direction for retraction. The tool retracts to the point R, the spindle stops. If it is G98 state, rapidly move to the initial position, the Figure is shown below:

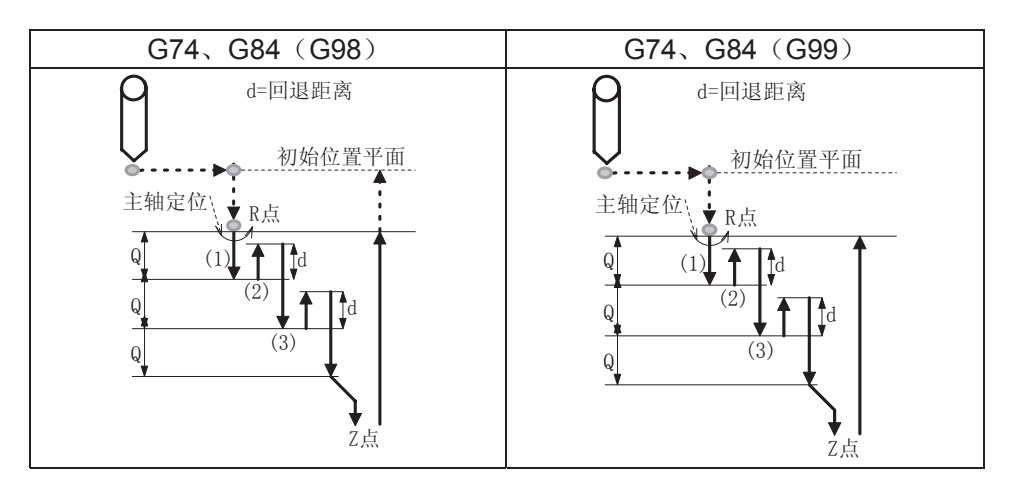

#### Standard pec**Drigid tapping**

When the RTPCP of state parameter No.025 is set to 1, the standard peck rigid tapping cycle is selected.

After positioning along the X- and Y-axes, rapid traverse is performed to point R, then position to the place where specifies by C. From point R, cutting is performed with depth  $\Box$  (depth of cut for each cutting feed), then the tool is retracted by distance d, the retraction speed can be overridden. The position is performed from point R to a distance d from the end of the last cutting, which is where cutting is restarted, and the cutting feed is performed. When point Z has been reached, the spindle is stopped, then rotated in the reverse direction for retraction. The tool retracts to the point R, the spindle stops. If it is G98 state, rapidly move to the initial position, the Figure is shown below:

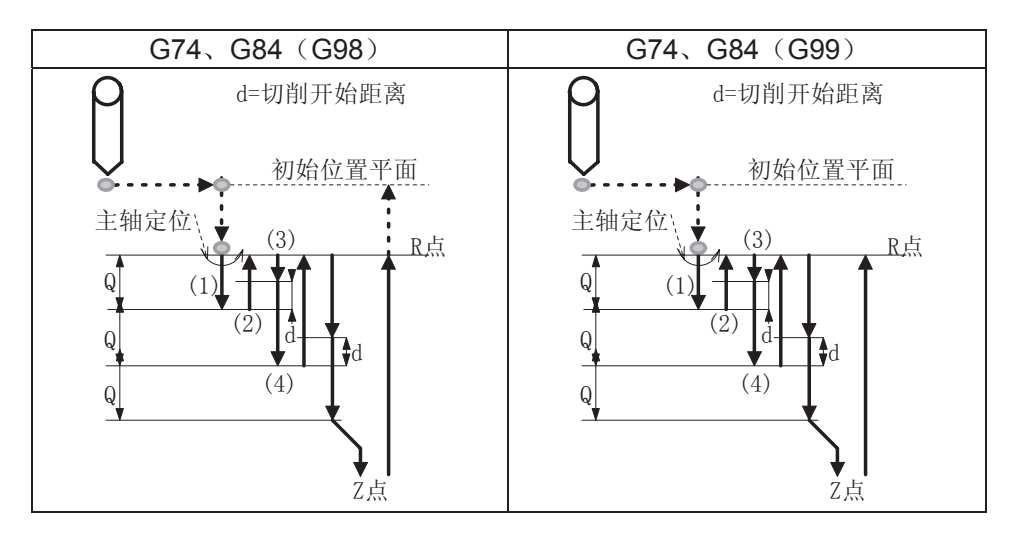

#### Explanations<sup>[1]</sup>

When tapping feed is performing, the speed override can not be adjusted; when the retraction is

performed, the speed override value is set by data parameter 084, when the data parameter 084 is set to 0, the override value is fixed as  $100\degree$ .

The linear acceleration or deceleration constant value in tapping feed is set by data parameter 082, the linear acceleration or deceleration constant in retraction is set by data parameter 083, if the 083 is set to 0, the acceleration or deceleration constant in retaction is then set by data parameter 082. The start speed both tapping feed and retraction are set by data parameter 081, and the retraction distance d is set by data parameter 085.

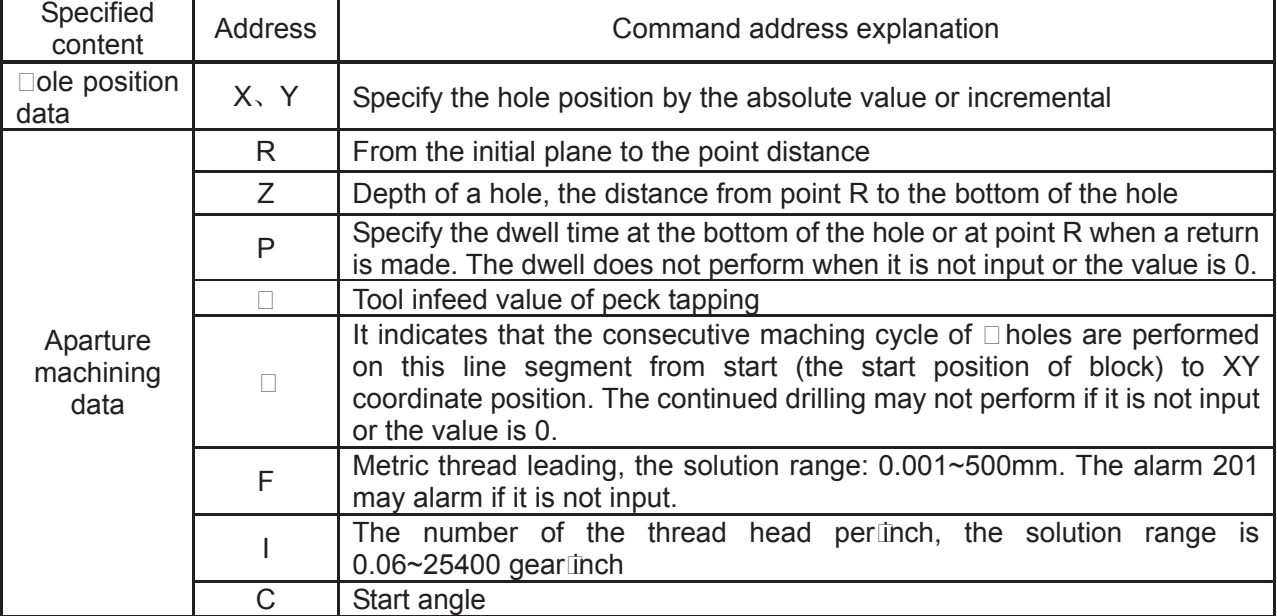

#### **3.**□1.3 □ddress Explanation

### **3.**□1.□ □ec□nic Specification

Acceleration deceleration

Rigid tapping adopts the acceleration or deceleration before a straight line to control.

**Override** 

The override regulation is invalid for rigid tapping infeed, but the override value can be adjusted or not which is determined by data parameter.

Dry run

G84 $\square$ 674 can be used a dry run, the dry run e $\square$ uals to the feedrate along Z axis. The override adjustment is invalid in dry run.

Machine lock

G84/G74 can be used a machine lock, the tapping axis and spindle axis are not moved when the machine lock is enabled.

**Resetting** The resetting can be reset the tapping when the rigid tapping is performed, but the G74<sup>G84</sup> can be not be reset.

- Dwell The dwell is disabled.
- Working G84/G74 is only valid in Auto or MDI mdoe.

# **GSK CNC**

- Manual feed The rigid tapping can not used for manual feed.
- Tool length compensation If the tool length compensation (G43, G44 or G49) is specified in canned cycle, the offset value is added till position to the point R.
- Cutter compensation Cutter compensation is ignored in canned cycle.
- Axis switching The Z axis tapping can only be performed in rigid mode.
- S code

If the command speed is more than the maximum speed, the alarm may occur.

M29

Specify an axis movement code between M29 and G84/G74 causes alarm.

 $P \Box$ 

If they are specified in non-drilling block (If they are specified in a block that does not perform drilling), they are not stored as modal data. When  $\Box$ 0 is specified, the peck rigid tapping cycle is not performed.

Specify them in tapping block, they are stored as modal data, when the tapping command is retracted, either  $\Box$  modal (did it).

Cancellation

Do not specify a group 01 G code and G84/G74 in the same block.

 $\bullet$  A Cs contour control is used with rigid tapping at the same time.

 CS axis selects a speed mode or position mode which is determined by CON (G27.7), but, the system is rigid tapping mode, regardless of the value of CON. After the rigid tapping is cancelled, the rotation axis is either CS axis or common one which is determined by state parameter. The C axis can not be moved in manual mode when the rigid tapping is not cancelled.

# **3.□1.5 Specify a □igid □apping □ ode**

Specify M29 before G74 G84 G84 shows a sample for the following time-se $\square$ uence

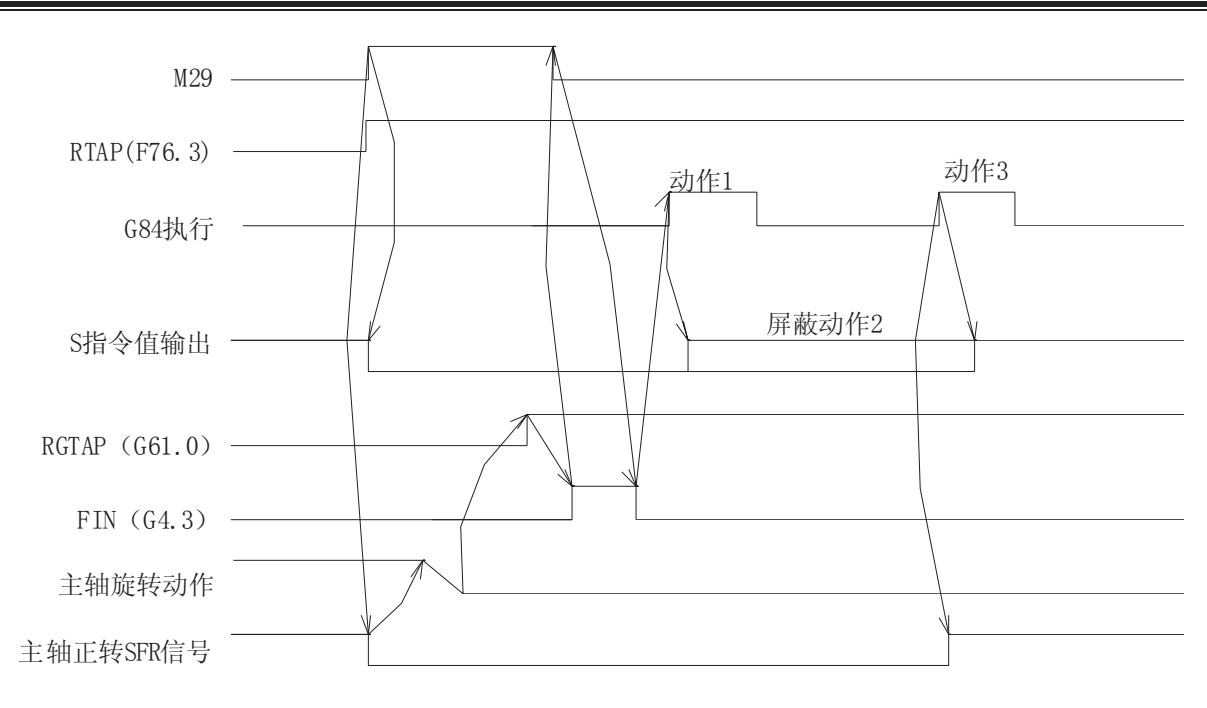

Specify M29 and G74 $\square$ 684 at the same block G84 shows a sample for the following time-se $\square$ uence

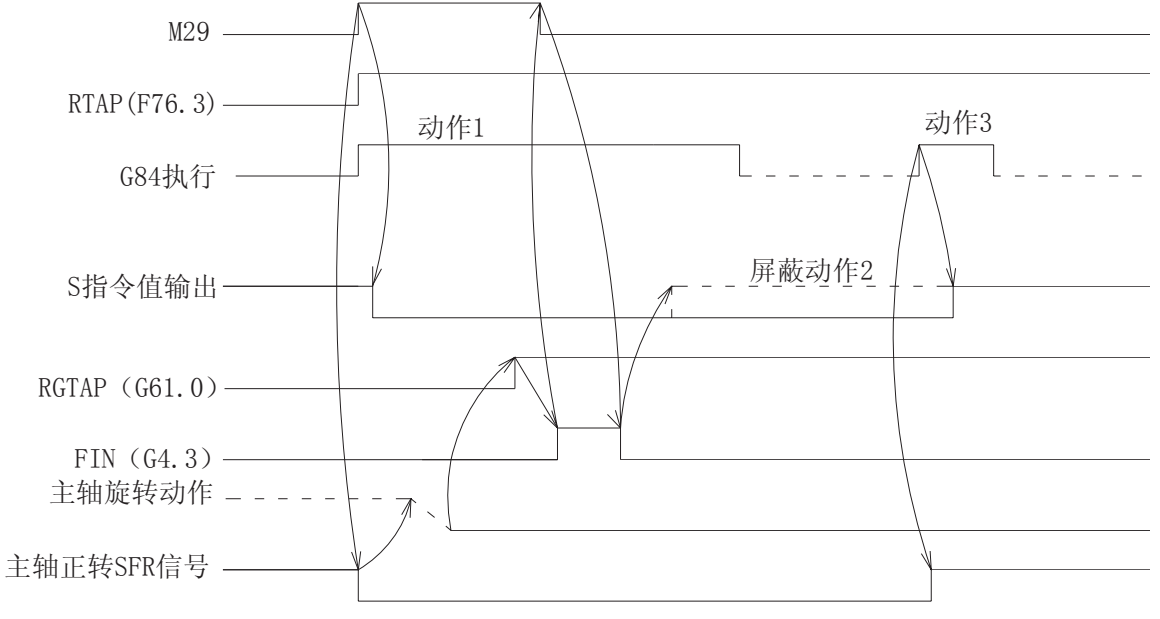

The explanation of time se $\square$ uence

 The spindle rotation operation means that the rotation axis is shifted to the position control mode (namaly, the servo spindle is needed to send a switch signal in position mode), and check the position mode arrial signal of servo spindle.

#### **3.21.6 The cancellation of rigid tapping mode**

- The rigid tapping mode is canceled by G80
- Specify other canned cycles by G codes
- The other G codes of group 1.
- CNC resetting

# **GSK CNC**

The signal descending of F76.3 along the signal with canceling the rigid tapping of P $\Box$ C, if the state RTCRG of parameter 025 is  $e$  all to 1, the system is then performed the next block without waiting for the rigid tapping mode signal which G61.0 is set to 0;

When the state parameter 025.2 (CRG)  $\square$ 0, the time se $\square$ uence is as follows:

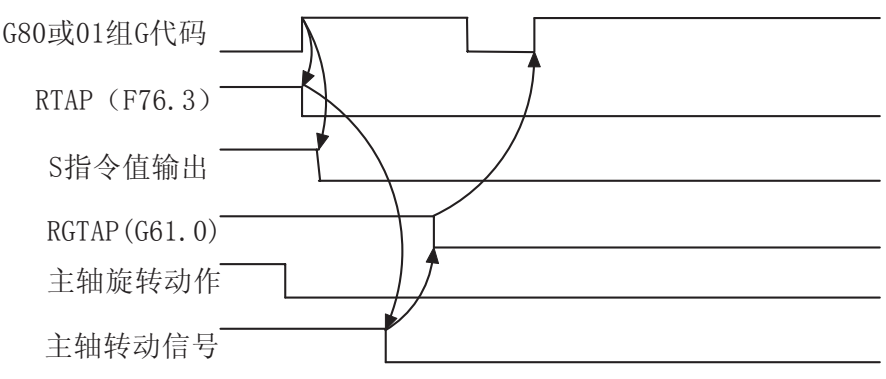

When the state parameter 025.2 (CRG)  $\Box$ 1, the time se $\Box$ uence is as follows:

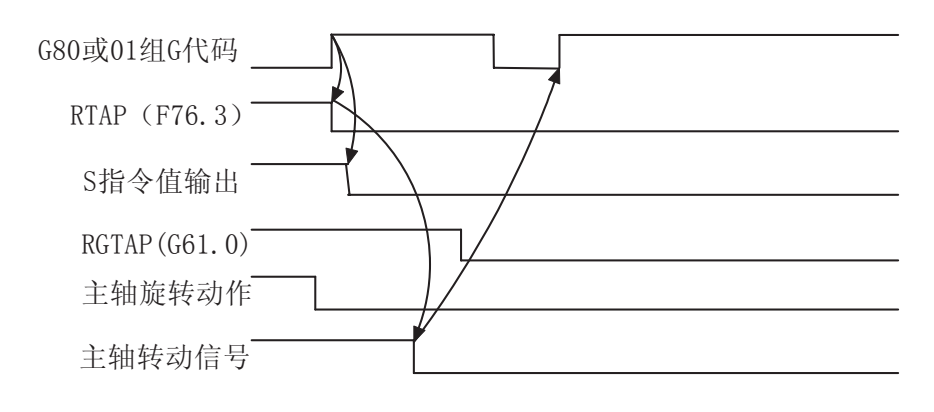

# **3.**□1.□□ and □ Signals

RGTAP (G61.0): Rigid tapping signal

 When the M 29 is commanded, PMC enters the rigid tapping mode, and the signal is then set to 1 to inform the CNC

1: PMC enters the rigid tapping mode

0: PMC does not enter the rigid tapping mode

 If this signal does not set to 1, after the M29 has been commanded, the alarm may occur in the block of G74 $\square$ 684.

RGSPM, RGSPP (F65.1, 0) spindle turning signal

 When the rigid tapping is performed, the signal is informed to the PMC whether the current spindle is CCW (positive) or CW (negative).

RGSPM: 1 spindle CW (negative) RGSPP: 1 spindle CCW (positive)

 In rigid tapping, these signals are output when the spindle is rotated. In the mode of rigid tapping, when the spindle is positioned at the hole or stoppted at the bottom of the hole or R position, these signals are not output.

In the mode of rigid tapping, when the spindle is positioned at the inter-locked stop, machine lock or Z axis ignorance states, the spindle does not regard as a stop state, in this case, these signals are output. These signals are only enabled in rigid tapping, and they are all set to 0 in the normal spindle control mode.

RTAP (F76.3): Rigid tapping process signal

 This signal informs PMC which has been in the mode of rigid tapping or not. The CNC is in the mode of rigid tapping currently when the signal is set to 1.

This signal can be locked M29,  $P \square C$  has been commanded the rigid tapping mode, the PMC is then treated with the correspinding logic, and this signal can be replaced the lock of M29, even so, the FIN singl of M29 is not ignored still.

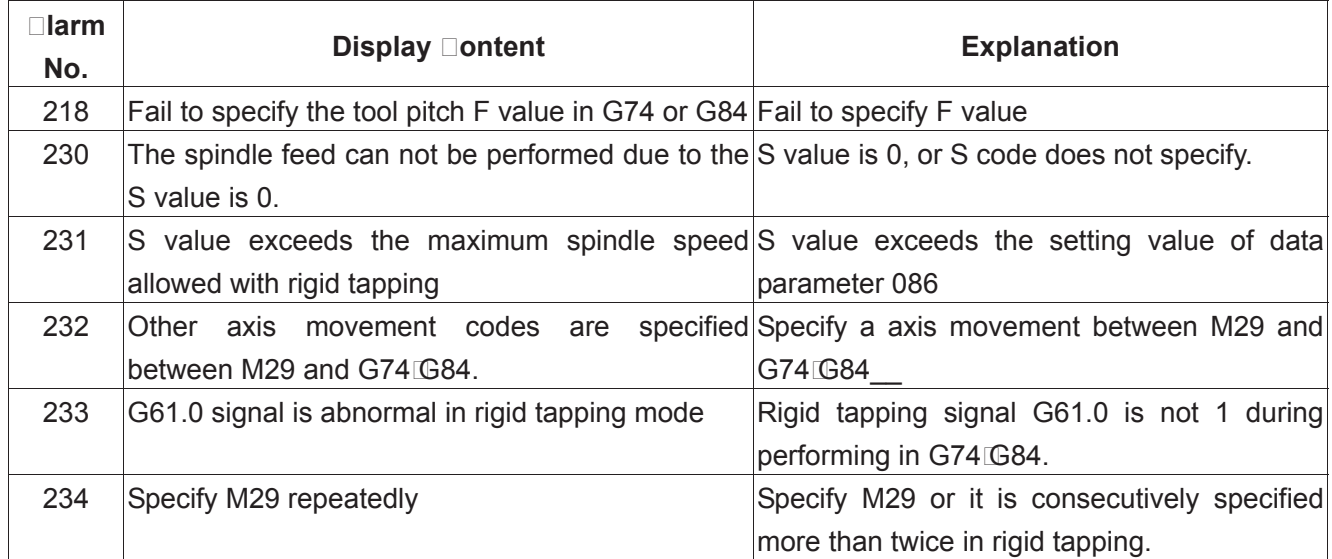

#### **3.**□1.□□larm □essage

### **3.21.9 Program Example**

G84 shows an example for the following program O1000 (Rigid tapping example); G0 X0 Y0 Z0; M29 S200; G84 X10 Y10 Z-10 R-5 P2000 F2 C20; X20 C40 G80; M30;

# C $\Box$ APT $\Box$ R 4 CONTRO $\Box$  FUNCTION of ADDITIONA $\Box$ AXIS

# 4.1 General

The additional axis is determined by the struction design of the machine, sometimes, an additional axis is re□uired, for example, the cycle working table, rotation working table. This axis can be designed as both a linear axis and rotation axis. The basis controllable number of 980MDa is three axes, the maximum axis is 5-axis (Cs axis included). Namely, two additional axes are added based upon the original one  $\Box$  the 4<sup>th</sup> and the 5<sup>th</sup> axes, in this case, the relative functions of additional linear axis and rotation axis can be performed.

# 4.2 Axis Name

 The names of three basis axes are always X, Y or Z. The axis name of additional axis can be set to A, B or C using data parameter No.202 and No.203.

#### **•** Default axis name

When the axis name does not set, the axis name of the  $4<sup>th</sup>$  one is an additional axis by default; the axis name of the  $5<sup>th</sup>$  one is C.

#### **Eepeated axis name**

When the axis name is same between the added  $4<sup>th</sup>$  axis and the  $5<sup>th</sup>$  axis. PIS alarm may issue.

# 4.3 Axis Display

When the additional axis is treated as rotation axis, the least incremental of the rotation axis is 0.01 $\Box$ (degree), so the 3<sup>rd</sup> digit of the decimal is displayed in unit. If it is set to a linear axis, the display is same as the basis three axes  $(X, Y \text{ or } Z)$ . When the 4<sup>th</sup> axis is set to a linear axis, the  $5<sup>th</sup>$  is set to a rotation axis, the axis is displayed at the interface of Trelated coordinate and  $\&$ coordinate  $\Box$  program $\Box$ 

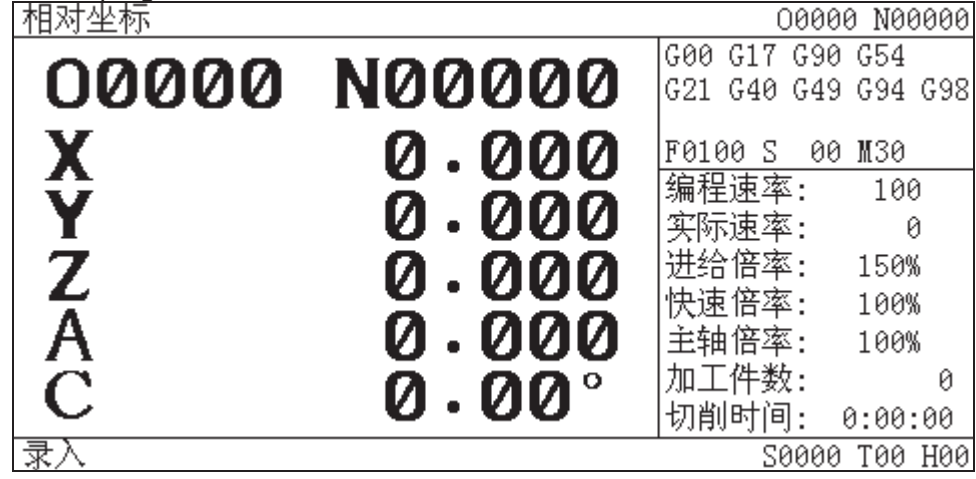

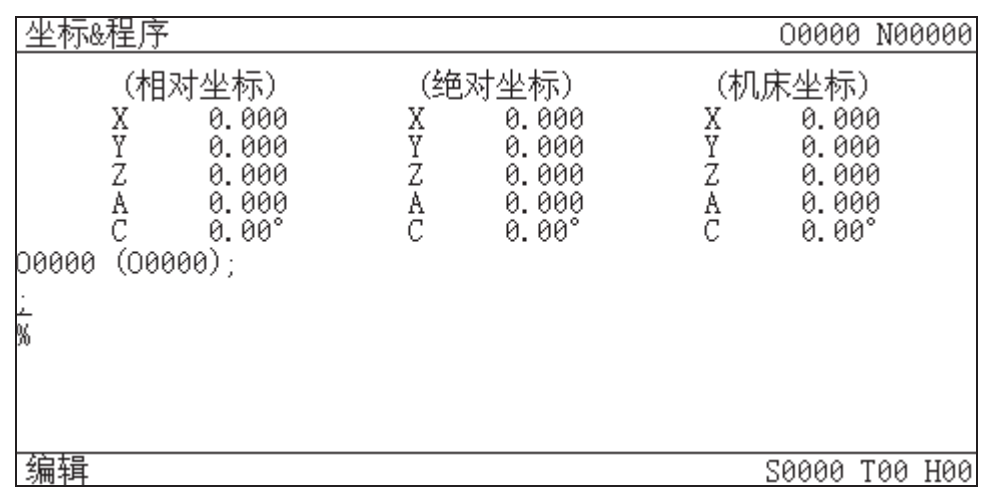

### 4.4 Axis Startup

The Bit 1 (ROSx) of data parameter No.026 and Bit0 (ROTx) of data parameter No.028 are separately set to use whether the 4<sup>th</sup> axis and the 5<sup>th</sup> axis is either the linear axis or rotation axis. The parameter settings are shown below:

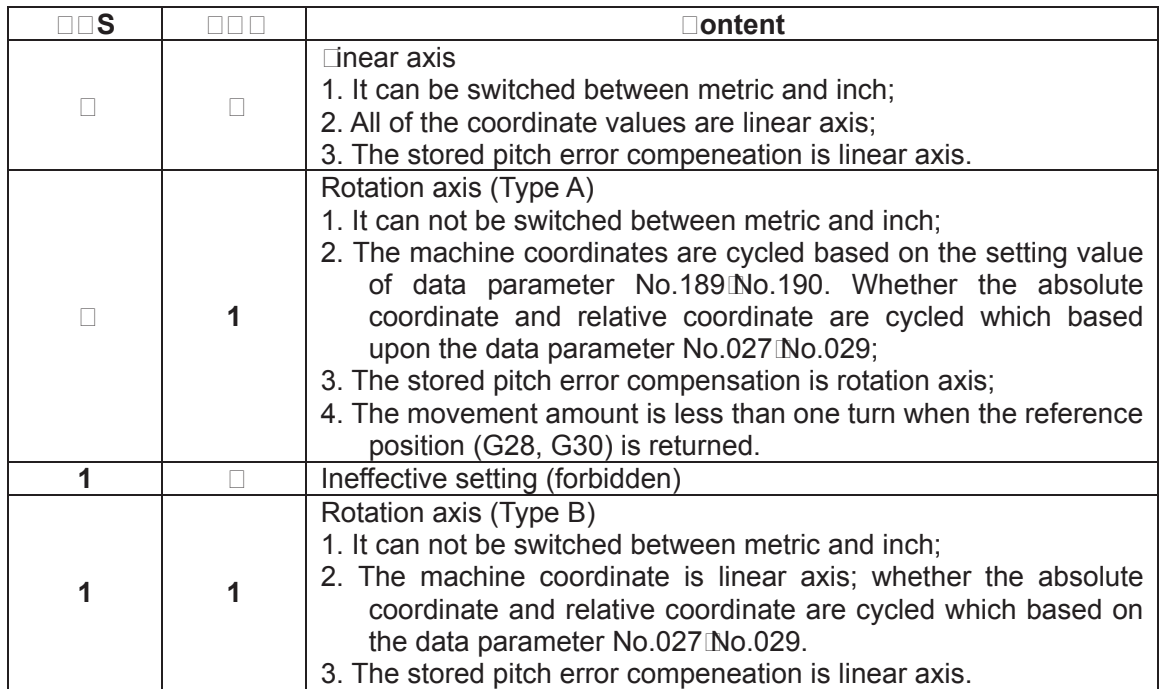

<code>Note⊡⊡⊑e</code> start of t⊡e function of t⊡e ⊡s axis⊑t⊡e ⊡it 5 digits ⊞⊡Sx⊡of t⊡e state parameter No.⊡⊡ or No.⊡⊡ **can De set DDetDer tDe function of Ds axis is enaDed DDen tDe rotation axis is enaDed IDDDXD1D** 

### 4.5 The Additional Axis is  $\Box$ near Axis

When the additional axes (the  $4<sup>th</sup>$  and the  $5<sup>th</sup>$  axes) are set to linear axes, its functions are same as the basis three axes.

#### **•** DealiDamed operation

- 1. Rapid traverse (Positioning): G90/91 G00 X\_ Y\_ Z\_ A\_;
- 2. Cutting feed: G90191 G01 X Y Z Z A F;
- 3. Skip function: G90191 G31 X Y Y Z A F S
- 4. Reference position return: G28/29/30 X Y Z Z A F;
- 5. G92 coordinate setting: G92 X Y Y Z A;
- 6. Manual Step MPG feed, Manual machine Lero return.

**NoteDD** Den there is no special explanation in the subsequent narration the axis names of additional **linear axes are expressed**  $\Box$ **it** $\Box$ 

#### **Explanations**

1. When the additional linear axis rapidly moves or performs, it can be simultaneously specified with any axes of X, Y and Z.  $\Box$ ach axis may rapidly move at its customi $\Box$ ed speed.

2. When the additonal linear axis is performed the cutting feed (G01) or used a skip function (G31), it can be simultaneously specified with any axes of X, Y and Z. in this case, the linear axis does not has an individual feedrate F but depend on each axis specified at a same time, which it is started or ended together with the specified each axis; namaly, the additional axis is shared with the basis three-axis linkage.

3. The additional linear axis can not performed a circular arc cutting (G02/03), otherwise, the PIS alarm may occur.

4. The pitch error of additional linear axis and the compensation function of inverse interval are same as the basis three-axis.

### 4.6 The additional axis is rotation axis

#### $\bullet$  Input unit

The pulse e $\Box$ uivlance (namally, the least input unit) of 980MDa rotation axis is 0.01 $\Box$  (degree); the maximum vlaue of output pulse fre $\square$ uence is 500K.

When the selection is output based on the direction of pulse adding, it can be inputted a maximum speed n 60 f 36000 833.33 (rev. min.)

#### • **Dotation axis speed**

The feedrate of rotation axis is regarded the degree $\text{min.}$  as a unit. When the linear axis X, Y and Z is performed a linear interporlation with the rotation axis, the speed specified with F (mm/min) is the compound feedrate both X, Y and Z and the rotation axis.

Feedrate calculation: Calculate the re $\square$ uired time when the feedrate is performed to the end; then, the feedrate unit of rotation axis is changed into degree min..

For example: G91 G01 X20.0 C40.0 F300.0;

The unit of C axis is switched into 40mm from the 40.0 degree. The re $\square$ uired time to the end is:

$$
\frac{\sqrt{\Box\Box^2+\Box\Box^2}}{\Box\Box\Box}=\Box\Box\Box\Box\text{ (min.)}
$$

The speed of C axis is:

 02683. .014907  $\Box$  =  $\Box$  (degree min.)

**NoteDD** Den there is no special explanation in the subsequent narration the axis names of additional **linear axes are expressed**  $\Box$ **it** $\Box$ 

#### **□□e cycle function of rotation axis**

The coordinate cycle function of the additional rotation axis setting is enabled, which can be

avoided the coordinate value is overflowed from the rotation axis; the coordinate value will be cycled based on the setting value of data parameter No.189/No.190 (the movement amount of each axis for the rotation axis).

When the coordinate cycle function of the additional rotation axis setting is disabled, the coordinate value may change based on the linear axis, the programming command is also same to the one of the linear axis;

Two kinds of coordinates change are shown below:

(1) When the coordinate cycle is disabled:

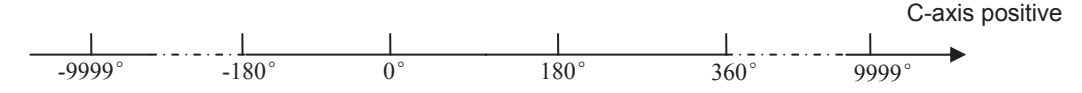

The above-mentioned may occur: 1. The machine coordinate value of rotation axis (Type B)

2. The absolute coordinate value in data parameter No.027 ROAx<sup>o</sup> (absolute coordinate cycle function is disabled)

3. The relative coordinate value in data parameter No.027  $\text{R}\text{R}\square\text{C}0$ (relative coordinate cycle function is disabled)

(2) When the coordinate cycle is enabled:

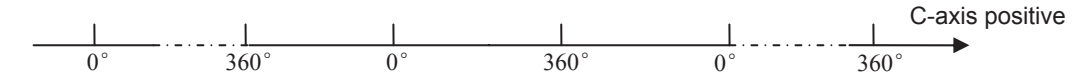

The above-mentioned may occur: 1. The machine coordinate value of rotation axis (Type A)

- 2. The absolute coordinate value in data parameter  $No.027$  ROA $x\Box$ 1 (absolute coordinate cycle function is enabled)
- 3. The relative coordinate value in data parameter  $No.027$  RR $Ex$  $1$ (relative coordinate cycle function is enabled)

**Note 1: Refer to the Section of "Installation and connection" of the** *Parameter Explanation of Chapter Three* **for the parameter setting of additional rotation axis.** 

**Note 2: When there is no special explanadion in <b>IDE** DubDequen narration, the movement amount of each **revolution of the additional rotation axis is expressed with 360°.** 

#### **•** The pitch error compensation function of rotation axis

When the additional axis is a linear axis or rotation axis (Type B), the pitch error compensation mode is same as the common linear axis. The pitch error compensation function is performed when the additional axis is regarded as rotation axis (Type A), refer to the following examples:

- Movement amount per revolution: 360°
- $\bullet$  Pitch error pisition interval: 45 $\circ$
- The compensation position number of reference position: 60

 After the above parameters are set, the farthest compensation position number along the negative rotation axis which equals to the compensation position number of reference position;

The farthest compensation number along positive direction is shown below:

 The compensation position number of reference point + (movement amount per revolution/compensation position interval) =  $60 + 360/45 = 68$ ;

The corresponding relationships between machine coordinate and compensation position number are as follows:

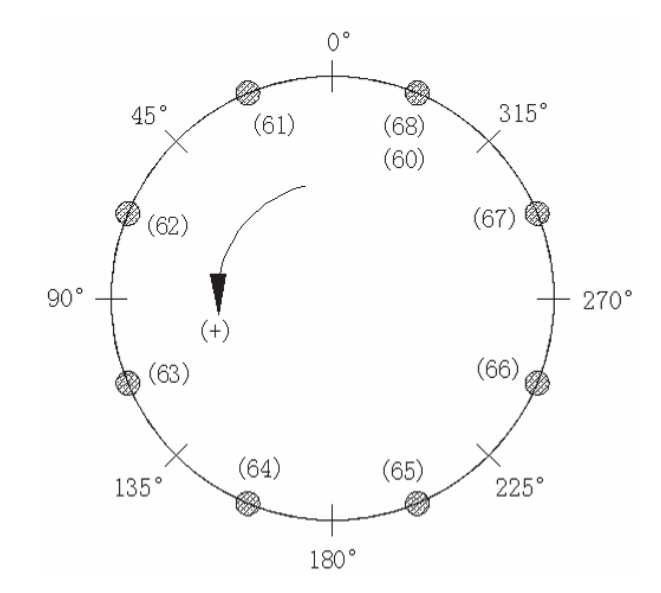

The position error may occur if the total of compensation value from position  $6\degree$  68 is not 0; there is not alternative other than to set a same value at the compensation position both 60 and 68. (Because the 60 and 68 are shared a same position at the circle);

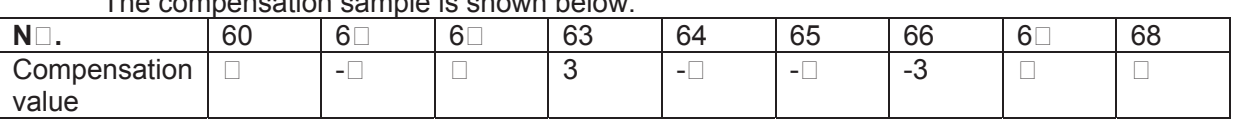

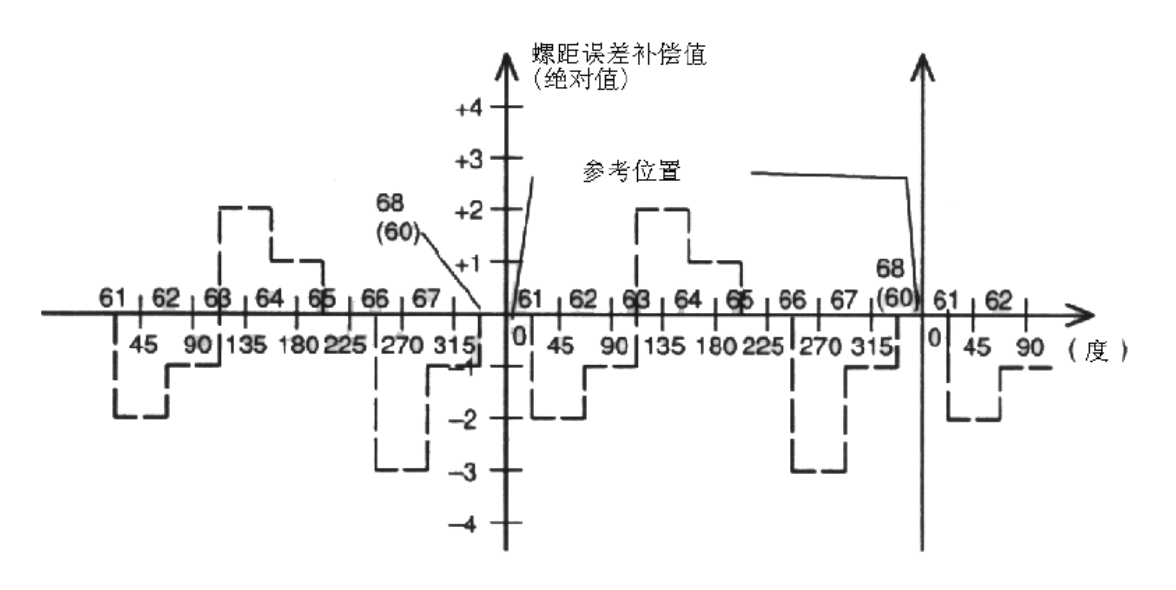

#### **•** The reverse interval compensation function of rotation axis

The compensation sample is shown below:

The reverse interval compensation never changes regardless of the linear axis or rotation axis; however, the compensation unit of the rotation axis is  $0.0\degree$  (deg), and the linear axis is  $0.00 \square$  (mm);

### 4. The zero return  $\Box$  of rotation axis

The selection axis has four  $\Box$ ero return methods:  $\Box$ ero return method A, B, C and  $\Box$ . Wherein, the Lero return methods A, B and C are same as the one of the linear axis.  $\Box$ nly the  $\Box$  is a special Lero return method for the rotation axis.

Setting of the **Lero return method D** 

The method  $\Box$  is only valid to the rotation axis.

Lero return can be performed for this rotation axis using the mode  $\Box$  after the 4<sup>th</sup> and the 5<sup>th</sup> axes are set to rotation axes based on the Bit6 of data parameter  $\Box$ o.0 $\Box$  and  $\Box$ o.0 $\Box$  are set to  $\Box$ 

If the 4<sup>th</sup> and 5<sup>th</sup> axes are disabled or linear axes, then the Bit6 of state parameter  $\Box$ o.0 $\Box$ and Do.0<sup>1</sup> are invalid

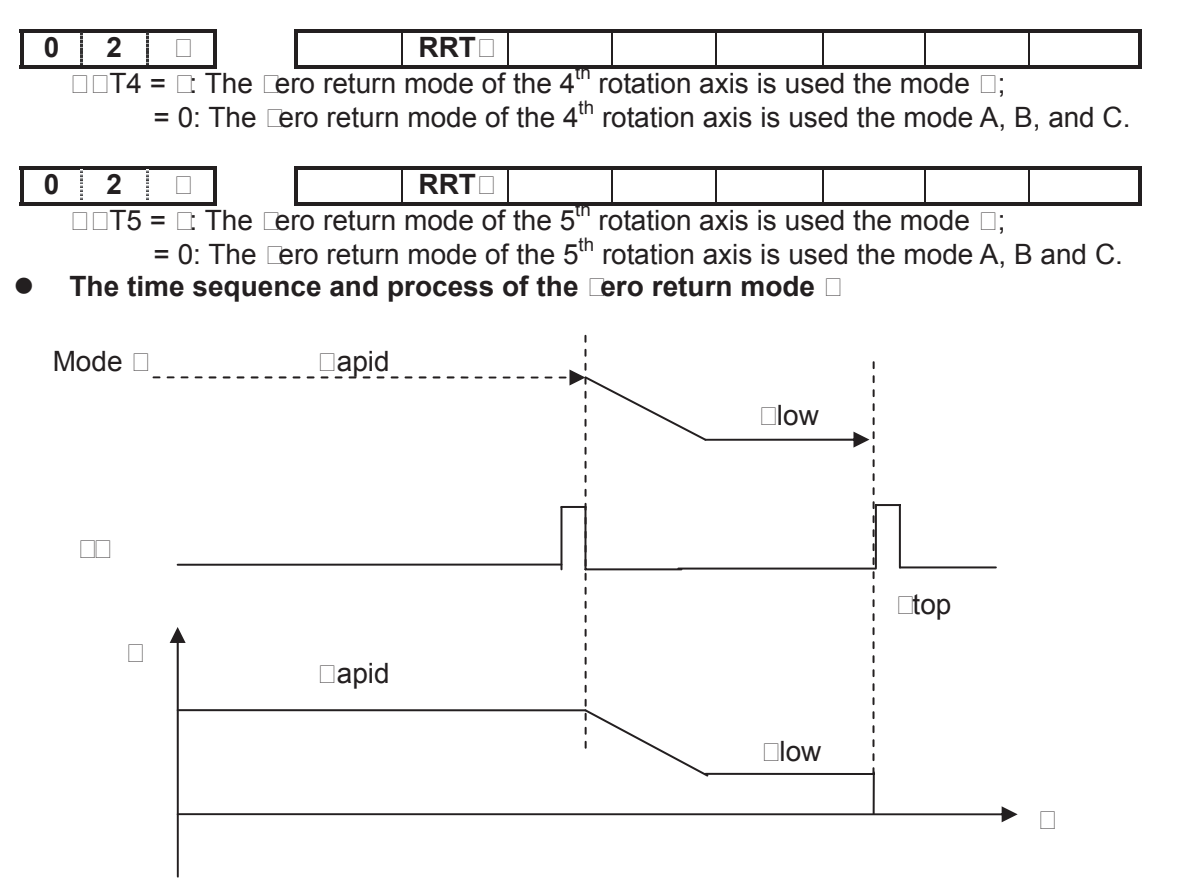

The process of **Lero** return

 $\Box$   $\Box$  elect the machine  $\Box$  return mode and press the manual positive feed  $\Box$  ey, the corresponding axis moves toward the Lero point at the rapid traverse rate.

 $\Box$  When the one-turn signal (PC) of servo axis is carried out, the system is decelerated to the Lero return low speed, in this case, chec $\Box$  the trailing edge of PC signal.

3. The system continuously and forward operates in the Lero return low speed.

4. When the system meets one-turn signal (PC) of servo axis again, the movement stops, simultaneously, the corresponding indicator of Lero return end on operator panel goes on. The machine Lero return operation ends. In this case, chec $\Box$  the rising edge of PC signal.

# 4.8 The Function of Cs Axis

#### **General**

 The spindle is treated as the servo feed axis to rotate and position by the position movement command.  $\Box$ un speed is: degree/min., it can be interpolated together with other feed axes to machine a contour curve.

**Increment s** stem: the least input increment:  $0.0$  deg

The least command increment:  $0.0$  deg

Explanation:  $\Box C$  has two control modes for the spindle.

- $\Box$ pindle speed control mode. The spindle speed can be controlled by the speed command ( $\Box$ amely, analog voltage).
- $\bullet$   $\Box$  pindle contour control mode ( $\Box$  is also called C $\Box$  contour control). The spindle position can be controlled by the position command ( $\Box$ amely, position pulse).
- $\Box$ o,  $\Box$ C is required the spindle servo control unit has two control modes for the control of the spindle motor
	- When  $\Box C$  is at the speed control mode for the control of the spindle, the spindle servo control unit can receive a speed command issued from  $\Box C$  to control the rotation speed of spindle motor.
- When  $\Box C$  is at the contour control mode for the control of the spindle, the spindle servo drive unit also can receive a position command issued from  $\Box C$  to control the motor operates to a specified position.

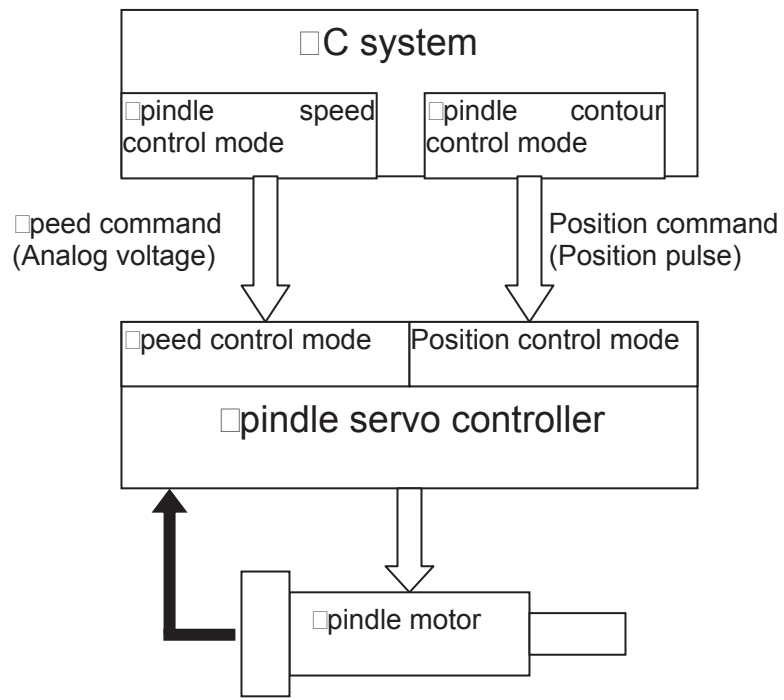

#### Set  $\Box$ s contour control axis

In the  $\Box$ 80M $\Box$ a system, only the additional axis (the 4<sup>th</sup> or the 5<sup>th</sup> axis) can be set to a Cs contour control axis. But, two Cs axes can not be set at the same time. Before the Cs axis setting is valid, this axis must be set to a rotation axis.  $\Box$  therwise, Cs axis setting is invalid.

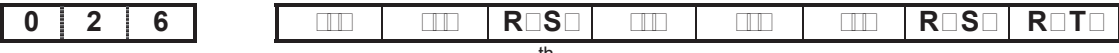

 $\Box C\Box 4 = \Box$  The C $\Box$  axis function of the 4<sup>th</sup> axis is enabled;

=0: The C $\Box$  axis function of the 4<sup>th</sup> axis is disabled.

 $\Box$  $\Box$ 4;  $\Box$ et the type of the 4<sup>th</sup> axis;

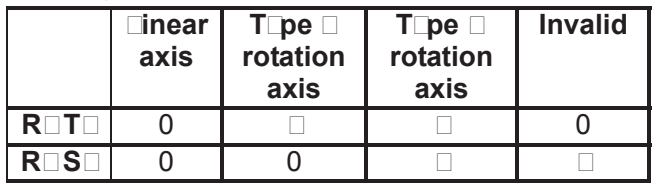

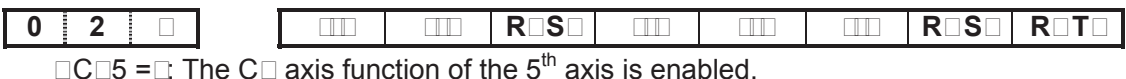

=0: The C $\Box$  axis function of the  $5<sup>th</sup>$  axis is disabled.

 $\Box$  $\Box$ 5,  $\Box$  $\Box$ T5:  $\Box$ et the type of the 5<sup>th</sup> axis;

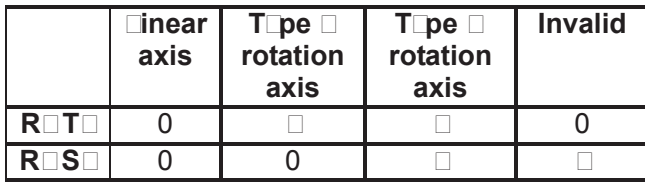

#### **The switch between spindle speed control and CS contour control**

The  $\Box C$  switching of spindle control mode is performed by the  $C \Box \Box$  signal of P $\Box C$ . In the C $\square$  contour control mode of  $\square C$ , the C $\square$  contour control axis, as the common servo axis, can be performed manually or automatically.

- $\bullet$  From spindle speed control shifts to the Cs contour control  $\Box$ et the C $\Box$  ( $\Box$ 0 $\Box$  $\Box$ ) to  $\Box$  then the spindle can be set in the Cs contour control mode. If the switch is performed during the spindle rotation, the spindle is immediately stopped and then shifts.
- $\bullet$  From Cs contour control shifts to the spindle speed control  $\Box$ et the C $\Box$  $\Box$  ( $\Box$ 0 $\Box$  $\Box$ ) to 0, the spindle is then set in the spindle speed control mode. Confirm the spindle movement command has been ended before shifting, if the shift is performed when the spindle is being moved, the system will alarm.

#### The reference position return of  $\square$ s contour control axis

 After the spindle is shifted to the Cs contour control mode from the speed control mode, the current position is not confirmed, the spindle should be returned to the reference position.

The reference position return of Cs contour control axis is as follows:

• Manual reference position return

After the spindle enters the Cs contour control mode, shift to the machine  $\square$ ero return mode. The Lero return of Cs axis is performed opening the feed axis and the direction selection signal  $+ \text{In}$  ( $\Box$ 00) or  $- \text{In}$  ( $\Box$ 0 $\Box$ ).

• Automatic

 $\square$ pecify  $\square \square$ 8 after the spindle enters the Cs contour control mode, and the spindle moves to the intermediate point and then return to the reference position.

 $\Box$ Pn ( $\Box$ 0 $\Box$ 4) becomes  $\Box$  after the referece position return is executed.

#### The operation of  $\square$ s contour control axis

#### **<del></u>** *Manual**Mutomatic* $\Box$ </del>

 If the Cs contour control axis has been returned to the reference position, the operation of Cs axis is same as the common  $\Box C$  axis.

 In the spindle speed control, the Cs contour control axis can not be performed.  $\Box$  therwise, the system alarms.

 $\square$ o, in the spindle speed control mode, it is not permitted the manual operation of Cs by the  $P \square C$  ladder diagram.

#### **The signal shift of spindle contour control**

**CON (G027#7)** 

 $Type \Box$   $Di$ gnal input

[Function] This signal is used for shifting between spindle speed control mode

and Cs contour control mode.

When this signal is set to  $\Box$  the spindle is shifted to the Cs contour control mode from speed control mode.

When this signal is set to 0, the Cs contour control mode comes bac $\square$  to the speed control mode.

#### **The signal shift end of spindle contour control**

**FSESEF01111** 

 $Type \Box$   $\rquare$   $S$  and output

 $\Box$  This signal indicates that the controlled axis has been controlled under the Cs contour.

 $\Box$ utput condition $\Box$   $\Box$ pindle speed control mode  $\Box$  0

Cs contour control mode  $-\Box$ 

#### **CNC and spindle servo control unit The signal shift relationship of the spindle working**

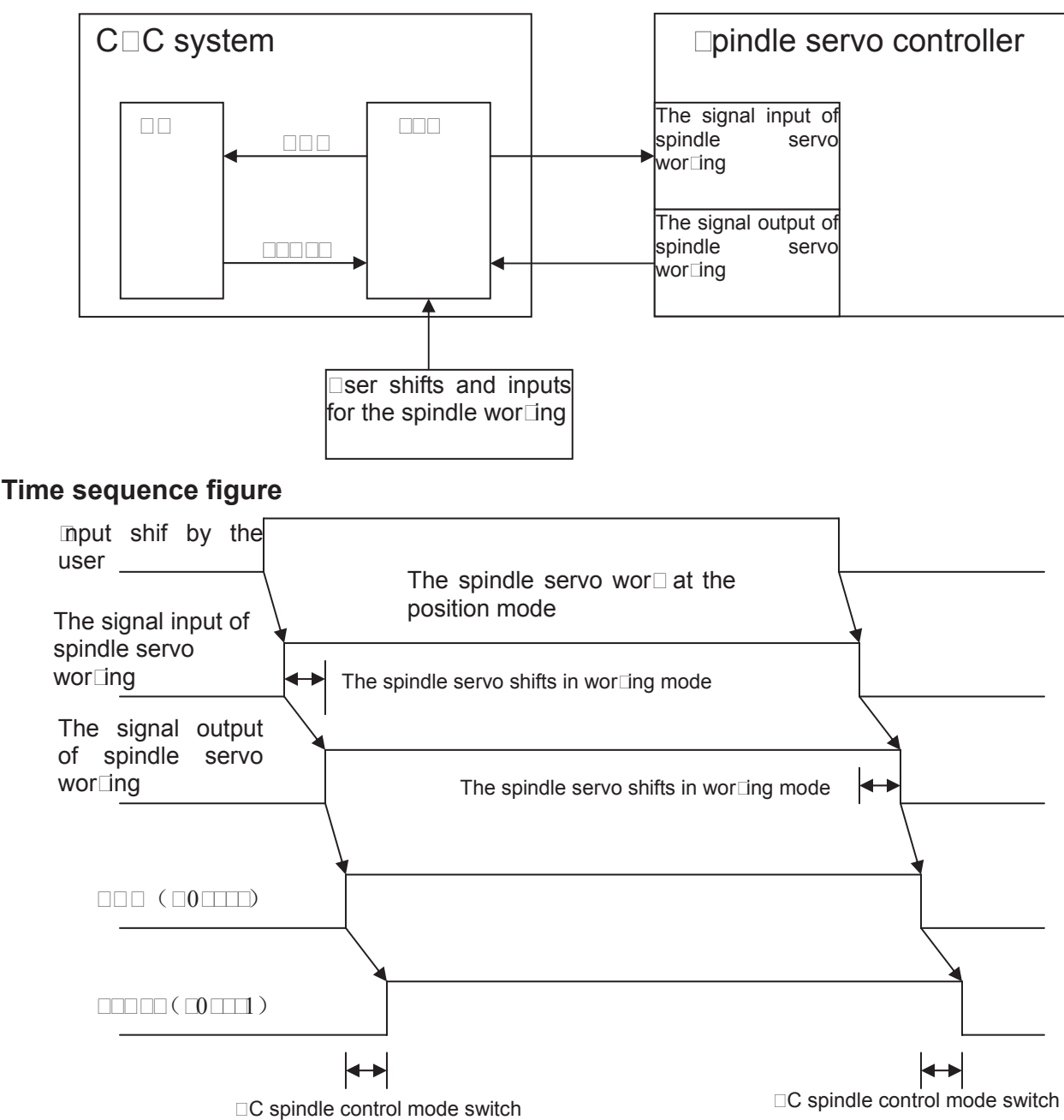

#### **Relative parameter**

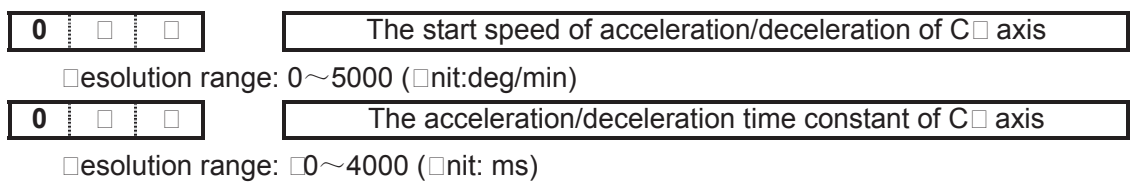

#### **•** The explanation of "two points same"

 $\Box$ adius compensation mode is pre-read two bloc $\Box$ s. Caculate the transit point and perform a path movement tading 3 position points (the start of the  $\Box^{\text{st}}$  bloc $\Box$  the intersection of the  $\Box^{\text{st}}$  and the  $\Box^{\text{nd}}$ blocks, the end of the 3<sup>rd</sup> block). In this case, two same points may occur in the following items:

- (a) The first two points are same when starting.
- (b) The last two points are same when starting.
- (c) The first two points are same during the compensation.
- (d) The last two points are same during the compensation.
- (e) The first two points are same during the retraction.
- (f) The last two points are same during the retraction.

The Litwo same points $\square$  is regarded the point as a linear of which approximates to  $\square$ ero, when the  $I$  two same points $\square$  occurs, the transit point calculation can be performed based on the straight line (point) to straight line (point), straight line (point) to circular arc (point), circular arc (point) to straight line (point) and circular arc (point) to circular arc (point).

# **CHAPTER 5 MACRO PROGRAM**

 $\square$  $\square$  $\square$  $\square$ 80M $\square$ a provides macro programs which is similar to high level language.  $\square$ ariable assignment, arithmetic operation, logical udgment and conditional branch can be realided through custom macro program. It is in favor of the programming for special parts, lessens the complex operation and simplifies the custom program.

Custom macro programs are similar to subprograms. Dowever, macro program allows variable assignment, arithmetic operation, logical udgment and conditional branch, which males it easier to program the same machining process.

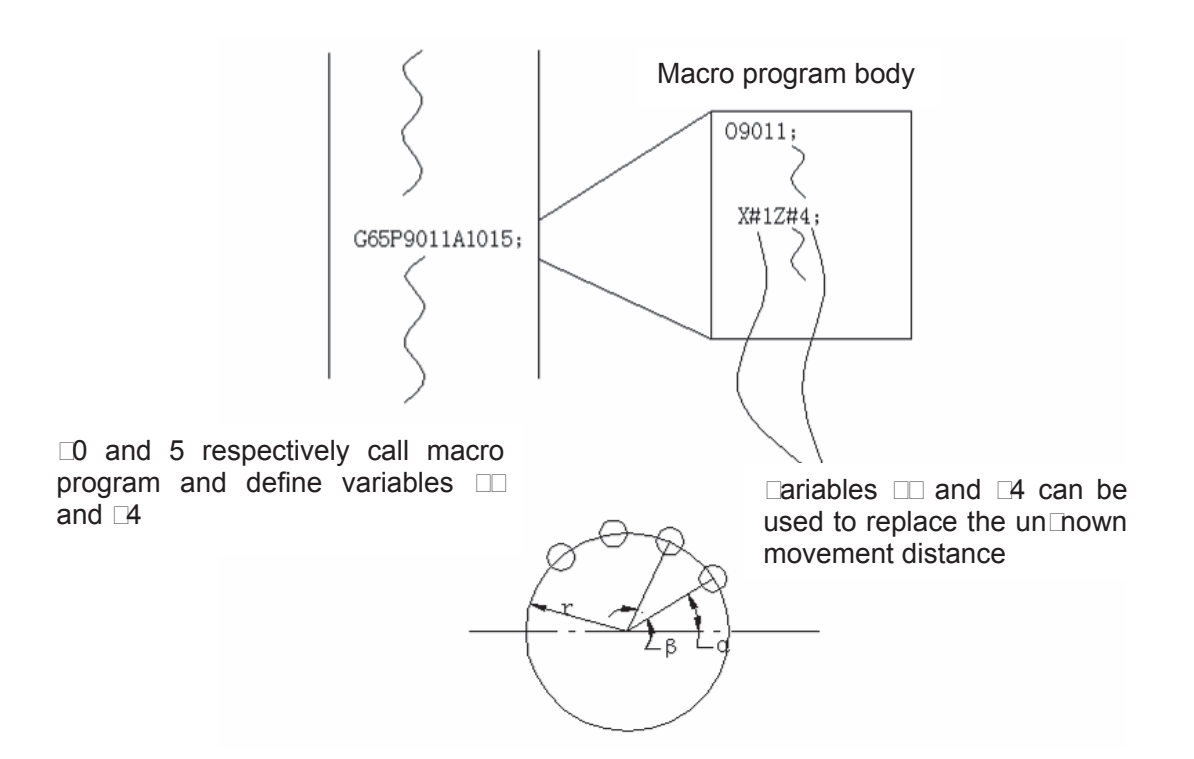

It is easy to machine the screw holes distributed in circles (shown in the figure above).

After a macro program used in circular holes is programmed and edited, it can be performed if the  $\Box C$  system has circular hole machining function.

By the following command, programming personnel can use circular holes function.

 $\Box 65$  Pp  $\Box rA$  a B b  $\Box \Box$ ;

- p. Macro program number of circular holes
- $r: \Box$ adius
- a: Lart angle of the hole
- b: Angle of holes intervals
- $\Gamma_t$   $\Box$ oles number

 $\overline{D}$  this way, users can improve the  $\Box C$  performance on their own. Macro programs can be either provided by machine tool builder or defined by users.

# 5.□ Macro Call

Macro call ( $\Box$ 65,  $\Box$ 66) differs from subprogram call (M $\Box$ 8) as described below:

 $\Box$  With  $\Box$ 65 or  $\Box$ 66, an argument (data passed to a macro) can be specified. M $\Box$ 8 does not have this capability.

 $\Box$  When an M $\Box$ 8 bloc $\Box$  contains another  $\Box$ C command (for example,  $\Box$ 0 $\Box$  $\Box$ 00.0 M $\Box$ 8 P), the macro program P $\Box$  is called after the command  $\Box$ O $\Box$  is executed.  $\Box$ n the other hand  $\Box$ 65 unconditionally calls a macro  $P\Box$ 

3. When an M $\boxdot$ 8 bloc $\Box$  contains another  $\Box$ C command (for example, $\Box$ 0 $\Box$  $\Box$  $\Box$ 00.0 M $\Box$ 8 P $\Box$ ), the machine stops in the single bloc $\Box$ mode.  $\Box$ n the other hand,  $\Box$ 65 does not stop the machine.

4. With  $\Box$ 65 or  $\Box$ 66, the level of local variables changes. With M $\Box$ 8, the level of local variables does not change.

#### **•** Non<sup>modal call ( $\Box$ 6 $\Box$ )</sup>

When  $\Box$ 65 is specified, the macro program specified at address P is called. Argument (data) can be passed to the custom macro program.

**Format:** E65 PE LE Largument EL;

**Explanation:**  $P \square$  mumber of the program to be called

 $\Box$   $\Box$  repetition count  $\Box$  by default,  $\Box$  to  $\Box$  can be specified  $\Diamond$ 

 $\Box$ Argument $\Box$   $\Box$   $\Box$  ata passed to the macro. Its value is assigned to the corresponding local variables.

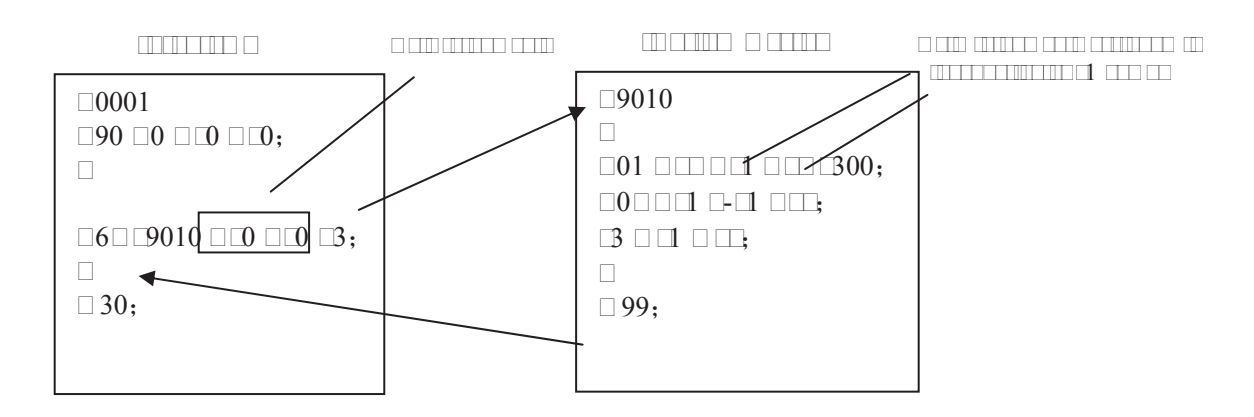

**■rgument specification: two t■pes of argument specification are available.** 

Argument specification  $\Box$  it uses letter other than  $\Box$ ,  $\Box$ ,  $\Box$  and P once each. In repeated specification, the last one prevails.

Argument specification  $\Box$ 

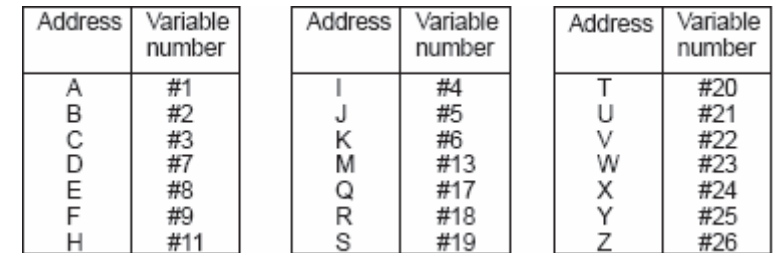

# **GSK CNC**

# **Note**:  $\Box$ ddresses that need not to be specified can be omitted.  $\Box$ ocal variables **corresponding to an omitted address are set to null.**

Argument specification  $\Box\Box\Box$   $\Box$ ses A, B, C and  $\Box\Box\Box$  (i is  $\Box\Box\Box$ ) and automatically decides the argument specification type according to the letters and the sequence.  $\square$ ses A, B, C once each and uses  $\Box$  and  $\Box$  up to ten times.

## **Argument specification II**

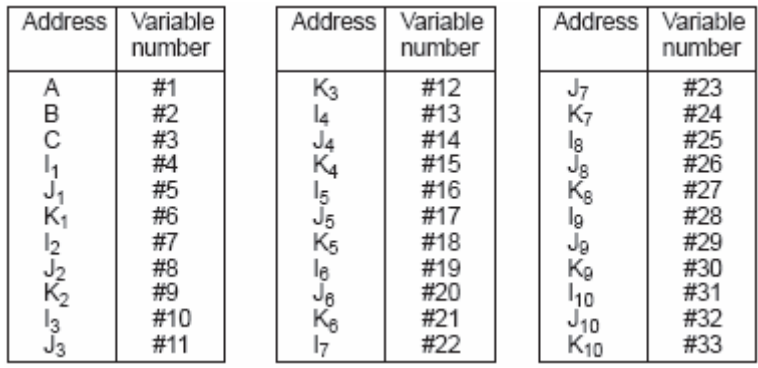

- Note 1: Subscripts of I,  $\Box$  and  $\Box$  for indicating the order of argument specification are not **written in the actual program.**
- Note 2:  $\Box$  raument I,  $\Box$  do not need to be written in orders. The  $\Box$  will be identified **according to the present sequence. For example: G65 BC010 B1 B2 B3 I15 C15 BB COD11 C12 C30 The variables are passed as follows:**

**I14ĺ#4**ē**J15ĺ#5**ē**I6ĺ#7**ē**J7ĺ#8**ē**K9ĺ#6**ē**K11ĺ#9**ē**K12ĺ#12**ē**J30ĺ#11**Ģ

**□ormat:** □65 must be specified before any argument.

□ixture of argument specifications I and II: The □N□ internall□ identifies argument specification I and II. If a mixture of argument specification I and II is specified, the the of **argument specification specified later talle precedence.** 

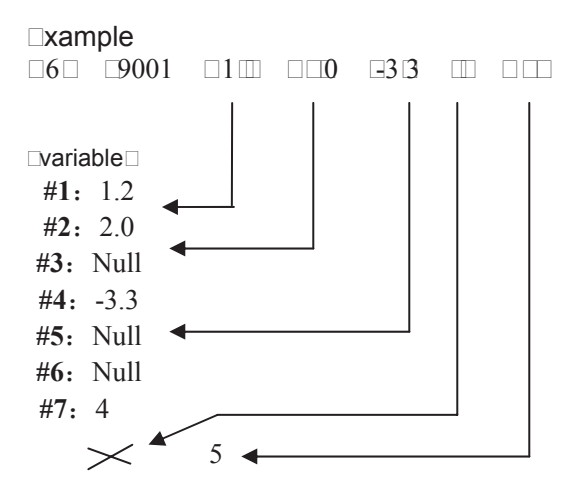

□ odal call (□66)

 $\Box$ nce  $\Box$ 66 is issued to When both 14 and D5 arguments are commanded for bloc $\Box$  specifying movement along axes is executed. This example, the later, D5 is valid.<br>Movement along axes is executed. This continues until □6□ is issued to cancel a modal call.

**Note:** The format, functions and argument specification of □65 are identical with that of the  $\Box$  65 (non-modal call). ( $\Box$  efer to the introduction of  $\Box$  65 for detailed description).

 $\Box$ **odal call nesting:**  $\Box$ **odal calls can be nested b** $\Box$ **specif** $\Box$ **ing another**  $\Box$ **66 code during** 

#### **a modal call.**

**Explanation:**  $\Box$  In the specified  $\Box$  $\Box$  bloc $\Box$  onl $\Box$  argument is passed, and macro modal call  $\Box$ ill not be executed.

> 2. Macro modal call can only be executed in the blocks with G00, G01, G02, and  $\Box \Box$

> $\Box$   $\Box$  macro program can be called in a bloc $\Box$  modich contains a code such as miscellaneous function that does not involve movement along an axis.

- 4.  $\square$  $\square$  and  $\square$  should not be specified at the same time.
- 5.  $\Box$  ultiple macro programs cannot be called in  $\Box$  $\Box$ bloc $\Box$
- $\Box$   $\Box$ s  $\Box$ ith  $\Box$   $\Box$ 5,  $\Box$  $\Box$  should be specified prior to arguments and  $\Box$

#### Sample program

#### ¾ **G65 call (bolt hole circle)**

 $\Box$  reate a macro program for machining holes on a circle.  $\Box$  he radius is  $\Box$  start angle is  $\Box$ holes interval is B, holes number is H; the center of the circle is (X,Y). Commands can be specified in either the absolute or incremental mode.  $\Box$  o drill in the cloc $\Box$  ise direction, specif $\Box$ a negative value for  $\Box$ .

#### **Format:**  $\Box$ G  $\Box$ Ga  $\Box$ x  $\Box$ g  $\Box$ g r Ii  $\Box$ a  $\Box$ b  $\Box$ h $\Box$

- $\Box: \Box$  coordinate of center point  $\Box$  absolute or incremental  $\Box \# \Box 4 \Box$
- $\Box: \Box$  coordinate of center point (absolute or incremental)  $\Box \# \Box \Box$
- $\Box$ :  $\Box$ ole depth  $($ # $\Box$  $\Box$ )
- $\Box:$   $\Box$ oordinates of an rapid approaching point  $(H \Box)$
- $\Box:$   $\Box$ utting feedrate  $(\# \Box)$
- $\left| \cdot \right|$   $\Box$  incle radius  $(#4)$
- $\square$ : Drilling start angle  $(\# \square)$
- $\Box$ : Incremental angle  $\Box$  oloc $\Box$  ise  $\Box$  hen negative value is specified  $\Box$  (# $\Box$ )
- $\Box:$   $\Box$ umber of holes  $(\# \Box)$

#### **Macro call : OOOD**

0 00 00 00 00 0000;

 G65 P9100 X100 Y50 R30 Z-50 F500 I100 A45 B30 H5; M30;

#### **Macro program** (the called program):  $\Box$

 #3=#4003 … … … … … … … … … … … .. Stores G codes of 03 group IF[#3 EQ 90]GOTO 1; … … … … … … … Branches to N1 in the G90 mode  $\#$  $4\#$ 50000# $\#$  $4$ 00  $\Box$   $\Box$   $\Box$   $\Box$  alculates the  $\Box$  coordinate of the center point  $\#$  25  $\#$ 50002  $\#$  500  $\Box$   $\Box$   $\Box$   $\Box$   $\Box$  alculates the  $\Box$  coordinate of the center point N1 WHILE [#11 GT 0] DO 1; … … … Until the number of remaining holes reaches 0 #5=#24+#4\*COS[#1]; … … … … … … … .Calculates the hole position on X axis  $\#$  $\Box\#$  $\Box\#$  $\Box\Box\Box\#$  $\Box\Box\Box\Box\Box\Box\Box\Box\Box\Box\Box$   $\Box$   $\Box$  alculates the hole position on  $\Box$  axis GES G#5 G#6 C#26 G#C6 C#C6 GB Drilling after moving to the target position #1=#1+#2; … … … … … … … … … … … … Updates the angles #11=#11-1; … … … … … … … … … … .… .Decrements the number of holes  $\square\square$ 

G#3 G80; … … … … … … … … … Returns the G codes to the original state.

 $\Box$ 

**□rgumen** meaning **4**  $\pm$  store **□** codes of **□** group

 $#5 \square$  coordinate of the next hole to drill  $# \square \square$  coordinate of the next hole to drill

¾ **G66 modal call**   $Sho\square$ n a $\square$  **Dilose**  $\square$ **machine**  $\square$  hole $\square$  (h $\square$ h $\square$ )

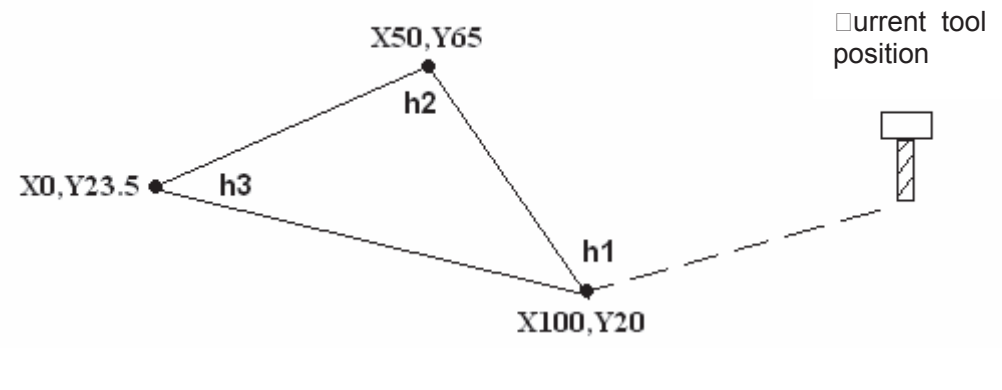

 **Call format**˖G66 P9201 Aa Bb Cc; ˄the argument in this example is assumed˅

```
Macro program:
            0 00 007 0 00 00 00;
             G00 X150 Y20˗ -----------------------position 
          G66 P9201 A-10 B-40 C2000˗-----pass the argument, be ready for machining 
DOD COO, CONDITION TIME TO STRIVE AND CALL MACTO program (hole machining D
 ODD5005; INFIRENTIAL MACHINES you call macro program (hole machining)
             M09˗ ---------------------non-movement code, does not call macro program 
            GOO GOOD 5; COMPOSITION TO http://eall macro program thole machining
             G67˗--------------------------------------cancel macro program modal call 
            OOO OOO, WINNING YOU AND YOSITIONING return
             M30;
```
□alled macro program: □□□□ (machining process) G81 G98 R#1 Z#2 F#3˗

 $\Box \Box$ 

# $5. \Box$   $\Box$  ariables

 $\Box$ n ordinar $\Box$  machining program specifies a  $\Box$  code and the travel distance directl $\Box$   $\Box$ ith a numeric value, for example,  $\square \square$  and  $\square \square \square \square$ . With a custom macro program, numerical value can be specified directl $\Box$  or using variables, for example,  $\Box\#\Box\Box$  I When variables are used, the variable value can be changed b $\Box$ programs or using operation on the  $\Box$ DI panel.

#### **• Deprefentation and uffing method Domariable Department Control of Arists Addersity Contracts**

Differ from argument  $\text{data}$ , variables are considered as the carrier of data, for example,  $\#\Box$  $\#\Box\Box$   $\Box$  are variables  $\Box\Box\Box\Box$   $\Box\Box\Box$  are arguments. Data of arguments  $\Box\Box\Box$   $\Box\Box\Box$  should be transferred to variable  $\#\Box$  and  $\#\Box$  When using or programming macro programs, numerical value can be specified direct  $\Box$  (such as  $\Box \Box \Box$   $\Box$   $\Box$   $\Box$   $\Box$  variables (such as  $\Box \# \Box \Box$ ). When variables are used, the variable value can be changed  $b\Box$  programs or using operation on the panel.

 $\Box$ he address value of a macro bod $\Box$ can be specified b $\Box$ variables.  $\Box$ he variable value can be set  $b\Box$  the main program or be assigned the calculated value  $\Box$  hen executing the macro bod $\Box$ .  $\Box$  ultiple variables can be identified  $b$  numbers.

**III** Dariable representation

 $\Box$  number sign # follo $\Box$ ed b $\Box$ a variable number is sho $\Box$ n as follo $\Box$ s $\Box$ 

#i (i = 1, 2, 3, 4 … … ). For example: #5, #109, #1005

 $\Box$  $\Box$   $\Box$  mission of decimal point

When a variable value is defined in a program, the decimal point can be omitted.  $\Box$ or example:  $\Box$  hen defining # $\Box$  $\Box$  the actual value of variable # $\Box$  is  $\Box$  $\Box$  $\Box$  $\Box$  $\Box$ 

 $\Box$  $\Box$   $\Box$  eferencing variables

 $\Box$ o reference the value of a variable in a program, specif $\Box$  a  $\Box$ ord address follo $\Box$ ed b $\Box$  the variable number.  $\Box$  program  $\Box$ ith an expression  $\Box$ address $\Box$ #i or  $\Box$ address $\Box$ #i indicates that the variable value or negative value is used as address value.

For example: Z-#110… when #110 = 250, it is equals to Z-250.

 $\Box \# \Box \Box \Box$   $\Box \Box \Box \Box \Box \Box \Box \Box$  it is e $\Box$ uals to  $\Box \Box$ 

(4). Replace variable numbers with variables

When replace variable numbers  $\Box$ ith variables, # $\Box$  $\Box$  rather than ## $\Box$  $\Box$  is used, the  $\Box$  follo $\Box$ ed # means the replacement. For example: then  $\#$  100  $\pm$  15,  $\#$ 15  $\pm$  500,

> $\Box \#$ DOOD and  $\Box 5$ 00 are equal. i.e.  $\Box \#$ DOOD  $\rightarrow \Box \#$ ANO $\Box$ ,  $\Box \#$ DO $\Box$  $\square$ # $\square$  and  $\square$  5 $\square$  are e $\square$ ual.

**□ote: Program number o**□□e□uence number □ and optional bloc□ □ip number *'* □cannot **be Diloded Dith Cariable C. For example DO#2, E#2, O#2.** 

#### **•** Variable displa

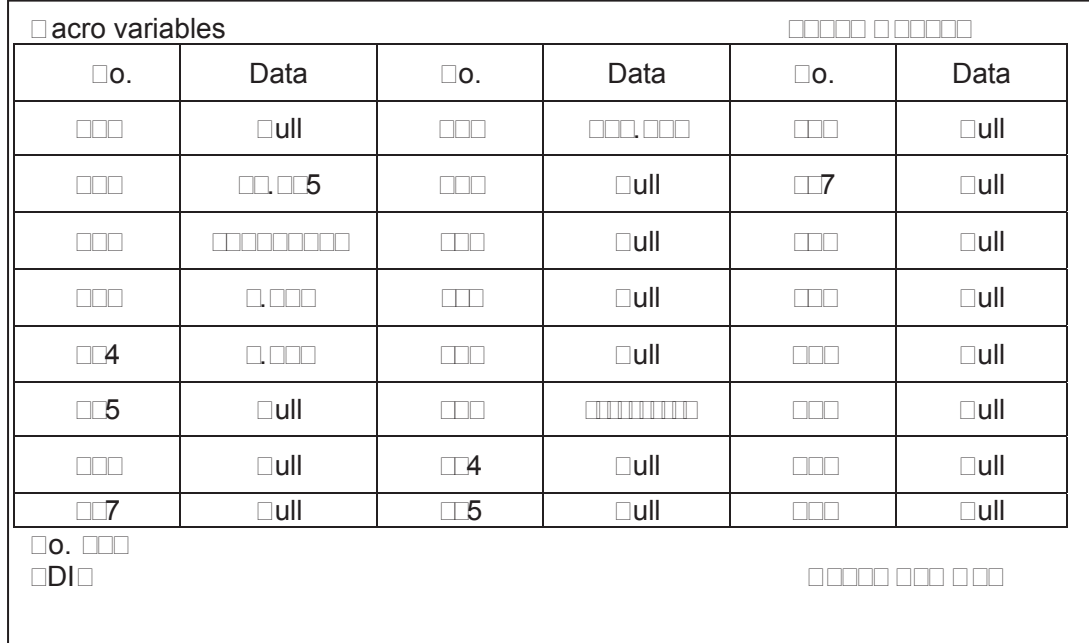

1.  $\Box$ n macro variable page,  $\Box$ ull $\Box$ indicates the variable is null, i,e, undefined.  $\Box$ he mar $\Box$   $\Box$ indicates the variable value overflo $\square$ s of the range  $\square$ but the internal stored data ma $\square$ not overflo $\square \square$ 

2. Che value of common variables (#0000#000, #5000#0000 can be displaced on macro variable page, or be assigned directl $\Box$ b $\Box$ inputting data on the page.

3. The value of local variables  $\sharp \Box \sharp \Box \Box$  and stratem variables do not have displates or een.  $\Box$  value of local variable or s $\Box$ stem variable can be displa $\Box$ ed b $\Box$ assigning the value to common variables.

4. ⊡ariable data range⊡ntegral t⊡pe⊡⊞⊡474⊡⊡⊡474⊡⊒⊡47, real number t⊏pe $:\;\;\mathbb{H}^{47}\text{cm}\;\mathbb{C}^{47},$ 0, or 10-29~10<sup>47</sup> .

Intergra tope: 274 AND 474 AND 47 real number to permot<sup>47</sup> AND  $\mathbb{R}$ , a, or  $\mathbb{R}^{m}$  and  $^{47}$ .

#### $\bullet$  **Teles** of ariables

 $\Box$ ariables are classified into four t $\Box$ pes b $\Box$ variable number $\Box$ 

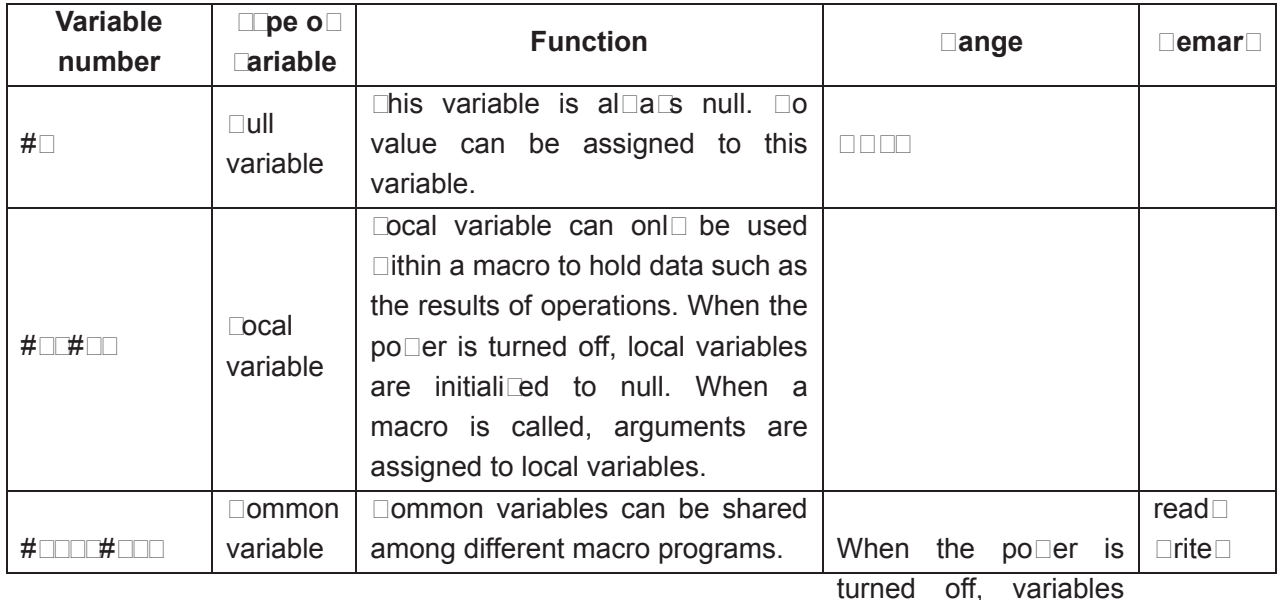

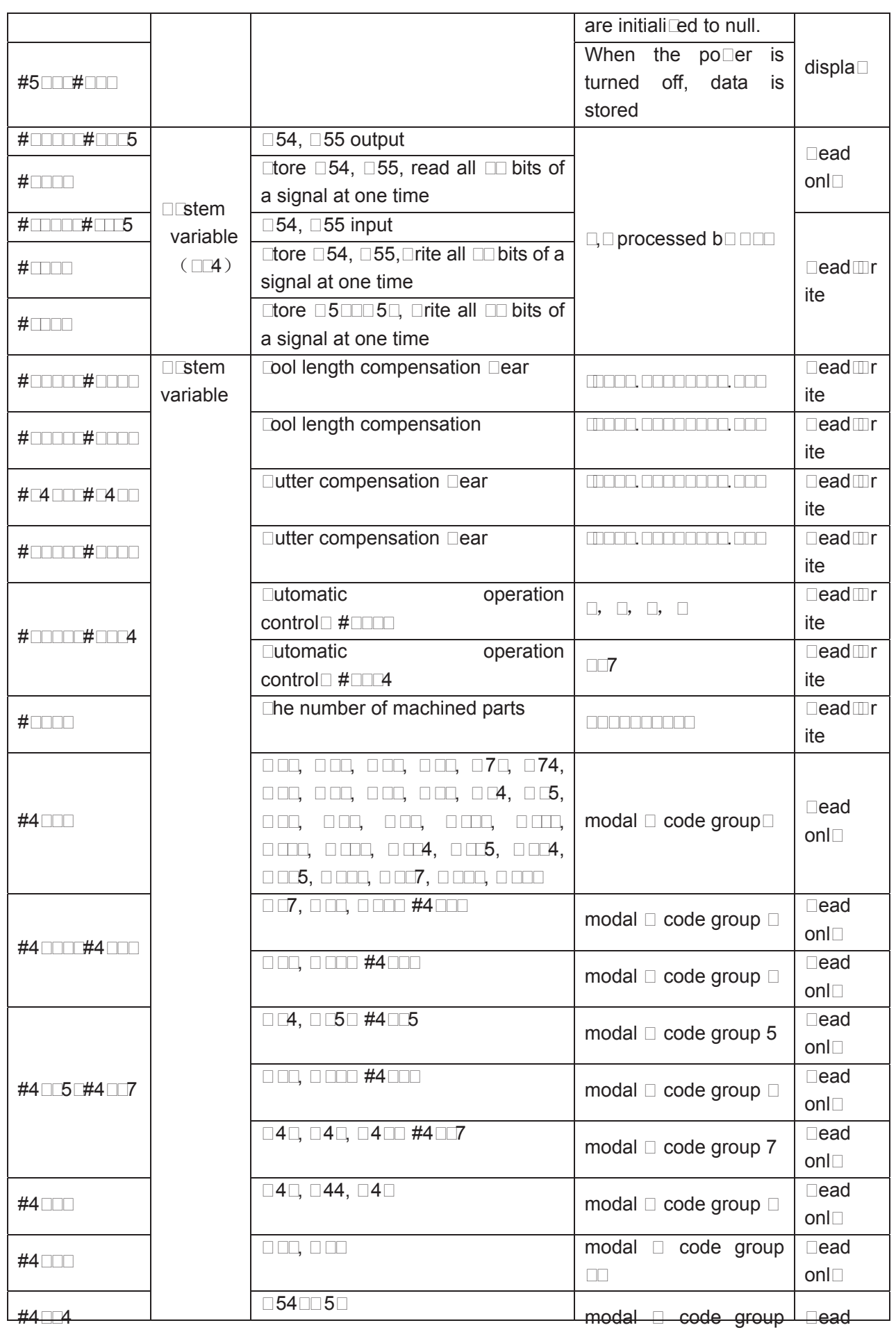

# **GESR CNC**

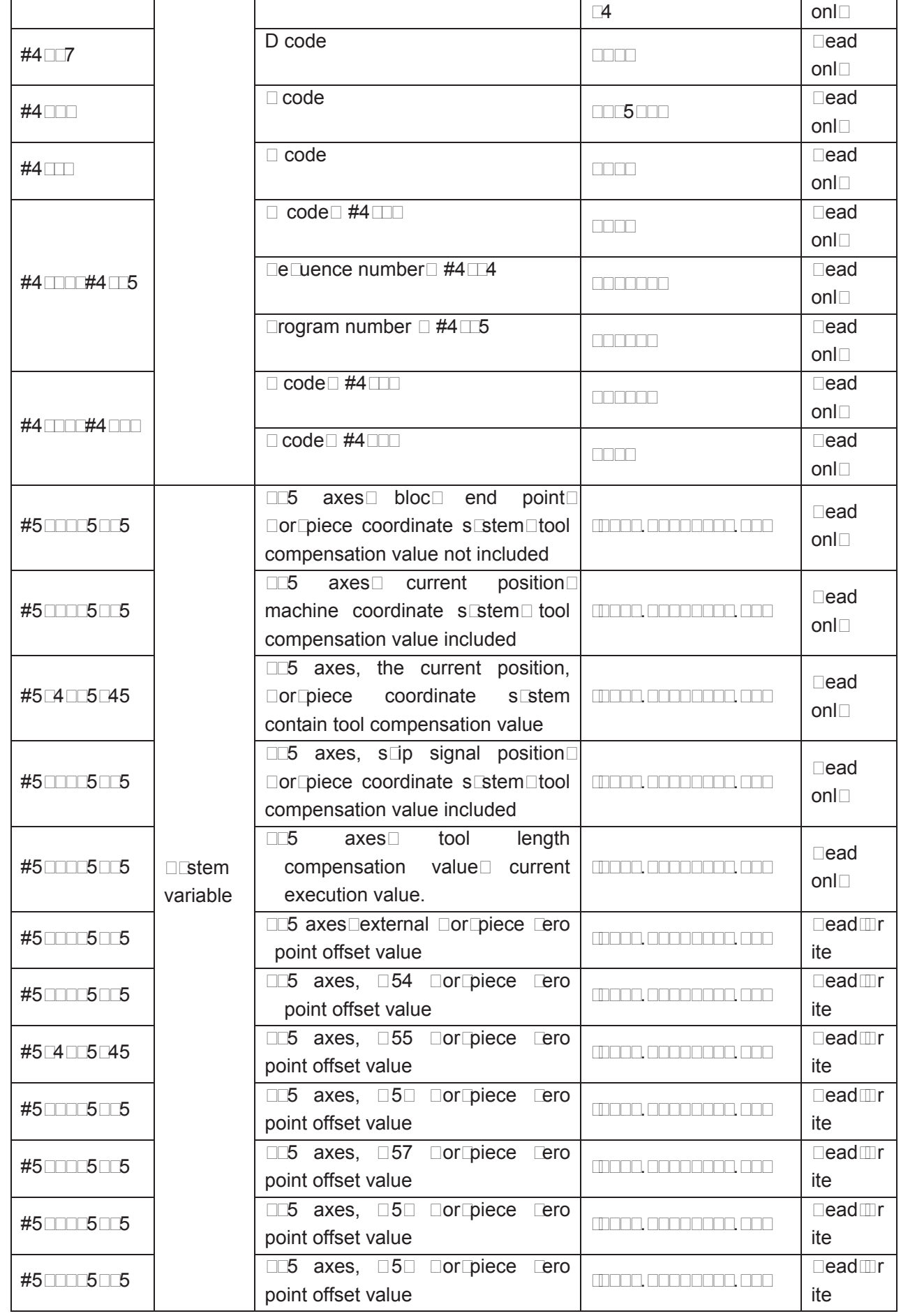

#### **5.** $\Box$   $\Box$   $\Box$   $\Box$   $\Box$   $\Box$

When the variable value is undefined, the variable is null.  $\Box$ ariable  $\#\Box$  is al $\Box$ a $\Box$ s null, and can be read onl $\Box$ 

a, referencing

 $\Box$ he address itself is ignored  $\Box$ hen an undefined variable  $\Box$  wariable $\Box$ is  $\Box$ uotated.

**W hen #1=< Null>, W hen #1=0** 

G80 OCCO C#DeCuals to G80 G900 X100 G900 C#0 eCuals to G80 G90 G90

#### $b,$   $\Box$ rithmetic operation

 $\Box\Box\Box\Box\in\Box\Box\Box$  to  $\Box$  in an $\Box$  case except  $\Box$  hen assigned b $\Box\Box\Box\Box\Box\Box$ 

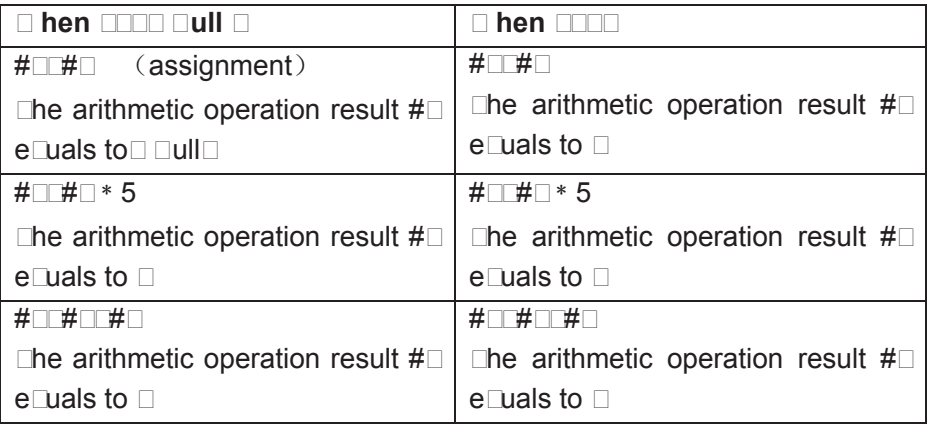

#### c. **Conditional expression**

 $\Box$  differs from  $\Box$  onl $\Box$  for  $\Box \Box$  and  $\Box \Box$ .

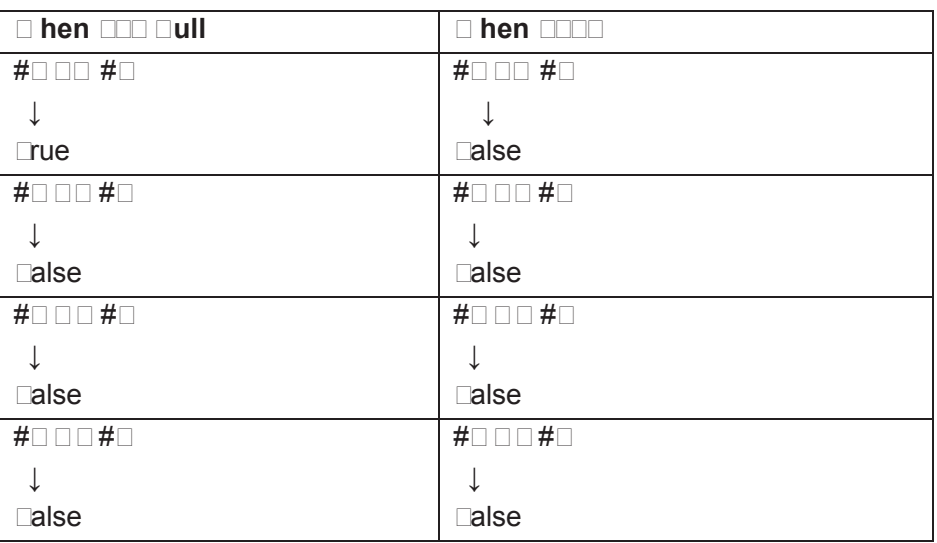

#### **5.** $\Box$  Docal Variable  $\Box$

 $\Box$ ocal variables are the variables internall $\Box$  defined in a program.  $\Box$ he $\Box$  are effective onl $\Box$   $\Box$ ithin the program, i.e., it is onl $\Box$  can be used  $\Box$ ithin the program.

 $\Box$  local variable # $\Box$  that calls macro programs at a certain moment is different from the # $\Box$  at another moment.  $\Box$  is matter the macro programs are identical or not $\Box$   $\Box$  herefore,  $\Box$  hen macro program  $\Box$  is called from macro program  $\Box$ , li $\Box$ e nesting, the local variables used in macro  $\Box$   $\Box$  ill not be misused in macro  $\Box$ , and  $\Box$ ill not disable the value in macro  $\Box$ .

# $\mathbf{\Theta}$  GSK CNC

 $\square$ suall $\square$  the local variables are used to accept the value passed from argument.  $\square$  lease refer to  $\square$  $\Box$  raument  $\Box$  pecification  $\Box$  for the relationship bet $\Box$ een arguments and addresses.  $\Box$  a $\Box$  attention that, the initial state of local variable is  $\Box$ ull, before the local variable is defined  $\Box$ assigned $\Box$ 

### **Eutrom macro program netting and local Lariable**

When calling a macro program, its nesting level increases  $b \Box$  one, and corresponding  $\Box$  the level of local variable increases  $b \Box$  one as  $\Box$ ell.

 $\Box$ he relationship bet $\Box$ een macro program call and local variable is sho $\Box$ n as follo $\Box$ s $\Box$ 

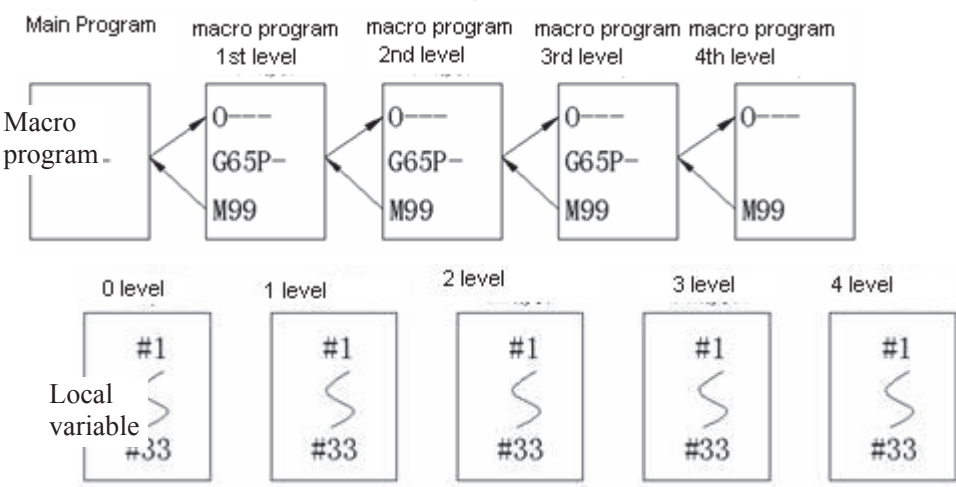

#### Explanation<sup>[1]</sup>

 $\Box$  # $\Box$  iscal variables  $\Box$  level $\Box$ are provided in the main program.

 $\Box$  When a macro program  $\Box$  level $\Box$ s called b $\Box$  $\Box$ 5, the local variable  $\Box$  level $\Box$ s stored, and local variables  $\#\Box\#\Box$  of the ne $\Box$  macro program is prepared.  $\Box$  he argument replacement is possible the same as  $(3)$ 

 3. Each time a macro program (2, 3, 4 levels) are called, local variables (1, 2,3 levels) in each group are stored, and new local variables (2,3,4, levels) are prepared.

 4. When M99 (return from macro programs) is commanded, the local variables (0, 1, 2, 3 levels) stored in  $(2)$ ,  $(3)$  are recovered in the state as they are stored.

### **5.2.3 Common Variable**

Common variable is the global variable defined within the system. It can be used in any program. That is to say  $\exists$  # $\Box$  $\Box$   $\Box$  sed in a macro program is the same as the one  $\Box$ sed in another macro program. Therefore the arithmetic operation result of common variable  $\#\Box\Box$  in a program can be  $\square$ sed in another program.

 In the system, there is no special regulation for using common variables. #100~#199 is the variable group without power-off memory function; #500~#999 is the variable group with power-off memory function, i.e. data are stored after power-off.

#### **5.2.** $\Box$  **System Variable**

 $\square$ ystem variables are used to read and write  $C\square C$  internal data, such as tool length compensation value, tool nose radius compensation value. Dome system variables can only be read.  $\square$ ystem variables are the basis of automatic control and general-purpose machining program development.

**• Interface Interface Interface** signal is the macro variable corresponding to interface signal is the e $\subseteq$ change signal between  $\square \square C$  and custom macro program.

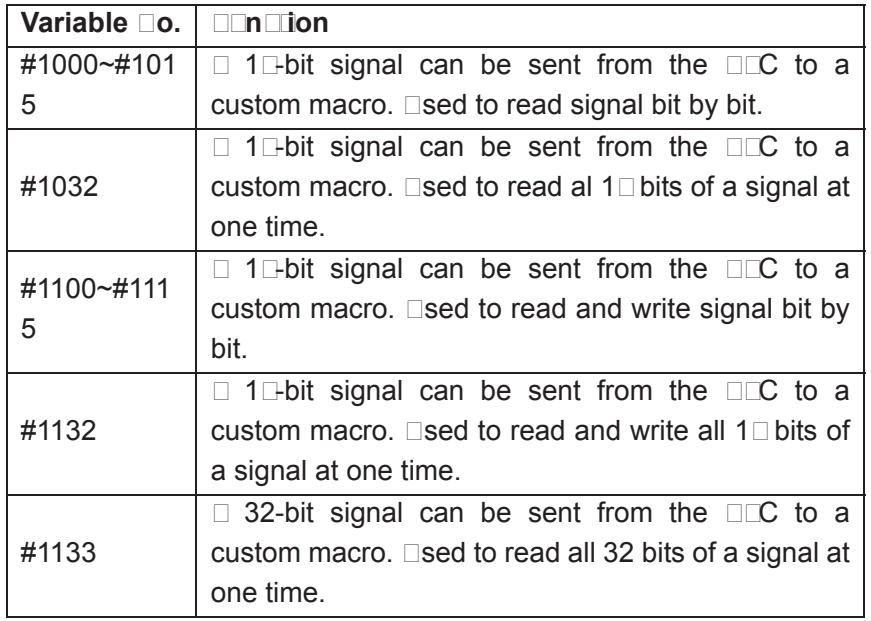

- **Note: Note: Please refer to the** *GSK980TD PLC User Manual* **for the relationships between cariable D and FL digitals.** 
	-

• **Tool ComPenDation DalDe tool compensation value can be read and written** 

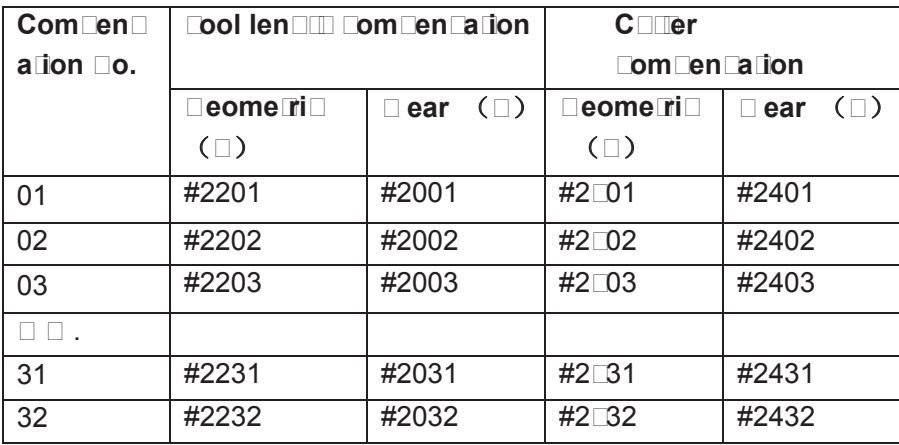

**Automatic operation control**  The control state of automatic operation can be changed

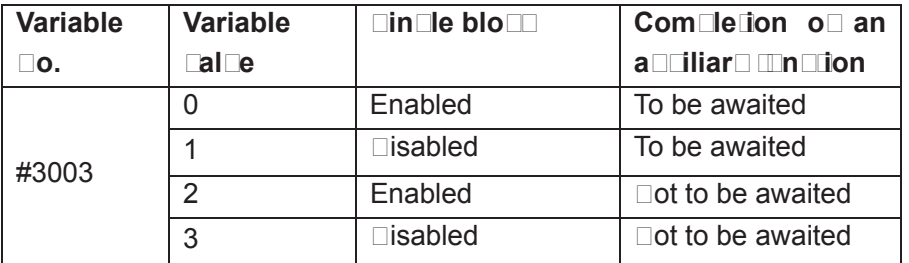

**Note 1: Then the poter is the power on the rate of this rariable is 0. Note 200 den dindle block dog is enabled (GHCHC) is diffuse one state of**  $\Box$ **3**  $\Box$ an  $\Box$ an $\Box$ e  $\Box$ e $\Box$ e $\Box$ cion o $\Box$ sin $\Box$ e blo $\Box$  $\Box$ o $\Box$ .

**Note 3: W hen single block stop is disabled (G46.1 is 0), single block Stop operation is not performed even in the single block stripping to be a**  $\bullet$   $\square$ .

**Note 1: Note 1: We have fount for the completion of and and and and and and and and T function of the function of the specified of the next property is the next assembly to the next and the next block before completion of antiliary functions. Also distribution completion signal DEN is not output.** 

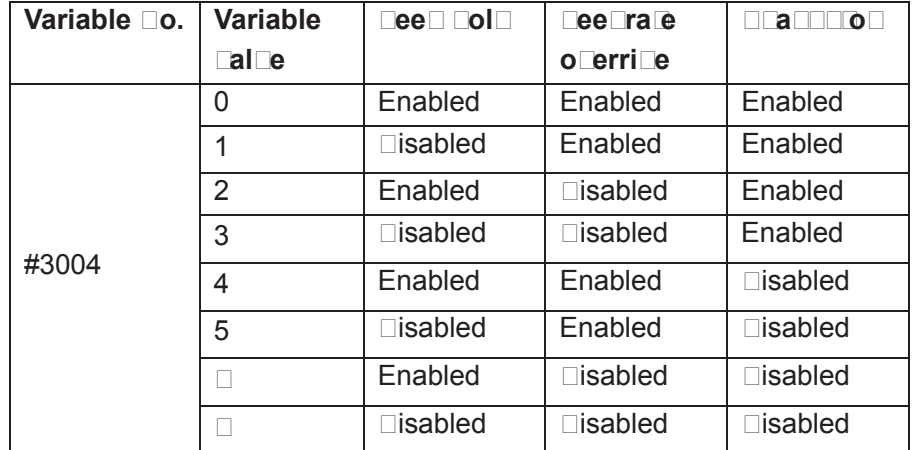

Note 100 Den the **Domer is three on the calue of this cariable is 0.** Note 200 Den teen dold in dicableddig the teen dold button in dela **down, the machine stops in the single block stop mode. However Stop Stop Stop operation is not performed a senior stop of the stop of performed a senior stop of performance and a senior stop of performance and a senior stop of performance and a senior stop of performance and the single block mode is disabled disc cariable 53003.** 

- **Note 3: W hen the feed hold is disabled, if the feed hold button is pressed then released the massine stops not stop stop fram e** emition continue and the machine stops at the first block **Where feed nold is enablediske feed nold lamp is ON.**
- **Note 200 Den teedrate override is dicabled an override of 200 is an always applied regardless of the setting of the feedrate o** erride.

**Note 5: W hen exact stop check is disabled, no exact stop check is** 

**made eden in blocks including those which do not perform cutting.** 

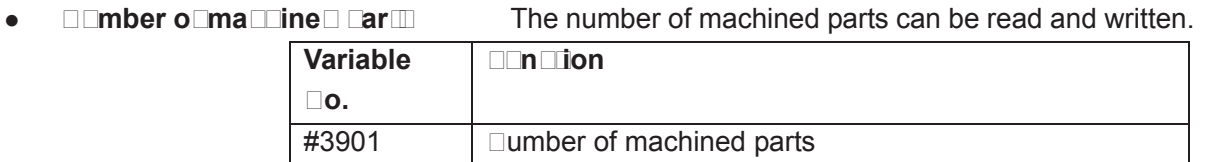

#### **•**  $\Box$ o $\Box$ al in $\Box$ orma $\Box$ ion

Modal information specified in bloc $\square$ s up to the immediately preceding bloc $\square$ can be read.

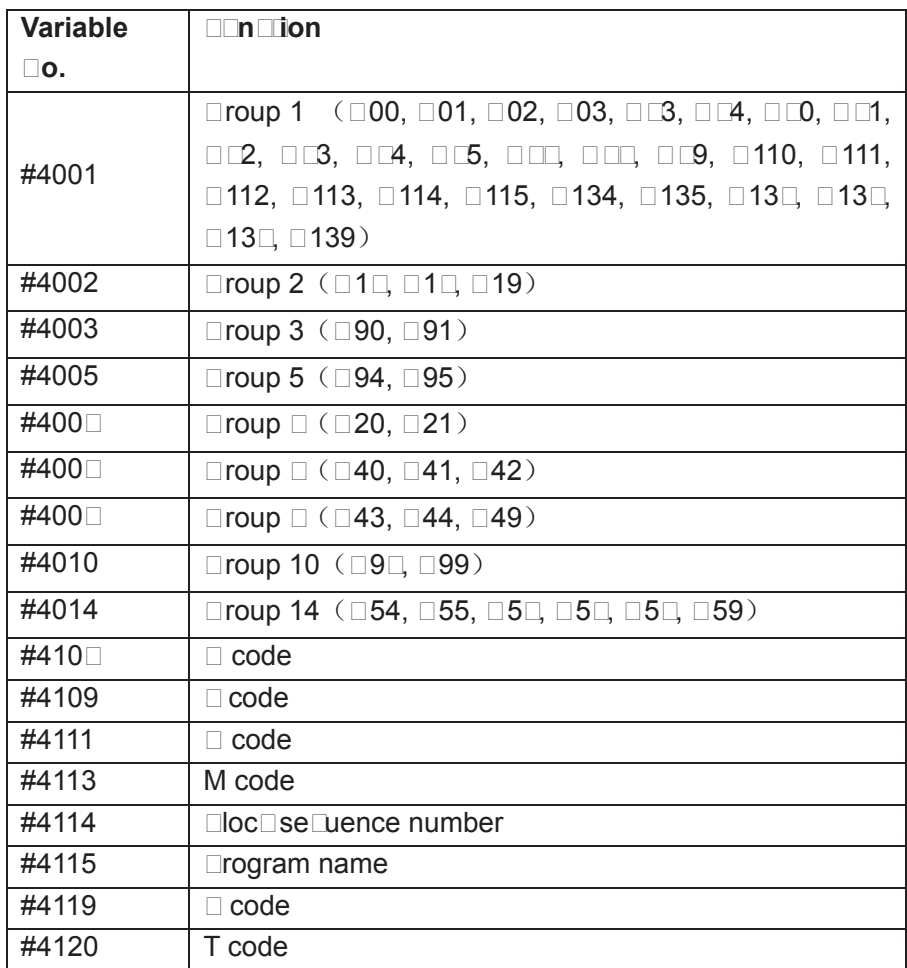

**C**Trrent **position Position** information can be read.

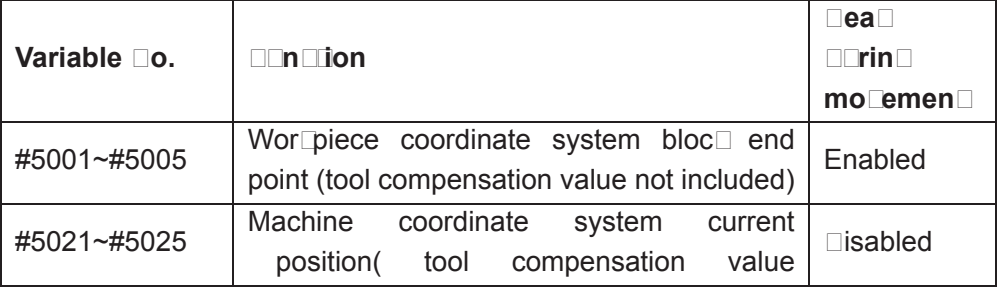

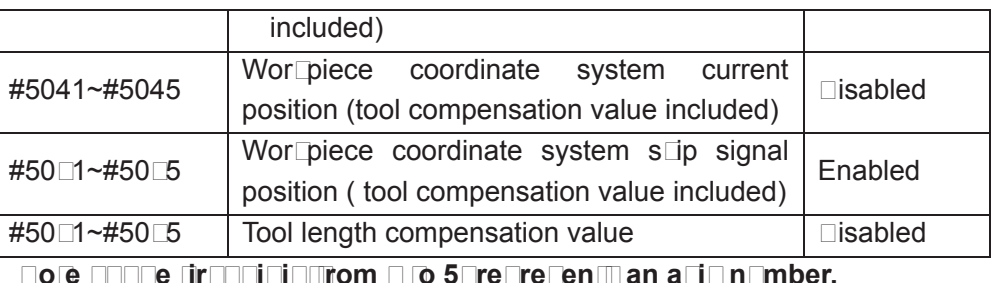

**Note 2: The tool length compensation value currently used for elecution ratter than the immediately preceding tool Compensation dalge is deld in dariables #5081-5085.** 

#### **Dor Die Le Coordinate Dollem Compensation Calge**

**W** or **wiece coordinate system compensation calce can be read and driven.** 

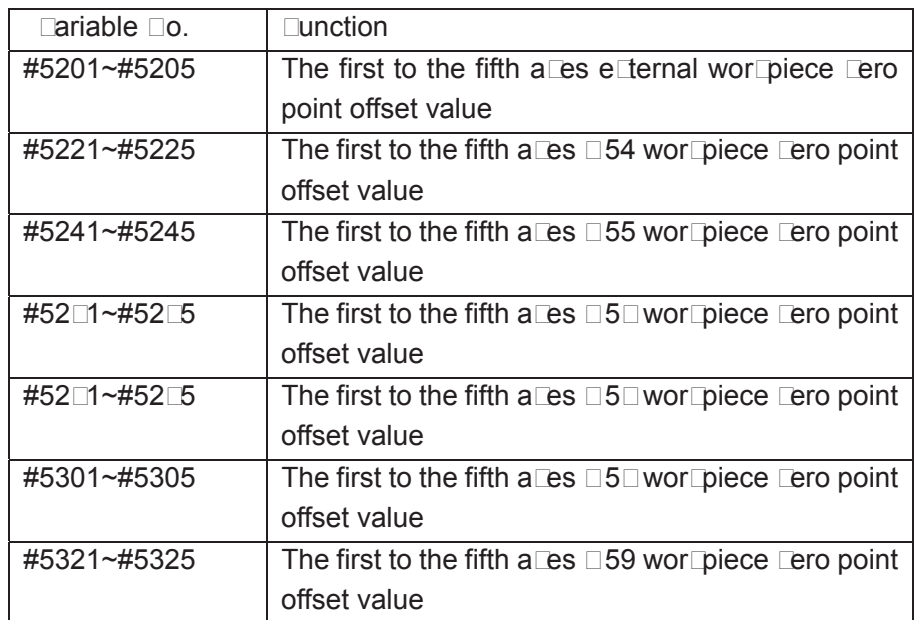

# 5.3  $\Box$ rithmetic and  $\Box$ ogic  $\Box$  peration

- Macro programs in both traditional  $\Box$   $\Box$   $\Box$  format and statement format are compatible with  $\square$  $\square$  $\square$  $\square$  $\square$  $\square$ a.  $\square$ sers can alternatively select one of them for programming. This ma $\square$ es programming more convenient and fleDble.
- **• Elease strictly observe the formats and specifications in the following Inithmetic and Dogic Operation Itable.**

**Arithmetic and Logic Operation** 

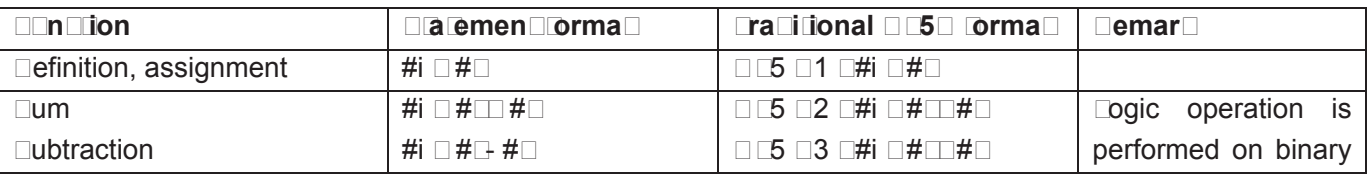

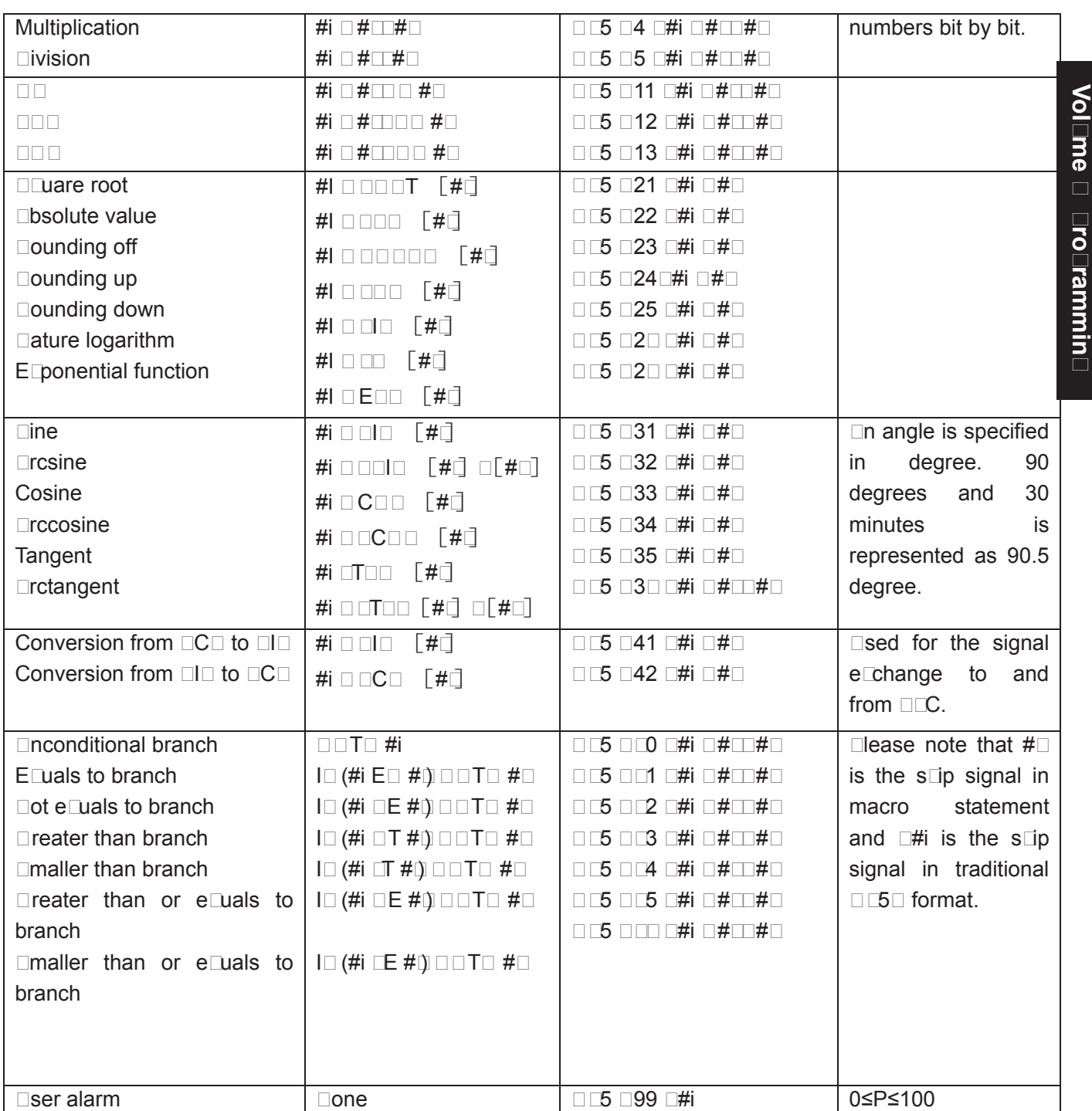

#### **5.3.1 Tranditional Format**

If traditional G65 H format is used for programming, only limited operations and jump command can be specified by it. The currently used H operation needs at most 3 operands, so the corresponding operation can be completed when the needed variables (or constants) are obtained in a block.

#### $\bullet$  General format

**G65 Hm P#i Q#j R#k** ˗

m:  $01$  $\sim$ 99 means operation command or jump command function

#i: the name of variable that stored the operation result

#j: operand 1; it can be constant.

#k: operand  $\Box$ ; it can be constant. Deaning: #i  $\Box$  #i  $\circ$  #k **Theorem Operational sign, designated by Hm**  $( \Box$  ample) G65 Hm P#100  $\Box$ #101  $\Box$ #10 $\Box$   $\Box$  #100  $\Box$  #101  $\circ$  #10 $\Box$  ; G65 Hm  $\Box$ #100 P#101  $\Box$ 15  $\Box$   $\Box$  #101  $\Box$ 15  $\circ$  #100 ;  $G65$  Hm  $\square$ #100  $\square$ 100 P#10 $\square$   $\square$  #10 $\square$   $\square$  #100  $\circ$   $\square$  00  $\cdot$ **Indeer 1 in G65 H chould De Commanded Drior to oDeration or jump command. Dote □□□□en P □ode i□ □ommanded in G65 □loEk□G65 P mean□ ma□ro □ro□ram □all. H mean** argument. **Do operation or jump command is performed. Dote 3** Dut mo**nt Decimal numberDof the constant decimal part can be odtained for** ro ndin **3** didit numbers can be displayed in the mindow. z **Code function explanation**  (1)  $\Box$ ariable value assignment, # $\Box$  = # $\Box$ **G65 H**□1 P#□ Q#□;  $(e \square$ ample) G65 H01 P#101  $\square$ 1 $\square$ 5; (#101 = 1 $\square$ 5) G65 H01 P#101  $\Box$ #110; (#101 = #110) G65 H01 P#101  $\Box$ #10 $\Box$ ; (#101 = #10 $\Box$ ) ( $\Box$ )  $\Box$ ddition operation #I = # $\Box$  + # $\Box$ **G65 HOD P#D Q#D R#D;**  $(e \square$ ample) G65 H0 $\square$  P#101  $\square$ #10 $\square$   $\square$  15; (#101 = #10 $\square$  + 15) G65 H0 $\Box$  P#101  $\Box$ #110  $\Box$ #10 $\Box$ ; (#101 = #110 + #10 $\Box$ ) (3)  $\Box$ ubtraction operation  $\#I = \# \Box - \# \Box$ **G65 HG3 P#O Q#D R#D;**  $\text{(eCample)}\,\text{G65}\,$  H03 P#101  $\Box$ #10 $\Box$   $\Box$ #103; (#101 = #10 $\Box$   $-$  #103)  $(\Box)$   $\Box$  ultiplication operation  $#I = #\Box #\Box$ **G65 HOD P#D Q#D R#D;**  $(e\Box$ ample) G65 H0 $\Box$  P#101  $\Box$ #10 $\Box$   $\Box$ #103; (#101 = #10 $\Box$   $\Box$  #103) (5) Division operation  $\sharp I = \sharp \Box \Box \sharp \Box$ **G65 HD5 P#D Q#D R#D;** (e $\text{Sample}$ ) G65 H05 P#101  $\Box$ #10 $\Box$   $\Box$ #103; (#101 = #10 $\Box$  #103) **NoteDTDe di⊡Dor#k Dannot De DDotDerDiDe an alarm oDDDrD.**  $(6)$   $\Box$  operation #I = # $\Box$   $\Box$  # $\Box$ **G65 H11 P#** Q# R# $\rightarrow$  $(e\text{Sample})$  G65 H11 P#101  $\Box$ #10 $\Box$   $\Box$ #103; (#101 = #10 $\Box$   $\Box$  #103)  $(\Box)$   $\Box$  operation #I  $=$  # $\Box$   $\Box$   $\Box$  # $\Box$ **G65 H1** P# $\Box$  Q# $\Box$  R# $\Box$ ;  $\text{(eCample)} \text{G65}$  H1 $\text{D}$  P#101  $\text{D}$ #10 $\text{D}$   $\text{D}$   $\text{H}$ 103; (#101 = #10 $\text{D}$   $\text{D}$   $\text{D}$   $\text{H}$ 103)

 $(\Box) \Box \Box \Box$  operation #I  $=$  # $\Box$   $\Box \Box$  # $\Box$ **G65 H13 P#** $\Box$  Q# $\Box$  R# $\Box$ ;  $(e \square$ ample) G65 H13 P#101  $\square$ #10 $\square$   $\square$ #103; (#101 = #10 $\square$   $\square$   $\square$  #103) (9)  $\Box$ Luare root  $\Box \Box = \sqrt{\Box \Box}$ **G65 H**<sub>1</sub> P#<sub>1</sub> Q#<sub>1</sub> (e $\Box$ ample) G65 H $\Box$ 1 P#101  $\Box$ #10 $\Box$ ; (#101 =  $\sqrt{\Box} \Box$ )  **Note: the radicand #J cannot be negative, otherwise, an alarm occurs.**  (10) Disolute value # $\vert$  =  $\vert$  #D  $\vert$ **G65 H**<sub>2</sub> P#<sup>2</sup> Q#<sup>2</sup>;  $(e \Box$  ample) G65 H $\Box$  P#101  $\Box$  100: (#101 = | 10 $\Box$  #101 $\Box$ 10 $\Box$ )  $(11)$  Dounding off # $I = \square$ ROUND( $\blacksquare$ ROUND off the first decimal) **G65 HB3 P#D Q#D;**  $(e \square$ ample) G65 H $\square$ 3 P#101  $\square$ 1. $\square$ 359; (#101 = 1. $\square$ 359 #101 $\square$ 1)  $(1\Box)$   $\Box$ ounding up # $\Box$   $\Box$   $\Box$   $\Box$ **G65 H** $\Box$  **P#** $\Box$  **Q#** $\Box$ **;**  $(13)$  Dounding down # $\vert = \vert$   $\vert \pm \vert = \vert$ 

**G65 H**B P#D Q#D;

 $\Box$  ith  $\Box\Box\Box$ , when the absolute value of the integer produced by an operation on a number is greater than the absolute value of the original number, such an operation is referred to as rounding up to an integer. Donversely, when the absolute value of the integer produced by an operation on a number is less than the absolute value of the original number, such an operation is referred to as rounding down to an integer.  $\square$ e particular careful when handling negative numbers.

( $\square$  Eample) suppose that  $\#1\square 1$ .  $\square$  $\# \square \square$   $\square$ .  $\Box$  hen #3 $\Box$   $\Box$  P  $\ddagger$  1  $\Box$  s e $\Box$  ecuted,  $\Box$  0 is assigned to #3  $\Box$  hen #3 $\Box$  $\Box$   $\Box$   $\Box$  is e $\Box$  ecuted, 1.0 is assigned to #3  $\Box$  hen #3 $\Box$  $\Box$  $\Box$  $\Box$  $\Box$ s e $\Box$ ecuted,  $\Box$ 0 is assigned to #3  $\Box$  hen #3 $\Box$  $\Box$   $\Box$   $\Box$  is e $\Box$  ecuted,  $\Box$  .0 is assigned to #3

 $(1\Box)$   $\Box$  atural logarithm # $\Box$   $\Box$   $\Box$   $\Box$ 

#### **G65 H** $\Box$ 6 P# $\Box$  Q# $\Box$ ;

 $(e\Box$ ample) G65 H $\Box$ 6 P#101  $\Box$ #10 $\Box$ ; (#101 =  $\Box$ #10 $\Box$ ) **<b>DoteDDEen tDe antiloBaritEm #j i⊡Eero or EmallerEotEerDiEeEan alarm i⊡iEEEed.** 

(15) **Exponential function #I** =  $\Box \Box P \# \Box$ 

**G65 H** $\Box$  **P#** $\Box$  **Q#** $\Box$ **;** 

 $(e \Box$ ample) G65 H $\Box$  P#101  $\Box$ #10 $\Box$ ;  $(#101 = \Box \Box P \Box H10 \Box)$ 

# GSK CNC

 $(16)$  Sine #I = SIN#I (unit: deg) **G65 H31 P#I Q#I**;  $(e \Box$ ample) G65 H31 P#101  $\Box$ #103; (#101 $=$  $\Box$  $\Box$ #103 $\Box$  $(1\Box)$   $\Box$ rcsine #I  $=$   $\Box$  $\Box$   $\Box$ **G65 H3** P# $\Box$  Q# $\Box$ ;  $(e \text{Sample})$  G65 H3 $\Box$  P#101  $\Box$ #103; (#101 $=$  $\Box$  $\Box$  $\Box$ #103 $\Box$ **Dote 100 Den the NAT dit of Darameter No.015 is det to dit de output range is anno 000 D Den the NAT dit of Carameter No.015 is det to 1 ot de output range is announced Dote 200rQdine operand D cannot exceed the range of D1 cotherwise can alarm in issued.**  $(1\Box)$   $\Box$ rccosine # $I = \Box \Box \Box \ddagger$  (unit: deg) **G65 H33 P#** Q# $\Box$ ; (e $\Box$ ample) G65 H33 P#101  $\Box$ #103; (#101 $=$  $\Box$  $\Box$  #103 $\Box$  $(19)$  Orccosine #I  $=$  OCOS[# $\Box$ ] **G65 H3** P# $\Box$  Q# $\Box$ ;  $(e\Box$ ample) G65 H3 $\Box$  P#101  $\Box$ #103; (#101 $=\Box$  $\Box$  #103 $\Box$ **Note 1⊡Dre ocerand B cannot effeed the range defecter alarm is in the fed.**  $(D)$  Tangent #I =  $T \Box \Box \# \Box$  (deg) G65 H35 P#<sup>1</sup> Q#<sup>1</sup>; (e $\text{Sample}$ ) G65 H35 P#101  $\Box$ #103; (#101=T $\Box$  #103 $\Box$  $\Box$ ote $\Box$ # $\Box$   $\Box$ annot  $\Box$ e e $\Box$  $\Box$ al to  $\Box$ π $+$ π/2 (K=0, ±1, ±2, ±3 …), otherwise the result is wrong. (21) Arctangent # $I = ATAN$  [UJ] / [K] (unit: deg) **G65 H36 P#I Q#J R#K**˗  $(example) G65 H36 P101 Q103 R3; (101=ATAN [103] / [3])$ Note 1: When the NAT bit of parameter No.015 is set to 0, the output range is  $0^{\circ} \sim 360^{\circ}$  **When the NAT bit of parameter No.015 is set to 1, the output range is -180° ~ 180°**  (22) Conversion from BCD to BIN  $\Box I = BIN[\Box J]$ **G65 H41 P#I Q#J**˗  $(example) G65 H41 P101 Q102; (101 = BIN[102])$ (23) Conversion from BIN to BCD  $\Box I = BCD[\Box J]$ **G65 H42 P#I Q#J**˗  $(example) G65 H42 P101 Q102; (101 = BCD[102])$ (24) Unconditional branch **G65 H80 Pn; Pn: sequence number** (example) G65 H80 P120; (Go to N120 block) (25) Equal to conditional branch
G65 H81 Q#I R#J Pn; Pn: sequence number, can be □ariable (example) G65 H81 Q#101 R#102 P1000;  $\Box$  hen #101 equals to #102 $\Box$ branch to N1000 block $\Box$ or execut in order $\Box$ 

(26) Not equal to conditional branch

**G65 H82 Q#I R#J Pn;** Pn: sequence number, can be Cariable (example) G65 H82 #101 #102 C1000;  $\Box$  hen #101 does not equal to #102 $\Box$ branch to N1000 block $\Box$ or execut in order $\Box$ 

 $(2)$  Greater than conditional branch

G65 H83 Q#I R#J Pn; Pn: sequence number, Cariable

(example) G65 H83 Q#101 R#102 P1000;

□ hen #101 is greater than #102 Dranch to N1000 block □ hen #101  $\leq$ #102 Dexecut in order

 $(28)$   $\Box$ maller than conditional branch

G65 H84 Q#I R#J Pn<sub>j</sub> Pn: sequence number, □ariable (example) G65 H84 Q#101 R#102 P1000;  $\Box$  hen #101 is smaller than #102 $\Box$ branch to N1000 block $\Box$ or execut in order $\Box$ 

 $(2\square)$  Greater than or equals to conditional branch

G65 H85 Q#I R#J Pn; Pn: sequence number, Lariable (example) G65 H85 Q#101 R#102 P1000; □ hen #101 is greater than or equals to #102 $\square$ branch to N1000 block $\square$ or execut in order $\square$ 

 $(30)$   $\Box$ maller than or equals to conditional branch

G65 H86 Q#I R#J Pn; Pn: sequence number, Cariable (example) G65 H86 Q#101 R#102 P1000;  $\Box$  hen #101 is smaller than or equals to #102 $\Box$ branch to N1000 block $\Box$ or execut in order $\Box$ 

 $(31)$  P/ $\Box$  alarm issued

G65 H<sub>1</sub> Pn; Pn: sequence number, Lariable (alarm No.=n +600) (example) G65  $H \Box$  P15;  $P/\Box$  custom alarm 615 is issued $\Box$ 

#### **5.3.2 □ acro □tatement**

The operations listed in  $\mathbb A$ rithmetic and  $\mathbb D$ ogic  $\Box$  peration $\Box$ table can be executed in program $\Box$ The expressions right to the operator contain constants and (or) variables that consisting of functions and operators. The variables  $\#\text{ and } \#\text{k}$  in the expression can be assigned as constants. The left variable (the first variable) can be assigned  $b\Box$  expression $\Box$ The macro statement is more intuitive $\Box$ convienent and flexible. It can perform compound operation and multinesting. **If all containes** a macro statement is equal to several tranditional G65H macro programs

#### $\bullet$  General format

Please refer the statement format in the  $\Box$ Arithmetic and  $\Box$ ogic  $\Box$  peration $\Box$  table for editing macro statement<sup>[1]</sup>

#### □ acro program e**Diting**

<u>In program editing mode</u> or **MID mode** Do pressing <sup>ko</sup> kent ket a macro editing state can be s $\square$ itched or inserted $\square$ 

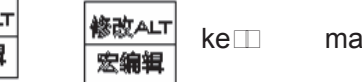

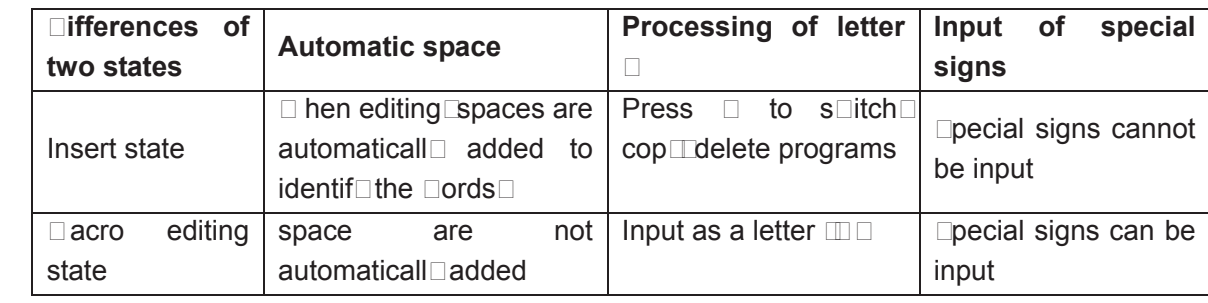

#### **Explanations**

1, Angular unit

The angular units of function  $\Box\Box\Box\Box\Box\Box\Box\Box\Box\Box\Box\Box\Box\Box\Box\Box$ TAN and ATAN are degree. For example $\square$ 0 $\square$ 30  $\land$  means 90.5 degree.

#### 2, ARCSIN # i=ASIN[#j]

i. the solution ranges are as indicated below

when the NAT bit of parameter No.015 is set to 0: 270° ~ 90°

when the NAT bit of parameter No.015 is set to 1: -90°~ 90°

ii. when the #j is beyond the range of -1 to 1, P/S alarm is issued.

iii. a constant can be used instead of the #j variable.

#### 3, ARCCOS  $\#$  i =ACOS[ $\#$ ]

i. the solution ranges from  $180^{\circ}$ ~ 0°

ii. when the #j is beyond the range of -1 to 1, P/S alarm is issued.

iii. a constant can be used instead of the #j variable.

#### 4, ARCTAN #i=ATAN[#j]/[#k]

 Specify the lengths of two sides and separate them by a slash /. The solution ranges are as follows:

When the NAT bit of parameter No.015 is set to 0: 0°~ 360° [Example] when #1=ATAN[-1]/[-1] is specified, #1=225°

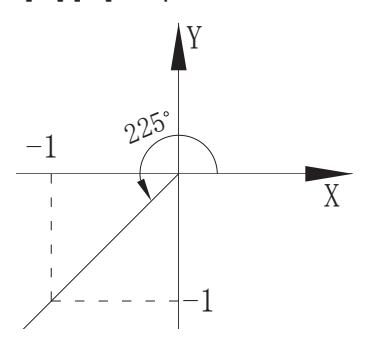

When the NAT bit of parameter No.015 is set to 1:  $-180^\circ \sim 180^\circ$ [Example] when  $\#1$ =ATAN[-1]/[-1] is specified,  $\#1$ =-135 $^{\circ}$ 

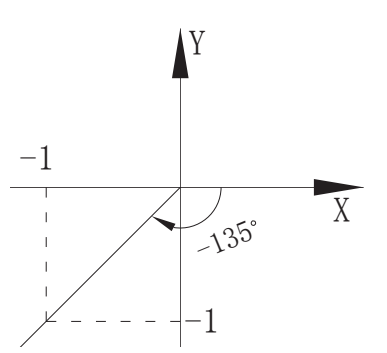

ii. A constant can be used instead of the # j variable.

#### 5. Natural logarithm  $\#i = \lfloor N \rfloor$

i. Note that the relative error may be greater than  $10^{-8}$ .

ii. When the antilogarithm  $#$  is  $\square$ ero or smaller, P/S alarm is issued.

iii . A constant can be used instead of the #j variable.

#### 6. Exponential function  $\#i = E \Box P[\#i]$

i. Note that the relative error may be greater than 10 $^8$ .

ii. When the result of the operation exceeds  $3.65\degree10^{47}$   $\degree$  is about 110 $\degree$  an overflow occurs and P/S alarm is issued.

iii. A constant can be used instead of the  $#$  j variable.

7, RO□N□ function

When the RO $\Box$  function is included in an arithmetic or logic operation command,  $\Box$ statement, or W $\Box$ IE statement, the RO $\Box$ I function rounds off at the first decimal place.

#### **Example:**

When  $\#1 = \text{ROIN}$ [#2] is executed where #2=1.2345 the value of variable #1 is 1.0. When the RO $\Box$  function is used in NC statement address, the RO $\Box$  function rounds off the specified value according to the least input increment of the address.

#### 8. Rounding up and down to an integer

 With CNC, when the absolute value of the integer produced by an operation on a number is greater than the absolute value of the original number, such an operation is referred to as rounding up to an integer. Conversely, when the absolute value of the integer produced by an operation on a number is less than the absolute value of the original number, such an operation is referred to as rounding down to an integer.  $\Box$ e particular careful when handling negative numbers.

#### **Example:**

 Suppose that #1=1.2, #2= -1.2 When  $\#3 = \Box \Box P[\#1]$  is executed, 2.0 is assigned to  $\#3$ . When  $#3 = \square$   $[#1]$  is executed, 1.0 is assigned to #3. When  $\#3 = \Box \Box P[\#2]$  is executed, -2.0 is assigned to #3. When  $#3 = \square$   $#2$  is executed,  $-1.0$  is assigned to  $#3$ .

#### **5.3.3 Priority of Operations**

#### 1.  $\Box$ unction

2. Operation such as multiplication and division  $(\Box /$ , AN $\Box)$ 

3. Operation such as addition and subtraction  $(\Box, \neg, \text{OR}, \Box \text{OR})$ 

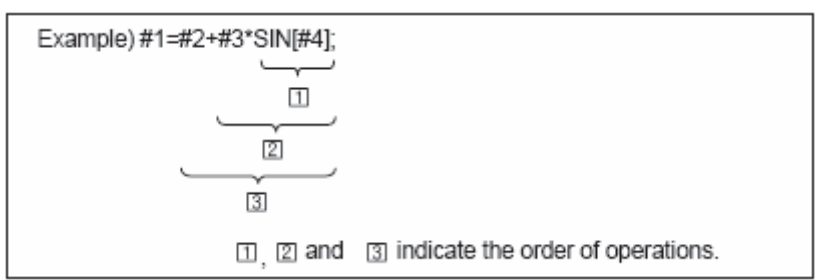

#### **5.3.4 Bracket Nesting**

 $\Box$ rackets are used to change the order of operations.  $\Box$ rackets can be used to multinesting. Note that the s<u>ouare bracket</u> [, ] is used to enclose an expression the round bracket  $\langle , \rangle$  is used in comments. When the priority is not defined, it is advised to use  $s\Box$ uare bracket to enclose.

# 5.4 Dranch and Repetition

In a program, the flow of control can be changed using the  $\Box$ OTO statement and  $\Box$  statement. Three types of branch and repetition operations are used:

- 1. GOTO statement unconditional branch
- 2. I $\square$  statement  $\square$ conditional branch: I $\square \square$  T $\square$ EN $\square$   $\square$
- 3. W $\Box$  E statement **Trepetition W** $\Box$   $\Box$

#### **5.4.1 Unconditional Branch (GO TO statement)**

 $\Box$ o to the block with se $\Box$ uence number n. when a se $\Box$ uence number out the range of 1~99999 is specified, an alarm is raised. A seQuence number can also be specified using an expression.

```
FORMATION RUNSES n: sequence number (1~99999)
```
**EXAMELE:** COTO 1: COTO #101:

**5.4.2 Conditional Branch (IF statement)** 

Specify a conditional expression after  $I\Box$ 

**GOOD formational expression**] GOTO n;

If the specified conditional expression is satisfied, a branch to sequence number n occurs. If the specified condition is not satisfied, the next block is executed.

**Example:** 

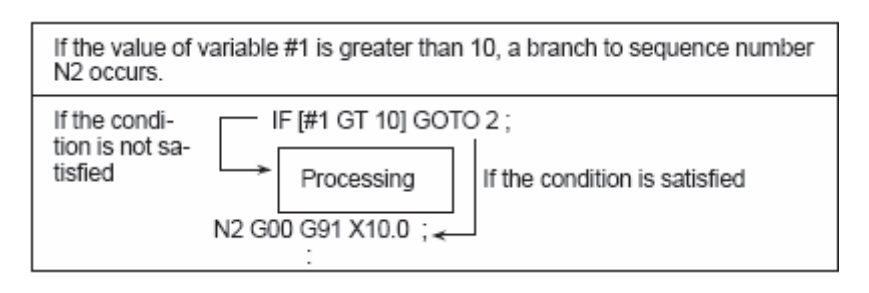

**THEN FORMATA FORMATA FORMATA FORMATA FORMATA IF IT IS NOT THE INCORDING TO ENGINEER IT IS NOT THE ISLAM FORMATA I** 

 If the specified conditional expression is satisfied, a predetermined macro statement is executed. Only a single macro statement is executed.

**Example:** 

I□[#1 E□ #2] T□EN #3=0;

If the value of #1 and #2 are the same, 0 is assigned to  $#3$  if not, no execution will be performed.

#### **5.4.3 Conditional Expression**

**Conditional expression: A conditional expression must include an operator between two**  variables or beth and a variable and mobales and a per po constant of paraboth and an **expression can be used instead of a variable.** 

 **Operators:** In 980MDa, operators in the following table are used to compare two values to determine whether they are  $e\Box$  all or one value is smaller or greater than the other value.

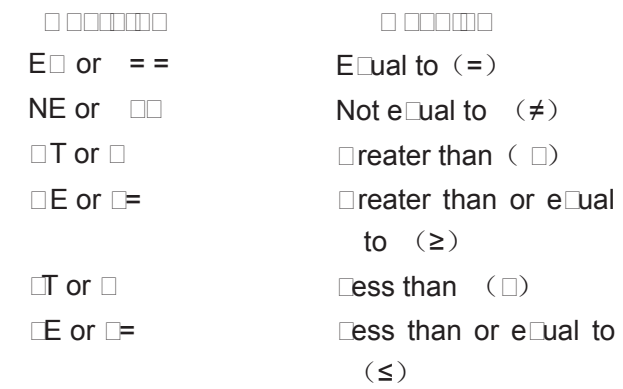

**EXAM PLAN PLAN PLAN PLAN IF 3 is not equal to 2, branch to N2 block** 

I□ [#101□=7.22] T□EN #101=SIN30□it means, if #101 is greater than 7.22, the expression after T $\Box$ EN is executed, i.e., assign Sin 30°to #101.

**Sam ple program** The sample program below finds the sum of number 1 to 10.

O9500<br>#101=0 Initial value of the variable to hold the sum #102=1 initial value of the variable as an addend N1 I $\Box$ #102  $\Box$  T 10] $\Box$ OTO 2  $\Box$   $\Box$   $\Box$  ranch to N2 when the addend is greater than 10 #101= #101 $\mathbb{Z}$  #102  $\Box$  alculation to find the sum #102= #1021 **I** Next addend GOTO 1 … … Branch to N1  $N2 \square 30 \square \square$  End of program $\square$ Sum of number 1 to 10

#### **5.4.4 Repetition**˄**W HILE Statement**˅

Specify a conditional expression after  $W\square \square E$ . While the specified condition is satisfied, the program from  $\Box$ O to EN $\Box$  is executed. If not, program execution proceeds to the block after EN $\Box$ .

#### **Exam ple**˖

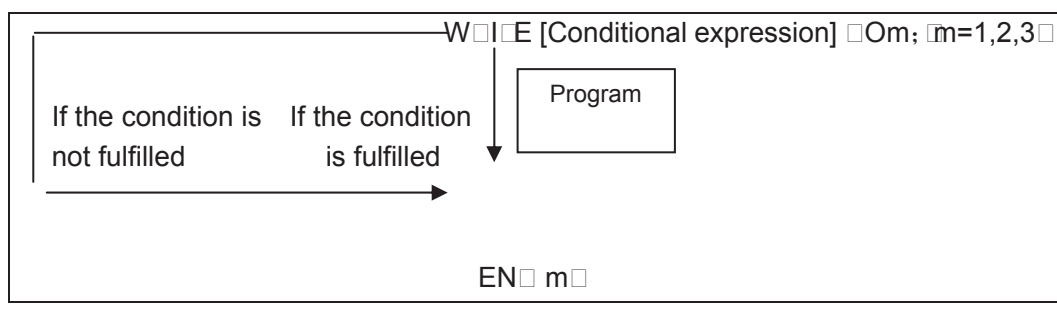

**EXPLANATIONS:** International interface or the specified condition is fulfilled, the program from  $\Box$ O to EN $\Box$  after W $\Box$ IE is executed. If the specified condition is not fulfilled, program execution proceeds to the block after EN $\Box$ . The same format as the I $\Box$  statement applies. A number after  $\Box$ O and a number after EN $\Box$  are identification numbers for specifying the range of execution. The number 1, 2, and 3 can be used. When a number other than 1, 2, and 3 is used, P/S alarm occurs.

**Netwom-The identification number (1 to 3) in a DO, END loop can be used as many times as** desired. Note, however, when a program includes crossing repetition loops [overlapped DO ranges] P/S alarm occurs.

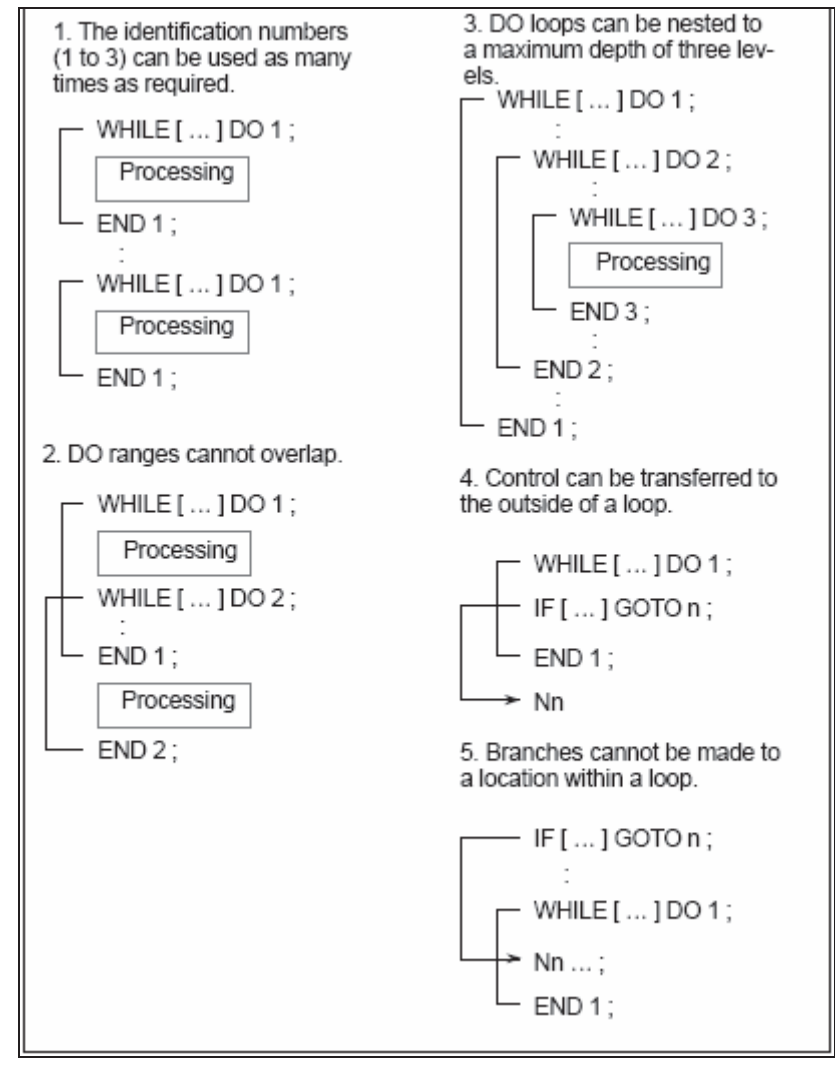

# $5.5 \square$  acro Statement and NC statement

The following blocks are referred to as macro statements:

- $\bullet$  **Elocks containing arithmetic or logic operation**  $\equiv$
- $\Box$  Docks containing a controlling statement (such as  $\Box$  OTO,  $\Box$  O, EN $\Box$  $\Box$ )
- $\Box$  locks containing a macro call command. Esuch as  $\Box$  65,  $\Box$  66 $\Box$

 $\Box$ locks other than macro statements are referred to as NC statement.

#### **5.5.1 Macro Programming and Registering**

Custom macro program are similar to subprogram. They can be edited, registered and used in the same way as subprogram.  $\Box$ 98 can call a custom macro program, but cannot pass arguments.

Usually, the macro program is provided by tool builders, but it can also be programmed by customers. It is not necessary for the customers to remermber all related commands in macro programs besides codes that call macro programs.

#### **5.5.2 Lim itation**

z **Macro statem ent processing in cutter compensation C mode** 

In cutter compensation C mode  $\Box$ 41,  $\Box$ 42 $\Box$  in order to calculate the transmission point, NC prereads the next block. The processing way is not the same as general NC statement.

When a macro statement is executed as a single block, it is the block that does not involve movement. And, **in some cases of contain continue contain** contained and contained (strictly speaking, such block involves 0 distance of movement.

 $\triangleright$  Lump ( $\Box$ OTO, $\Box$ O,EN $\Box$ )

In cutter compensation C mode, when jump command  $\Box$ OTO,  $\Box$ O, EN $\Box$ ) is specified, P/S alarm occurs.

 $\triangleright$  When the move command adopts variables

In cutter compensation C, when the move command  $\text{Such as } \Box 01$ ,  $\Box \# 101 \Box$ adopts variables, P/S alarm occurs. Decause cutter compensation C mode is block preread mode, the end point of the next block is essential for calculating the current transmission point position. Specifying  $\Box$ #101  $\Box$ an unknown data $\square$  does not enable a correct calculation of the current transmission point.

#### z **Single block operation (MDI)**

 $In  $\square$  model mode, macro programs can be specified, but macro program call cannot be executed.$ 

z **Skip "/"** 

A  $\mathbb{Z}$  appearing in the middle of an  $\mathbb{Z}$  expression  $\mathbb{Z}$  enclosed in brackets [ ] on the right-hand side of an arithmetic expression $\square$  is regarded as a division operator $\square$  tit is not regarded as the specified for an optional block skip code.

#### z **Reset**

A reset operation clears any called states of custom macro programs and subprograms, and cursor returns to the first block of the main program.

# **CHAPTER 6 CUTTER COMPENSATION**

# 6.1 Application for Cutter Radius Compensation

#### **6.1.1 Brief**

 $\Box$ enerally, the parts machining process is programmed according to parts drawing in one point on a tool. As for the tool used actually, because of the processing or other re $\Box$ uirement, the tool is not an ideal point, but an arc only. The position offset exists between actual cutting point and ideal point when the cutting feed is performed. It may cause over cut or undercut, so the part accuracy will be affected. So, the cutter radius compensation can be used to improve the part accuracy in machining.

The path of part figure can be shifted by a cutter radius, which this method is called  $\Box$  type tool compensation this is a simply method but the movement path of next block can be processed only after a block is performed, so the phenomenon as over cutting will be generated at the intersection point of two blocks.

In order to settle the above issues and eliminate the error, the Tool compensation C should be setup. When a block is read in, the tool compensation C is not performed immediately but the next block is read in again. Corresponding movement path is calculated according to the point of intersection of two blocks Conjunction vector<sup>[1]</sup> The tool compensation C performs more accurate compensation in figure because two blocks are read for processing in advance. See the  $\Box$ ig. 6-1

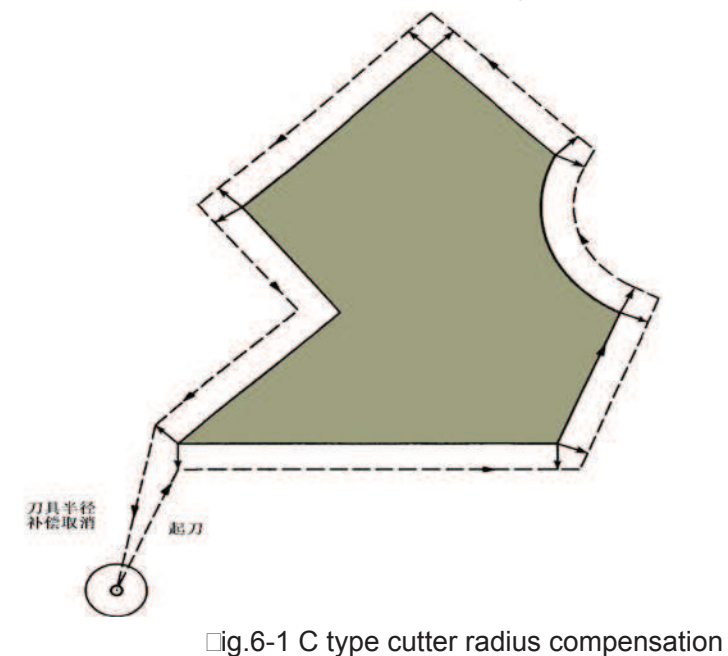

#### **6.1.2 Compensation value setting**

The radius value of each tool should be set before tool compensation C is applied. Tool radius compensation value is set in the O $\square$ SET page [table 6-1 $\square$  this page contains tool geometric radius and tool radius wear. There into,  $\Box$  is the tool compensation value, when the bit 1 of bit parameter No.003 is 1, the  $\Box$  is compensation value input by diameter. If the bit 1 of bit parameter No.003 is 0, the  $\Box$  is compensation value input by radius. The following explanations are all indicated in radius compensation value if not especially pointed out.

Table 6-1 Display page for CNC cutter radius compensation value

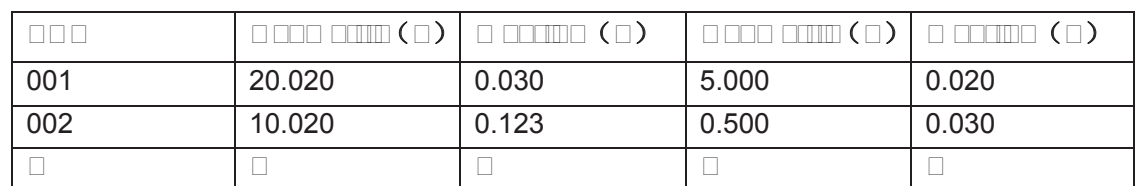

**6.1.3 Command format** 

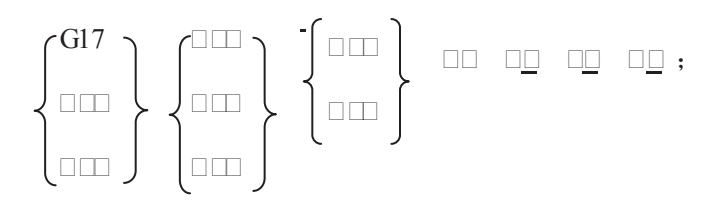

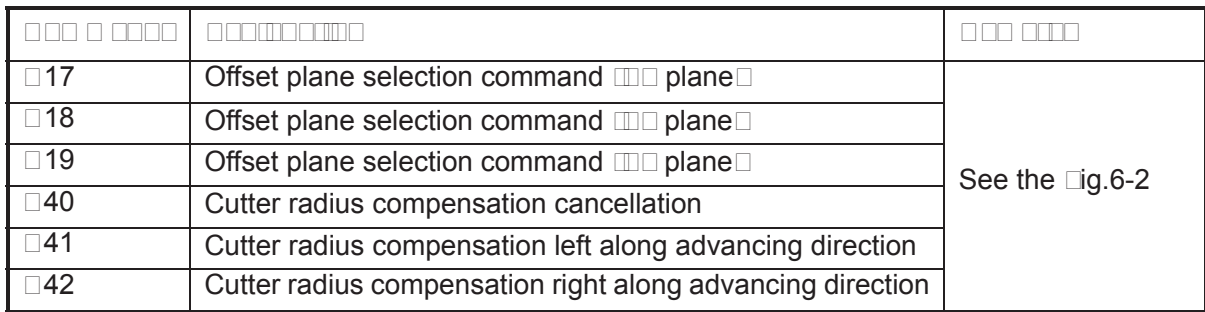

#### **6.1.4 Compensation direction**

Tool compensation direction is determined according to the relative position of tool with work piece, when the cutter radius compensation is applied. See the  $\square$ ig.6-2.

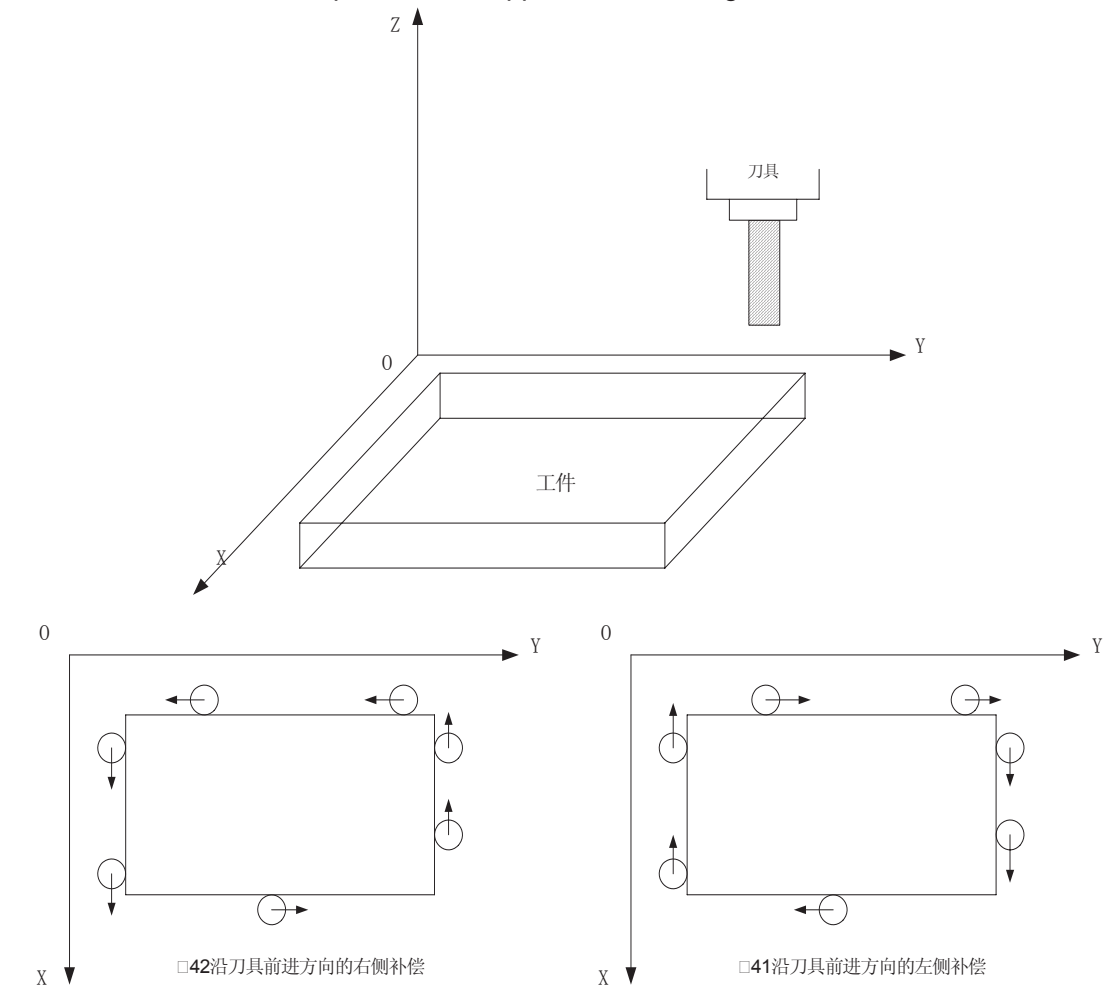

#### **6.1.5 Caution**

- In initial status CNC is in cutter radius compensation cancellation mode. CNC sets cutter radius compensation offset mode when the  $\Box$ 41 or  $\Box$ 42 command is executed. At the beginning of the compensation, the CNC reads two blocks in advance, the next block is stored in the cutter radius compensation buffer memory when a block is performed. When in Single mode, two blocks are read, after the end point of the  $1<sup>st</sup>$  block is performed, it is stopped. Two blocks are read in advance in successive performance. So, there are a block being performed and two blocks behind it in CNC.
- Neither setup nor cancellation of the Tool compensation C can be performed in the  $\Box\Box$  mode.
- The cutter radius compensation value can not be a negative, normally, the wearing value is negative  $\text{m}$ egative value indicates for wearing $\Box$
- Instead of  $\Box$ 02 or  $\Box$ 03, the setting or cancellation of cutter radius compensation can be commanded only by using  $\Box$ 00 or  $\Box$ 01, or the alarm occurs.
- CNC will cancel Tool compensation C mode when you press RESET key.
- Corresponding offset should be specified while the  $\Box$ 40,  $\Box$ 41 or  $\Box$ 42 is specified in the block, or the alarm occurs.
- When cutter radius compensation is employed in main program and subprogram, the CNC should cancel compensation mode before calling or exiting sub-program  $\text{mamely, before } \Box 98 \text{ or }$  $\Box$  99 is performed $\Box$  or the alarm occurs.

Cancel the compensation mode temporarily when  $\Box$ 54-59,  $\Box$ 28-31 and canned cycle command are executed. Restore the cutter radius compensation mode when the above commands are finished.

#### **6.1.6 Exam ple for application**

The parts are machined in the coordinate system in  $\Box$ g. 6-3. The tool compensation number  $\Box$ 07 is employed, tool geometric radius is 2mm and the tool radius wearing is 0.

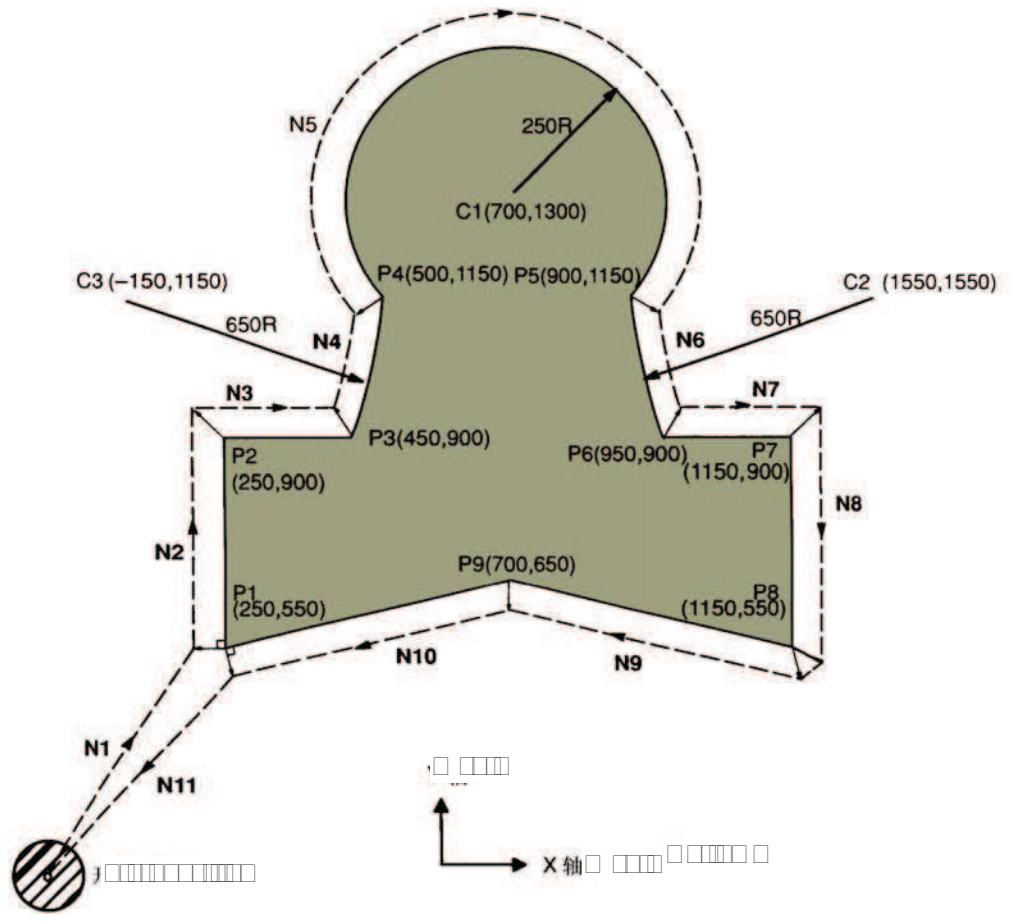

Perform tool setting in the mode of offset cancellation, after finishing the tool setting, and set the tool radius  $\square$  in O $\square$  SET page.

Table.4-2

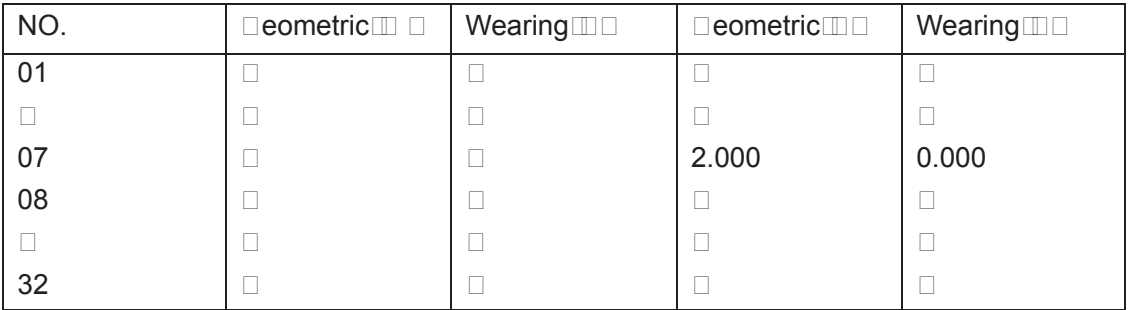

Programs:

N0  $\Box$ 92  $\Box$ 0  $\Box$ 0  $\Box$ 0  $\Box$  Tool are positioned at start position  $\Box$ 0,  $\Box$ 0 and  $\Box$ 0 when the absolute coordinate system is specified

N1  $\Box$ 90  $\Box$ 17  $\Box$ 00  $\Box$ 41  $\Box$ 07  $\Box$ 250.0  $\Box$ 550.0 $\Box$ Start-up cutter, the tool is shifted to the tool path by

the distance specified in  $\Box$ 07, geometric radius of  $\Box$ 07 is set to 2.0mm, tool wearing 0, then the tool radius is 2mm.

N2 □01 □900.0 □150□ Specifies machining from P1 to P2

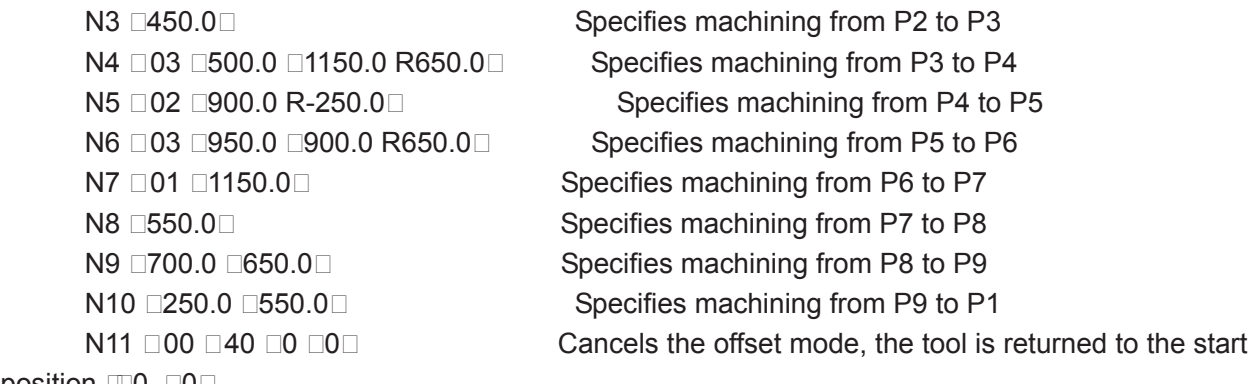

position  $\mathbb{Z}$ 0,  $\Box$ 0 $\Box$ 

# 6.2 Offset Path Explanation for Cutter Radius Compensation

**6.2.1 Conception for inner side or outer side** 

Inner side Land Touter side Liwill be employed in the following explanations. When an angle of intersection created by tool paths specified by move commands for two blocks is over or  $e\Box u$ al to 180°, it is referred to as  $\Box$  inner side  $\Box$  When the angle is between 0° and 180°, it is referred to as Touter side.

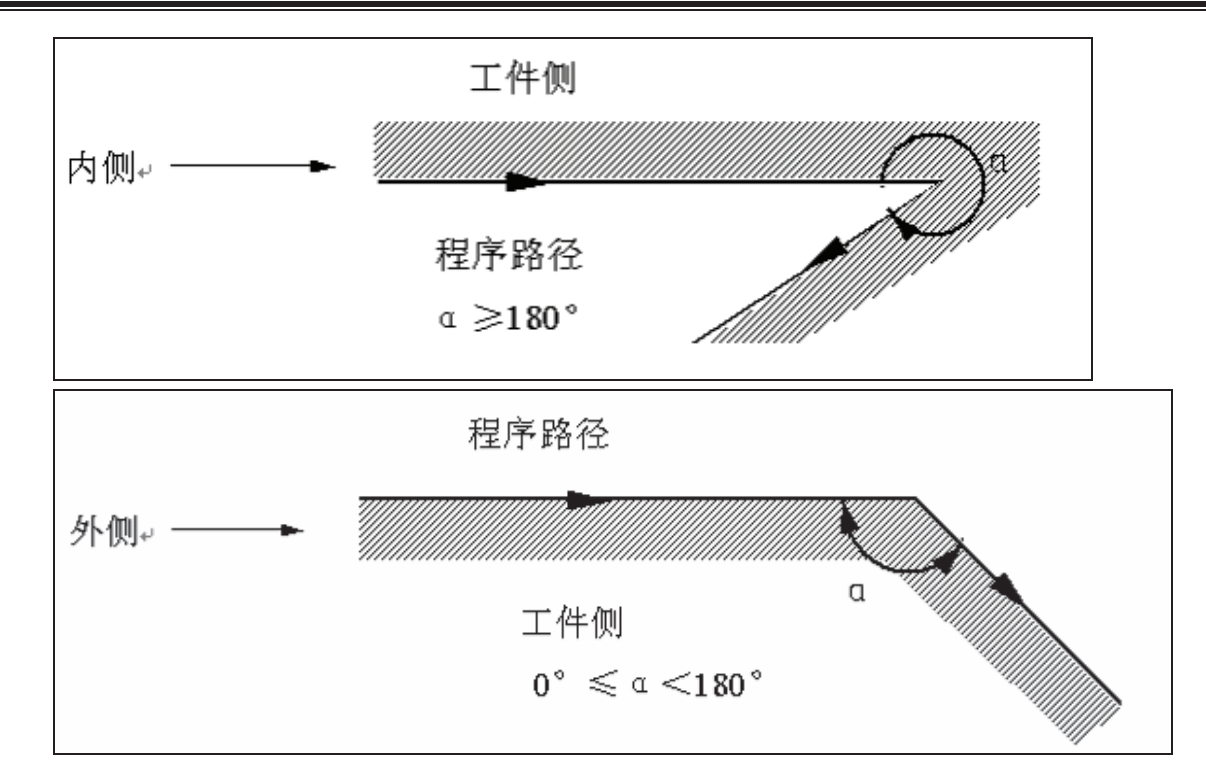

#### **600 Tool movement in starting**

There are 3 steps should be performed for cutter radius compensation: establishment, performing and cancellation.

The tool movement performed from offset cancellation mode to  $\Box$ 41 or  $\Box$ 42 command establishment is called tool compensation establishment [also called start-up<sup>[]</sup>

```
Note For S, L and C labeled in the following figures, if not especially described, they should be 
regarded as the following meaning: 
        Sannanom smoo ono oomar
        L----Linear;
```
**C---Circular arc.** 

#### **(a) Tool movement along an inner side of a corner**˄**Į180°**˅

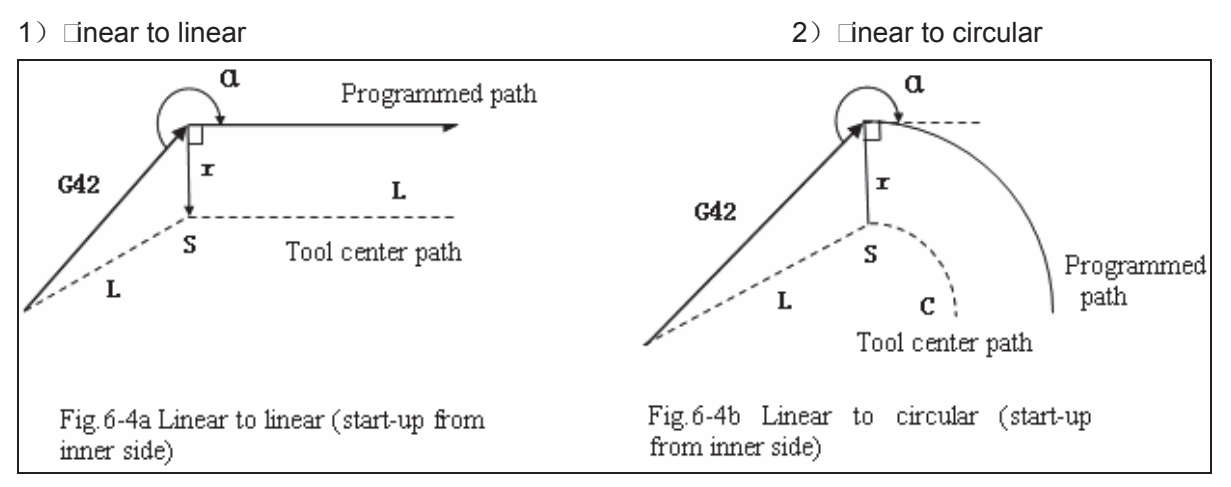

**(b) Tool movement along the outside of a corner at an obtuse angle**˄**180°**˚**Į90°**˅

1) Linear to linear the control of the control of the 200 inear to linear to linear

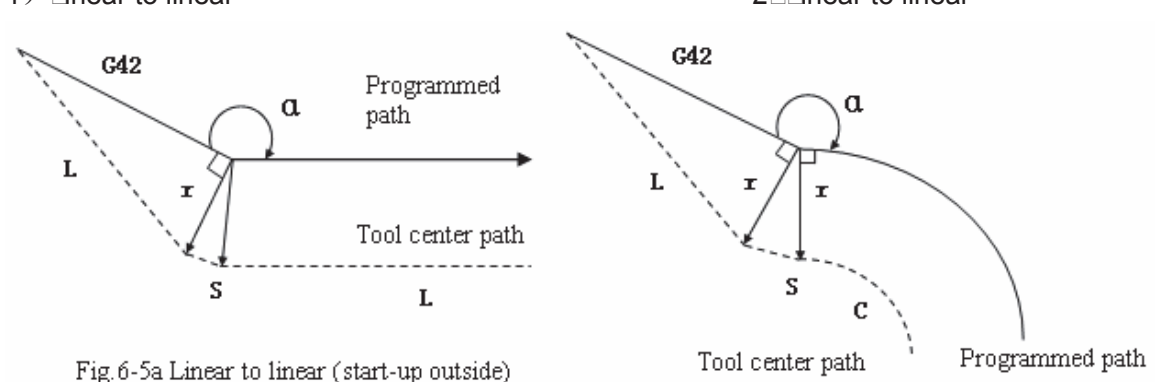

Fig.6-5b Linear to circular (Start-up outside)

 $\alpha$ 

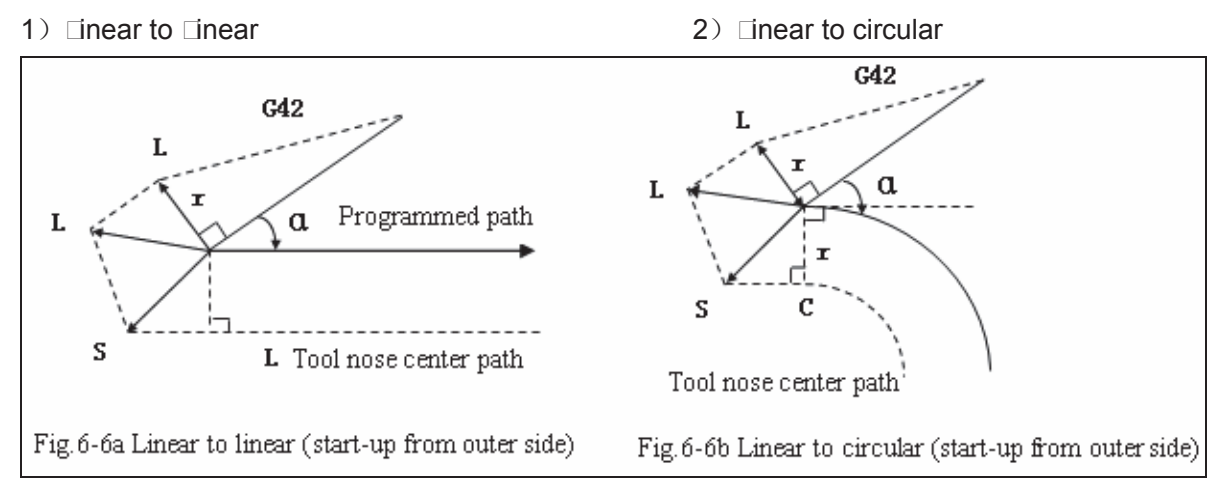

**(d) Tool movement along the outside linear to linear at an acute angle less than 1 degree** ˄**Į**̰**1°**˅

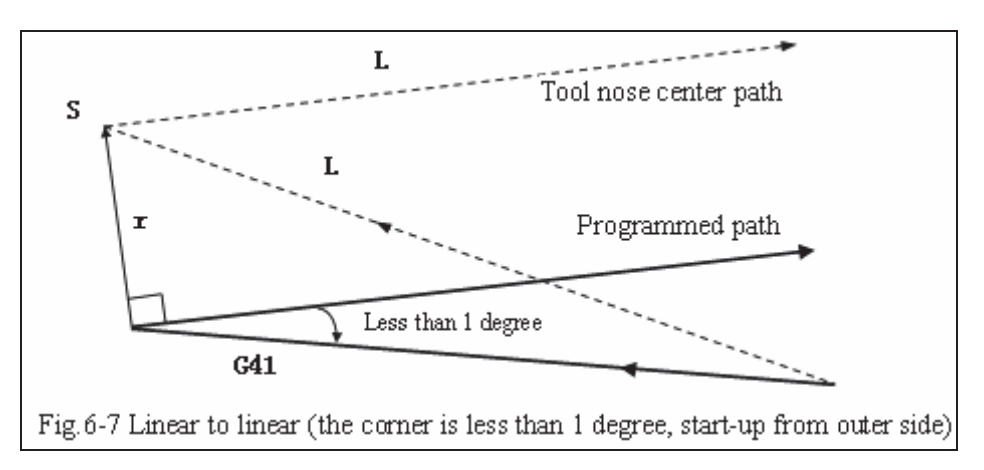

#### **6.2.3 Tool movement in offset mode**

The mode after setting the cutter radius compensation and before canceling the cutter radius compensation is called offset mode.

- **Offset path of invariable compensation direction in compensation mode** 
	-
	- 1) Linear to linear **2** Linear to circular

# **GISK CNC**

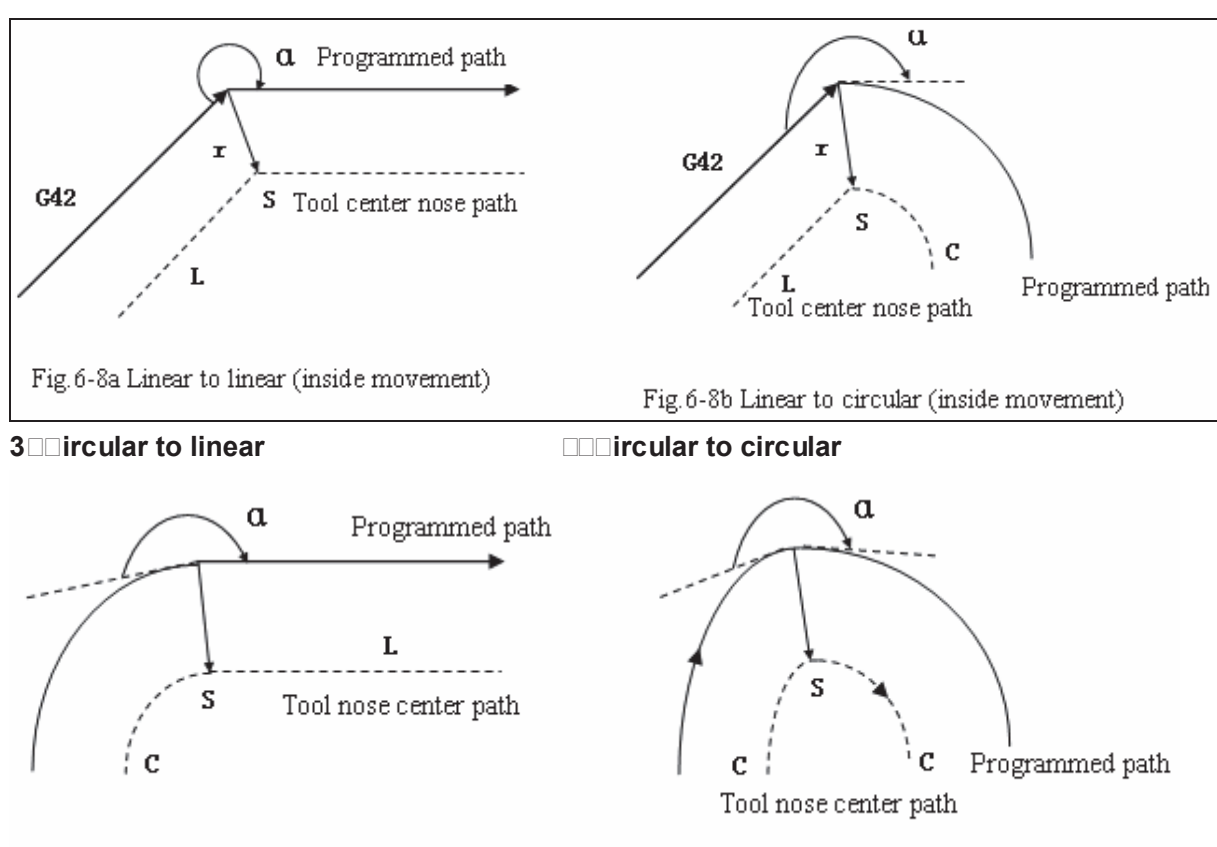

Fig.6-8c Circular to linear (inside movement)

Fig.6-8d Circular to circular (inside movement)

 $\Box$  Inner side machining less than 1 degree and compensation  $\Box$  ector amplification

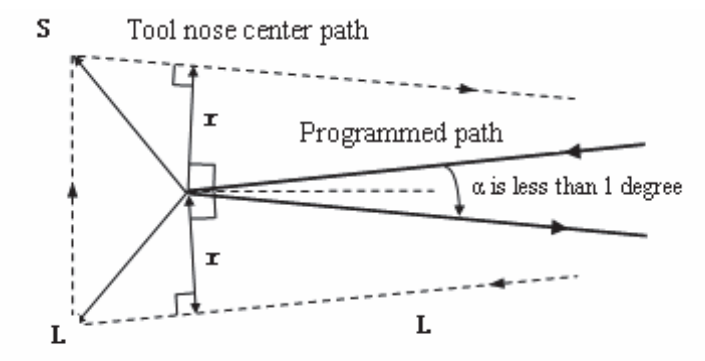

Fig. 6-8e Linear to linear (corner is less than 1 degree, inside movement)

**(b)** □ **ove alon**□ the outer of abtuse and **le** corner  $($  **1800**  $\alpha$  ≥ **190** 

1) Linear to linear 2) Linear to circular

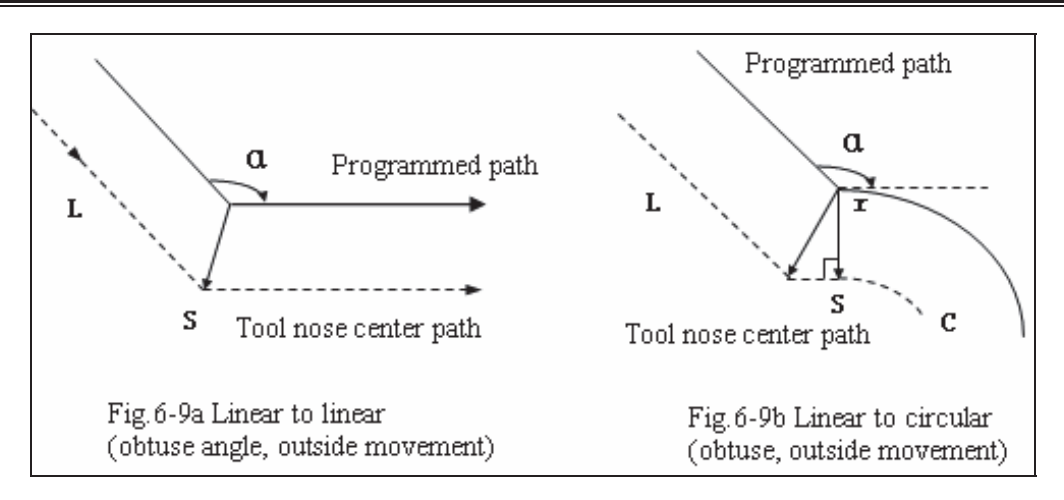

□ Linear to linear 4 and the set of the set of the set of the set of the set of the set of the set of the set of the set of the set of the set of the set of the set of the set of the set of the set of the set of the set o

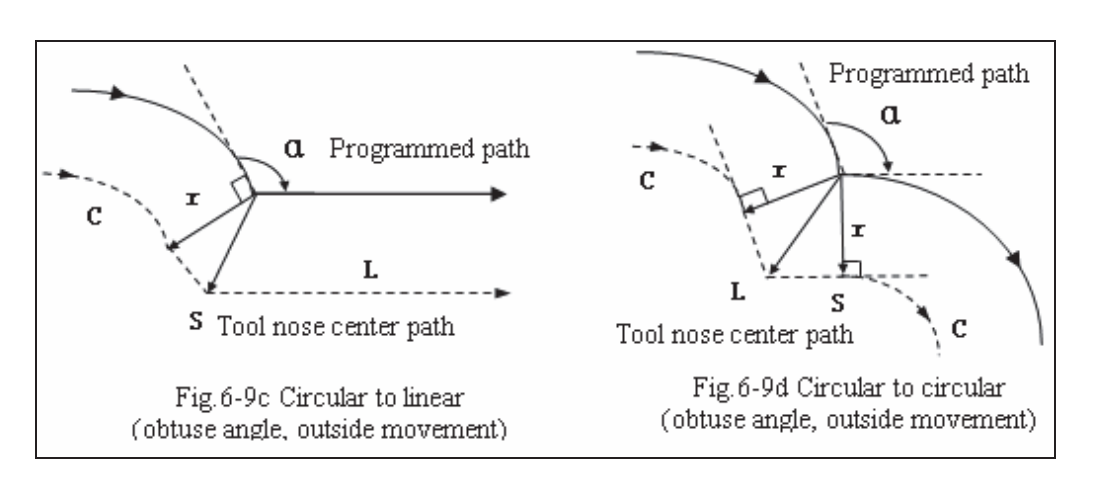

- **(c)** □ ove alon□ the o⊡ter of ac⊡te an⊡e corner  $(α < \square$ □
- 

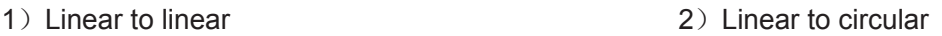

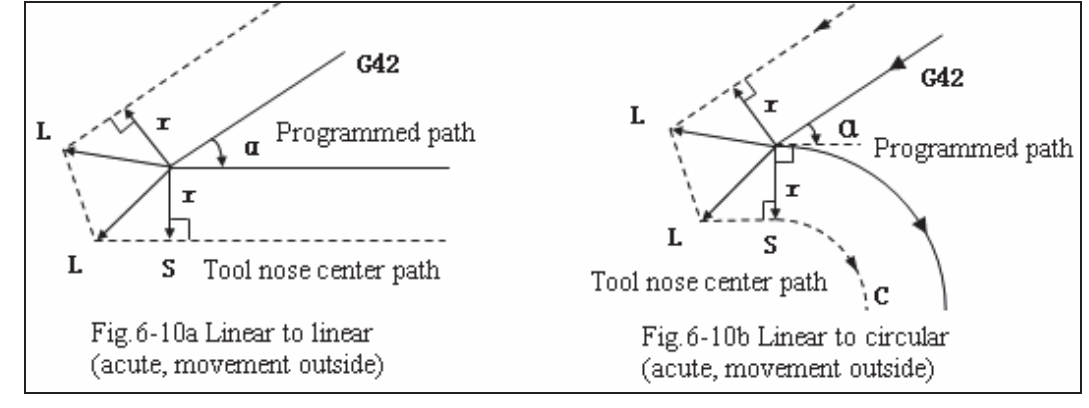

 $\Box$   $\Box$  Trinit in the linear  $\Box$   $\Box$  Trinit is contracted to circular to circular to circular to circular to circular to circular to circular to circular to circular to circular to circular to circular to circular to

# **INS** CNC

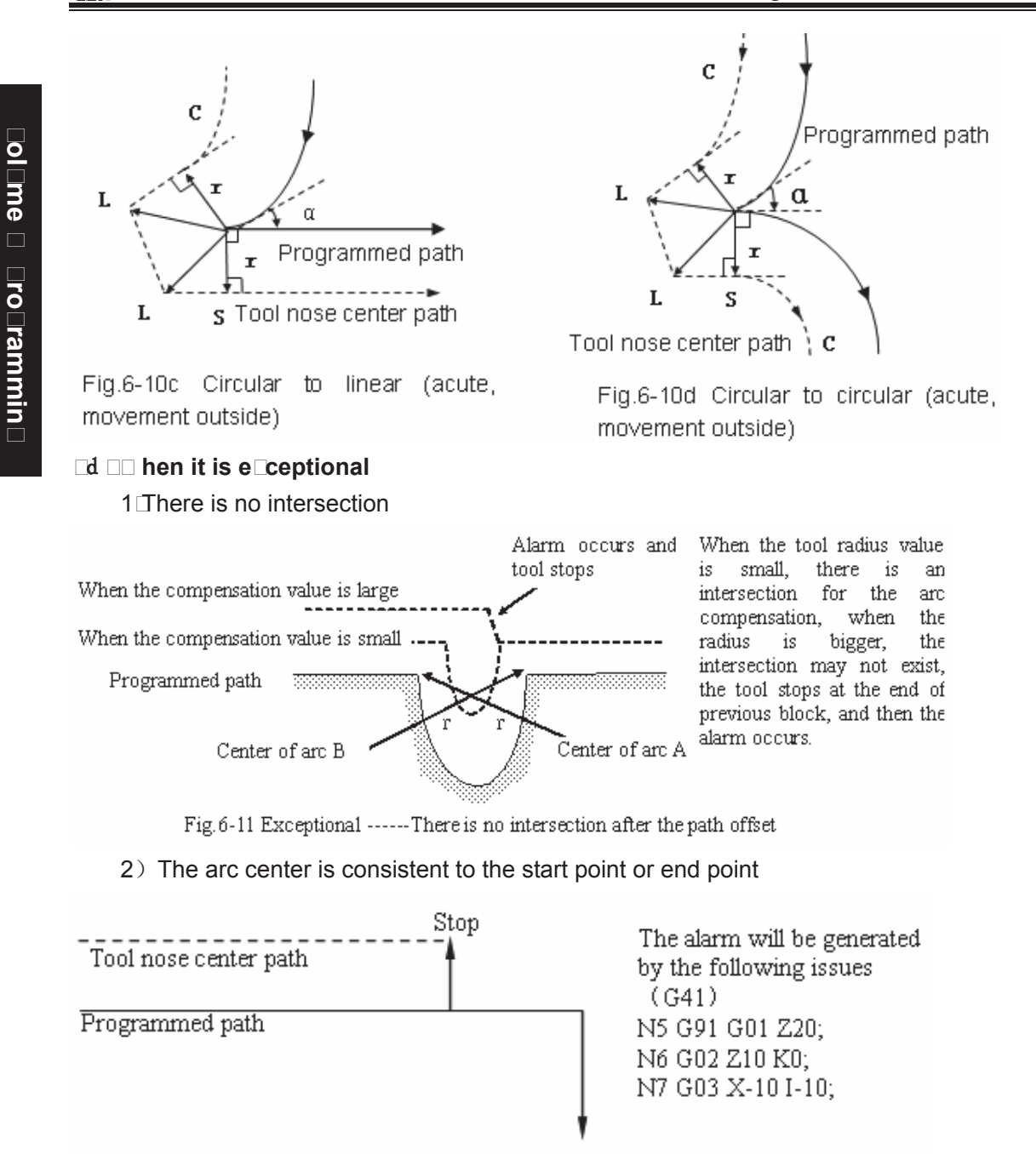

Fig. 6-12 Center of arc is consistent to the start point or end point

#### **Offset path Dith the compensation direction chanDed in compensation mode**

The compensation direction can be changed in special occasion $\Box$ but it cannot be changed at the beginning and the follo $\square$ ing bloc $\square$  There are no inner side and outer side for the full compensation.

.

1) Linear to linear **1** and 1 and 1 and 1 and 1 and 1 and 1 and 1 and 1 and 1 and 1 and 1 and 1 and 1 and 1 and 1 and 1 and 1 and 1 and 1 and 1 and 1 and 1 and 1 and 1 and 1 and 1 and 1 and 1 and 1 and 1 and 1 and 1 and 1 Tool nose center path S Programmed C  $G42$ path G42  $G41$  $G41$  $\mathbf r$ Programmed Š 'Tool nose center path L path Fig.6-13b Linear to circular (compensation Fig. 6-13a Linear to linear (compensation direction changed) direction changed) 3˅Circular to linear 4˅Circular to Circular  $G42$  $G42$ Tool nose center path ߔᇪЁᖗ䏃ᕘ  $\mathsf{L}% _{0}\left( \mathsf{L}_{0}\right) ^{2}$ &  $\mathbf{r}$   $\sim$   $\sim$  641  $\Gamma$ U r  $\mathcal C$ &  $C<sub>A</sub>1$ Programmed path S Programmed path S Fig.6-13c Circular to linear Fig.6-13d Circular to circular (compensation direction changed) (compensation direction changed)  $\Box$ )  $\Box$  hen there is no intersection if the compensation is normall  $\Box$  performed

 $\Box$  hen changing the offset direction from bloc $\Box\Box$  to bloc $\Box\Box$  using  $\Box\Box\Box$  and  $\Box\Box\Box$  the intersection of the offset path is not re $\Box$ uired $\Box$ create the  $\Box$ ector  $\Box$  at the start point of bloc $\Box$  $\Box$ .

 $i$   $\Box$ Linear to linear

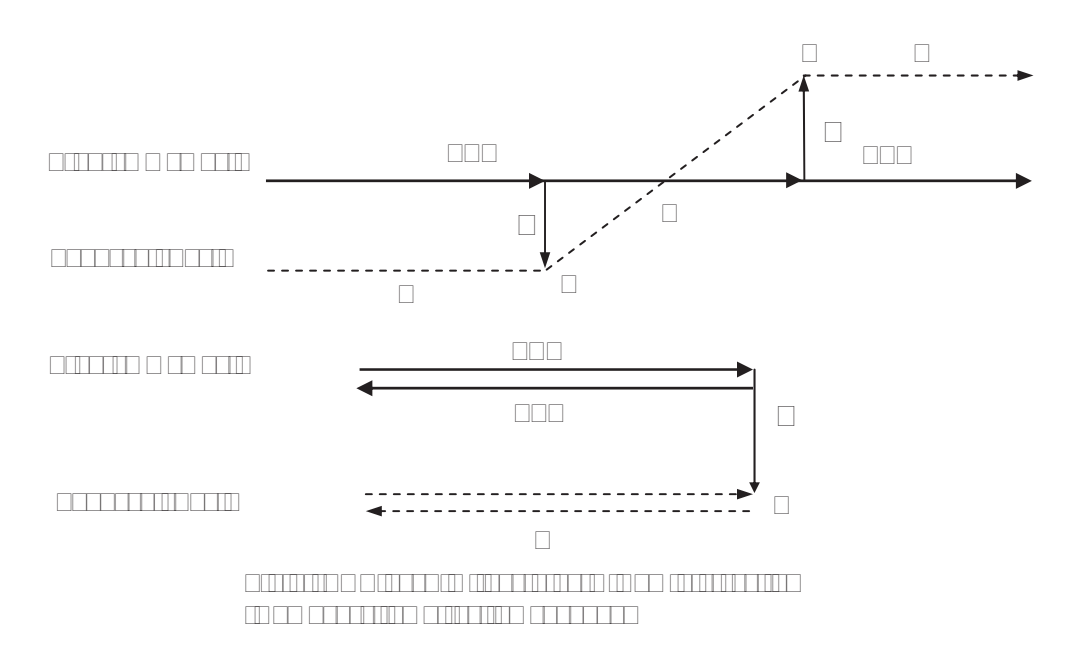

 $ii$  $L$ inear to circular

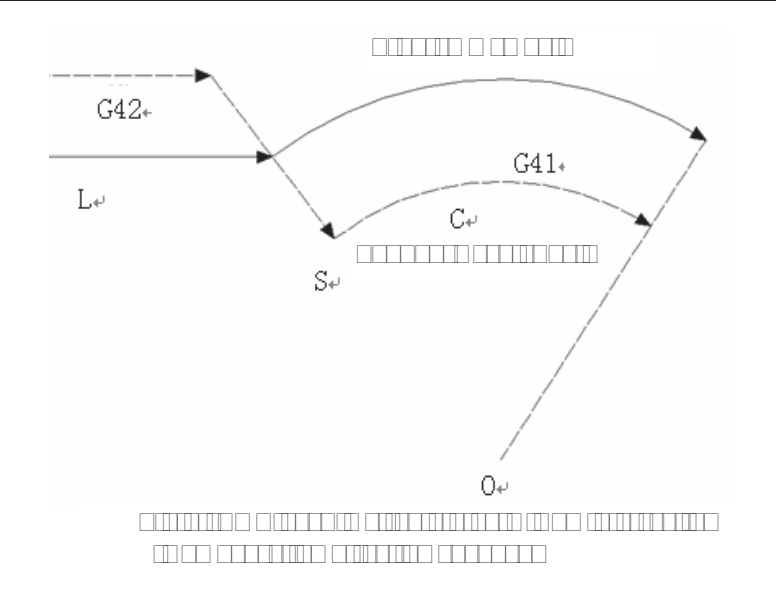

iii□□ircular to circular

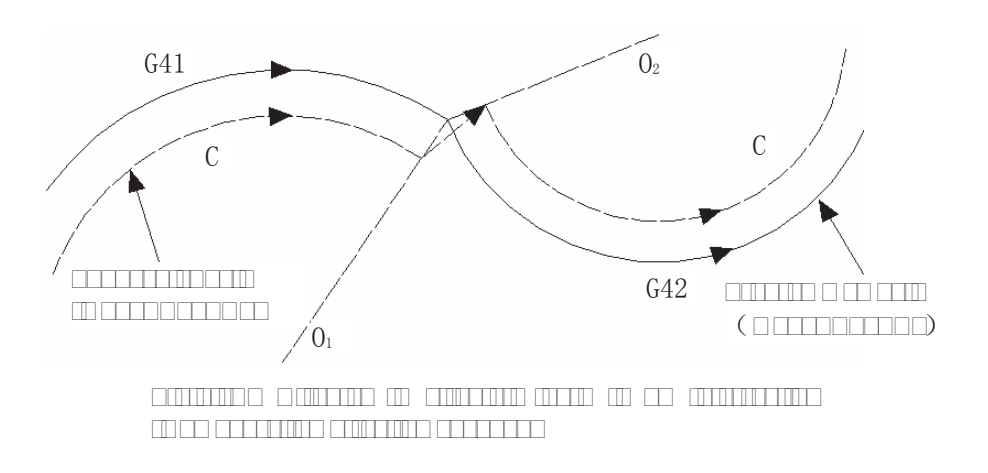

#### **6.2.4 Tool operation in offset cancellation mode**

 $\Box$  hen the  $\Box$  $\Box$  command is emplo $\Box$ ed in bloc $\Box$  in compensation mode $\Box$ the  $\Box$  $\Box$  enters the compensation cancellation mode. This is called compensation cancellation.

The circular arc command  $\Box\Box\Box$  and  $\Box\Box\Box\Box$  can not be emplo $\Box$ ed  $\Box$ hen the cutter radius compensation  $\Box$  is cancelled. If the  $\Box$  are commanded  $\Box$  alarm is generated and the operation is stopped

It controls and performs this bloc $\square$  and the bloc $\square$ s in the cutter radius compensation buffer memor $\Box$  in the compensation cancellation mode. If the single bloc $\Box$ s $\Box$ itch is turned on $\Box$ t stops after e $\text{E}\text{cuting}$  a bloc $\Box$  The ne $\text{It}$  bloc $\Box$  is e $\text{E}\text{cuted}$  instead of reading it  $\Box$  hen the start  $\text{I}\text{e}\Box$  is pressed again

#### **[a** $\Box$ Tool movement alon $\Box$  an inner side of a corner  $\land$  α≥ $\Box$  $\Box$

1) Linear to linear 2 Dircular to linear

 $\Box$ olume  $\Box$   $\Box$   $\Box$   $\Box$ 

 $\Box$ olume  $\Box$   $\Box$  ogramming

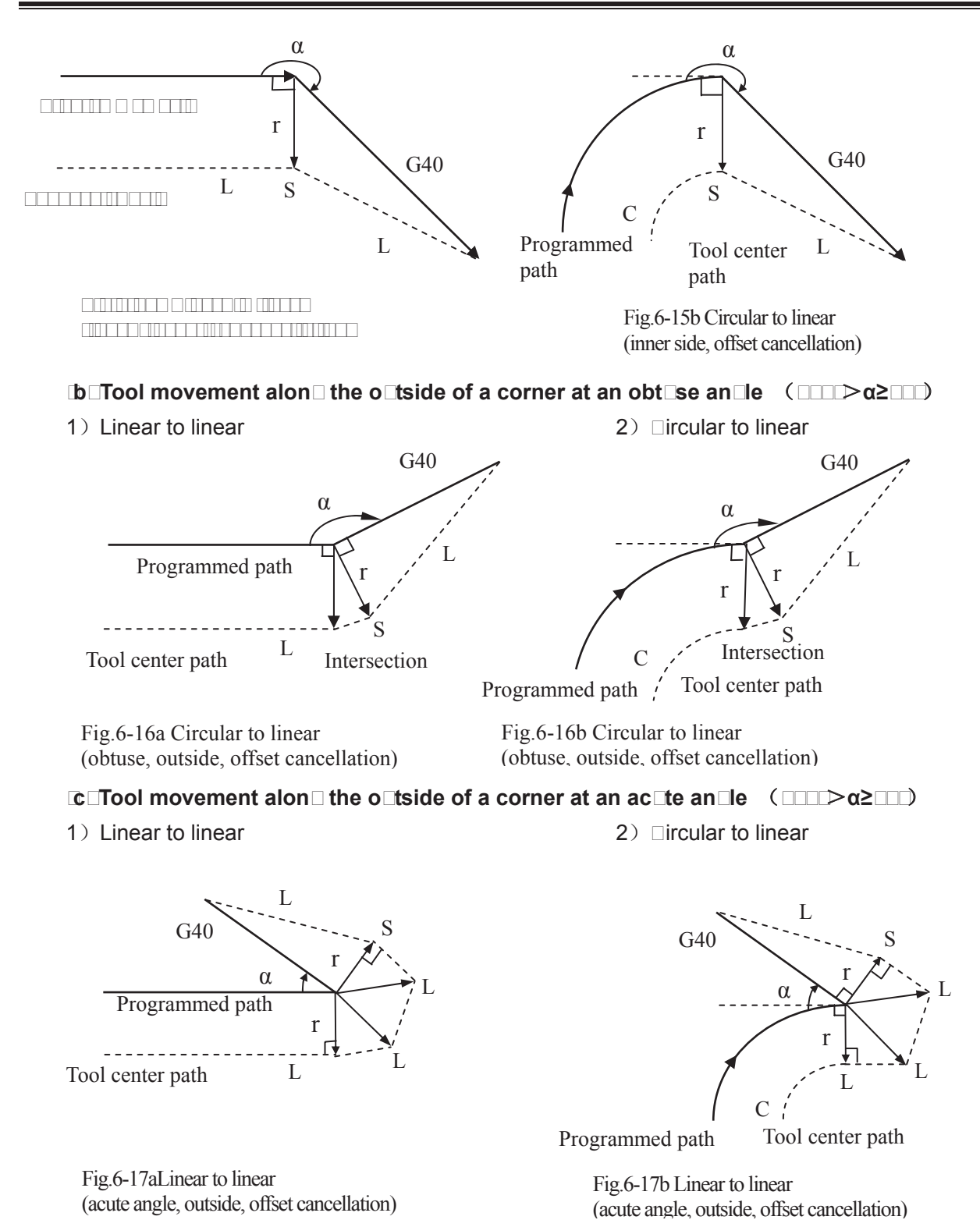

 $\blacksquare$ **Tool movement alon** $\blacksquare$  the corner o $\blacksquare$ tside at an ac $\blacksquare$ te an $\blacksquare$ le less than  $\blacksquare$  de $\blacksquare$ ree $\blacksquare$ linear to **linear**  $(\alpha \leq \Box)$ 

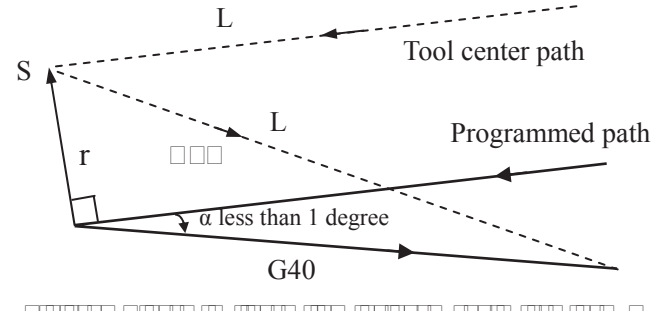

 $F$  and the contribution and the included angle included angle  $F$ degree, outside, offset cancellation)

#### **6.2.5 Interference check**

Tool over cutting is called "interference". The interference check function can check tool over cutting in advance. This interference check is performed even if the over cutting does not occur. However, all interference can not be checked by this function.

#### **(1) Conditions for the interference**

1) The direction of the tool path is different from that of the programmed path. (90 degrees to

270 degrees between these paths)

2) In addition to the condition above, the angle between the start point and end point of the tool center path is quite different from that between the start point and end point of the programmed path in circular machining (more than 180 degrees).

#### **Example: Linear machining**

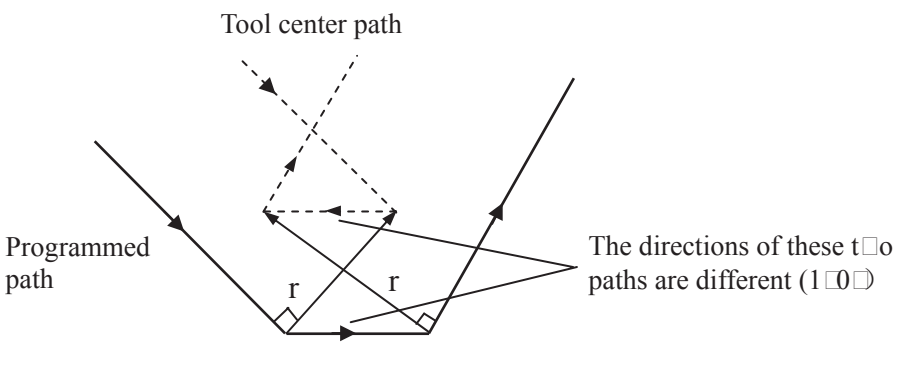

Fig.6-1 $\Box$ a  $\Box$ achining interference (1)

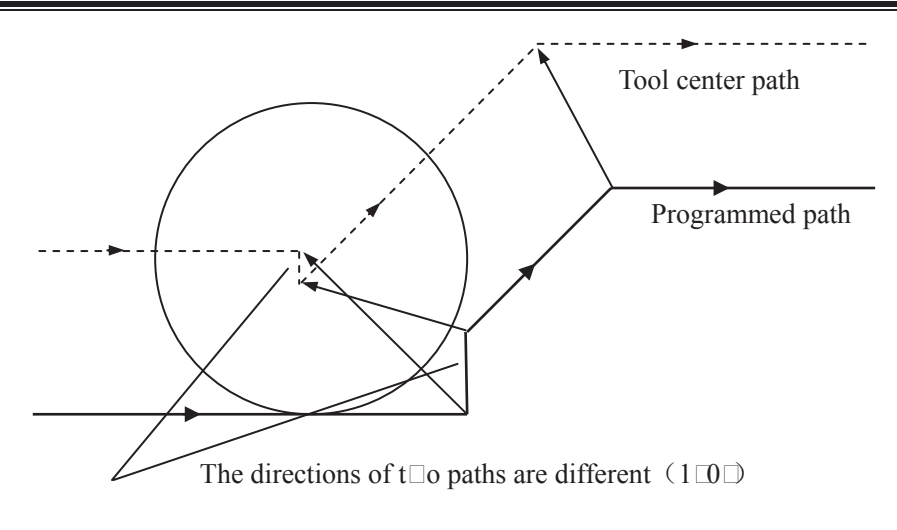

Fig.6-1 $\Box$ b  $\Box$  achining interference ( $\Box$ )

**(c) wtoerd is no interference actually but it is treated as interferences** 1) The groove depth less than the compensation value

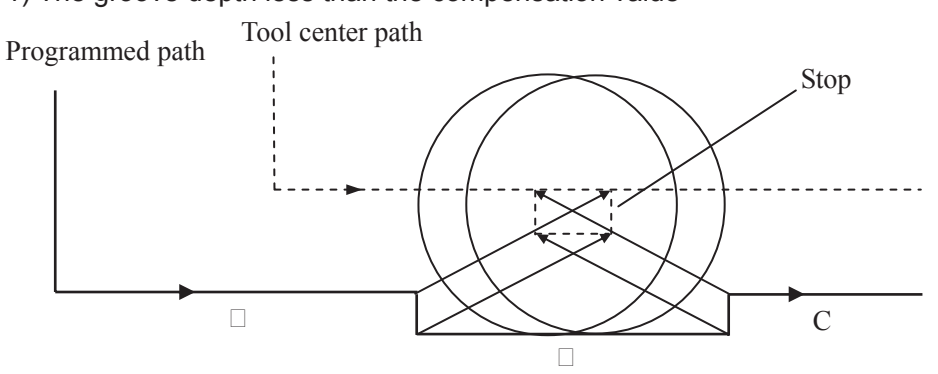

Fig.6-20 Exceptional case (1) treated as interference

There is no interference actually, but program direction in block  $\Box$  is opposite to the cutter radius compensation path. The cutter stops, and the alarm occurs.

2) The groove depth less than compensation value

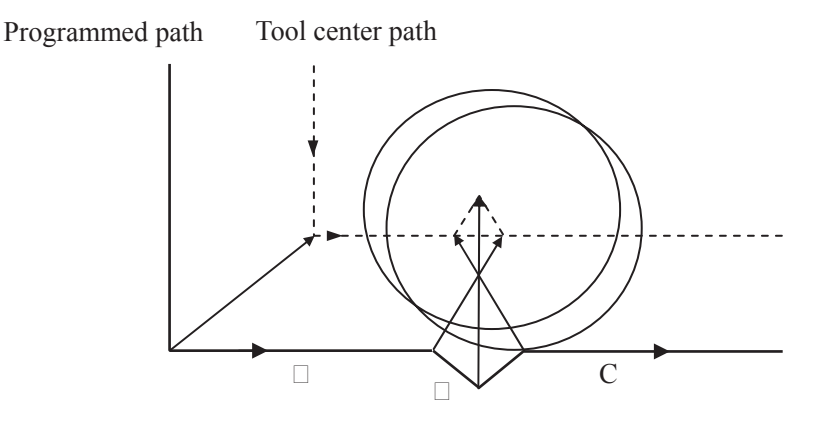

Fig.6- $\Box$   $\Box$  Exceptional case ( $\Box$ ) treated as interference

There is no interference actually, but program direction in block  $\Box$  is opposite to the cutter radius compensation path. The cutter stops, and the alarm occurs.

#### **6.2.6 Command of compensation Lector cancel temporaril Discover 20.6 2.6 Command of compensation Lector Cancel**

If the following commands G92, G28, G29, coordinate command selection  $G \square \square G \square$ 9 and canned cycle are specified in compensation mode, the compensation vector is temporarily cancelled and then automatically restored after these commands are elecuted. Now, the temporary compensation vector cancellation is different to the compensation cancellation mode, tool is moved to the specified point by compensation vector cancellation from the intersection.  $\Box$ nd the tool moves to the intersection directly when the compensation mode restores.

Coordinate s⊑stem setting command □□2 and coordinate s⊑stem selection command **G54~G59** 

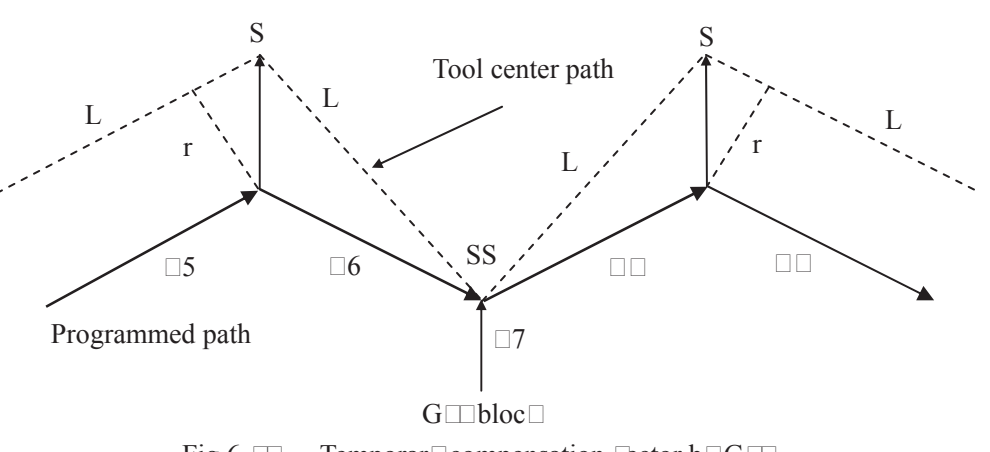

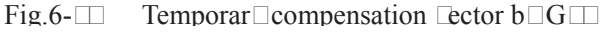

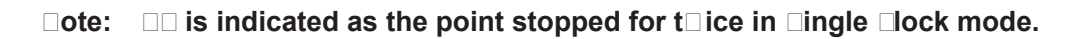

#### **Automatic return to the reference point G28**

If G28 is specified in compensation mode, the compensation will be cancelled at an intermediate position. The compensation mode is automatically restored after the reference point is returned.

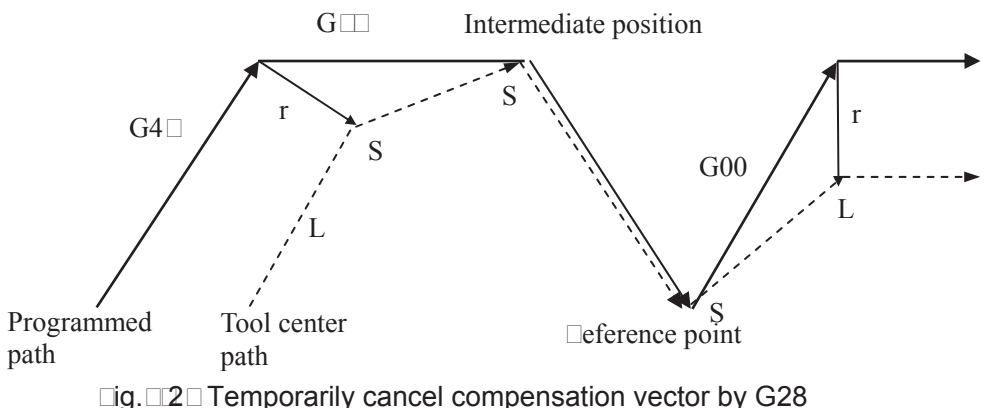

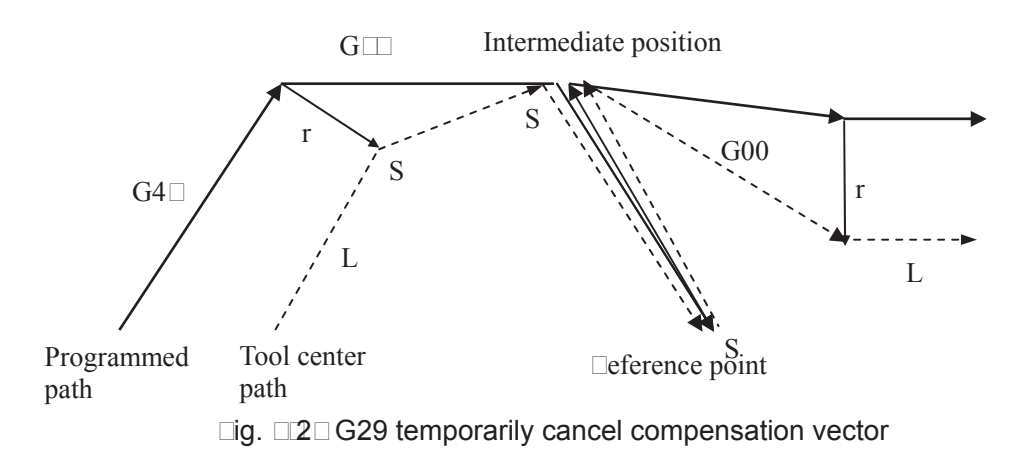

#### **Canned c**cle

If the canned cycle command is specified in compensation mode, the compensation will be temporarily cancelled in the canned cycle operation 1. The compensation mode is automatically restored after the canned cycle is terminated.

#### **6.2.7 Exceptional case**

#### ● □ hen the inner corner machining is less than tool radius

 $\Box$  hen the inner corner machining is less than tool radius, the inner offset of a tool will cause over cut. The tool stops and alarm occurs after moving at the beginning or at the corner in previous block.  $\Box$ ut if the switch of "Single block" is  $\Box$ N, the tool will be stopped at the end of the previous block.

#### $\bullet$   $\Box$  hen a groo $\Box$ e less than the tool diameter is machined

 $\Box$  hen the tool center moves opposite to the direction of programmed path, the over cutting will be generated by the cutter radius compensation. Tool stops and alarm appears after moving at the beginning of previous block or at the corner.

#### ● □ hen a step less than the tool radius is machined

 $\Box$  hen a program contains a step which is an arc and less than tool radius, tool center path may form a opposite movement direction to the programmed path. So the first vector is ignored and it moves to the end of the second vector along a straight line. The program will be stopped for Single block mode, the cycle continues if it is not single block mode. The compensation will be  $e\equiv$  ecuted correctly and no alarm will be generated if the step is a straight line. ( $\Box$ ut the uncut part is reserved.)

#### ●  $□$  hen the su $□$ program is contained in  $□$  code

 $CNC$  should be in compensation cancellation mode before calling the sub $\Box$ program (namely, before the G98 is performed).  $\Box$  ffset can be applied after entering the sub $\Box$ program, but the compensation cancellation should be applied before returning to the main-program (before M99), or the alarm occurs.

#### **• I** hen compensation **Calue is changed**

(a) Usually, the compensation value is changed when the tool change is performed in compensation cancellation mode. If the compensation value is changed in compensation mode, the

# **GSK CNC**

new one is ineffective which is effective till the program is e $\mathbb E$ ecuted again.

(b) If different compensation values are commanded in different blocks of a program, different compensation value will be compensated to the corresponding block. Dut if it is an arc, the alarm will be generated.  $\Box$ or details, refer to the following e $\Box$ planation.

(c) about "arc data error in C type cutter radius compensation".

#### **• I hen the end point for the programming arc is not on the arc**

 $\Box$  hen the end point for the programming arc is not on the arc, the tool stops and the alarm information shows "end point is not on the arc".

Two same points in the starting is shown an e $\Box$ ample $\Box$ 

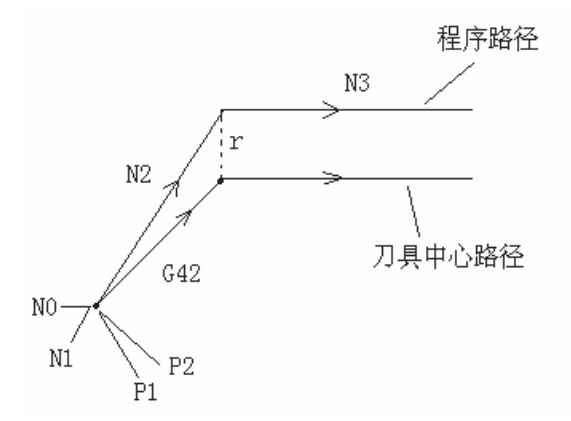

NO G90 G00 **HTO HTO** N1 G91 G1 G $\Box$ 1  $\Box$ 0  $\Box$ 0 D1  $\Box$ 800  $\Box$  without moving  $N2$  G90  $\Box$ 0  $\Box$ 0  $N \square \square \square$ 

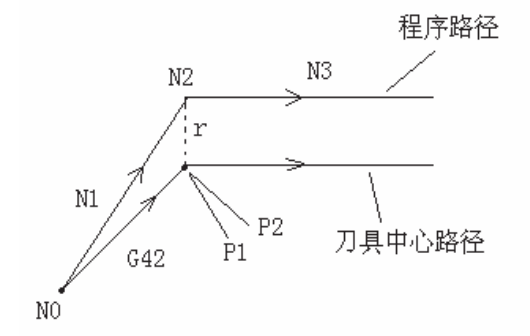

The above-mentioned program may occur the "two same points" when starting, and the compensation may not perform. The transit point  $\Box$ 1 between N0 and N1 and the transit point  $\Box$ 2 between N1 and N2 are shared a same point.

NO G90 G00 **HTO HTO** N1 G1 GD1 D0 D0 D1 D800 N2 G91  $\Box$ 0  $\Box$ 0 without moving  $N \square \square 0$ 

The "last two same points" may occur when starting at the last program, in the case of the compensation has been performed. The section without moving which is regarded as the movement

appro $\Box$ mates to the  $\Box$ ero, so it is necessary to maintain the compensation amount. The transit point between N1 and N2 is  $\Box$ 1, and the transit point between N2 and N $\Box$  is  $\Box$ 2,  $\Box$ 1 and  $\Box$ 2 are shared a same point.

In the same way, in the compensation mode, if the "two same points" may occur, the compensation value will be maintained $\Box$ in the retraction mode, the similar start mode is divided into "the previous two same points" and "the last two same points"

#### **The alarm and corresponding explanation of Circular arc data error in cutter** compensation C<sup>1</sup>

**(a)**  $\Box$  he example of this alarm ma $\Box$  occur in a circle  $\Box$ orgram e $\Box$ ample: N0 G90 G00  $\Box$  $\Box$ 0  $\Box$  $\Box$ 0  $\Box$ N1 G01 GE2 0 0 D1 800  $N2$  G02 I $\Box$ 0  $N \square$  G91 G01  $\square \square$ 0  $\square \square$ 0 程序路径: □rogrammed path

刀具中心路径: Tool center path

The transit point between straight line N1 and circular arc N2 is  $\Box$ 1, the transit point between circular N2 and straight line  $N\Box$  is  $\Box$ 2, and the compensation radius is r, in this case, the circular after tool compensation is more than  $\Box$ **D** $\Box$ 

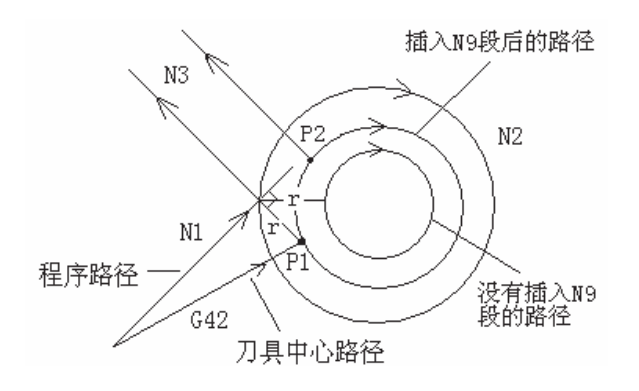

 $\Box$  fter a block (N9 G91 G0  $\Box$ 0  $\Box$ 0) (without moving) is inserted between N1 and N2 in the above mentioned program, the "circular data error in cutter compensation C" may alarm.

 $\square$ ecause the point after N9 inserted which is equal to the one of N1, namely, they are regarded as "two same points". The transit point  $\Box$ 1 is performed treating the "two same points", the position of  $\Box$ 1 is obviously differ from the above one which does not insert the N9 block. So the cut circular arc path by this transit pont is absolutely differing from the path to be machined, so the alamr is then generated $\Box$ "circular arc data error in cutter compensation  $C$ "

**(** $\Box$ **)**  $\Box$ he example for a non $\Box$ circle ma $\Box$ occur:

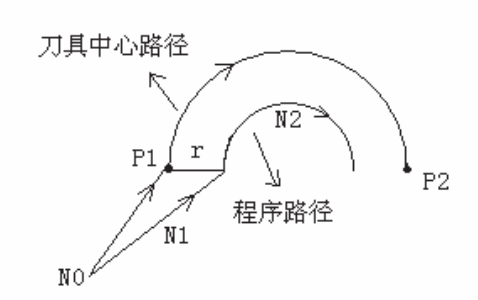

 $\Box$ rogram e $\Box$ ample $\Box$ NO G90 G00  $\Box$  $\Box$ 0  $\Box$  $\Box$ 0  $\Box$  $\Box$ 0 N1 G01 GT1 T0 T0 D1 F800  $N2$  G02  $\square$ 50  $\square$ 2 $\square$ 

The  $\Box$ 1 and  $\Box$ 2 are the transit point of tool compensation as the left figure shown, wherein the "r" is compensation radius. This is a normal treatment mode for the straight line to circular arc.

The alarm may occur in terms of the following program

N0 G90 G00  $\Box$ 0  $\Box$ 0  $\Box$ 0 N1 G01 G $1 \square$   $\square$ 0  $\square$ 0 D1  $\square$ 800  $\square$  without moving, originally start N2 G02 **BD0 820** 

 $\square$ ecause the N1 block does not a movement, namaly, it equals to the "two same points". The transit points  $\Box$ 1 and  $\Box$ 2 are performed based on the treatment of two same points (The path of two same points), so the circular arc path cut by this transit point obviously differs from the actual path to be machined, in this case, the "circular arc data error in cutter compensation C" may alarm.

 $(c)$  In the calculation of arc cutter compensation  $C \Box$  this alarm ma $\Box$  issue if the compensation radius  $\Box$  is modified.

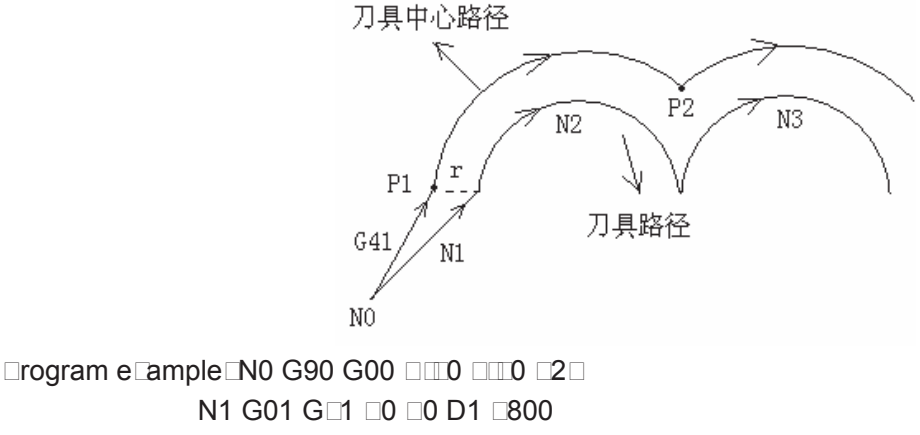

N2 G02 **ED E25** 

N<sub>3</sub> G02 3100 825

The left figure is shown the programmed path and the tool center path.

If the compensation radius D is changed in  $N \Box$  for e $\Box$ ample, the D2 is speicified in  $N \Box$  block (the value of D2 is not equal to the one of D1), in this case, it is similar as (b), an alarm of the "circular arc data error in cutter compensation C" may occur.

# **VOLUME II OPERATION**

# **CHAPTER1 OPERATION MODE AND DISPLAY**

This GSK980MDa system employs an aluminum alloy solid operator panel, which exterior is as follows.

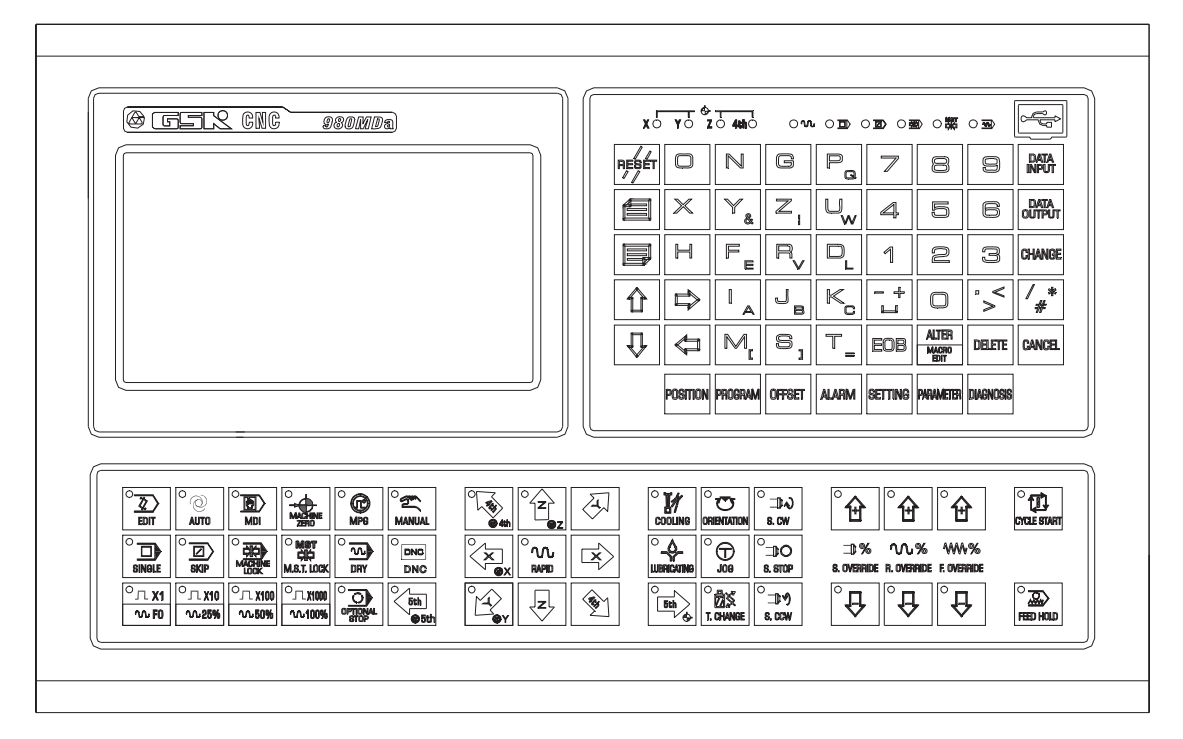

# **1.1 Panel Division**

This GSK980MDa adopts an integrated panel, which division is as follows:

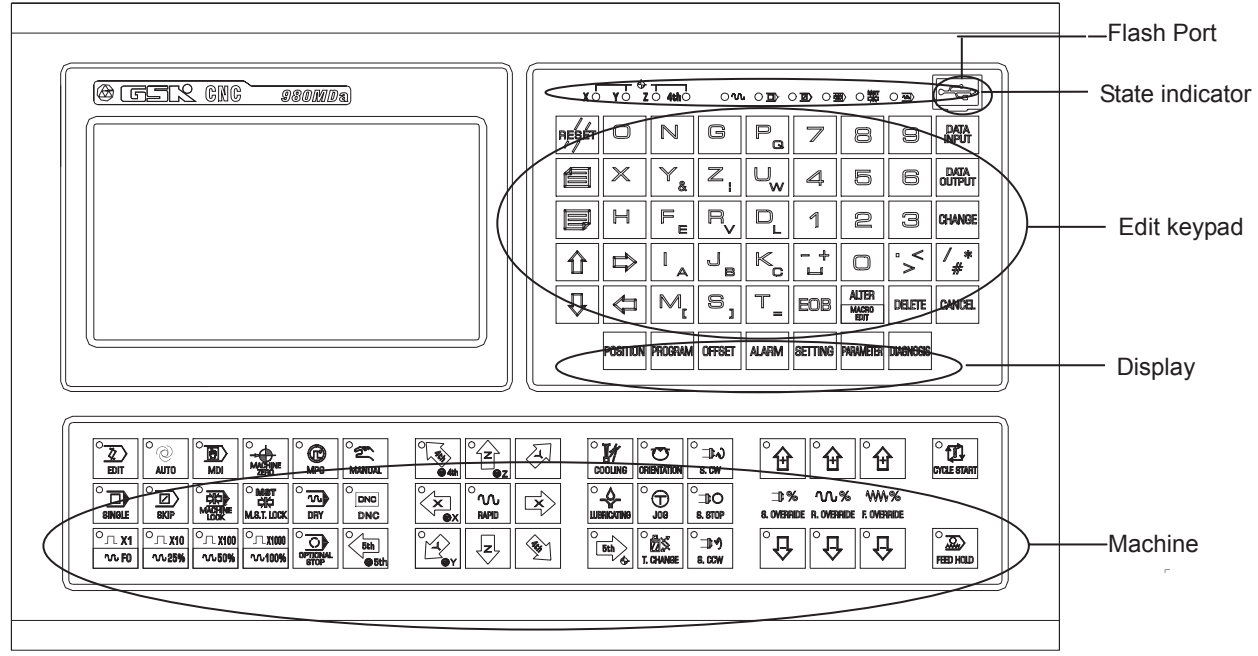

# **1.1.1 State indication**

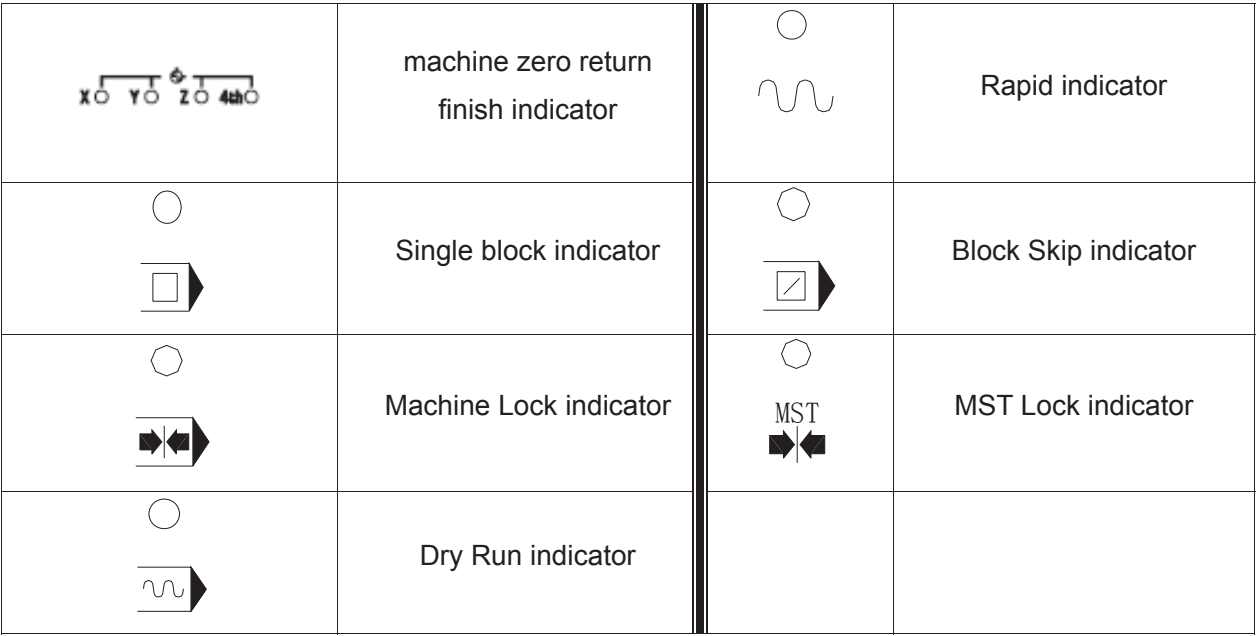

# **1.1.2 Edit keypad**

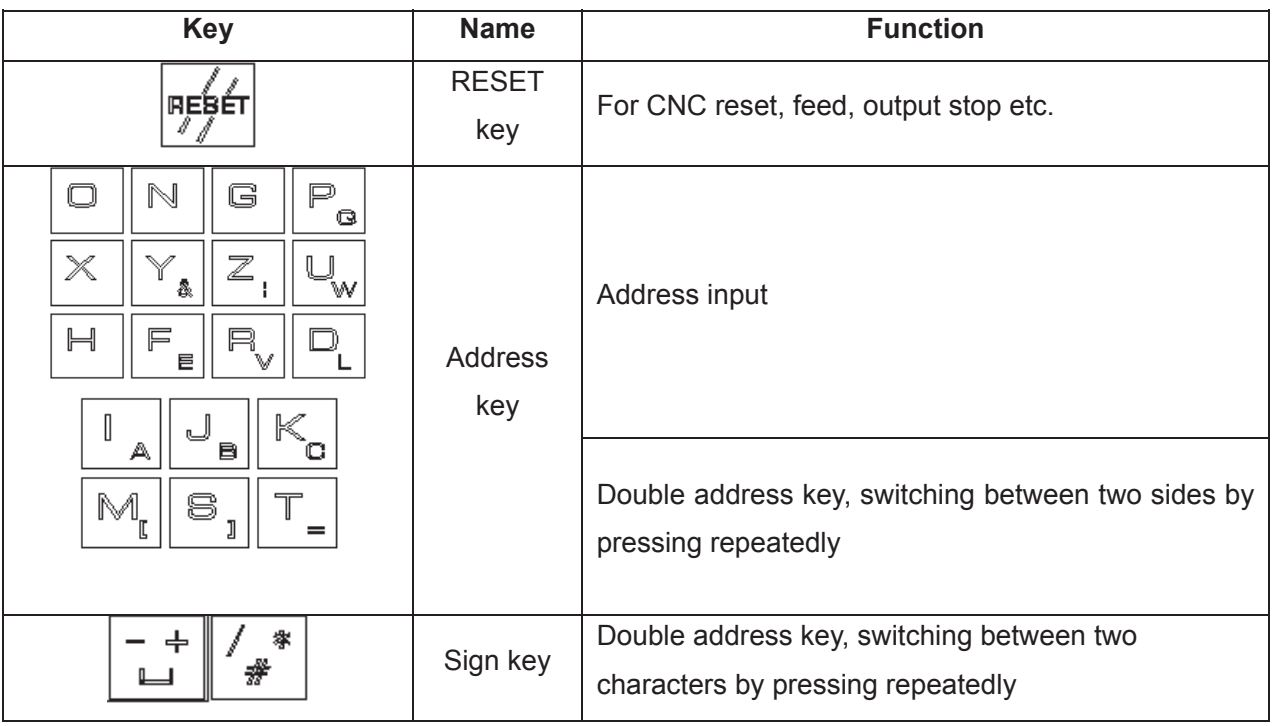

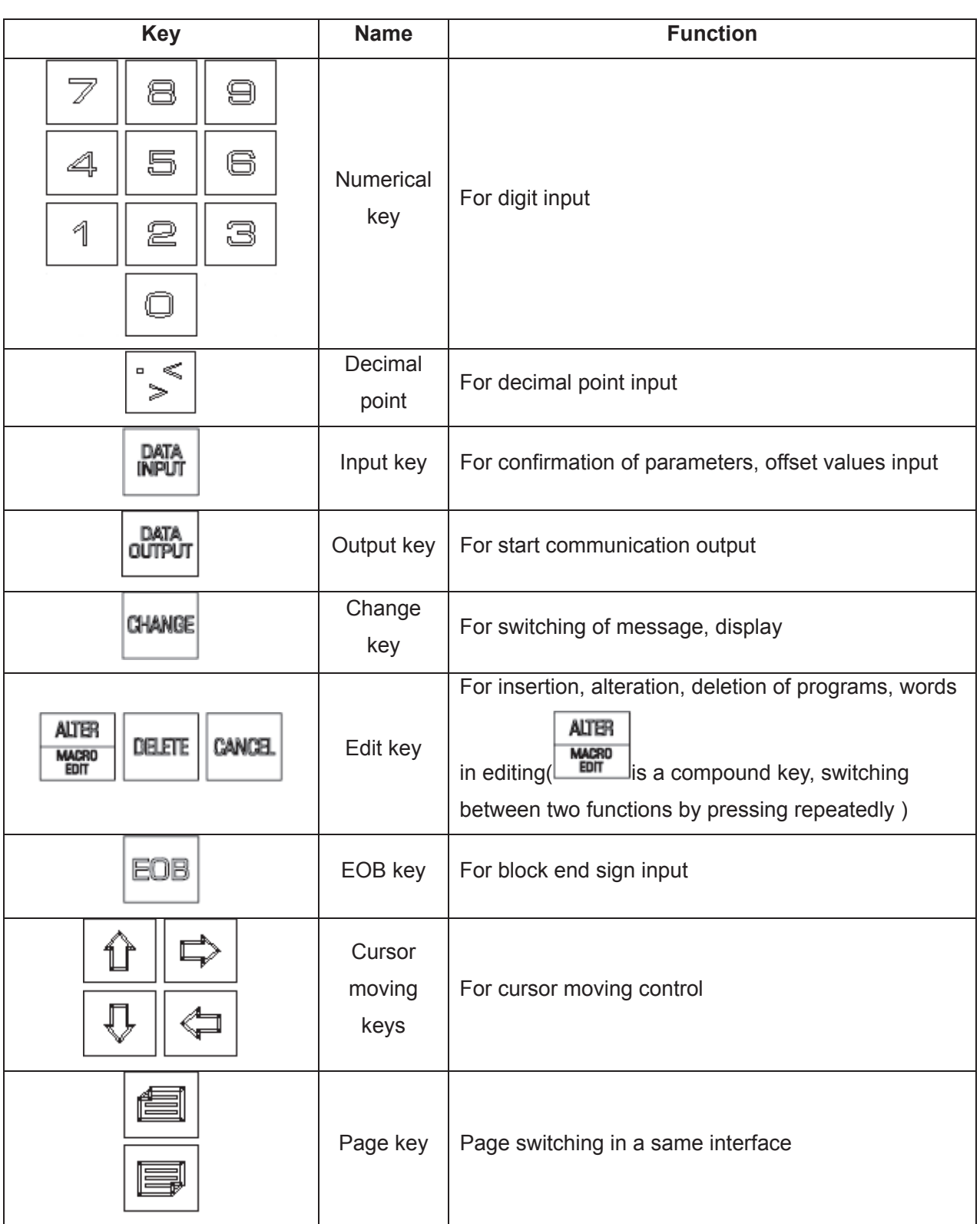

# **1.1.3 Menu display**

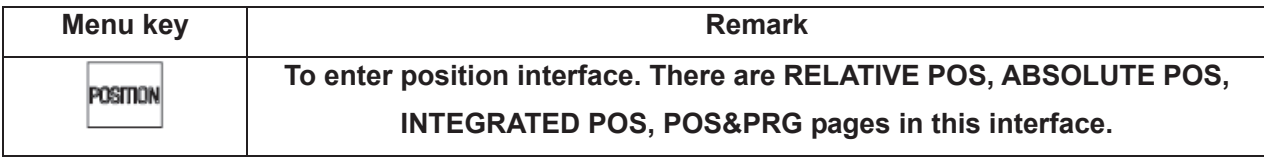

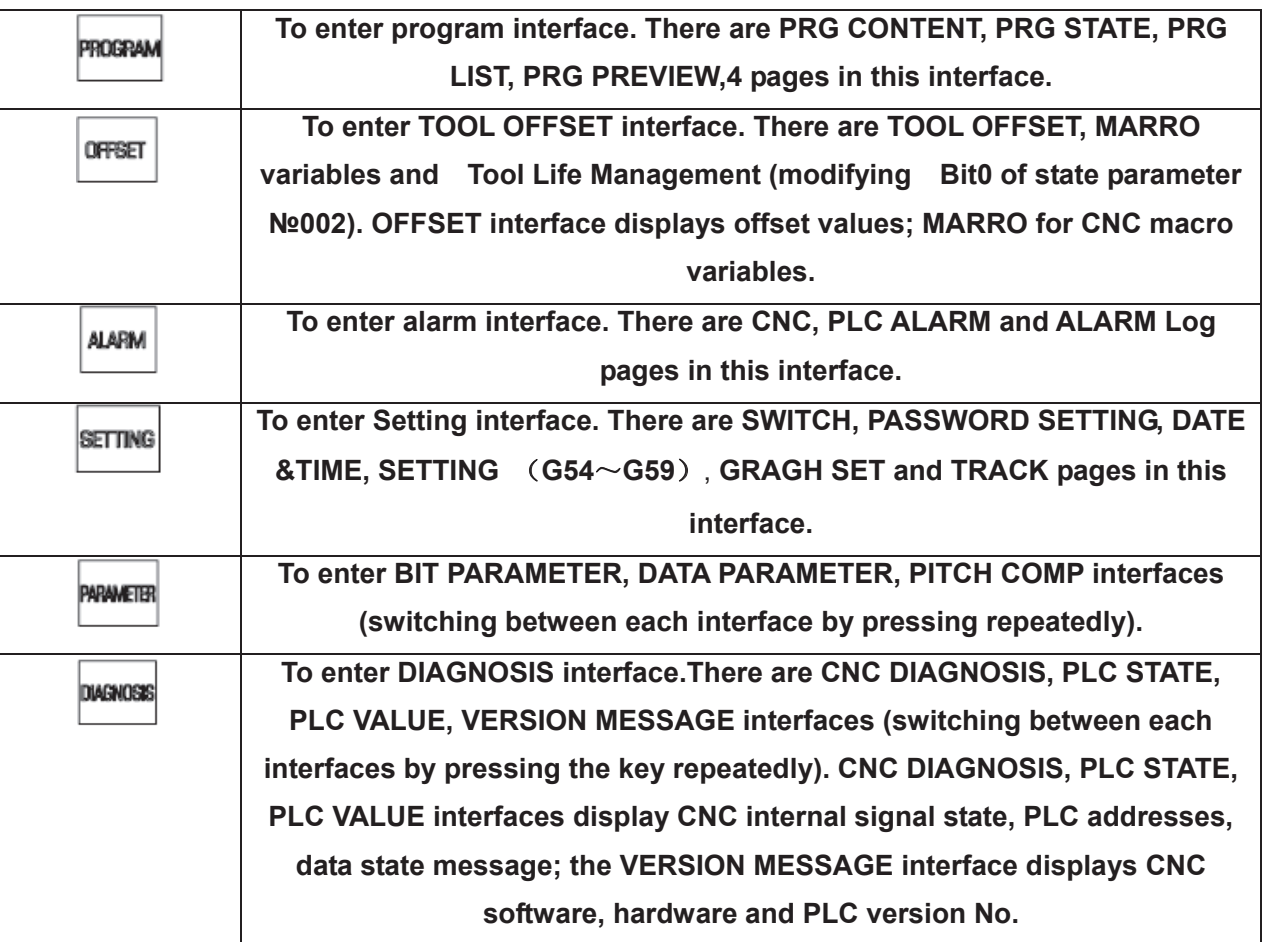

#### **1.1.4 Machine panel**

The keys function in GSK980MDa machine panel is defined by PLC program (ladder), see their function significance in the machine builder's manual.

The functions of the machine panel keys defined by standard PLC program are as follows:

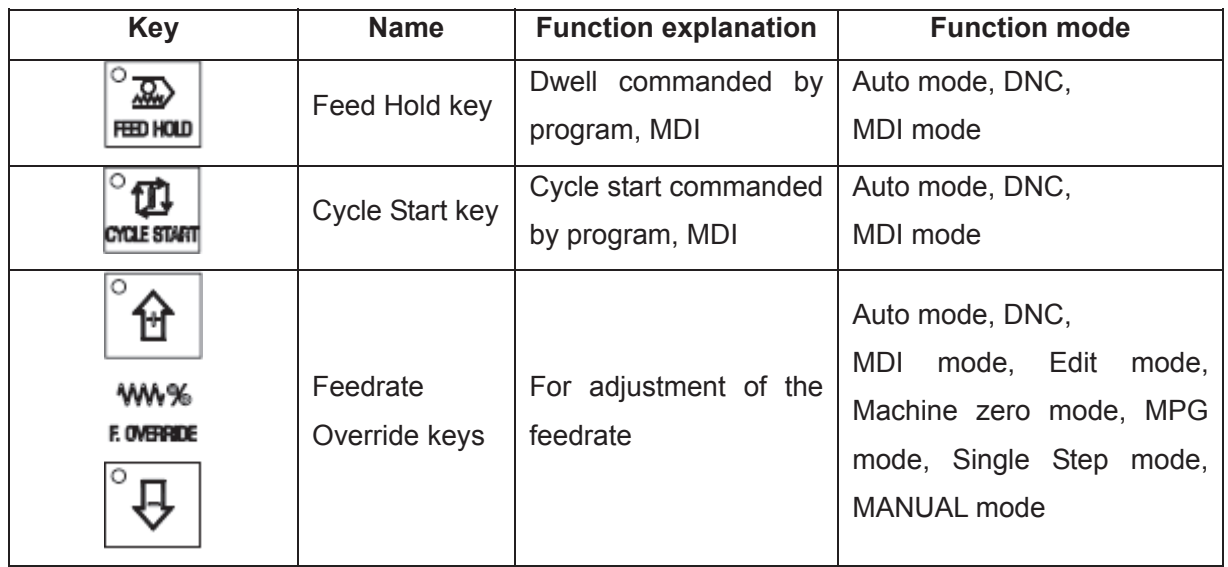

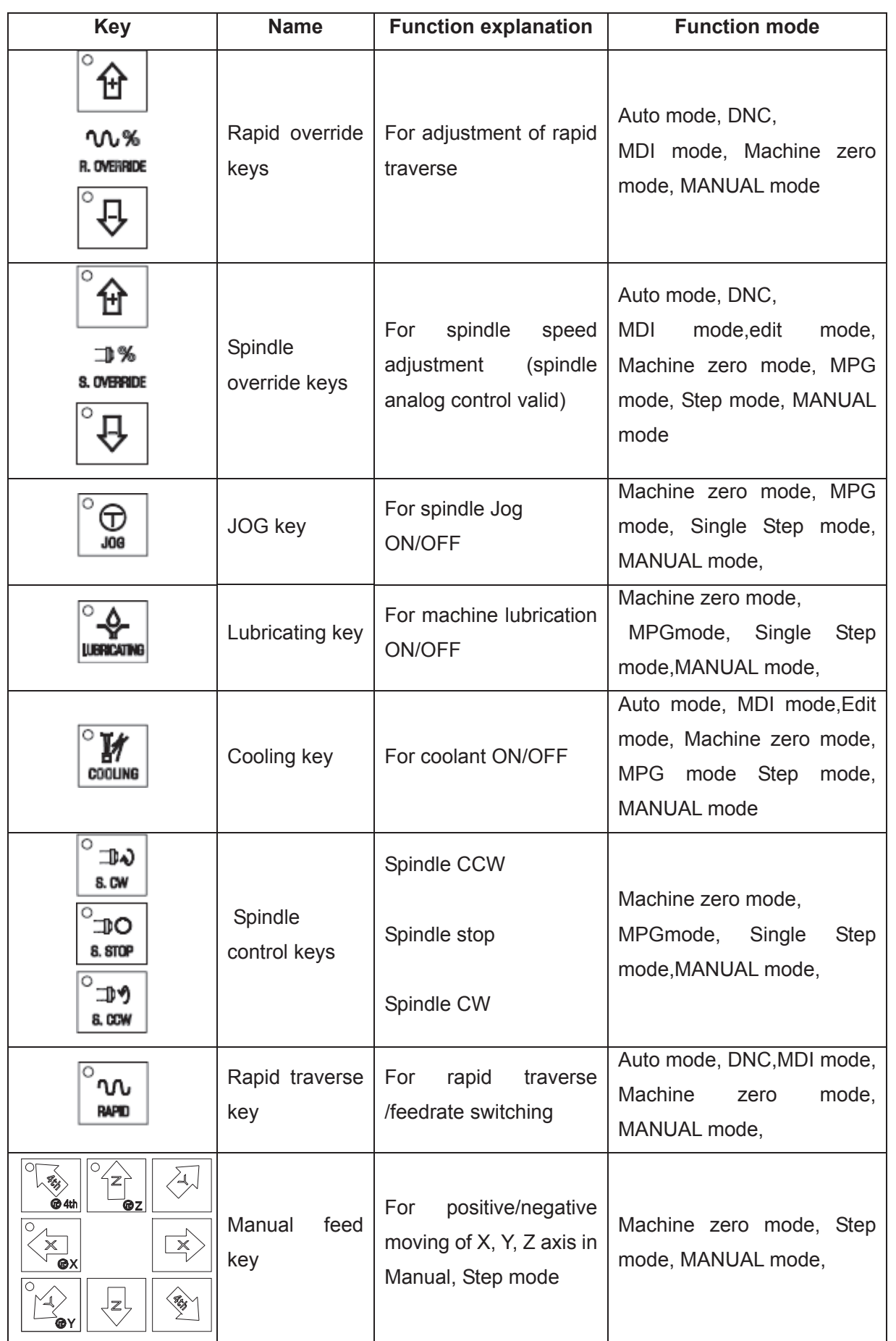

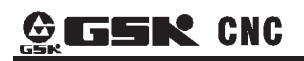

# GSK980MDa Milling CNC System User Manual

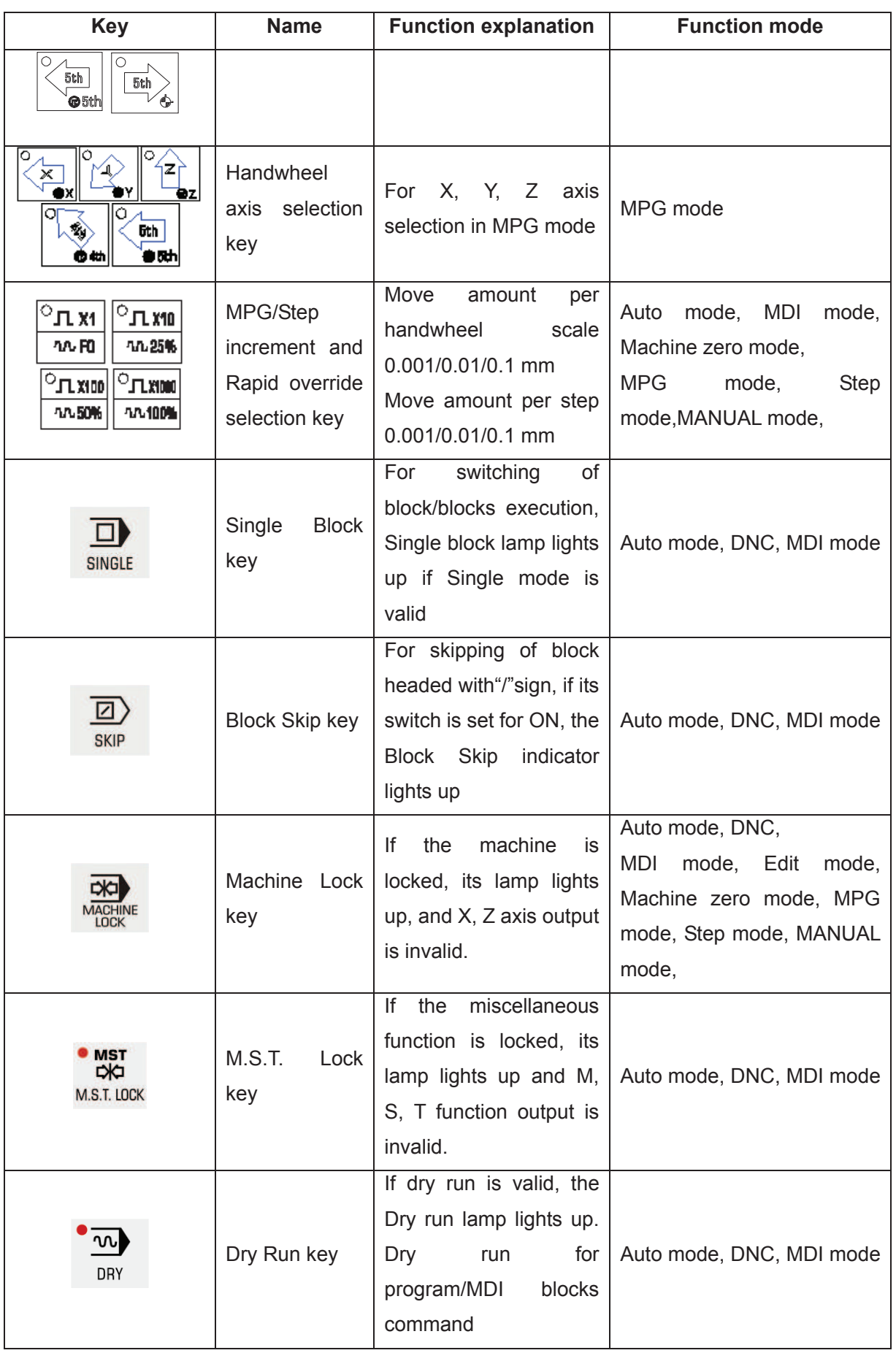

#### Chapter 1 Operation Mode and Display

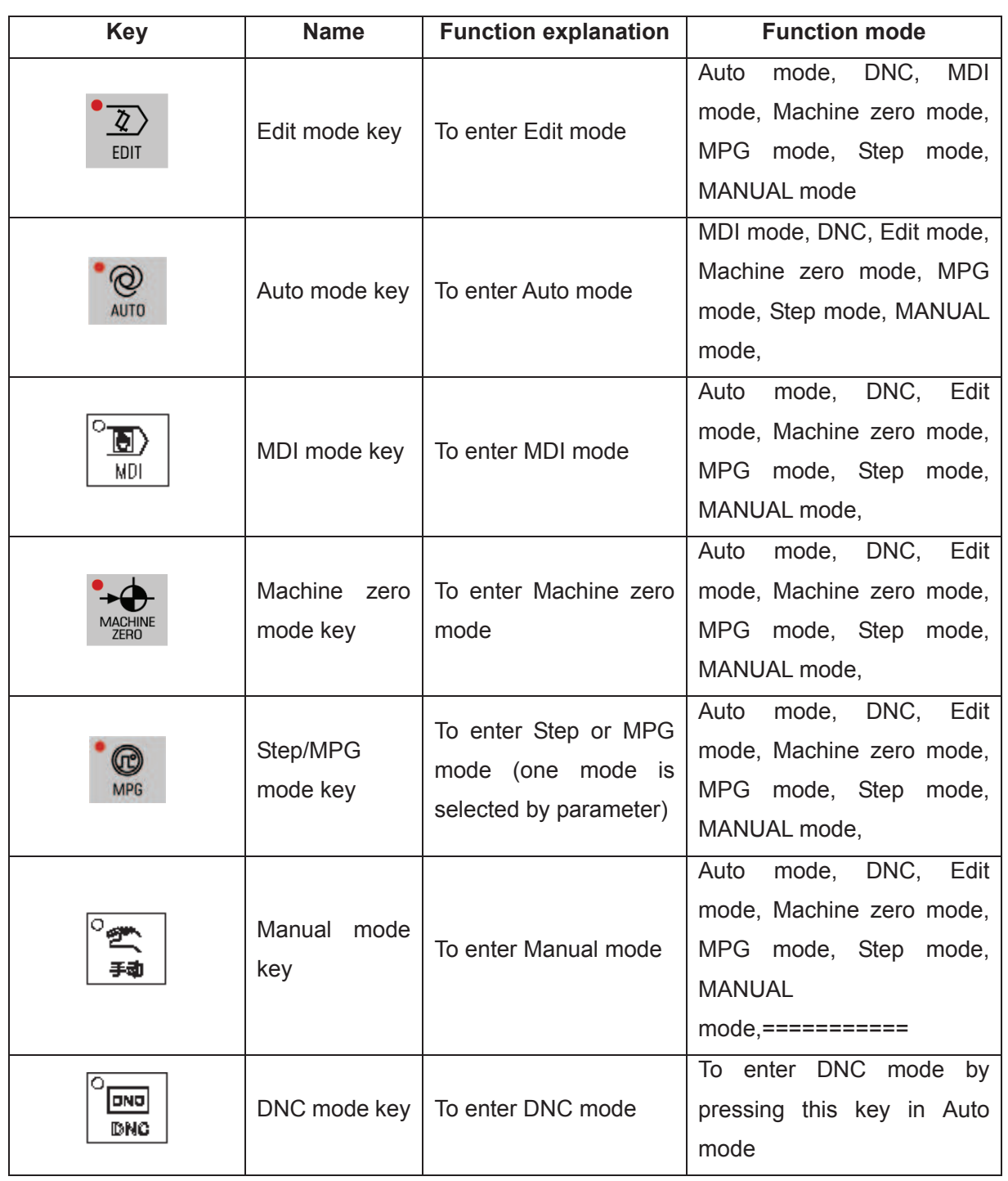

# **Volume**  Volume II Operation  **Operation**

# **1.2 Summary of Operation Mode**

There are 7 modes that include Edit, Auto, DNC, MDI, Machine zero, Step/MPG, Manual, modes in this GSK980MDa.

#### $\bullet$  Edit mode

In this mode, the operation of part program setting-up, deletion and modification can be performed.

#### z **Auto mode**

In this mode, the program is executed automatically.

 $\bullet$  **MDI** mode

In this mode, the operation of parameter input, command blocks input and execution can be performed.

#### z **Machine zero mode**

In this mode, the operation of X, Y, Z,  $4<sup>th</sup>$ ,  $5<sup>th</sup>$  axis machine zero return can be performed separately.

#### z **MPG / Step mode**

In the Step/MPG feed mode, the moving is performed by an increment selected by CNC system.

 $\bullet$  Manual mode

In this mode, the operation of Manual feed, Manual Rapid, feedrate override adjustment, Rapid override adjustment and spindle ON/OFF, cooling ON/OFF, Lubrication ON/OFF, spindle jog, manual tool change can be performed.

#### **•** DNC mode

In this mode, the program is run by DNC mode.

# **1.3 Display Interface**

There are 7 interfaces for GSK980MDa such as Position, Program etc., and there are multiple pages in each interface. Each interface (page) is separated from the operation mode. See the following figures for the display menu, display interface and page layers:

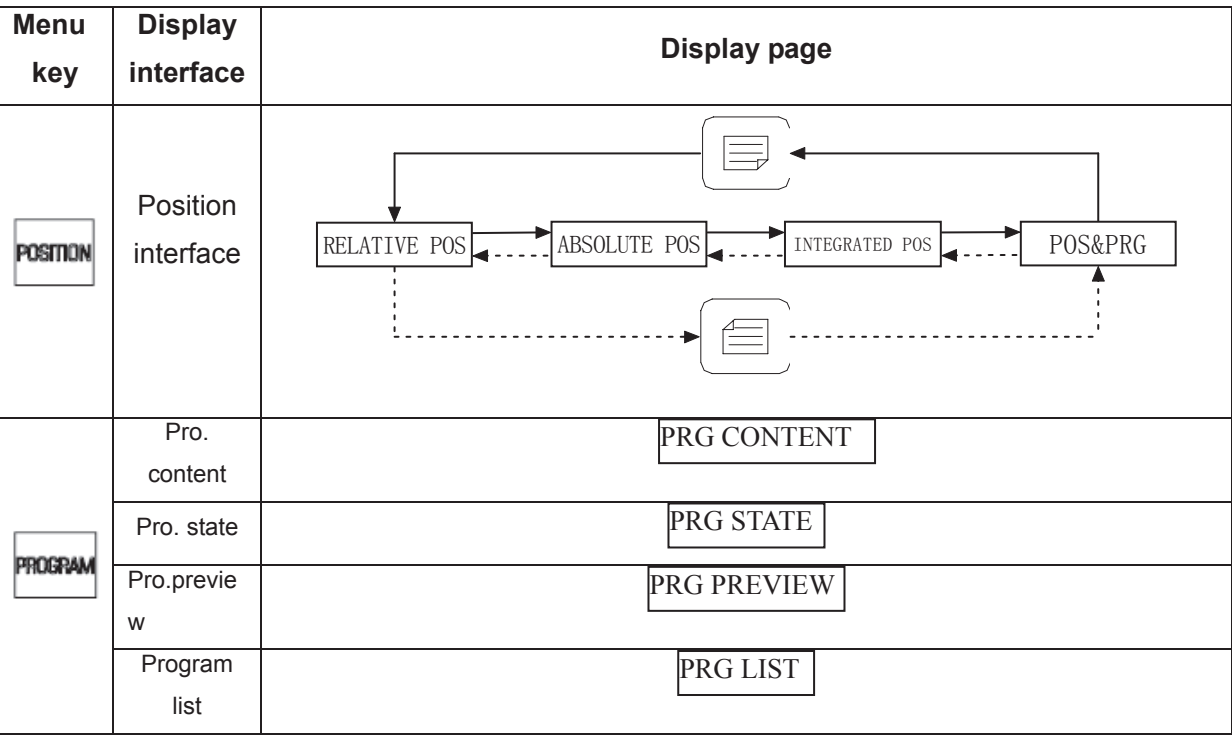
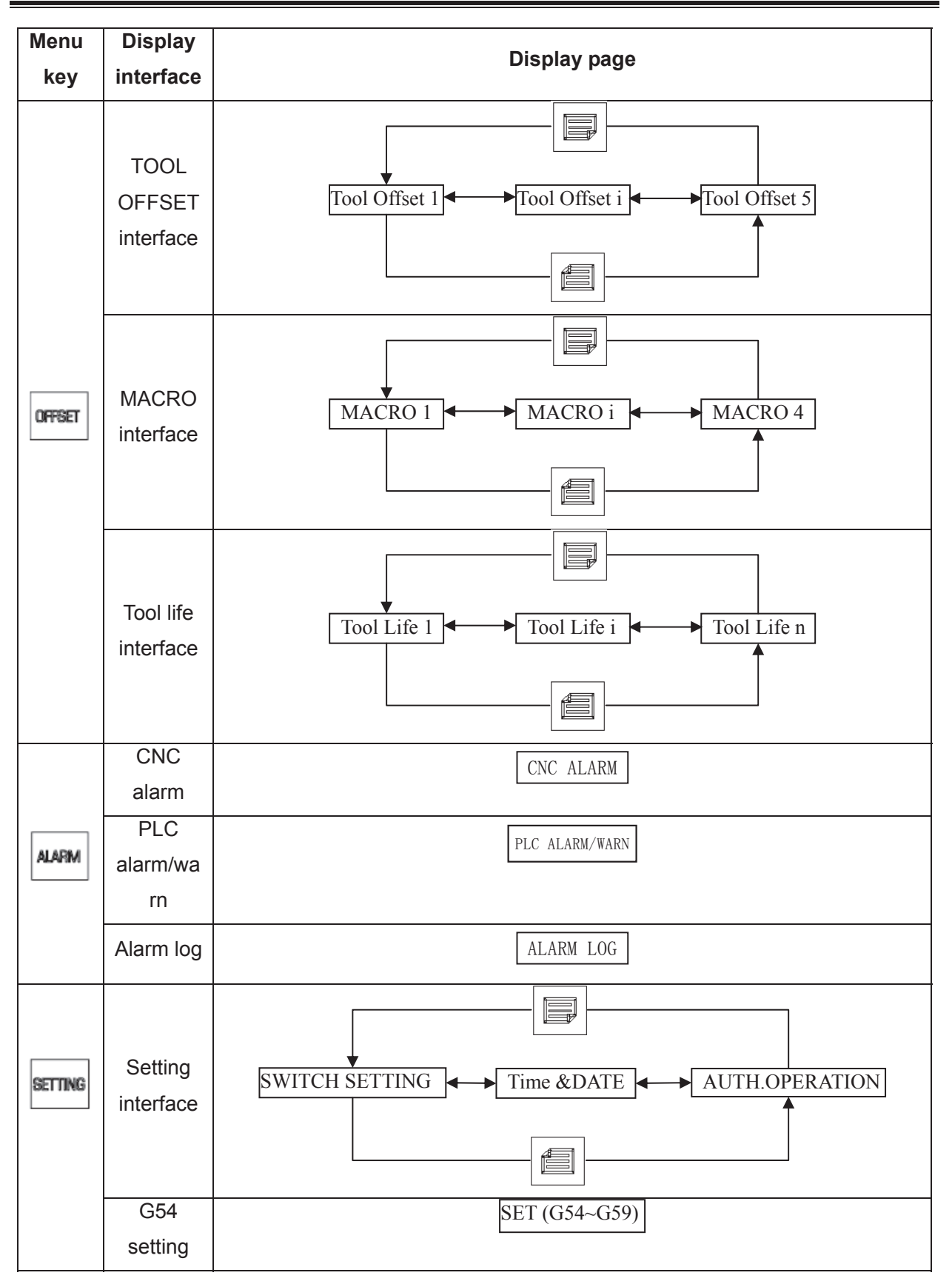

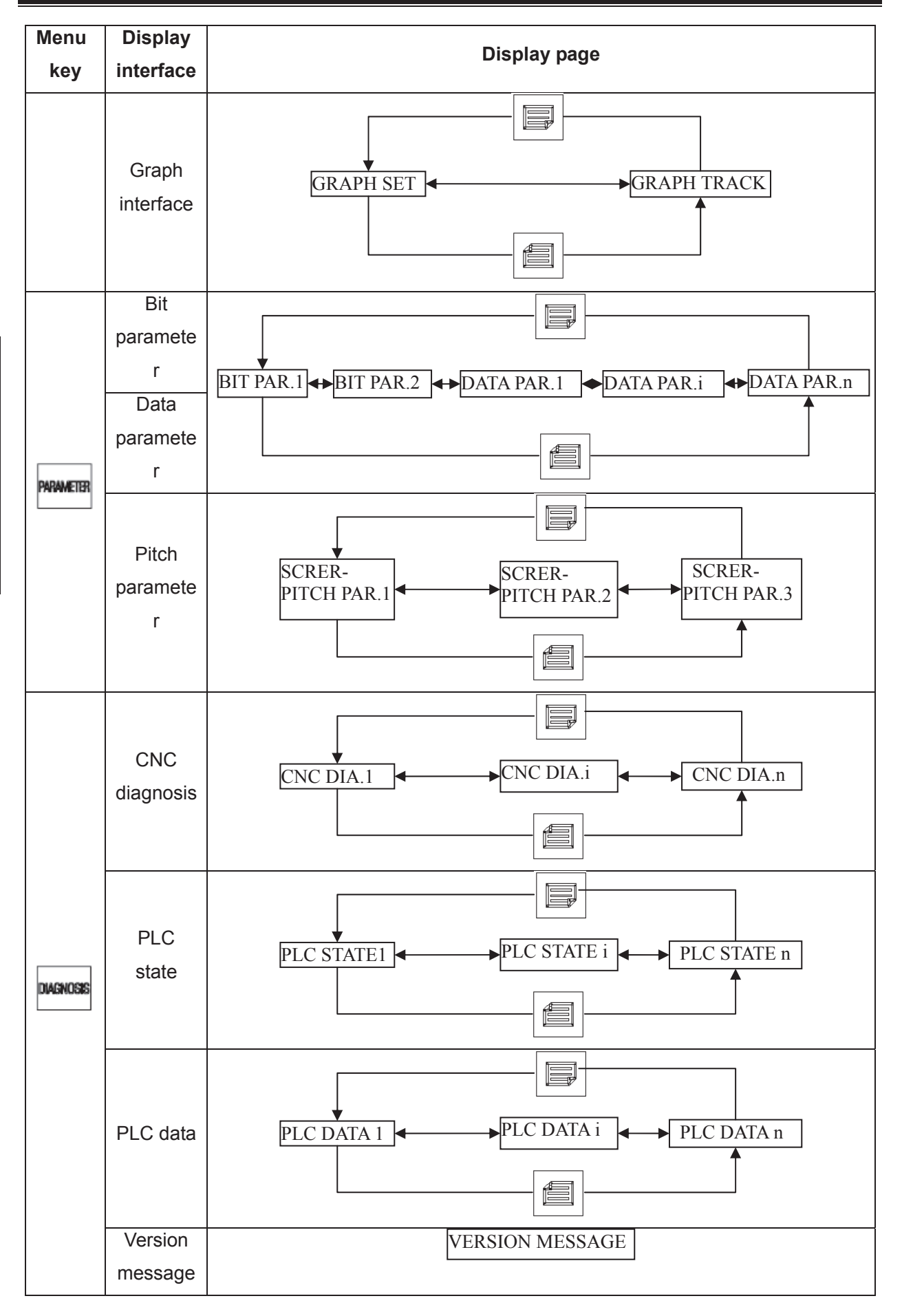

# **1.3.1 Position interface**

POSITION Press **the enter Position interface**, which has four interfaces such as ABSOLUTE POS,

RELATIVE POS, INTEGRATED POS and POS&PRG, and they can be viewed by key.

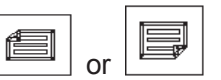

### 1) ABSOLUTE POS display interface

The X, Y, Z coordinates displayed are the absolute position of the tool in current workpiece coordinate system, as CNC power on, these coordinates are held on and the workpiece coordinate system is specified by G92.

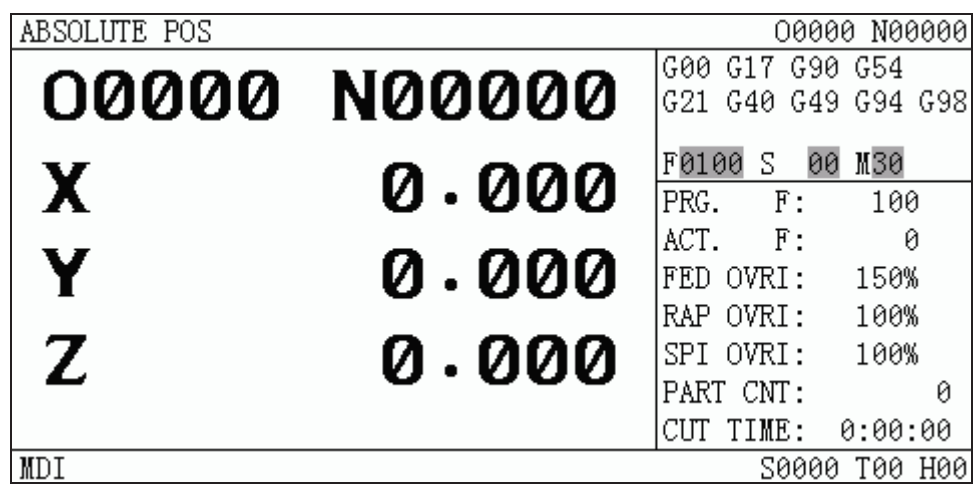

PRG. F: a rate specified by F code in program

**Note: It displays "PRG. F" in Auto, MDI mode**Ģ**"MAN. F" in Machine zero, Manual mode;"HNDL INC"in MPG mode; "STEP INC"in Step mode.**

ACT. F: Actual speed after feedrate override calculated.

FED OVRI: An override that is selected by feedrate override switch.

SPI OVRI: Adjust the spindle rotational speed by altering spindle override.

PART CNT: Part number plus 1 when M30 (or M99 in the main program) is executed

CUT TIME: Time counting starts if Auto run starts, time units are hour, minute and second **The parts counting and the cut time are memorized at power-down and the clearing ways for them are as follows:** 

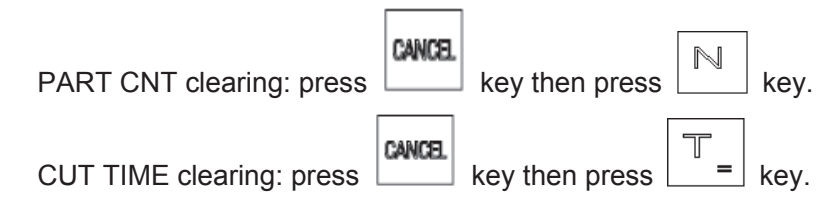

- S0000: Feedback spindle speed of spindle encoder, and spindle encoder must be fixed to display actual spindle speed.
- T01: Current tool No. and tool offset No.

# 2) RELATIVE POS display page

The X, Y, Z axis coordinates displayed are the current position relative to the relative reference point, and they are held on at CNC power on. They can be cleared at any time. If X, Y, Z axis relative coordinates are cleared, the current position will be the relative reference point. When CNC parameter No.005 Bit1=1, as the absolute coordinates are set by G92 code, X, Y, Z axis relative coordinates are identical with the set absolute coordinates.

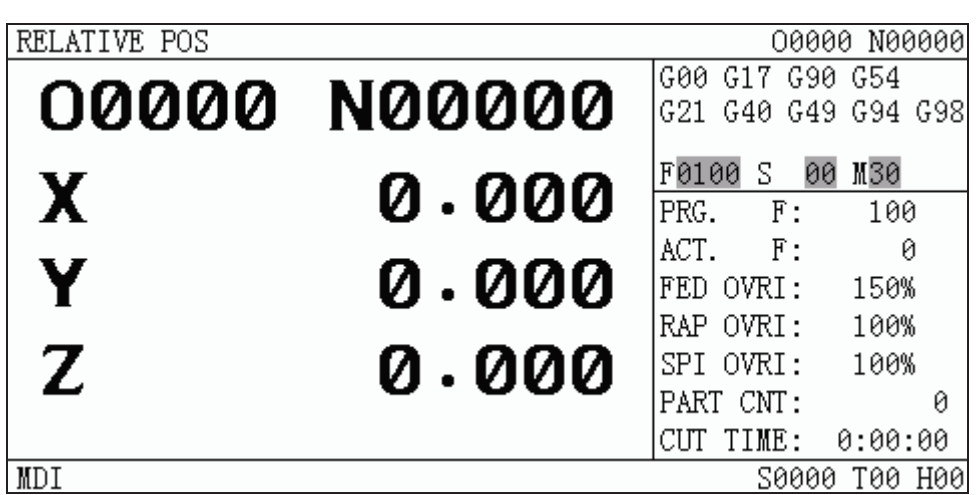

The clearing steps of X, Y, Z axis relative coordinates:

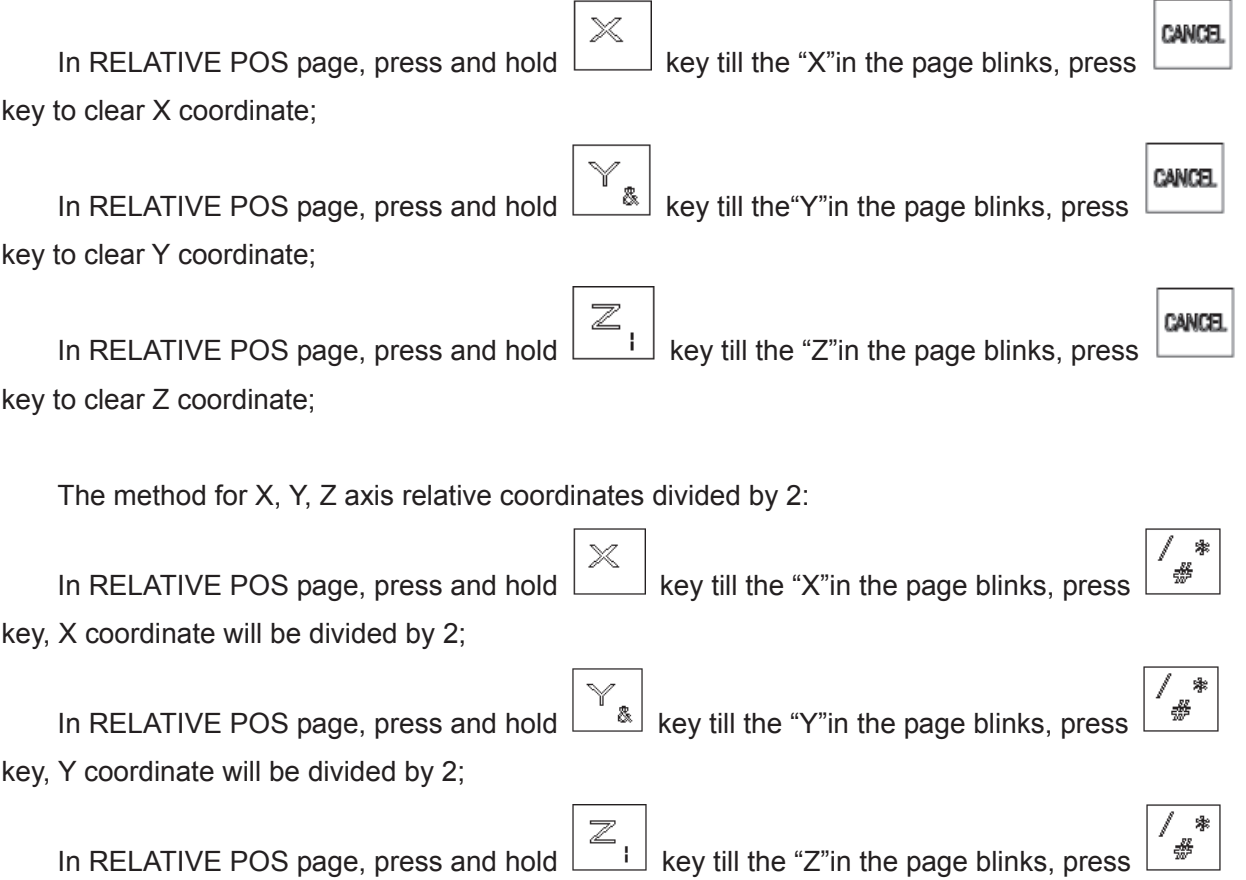

key, Z coordinate will be divided by 2;

3) INTEGRATED POS display page

In INTEGRATED POS page, the RELATIVE, ABSOLUTE, MACHINE coordinate, DIST TO GO (only in Auto and MDI mode) are displayed together.

The displayed value of MACHINE coordinate is the current position in the machine coordinate system which is set up according to the machine zero.

DIST TO GO is the difference between the target position of block or MDI and the current position.

The display page is as follows:

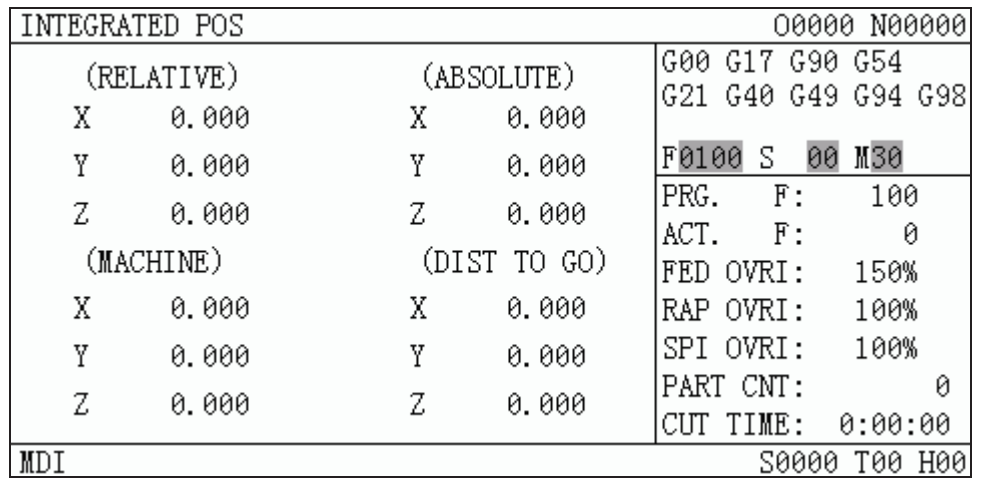

#### 4) POS&PRG display page

In this page, it displays ABSOLUTE, RELATIVE of the current position (ABSOLUTE, DIST TO GO of current position will be displayed if BIT0 of bit parameter No.180 is set to 1) and 5 blocks of current program together. During the program execution, the blocks displayed are refreshed dynamically and the cursor is located in the block being executed.

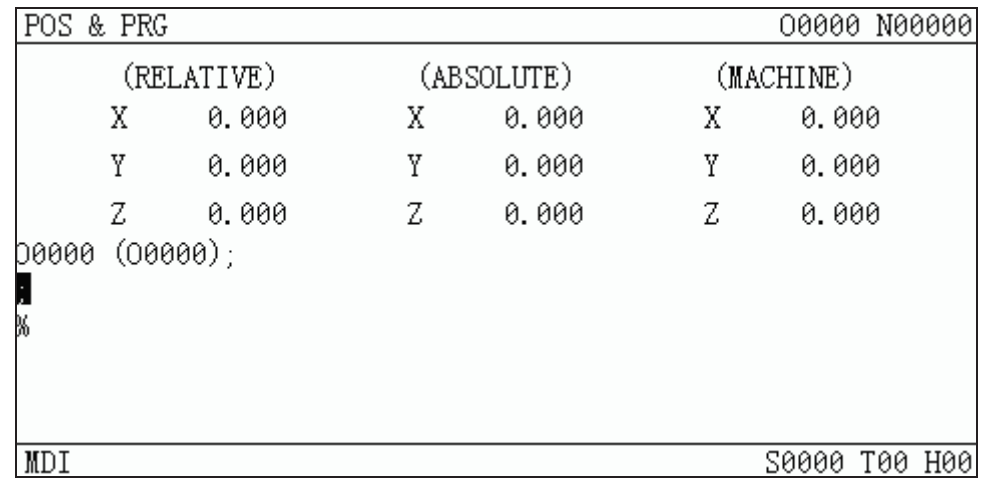

# **1.3.2 Program interface**

1) PROGRAM CONTENT page PROGRAM PROGRAM

# IFL.

all blocks will be displayed by pressing  $\left[\begin{array}{c} \blacksquare \\ \blacksquare \end{array}\right]$  and  $\left[\begin{array}{c} \blacksquare \\ \blacksquare \end{array}\right]$  keys in MDI mode.

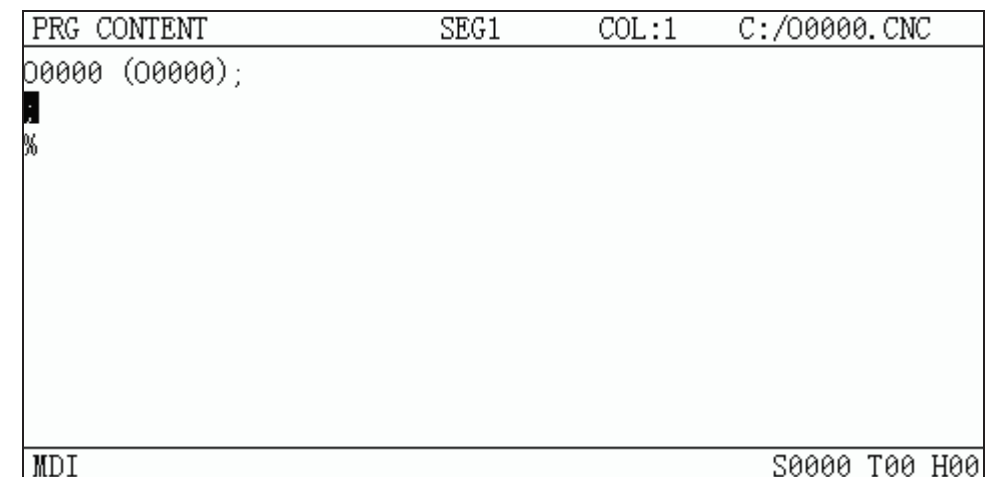

# 2) PROGRAM STATE page

# PROGRAM

Press **key to enter program state interface in program content interface. Current** G,M,S,T,F commands and related commands are displayed in program state interface and a single block (MDI) can be executed in this interface.

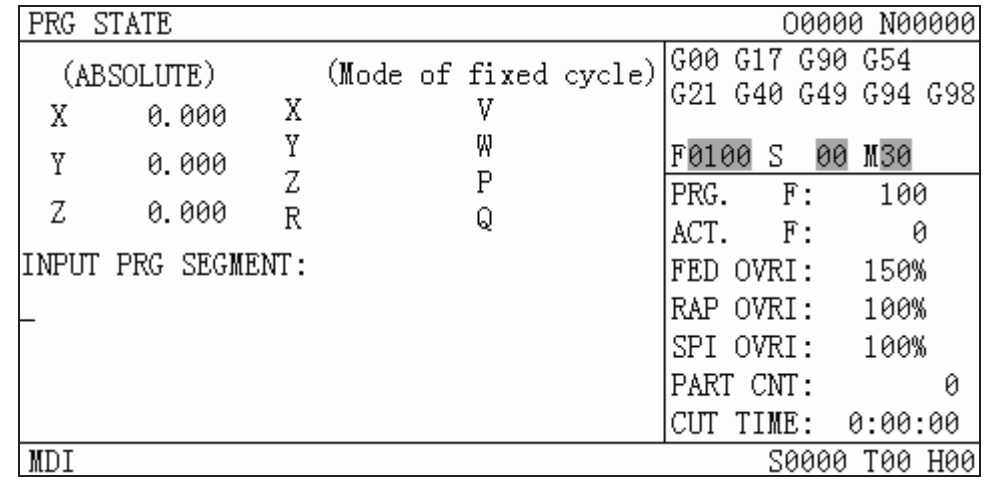

# 3) PROGRAM PREVIEW page

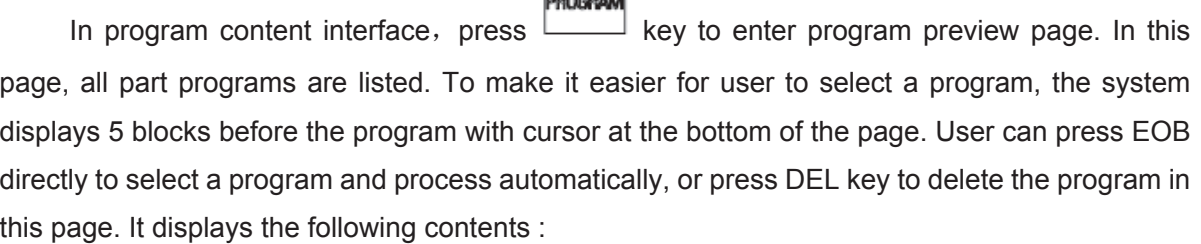

- (a) Memory capacity: Display the maximum capacity of CNC memory unit.
- (b) Used capacity: The space occupied by the saved programs
- (c) Program NO.˖Display the total number of programs in the CNC (including subprograms)
- (d) Size of the program: The size of the program which the cursor is in, unit: byte (B)
- (e) Program list: Display numbers of saved programs (arranged by name).

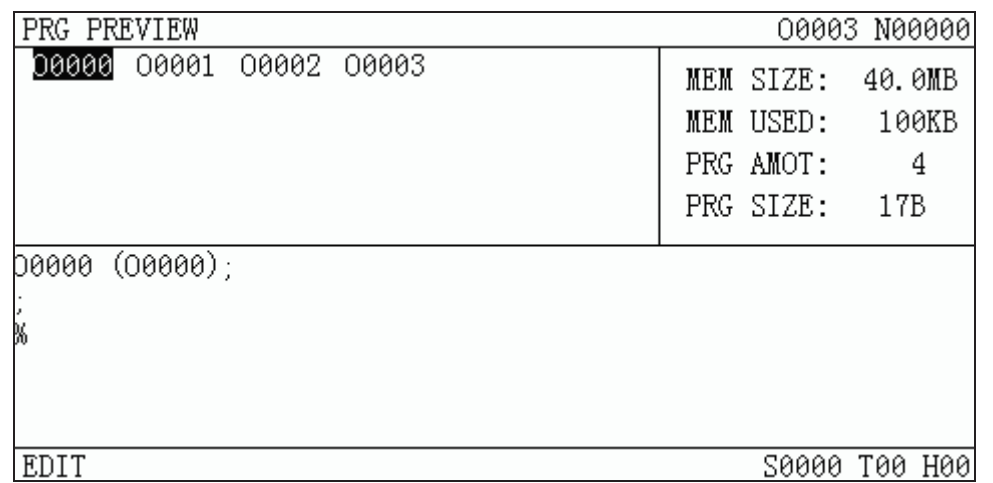

4) FILE LIST page

GSK980MDa supports USB interface, CNC→USB and USB→CNC mutual transmission operation are provided in this interface. In this page, it is easy to see the file list and file of CNC and USB (when USB is connected). At the same time, opening, duplication and deletion can be done here.

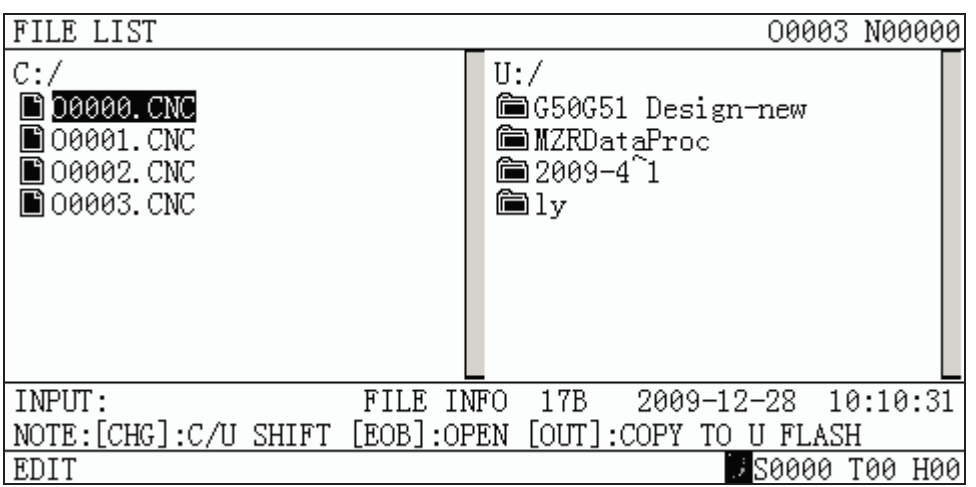

# **1.3.3 Tool offset, macro variable and tool life management interface**

**OFFSET OFFSET** is a compound key, press  $\Box$  key once in other page to enter the TOOL OFFSET **OFFSET** page, press  $\Box$  key again to enter the MACRO interface.

# 1. OFFSET interface

There are 4 tool offset pages in this interface, and 32 offset numbers  $No.001 \sim No.032$  available

for user, which can be shown as the following figure by pressing  $\boxed{}$  or  $\boxed{}$  keys.

 $\sqrt{2}$ 

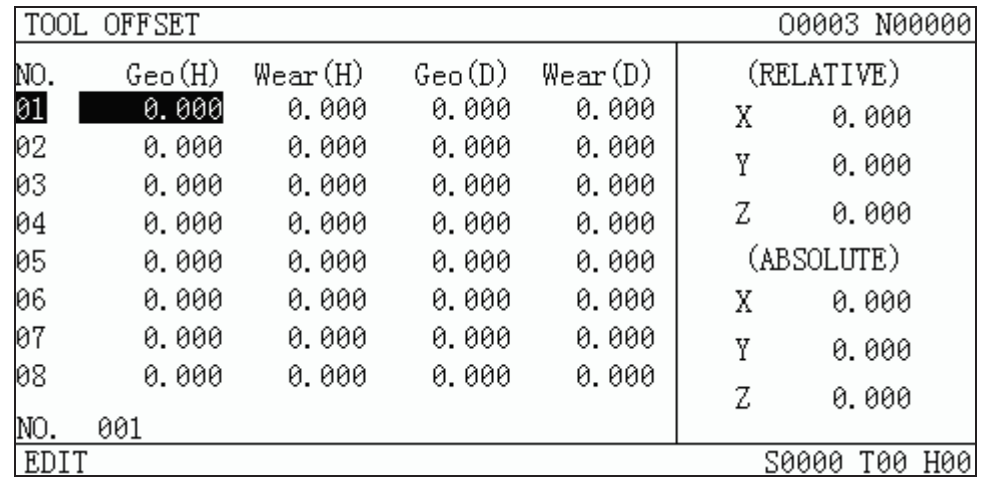

# 2. MACRRO interface

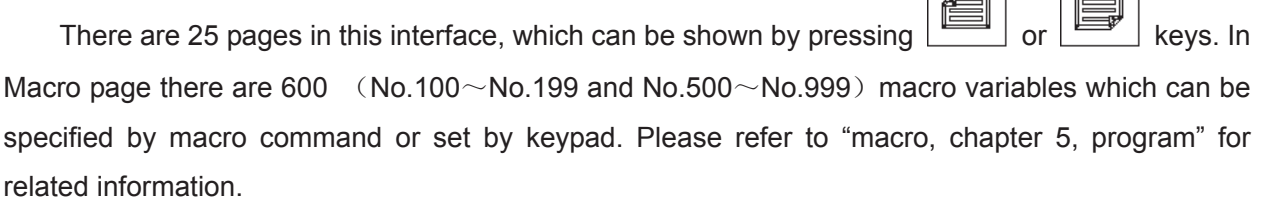

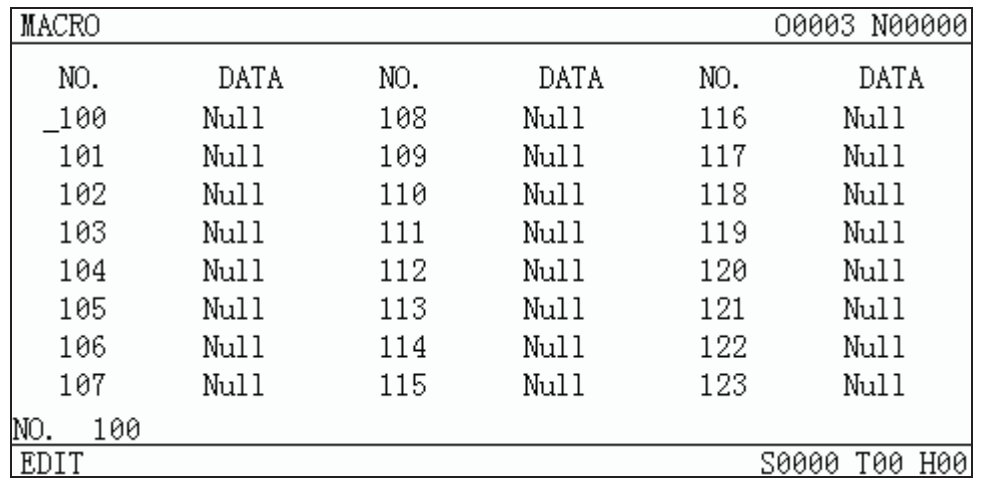

# **3. Tool life management**

Note: The tool change signal TLCH: F064#0 should be added for PLC when using this **function.** 

**Ladder example:** 

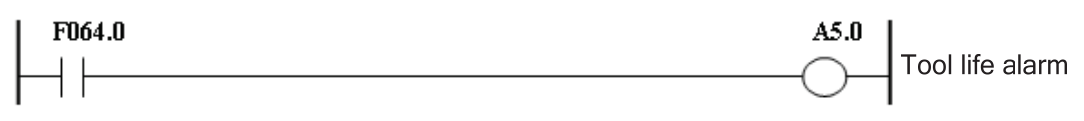

# **Using of tool life management function**

Parameter  $(No.002#0)$  is used as the symbol for tool life management function  $(0$  –unused, 1  $-$ used); if the function is not used, the relevant tool life management page is not shown.

# **• Tool life management display interface**

**OFFSET** The tool life management is controlled by  $\Box$  key, which is displayed in the third sub-interface, and it is composed by 2 pages (paging by page keys). Interface is shown by pressing

**OFFSET** 

key repeatedly

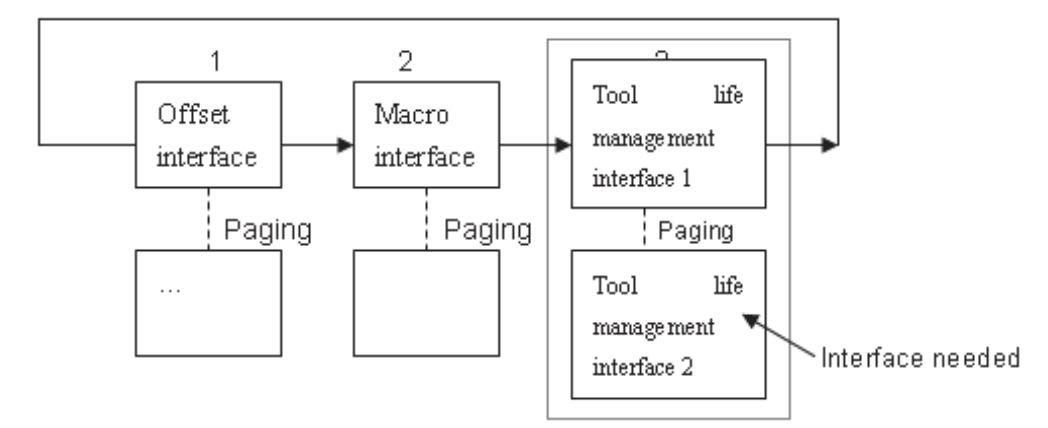

# **Tool life management display (the 1st page)**

The 1<sup>st</sup> page for tool life management interface displays the life data of the current tool and the tool group list that has been defined. This page is mainly used for monitoring the tool life data by group units. The data monitoring of each tool in a group, group number setting and tool life management data are displayed in the following page.

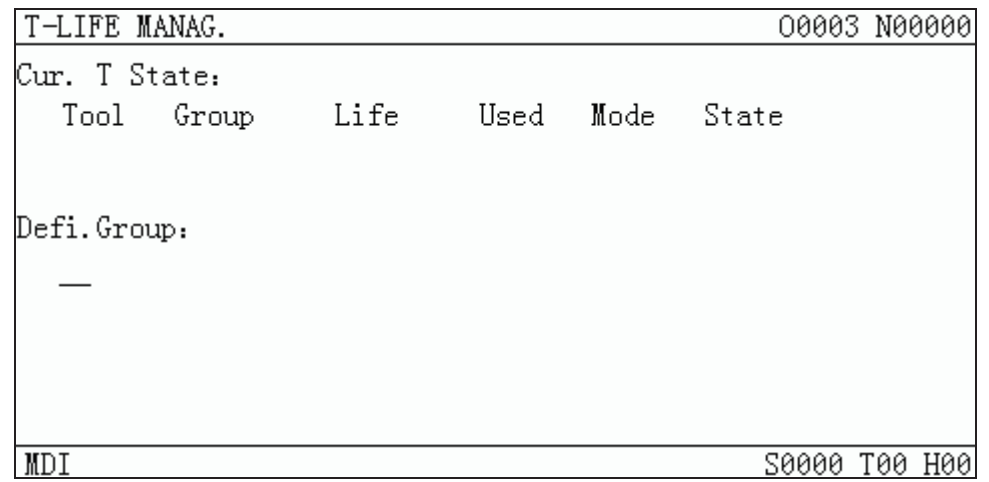

i. Display explanation

<Current Tool State>: It displays the life data of the current tool which is being used.

Mode: It displays the counting unit of life data. (0: minute/1: times)

```
State: It displays the tool status. (0 – Unused, 1 – Using, 2 – Over, 3 – Skip)
```
< Defined Group No. >˖ It only displays the group numbers which have been defined, and

the undefined are not shown. The group number with the backlight means that all the tool life in that group has expired.

ii. Deletion of all defined data

CANCEL G In this page, press  $\Box + \Box$  keys, it may delete all the data which have been defined (including group number, group tool numbers and life values, etc. )

Tool life management interface (the 2nd page)

The  $2^{nd}$  page is used to set and display the life data of a group which are displayed by order

 $1 - 8$ .

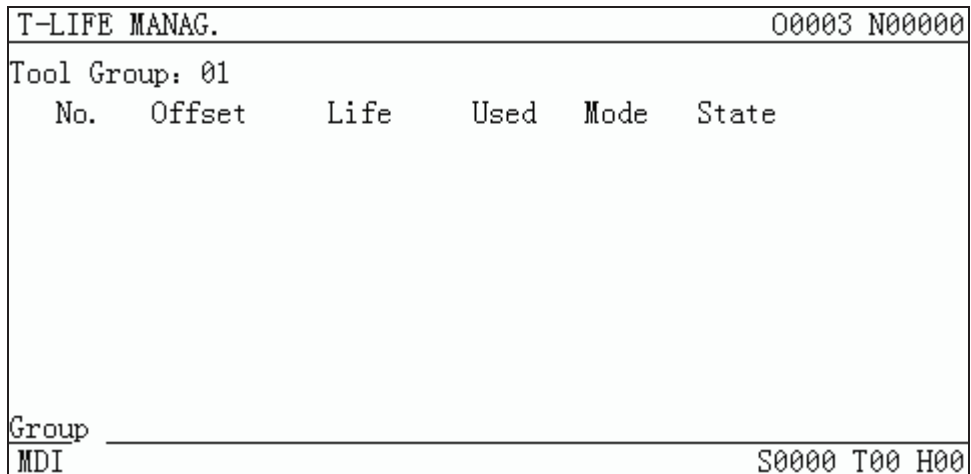

There are 3 display types for tool group selection:

i. Directly input the group number in the "Tool Group P" of the  $2<sup>nd</sup>$  page, it displays the tool life

data. If the group does not exist, the number input will be taken as a new group number.The new group number: 05, and the  $1<sup>st</sup>$  tool will be defined by system automatically:

- ii. Move the cursor to select the group number in the "Defined Group No." of the  $1<sup>st</sup>$  page, and it displays the group content as turning to the  $2^{nd}$  page.
- iii. As the current group number content is displayed in the  $2^{nd}$  page, it continues to display the following group number content by turning to the next page.

# **1.3.4 Alarm interface**

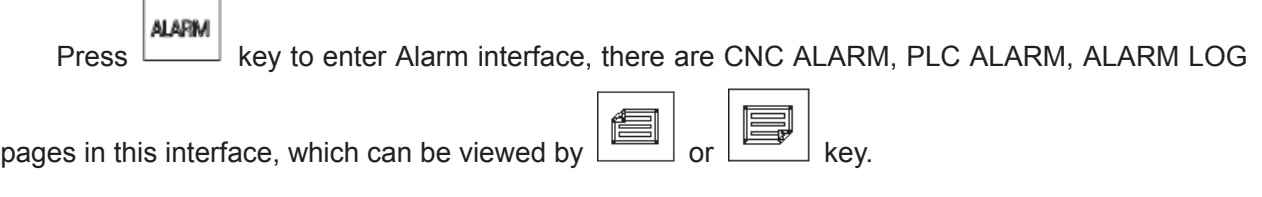

1) PLC ALARM: It displays the numbers of CNC alarm, PLC alarm and the current PLC alarm No., as well as PLC warning and warning No.. It may display 24 PLC alarm or warning No. together. The details for the respective alarm No. can be viewed by moving the cursor. The page is as follows:

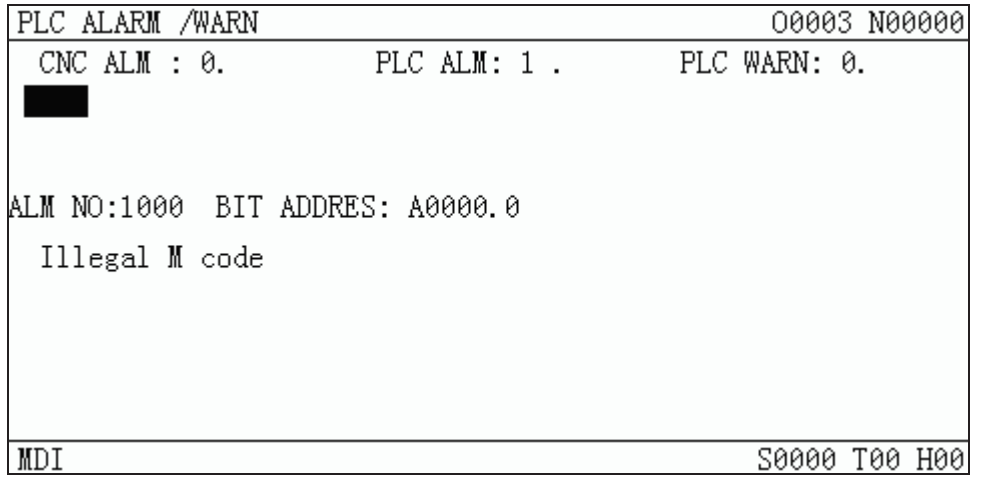

Page as the cursor locates at the alarm No.1000

2) CNC ALARM: It displays the numbers of CNC alarm, PLC alarm and the current CNC alarm No.. It can display 24 CNC alarm No. together. The details for the respective alarm No. can be viewed by moving the cursor. The page is as follows:

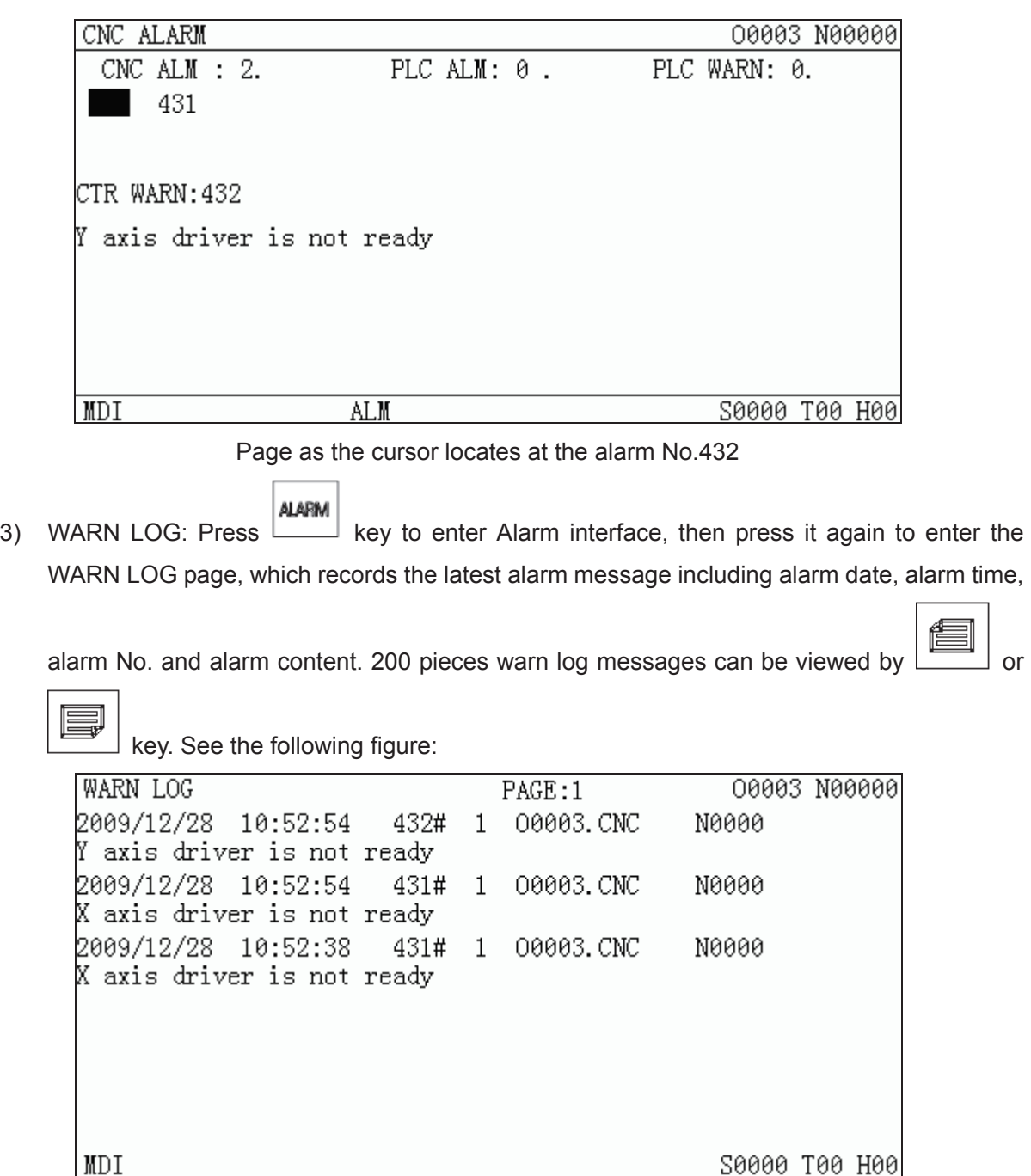

- **1** Sequence of warn log: the latest alarm log message is shown on the forefront of the 1<sup>st</sup> page, and the others queue in sequence. If the alarm log messages areover 200, the last one will be cleared.
- **EXECUTE:** Manual clearing of warn log: under the 2 level authority, press  $\Box$  +  $\Box$  key, it may clear all the warn log messages.
- 4) Alarm clearing: If multiple alarms are issued, only one alarm where the cursor locates could be

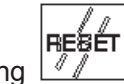

cleared by pressing  $\boxed{N}$  **key** each time (In alarm interface, it clears all alarms and warnings

CANCEL

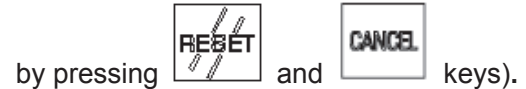

5) The current alarm page is as florrows:

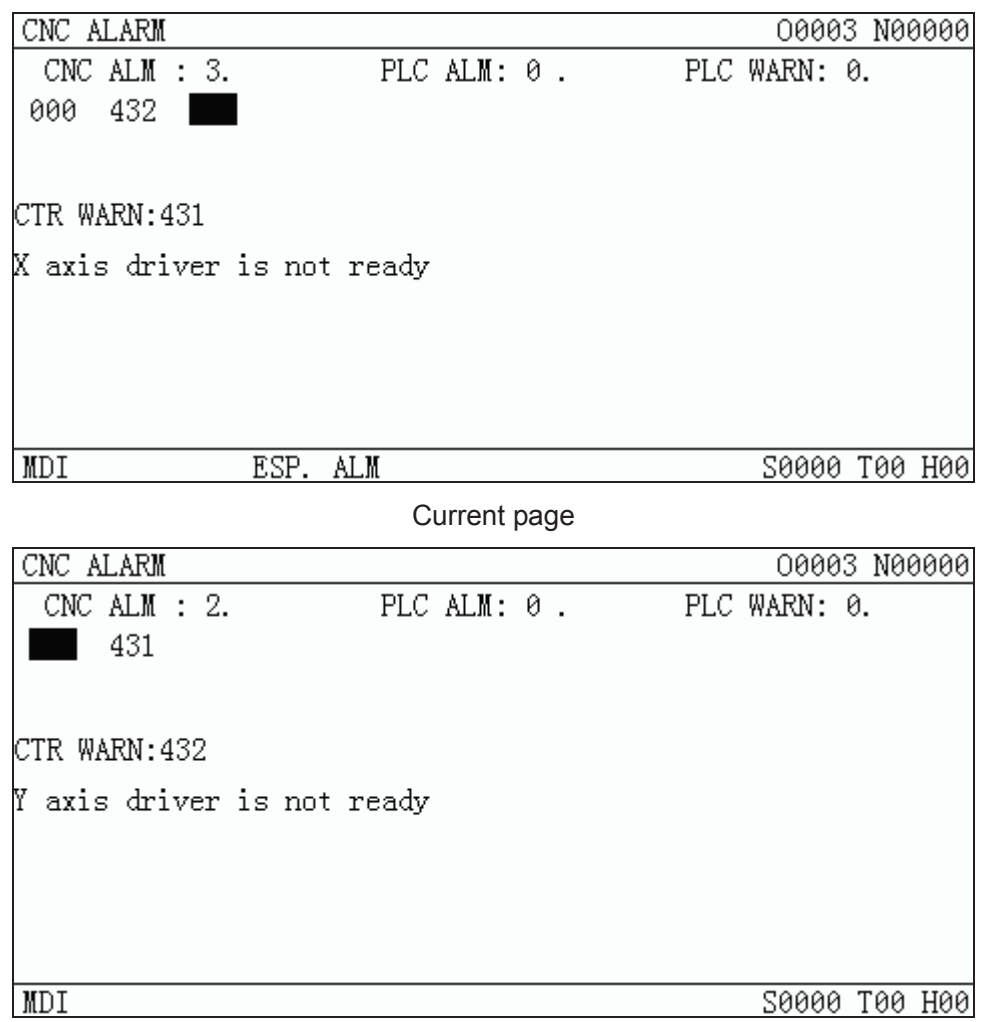

Page after pressing RESET key

6) Clearing PLC warning: If multiple warnings are issued, only one warning where the cursor

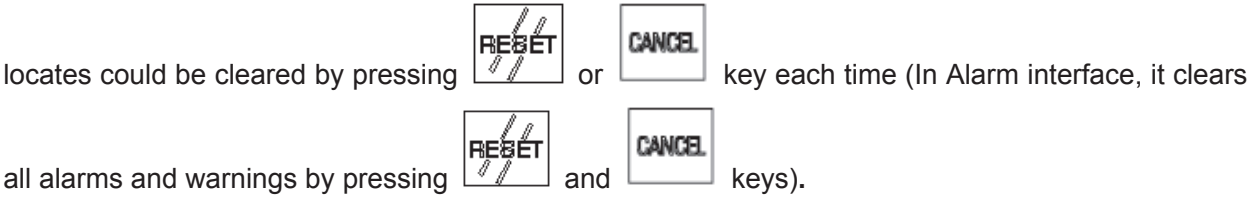

# **1.3.5 Setting interface**

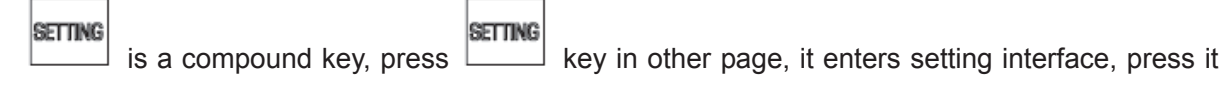

**SETTING** again, it enters the G54~G59 interface, press it three times, it enters Graphic interface. Press key repeatedly, it switches among the above nentioned interfaces.

# **1.Setting interface**

There are 3 pages in this interface, which can be viewed by

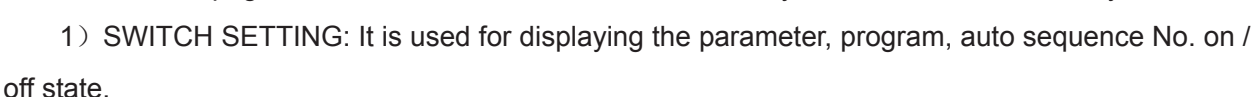

PARM SWT: when it is turned ON, the parameters are allowed to be modified; it is turned OFF, the parameters are unallowed to be modified.

PROG SWT: when it is turned ON, the programs are allowed to be edited; it is turned OFF, the programs are unallowed to be edited.

AUTO SEG: when it is turned ON, the block No. is created automatically; it is turned OFF, the block No. is not created automatically, input manually if it is needed.

 In this page, the state of on/off can be switched by 'left / right'key or 'U'and'D'key on the MDI panel.

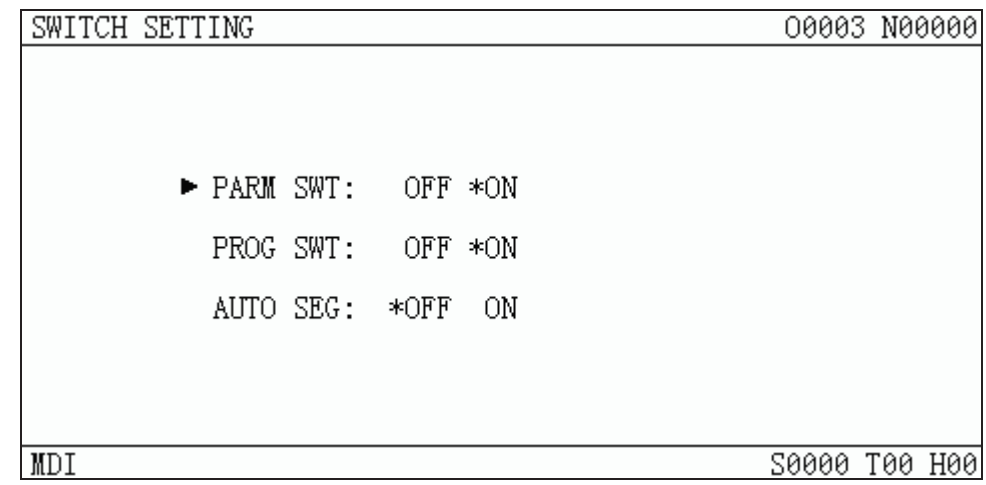

2) Data backup: In this page, the CNC data (bit parameter, data parameter, pitch parameter, tool offset) can be saved and restored.

Data backup (user): For CNC data backup by user (save)

Recover backup data (user): For backup data recover by user (read)

Recover standard parameter 1 (test): For reading original parameter data of CNC test by user

Recover standard parameter 2 (step): For reading original parameter data of suited step drive unit by user

Recover standard parameter 3 (servo): For reading original parameter data of suited servo drive unit by user.

| AUTH. OPERATION                                                          |                                                                            | 00003 N00000 |                                                 |  |
|--------------------------------------------------------------------------|----------------------------------------------------------------------------|--------------|-------------------------------------------------|--|
| CURRENT LEVEL: 3<br>SET LOWER LEVEL<br>► INPUT PASSWORD:<br>UPDATE PASS. | Backup PAR.<br>Resume PAR.<br>Resume PAR.1<br>Resume PAR.2<br>Resume PAR.3 |              | (User)<br>(User)<br>(Test)<br>(Step)<br>(Servo) |  |
| Modify parameter and edit program                                        |                                                                            | 20000        | T00.                                            |  |

**User page of 3, 4, 5 level**

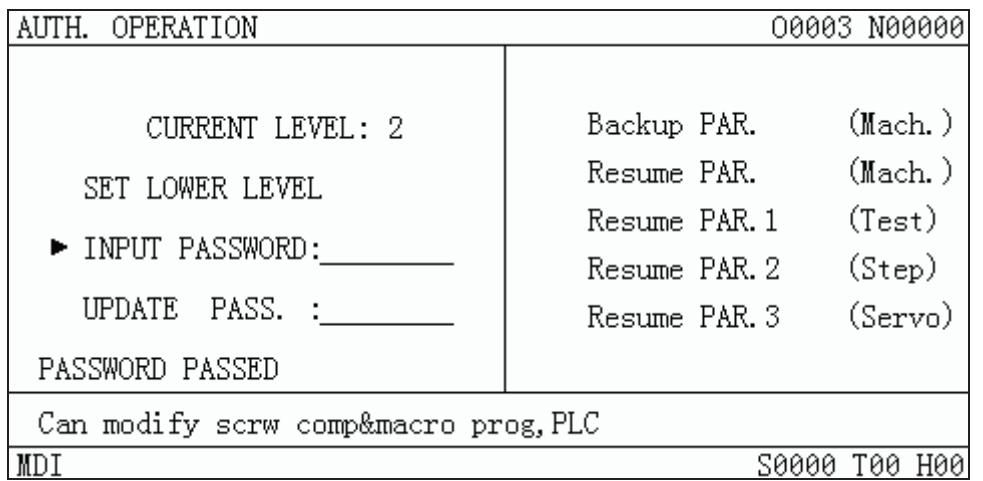

#### **User page of 2 level**

#### 3) Password setting: Display and set user operation level.

The password of GSK980MDa is composed of 4 levels, including machine builder (level 2), equipment management (level 3), technician (level 4) and machining operation (level 5).

Machine builder (level 2): It allows to modify CNC bit parameter, data parameter, screw- pitch parameter, tool offset parameter, edit part program (including macro program), edit and alter PLC ladder diagram, upload and download ladder diagram.

Equipment management (level 3): Initial password is 12345. The CNC bit parameter, data parameterm screw- pitch parameter, tool offset parameter, part program editing operations are allowed.

Technician (level 4): Initial password is 1234. Tool offset data (for tool setting), macro varibles, part program editing operations are allowed. However, CNC bit parameter, data parameter and pitch parameter editing operations are not allowed.

Machining operation (level 5): No password. Only the mschine panel operation is allowed. The alteration of tool offset data, CNC bit parameter, data parameter, pitch parameter, and the operations of part program selection, program editing are not allowed.

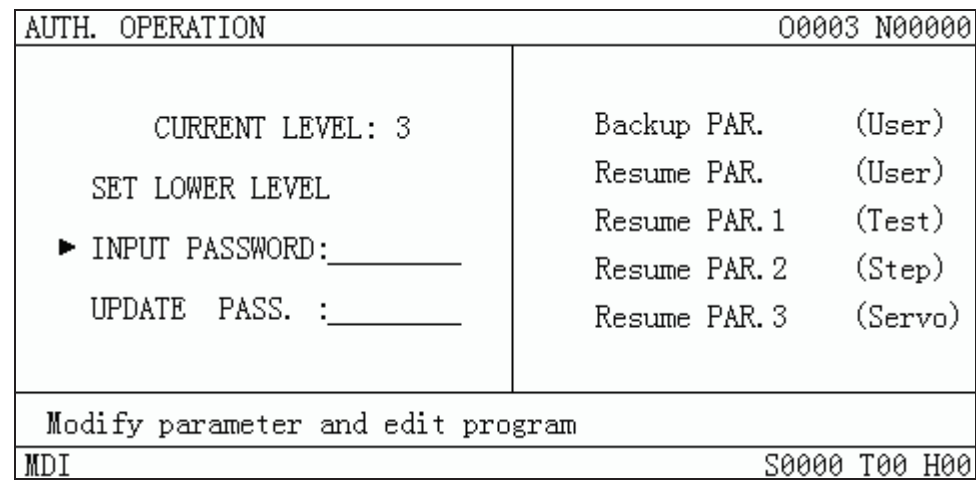

# **1.Setting page of G54**̚**G59 Page location**

**SETTING** 

Press key twice, this page is displayed.

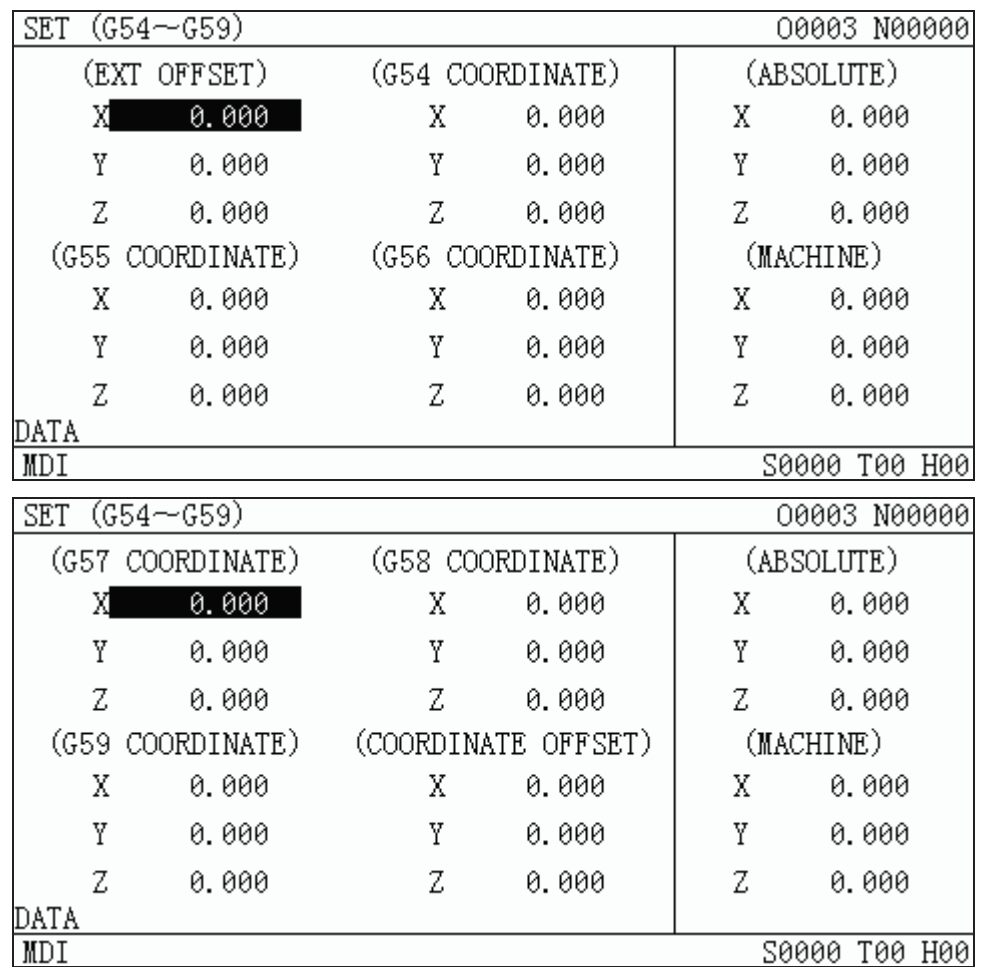

The zero of the coordinate system: workpiece coordinate system zero offset, G54, G55, G56, G57, G58, G59.

# • Moving of the cursor

The cursor moves at the data of each coordinate system axis. And the data where the cursor

locates are highlighted.

The cursor supports up and down, left and right moving, and the corresponding data are backlighted.

By pressing Page key, the  $1<sup>st</sup>$  group X axis data on the corresponding interface where the cursor locates is backlighted.

Absolute data input

 $\begin{array}{|c|c|c|c|}\n\hline\n\text{MPM} & \text{MPM} & \text{After "data+} & \text{After "data+} & \text{After "data+} & \text{After "data+} & \text{After "data+} & \text{A.} & \text{B.} & \text{B.} & \text{B.} & \text{C.} & \text{D.} & \text{A.} & \text{A.} & \text{B.} & \text{B.} & \text{C.} & \text{D.} & \text{A.} & \text{A.} & \text{B.} & \text{B.} & \text{C.} & \text{D.} & \text{A.} & \text{$ "data" input by user.

The validity judgement of user input data is the same as that of 980TD coordinate data input in MDI mode.

• Relative data input

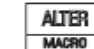

After "data+ **Key"** key" is keyed in by user, the original data where the cursor locates is changed by the sum of"data" newly input by user and original data.

Auto measurement input

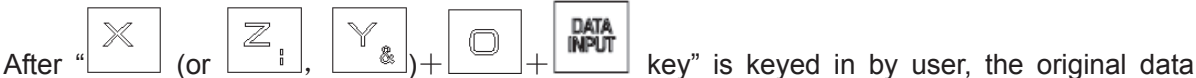

where the cursor locates is changed by the system current  $X$  (or  $Z$ , Y) axis machine coordinate".

#### **3. Graphic interface**

There are GRAPH SET, GRAPH TRACK pages in this interface, which can be viewed by

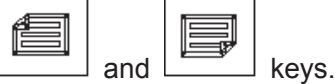

# 1) GRAPH SET page

In this page, the coordinate system, scaling and scope for graphic display can be selected.

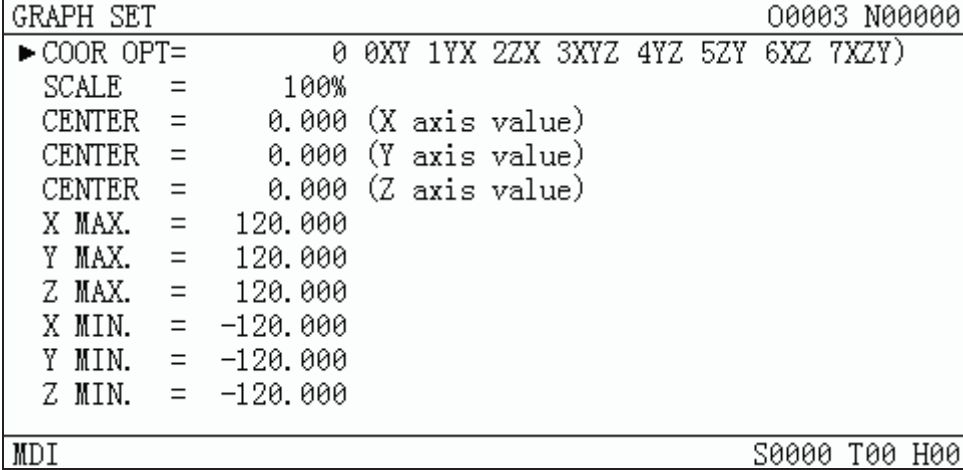

# 2) GRAPH TRACK page

In this page, it displays the path within the parameters range (refer to absolute coordinate) of GRAPH SET page.

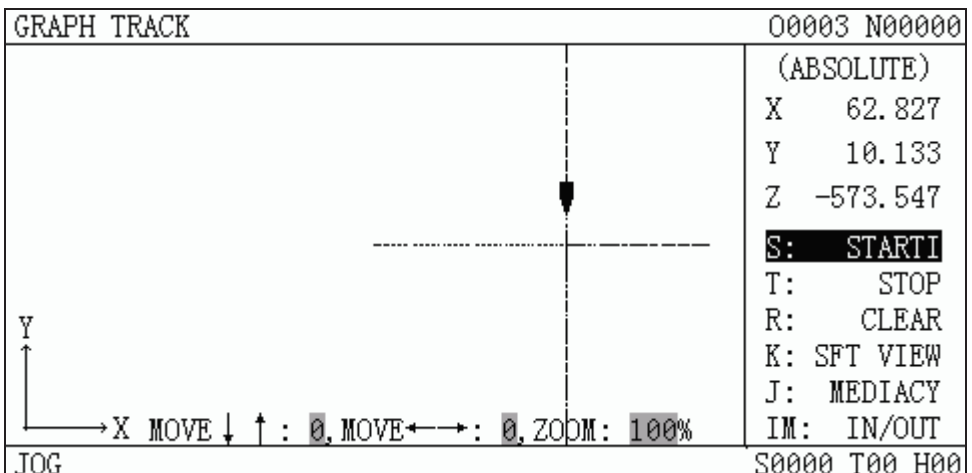

# **Volume**  Volume II Operation  **Operation**

# **1.3.6 BIT PARAMETER, DATA PARAMETER, PITCH COMP interface**

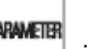

 $\mathbb I$  is a compound key, it enters BIT PARAMETER, DATA PARAMETER and PITCH COMP interfaces by pressing this key repeatedly.

# **1.** BIT PARAMETER interface

Press **EXAMPLER** interface, there are 48 bit parameters which are

displayed by 2 pages in this interface, and they can be viewed or modified by pressing  $\Box$  or

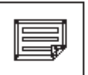

key to enter the corresponding page. It is as follows:

As is shown in this page, there are 2 parameter rows at the bottom of the page, the  $1<sup>st</sup>$  row shows the meaning of a bit of a parameter where the cursor locates, the bit to be displayed can be

positioned by pressing  $\boxed{\underline{\hspace{1cm}}\underline{\hspace{1cm}}}$  or  $\boxed{\underline{\hspace{1cm}}\underline{\hspace{1cm}}\underline{\hspace{1cm}}}$  key. The 2nd row shows the abbreviation of all the bits of a parameter where the cursor locates.

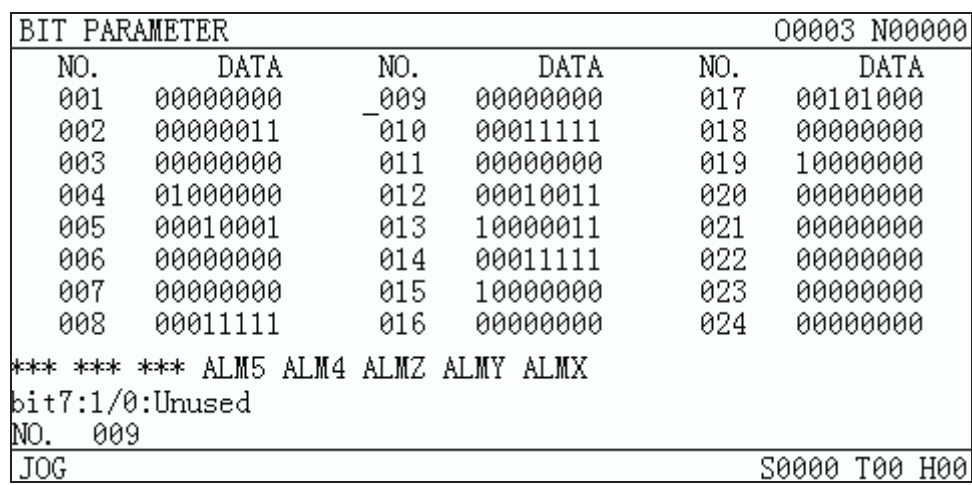

### **2.** DATA PARAMETER interface

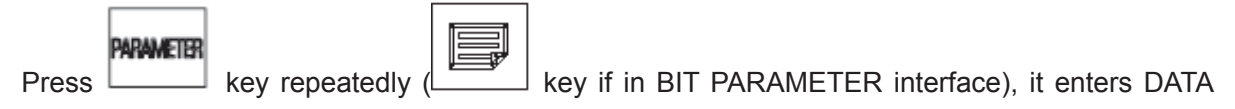

PARAMETER interface, there are 110 data parameters which are displayed by 7 pages in this

interface, and they can be viewed or modified by pressing  $\boxed{\phantom{0}}$  or  $\boxed{\phantom{0}}$  key to enter the corresponding page. It is as follows:

As is shown in this page, there is a cue line at the page bottom, it displays the meaning of the parameter where the cursor locates.

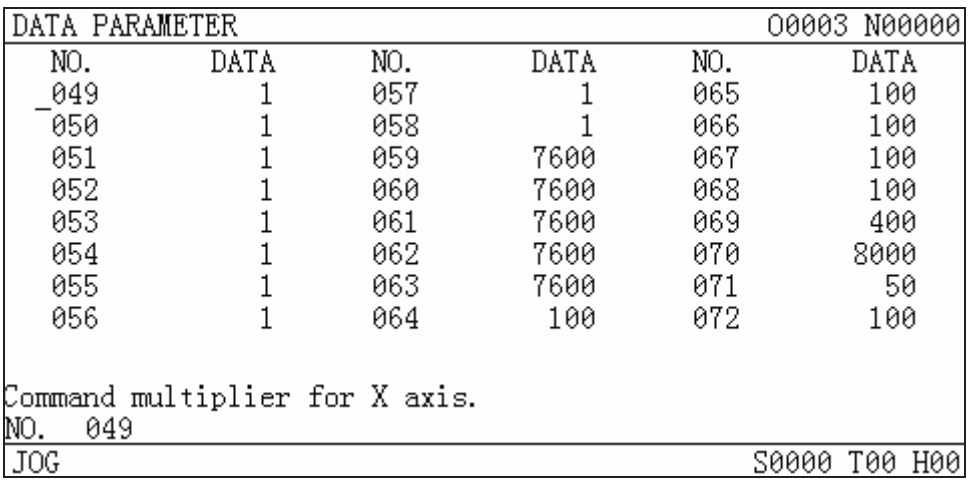

# **PITCH COMP interface**

**ARAMETER** 

Press [**Key** repeatedly, it enters PITCH COMP interface, there are 256 pitch parameters

which are displayed by 16 pages in this interface, and they can be viewed by pressing  $\Box$  or

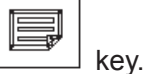

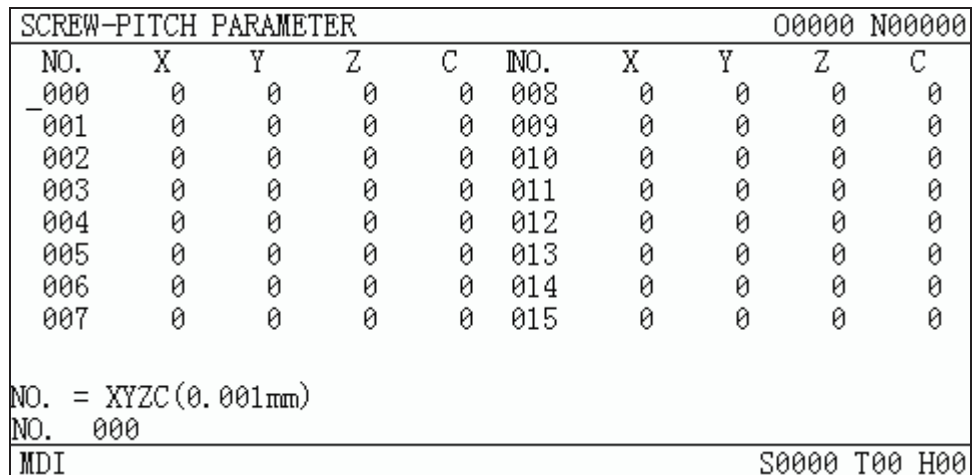

# **1.3.7 CNC DIAGNOSIS, PLC STATE, PLC VALUE, machine soft panel, VERSION MESSAGE interface**

# **DIAGNOSIS**

 is a compound key, it enters CNC DIAGNOSIS, PLC STATE, PLC VALUE, machine soft panel, VERSION MESSAGE interfaces by pressing this key repeatedly.

# 1. CNC DIAGNOSIS interface CNC

The input/output signal state between CNC and machine, the transmission signal state between CNC and PLC, PLC internal data and CNC internal state can all be displayed via diagnosis. Press

### DIAGNOSIS key it enters CNC DIAGNOSIS interface, the keypad diagnosis, state diagnosis and miscellaneous function parameters etc. can be shown in this interface, which can be viewed by

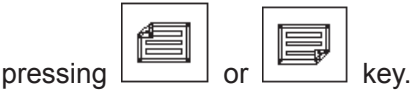

In CNC DIAGNOSIS page, there are 2 diagnosis No. rows at the page bottom, the  $1<sup>st</sup>$  row shows the meaning of a diagnosis No. bit where the cursor locates, the bit to be displayed can be positioned

n by pressing  $\boxed{\begin{array}{|c|c|}\hline \text{L} & \text{w}\end{array}}$  or  $\boxed{\begin{array}{|c|c|}\hline \text{w}\end{array}}$  key. The 2nd row shows the abbreviation of all the diaosgnis No. bits where the cursor locates.

key repeatedly. The signal state of PLC

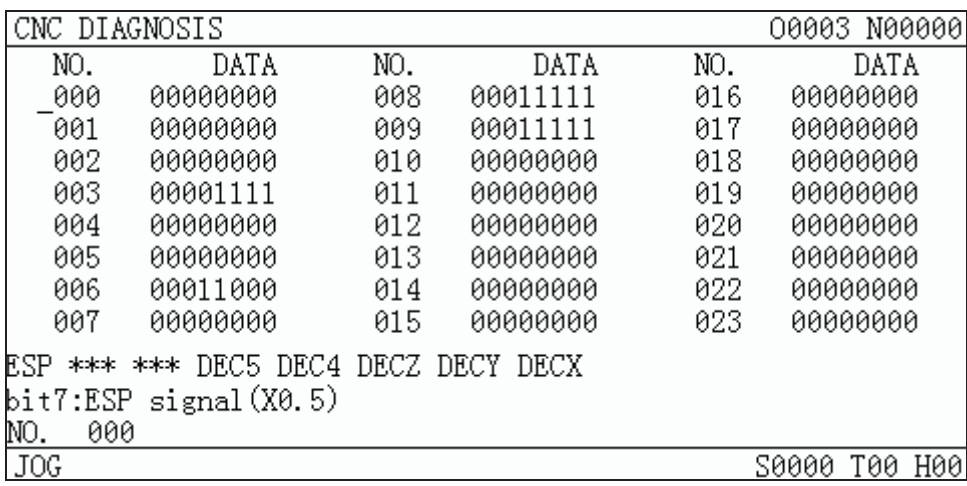

### **2.** PLC STATE interface

In the page of this interface, it orderly displays the state of address X0000~X0029, Y0000~Y0019, F0000~F0255, G0000~G0255, A0000~A0024, K0000~K0039, R0000~R0999 etc..

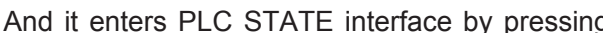

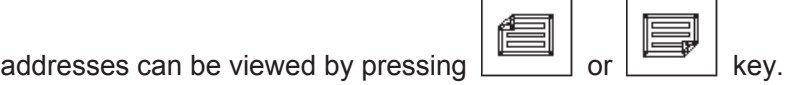

In PLC STATE page, there are 2 rows at the page bottom; the  $1<sup>st</sup>$  row shows the meaning of a bit

magangsis

of an address where the cursor locates, the bit to be displayed can be positioned by pressing

 $\mathbb{I}$ or  $\begin{bmatrix} w \\ w \end{bmatrix}$  key. The 2nd row shows the abbreviation of all the bits of an address where the cursor

locates.

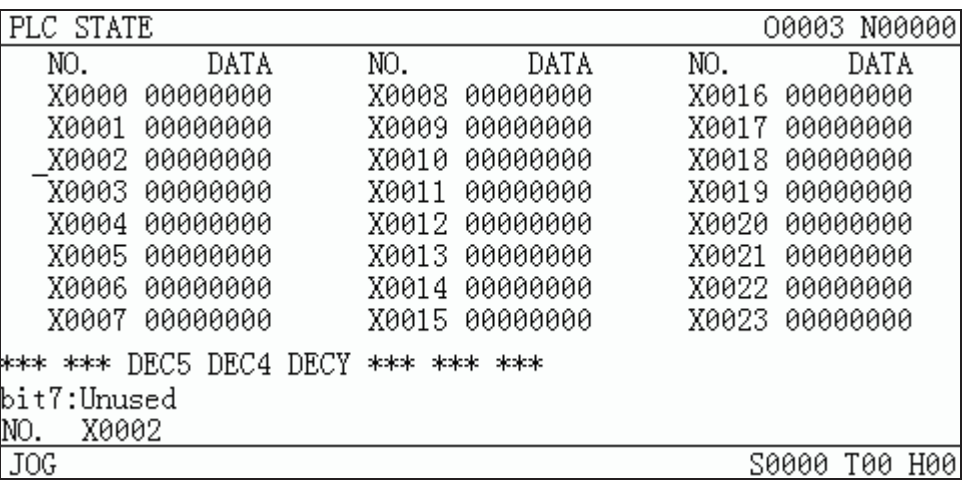

T) Ĺ

DIAGNOSIS

In the page of this interface, it orderly displays the values in the registers of T0000 $\sim$ 

T0099,D0000~D0999,C0000~C0099,DT000~DT099,DC000~DC099 etc.. By pressing

key repeatedly it enters PLC VALUE interface. The data values of PLC can be viewed by pressing

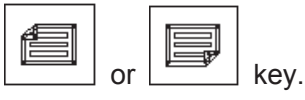

In this PLC VALUE page, there is a cue line at the page bottom, it displays the meaning of the parameter where the cursor locates. As is shown in the following figure:

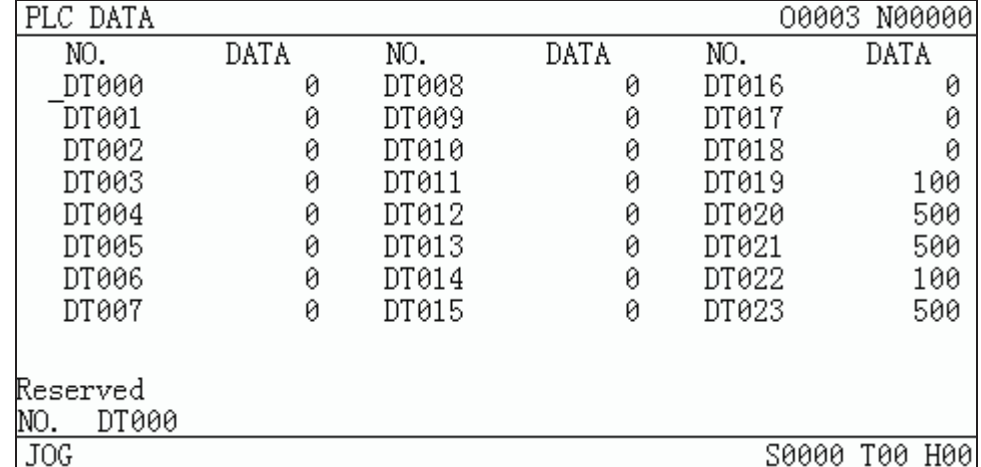

# **4.** VERSION MESSAGE interface

DIAGNOSIS It enters VERSION MESSAGE interface by pressing  $\Box$  key repeatedly. The software,

hardware, and PLC version message can be shown in this interface. The figure is as follows:

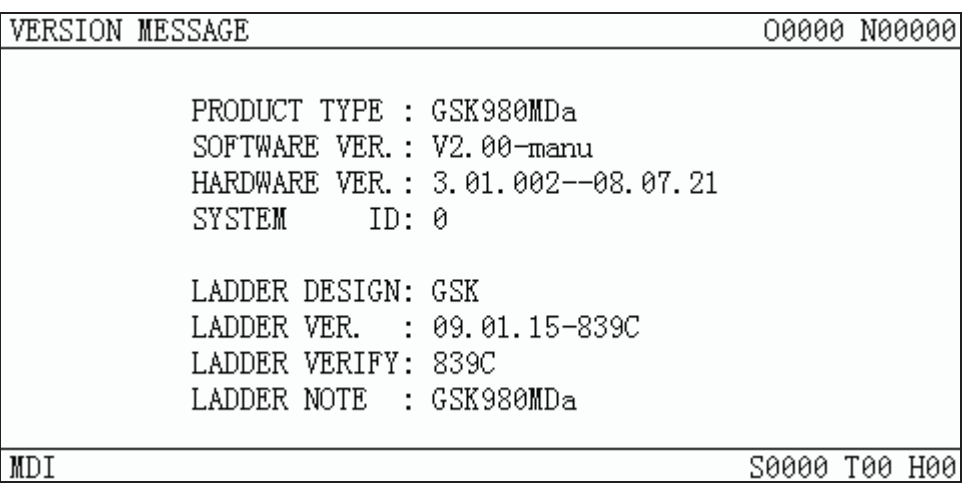

# **1.4 List of general operations**

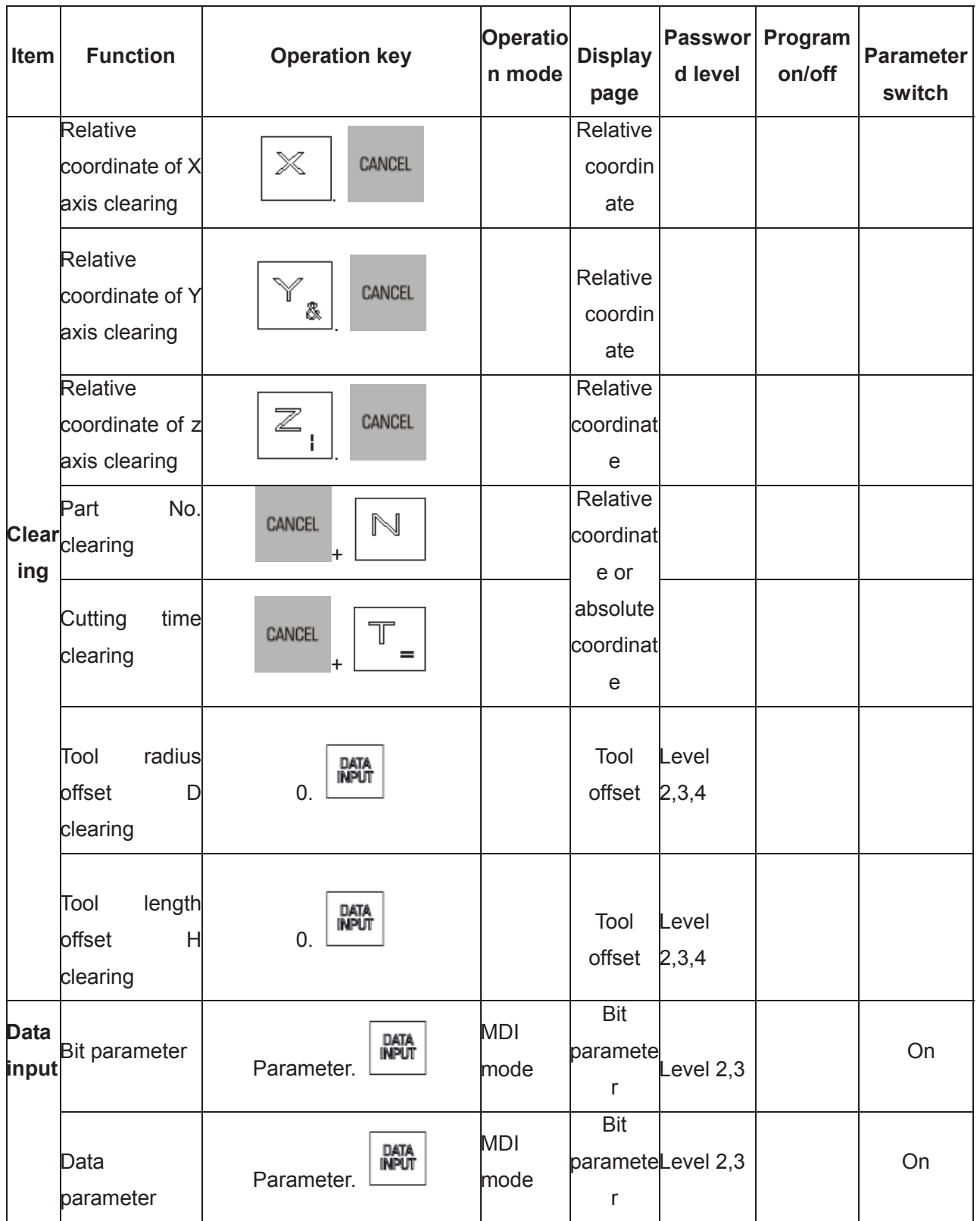

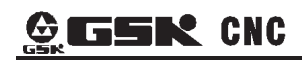

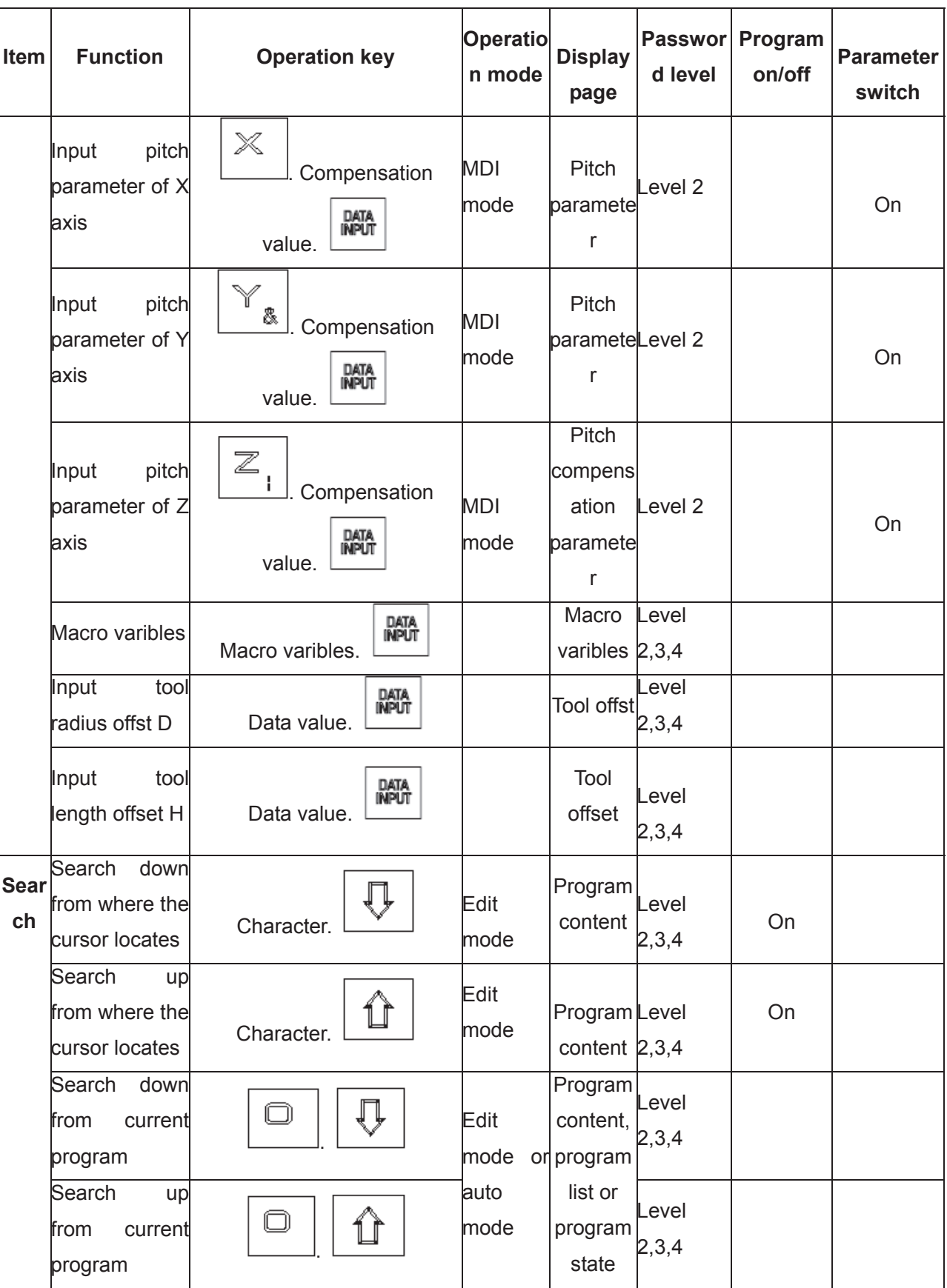

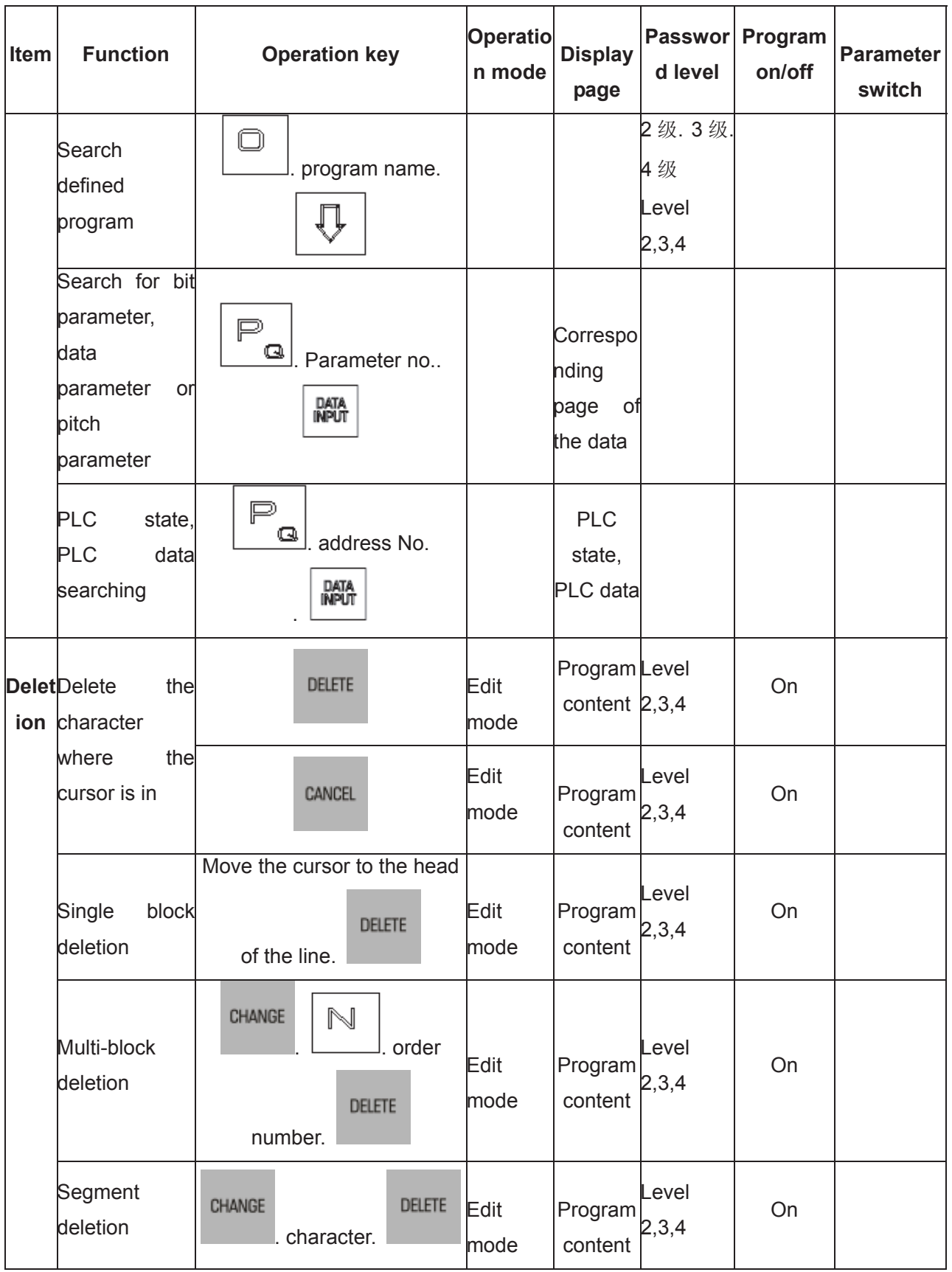

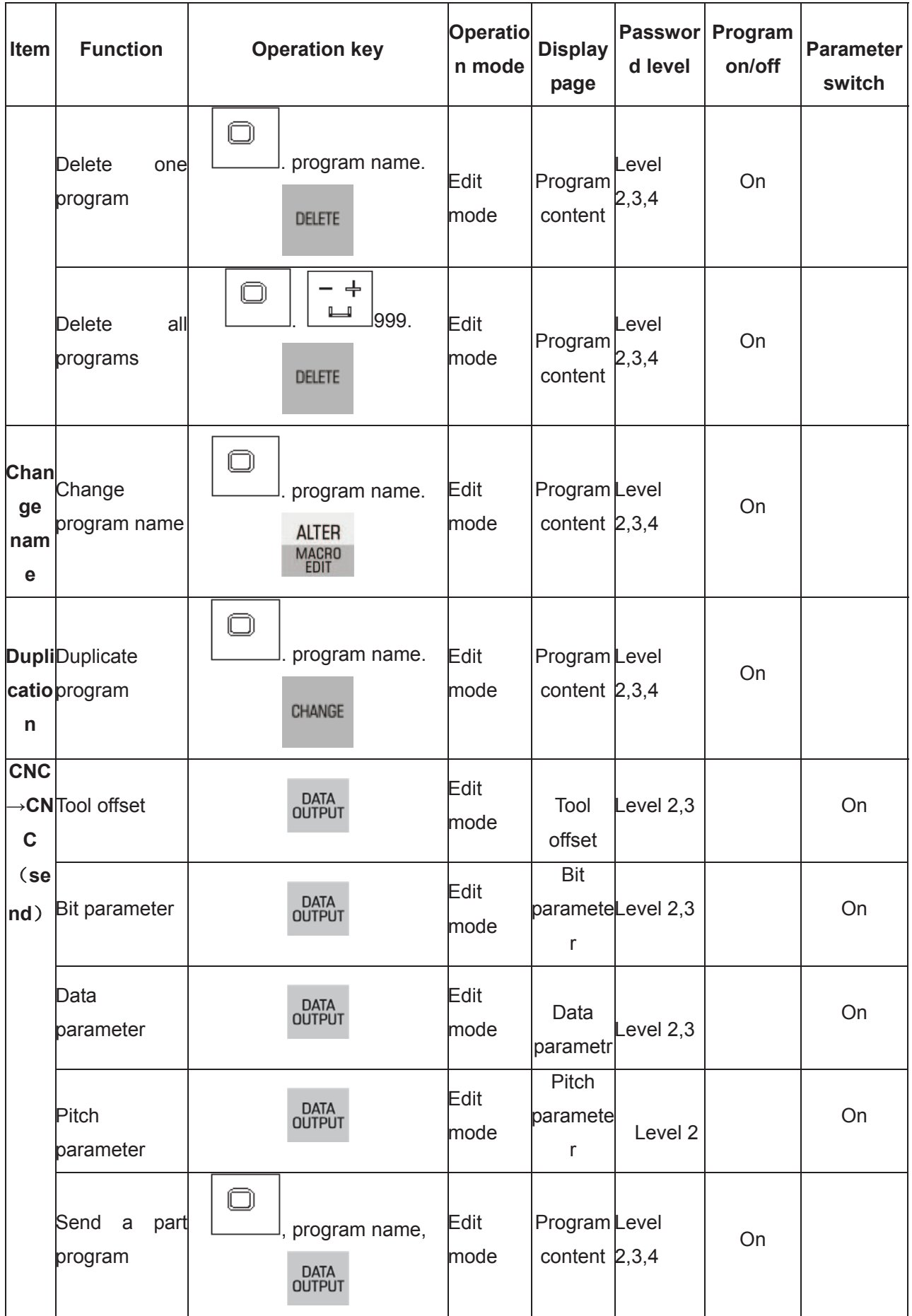

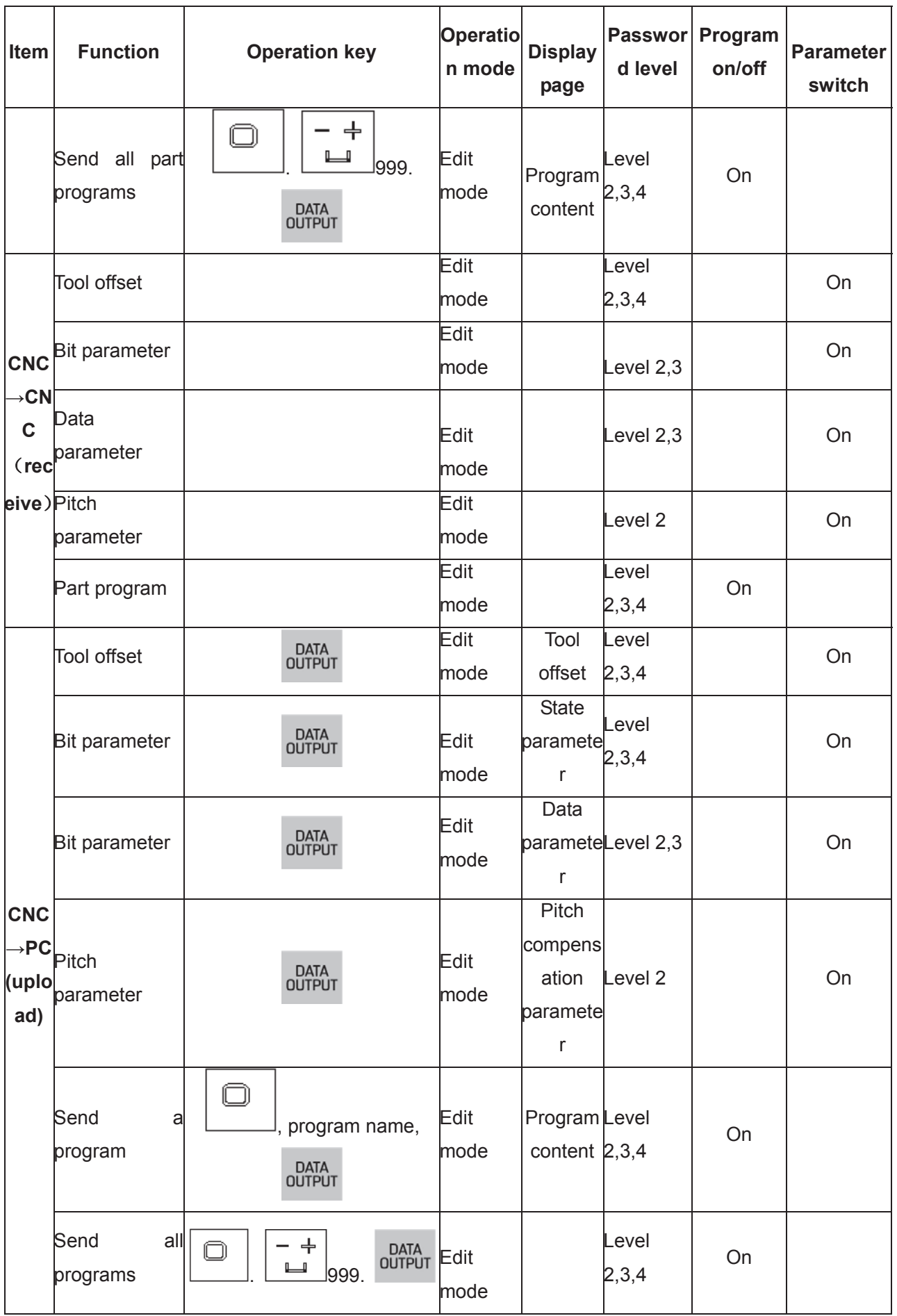

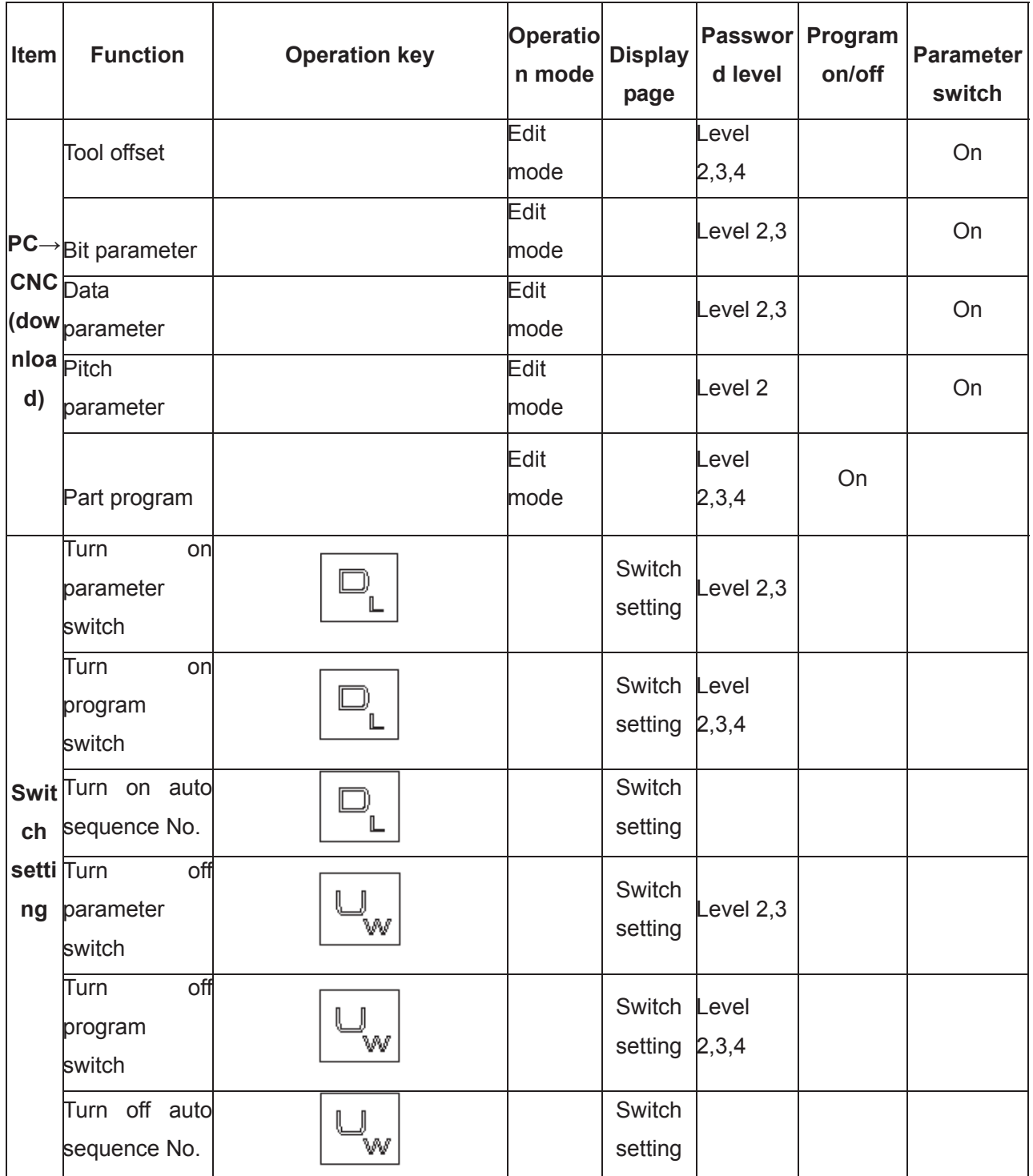

Explanations: ". " in the column "operation" indicates operate two keys successively, "+" **indicates operate two keys simultaneously.** 

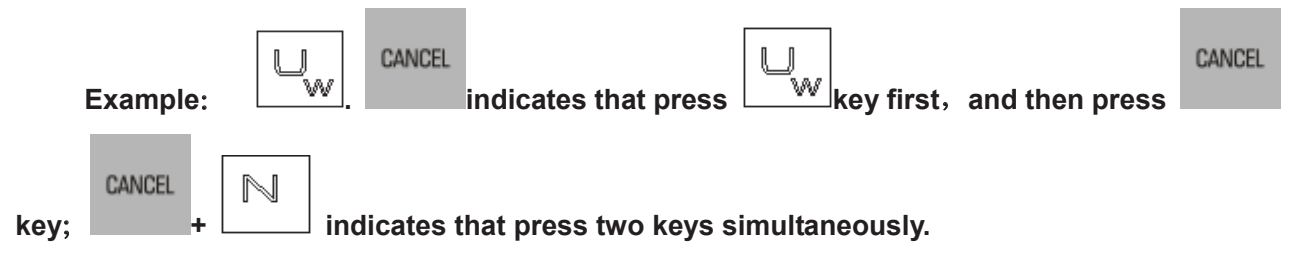

# **CHAPTER 2 POWER ON OR OFF AND PROTECTION 2.1 System Power On**

Before this GSK980MDa is powered on, the following should be confirmed:

- 1. The machine is in a normal state.
- 2. The power voltage conforms to the requirement of the machine.
- 3. The connection is correct and secure.

The following page is displayed after GSK980MDa is powered on:

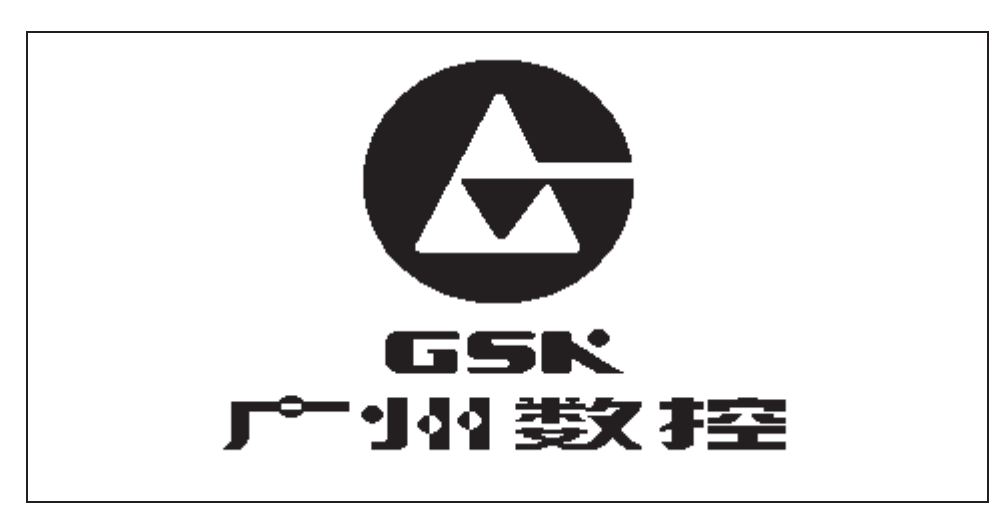

The current position (RELATIVE POS) page is displayed after system auto detection and initiation are finished.

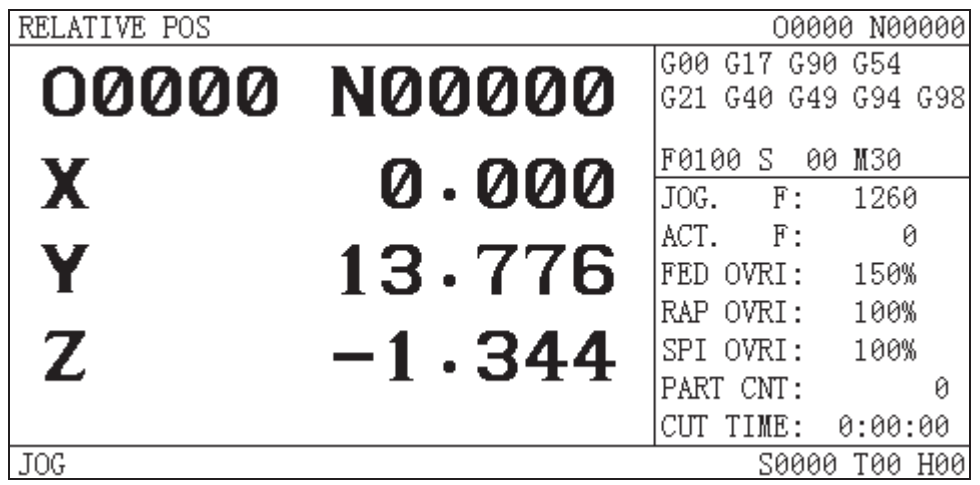

# **2.2 System Power Off**

Before power is off, ensure that:

- 1. The axes of the CNC are at halt;
- 2. Miscellaneous functions (spindle, pump etc.) are off;
- 3. Cut off CNC power prior to machine power cutting off.

**Note: Please see the machine builder's manual for the machine power cut-off operation.** 

# **2.3 Overtravel Protection**

Overtravel protection should be employed to prevent the damage to the machine due to the overtravel of the axes.

# **2.3.1 Hardware overtravel protection**

The stroke switches are fixed at the positive and negative maximum travel of the machine axes X, Y, Z, 4th, 5th respectively, they are connected by the following figure. And the "MESP" of bit parameter No.017 must be setted to 0. If the overtravel occurs, the stroke switch acts to make the machine stop, and the emergency alarm issues.

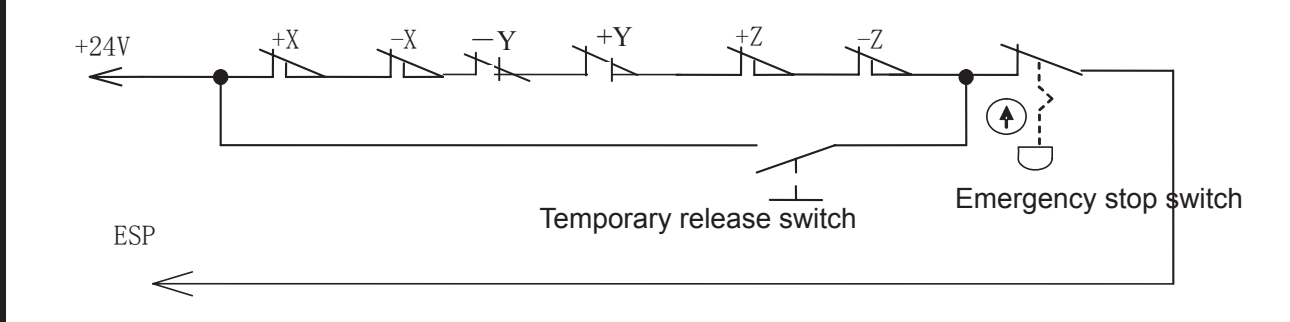

When the hardware overtravel occurs, there will be an "emergency stop"alarm. The steps to eliminate this alarm is press the OVERTRAVEL button to reversely move the table to detach the stroke switch (for positive overtravel, move negatively; vice versa).

# **2.3.2 Software overtravel protection**

When the "MOT" of bit parameter No.17 is set to 0, the software limit is valid.

The software travel stroke is set by data parameter  $NO.135~\sim$   $NO.144$ , they refer to machine coordinate. No.135~No.139 are for axes (X, Y, Z, 4th, 5<sup>th</sup>) positive max.overtravel, Nº140 ~ Nº144 are for negative max.overtravel.

If the machine position (coordinate) exceeds the setting range, overtravel alarm will occur. The steps to eliminate this alarm is press RESET key to clear the alarm, then moves reversely (for positive overtravel, move out negatively; vice versa)

# **2.4 Emergency Operation**

During the machining, some unexpected incidents may occur because of the user programming, operation and product fault.So this GSK980MDa should stopped immediately for these incidents. This section mainly describes the resolutions that this GSK980MDa are capable of under the emergency situation. Please see the relative explanation for these resolutions under the emergency by machine builder.

# **2.4.1 Reset**

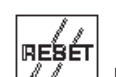

Press  $\left[\sqrt[n]{\ }$  key to reset this GSK980MDa system if there are abnormal outputs and axis actions in it:

1. All axes movement stops;

2. M, S function output is invalid (PLC ladder defines whether automatically cut off signals such

RESÉT as spindle CCW/CW, lubrication, cooling by pressing

3. Auto run ends, modal function and state held on.

# **2.4.2 Emergency stop**

During machine running, if the emergency button is pressed under the dangerous or emergent situation, the CNC system enters into emergency status and the machine movement is stopped immediately. If the emergency button is released, the emergency alarm is cancelled and the CNC resets. Its circuit wiring is shown in section 2.2.1 of this chapter.

**Note 1 Ensure the fault is eliminated before the emergency alarm is cancelled.** 

- **Note 2 pressing down the Emergency button prior to power on or off may alleviate the electric shock to the machine system.**
- **Note 3 Reperform the machine zero return operation to ensure the correct position coordinate after the emergency alarm is cancelled (machine zero return operation is unallowed if there is no machine zero on the machine.).**
- **Note 4 Only the MESP of the bit parameter No.017 is set to 0, is the external emergency stop valid.**

# **2.4.3 Feed hold**

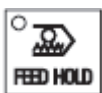

Key can be pressed during the machine running to make the running pause. However, in thread cutting, cycle running, this function can not stop the running immediately.

# **2.4.4 Power off**

Under the dangerous or emergency situations during the machine running, the machine power should be cut off immediately to avoid the accidents. However, it should be noted that there may be a big error between the CNC displayed coordinate and the actual position. So the tool setting operation should be performed again.

# **CHAPTER 3 MANUAL OPERATION**

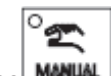

Press **KANUAL** key, it enters Manual mode. In this mode, the manual feed, spindle control, override adjustment operations can be performed.

### Note!

The keys functions of this 980MDa machine panel are defined by Ladder Diagram; please refer to the respective materials by the machine builder for the function significance.

Please note that the following function introduction is described based on the 980MDa standard PLC programs!

# **3.1 Coordinate axis moving**

In Manual mode, the coordinate axis can be moved manually for feeding and rapid traverse.

# **3.1.1 Manual feed**

Press feed axis and axis direction key in the direction selection

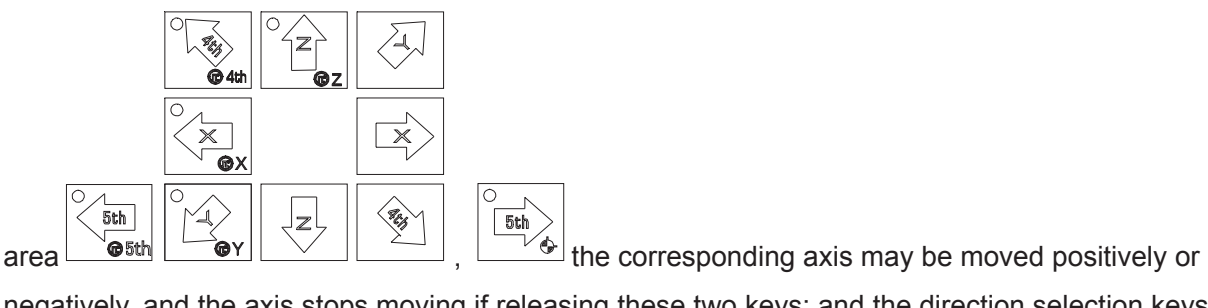

negatively, and the axis stops moving if releasing these two keys; and the direction selection keys of X. Y. Z. 4th. 5th axes can be hold on at a time to make the 5 axes to move simultaneously.

# **3.1.2 Manual rapid traverse**

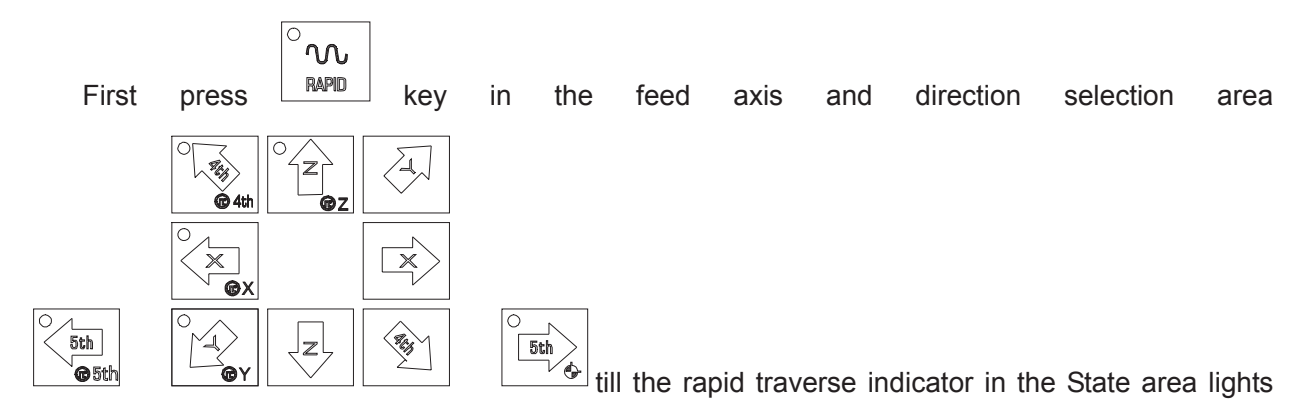

up. The corresponding axis can be rapidly moved positively or negatively by pressing direction selection key, and the axis stops moving if releasing the key; and the direction selection keys of X. Y. Z. 4th. 5th axes can be hold on at a time to make the 5 axes to move simultaneously.

invalid, it enters the Manual feed mode.

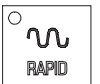

In Manual rapid mode, press  $\Box$  RAPID key to make the indicator go out, and the rapid traverse is

**Note 1: Before machine zero return, the validity of manual rapid traverse is set by the "ISOT" of the bit parameter No.012.** 

 $n_{\Omega}$ Note 2: In Edit or MPG mode,  $\boxed{\begin{array}{c} \text{RAPID} \\ \text{MeV} \end{array}}$  key is invalid.

# **3.1.3 Manual feedrate override adjustment**

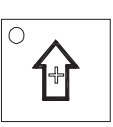

**MM%** F. OVERRIDE

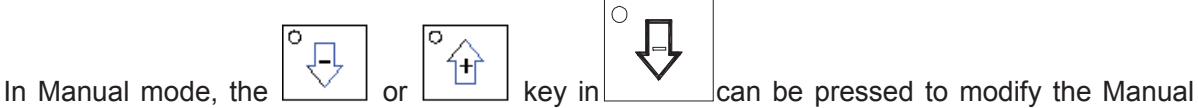

feedrate override, and the override has 16 levels. The relation of the feedrate override and the feedrate is as the following table:

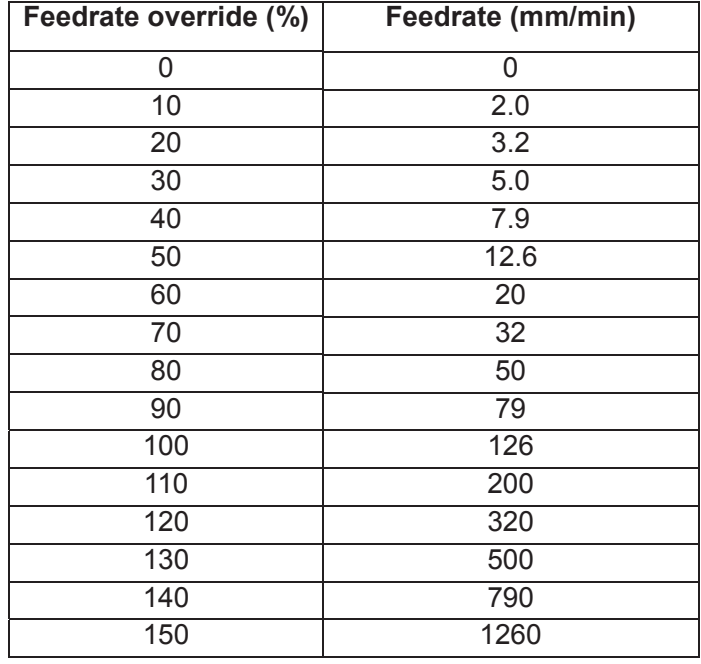

**Note: There is about 2% fluctuating error for the data in the table.** 

# **3.1.4 Manual rapid override adjustment**

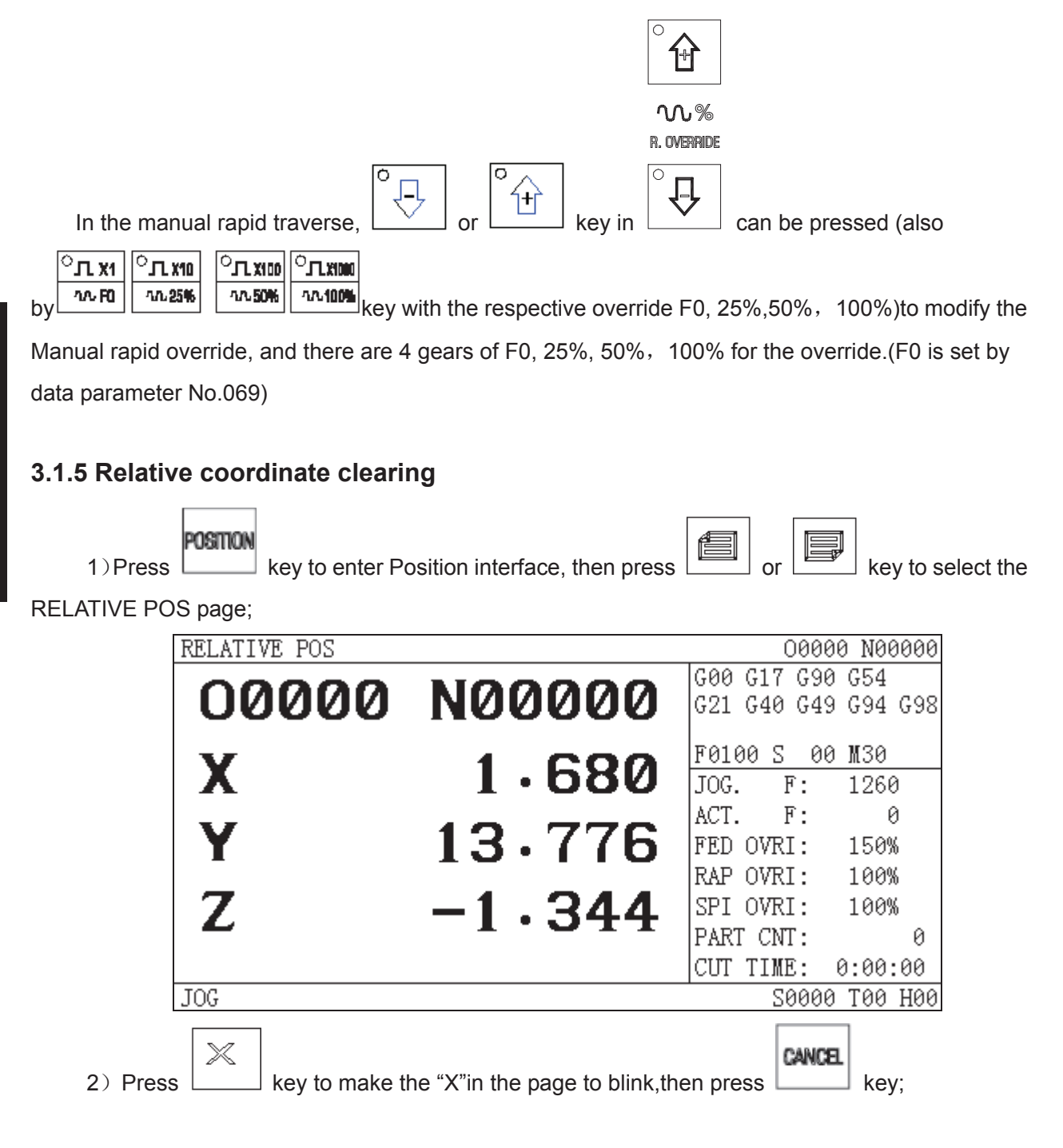

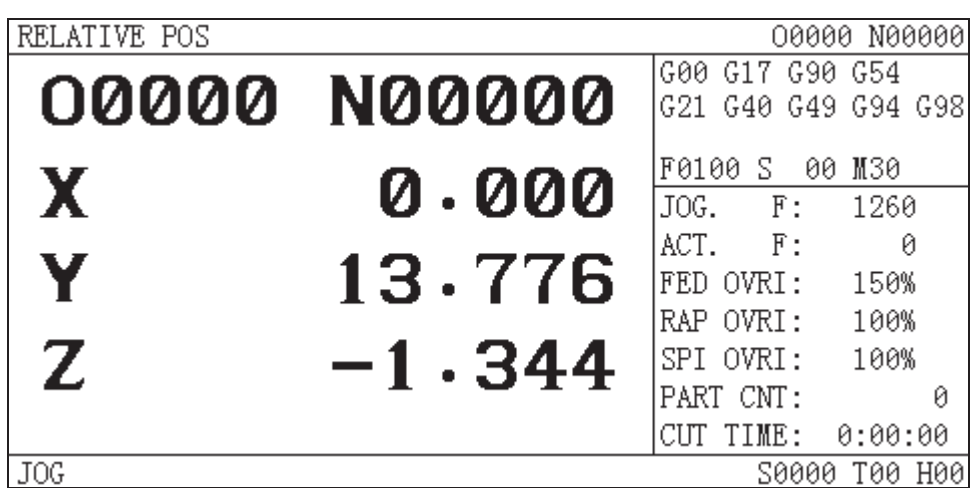

3) The clearing operations of other coordinates are the same as above.

# **3.2 Other Manual operations**

 **Note: The following operations are also valid in Machine zero, MPG/Step mode.** 

# **3.2.1 Spindle CCW, CW, stop control**

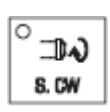

In Manual mode, the spindle rotates conterclockwise if pressing this key;

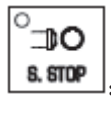

О ⊐⊅ S. DOW In Manual mode, the spindle stops if pressing this key;

In Manual mode, the spindle rotates clockwise if pressing this key;

# **3.2.2 Spindle Jog**

⊕

Press and hold  $\Box$  JOB  $\Box$  key, the spindle rotates conterclockwise, release it, the spindle stops.

# **3.2.3 Cooling control**

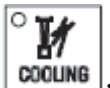

In Manual mode, press this key, the coolant is switched on/off.

# **3.2.4 Lubrication control**

See details in Appendix for its function.

o 11

**I** 

# **3.2.5 Spindle override adjustment**

In Manual mode, if the spindle speed is controlled by analog voltage output, the spindle speed may be adjusted.

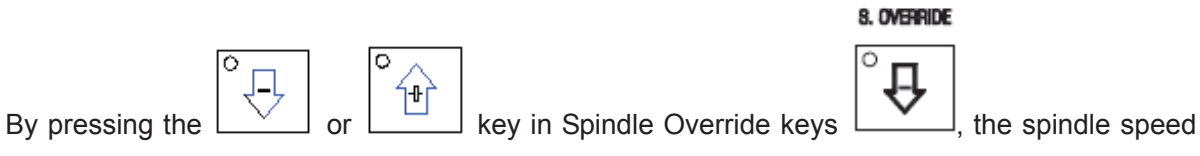

can be changed by real-time adjusting of the spindle override that has 8 levels of  $50\% \sim 120\%$ .
# **CHAPTER 4 MPG/STEP OPERATION**

In MPG/Step mode, the machine moves by a specified increment.

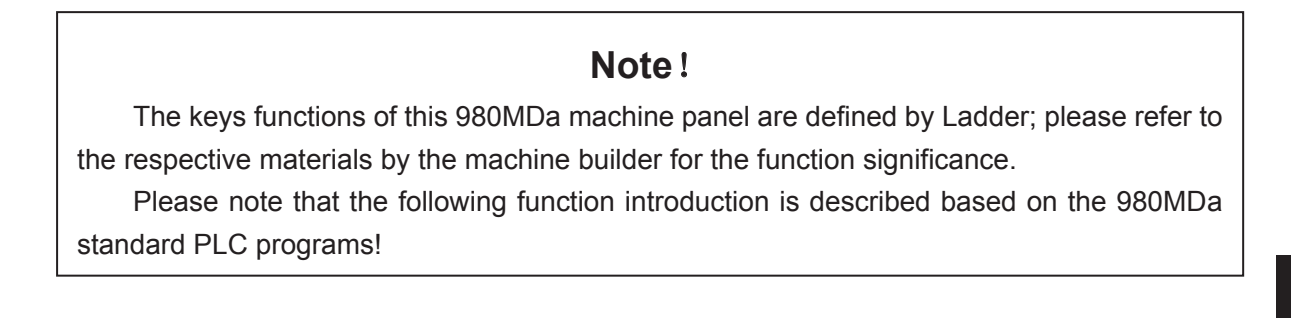

œ

# **4.1 Step Feed**

Set the BIT3 of the bit parameter No.001 to 0, and press key to enter the Step mode, it displays as follows:

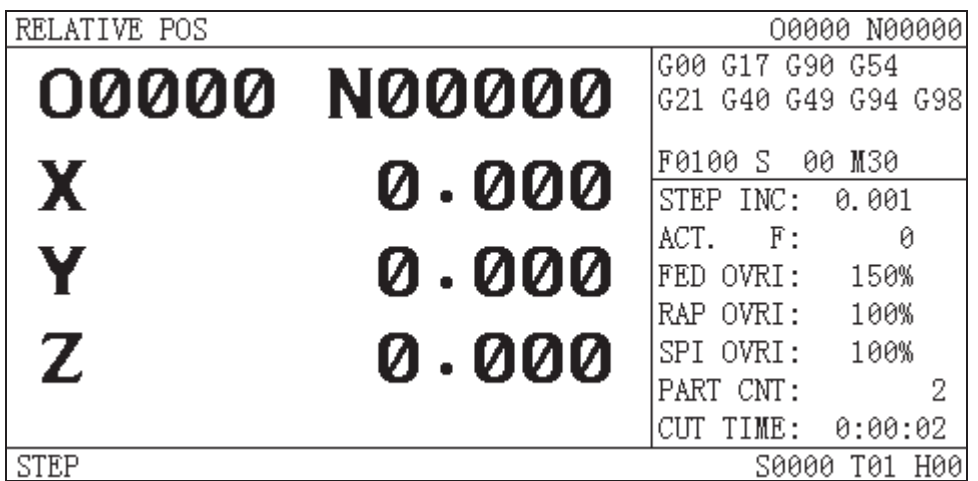

#### **4.1.1 Increment selection**

 $\overline{C_{\text{max}}$  $^{\circ}$ л х1  $^{\circ}$ л х10  $^{\circ}$ J $_{\rm L}$ x100 Press  $\sqrt{m \cdot R}$   $\sqrt{m \cdot 256}$   $\sqrt{m \cdot 256}$  key to select the move increment, the increment will be shown in

the page..

 $\overline{0}$ Drx JTL ுட‱  $^{\circ}$ л х1  $^{\circ}$ ЛХ100 **Note:** In the EDIT or REF modes,  $\frac{m \cdot \text{R}}{m \cdot \text{R}}$   $\frac{m \cdot \text{R}}{m \cdot \text{R}}$  keys are invalid. In the AUTO or **MDI modes, rapid override will be changed by pressing the above-mentioned keys. In** 

้าง the MANUAL mode, press rapid move key **RAPID** 

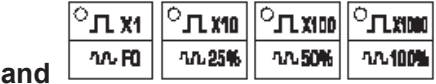

**keys together, these keys are valid, otherwise, they are invalid.** 

## **4.1.2 Moving direction selection**

once, X axis can be moved negatively or positively by a step

increment, other axises are the same.

# **4.2 MPG (Handwheel) Feed**

Set the BIT3 of the bit parameter No.001 to 1, and press  $\Box$  MPB key to enter the MPG mode,

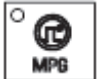

it displays as following:

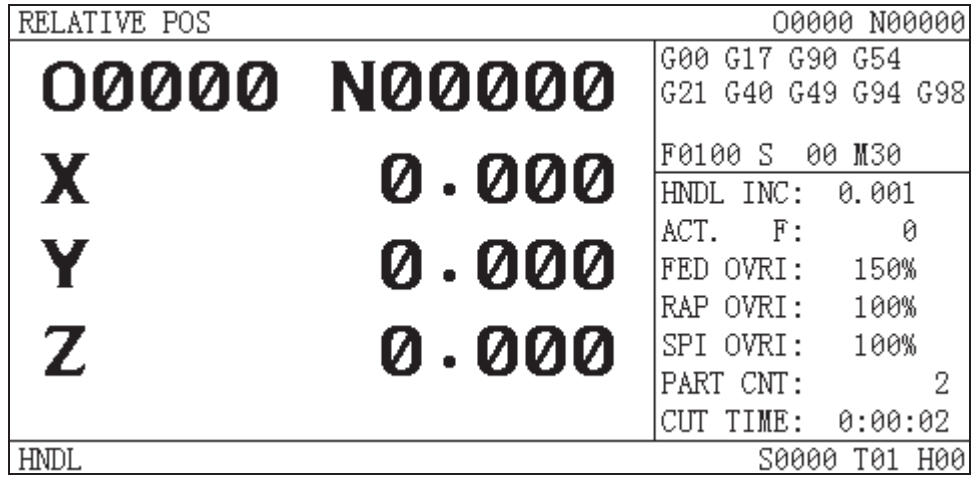

The handwheel figure is as follows:

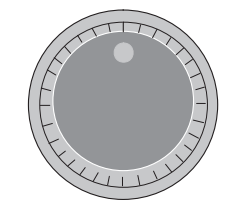

The handwheel figure

## **4.2.1 Increment selection**

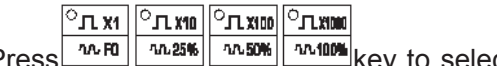

Press **ALUARE AND MOVE CONSTRAINED AND TO SEE ASSESS** FOR SHOW IN THE MOVE increment will be shown in

the page:

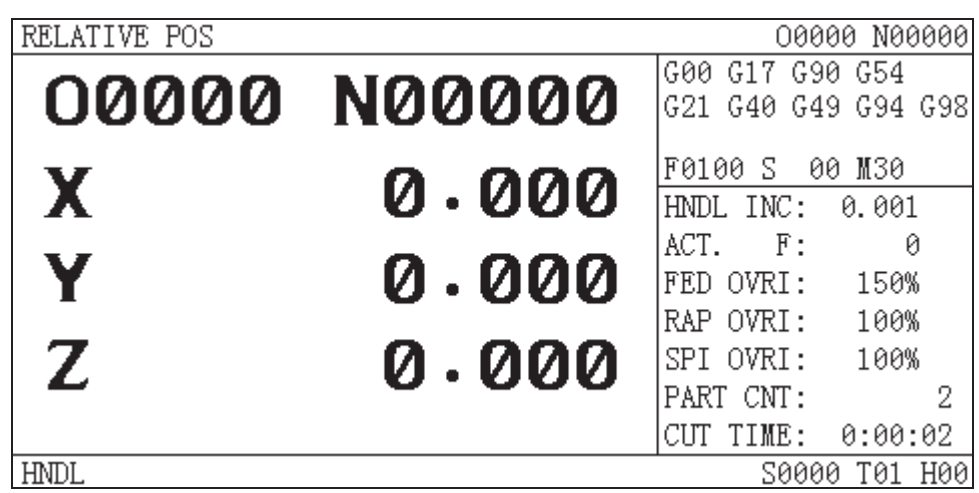

#### **4.2.2 Moving axis and direction selection**

 $\overleftarrow{\mathbf{x}}$ In MPG mode, press  $\sqrt{\frac{6x}{x}}$  key to select the corresponding axis. The page is as follows

(Other axises are the same):

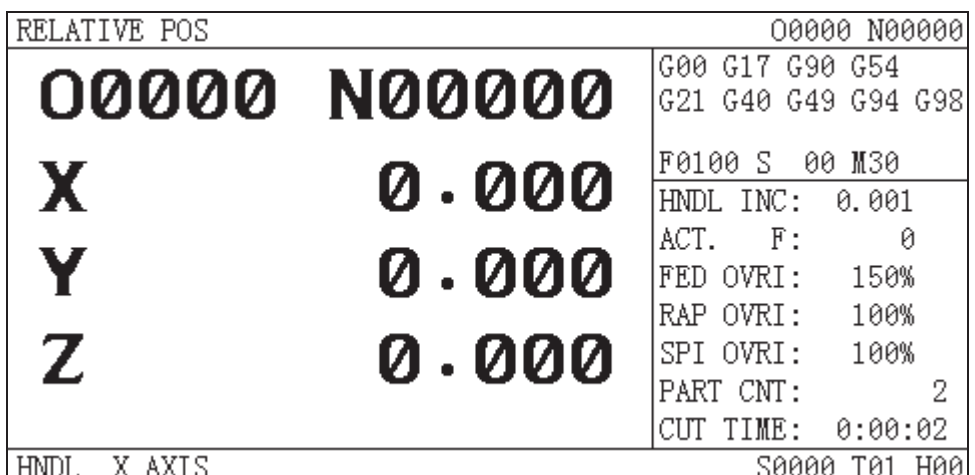

The handwheel feed direction is defined by its rotation direction. Generally, the handwheel CW is for positive feed, and CCW is for negative feed. In case of that handwheel CW is for negative feed, CCW for positive feed, it may exchange the A, B signals of the handwheel terminals,also you can modify the HNGX. HNGY. HNGZ. HNG4. HNG5 of the bit parameter Nº 019.

#### **4.2.3 Explanation items**

#### **1. The correspondence between the handwheel scale and the machine moving amount is as**  following table:

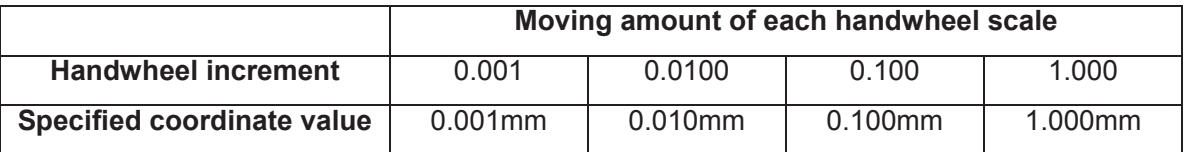

2. The rotation speed of the handwheel should be less than 5 r/s, if it is over that, the scale may be not coincide with the moving amount

3. The handwheel axis selection key is valid only in the MPG mode.

# CHAPTER 5 MDI OPERATION

In MDI mode, the operations of parameter setting, words input and execution can be performed.

## **Note**ʽ

The keys functions of this 980MDa machine panel are defined by Ladder; please refer to the respective materials by the machine builder for the function significance.

Please note that the following function introduction is described based on the 980MDa standard PLC programs!

# **5.1 Code Words Input**

Select MDI mode to enter the PRG STATE page, to input an block "G00 X50 Z100", the steps are as follows:

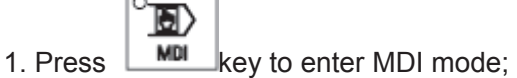

**YOCFIAN** 

 $\overline{a}$ 

2. Press **Letter best** key to enter PRG STATE page:

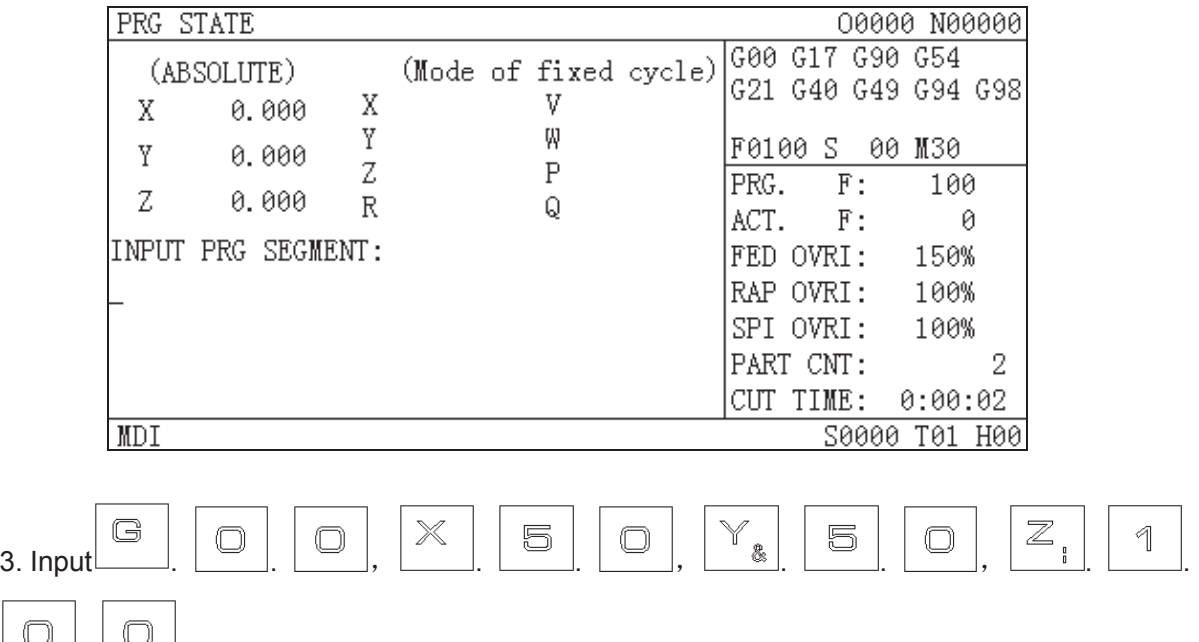

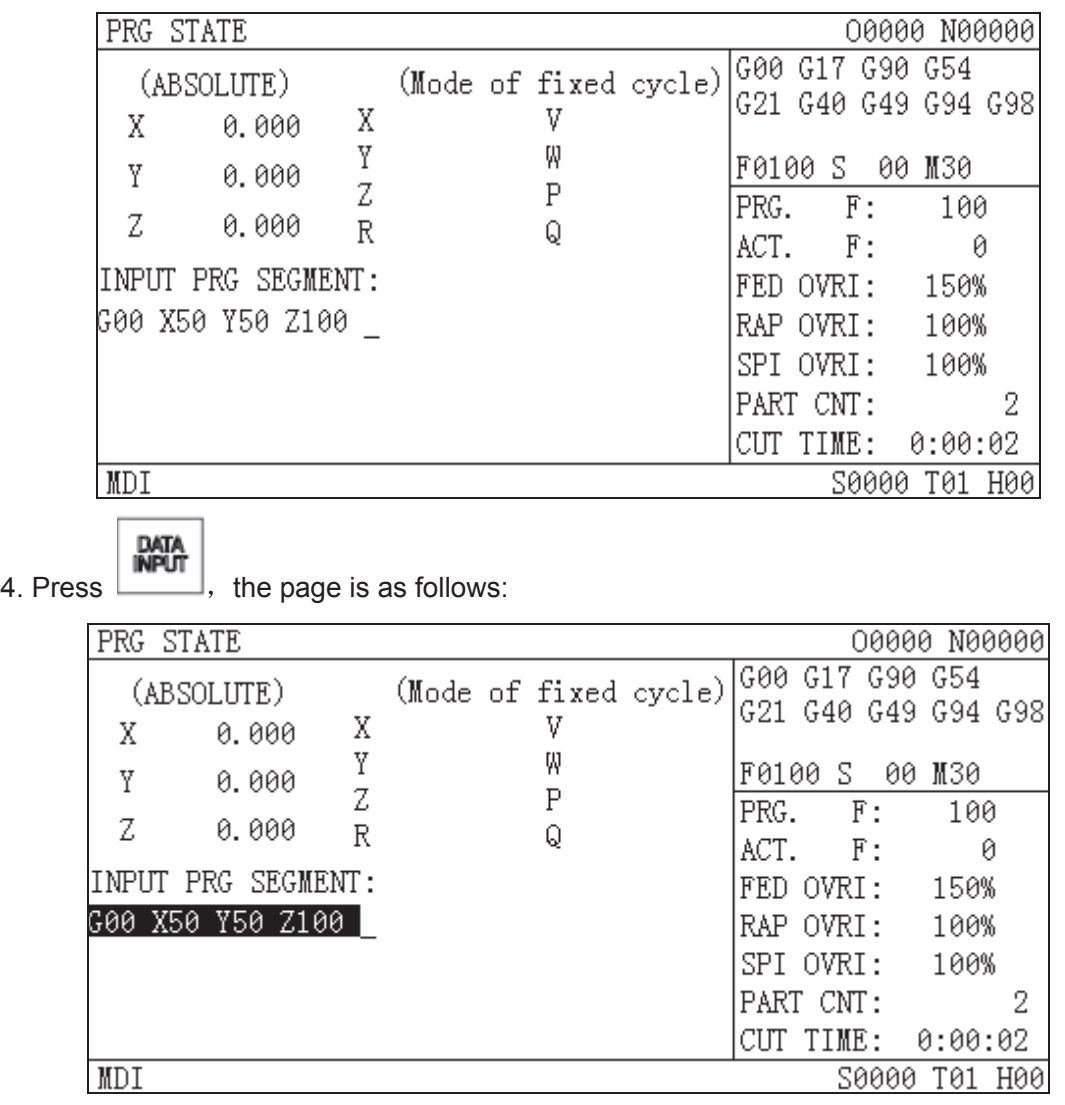

## **5.2 Code Words Execution**

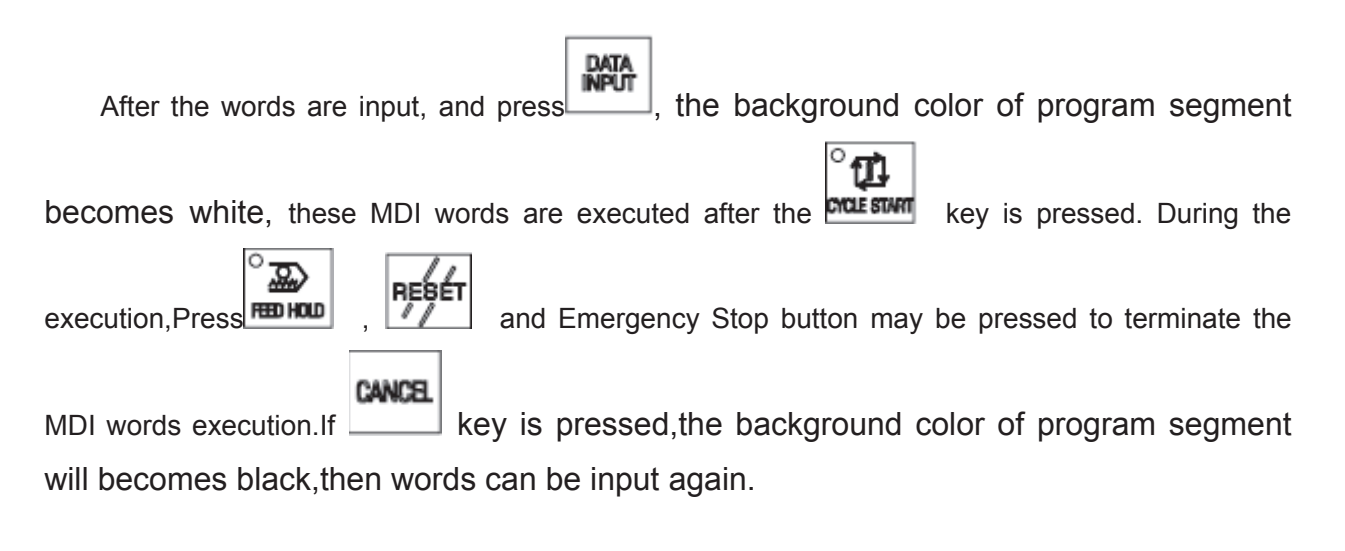

**Note:** The subprogram call command (M98 P  $\Rightarrow$  ; etc.) is invalid in MDI mode.

## **5.3 Parameter Setting**

 In MDI mode, the parameter value can be modified after entering the parameter interface. See details in Chapter 9 of this part.

# **5.4 Data Modification**

In the PRG STATE page, before the inputted words will be executed, if there is an error in

CANCEL inputted words,  $pres$  is to cancel highligt state, then program segment can be modified. It may press **KEBLET** key to clear all the words, then input the correct words; for example ,"Z1000" will be inputted to replace Z100 in Section 5.1 of this chapter, the steps are as follow.

CANCEL

1. press key, the page is as follows:

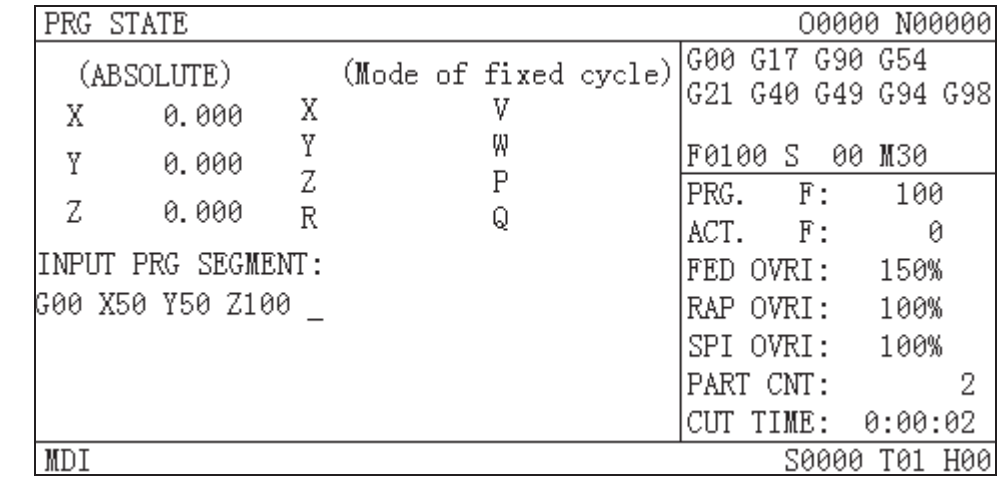

CANCEL

2. press key, the page is as follows.

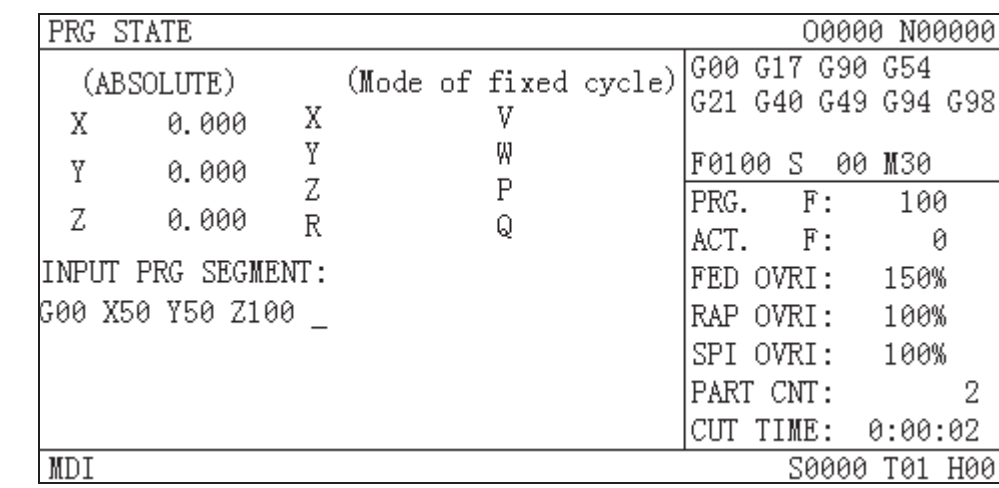

3. press . . . . by sequence, the page is as follows˖

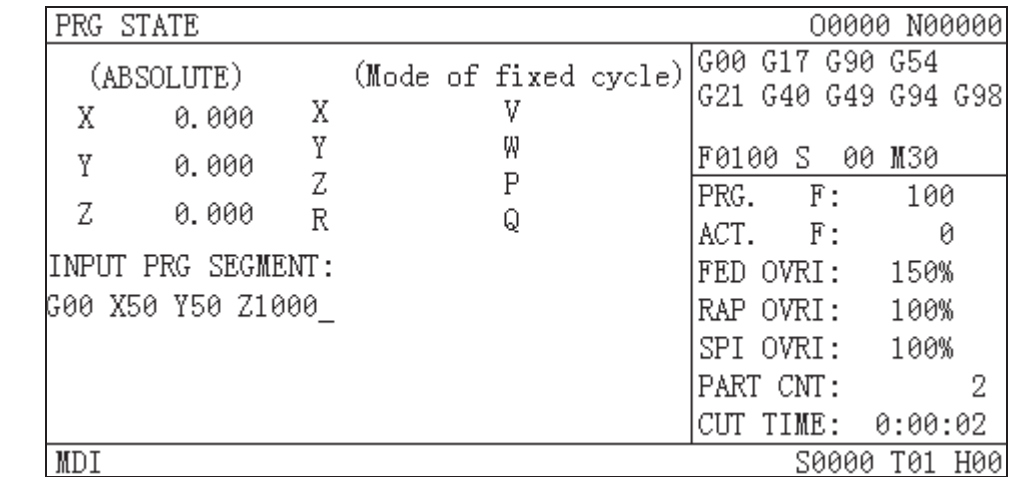

**EXTA**<br>4. At last ,press , the page is as follows:

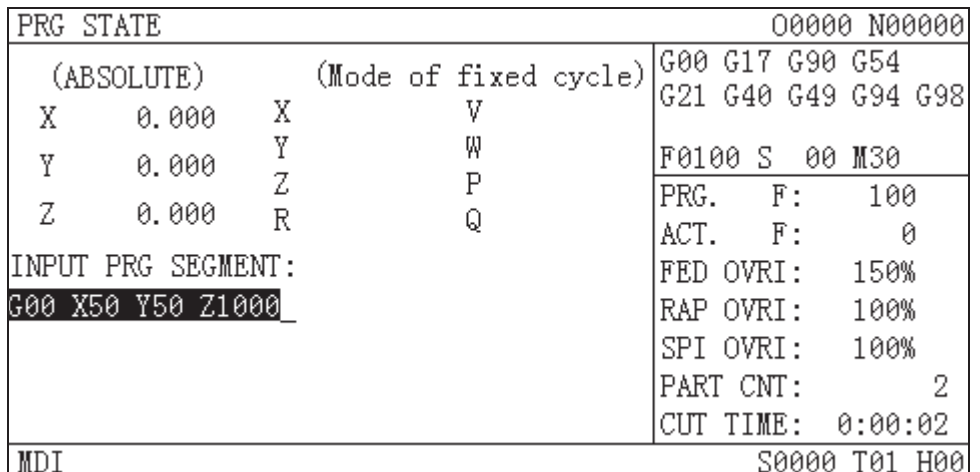

# **5.5 OUT Key Start**

When the "OUTR" of the K parameter K0010 is set to 1, the current words inputted

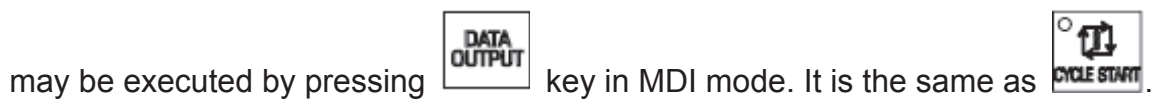

## **CHAPTER 6 PROGRAM EDIT AND MANAGEMENT**

In Edit mode, the programs can be created, selected, modified, copied and deleted, and the bidirectional communication between CNC and CNC, or CNC and PC can also be achieved. To prevent the program to be modified or deleted accidentally, a program switch is set for this GSK980MD system. And it must be turned on before program editing. Also 3 level user authority is set in this GSK980MD system to facilitate the management. Only the operation authority is above 4 level (4 or 3 level etc.) can open the program switch for program editing.

## **6.1 Program Creation**

#### **6.1.1 Creation of the block number**

The program can be with or without a block No. The program is executed by the block numbered sequence (except the calling). When the "AUTO SEG"switch in setting page is OFF, the CNC doesn't generate the block number automatically, but the blocks may be edited manually.

When "AUTO SEG" switch in switch setting page is on, the CNC generates the block number

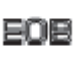

automatically. In editing, press  $\Box$  key to generate block number of the next block automatically. The increment of this block number is set by  $N<sup>2</sup>216$ .

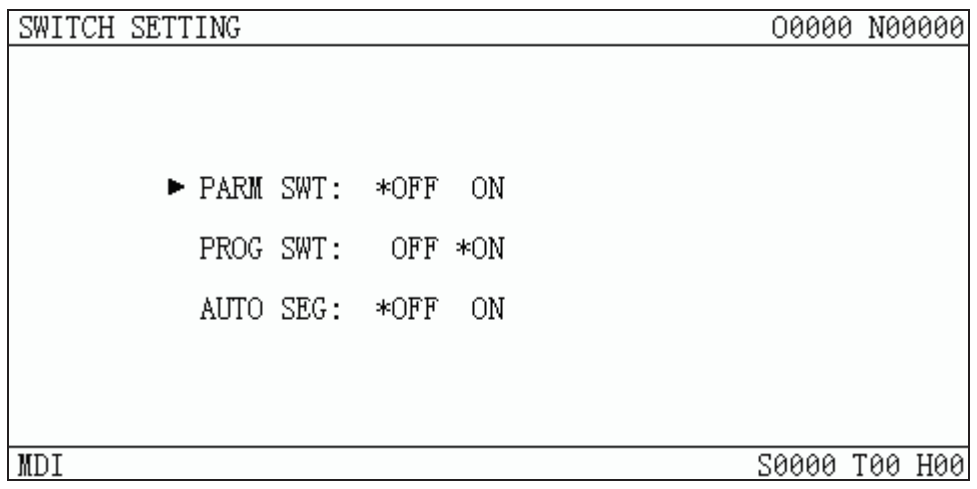

## **6.1.2 Input of the program content**

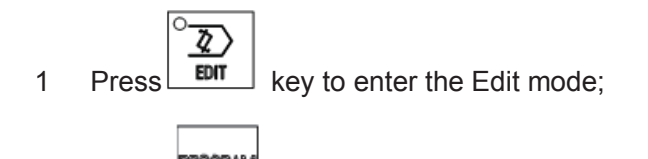

 $2$  Press  $\Box$  key to enter the Program interface, select the PRG CONTENT page

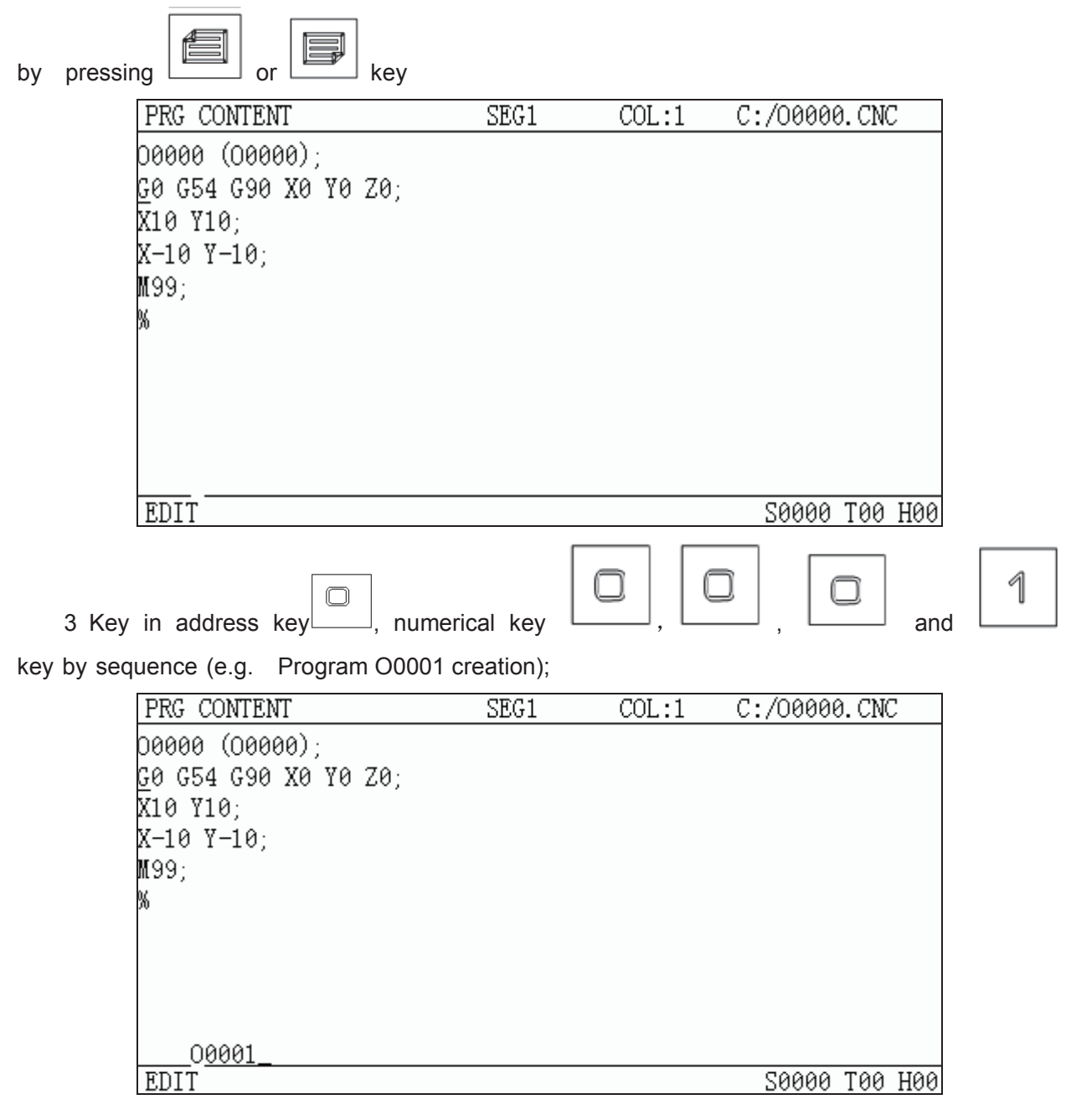

EOB

4 Press key to setup the new program;

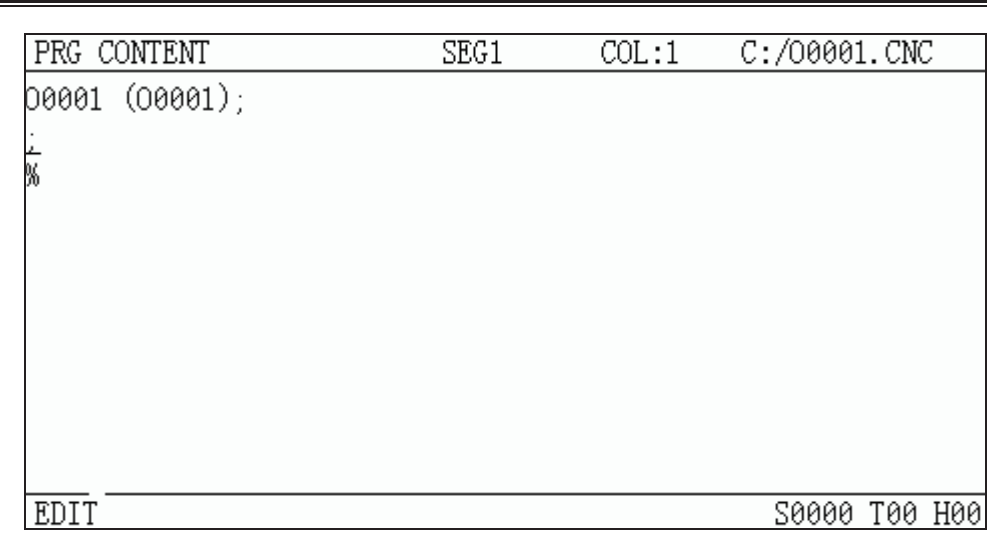

5 Input the edited part program one by one, the character will be displayed on the screen immediately as it is input(as for compound key, press this key repeatedly for alternate

EOE input), after a block is finished, press  $\Box$  to terminate it.

6 Other blocks cab be input by step 5 above.

## **6.1.3 Search of the character**

#### **1 Scanning: To scan the character one by one by cursor**

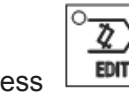

Press  $\boxed{\quad \text{ENT}}$  key to enter the Edit mode, then press  $\boxed{\quad \text{key}$  to enter the PRG

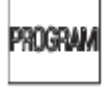

CONTENT page;

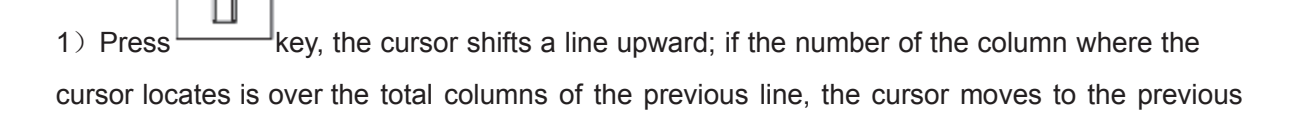

block end (at";"sign) after  $\frac{1}{\sqrt{1-\frac{1}{\sqrt{1-\frac{$ 

2) Press  $\sim$  key, the cursor shifts a line downward; if the number of the column where the cursor locates is over the total columns of the next line, the cursor moves to the next block end

(at";"sign) after the  $\boxed{\phantom{a}}$  key is pressed;

3) Press key, the cursor shifts a column to the right; if the cursor locates at the line end, it moves to the head of the next block;

- 4) Press key, the cursor shifts a column to the left; if the cursor locates at the line head, it moves to the end of the next block;
- 5) Press  $\Box$  key to page upward, the cursor moves to the 1st line and the 1st column of the previous page, if it pages to the head of the program, the cursor moves to the  $2^{nd}$  line and 1<sup>st</sup> column;
	- 6) Press  $\mathbb{R}$  key to page downward, the cursor moves to the 1<sup>st</sup> line and 1<sup>st</sup> column of the next page, if it pages to the end of the program, the cursor moves to the last line and 1<sup>st</sup> column of the program;
	- **2 Searching: To search for the specified character upward or downward from the cursor current location**

The steps of searching are as follows:

Q. 1) Press  $\boxed{\text{ENT}}$  key to enter Edit mode;

2) Press  $\Box$  key to enter the PRG CONTENT page;

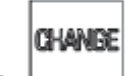

3) Press  $\Box$ key to enter Search mode, Max. 50 bytes can be input, but only 10 of them can be searched. If the characters are over 10 bytes, searching will fail. E.g. to

**CHANGE** search command ——G2, press  $\Box$ key, then input G2, and operate as step 4.

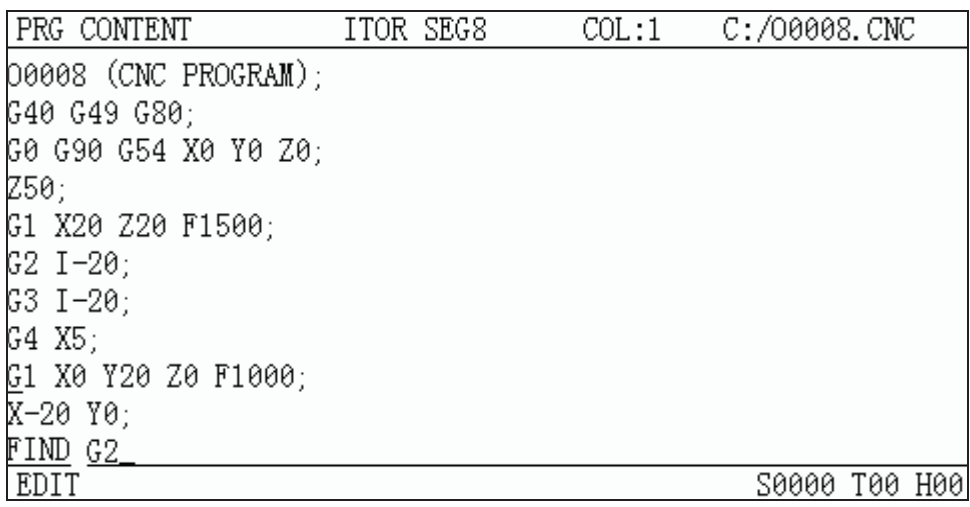

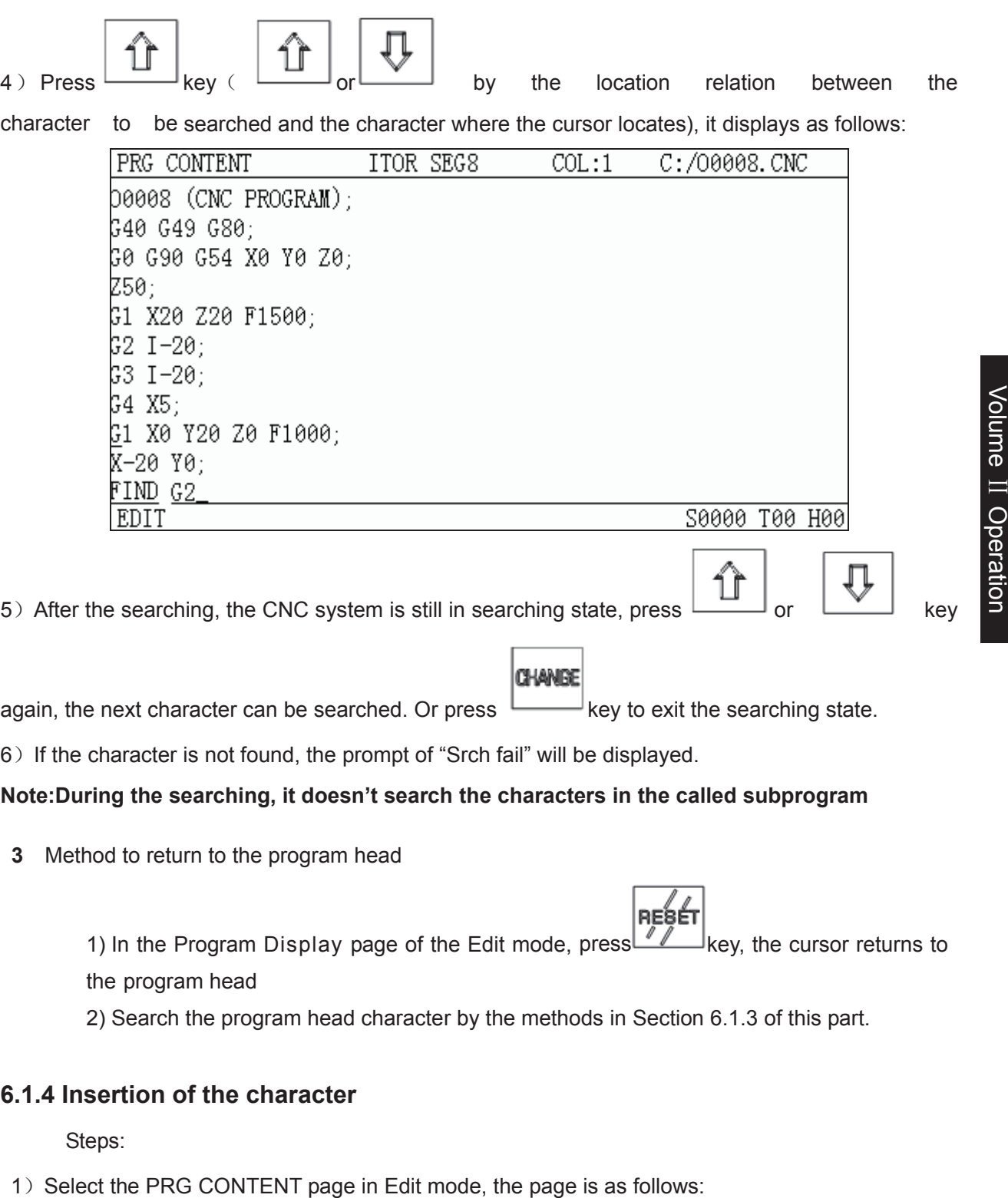

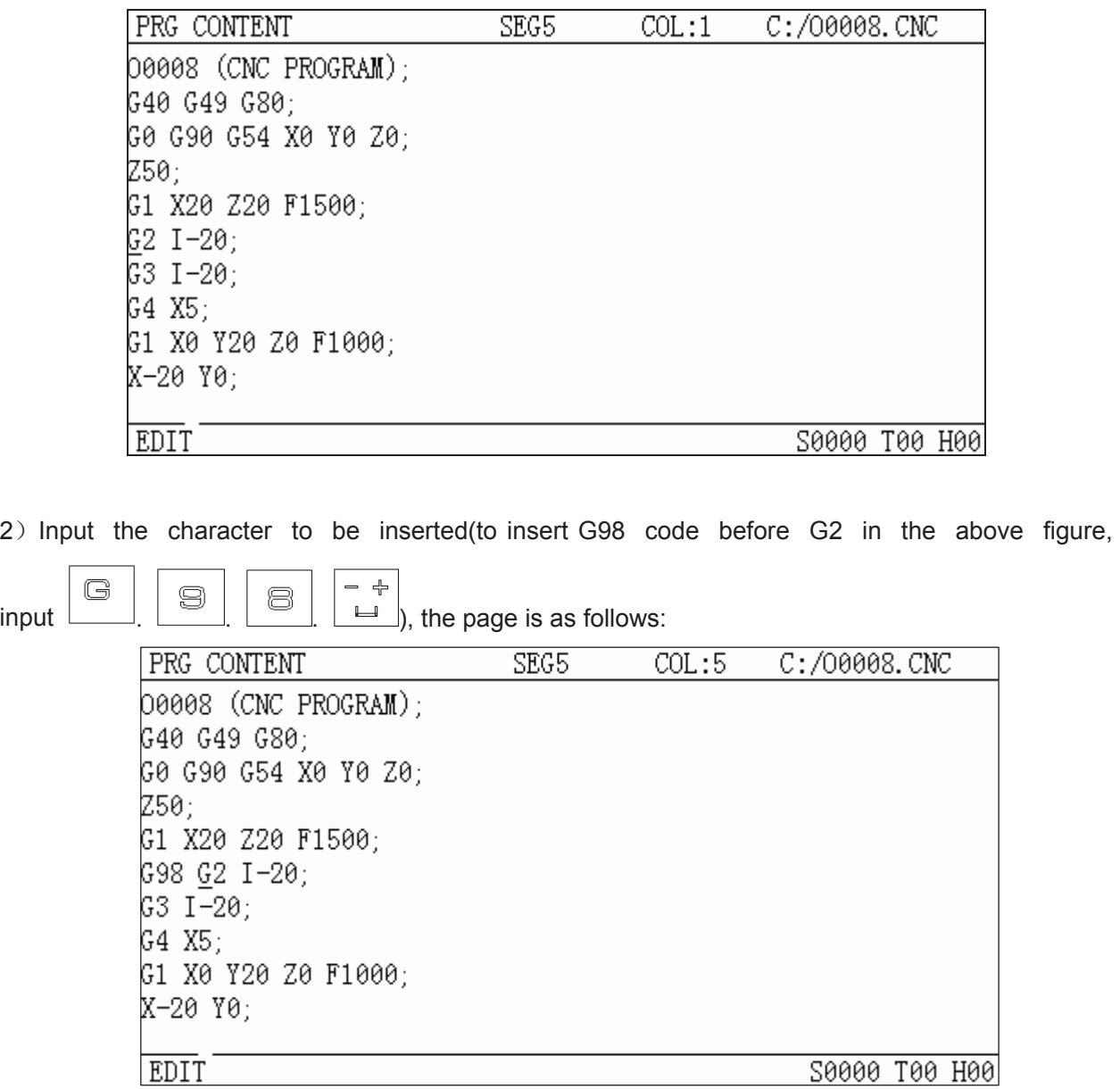

**Note 1:In the Insert mode, if the cursor is not located at the line head, a space will be automatically generated when inserting the command address; if the cursor is located at the line head, the space will not be generated, and it should be inserted manually.** 

**ALTER Note 2: In program content edit mode or MDI mode of program state page**, press **key to key to enter insertion or macro edit state.** 

**In macro editting mode, special symbols can be input are:**  $[['.]]'. ='. '+'. '>}.''. ''. '%'. '[]'.$ **Above symbols are frequently used for macro edit.** 

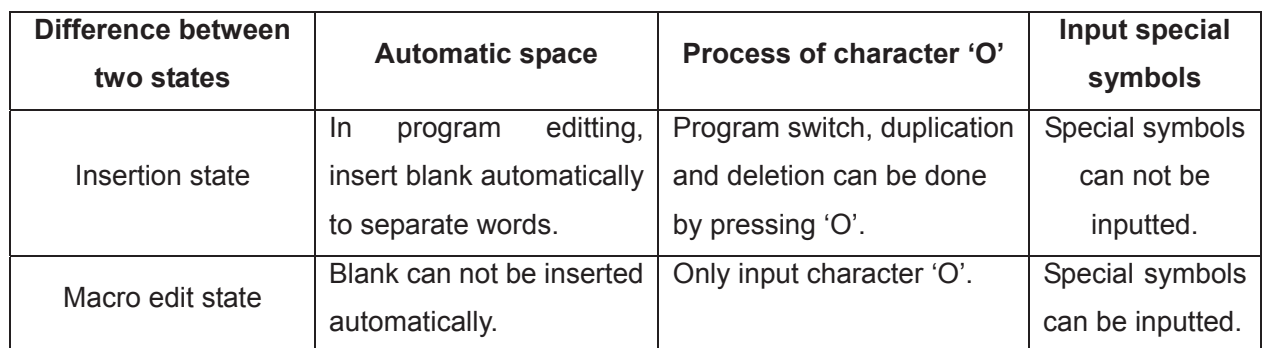

#### **6.1.5 Deletion of the character**

#### Steps:

1) Select the PRG CONTENT page in Edit mode;

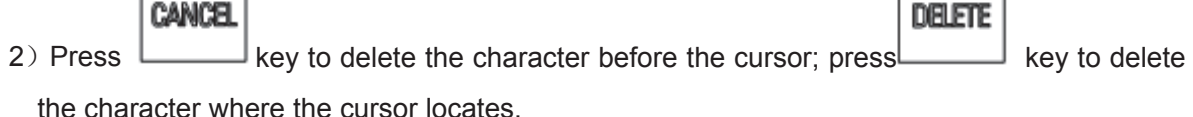

**6.1.6 Modification of the character** 

Cancel or delete the character and re-enter new ones.

## **6.1.7 Deletion of a single block**

This function is only applied to the block with a block No.(N command) , which is at the head of a line and followed by blocks which are divided by space.

Steps:

- 1) Select the PRG CONTENT page in Edit mode;
- 2) Move the cursor to the head of the block to be deleted (column 1— where N locates), then

**DELETE**  $pres$  key.

**Note: If the block has no block No.N, key in "N"at the head of the block, and move the cursor** 

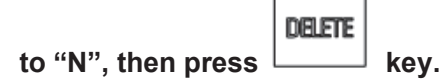

 $\blacksquare$ 

#### **6.1.8 Deletion of the blocks**

It deletes all the content (including the specified block)from the current character where the cursor locates to the block with the specified No.(searching downward), and the specified block must has a block No..

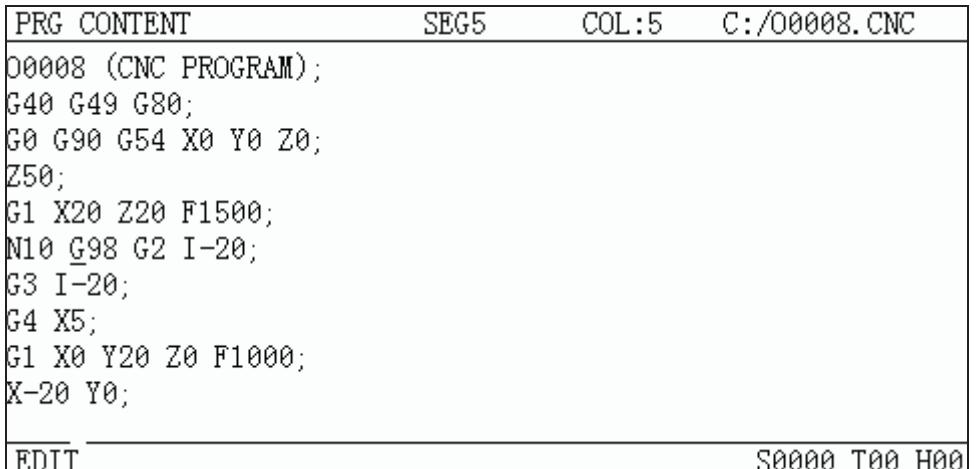

#### Steps

- 1) Select the PRG CONTENT page in Edit mode;
	- CANCEL
- 2) Press key to enter the FIND state, and key in the block No.

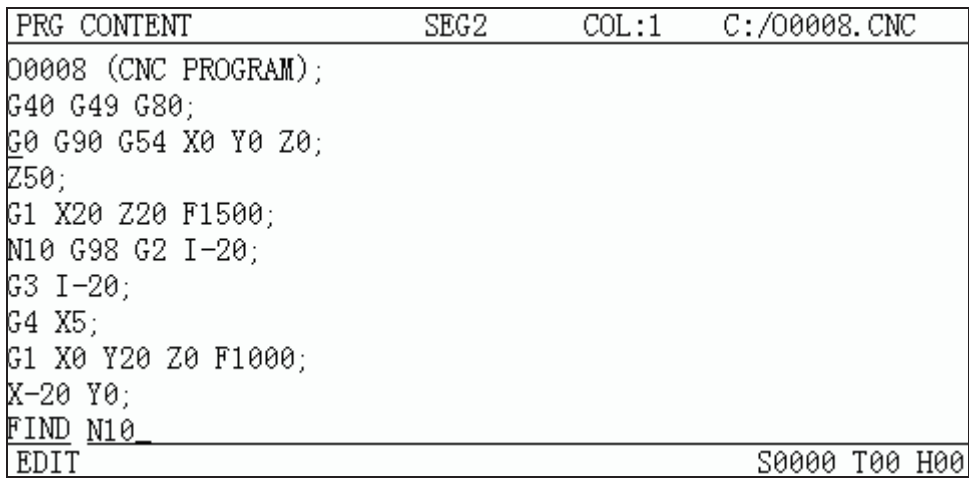

## **DELETE**

3) Press key to delete blocks from G0 (block 2) to N10 (including block N10). It displays as

follows:

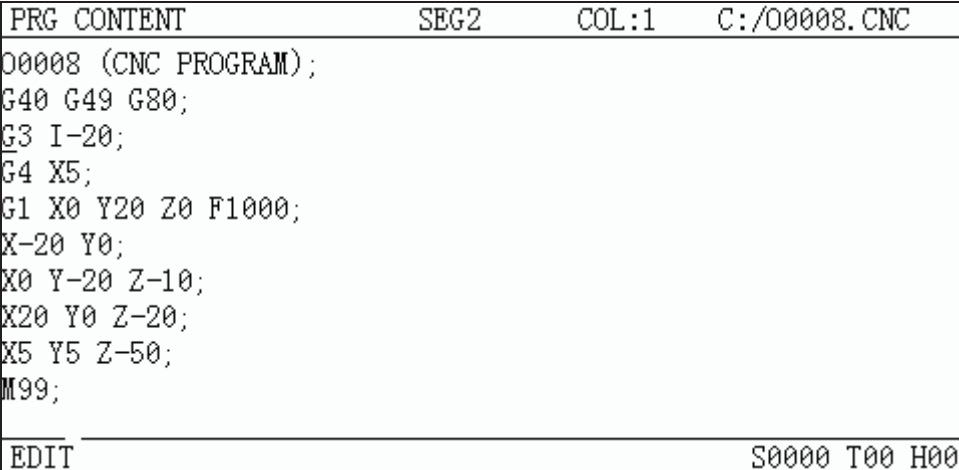

## **6.1.9 Segment deletion**

It deletes the content downward from the current character where the cursor locates to the word specified.

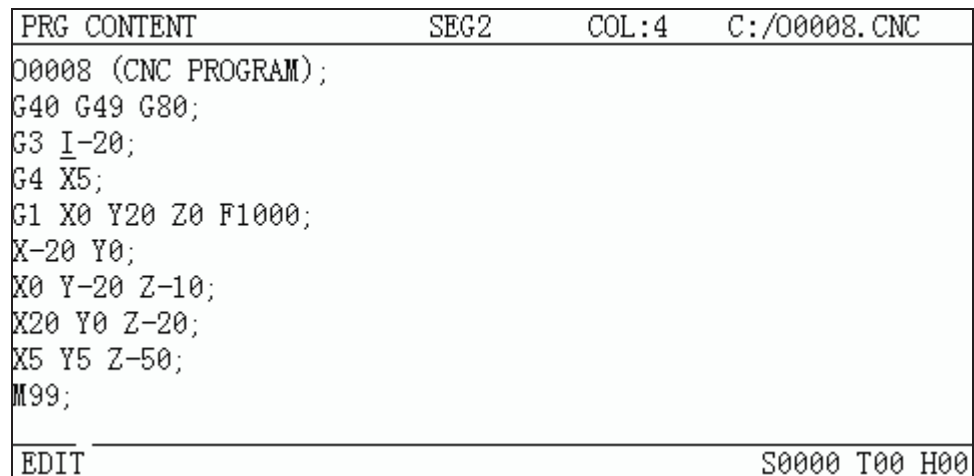

Steps

1) Select the PRG CONTENT page in Edit mode

**CANCEL** 

**DELETE** 

2) Press key to enter the FIND state, and key in the characters (see the following figure:

input F1000)

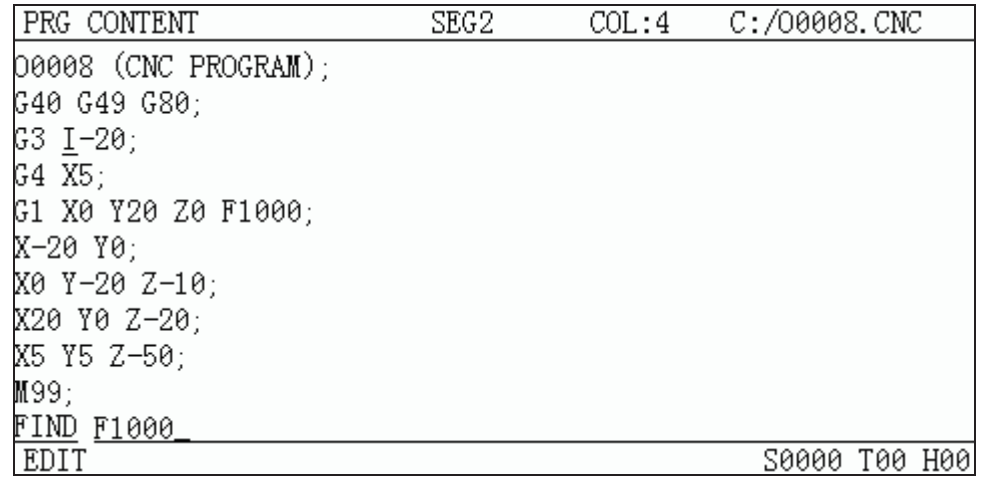

3) Press key, and all programs from I-20 where the cursor locates to F1000. It displays as follows:

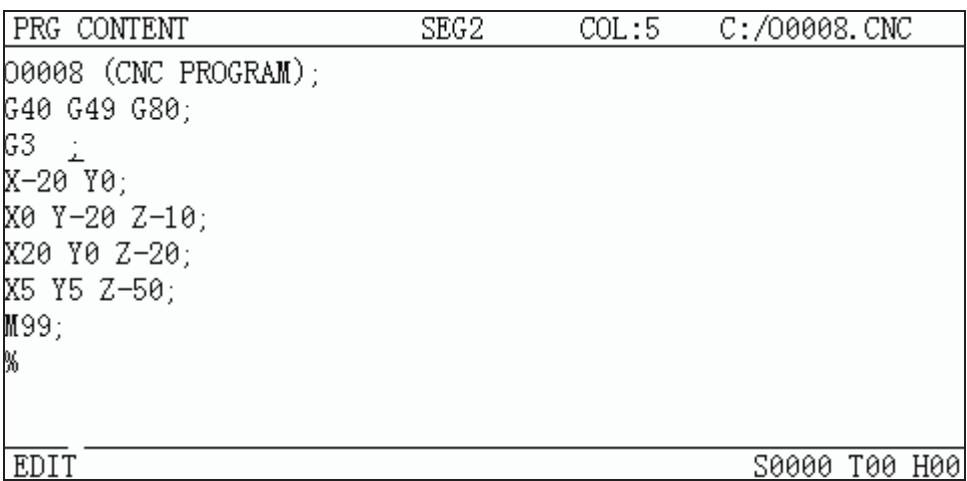

**Note 1:If the specified character is not found or the specified character is located before the current cursor, the prompt of "Srch fail" will be displayed. If there are multiple same characters specified downward, it defaults the nearest one to the current cursor.**

**Note 2: If the command address is input, both the address and the command value behind it are Deleted.** 

## **6.2 Program annotation**

To facilitate the user to search, manage and edit program, the system provides program name annotation and block annotation functions.

#### **6.2.1 Annotation for program name**

The program annotation can be added in the brackets behind it. For exa mple: program O0005 is used for machining bolt holes, the annotation can be added in program contents as follows:

1) Select edit mode, and then enter program content display page.

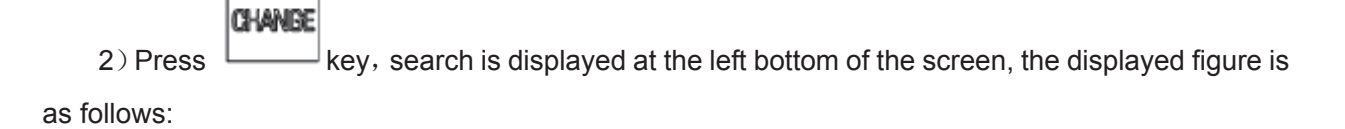

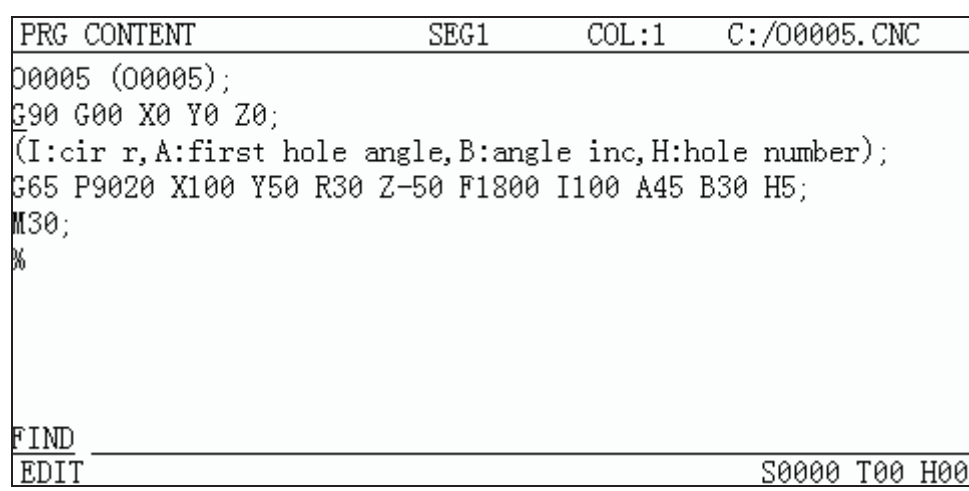

3) Input annotation behind search (input max. 50 characters except for brackets). If BOLT PROC is inputted (bolt holes machining ), the page displayed is as follows:

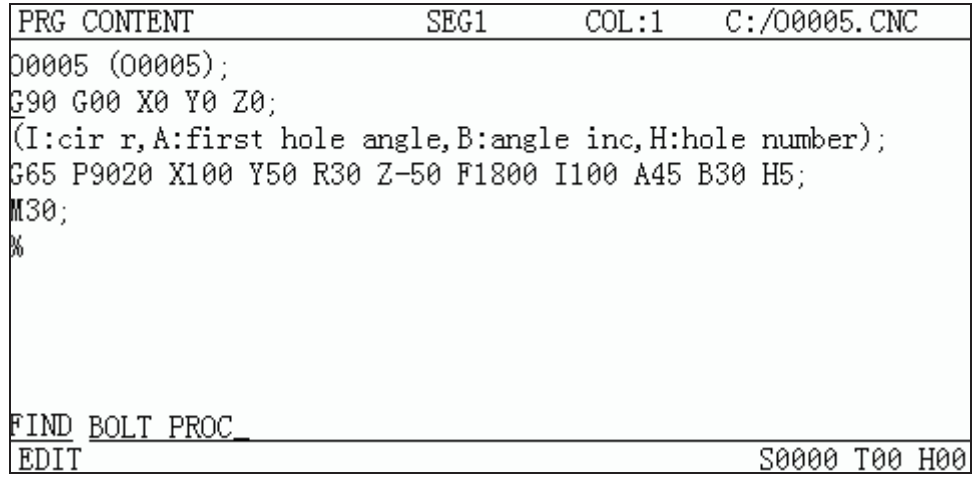

Data<br>Input

4) Press key, program annotation setting up is finished, the displayed page is as follows.

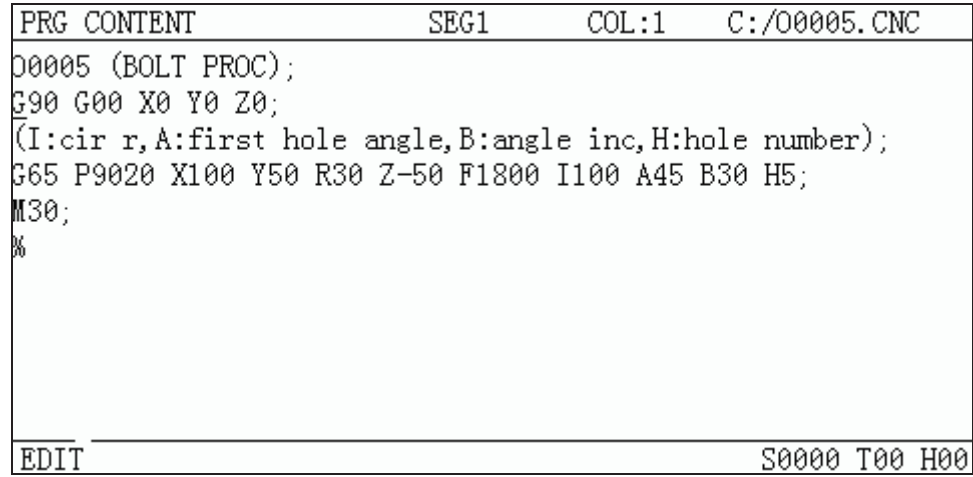

## **6.2.2 Block annotation**

Take contents in brackets ' ('and') 'as program annotation, which can be put at any position of a block and displayed with green characters. The page is as follows:

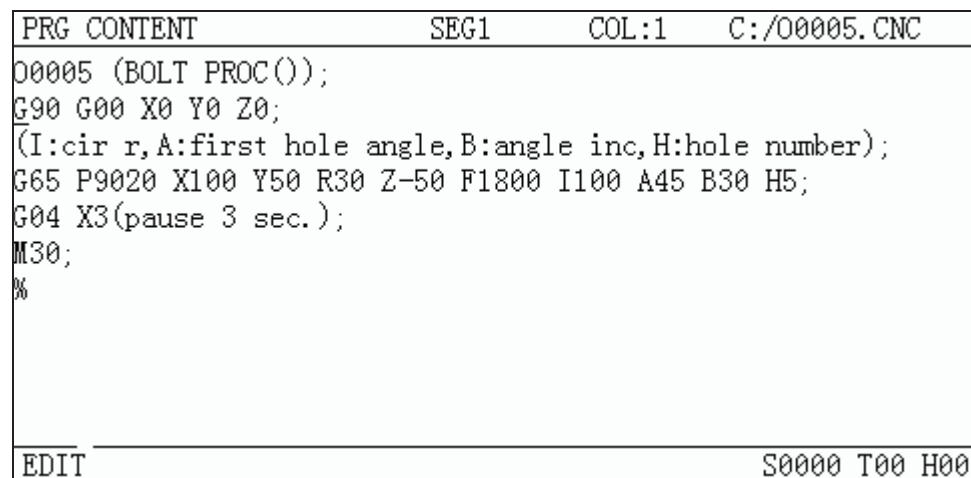

#### **Related explanations**˖

1)Because symbols'('and ')'are not provided in the system, block annotation can not be inputted by edit mode in the system. If block annotation is needed to added, edit annotation on the PC and download it to the CNC by software.

2) The system is not support Chinese characters. If Chinese characters are edited on PC, which will be displayed as blanks in the system after it is saved in the CNC.

Note 1: After a program is set up, if the program name annotation is not added, CNC defaults **program name as program name annotation** 

**Note 2**ġ**Program annotation in the CNC must be English, but the CNC supports Chinese annotation display (except for Chinese decimal points). The way of adding Chinese annotation is as follows: Edit Chinese annotation in the PC machine, and then download it to the CNC by communication software.** 

## **6.2.3 Alter program annotation**

Operation steps are the same as program annotation setting steps on section 6.2.1 of this chapter.

## **6.3 Deletion of the Program**

## **6.3.1 Deletion a single program**

Steps:

1) Select the PRG DISPLAY page in Edit mode;

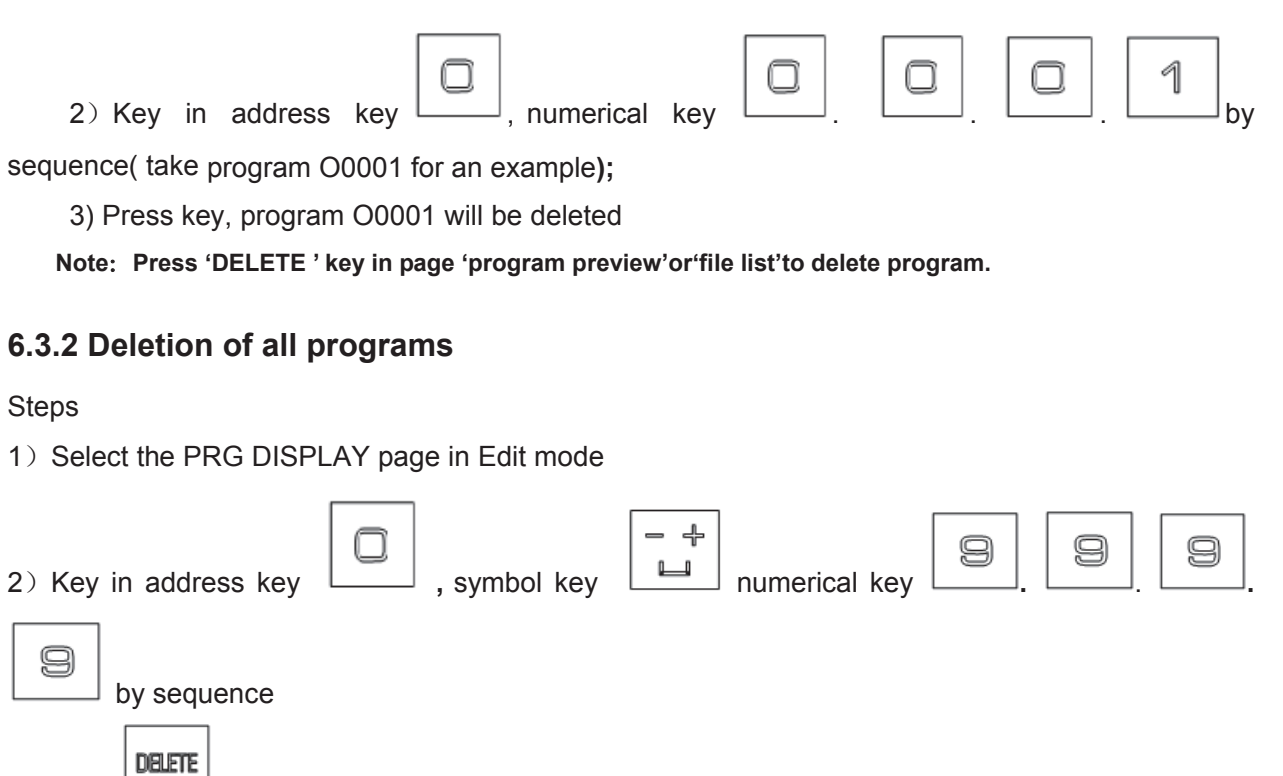

3) Press key, all the programs will be deleted.

**Note**ġ**Press 'delete key'in page 'file list'to delete all programs.**

## **6.4 Selection of the Program**

When there are multiple programs in CNC system, a program can be selected by the following 4 methods:

## **6.4.1 Search method**

1) Select Edit mode;

PROGRAM 2) Press **key to enter the PRG CONTENT page;** 3) Press address key  $\Box$  and key in the program No.; 4˅Press or key, the searched program will be displayed. **Note:In step 4, if the program does not exist, a new program will be created by CNC system after <b>Key** is pressed

## **6.4.2 Scanning method**

1) Select Edit or Auto mode;

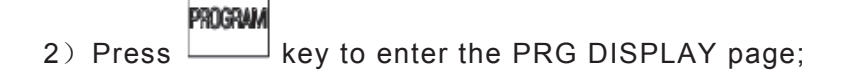

- 3) Press address key
	-
- 4) Press  $\boxed{\mathbb{M}}$  or  $\boxed{\mathbb{H}}$  key to display the next or previous program;
- 5) Repeat step 3 and 4 to display the saved programs one by one.

## **6.4.3 Cursor method**

1) In Program Preview mode (must be in non-running state);

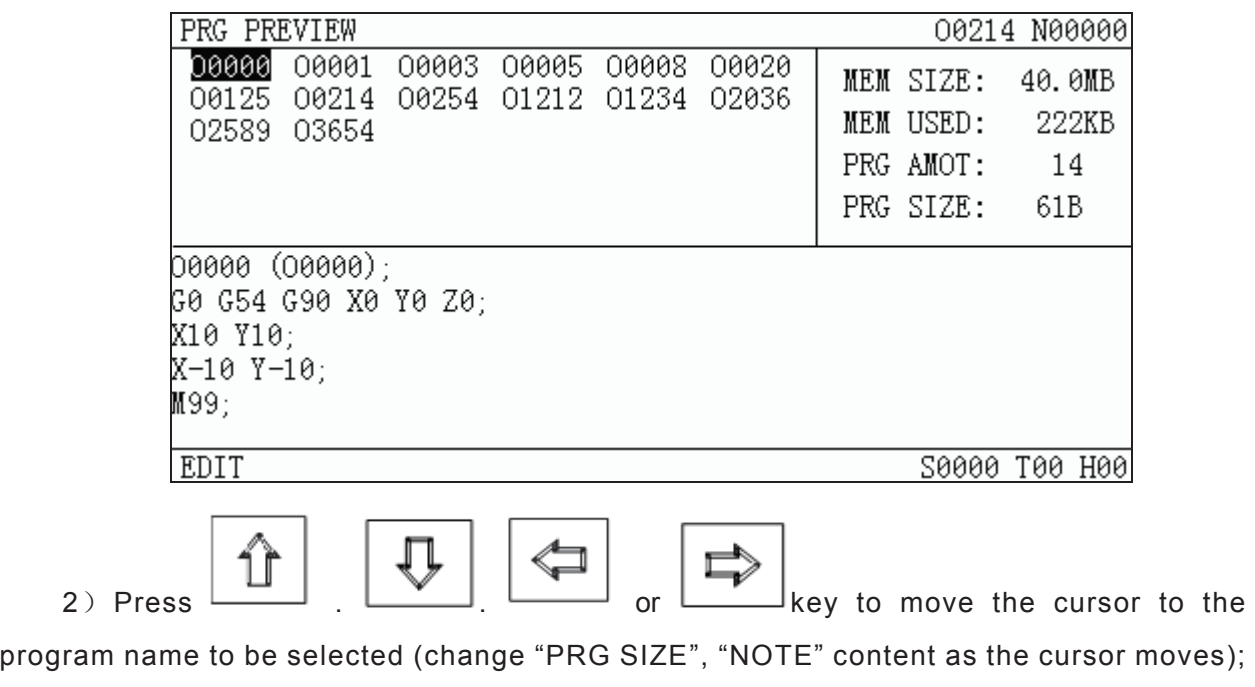

3) Press  $\Box$  to open the program.

## **6.4.4 Select file by using file list**

1) On file list page (Edit mode is operation mode)

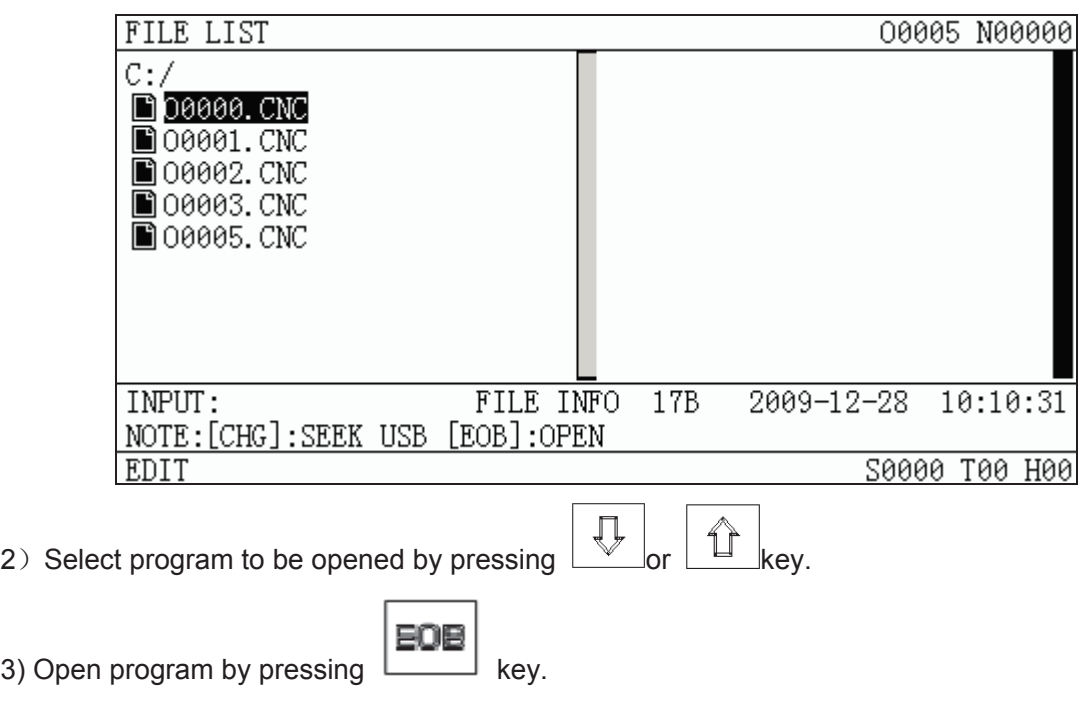

## **6.5 Execution of the Program**

After the program to be executed is selected by the method in Section 6.4 of this part,

们 select the Auto mode, then press **cross key** (or press external cycle start key), the program will be executed automatically.

## **6.6 Rename of the Program**

1) Select the PRG CONTENT page in Edit mode;

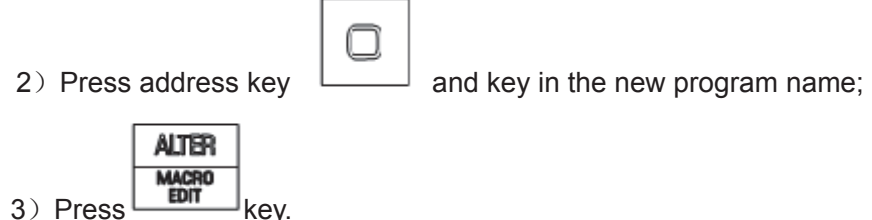

Note: No matter whether the program is altered or not, program annotation is changed into new program name automatically after program is renamed.

# **6.7 Copy of the Program**

To save the current program to a location:

- 1) Select the PRG CONTENT page in Edit mode;
- 2) Press address key  $\lfloor \frac{m}{2} \rfloor$  and key in the new program No

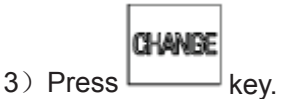

## **6.8 Program positioning**

- To the position where the program stops last time by TO Search for the point where the program execution stops by TO. Select edit mode to enter program content page and press conversion key, input TO to search which is displayed at the left bottom. Then press up or down key, searching and positioning are displayed at this time, the cursor will move to the position where program stops last time.
- Position to specified block by  $TO+num$  (num is the block number specified by user. For example: TO10000 means position to the  $10000<sup>th</sup>$  block)

On program content page, locate to specified block by inputing TO block number. Press conversion key after entering program content page, input TO to search which is displayed at the left bottom and then press up or down key, the cursor will move to the specified program.

## **6.9 Program preview**

ROGRAN In non-edit mode, press  $\Box$  key to enter program preview page. In this page, program names saved in CNC are displayed in the form of list. Max. 36 program names can be displayed In

one page, if programs saved are over 36, press key to display programs in other page.

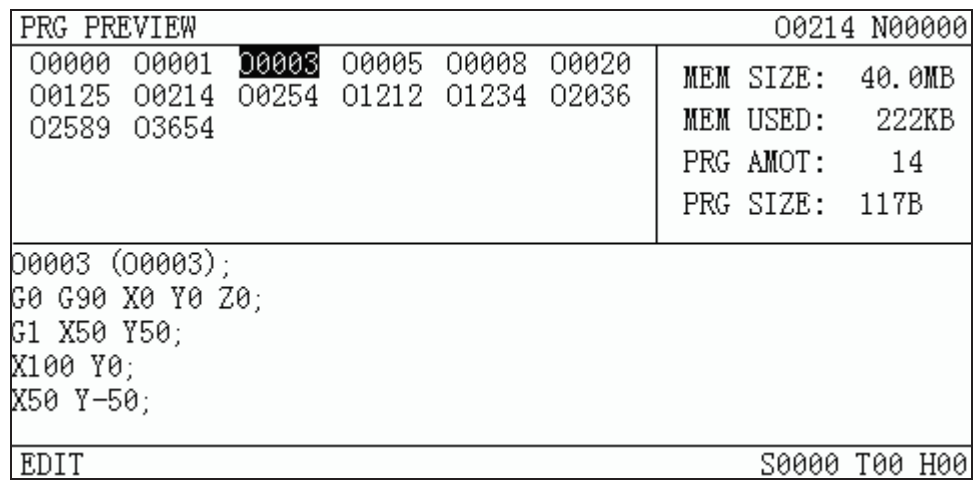

Program capacity display.

On top right window, "storage capacity"displays the max. capacity of program which can be saved in CNC. "Used capacity"displays the capacity of saved program in CNC system.. "Program number"displays the program number saved in the CNC system. "Program size"displays the size of the currently opened program.

• Program preview selection.

 On top left of the window, the name of currently previewed program will be displayed in blue characters on white ground. Program size on top left window is the size of currently previewed program. The following window displays currently previewed progam, display 5-line program.

 $\bullet$  Usage of cursor key and conversion key:

 When select program in a program list, select the program to be previewed by cursor moving key on MDI panel. If the size is very big, max. 36 program names can be displayed in program list. Select program by pressing right moving key or pressing conversion key directly, turn pages to display the program list, and then select it by cursor moving key on MDI panel.

• Open a program:

 In edit, auto, MDI modes, when open the program on program preview window, this program can be opened by pressing EOB key on MDI panel. At the same time, the name of currently opened program is displayed on top right page.

• Deletion of program

 Move cursor to the program will be deleted, press delete key and then press Y key or N key on multiple select manue to select wether delete it or not

# **CHAPTER 7 AUTO OPERATION**

## **Note**ʽ

The keys functions of this 980MDa machine panel are defined by Ladder; please refer to the respective materials by the machine builder for the function significance.

Please note that the following function introduction is described based on the

# **7.1 Auto Run**

## **7.1.1 Selection of the program to be run**

#### **1. Search method**

1) Select the Edit or Auto mode;

## Program

- 2) Press  $\Box$  key to enter the PRG CONTENT page;
- 3) Press the address key  $\boxed{\phantom{a}}$  and key in the program No.

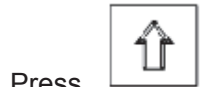

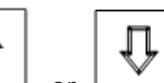

4) Press  $\boxed{1}$  or  $\boxed{1}$  key, the program retrieved will be shown on the screen, if the

program doesn't exist an alarm will be issued

**Note In step 4, if the program to be retrieved does not exist, a new program will be** 

**setup by CNC system after pressing Linuxley.** key.

## **2 Scanning method**

1) Select the Edit or Auto mode

Prograi 2) Press  $\Box$  key to enter the PRG display page

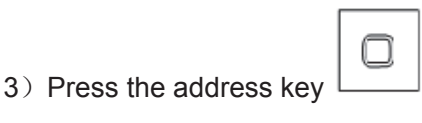

4) Press the  $\Box$  or  $\Box$  key to display the next or previous program;

5) Repeat the step 3, 4 above to display the saved program one by one.

# **3 Cursor method** a) Select the Auto mode (must in non-run state) PROGRAM b) Press  $\Box$  key to enter the PRG LIST page; c) Press  $\begin{array}{ccccccc} \hline & \multicolumn{3}{c}{} & \multicolumn{3}{c}{} & \$ name of the program to be selected; EOB d) Press  $L_{\text{key}}$ **4. File open method**  Select the edit or operation mode: PROGRAM 1) Press  $\frac{1}{2}$  key twice to enter the page of file list.; 2) Press  $\boxed{\Box}$ ,  $\boxed{\searrow}$  keys to move the cursor to the file will be selected.  $\begin{array}{c} \text{DATA} \\ \text{NPUT} \end{array}$  key to select a file. BOB 4) Press **L** key to open the selected file.

Note: The file can not be opened if the expanded name is not".CNC".

## **7.1.2 Program start**

仞

- $\overline{\circ}$ Ò 1. Press  $\lfloor \frac{\text{MUT}}{\text{MUT}} \rfloor$  key to select the Auto mode
- 2. Press or all every to start the program, and the program execution begins

**Note Since the program execution begins from the block where the cursor** 

 $^\circ$ 10  **locates, before pressing the key**, **make a check whether the cursor is located at the block to be executed. If begins from the start line, but the cursor is not in this line, move the cursor to the line.**

## **7.1.3 Stop of the auto run**

## • Stop by command (M00)

the block containing M00 is executed, the auto run is stopped. So the modal function and state

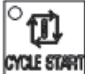

are all reserved. Press the key  $\frac{|\text{Cyltimes sum}|}{|\text{Cyltimes sum}|}$  or the external Run key, the program execution continues.

M

## **Ɣ Stop by a relevant key**

FEED HOLD 1 In Auto run, by pressing key following state:

ଛ

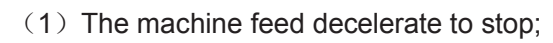

˄2˅During the execution of the dwell command (G04), it pauses after G04 command execution is finished.

(3) The modal function and state are saved;

 $(4)$  The program execution continues after pressing the

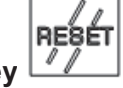

## **2 Stop by Reset key**

- (1) All axes movement is stopped.
- ˄2˅M, S function output is invalid (the automatic cut-off of signals such as spindle CCW/CW,

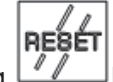

lubrication, cooling by pressing  $\ll \ll \lll$  key can be set by the parameters)

(3) Modal function and state is held on after the auto run.

## **3 Stop by Emergency stop button**

If the external emergency button (external emergency signal valid) is pressed under the dangerous or emergent situation during the machine running, the CNC system enters into emergency state, and the machine moving is stopped immediately, all the output (such as spindle rotation, coolant) are cut off. If the Emergency button is released, the alarm is cancelled and CNC system enters into reset mode.

## **4 By Mode switching**

When the Auto mode is switched to the Machine zero, MPG/Step, the current block "dwells"immediately; when the Auto mode is switched to the Edit, MDI mode, the "dwell"is not displayed till the current block is executed.

## **Note 1 Ensure that the fault has been resolved before cancelling the emergency alarm.**

**Note 2 The electric shock to the device may be decreased by pressing the Emergency button before power on and off.**

**Note 3 The Machine zero return operation should be performed again after the emergency alarm is cancelled to ensure the the coordinate correctness (but this operation is unallowed if there is no machine zero in the machine)**

**Note 4 Only the BIT3 (ESP) of the bit parameter No.017 is set to 0, could the external emergency stop be valid.**

## **7.1.4 Auto run from an arbitrary block**

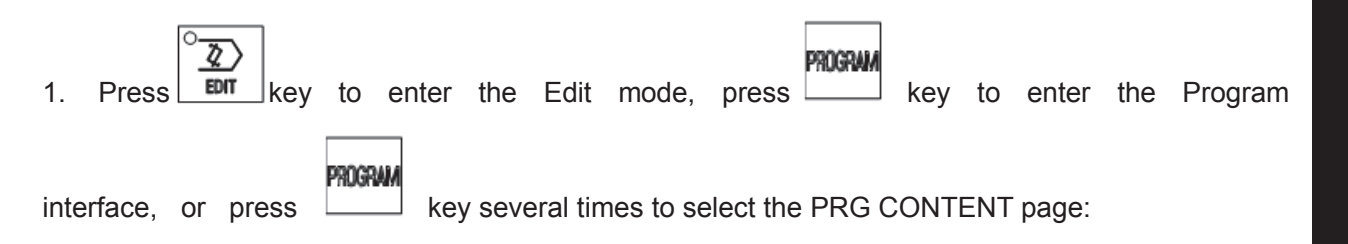

2. Move the cursor to the block to be executed (for example, move the cursor to the 3th line head if it executes from the 3th line);

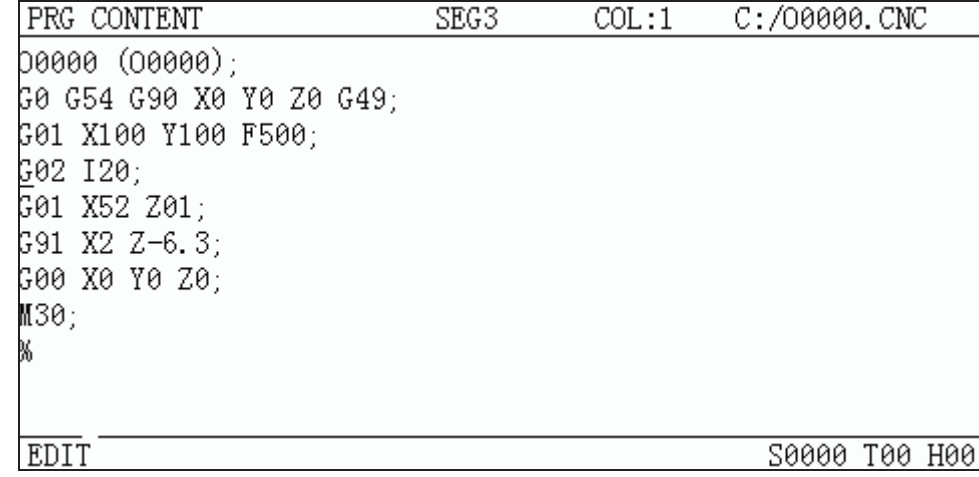

3. If the mode (G, M, T, F command) of the current block where the cursor locates is defaulted and inconsistent with the running mode of this block, the corresponding modal function should be executed to continue the next step.

O  $^{\circledR}$ 4. Press  $\frac{w}{w}$  key to enter the Auto mode, then press  $\frac{w}{w}$  key to start the program.

## **7.1.5 Adjustment of the feedrate override, rapid override**

In Auto mode, the running speed can be altered by adjusting the feedrate override, rapid override with no need to change the settings of the program and parameter.

ƽ Adjustment of the feedrate override

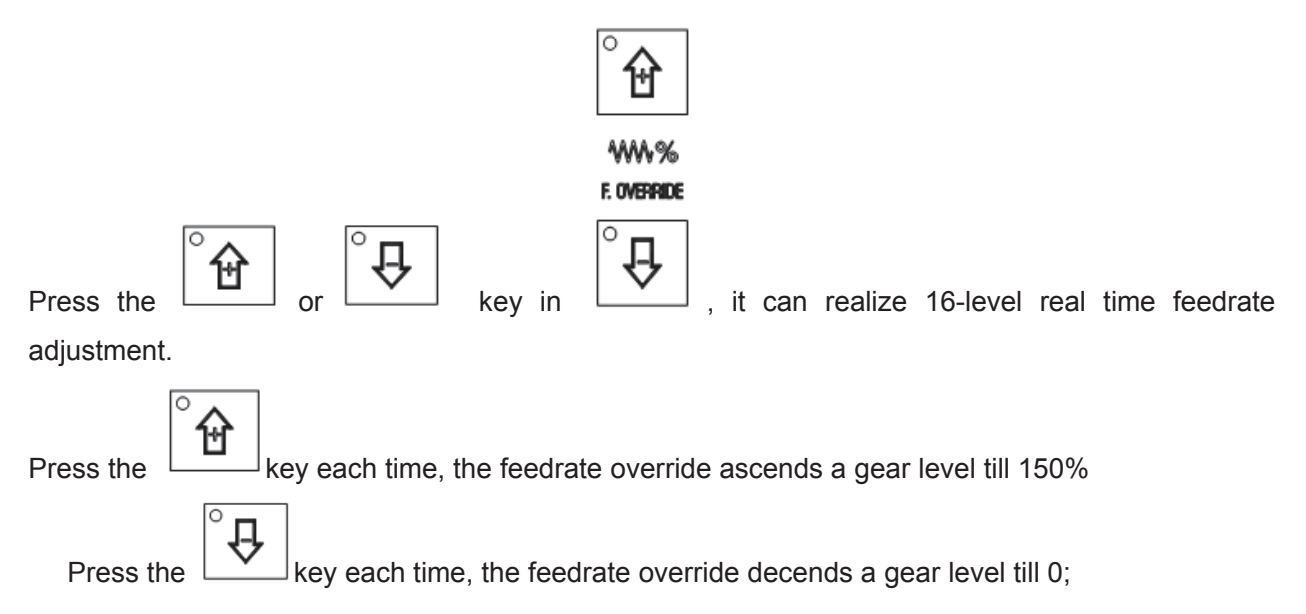

## **Note 1 The actual feedrate value is specified by F in program feedrate override adjustment;**

## **Note 2 Actual feedrate= value specified by F× feedrate override**

Adjustment of rapid override

It can realize the 4-level real time rapid override Fo. 25%. 50%. 100% adjustment by pressing the

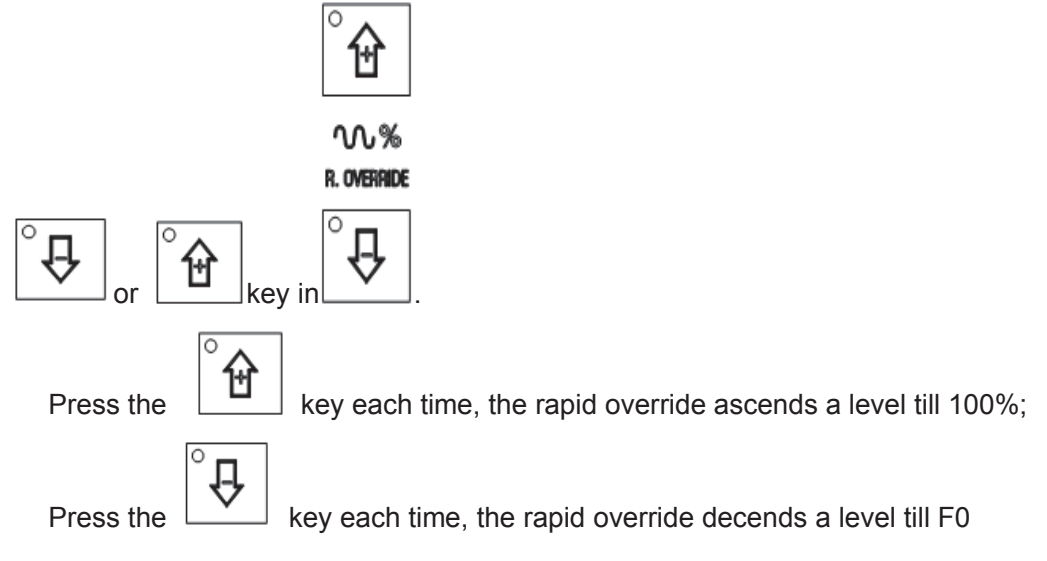

**Note 1 The max. rapid traverse speeds of X, Y, Z axis are set by bit parameter No.059, No.060, No.061 respectively;**

**X axis actual rapid traverse rate = value set by parameter No.059×rapid override**

**Y axis actual rapid traverse rate = value set by parameter No.060×rapid override**

**Z axis actual rapid traverse rate = value set by parameter No.061×rapid override Note 2 When the rapid override is F0, the rapid traverse rate is set by bit parameter No.069.** 

## **7.1.6 Spindle override adjustment**

While the spindle speed is controlled by the analog voltage output in Auto mode, it can be adjusted by spindle override.

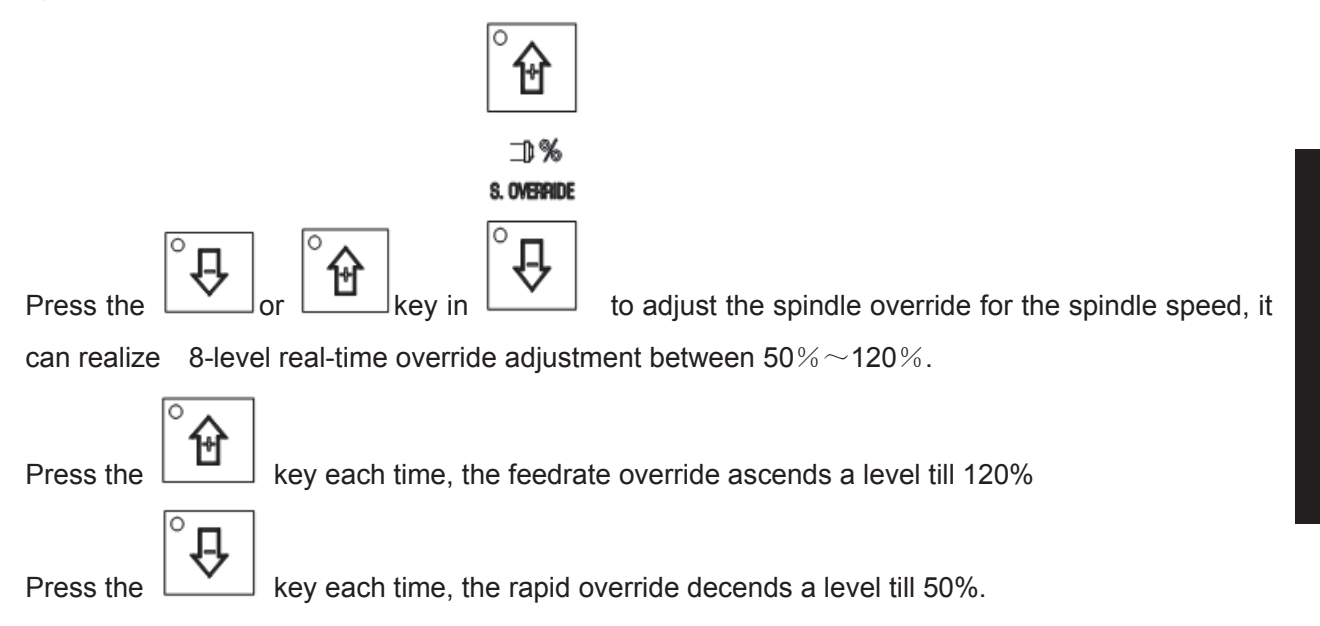

## **Note 1 The actual output analog voltage=analog voltage by parameter×spindle override**

Example: When the bit parameter No.101 is set to 9999, No.100 to 645, execute S9999 command to select the spindle override 70%, the actual output analog voltage $\approx$ 10×70%=7V

# **7.2 DNC running**

This CNC system has a DNC function, by the connection of the DNC communication software with this system, the high speed, high capacity program can be performed in this system.

m **DNC** In Auto mode, press the  $\lfloor \frac{\text{DNC}}{\text{DNC}} \rfloor$  key, it enters the DNC mode. Then press the  $\frac{\text{DNC}}{\text{DNC}}$  key to start the program DNC machining under the condition that the PC is get ready Please refer to the DNC communication software for details.

# **7.3 Running state**

## **7.3.1 Single block execution**

When the program is to be executed for the  $1<sup>st</sup>$  time, to avoid the programming errors, it may select Single block mode to execute the program.

In Auto mode, the methods for turning on single are as follows.

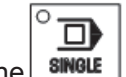

Press the  $\frac{\text{smol}}{\text{cm}}$  key to make the single block indicator  $\frac{\text{mol}}{\text{cm}}$  in State area to light up, it means that the single block function has been selected

In Single block mode, when the current block execution is finished , the CNC system stops;if

劢

next block is to be executed, it needs to press the **kall start** key.

**Note Even at the mid point, the single block stops in G28,G29, G30 commands** 

## **7.3.2 Dry run**

Before the program is to be executed, in order to avoid the programming errors, it may select the Dry run mode to check the program. And the machine runs by a constant speed other than the speed specified by the program.

In Auto mode, the method for turning on the Dry run switch are as follows.

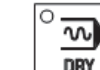

Press  $\Box$ **DRY** key to make the dry run indicator in State area to light up, it means that the dry run function is selected

The speed specified by the program is invalid in Dry run, and actural feedrate is set by the DATA parameter No.174.

## **7.3.3 Machine lock**

In Auto mode, the ways to make machine lock function valid are as follows.

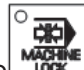

硐

Press the  $\frac{M_{\text{max}}}{N_{\text{max}}}$  key to make the machine lock indicator in State area to light up, it

means that it has enterd the machine lock state.

While in the machine lock mode:

- 1. The machine carriage doesn't move, the "MACHINE"in the INTEGRATED POS page of the POSITION interface doesnt' vary too. The RELATIVE POS and ABSOLUTE POS, DIST TO GO are refreshed normally
- 2. M, S, T commands can be executed normally.

## **7.3.4 MST lock**

In Auto mode, the ways to make MST lock function valid are as follows.

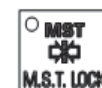

**MST** ᄙ

Press the **M.S.T. LOCK** key to make the MST lock indicato in State area to light up, it means

that it has entered the MST lock state. And the carriage move is not performed by M, S, T

commands

**Note: When the MST lock is valid, it has no effect on the execution of M00, M30, M98,M99.** 

#### **7.3.5 Block skip**

If a block in program is not needed to be executed and not to be deleted, this block skip function can be used. When the block is headed with "/"sign and Block skip function is valid, this block is skipped without execution in Auto mode

In Auto mode, the way to make block skip function valid is as follows.

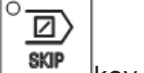

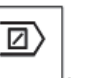

Press the  $\frac{\text{sur}}{\text{r}}$  key to make the block skip indicator  $\frac{1}{\text{r}}$  in State area to light up, it means that the block skip function is valid.

**Note While the block skip function is invalid, the blocks headed with "/"signs are executed normally in Auto mode.**

#### **7.3.6 Optional stop**

In AUTO mode, the valid optional stop function is as follows:

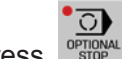

**Press**  $\overline{\text{C}}$  key to enter optional stop and the indicator lights up.

The program will be "stopped" at command M01. Press **DOCLE STARI** key again to continue program execution.

## **7.4 Memorizing at power-down**

## **7.4.1 Program interruption in non-DNC auto operation**

Operation method 1 (Manual)

- 1. After power on, press conversion key  $\rightarrow$  press letter "T"+letter "O" $\rightarrow$ up, down moving keys on pages"program content, edit" to the block where the execution stops last time.
- 2. Switch to the pages "coordinate & program, machine zero".
- 3. Enter the next step after machine zero is performed.
- 4. Switch to manual or MDI mode. Locate to the block where it stops last time. (At this moment, it is necessary to confirm whether it is at state G40, G49, G54. Ensure that tools are in a safe range during positioning.)
- 5. Switch to manual mode, press conversion key. It prompts "Locate to the block where it stops last time. It will recover the mode before power-down (Y/N) ".
- 6. Press Y to recover the mode before power-down.
- 7. Switch to auto mode, press cycle start key to execute the block continuously from where it stops last time.

#### Operation method 2 (Auto)

- 1. After power on, press conversion key  $\rightarrow$  press letter "T"+letter" $O^{\prime\prime} \rightarrow$ up, down moving keys on pages"program content, edit" to the block where the execution stops last time.
- 2. Switch to the pages "coordinate & program, machine zero".
- 3. Perform machine zero operation.
- 4. After machine zero is performed, press conversion key. It prompts at the bottom of the screen: "Locate to the block automatically where it stops last time. It will recover the mode before power-down  $(Y/N)$ ". Input Y (Ensure that tools moving path is in a safe range at this moment.). Coordinates start move, it locates to the block where it stops last time, and recovers the mode before power-down.
- 5. Switch to auto mode, press cycle start key to execute the block continuously where it stops last time.

## **7.4.2 Interruption at power-down on DNC auto operation**

Operation method (Auto)

- 1. Switch to "coordinate program, machine zero return" after power on.
- 2. Execute machine zero return.
- 3. After machine zero return is finished, press conversion key. It prompts at the bottom of the screen: "Locate to the block automatically where it stops last time. It will recover the mode before power-down  $(Y/N)$  ". Input Y (Make sure tools moving path is in a safe range at this moment.). Coordinates start move, it locates to the block where it stops last time, and recovers the mode before power-down.
- 4. Switch to the highlighted block when DNC, CNC power down.
- 5. Search for the interrupted block in DNC transmission software, then press RESET key on panel to continue PC software transmission. Press cycle start key to continue execution.

## **CHAPTER 8 MACHINE ZERO RETURN OPERATION**

## **8.1 Machine Zero**

**The machine coordinate system** is a basic coordinate system for CNC coordinate calculation. It is an inherent coordinate system of the machine. The origin of the machine coordinate system is called **machine zero** (or mechanical reference point). It is defined by the zero return switches fixed on the machine. Usually the switch is fixed on the positive max. Strokes of X, Y, Z axes.

## **8.2 Machine Zero Return Steps**

1 Press  $\frac{1}{200}$  key, it enters the Machine zero mode, the bottom line of the screen page shows "REF", the figure is as follows:

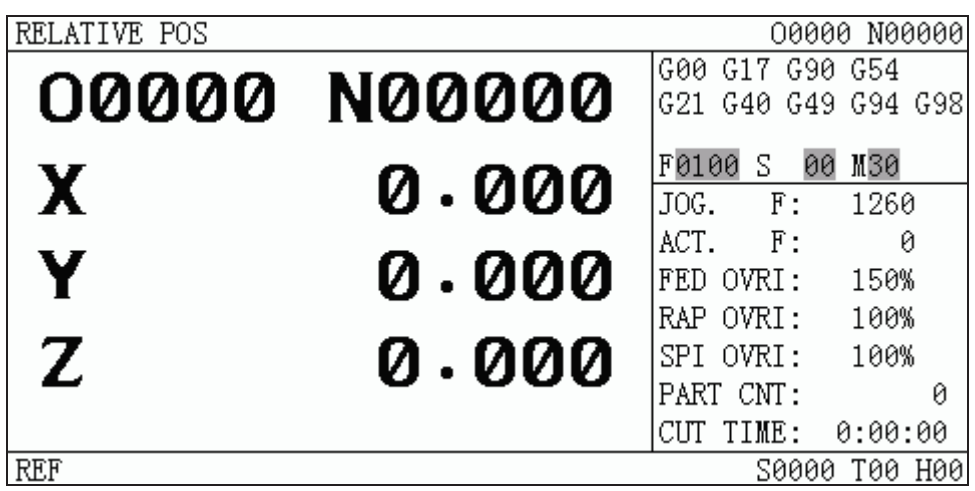

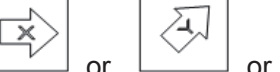

2 Press  $\Box$  or  $\Box$  or  $\Box$  key to select the machine zero of X, Y or Z axis

3 The machine moves along the machine zero direction, and returns to the machine zero via the deceleration signal, zero signal detection. And the axis stops with the machine zero finish indicator lighting up.

$$
\begin{array}{c}\n\begin{matrix}\n\bullet \\
\bullet \\
\bullet\n\end{matrix} & \begin{matrix}\n\bullet \\
\bullet \\
\bullet\n\end{matrix} & \begin{matrix}\n\bullet \\
\bullet \\
\bullet\n\end{matrix} & \begin{matrix}\n\bullet \\
\bullet \\
\bullet\n\end{matrix} & \begin{matrix}\n\bullet \\
\bullet \\
\bullet\n\end{matrix} & \begin{matrix}\n\bullet \\
\bullet \\
\bullet\n\end{matrix} & \begin{matrix}\n\bullet \\
\bullet \\
\bullet\n\end{matrix} & \begin{matrix}\n\bullet \\
\bullet \\
\bullet\n\end{matrix} & \begin{matrix}\n\bullet \\
\bullet \\
\bullet\n\end{matrix} & \begin{matrix}\n\bullet \\
\bullet \\
\bullet\n\end{matrix} & \begin{matrix}\n\bullet \\
\bullet \\
\bullet\n\end{matrix} & \begin{matrix}\n\bullet \\
\bullet \\
\bullet\n\end{matrix} & \begin{matrix}\n\bullet \\
\bullet \\
\bullet \\
\bullet\n\end{matrix} & \begin{matrix}\n\bullet \\
\bullet \\
\bullet \\
\bullet\n\end{matrix} & \begin{matrix}\n\bullet \\
\bullet \\
\bullet \\
\bullet\n\end{matrix} & \begin{matrix}\n\bullet \\
\bullet \\
\bullet \\
\bullet\n\end{matrix} & \begin{matrix}\n\bullet \\
\bullet \\
\bullet \\
\bullet \\
\bullet\n\end{matrix} & \begin{matrix}\n\bullet \\
\bullet \\
\bullet \\
\bullet \\
\bullet\n\end{matrix} & \begin{matrix}\n\bullet \\
\bullet \\
\bullet \\
\bullet \\
\bullet\n\end{matrix} & \begin{matrix}\n\bullet \\
\bullet \\
\bullet \\
\bullet \\
\bullet\n\end{matrix} & \begin{matrix}\n\bullet \\
\bullet \\
\bullet \\
\bullet \\
\bullet \\
\bullet\n\end{matrix} & \begin{matrix}\n\bullet \\
\bullet \\
\bullet \\
\bullet \\
\bullet \\
\bullet\n\end{matrix} & \begin{matrix}\n\bullet \\
\bullet \\
\bullet \\
\bullet \\
\bullet \\
\bullet\n\end{matrix} & \begin{matrix}\n\bullet \\
\bullet \\
\bullet \\
\bullet \\
\bullet \\
\bullet \\
\bullet\n\end{matrix} & \begin{matrix}\n\bullet \\
\bullet \\
\bullet \\
\bullet \\
\bullet \\
\bullet \\
\bullet\n\end{matrix} & \begin{matrix}\n\bullet \\
\bullet \\
\bullet \\
\bullet \\
\bullet \\
\bullet \\
\bullet\n\end{matrix} & \begin{matrix}\n\bullet \\
\bullet \\
\bullet \\
\bullet \\
\bullet \\
\bullet \\
\bullet\n\end{matrix} & \begin{matrix}\n\bullet \\
\bullet \\
\bullet \\
\bullet \\
\bullet \\
\bullet \\
\bullet\n\end{matrix} & \begin{matrix}\n\bullet \\
\bullet \\
\bullet \\
\bullet \\
\bullet \\
\bullet \\
\bullet\n\end{matrix} & \begin{matrix}\n\bullet
$$

Machine zero finish indicators

**Note1**˖**If the machine zero is not fixed on the machine, machine zero operation B/C/D is unallowed.**

**Note2**˖**While the coordinate is moved out from the machine zero, the machine zero finish indicators go out.**

**Note3**˖**After the machine zero operation, the cancellation of the tool length offset for the**

**CNC is set by the BIT7 of the bit parameter No.22**

**Note4**˖**See details in the 3rd part INSTALLATION AND CONNECTION for the parameters concerning with the machine zero.**

**Note 5: When machine zero return, bit parameter ʋ011 ZNIK determines whether axis movement is locked automatically.** 

**Note 6: Only machine zero D mode can be used for rotary axis.**
## **CHAPTER 9 DATA SETTING, BACKUP and RESTORE**

### **9.1 Data Setting**

### **9.1.1 Switch setting**

In SWITCH SETTING page, the ON-OFF state of PARM SWT (parameter switch), PROG SWT (program switch), AUTO SEG (auto sequence No.) can be displayed and set, the figure is as follows:

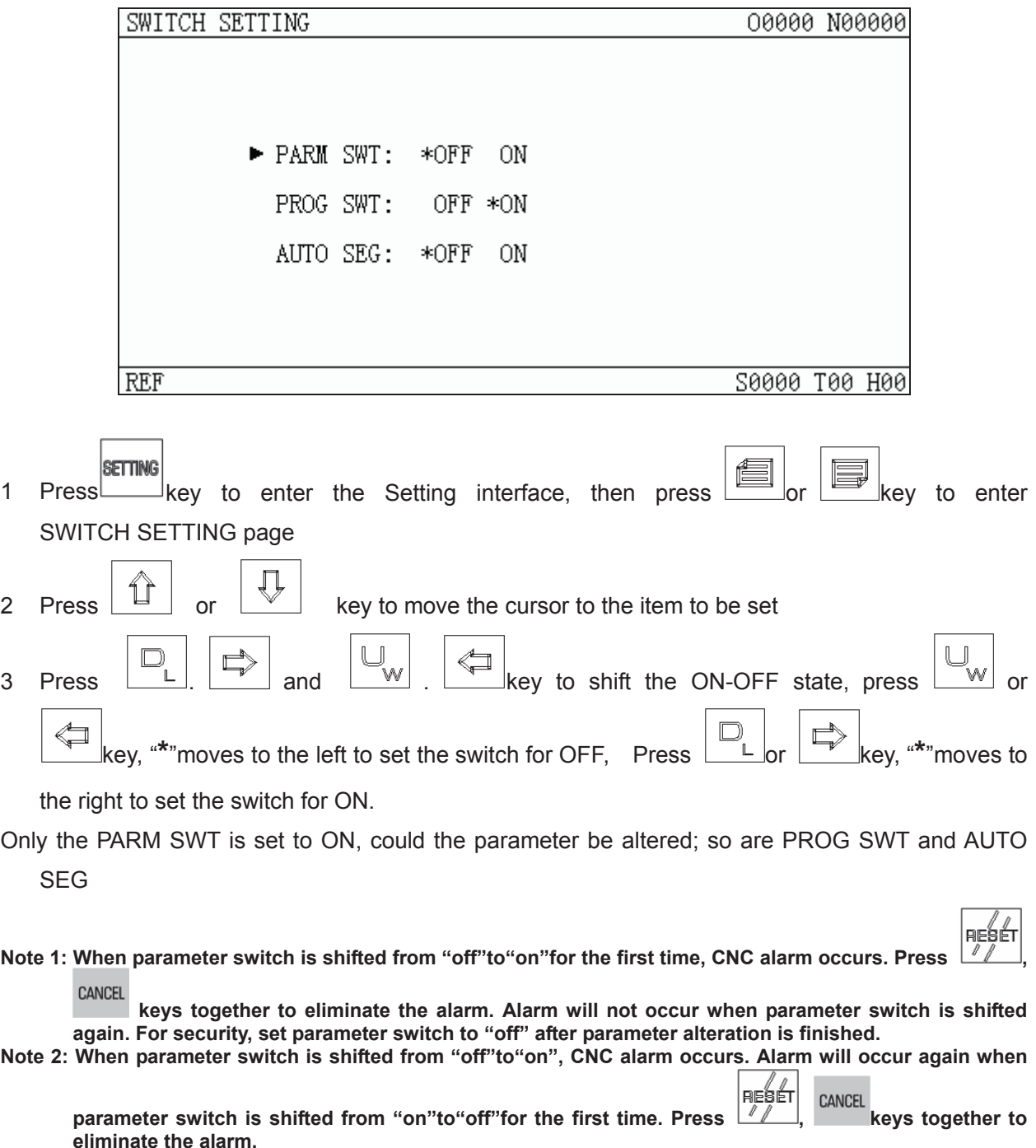

**Volume** 

### **9.1.2 Graphic setting**

SETTING

Press  $\Box$  key to enter graphic interface. Press  $\Box$  or  $\Box$  key to access the following

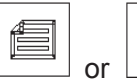

graphic parameter page.

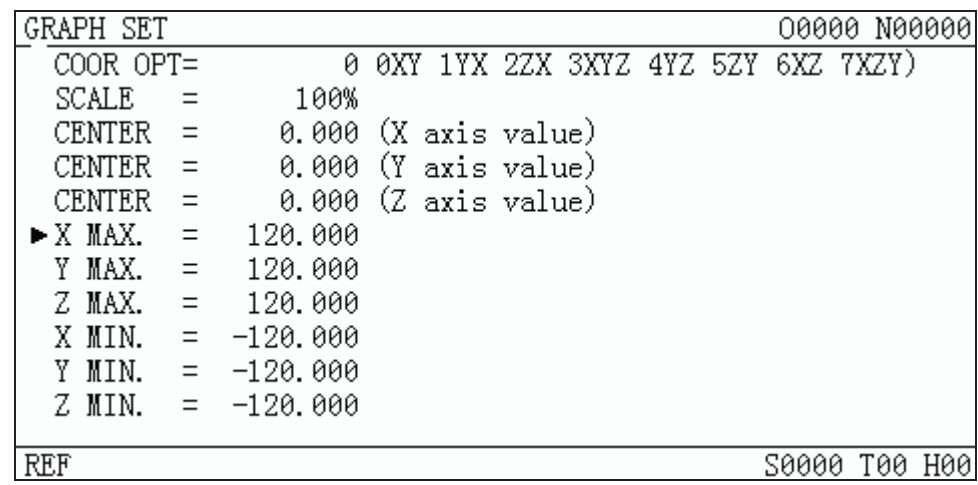

- A: The way of setting graphic parameter
	- 1. In MDI mode, press  $\Box$  or  $\Box$  key to move the cursor to the parameter to be set,
	- 2. Input corresponding valus,
		- Data<br>Input

3. Press key, and the setting is finished.

B: Significance of graphic parameter

Coordinate selection: Display view angle of the graphic path can be selected by setting different values. Corresponding coordinate for 0~7is as follows.

Scaling: Display the scaling of current graphic path.

Graphic center: Display the center of each axis.

Maximum, minimum: Set the maximum and minimum scope can be displayed by each axis.

C: Graphic track operation

Graphic track is as follows:

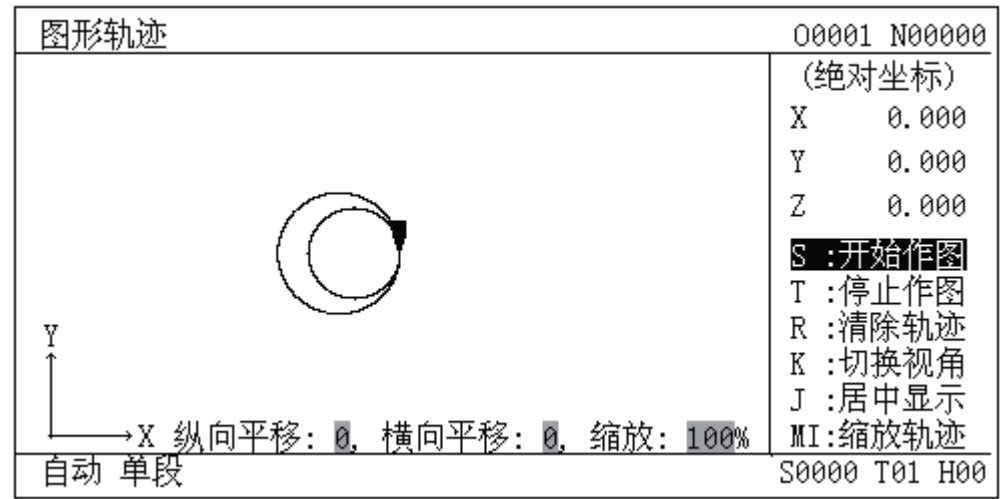

Vertical move: Display upper and lower part of the graphic.

Horizontal move: Display right and left part of the graphic.

Scaling: Display scaling of current graphic.

Absolute coordinate: Display the absolute coordinate of the program.

- S: Start drawing, S is highlighted by pressing S key. Display drawing track.
- T: Stop drawing, T is highlighted by pressing S key. I t stops drawing.
- R: Clear graphic track, clear graphic track displayed before.
- K: Switch view angle, coordinate value can be switched between 0~7 by pressing K key each time.
	- J: Display graphic in the center, that is, vertical move and horizontal move are 0.
	- I: Scale up the track, the graphic is scaled up 2 fold by pressing I key once.

M: Scale down the track, the graphic is scaled down 2 fold by pressing M key once.

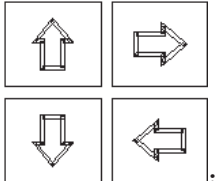

Graphic moving up, down, left ,right.

#### **9.1.3 Parameter setting**

By the parameter setting, the characteristics of the drive unit and machine can be adjusted. See Appendix 1 for their significance

### GL.

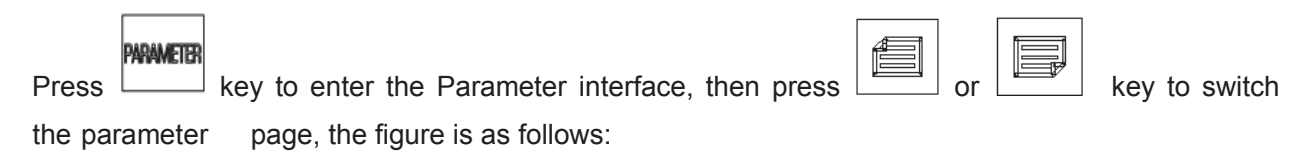

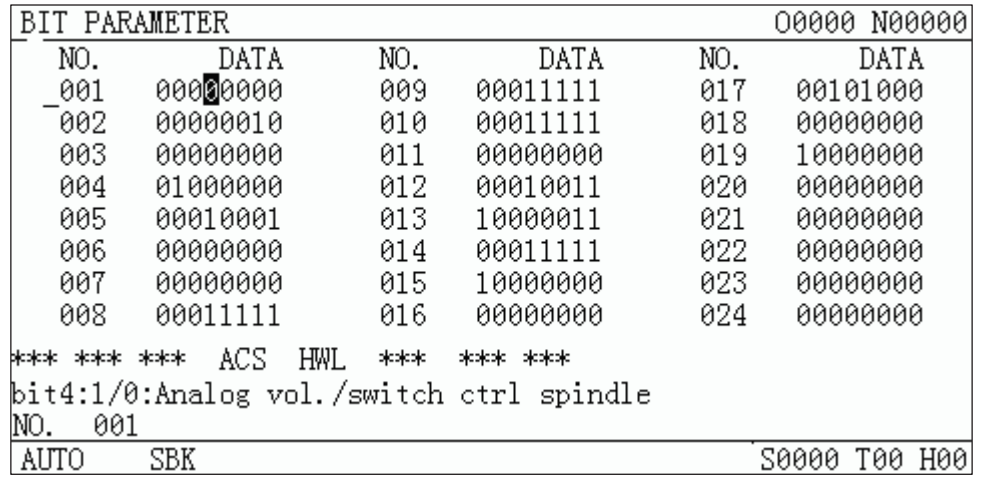

### **A Alteration of the bit parameter**

- 1 Byte alteration
	- 1) Turn on the parameter switch
	- 2) Enter the MDI mode

#### 3) Move the cursor to the parameter No. to be set

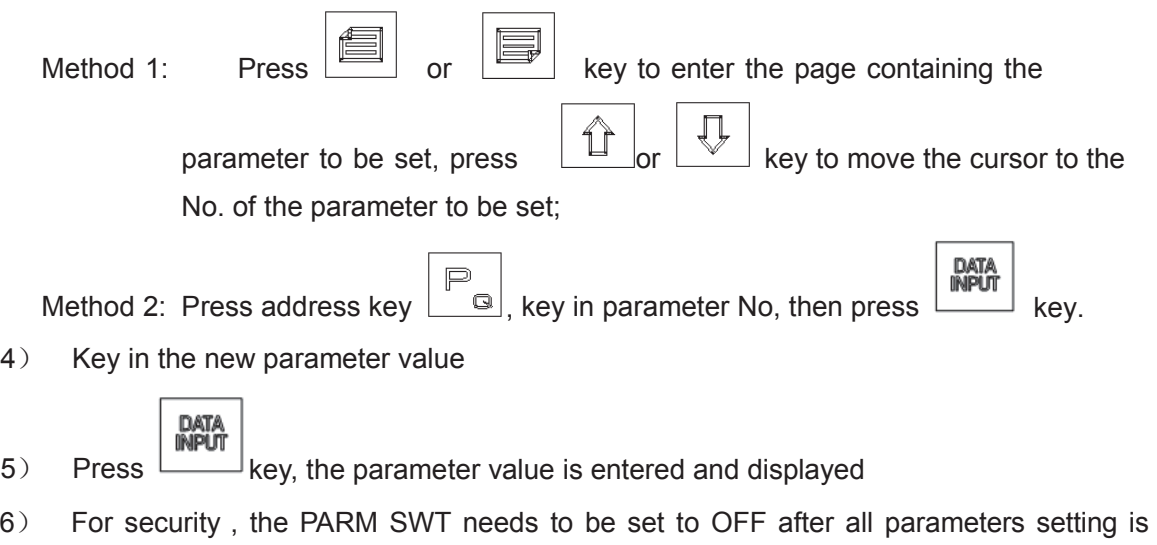

finished

#### **Example:**

Set the BIT5 (DECI) of the bit parameter No.004 to 1, and the other bits unchanged.

Move the cursor to No.004, key in 01100000 by sequence in the prompt line, the figure is as follows:

 $\Box\Box$ 

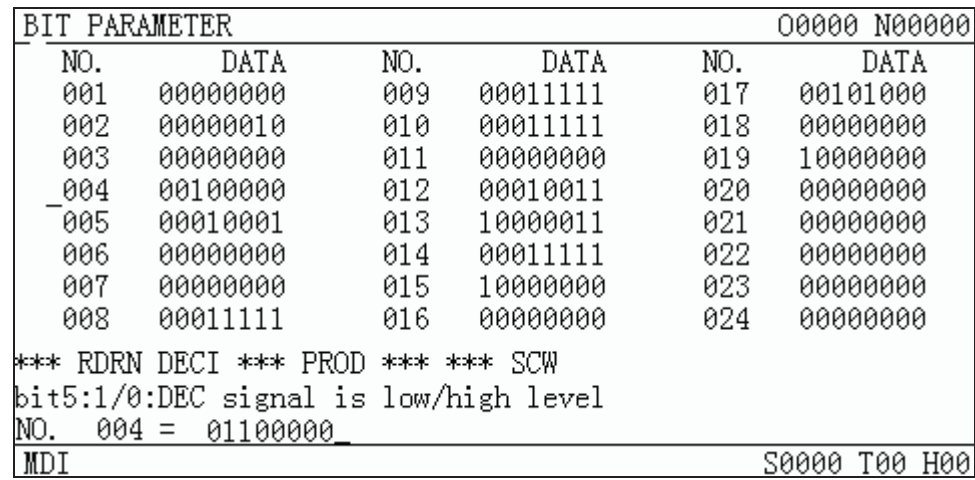

### Data<br>Input

Press  $\frac{1}{\sqrt{1-\frac{1}{n}}}$  key to finish the parameter alteration. The page is as follows:

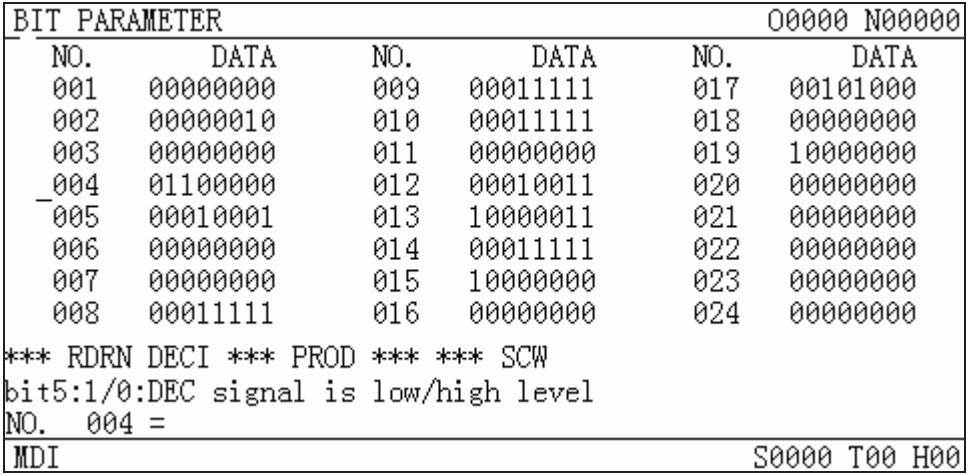

- 2 Bit alteration
	- 1) Turn on the parameter switch
	- 2) Enter the MDI mode
	- 3) Move the cursor to the No. of the parameter to be set

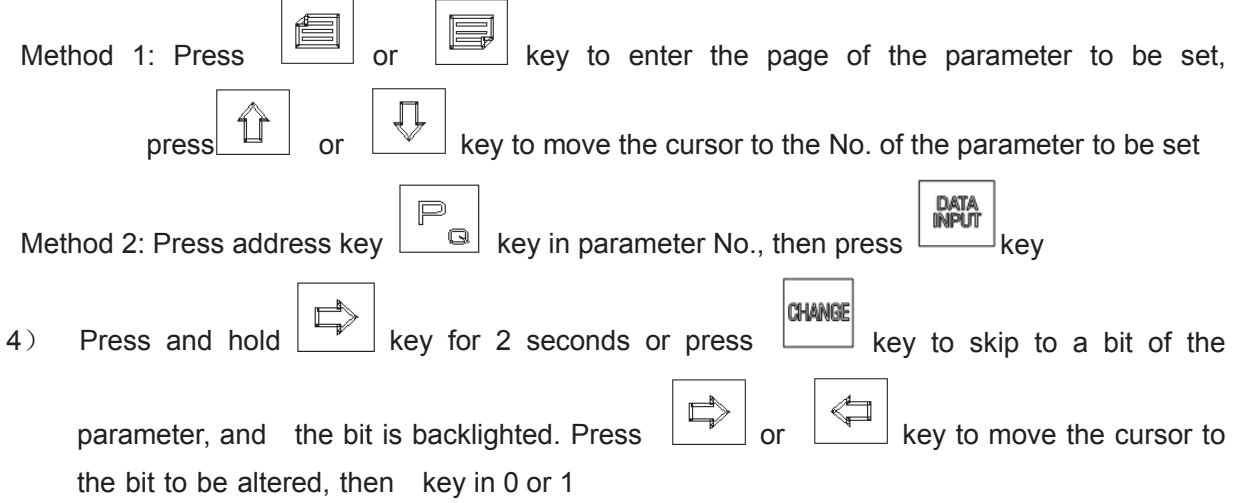

5) After all parameters setting is finished, the PARM SWT needs to be set for OFF for security

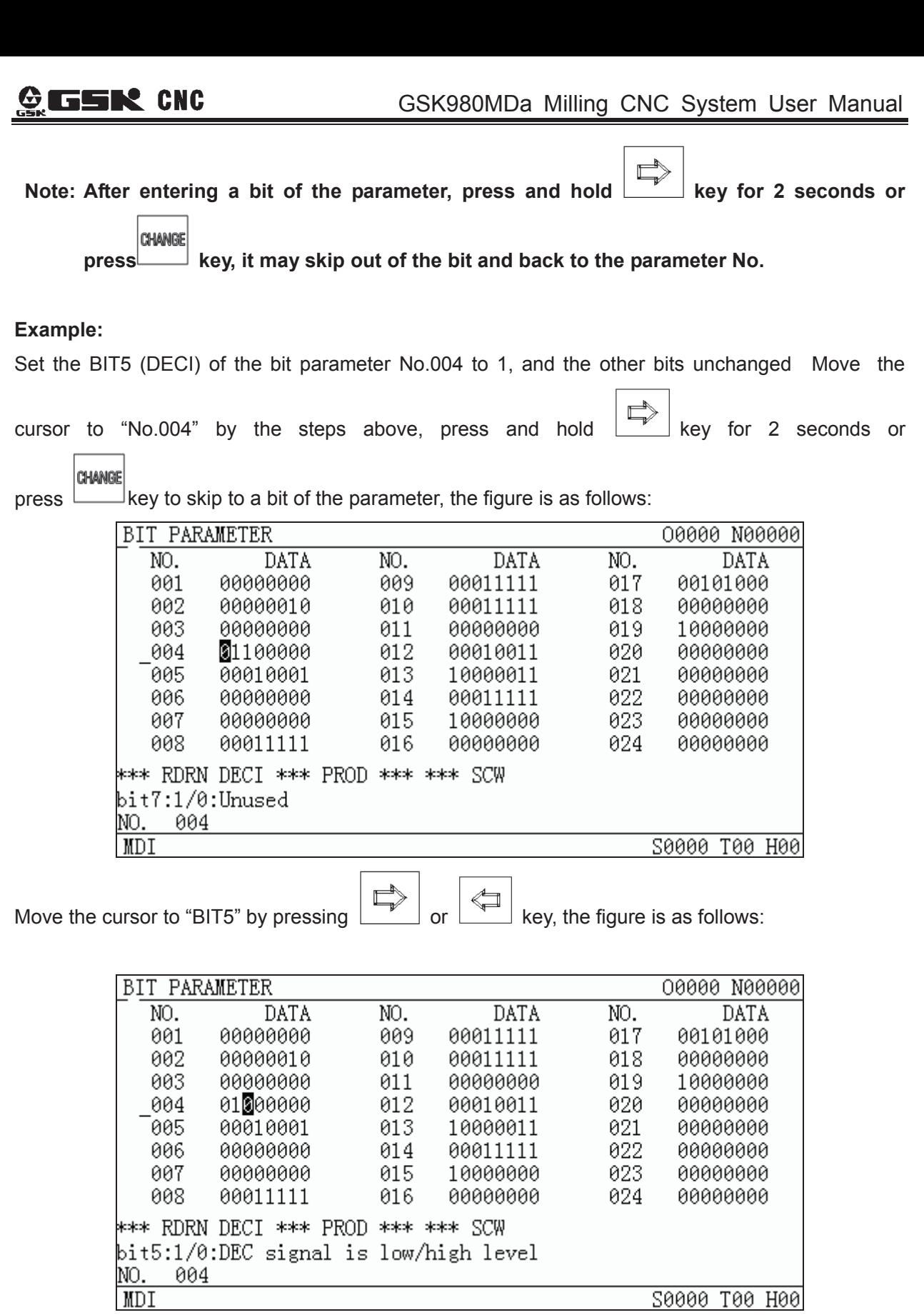

**S0000 Т00 Н00** 

Key in "1" to finish the alteration

**Volume** 

Volume II Operation

 **Operation** 

 $\Box\Box$ 

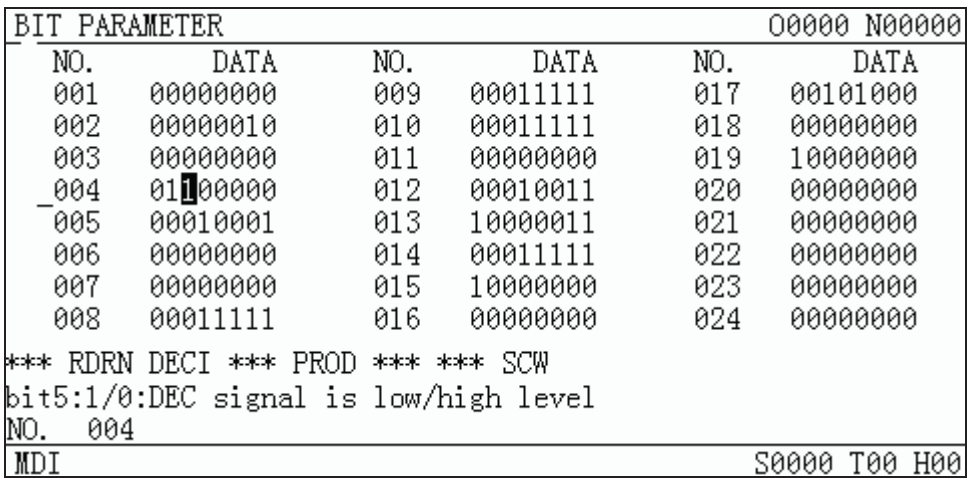

#### **B Alteration of the data parameter, pitch data**

- 1 Data parameter alteration
	- 1) Turn on the parameter switch;
	- 2) Enter the MDI mode
	- 3) Move the cursor to the No. of the parameter to be set
	- 4) Key in the new parameter value

- $5$  Press  $\sim$  key, the value is entered and displayed
- 6) After all parameters setting is finished, the PARM SWT needs to be set to OFF for

#### security

Example 1: Set the data parameter Nº059 to 4000.

Move the cursor to "Nº059" by the steps above, key in "4000" by sequence in the prompt line, the figure is as follows:

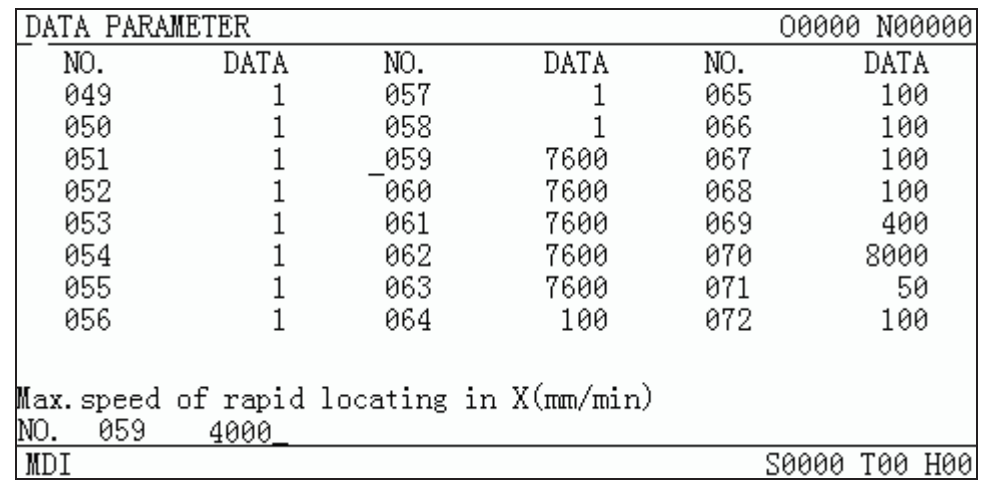

**DATA**<br>INPUT

Press  $\begin{bmatrix} 1 & 0 \\ 0 & 1 \end{bmatrix}$  key to finish the alteration. The page is as follows

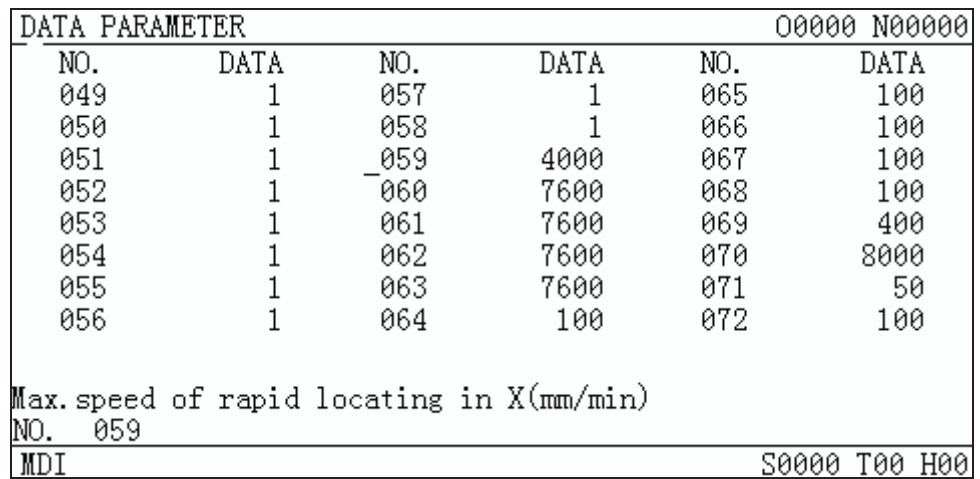

Example 2: Set the X axis value of the pitch data No.000 to 12, set the value of Z axis to 30 Move the cursor to pitch data No.000 by the steps above, key in "X12" by sequence in the cue line, the figure is as follows:

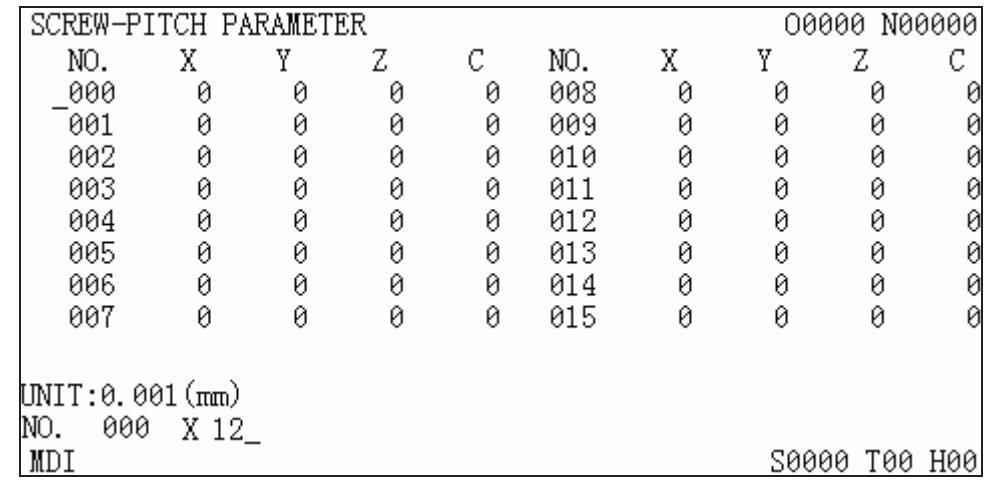

Data<br>Input Pres  $k = 1$  key to finish the alteration. The page is as follows:

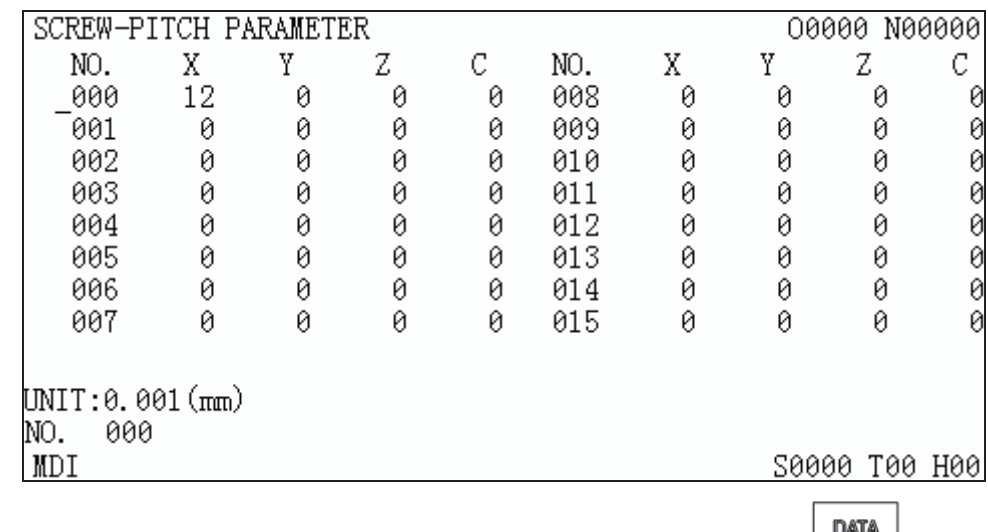

The same as above, key in "Z30"by sequence in the prompt line, press key to finish the alteration. The page is as follows:

**INPUT** 

### Chapter 9 Data Setting , Backup And Restore

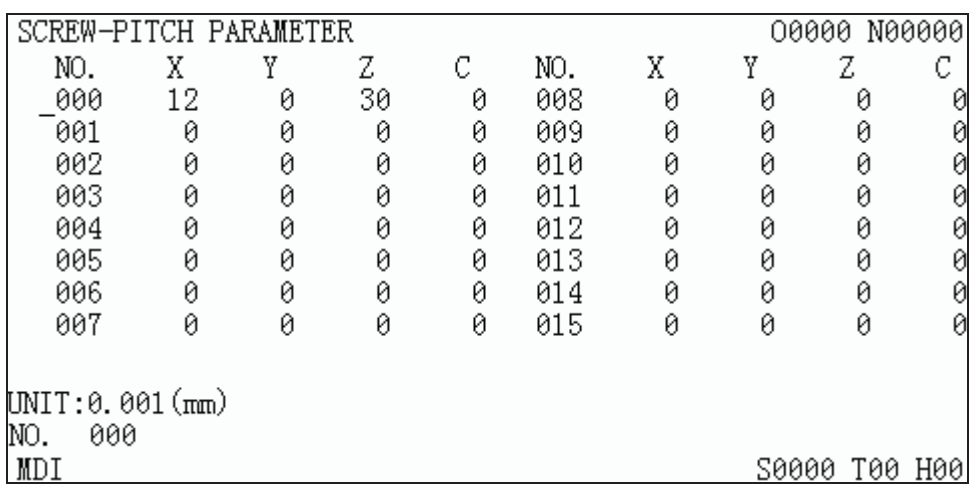

### **9.2 The Password Setting and Alteration**

To prevent the part programs, CNC parameters from malignant alteration, this GSK980MD provides an authority setting function that is graded for 4 levels. By decending sequence, they are machine builder  $(2^{nd})$  level, equipment management  $(3^{rd})$  level, technician  $(4^{th})$  level, machining operation (5th) level

The  $2^{nd}$  level: Modification of the CNC bit parameter, data parameter, pitch data, tool offset data, part program edit, PLC ladder transmission etc. are allowed

The 3<sup>rd</sup> level: initial password 2345, the CNC bit parameter, data parameter, tool offset data, part program edit operations are allowed;

The 4<sup>th</sup> level: initial password 1234, tool offset data (for tool setting), macro variables, part program edit operations are allowed; but the CNC bit parameter, data parameter, pitch data operations are unallowed.

The 5<sup>th</sup> level: no password. Only the machine panel operation is allowed, and the operations of part program edit and selection, the alteration operations of CNC bit parameter, data parameter, pitch data, tool offset data are unallowed

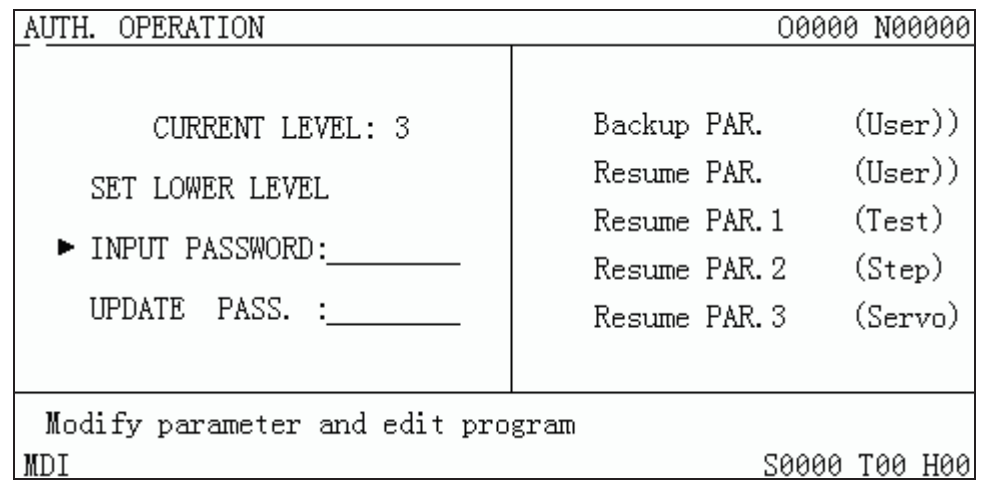

After entering the authority setting page, the cursor locates at the "INPUT PASSWORD:"line. It

may press the  $\boxed{1}$  or  $\boxed{+}$  key to move the cursor to the corresponding item.

Press  $\Box$  key once, the cursor shifts a line upward. If the current cursor locates at the "SET

LOWER LEVEL"line (1<sup>st</sup> line), press  $\boxed{\hat{L}}$  key, the cursor shifts to the "UPDATE PASS:"line (end line)

Press  $\mathbb{R}$  key once, the cursor shifts a line upward. If the current cursor locates at the end

line, by pressing  $\mathbb{R}$  key once, the cursor moves to the 1st line.

### **9.2.1 Entry of the operation level**

- 1 After entering the PASSWORD SETTING page, move the cursor to the "INPUT PASSWORD:"line;
- 2 Key in the password (an "\*"sign added each time inputting a character)

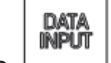

 $3$  Press key to finish the inputting, and it will enter the corresponding password level.

**Note The length of this GSK980MD system password corresponds to the operation level, which can't be added or decreased by user at will.** 

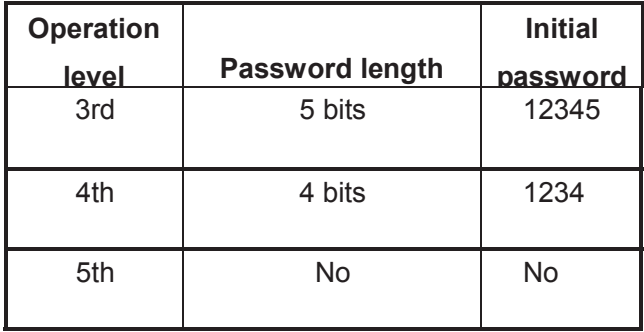

Example: The current CNC level is the  $4<sup>th</sup>$  level, as the following page shows. The  $3<sup>rd</sup>$  level password of CNC is 12345, please alter the current level to the  $3<sup>rd</sup>$  level.

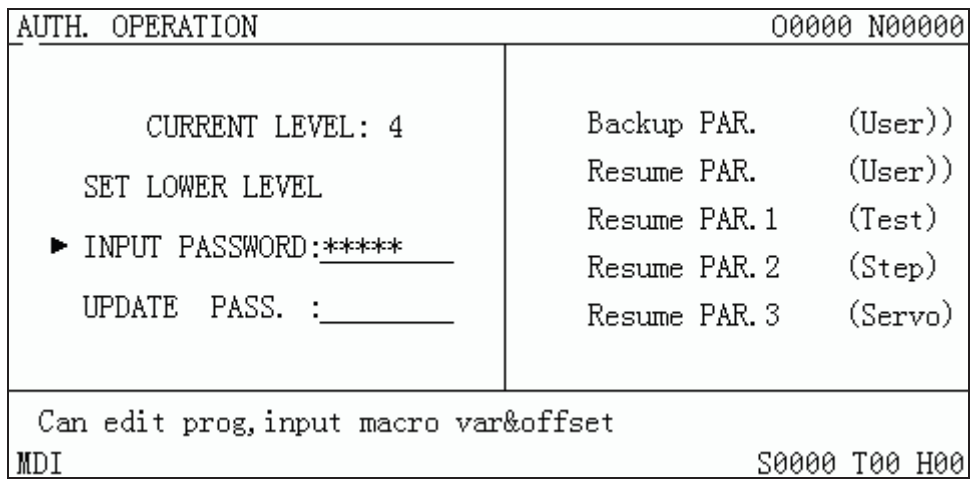

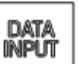

Move the cursor to the "INPUT PASSWORD:"line, key in 12345, then press the  $\Box$  key, the CNC prompts "Modify parameter and edit program", "Password passed", and the current level is the 3<sup>rd</sup> level. The page is as follows:

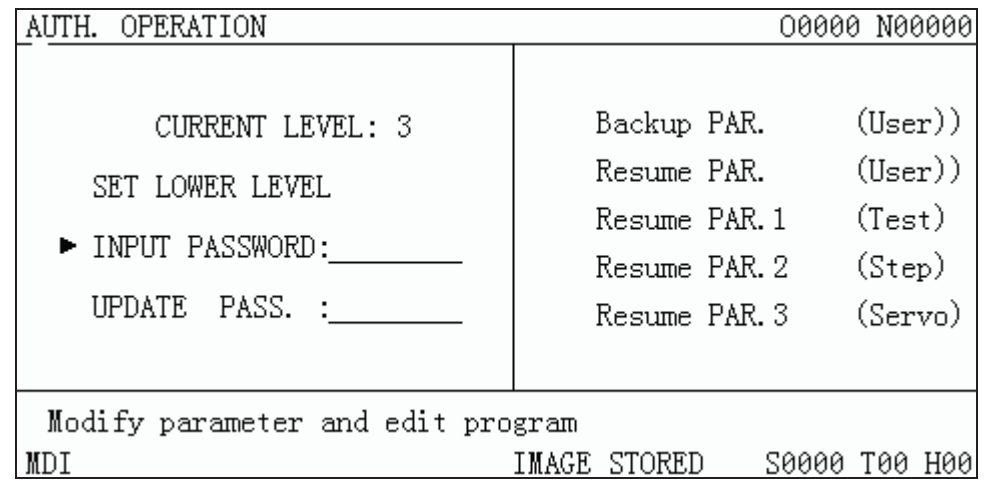

**Note: When current operation authority is lower than or equal to the 3rd level (3rd, 4th, 5th level), the password level is not changed if repower the CNC system. If previous level is higher than the 3 rd level (0, 1st, or 2nd level), it defaults the 3rd level.**

### **9.2.2 Alteration of the password**

Steps for password alteration:

1 After entering the PASSWORD SETTING page, enter the password by the methods in Section10.3.2;

2 Move the cursor to the"ALTER PASSWORD:"line;

DAT/ **INPUT** 

3 Key in the new password, and press  $\Box$  key

4 The CNC system prompts "PLEASE INPUT USER PASSWORD AGAIN", the page is as follows:

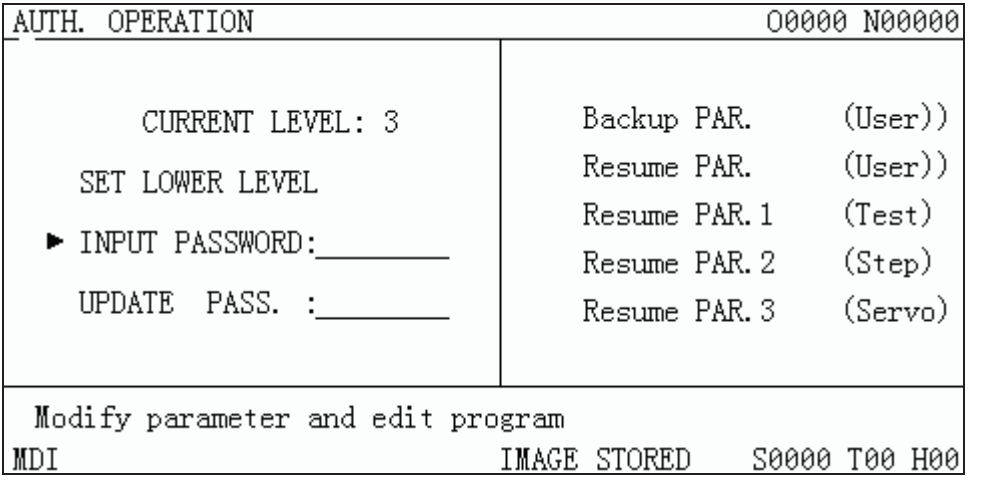

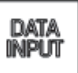

5 After reinputting the password, press **ECO** key, if the two passwords input are identical, CNC prompts "PASSWORD UPDATED". So the password alteration is successful.

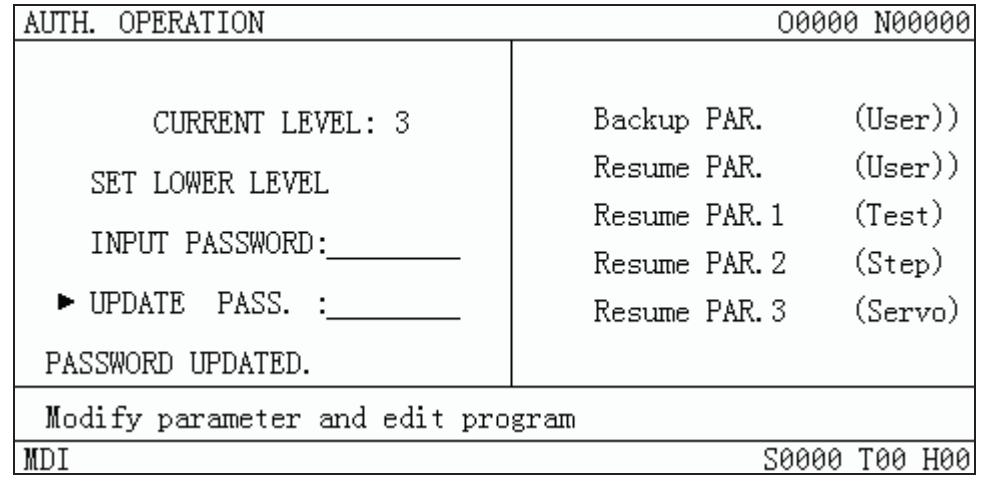

6 If the two passwords input are not identical, CNC prompts "PASSWORD CHECKOUT ERROR.", the page is as follows:

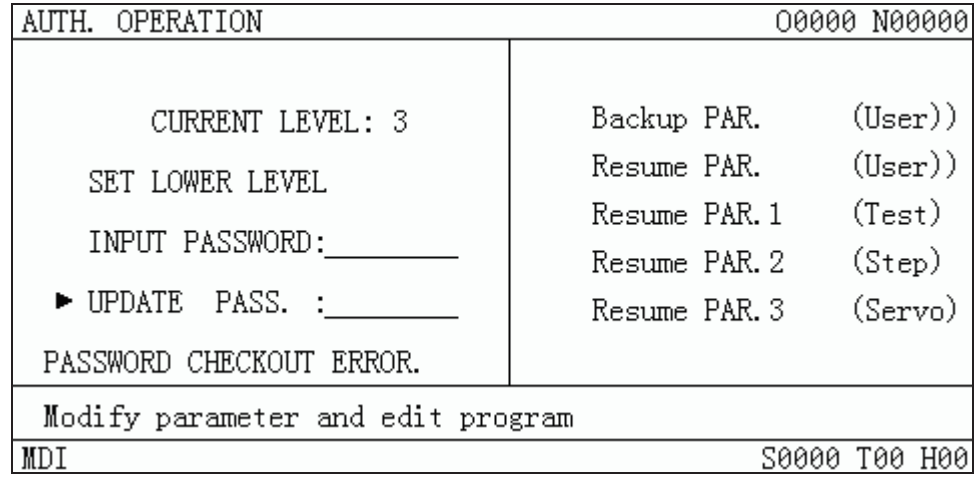

### **9.2.3 Lower level set**

The demotion of the operation level is used to enter a lower level from a higher level, the steps are as follows:

1 After entering the PASSWORD SETTING page, key in the password by the method in Section 10.3.2

2 Move the cursor to the SET LOWER LEVEL"line, if the current CNC operation is the 3<sup>rd</sup> level, the page is as follows:

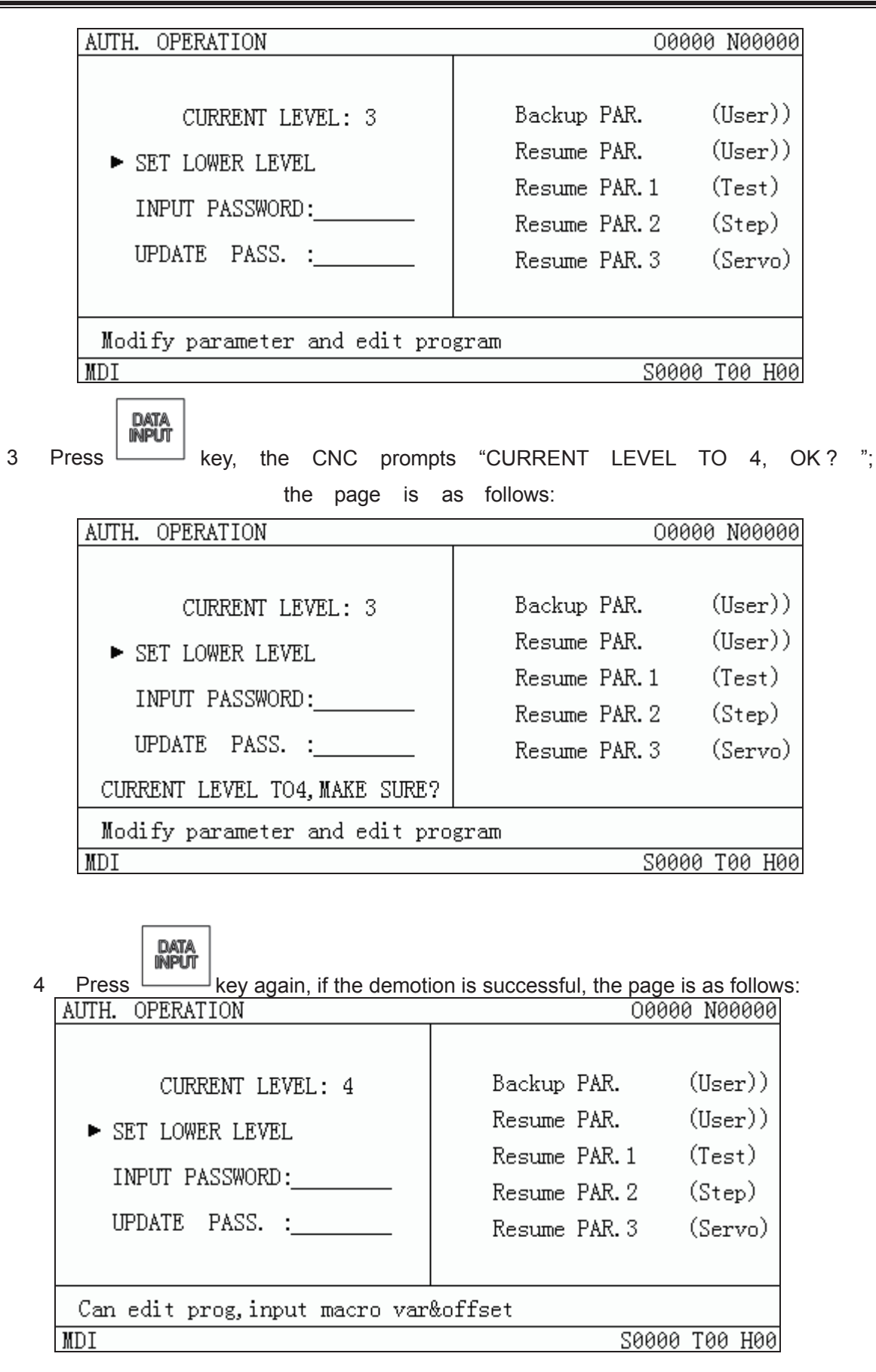

**Note If the current level is the 5th level, the demotion operation is unallowed.**

### **9.3 Data Restore and Backup**

The user data (such as bit parameter and pitch data) can be backup (saved) and restored (read) in this GSK980MD system. It doesn't affect the part programs stored in the CNC system while backuping and restoring these data. The backup page is as follows:

CHANGE Press **key repeatedly, "PASSWORD SETTING"** and "DATA BACKUP" pages can be switched.

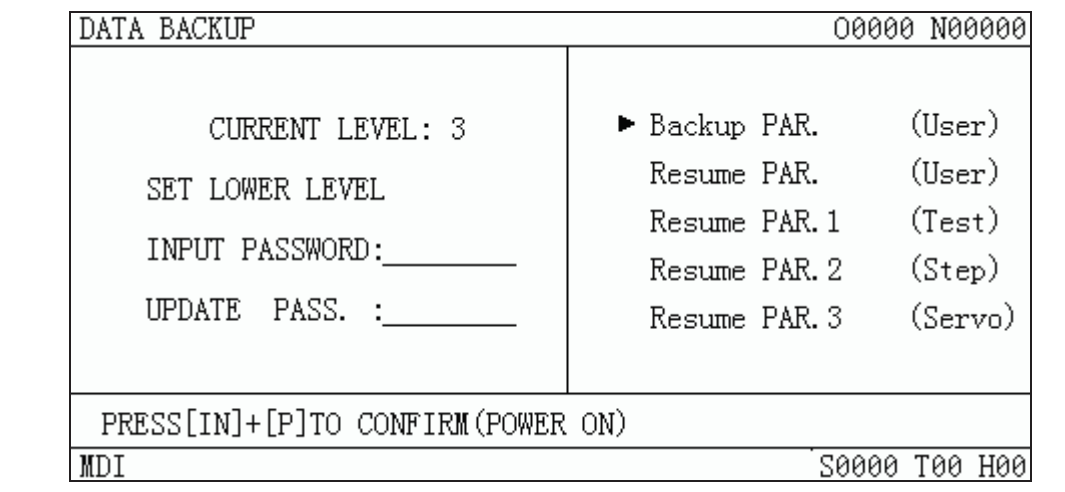

- Turn on the parameter switch
- ◙ **SETTING**  $Press$   $\frac{\text{MDI}}{\text{Key}}$  key to enter the MDI mode, then press  $\frac{\text{MDI}}{\text{Key}}$  key necessary) to enter PASSWORD SETTING page;

#### CHANGE

- Press  $\Box$ , and switch to the Data Backup page.
- Move the cursor to the desired item;

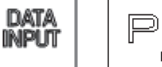

 $Press$   $\Box$   $\Box$  keys together.

**Note Don't cut off the power in the backup and restore operation of the data, and no other operation is suggested to be performed before the aforesaid operation is prompted to be finished.** 

Example: to restore the CNC parameter to  $1\mu$  level servo standard parameter, the steps are as follows:

Turn on the parameter switch, and enter the Backup PAR. page of MDI mode, move the cursor to "Recover Default PAR. (1µ level)", as the following figure shows:

### Chapter 9 Data Setting , Backup And Restore

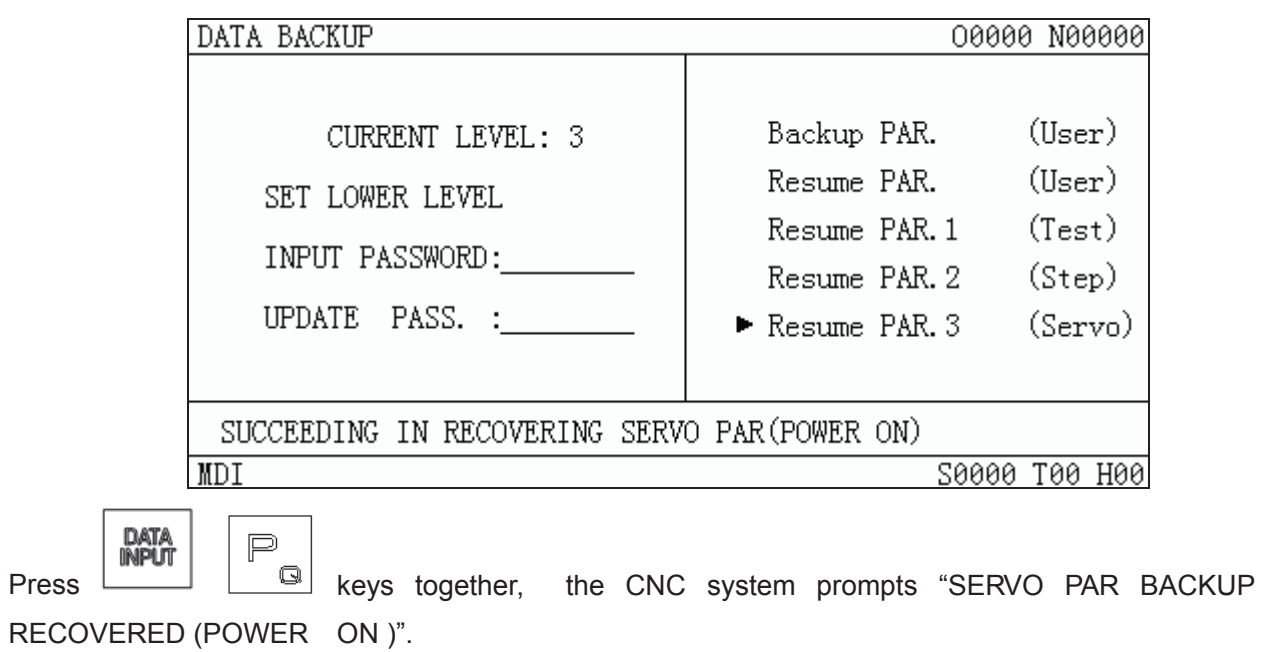

### **CHAPTER 10 ADVANCE OPERATION**

Advance operation interface of GSK980MDa, which is as follows, is started by connecting CNC to USB. In this interface, communication between CNC & USB and system update operations can be done. Its transmission speed is much faster than traditional serial communication speed, greatly increases the efficiency of file transmission. More over, USB is easy to carry, to use and it supports hot plugging, plug and play at once.

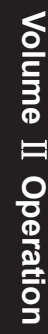

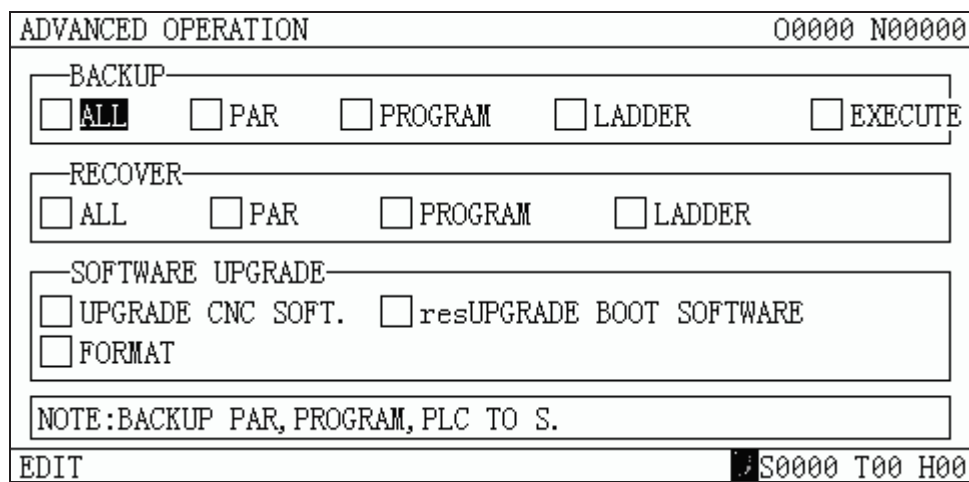

### **10.1 Operation path**

USB operation in 980MDa is searching and setting up destination list on U disk with its number. Therefore, the system with different number is corresponding to different U disk list in advance operation.

Example: If the number of system A is CT1010MDa, the list of advance operation on U disk is as follows:

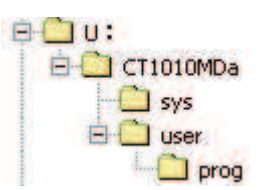

If the number of system B is CT2138MDa, the list of advance operation on U disk is as follows:

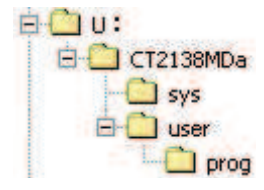

If the system has no number, the list of advance operation on U disk is as follows:

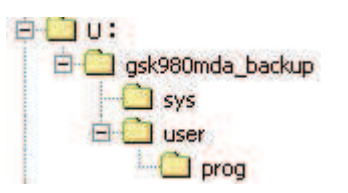

**Note: The number of the system can be found in version information page of diagnosis. The following contents are described by list of gsk980mda\_backup.** 

#### ¾ **Path explanations**

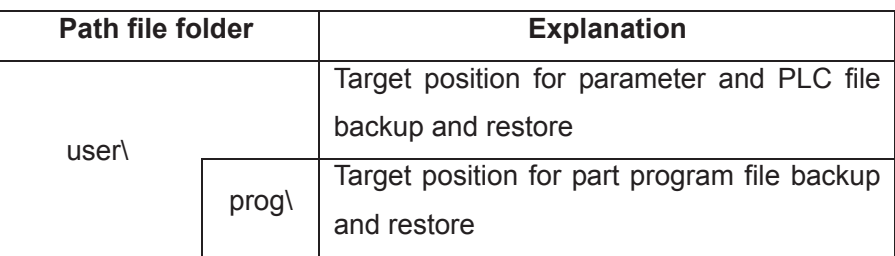

#### ¾ **File specification**

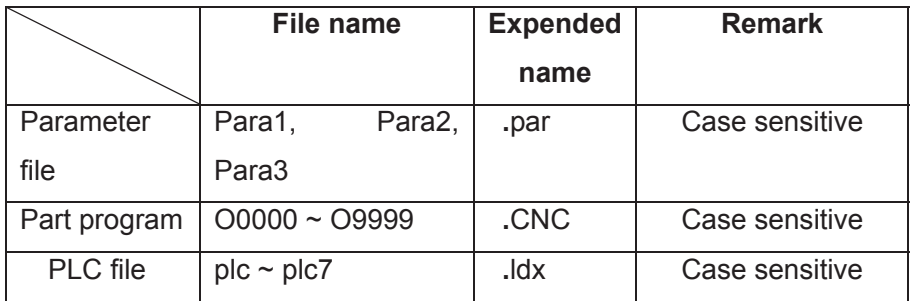

#### ¾ **Operation authority**

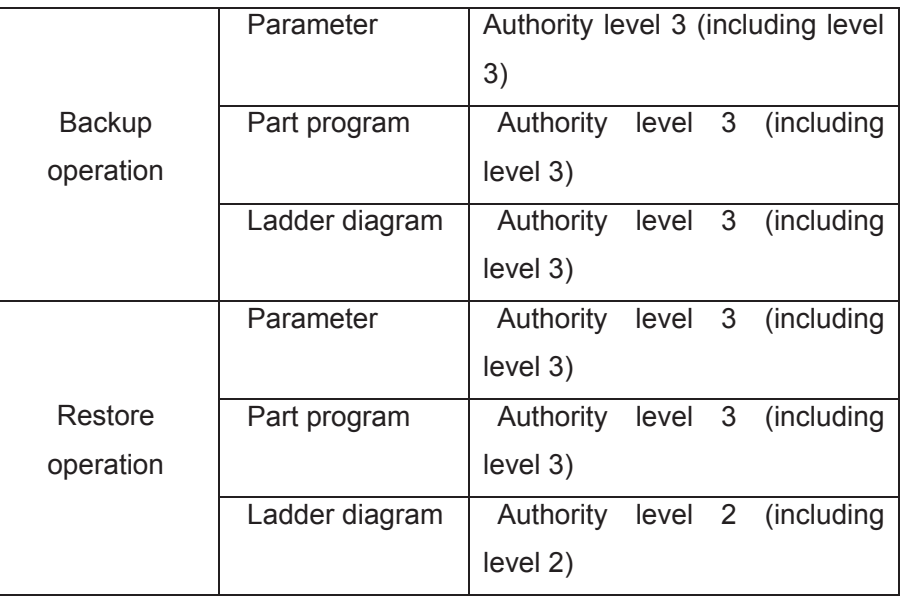

**Note:** Level 2 or above authority is needed for part program operation above number 9000.

### **10.2 Operation instructions**

#### ¾ **Key descriptions**

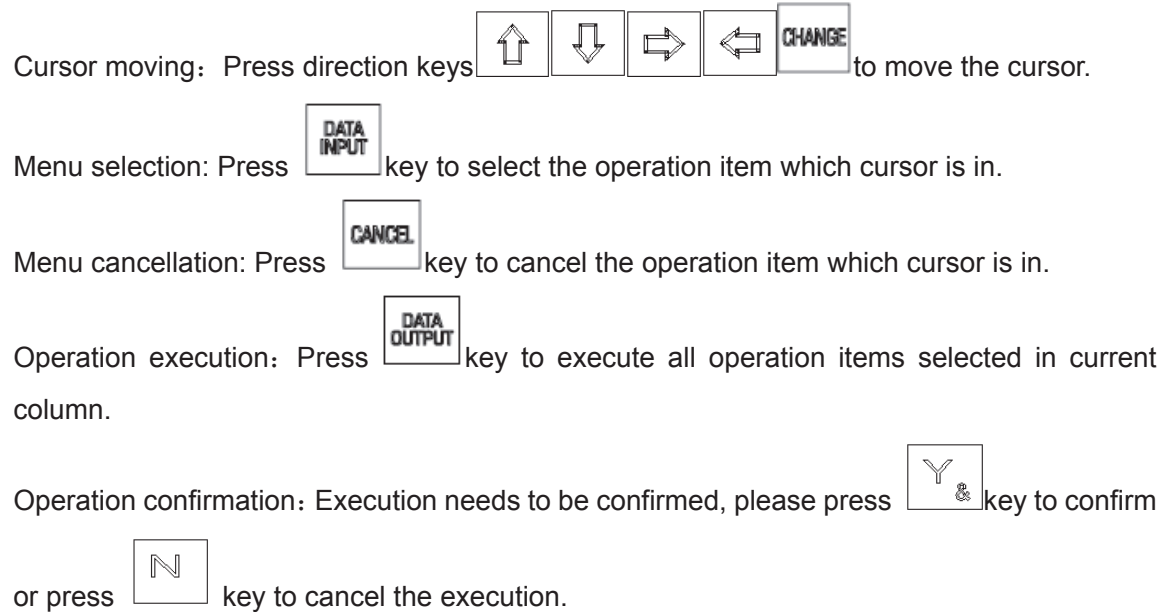

#### ¾ **Parameter restore and backup**

Backup the parameter: Copy all parameter states and values to U:\gsk980MDa backup\user\ of USB memory unit in the form of file Para1.par, Para2.par, Para3.par. If the above-mentioned file does not exist, set up a new one: If the file exists, this file will be overwritten by the new one.

Restore the parameter: Copy parameter files from USB memory unit U:\gsk980MDa\_backup\user\ back to the CNC system to restore the system parameter. Restore operation cannot be done if the above-mentioned path is moved or altered or irregular file name is renamed.

#### **Note: Repower the CNC system after parameter load is successful.**

#### ¾ **Part program restore and backup**

Backup the part parameter: Copy all part programs of current system to U:\gsk980MDa\_backup\user\prog\ of USB memory unit in the form of file .CNC. If the above-mentioned file does not exist, set up a new one: If the file exists, this file will be overwritten by the new one.

Restore the part program: Copy all part programs from USB memory unit U:\gsk980MDa\_backup\user\prog\ back to the CNC system to restore the part program. Restore operation cannot be done if the above-mentioned path is moved or altered or irregular file name is renamed.

#### ¾ **Ladder diagram (PLC) restore and backup**

The ladder diagram backup: Copy all ladder diagrams (.ldx file) of the current system to U:\gsk980MDa\_backup\user\ of USB memory unit. If the above-mentioned file does not exist, set up a new one: If the file exists, this file will be overwritten by the new one.

Restore the ladder diagram: Copy parameter files from USB memory unit U:\gsk980MDa\_backup\user\ back to the CNC system to restore the ladder diagram. Restore operation cannot be done if the above-mentioned path is moved or altered or irregular file name is renamed.

**Note: Repower the CNC system after the ladder diagram restore is successful.** 

### **10.3 Attentions**

- ¾ **Notice**˖If a file or list on target path has the same name as the one will be copied, it will be overwritten and replaced by the system automatically. Therefore, to prevent the file or list from overwriting or replacing, please copy and save it separately.
- $\triangleright$  It forbids doing any other operation in advance operation. Once operation is performed, it can not be interrupted until it is finished.
- $\triangleright$  If the file to be saved or restored is large, operation time will be long. Please wait.
- $\triangleright$  Pull out USB if abnormal conditions occur, then connect it again.

### **CHAPTER 11 FLASH OPERATION**

### **11.1. File list**

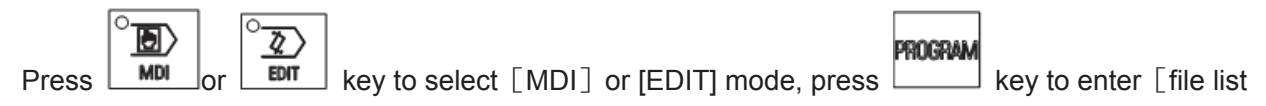

interface, the page is as follows:

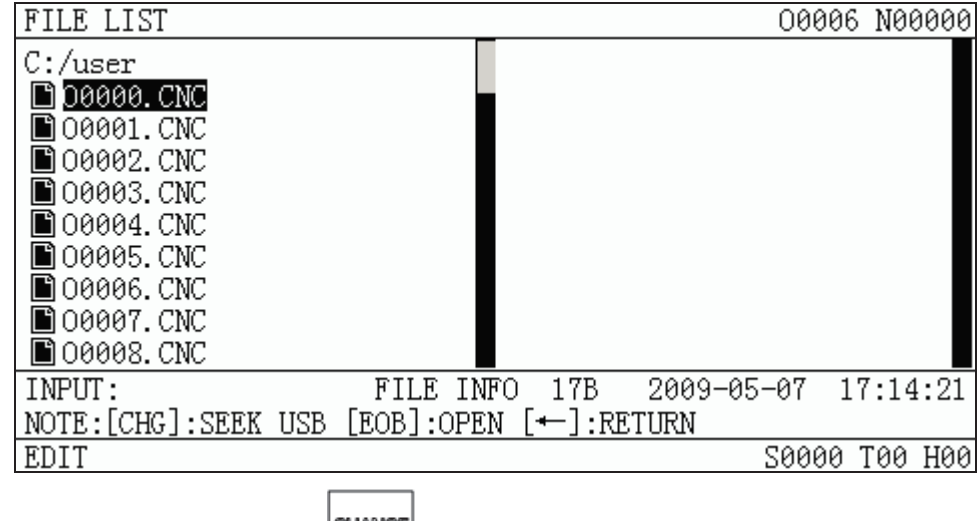

**CHANGE** In edit or MDI mode, press  $\Box$  key to identify U disk.

If identification is unsuccessful, it prompts: "Fail to connect U disk". If identification is successful, the following file list will be displayed.

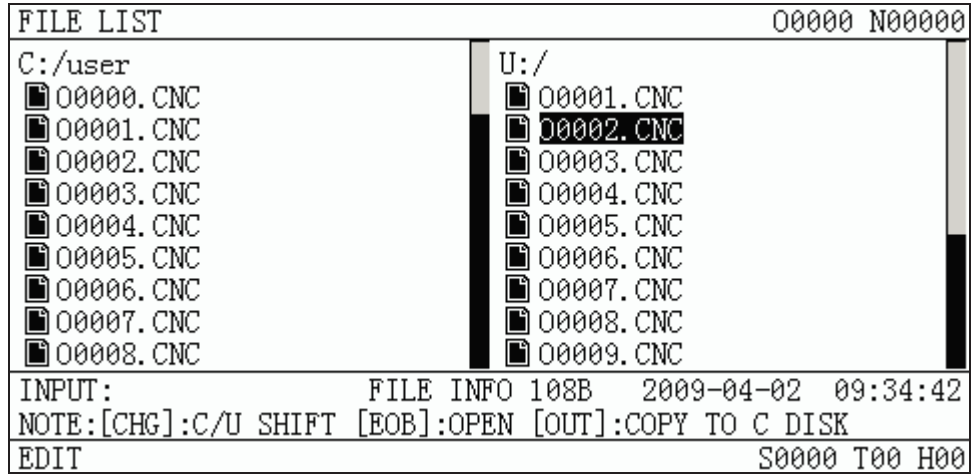

Special explanation:

The list information of disk CNC is displayed at the page left and list information of disk USB is displayed at the page right. The display column will not display any information if U disk is not detected. Character entry box, file attributes information and user operation prompts are displayed at the bottom of the page.

- 1. Current list page only display the list information of the currently opened folder.
- 2. U disk can be identified in edit or MDI mode.
- 3. It not support Chinese complex characters.
- 4. It not support Chinese long file name, only the first three characters  $. +\infty 1$ "of this file name can be displayed.
- 5. Non-CNC file of C disk and U disk is displayed.

Note: The file name, which consists of "O"+"4 digits"+".CNC ", is considered to be CNC format file.

### **11.2. Introduction of general file operation function**

#### **11.2.1 Open and close file folder**

Move the cursor to the folder will be opened.

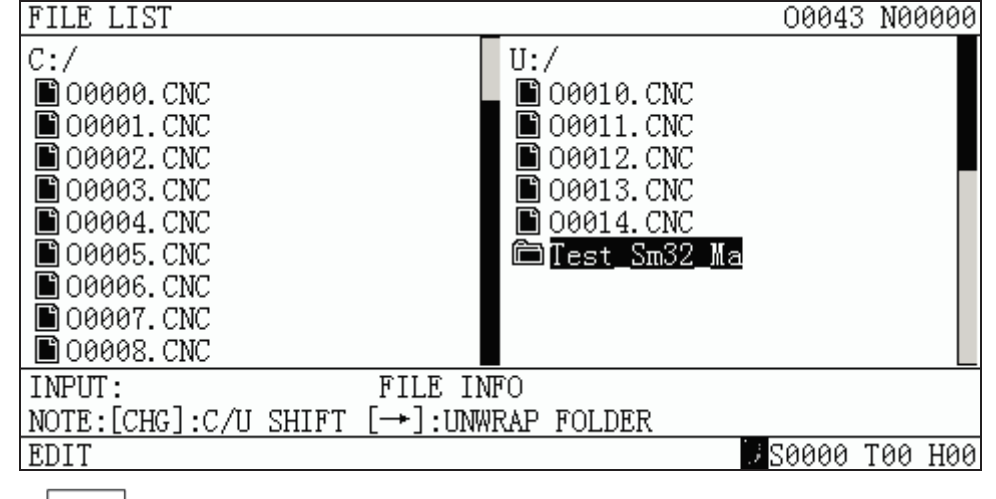

Press  $\Box$  key to open the folder. The list which the file locates is displayed in the first line (long list is scrolling display)

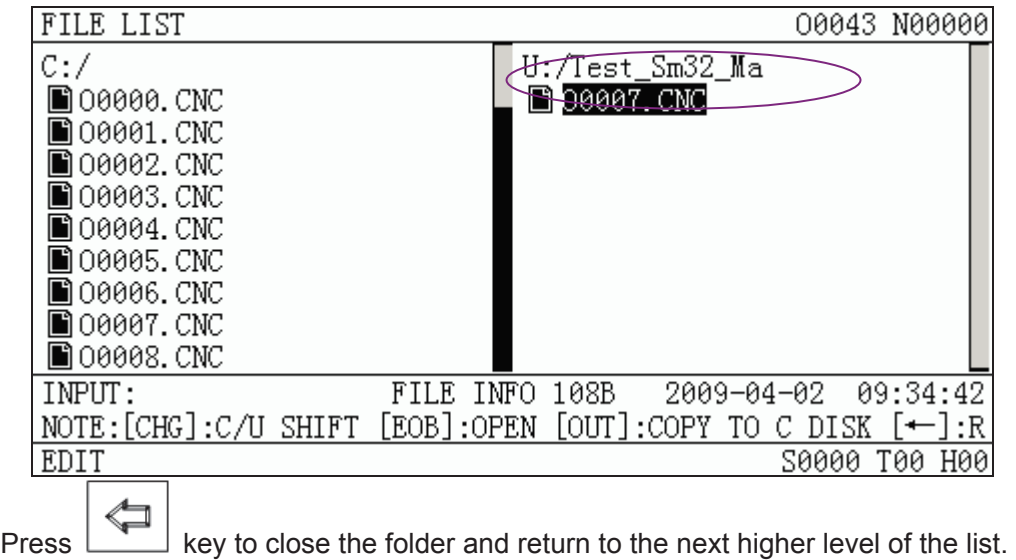

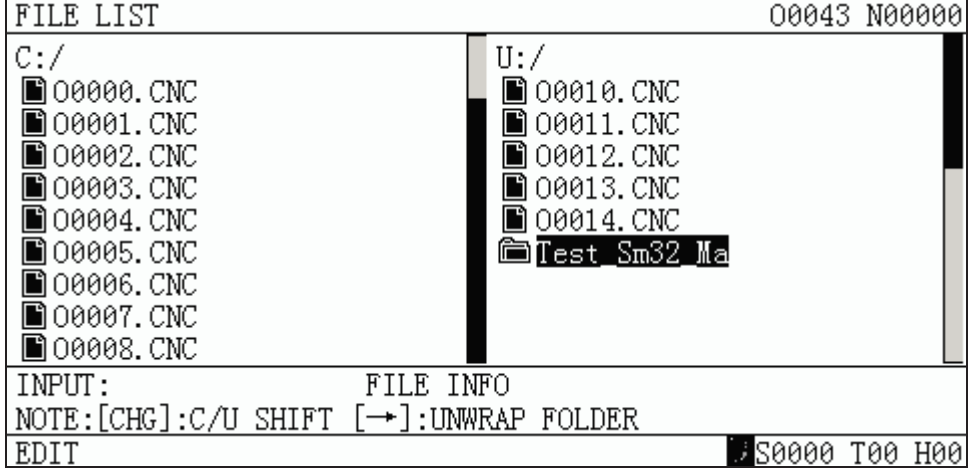

### **11.2.2 Copy the file by one key(current list in C disk←→current list in U disk)**

In "edit"mode, select the CNC format file, press **CONC FORM**<br>key to copy it. See the following figure.

**EXTA**<br> **EXTERNAL CONC file, press CONTPUT** 

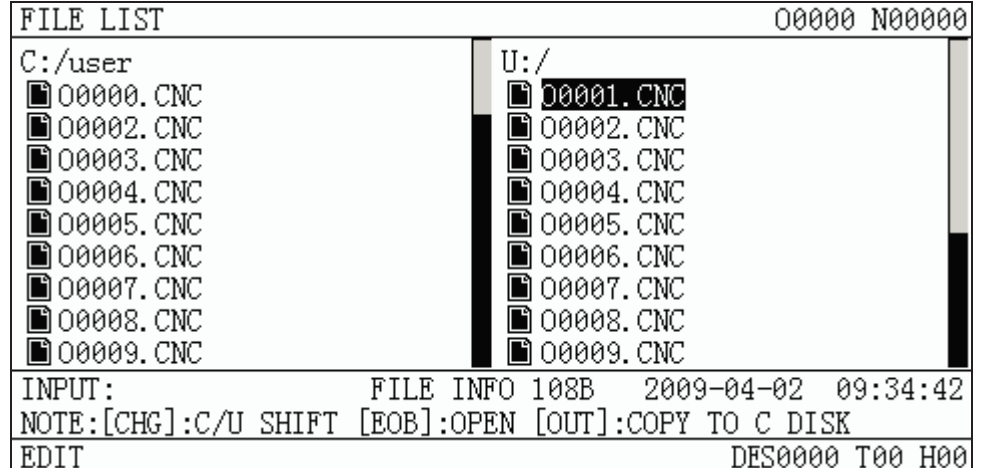

2 After duplication is successful, the cursor moves to the next file in current list. The list on the other side is refreshed at once.

| FILE LIST                       |                      |            | 00000 N00000 |
|---------------------------------|----------------------|------------|--------------|
| $C$ :/user                      | U:/                  |            |              |
| ∐00000. CNC                     | 00001.CNC            |            |              |
| ∏00001.CNC                      | 00002. CNC           |            |              |
| ∐00002.CNC                      | 00003.CNC            |            |              |
| ∐00003. CNC                     | 00004.CNC            |            |              |
| ∐00004.CNC                      | 00005.CNC            |            |              |
| ∐00005.CNC                      | 00006.CNC            |            |              |
| ∐100006. CNC                    | 00007.CNC            |            |              |
| ∐00007.CNC                      | 00008.CNC            |            |              |
| ∐00008. CNC                     | 00009.CNC            |            |              |
| IMPUT:                          | 108B<br>FILE<br>INFO | 2009-04-02 | 09:34:42     |
| NOTE:[CHG]:C/U SHIFT [EOB]:OPEN | [OUT]:COPY TO        | C.<br>DISK |              |
| EDIT                            |                      | 50000      | H00<br>T00   |

Special explanation: Duplication can not be done under 5-level authority.

### **11.2.3 CNC file search**

In "EDIT"and"AUTO"mode, input target program number in input column, and press

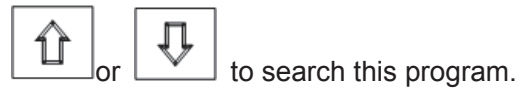

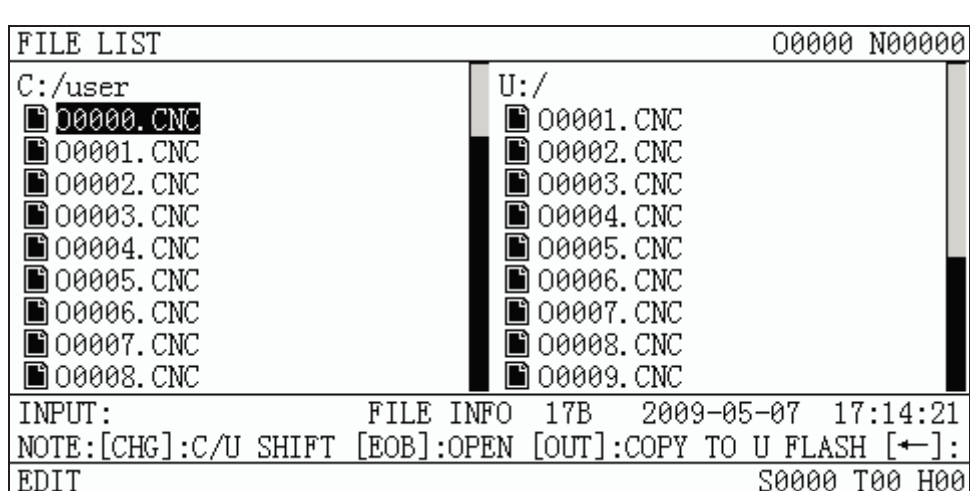

If program search is successful after input "O5", the cursor moves to target program. If this program can not be searched, "the file dose not exist" will be prompted at message column.

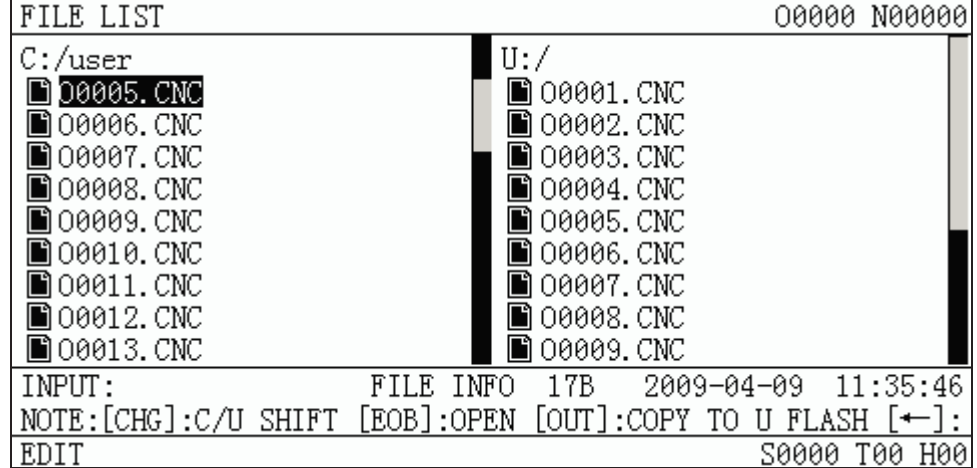

### **11.2.4 Open CNC file**

1. In"EDIT"and"AUTO"mode, select the CNC format file when there is no program execution.

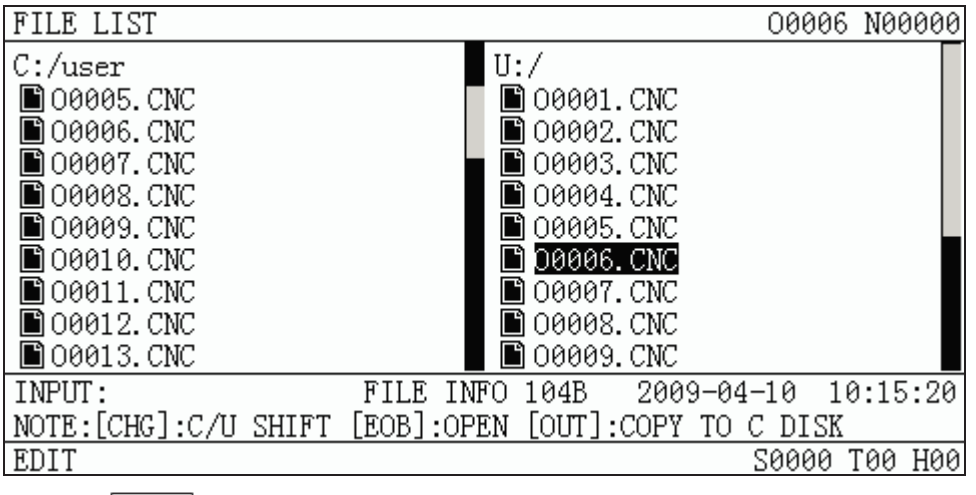

2. Press **EOB** key to open the file. Current page is switched to [program content] page.

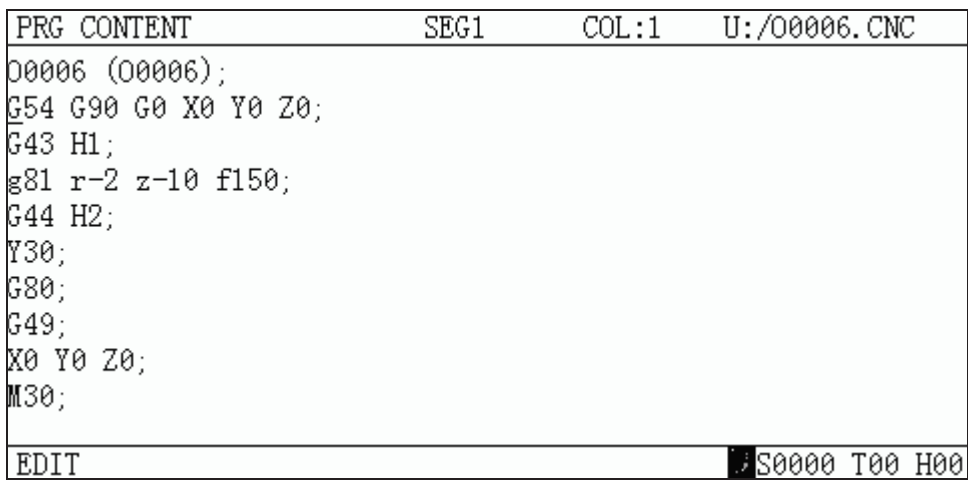

Special explanations:

1. The program above number 9000 can not be opened with authority level 3 or under

level 3.

2. The program file can not be opened with authority level 5.

Attentions:

- 1. In "program content", it is not allowed to do any operation on U disk. These operations are: setting-up, duplication, rename, deletion, editing, save, etc.. Process and check operations can be done for programs on U disk in page"program content".
- 2. The called subprogram in auto-run should in a same level of list with main program.
- 3. Pull out U disk when it is open, system alarm occurs"U disk is not connected".

CHANGE At this time, plug in U disk again, press  $\Box$  key to detect U disk in MDI RESÉT **CANCEL** mode, or press  $\mathbb{Z}$  +  $\mathbb{Z}$  keys to clear the alarm.

# **VOLUME III INSTALLATION**

## CHAPTER 1 INSTALLATION LAYOUT

### 1.1 GSK980MDa Connection

### 1.1.1 GSK980MDa back cover interface layout

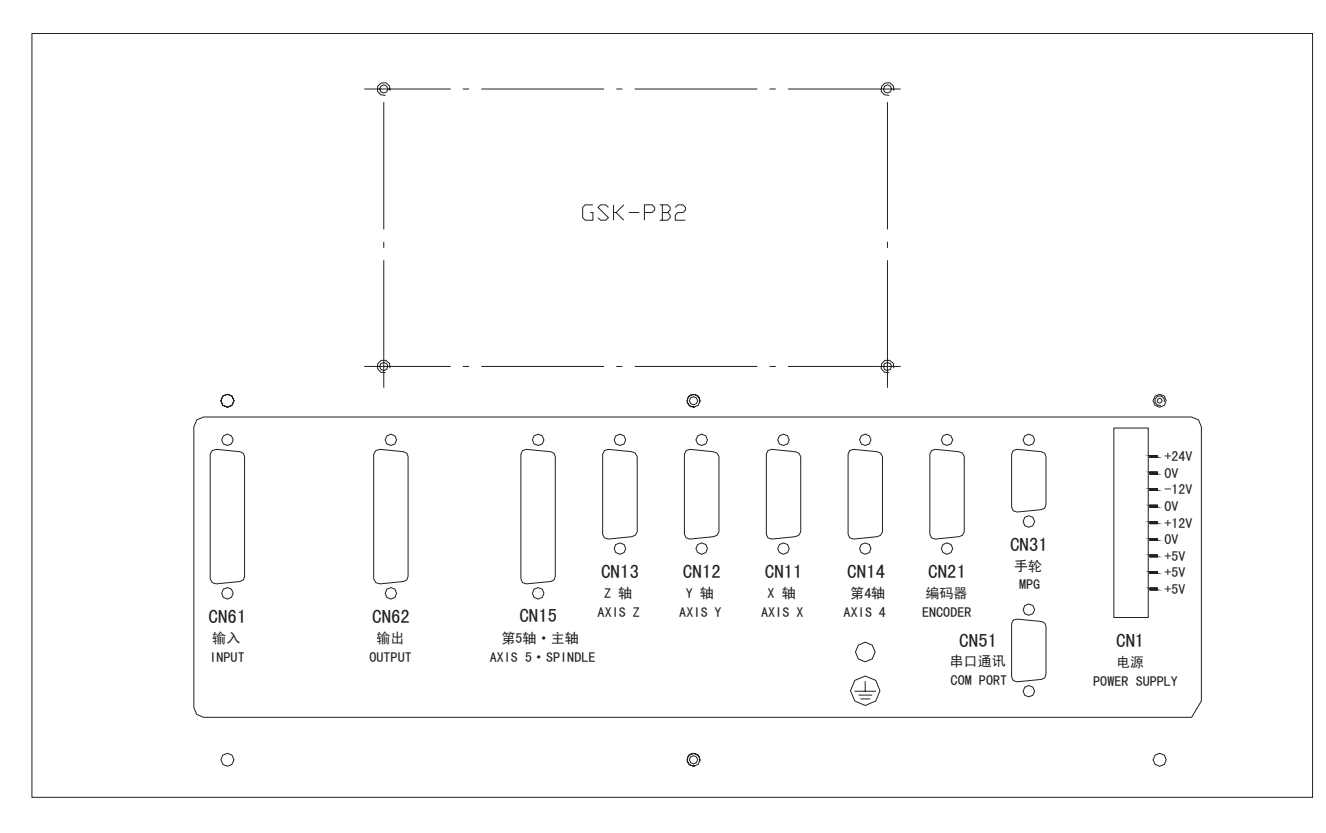

Fig 1-1 GSK980MDa back cover interface layout

### 1.1.2 Interface explanation

- Power box: GSK-PB2, for +5V, +24V, +12V, -12V, GND power supply
- z CN11: X axis, 15-core DB female socket,for connecting X axis drive unit
- z CN12: Y axis, 15-core DB female socket,for connecting Y axis drive unit
- z CN13: Z axis, 15-core DB female socket,for connecting Z axis drive unit
- CN14: 4th axis, 15-core DB female soket, for connecting 4th axis drive unit
- CN21: coder, 15-core DB female socket, for connecting Encoderd
- CN51: inverter, 9-core DB male socket, for connecting pc RS232 interface
- CN15: 5th axis&spindle port, 25-core DB male socket, for connecting inverter & 5th axis
- CN31: handwheel, 26-core 3 line famele socket, for connecting handwheel;
- CN62: ouput, 44-core 3 lines famele socket, for sending the signal of CNC to machine
- CN61: input, 44-core 3 line male socket, for sending the signal of machine to CNC

### 1.2 GSK980MDa Installation

### 1.2.1 GSK980MDa external dimensions

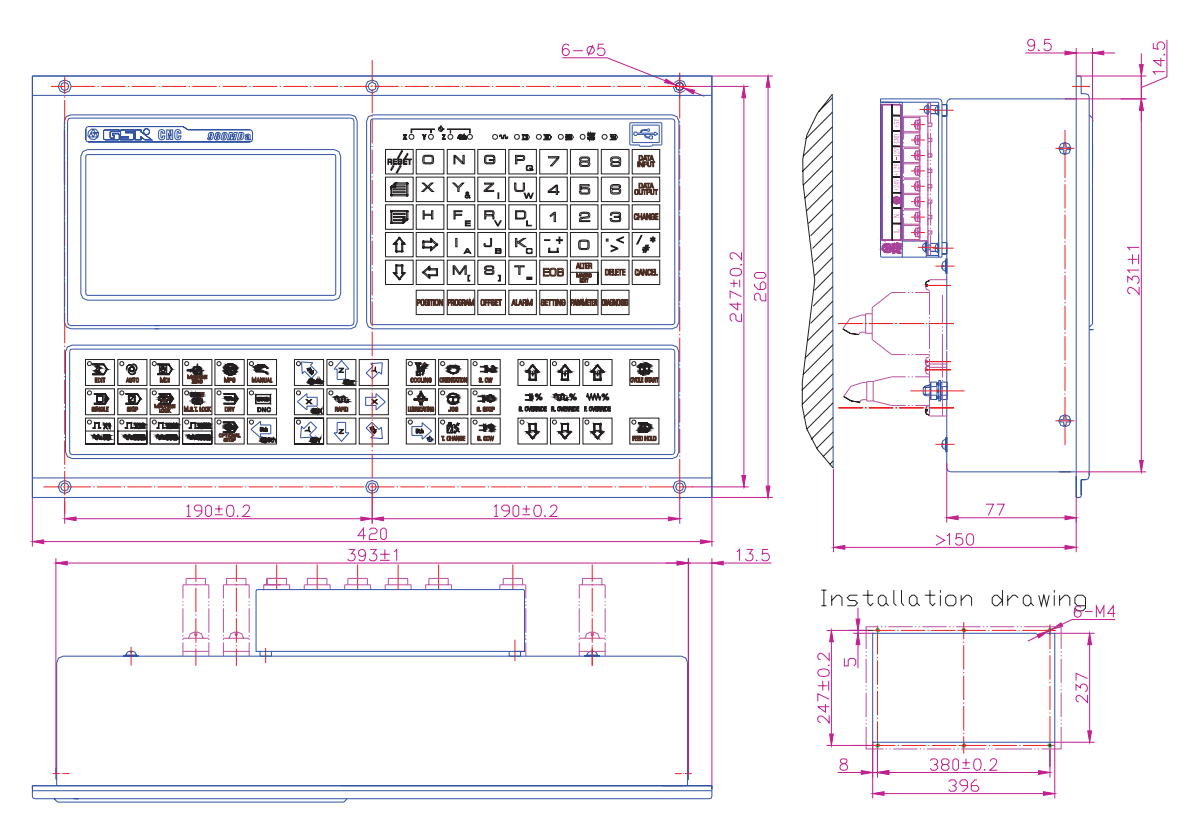

Fig. 1-2 GSK980MDa external dimensions

#### 1.2.2 Installation conditions of the cabinet

- The dust, cooling liquid and organic resolution should be effectively prevented from entering the cabinet;
- The designed distance between the CNC back cover and the cabinet should be not less than 20cm, the inside and outside temperature difference of the cabinet should be no les than  $10^{\circ}$  temperature rises when the cabinet inside temperature rises;
- Fans should be fixed in the cabinet to ventilate it;
- The panel should be installed in a place where the coolant can't splash;
- The external electrical interference should be taken into consideration in cabinet design to prevent it from transferring to CNC system.

#### 1.2.3 Protection methods against interference

In order to ensure the CNC stable working, the anti-interference technology such as space electromagnetic radiation shielding, impact current absorbing, power mixed wave filtering are employed in CNC design.And the following measures are necessary during CNC connection:

1. Make CNC far from the interference devices (inverter, AC contactor, static generator, high-pressure generator and powered sectional devices etc.);

2. To supply the CNC via an isolation transformer , the machine with the CNC

should be grounded, the CNC and drive unit should be connected with independent grounding wires at the grounding point;

 3. To supress interference: connect parallel RC circuit at both ends of AC coil (Fig. 1-4), RC circuit should approach to inductive loading as close as possible; reversely connect parallel freewheeling diode at both ends of DC coil (Fig. 1-5); connect parallel surge absorber at the ends of AC motor coil (Fig. 1-6);

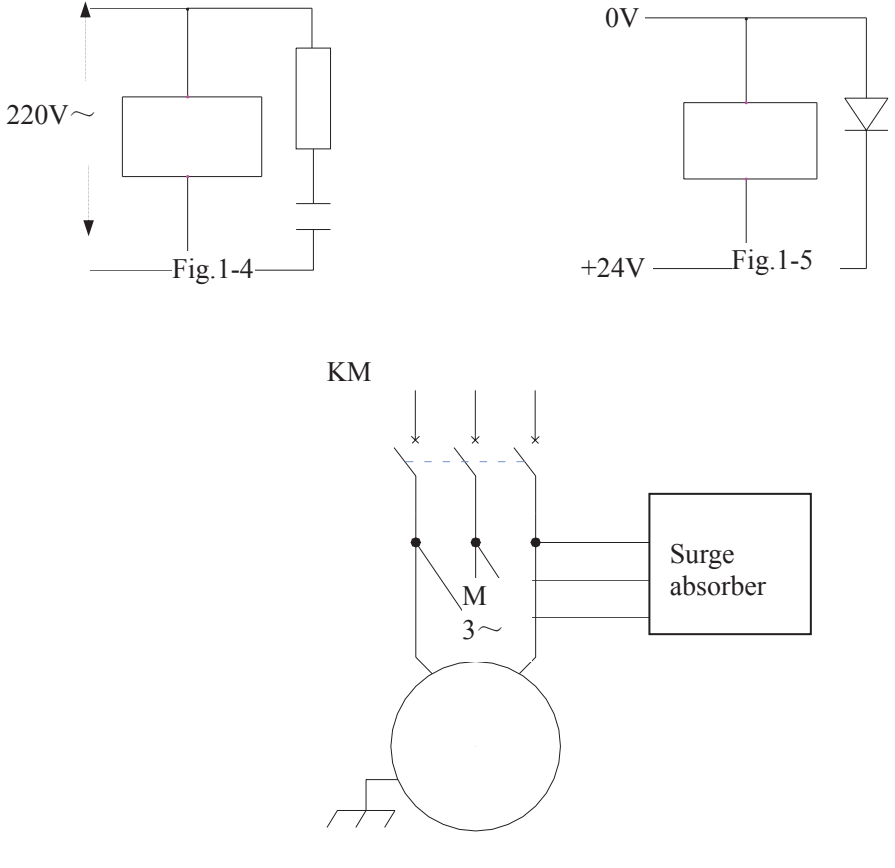

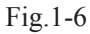

4. To employ with twisted shield cable or shield cable for the leadout cable of CNC, the cable shield tier is grounded by single end at CNC side, signal cable should be as short as possible;

5. In order to decrease the mutual interference between CNC cables or CNC cables with strong-power cables,the wiring should comply to the following principles:

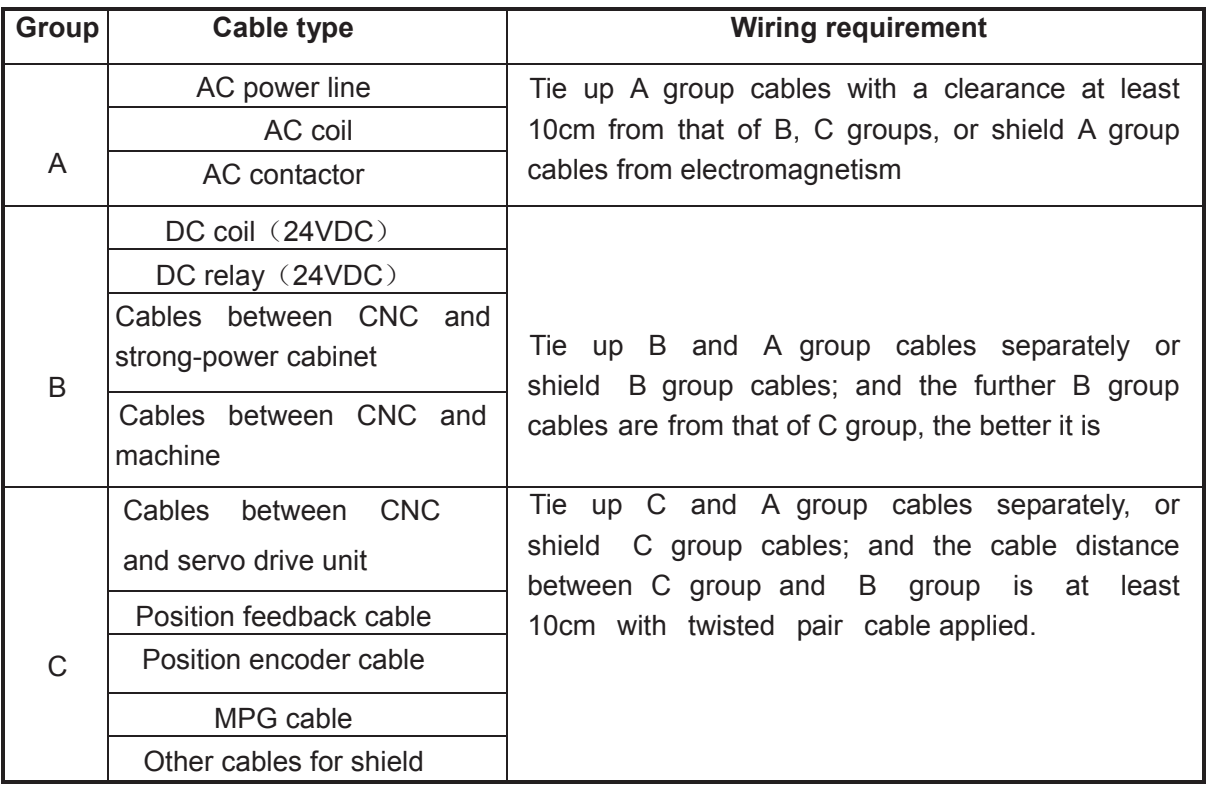

### **CHAPTER 2 DEFINITION&CONNECTION OF INTERFACE SIGNALS**

### 2.1 Connection to Drive unit

### 2.1.1 Drive interface definition

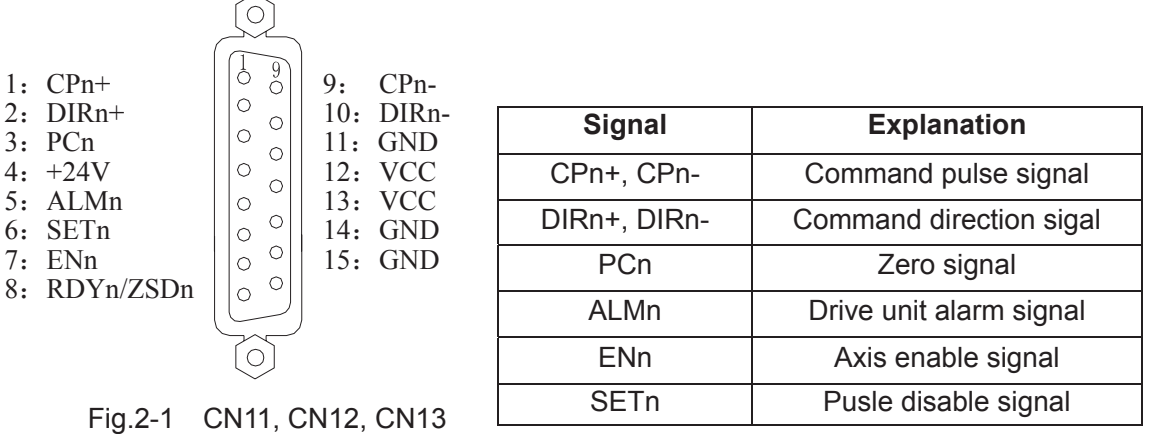

interface (DB15 female)

### 2.1.2 Command pulse and direction signals

 $nCP+$ ,  $nCP-$  are command pulse signals,  $nDIR+$ ,  $nDIR-$  are command direction signals. These two group signals are both difference output (AM26LS31), the interior circuit for them is shown in Fig. 2-2.

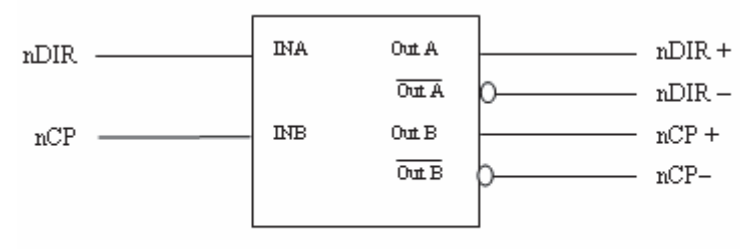

Fig. 2-2 Interior circuit of command pulse and direction signals

### 2.1.3 Drive unit alarm signal

The low or high level of the drive unit alarm level is set by the CNC bit parameter No.009 BIT0 $\sim$ BIT4, whose interior circuit is shown in Fig. 2-3:

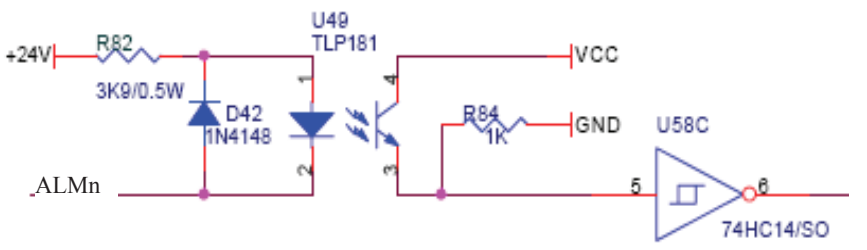

Fig.2-3 interior circuit of drive unit alarm signal

This input circuit requires that the drive unit transmits signal by the following types in Fig. 2-4:

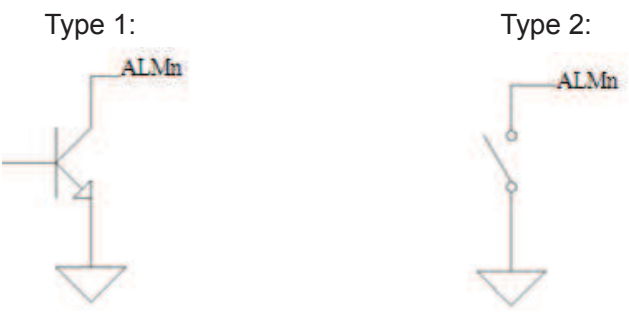

Fig.2-4 Signal types of drive unit

#### 2.1.4 Axis enable signal ENn

nEN signal output is valid as CNC works normally (nEN signal to 0V); when the drive unit alarm or emergency alarm occurs, CNC cuts off nEN signal output (nEN signal to0V off). The interior interface circuit is shown in Fig.2-5:

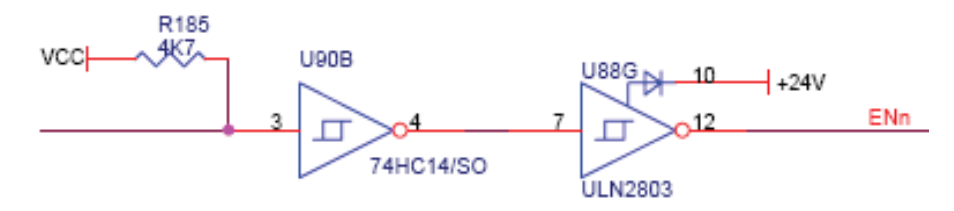

Fig.2-5 interior interface circuit for axis enable signal

### 2.1.5 Pulse disable signal SETn

nSET signal is used to control servo input disable which can enhance the anti-disturbance capability between CNC and drive unit. This signal is at low level if there is pulse output from CNC, high resistance if not. The interior interface circuit of it is shown in Fig. 2-6:

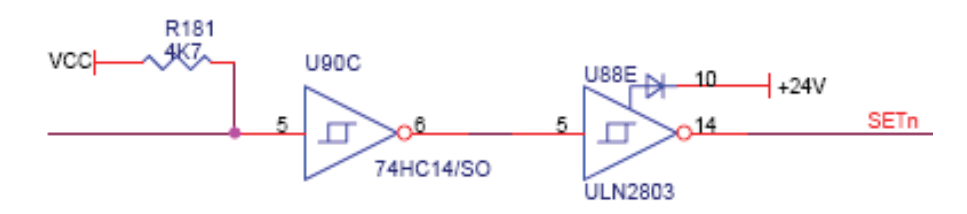

Fig.2-6 Interior interface circuit for pulse disable signal

### 2.1.6 Zero signal nPC

The one-rotation or approach switch signal is taken as zero signal for machine zero return. Its interior connection circuit is shown in Fig.2-7.

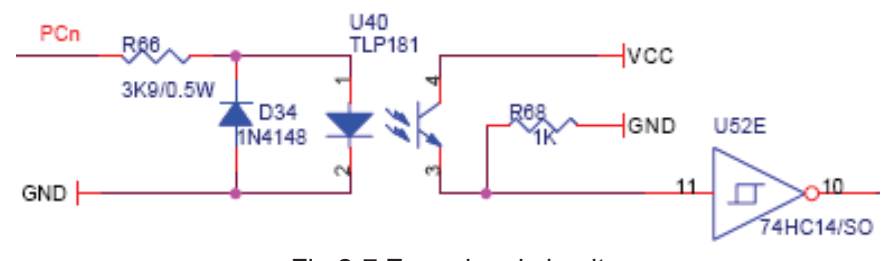

Fig.2-7 Zero signal circuit

#### **Note: nPC signal uses +24V level.**

a) The connection for NPN Hall elements taken as both deceleration signal and zero signal is shown in Fig. 2-8:

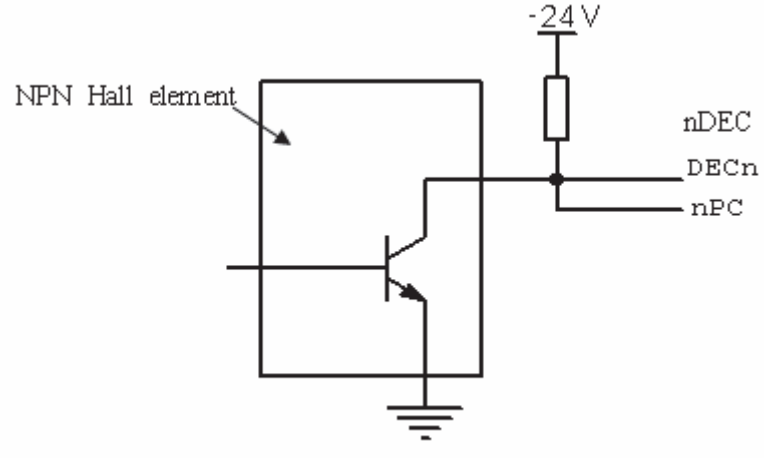

Fig. 2-8 Connection using NPN Hall elements

b) The connection for PNP Hall elements taken as both deceleration signal and zero signal is shown in Fig. 2-9:

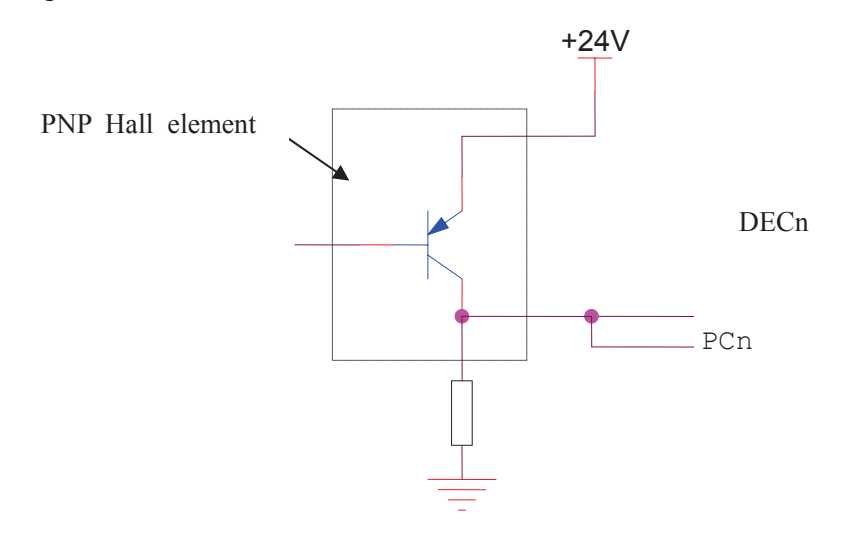

Fig 2-9 Connection using PNP Hall elements

### 2.1.7 Connection to drive unit

The connection of GSK 980MDa to GSK drive unit is shown in Fig. 2-10:

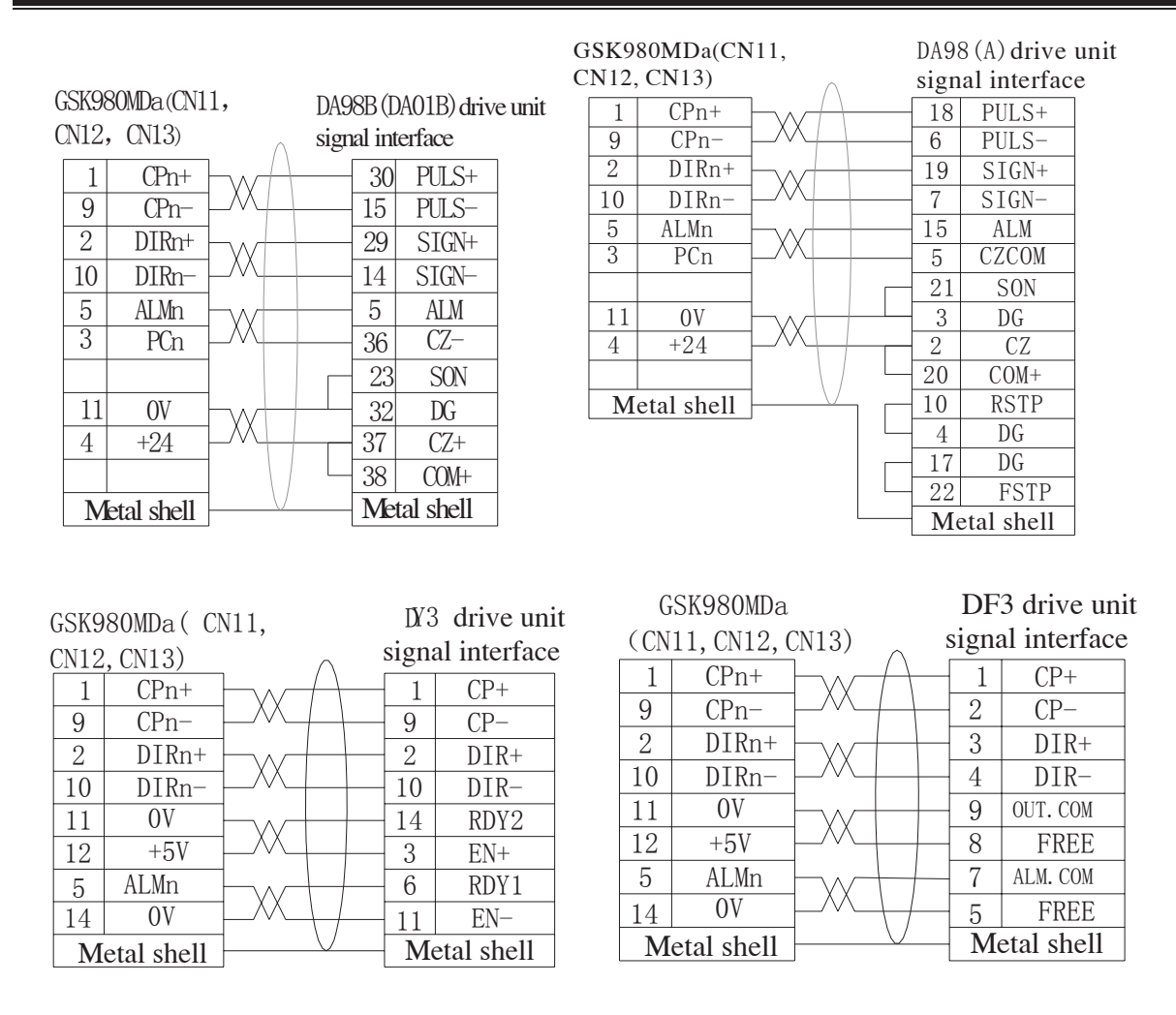

Fig.2-10 Connection of  $4<sup>th</sup>$  axis interface to drive unit

### 2.2 Connection of 4th axis

### 2.2.1 4th axis interface definition

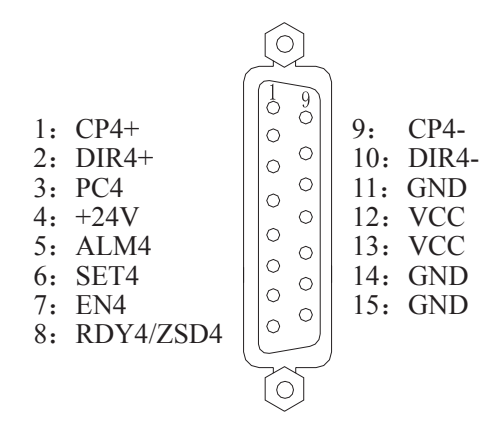

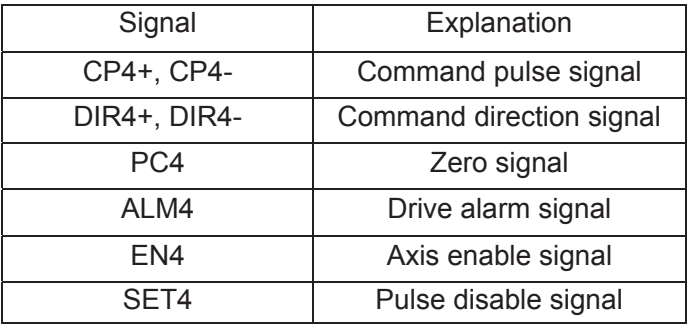

Fig.2-11 Interface CN14 (DB15 female)
## 2.2.2 Connection of  $4<sup>th</sup>$  axis interface as linear axis

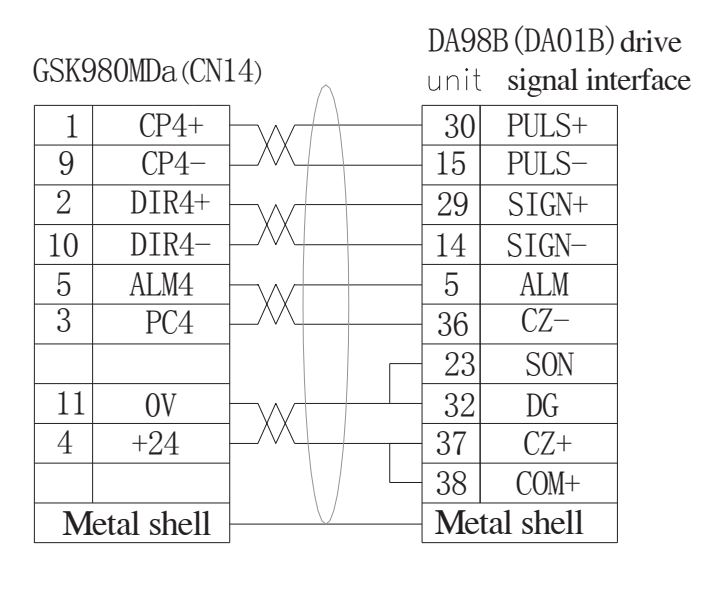

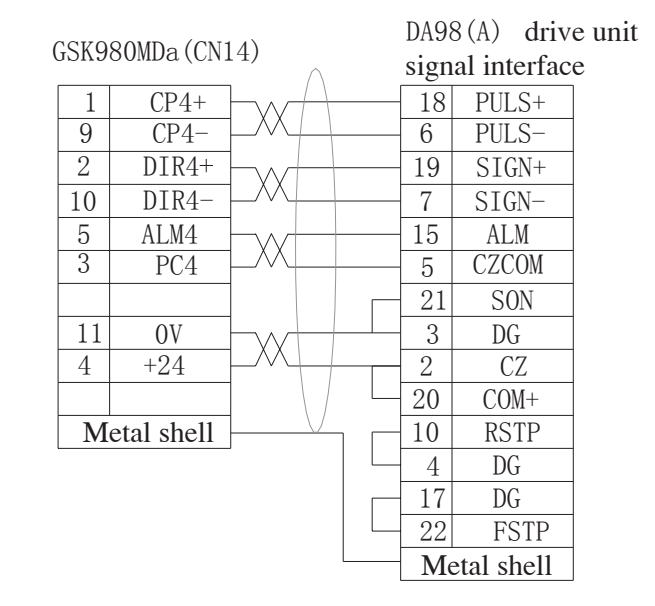

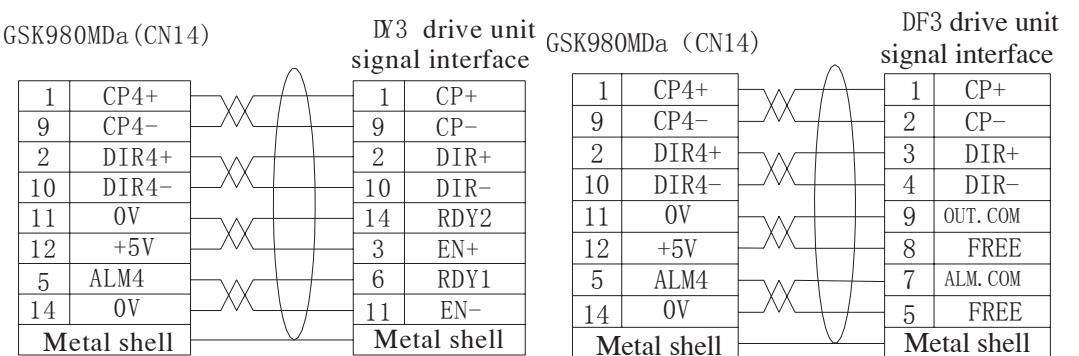

Fig.2-12 Connection of  $4<sup>th</sup>$  axis interface to drive unit

# 2.2.3 Connection of  $4<sup>th</sup>$  axis interface as rotary axis

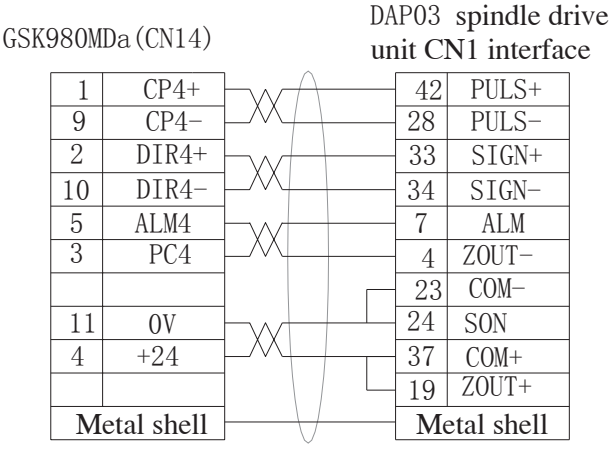

Fig.2-13 Connection of  $4<sup>th</sup>$  axis interface to spindle drive unit

## 2.3 Connection of spindle port

## 2.3.1 Definition of signal

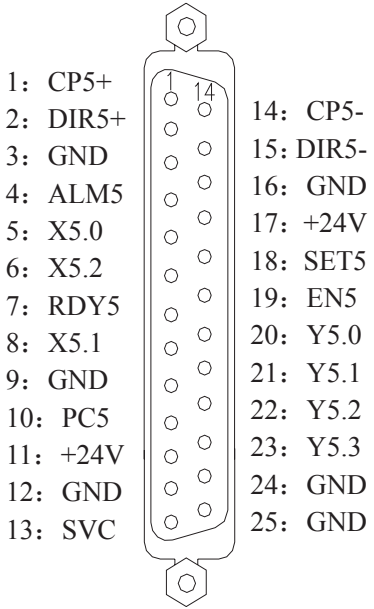

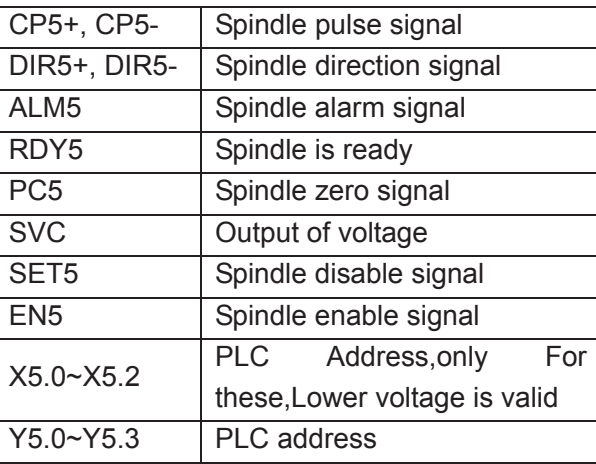

Fig.2-14 CN15 Spindle Prot

## 2.3.2 Spindle zero signal

Except for the PC5 signal, other fixed signals of the spindle interface are the same as that of the X,Y,Z, 4th axes. the PC5 interface circuit is shown as follows:

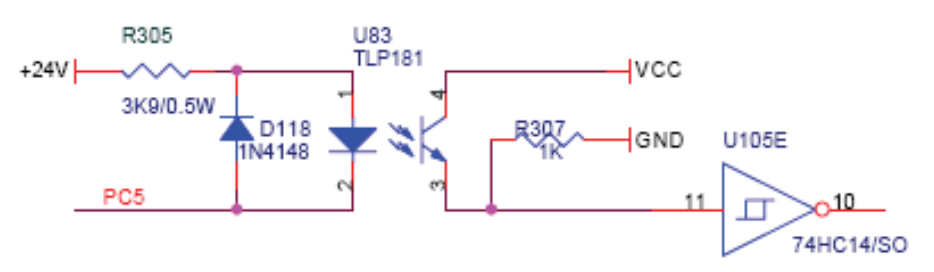

Fig.2-15 Spindle zero signal interface circuit

#### 2.3.3 Linear axis

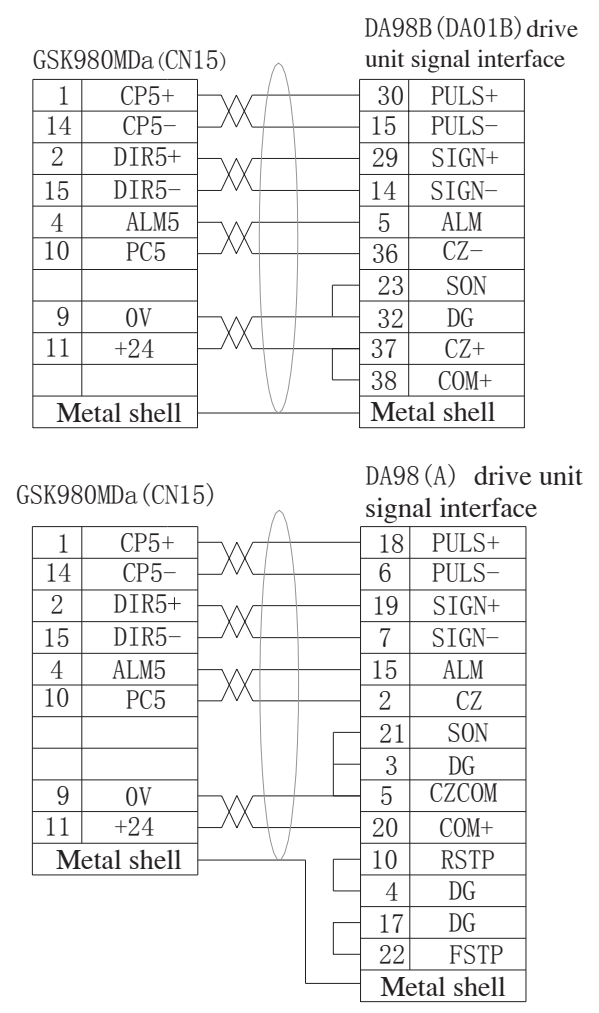

Fig.2-16 Connection of spindle interface to drive unit

## 2.3.4 Connected with inverter

The connection of GSK980MDa with convertor is shown in Fig. 2-17:

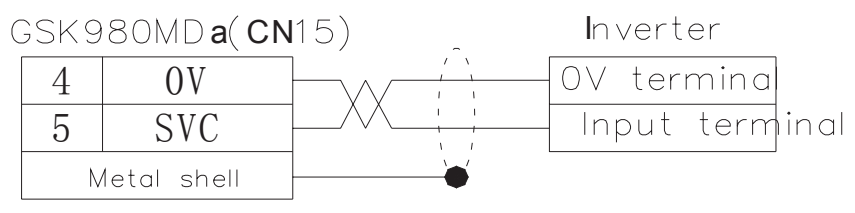

Fig.2-17 Connection of GSK980MDa to inverter

## 2.3.5 Connection of spindle interface as rotary axis

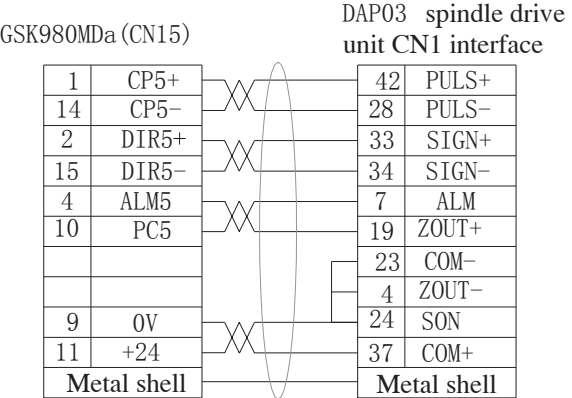

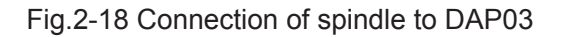

## 2.3.6 Connection of spindle interface as "CS" axis

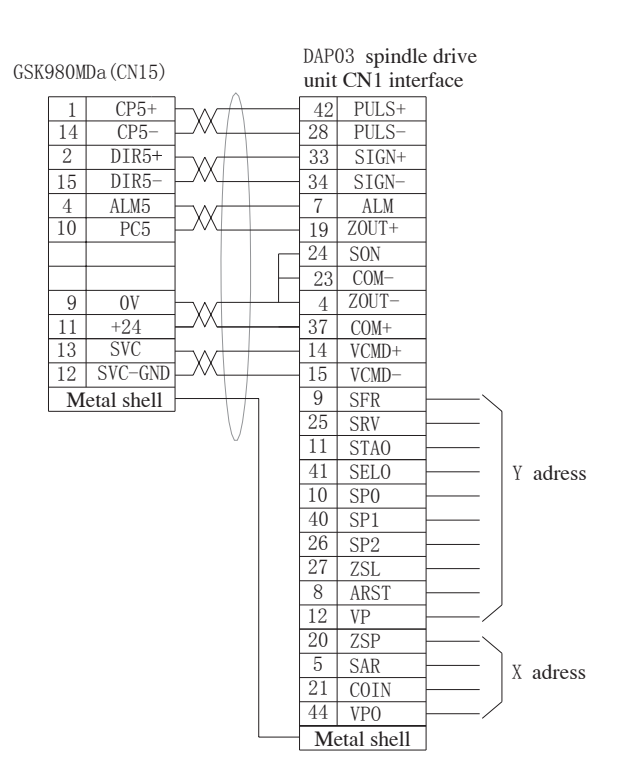

Fig.2-19 Connection of spindle to DAP03

## 2.3.7 SVC Signal explanation

The analog spindle interface SVC can output 0~10V voltage, its interior signal circuit is shown in Fig. 2-20:

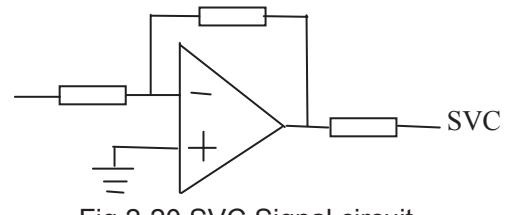

Fig 2-20 SVC Signal circuit

## 2.4 Connection to Spindle Encoder

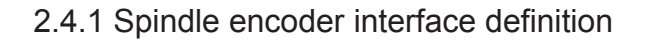

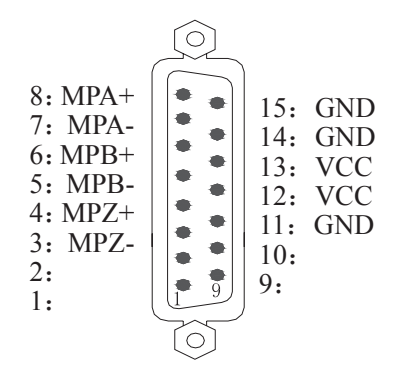

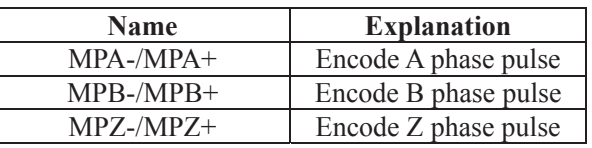

Fig.2-21 CN21 Encode interface (DB15 male socket)

## 2.4.2 Signal Explanation

MPZ-/MPZ+, MPB-/MPB+, MPA-/MPA+ are the encoder Z, B, A phase differential input signals respectively, which are received by 26LS32; MPB-/MPB+, MPA-/MPA+ are normal square wave of phase shift 90°with the maximum signal frequency less than 1MHz; the encoder pulses for GSK980MDa are set by data parameter No.109, whose range is from 100 to 5000.

Its interior connection circuit is shown in Fig. 2-22:  $(n=A, B, C)$ 

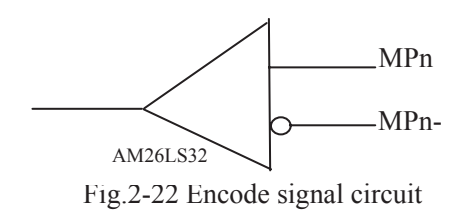

## 2.4.3 Connection of spindle encoder interface

The connection of GSK980MDa to spindle encoder is shown in Fig. 2-23, twisted pair cables are used to connection.

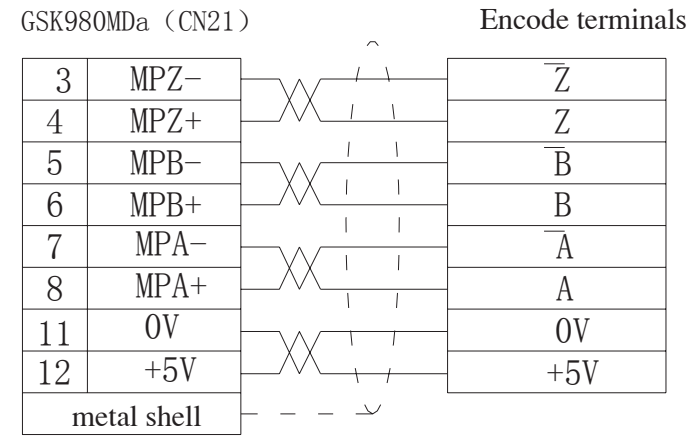

Fig.2-23 Connection of GSK980MDa to encoder

## 2.5 Connection to Handwheel

#### 2.5.1 Handwheel interface definition

13: GND 12: GND 11: GND  $10:$  GND 9: X6.3 8: X6.2  $7:$ 6˖X6.1 5: X6.0 4: HB- $3:$  HB+ 2: HA- $1: HA+$  $26:$  $25:$  $24:$ 23: X6.5 22: X6.4  $21:$  $20:$  $19:$ 18˖+24V  $17: +24V$  $16: +5V$  $15: +5V$  $14: +5V$ 

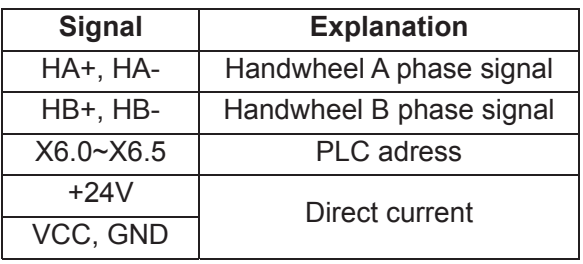

Fig.2-24 CN31 handwheel interface  $(3-1)$ ine DB26 male socket)

#### 2.5.2 Signal explanation

 "HA+", "HA-", "HB+", "HB-" are the input singals of handwheel A and B phases. Its interior connection circuit is shown in Fig. 2-25:

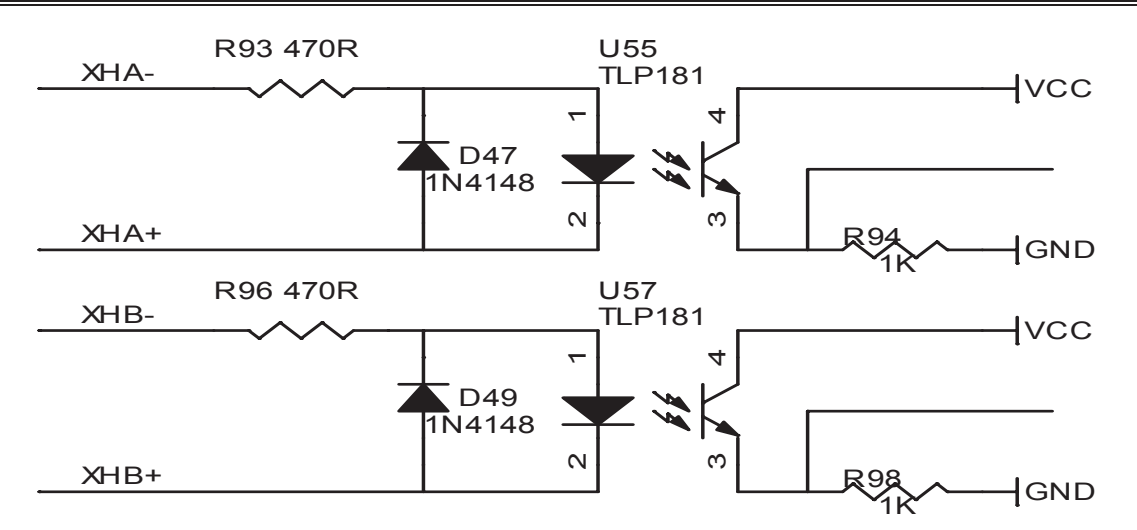

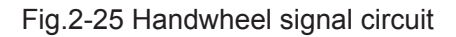

The connection of GSK980MDa to handwheel is shown in Fig. 2-26:

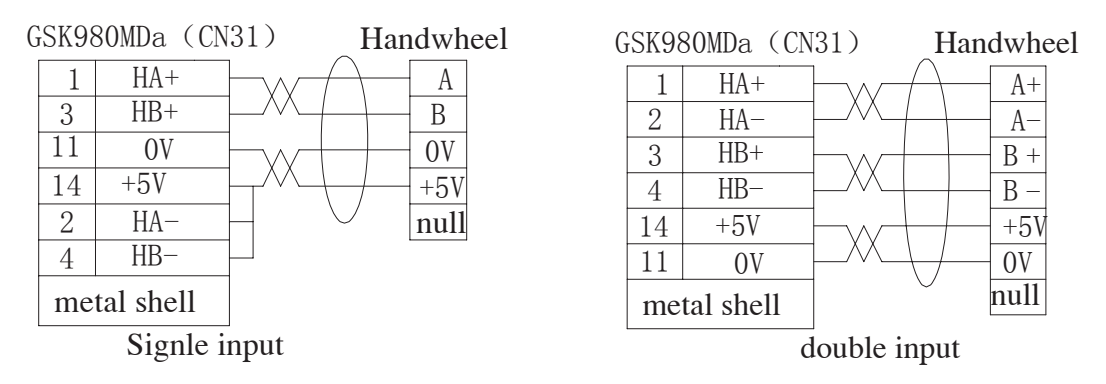

Fig.2-26 Connection of GSK980MDa to handwheel

## 2.6 Connection of GSK980MDa to PC

2.6.1 Communication interface definition

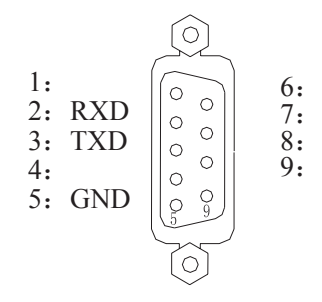

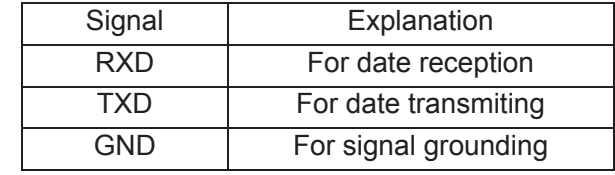

Fig.2-27 CN51 communication interface (DB9 female socket)

#### 2.6.2 Communication interface connection

The communication between GSK980MDa and PC can be done via RS232 interface (GSK980MDa communication software needed), The connection of them is shown in Fig.2-28

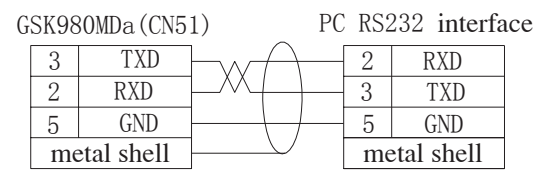

Fig.2-28 Connection of GSK980MDa to PC

The communication of a GSK980MDa to another GSK980MDa can be made via their CN51 interfaces, and the connection of them is shown in Fig.2-29:

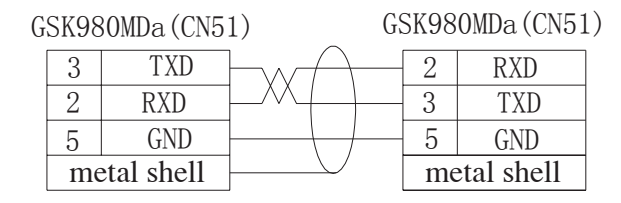

Fig.2-29 Communication connection of GSK980MDa to GSK980MDa

## 2.7 Connection of Power Interface

GSK-PB2 power box is applied in this GSK980MDa, which involves 4 groups of voltage: +5V (3A), +12V1A), -12V (0.5A), +24V (0.5A), and its commom terminal is COM(0V). The connection of GSK-PB2 power box to GSK980MDa CN1 interface has been done for its delivery from factory, and the user only need to connect it to a 220V AC power in using:

The interface definition of GSK980MDa CN1 is shown below:

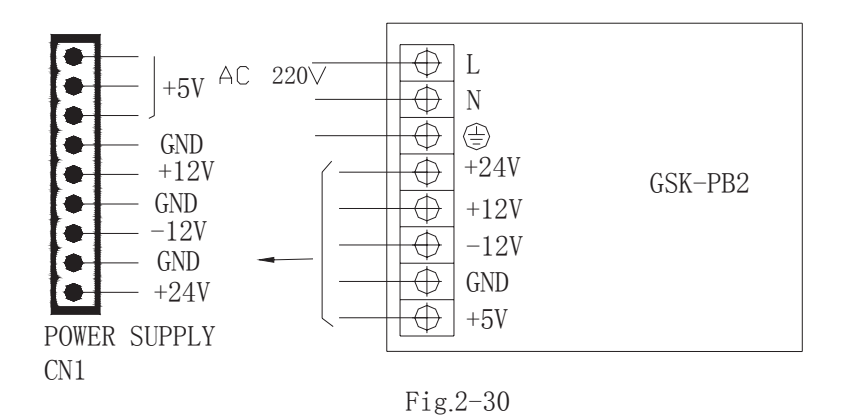

## 2.8 I/O Interface Definition:

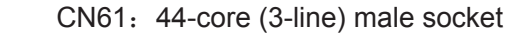

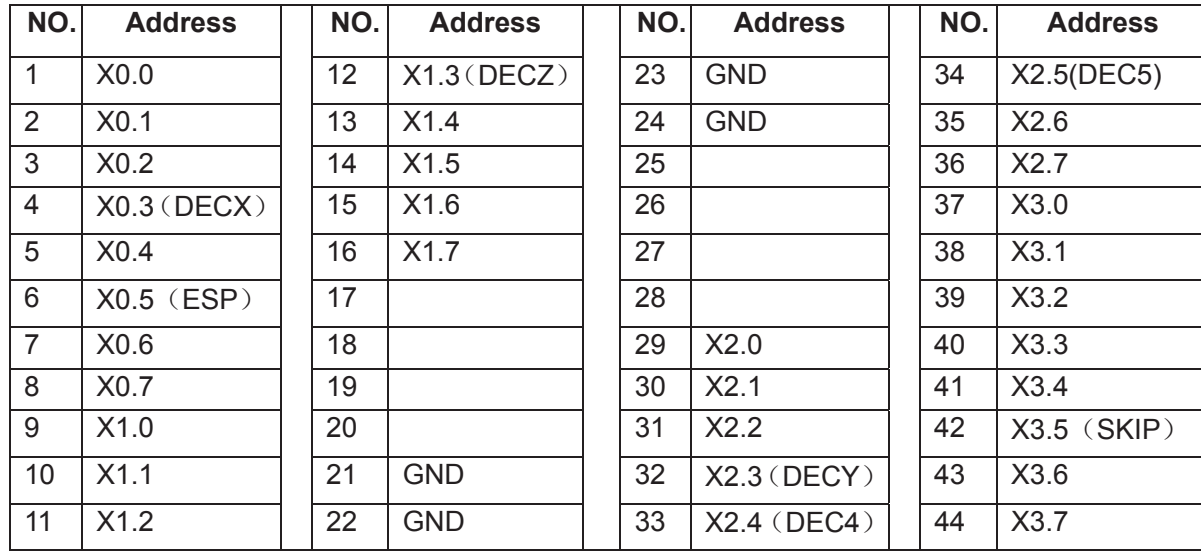

CN62: 44-core (3-line) female socket

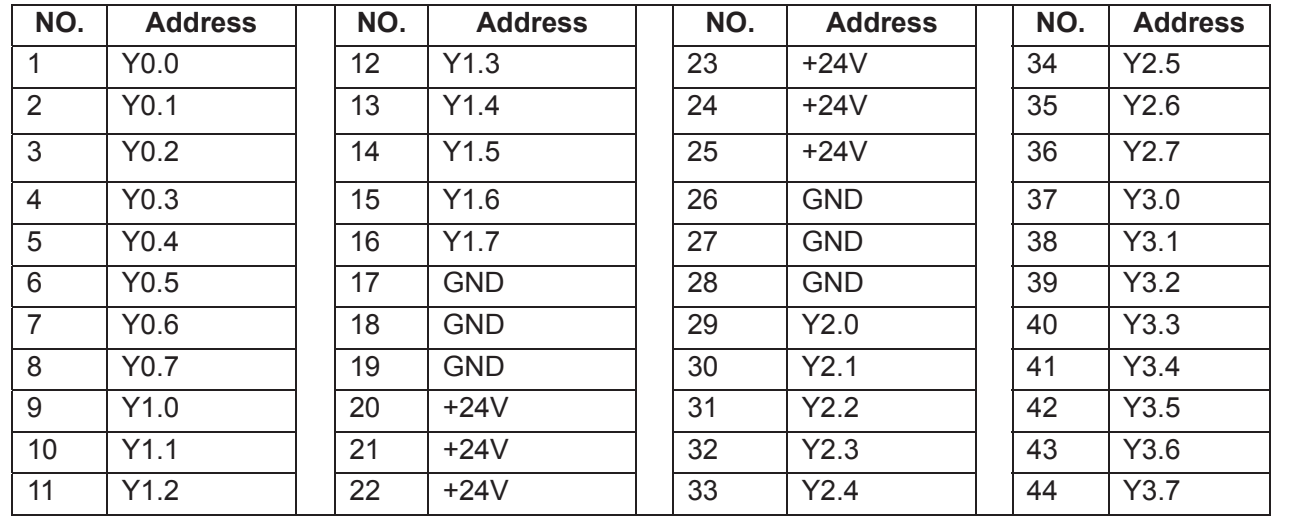

**Note 1: The I/O function of GSK980MDa drilling and milling CNC is defined by ladder diagram;**

**Note 2: If output function is valid, the output signal is on to 0V. If output function is invalid, the output signal is cut off by high impendance;**

**Note 3: If input function is valid, the input signal is on to 24V. If input function is invalid, the input signal is cut off with it;**

**Note 4: The effectiveness of +24V, 0V is equal to GSK980MD power box terminals that have the same name; Note 5: XDEC, YDEC, ZDEC, DEC4, DEC5, ESP, SKIP are fixed signals that can't be altered.** 

#### 2.8.1 Input Signal

Input signal means the signal from machine to CNC, when this signal is on with +24V, the input is valid; when it is off with +24V, the input is invalid. The contact point of input signal at machine side should meet the following conditions:

The capacity of the contact point: DC30V, 16mA above

Leakage current between contact points in open circuit: 1mA below

Voltage drop between contact points in closed circuit: 2V below (current 8.5mA, including cable voltage drop)

There are two external input types for input signals: one type is input by trigger point switch whose signals are from keys, stroke switch and contacts of relay at machine side, as is shown in Fig 2-31:

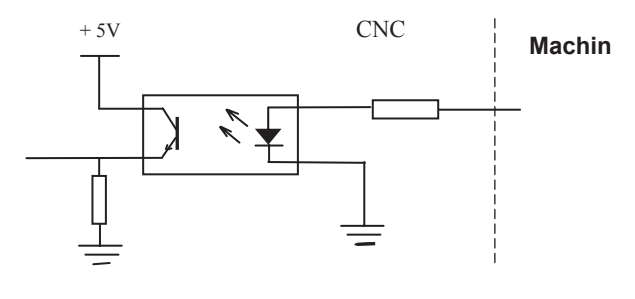

Fig.2-31

The other type is input by switch with no contacts (transistor), as is shown in Fig. 2-32, 2-33

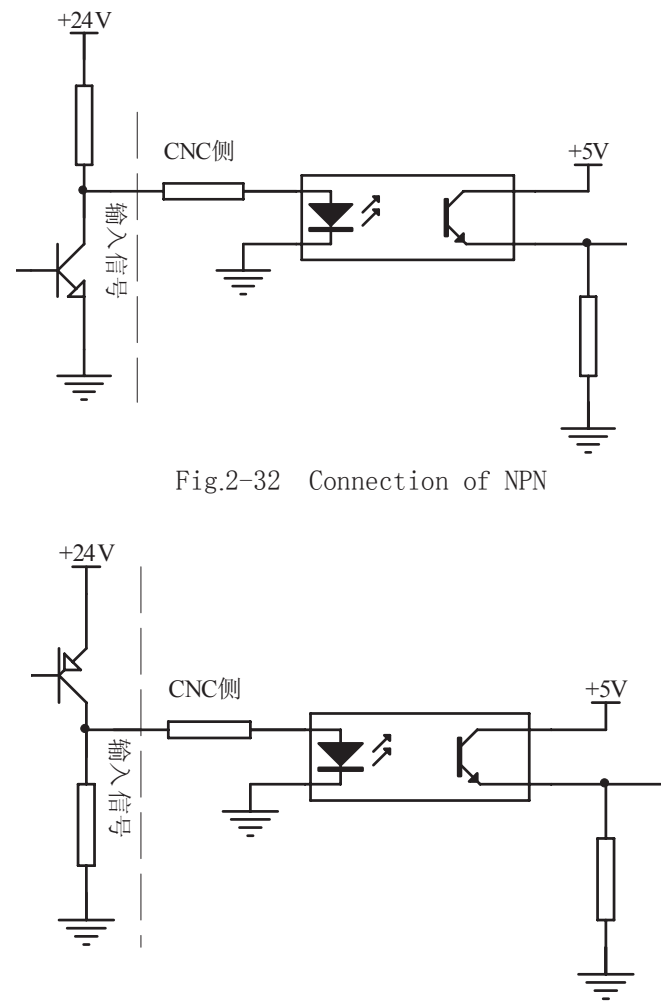

#### 2.8.2 Output signal

The output signal is used for the machne relay and indicator, if it is on with 0V, the output function is valid; if it is off with 0V, the output function is invalid. There are total 36 digital volume outputs in I/O interface that they all have the same structure as is shown in Fig.2-34:

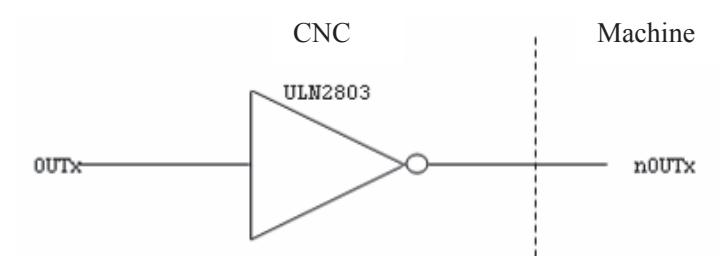

Fig.2-34 Circuit for digital volume output module

The logic signal OUTx output from the main board is sent to the input terminal of inverter (ULN2803) via a connector. And there are 2 output types for nOUTx: output with 0V, or high impedance. Its typical application is shown in follows:

 $\bullet$  To drive LED

A serial resistance is needed to limit the current (usually 10mA) that goes through the LED by using ULN2803 output to drive LED, which is shown in Fig.2-35

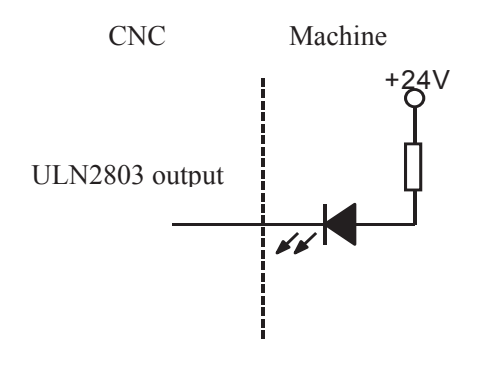

Fig.2-35

To drive filament indicator

An external preheat resistance is needed to decrease the current impact at power on by using ULN2803 output to drive filament indicator, and this resistance value should be within a range that the indicator cann't light up. It is shown in Fig.2-36:

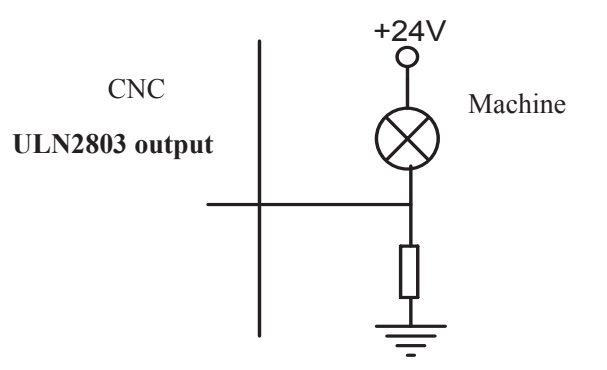

Fig. 2-36

#### $\bullet$  To drive inductive load (relay etc.)

To use ULN2803 output to drive an inductive load, it requires to connect a freewheeling diode near the coil to protect output circuit and deduce interference. It is shown in Fig.2-37:

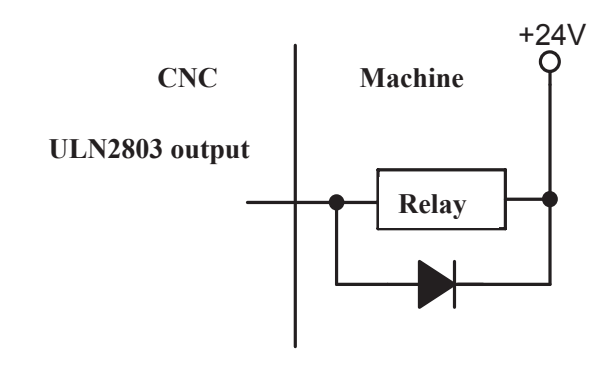

Fig.2-37

## 2.9 Machine Zero

### Relative signal

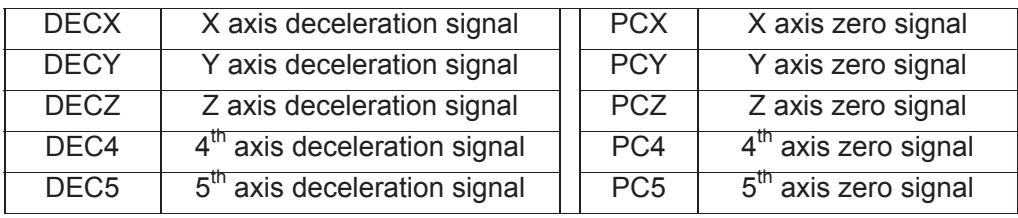

#### CNC diagnosis

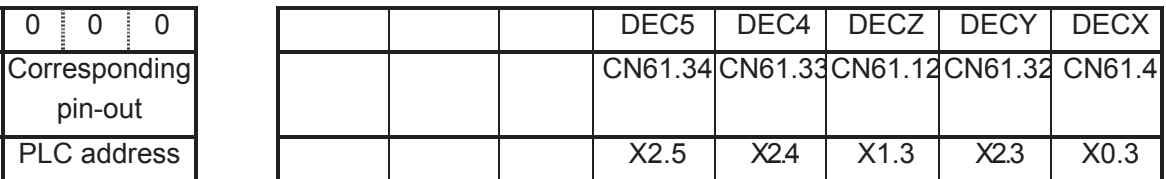

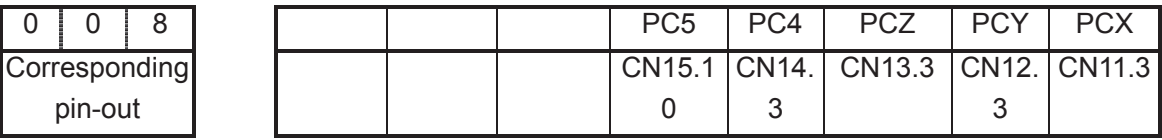

• Bit parameter

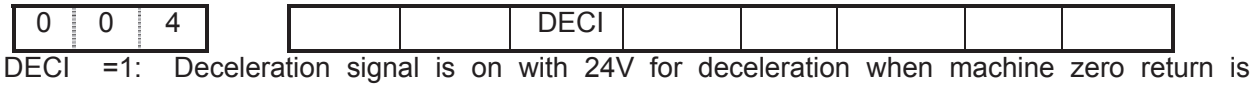

performed

=0: Deceleration signal is off 24V for deceleration when machine zero return is performed

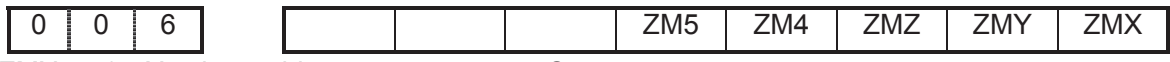

 $ZMX =1$ : X axis machine zero return type C;

=0˖X axis machine zero return type B.

 $ZMY =1$ : Y axis machine zero return type C;

- =0˖Y axis machine zero return type B.
- $ZMZ =1$ :  $Z$  axis machine zero return type C;
	- =0˖Z axis machine zero return type B.
- $ZM4 = 1$ : 4th axis machine zero return type C;
	- $=0$ : 4th axis machine zero return type B.
- $ZM5 = 1$ : 5th axis machine zero return type C;
	- $=0$ : 5th axis machine zero return type B.

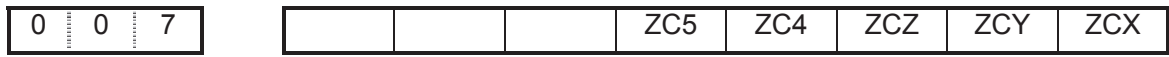

- $ZCX =1$ . The deceleration signal (DECX) and one-rotation signal (PCX) of X axis are in parallel connection during machine zero return ( a proximity switch acting as both the deceleration signal and zero signal );
	- $=0$ . The deceleration signal (DECX) and one-rotation signal (PCX) of X axis are connected independently during machine zero return (the indepent deceleration signal and zero signal are required).
- $ZCY =1$ : The deceleration signal ( $DECY$ ) and one-rotation signal ( $PCY$ ) of Y axis are in parallel connection during machine zero return ( a proximity switch acting as both the deceleration signal and zero signal );
	- $=0$ . The deceleration signal  $($  DECY $)$  and one-rotation signal  $($  PCY $)$  of Y axis are connected independently during machine zero return (the indepent deceleration signal and zero signal are required).
- $ZCZ = 1$ : The deceleration signal ( $DECZ$ ) and one-rotation signal ( $PCZ$ ) of Z axis are in parallel connection during machine zero return ( a proximity switch acting as both the deceleration signal and zero signal );
	- $=0$ . The deceleration signal (DECZ) and one-rotation signal (PCZ) of Z axis are connected independently during machine zero return (the indepent deceleration signal and zero signal are required).
- $ZC4 = 1$ : The deceleration signal ( $DEC4$ ) and one-rotation signal ( $PC4$ ) of 4th axis are in parallel connection during machine zero return ( a proximity switch acting as both the deceleration signal and zero signal );
	- $=0$ . The deceleration signal  $($  DEC4  $)$  and one-rotation signal  $($  PC4 $)$ of 4th axis are connected independently during machine zero return (the indepent deceleration signal and zero signal are required).
- $ZC5 = 1$ : The deceleration signal (DEC5) and one-rotation signal (PC5) of 5th axis are in parallel connection during machine zero return ( an proximity switch acting as both the deceleration signal and zero signal );
	- =0. The deceleration signal (DEC5) and one-rotation signal (PCZ) of 5th axis are connected

independently during machine zero return (the indepent deceleration signal and zero

signal are required).

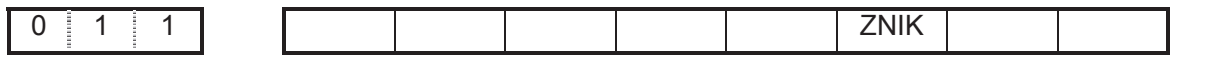

ZNLK  $=1$ . The direction keys are locked as machine zero return is performed, by pressing the direction key once,it moves to the machine zero automatically and stops,By pressing the

> REŚÉT. key at the machine zero return,the motion stops immediately;

 $=0$ . The direction keys are not locked as machine zero return is performed, but the direction keys should be pressed and held on

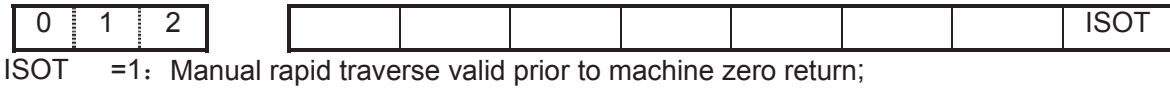

 $=0$ : Manual rapid traverse invalid prior to machine zero return.

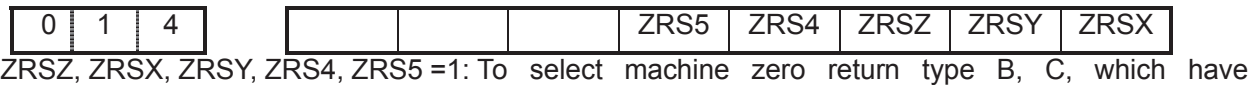

machine zero, it needs to detect deceleration and zero signals in machine zero return;

=0: To select machine zero return type A, which has no machine zero, it does not detect deceleration and zero signals in machine zero return.

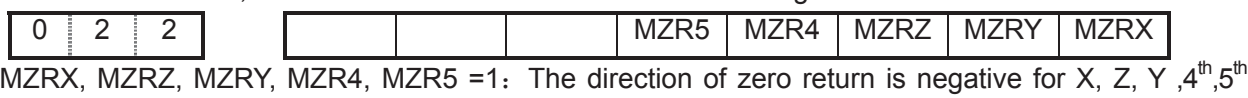

Date parameter

=0. The direction of zero return is positive for X, Z, Y,4<sup>th</sup>, 5<sup>th</sup> axes

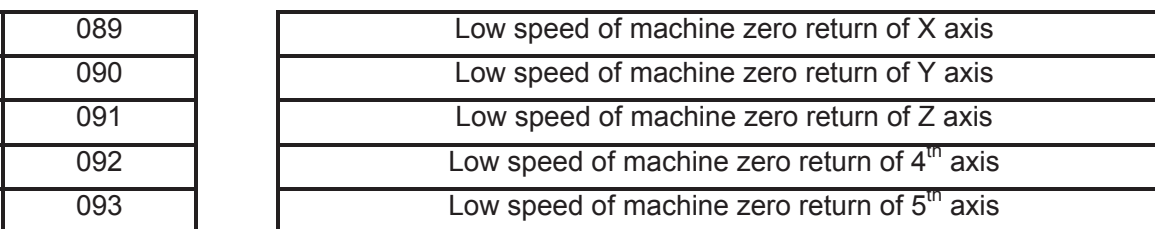

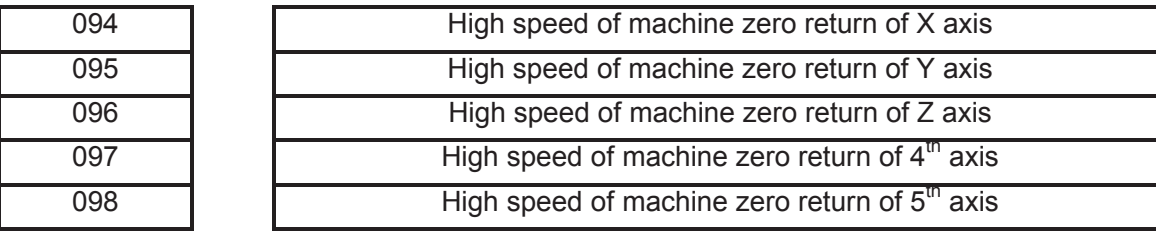

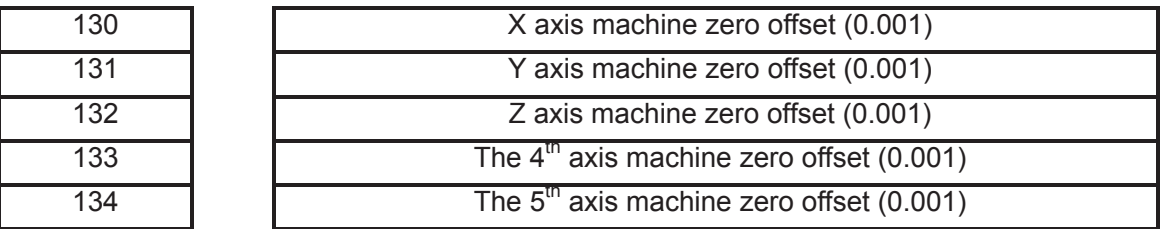

axes;

## Chapter 2 Definition &Connection of Interface Signals

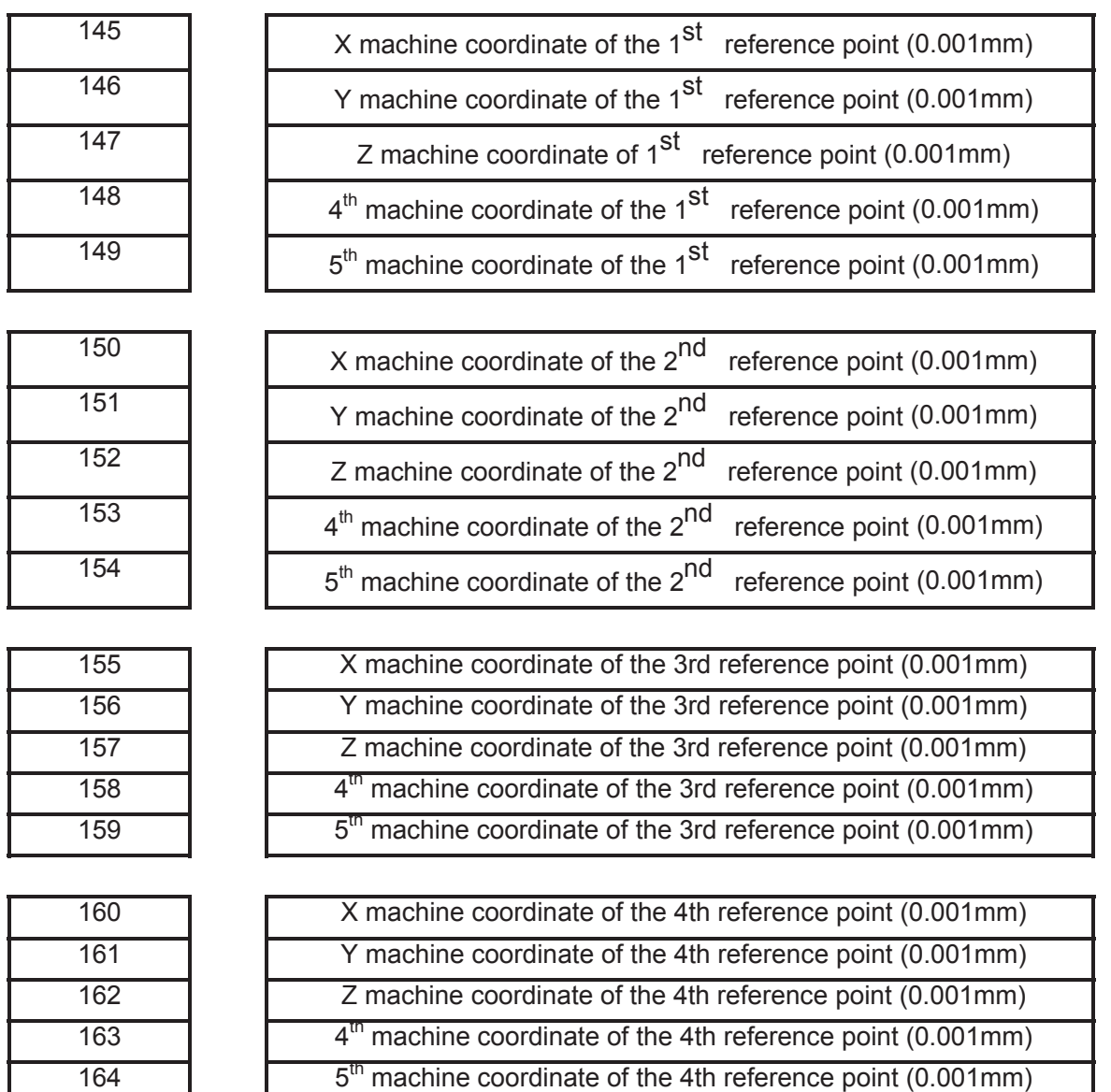

#### **Signal connection**

The interior wiring circuit of deceleration signal is shown in Fig.2-37

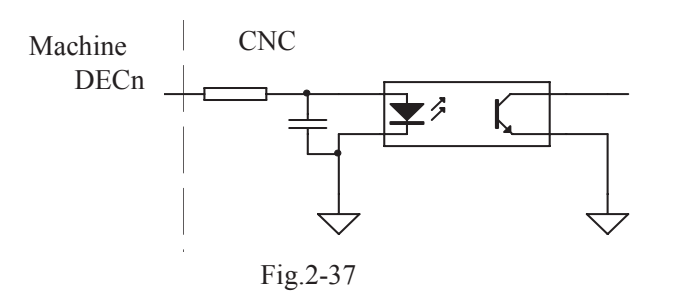

**•** achine zero return type B by regarding servo motor one-rotation signal as zero signal  $I$ Its sketch map is shown in follows:

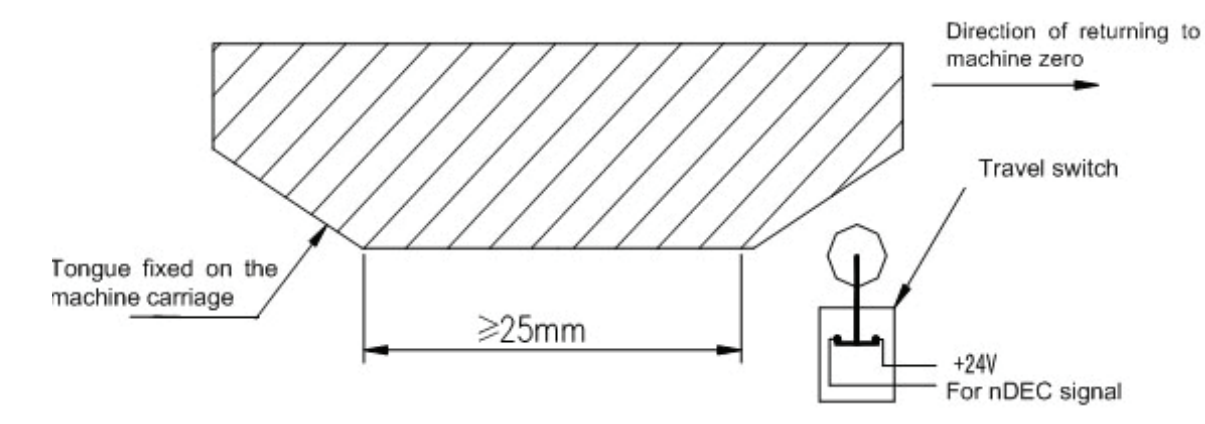

 $\circled{2}$  The circuit of deceleration signal (for three axes)

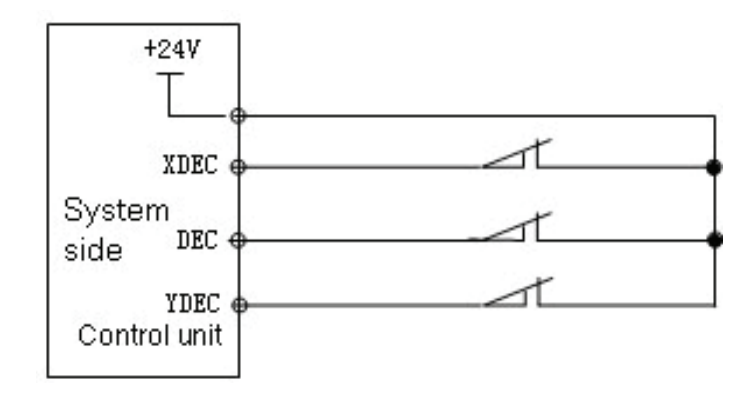

Fig.2-40

#### (3) Action time sequence of machine zero return

When ZMn(n is  $X, Y, Z, 4^{th}, 5^{th}$  axis) of the bit parameter No.006, ZCn(n=X, Y, Z, 4th, 5th) of bit parameter No.007 and the BIT5 (DECI) of the bit parameter No.004 are all set to 0, the deceleration signal low level is valid. The action time sequence of machine zero return is shown in follows

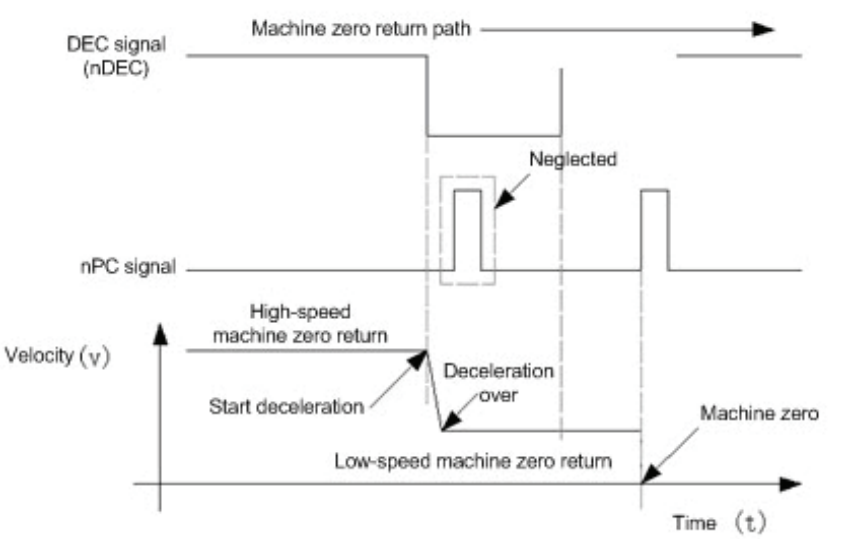

Fig.2-41

ĺMachine zero return process

- A: Select machine zero return mode, press the manual positive or negative feed key(machine zero return direction is set by bit parameter No.022), the corresponding axis moves to the machine zero by a rapid traverse speed. As the axis press down the deceleration switch to cut off deceleration signal, the feed slows down immediately, and it continues to run in a fixed low speed.
- B : When the deceleration switch is released, the deceleration signal contact point is closed again. And CNC begins to detect the encoder one-rotation signal, if the signal level changes, the motion will be stoped. And the corresponding zero indicator on the operator panel lights up for machine zero return completion
- Machine zero return type B as an proximity switch is taken as both deceleration and zero **signals**

 $(i)$  Its sketch map is shown in follows:

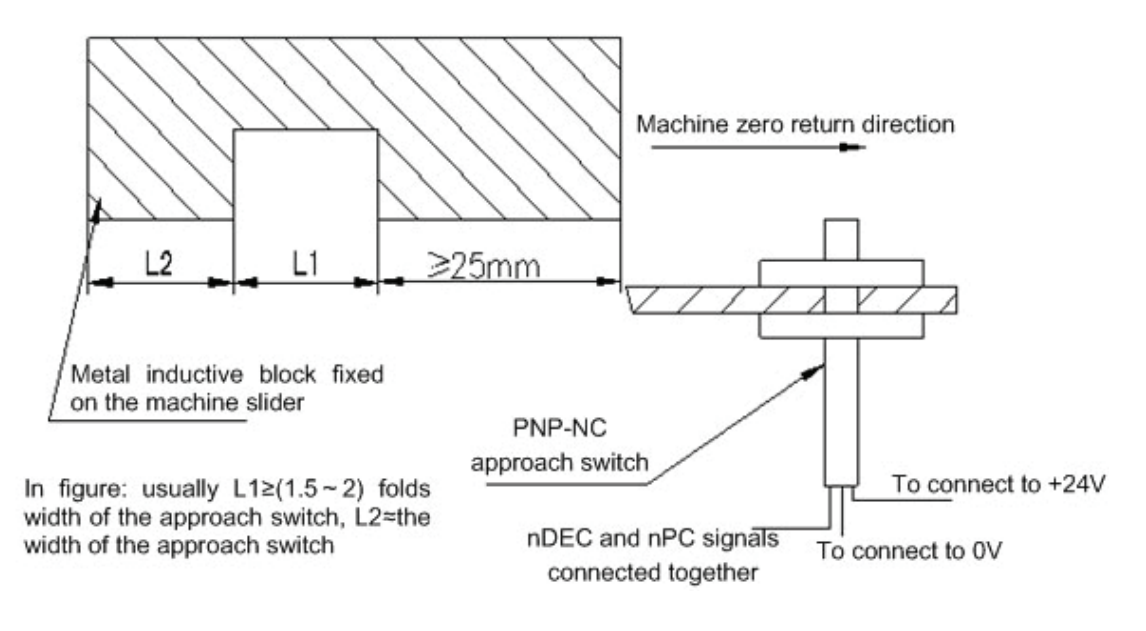

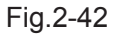

2 Wiring of the deceleration signal

- See details in Section 2.1.6 of this chapter
- $(3)$  Action time sequence of machine zero return

When ZMn (n is X, Y, Z, 4<sup>th</sup>, 5<sup>th</sup> axis ) of the bit parameter No.006 and the BIT5 (DECI) of the bit parameter No.004 are all set to 0, ZCn (n is  $X, Y, Z, 4^{\text{th}}$ , 5<sup>th</sup> axis ) of the bit parameter No.007 is set to 1, the deceleration signal low level is valid . The action time sequence of zero return is shown in follows:

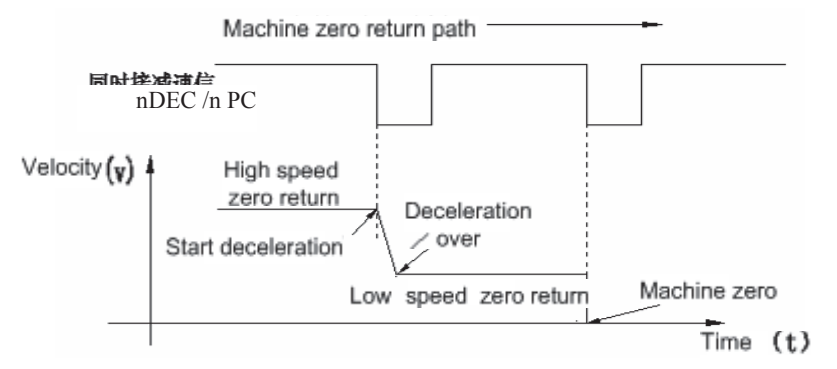

Fig.2-43 the action time sequence of zero return

ĺ Machine zero returns process

A: Select the Machine Zero mode, press manual positive or negative (zero return direction set by bit parameter No.183) feed key, the corresponding axis will move to the zero at a traverse speed.

B: As the approach switch touches the tongue for the first time, the deceleration signal is valid and it slows down immediately to run in a low speed.

C: As the approach switch detaches the tongue, the deceleration signal is invalid, it moves at a fixed low speed after deceleration and starts to detect zero signal (PC).

D: As the approach switch touches the tongue for the second time, the zero signal is valid and the movement stops. The indicator for zero return on the panel lights up.

### Machine zero return type C as servo motor one-rotation signal taken as zero signal  $(i)$  Its sketch map is shown below:

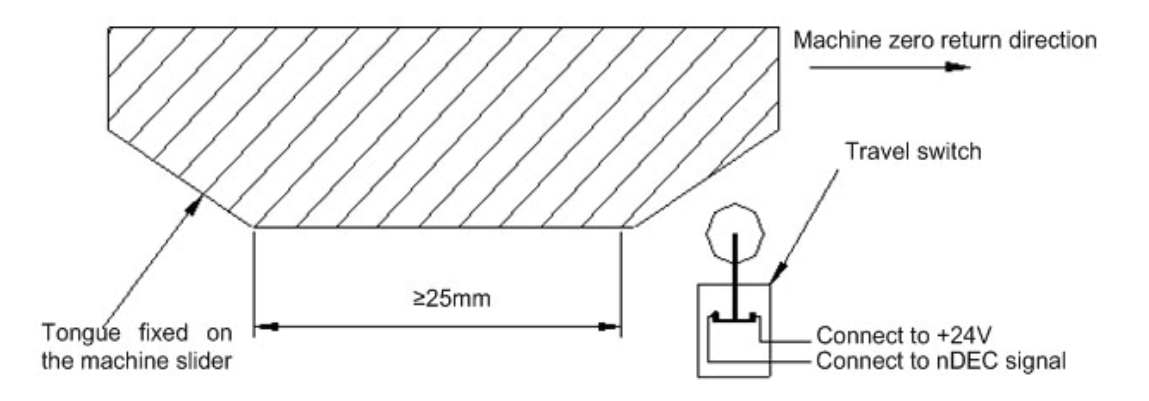

2 Circuit of the deceleration signal

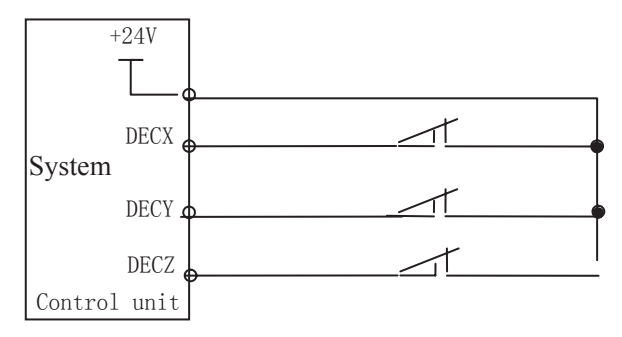

Fig.2-45

 $(3)$  Action time sequence of machine zero return

When ZMn (n is  $X, Y, Z, 4<sup>th</sup>$ ,  $5<sup>th</sup>$  axis) of the bit parameter No.006 are all set for 1, ZCn (n is X, Y, Z, 4<sup>th</sup>, 5<sup>th</sup> axis) of the bit parameter No.007 are all set for 0, the BIT5 (DECI) of the bit parameter No.004 is set for 0, and the deceleration signal low level is valid. The action time sequence of machine zero return is shown in follows

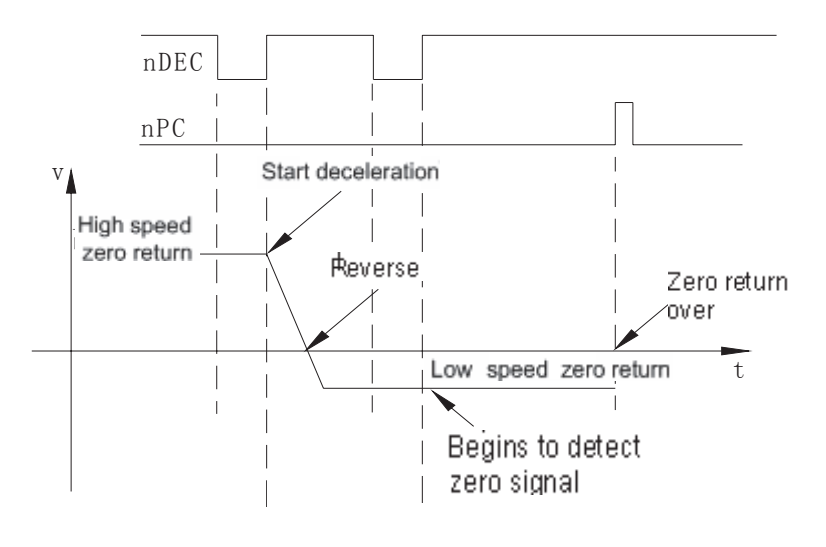

Fig.2-46

(4) Machine zero returns process

A : Select the Machine Zero mode, press manual positive or negative (zero return direction set by bit parameter  $NeO(22)$  feed key, the corresponding axis will move to the machine zero at a traverse speed. Then it touches the tongue and presses down the deceleration switch, and moves forward. When the tongue detaches the deceleration switch, the axis slows down to zero, then moves reversely and accelerates to a fixed low speed for continuous moving

B: As the tongue touches the deceleration switch for the second time, it moves on till the tongue detaches the deceleration switch. And it begins to detect the zero signals. If the zero signal level changes, the movement stops. Then zero return indicator of the corresponding axis on the panel lights up and machine zero operation is finished.

- Machine zero return type C as an proximity switch is taken as both deceleration and zero **signals** 
	- $(i)$  Its sketch map is shown below:

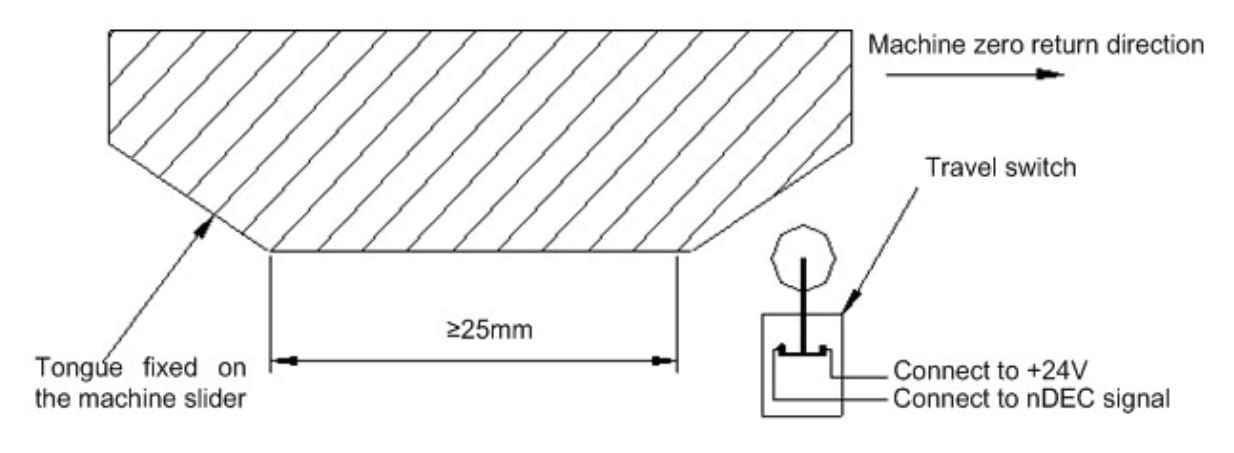

Fig.2-47

2 Circuit of the deceleration signal See details in Section 2.1.6 of this chapter

#### **3** Action time sequence of machine zero return

When ZMn (n is X, Y, Z, 4<sup>th</sup>, 5<sup>th</sup> axis) of the bit parameter No.006 and ZCn (n is X, Y, Z, 4<sup>th</sup>, 5<sup>th</sup> axis) of the bit parameter No.007 are all set to 1, the BIT5 (DECI) of the bit parameter No.004 is set to 0, the deceleration signal low level is valid. The action time sequence of machine zero return is shown in follows:

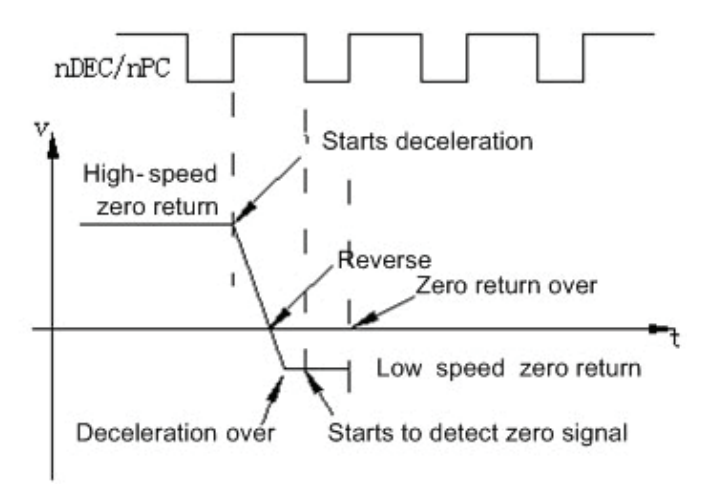

Fig.2-48

- ĺ Machine zero returns process
	- A: Select the Machine Zero mode, press manual positive or negative (zero return direction is set by bit parameter No.183) feed key, the corresponding axis will move to the machine zero at a traverse speed. Then it touches the tongue and presses down the deceleration switch, and moves forward. When the tongue detaches the deceleration switch, the axis slows down to zero speed, then moves reversely and accelerates to a fixed low speed for continuous moving
	- B: As the tongue touches the deceleration switch for the second time, it begins to detect the zero signal. It moves on till the tongue detaches the deceleration switch, the movement stops immediately. Then zero return indicator of the corresponding axis on the panel lights up and machine zero return operation is finished.

# CHAPTER 3 PARAMETER

In this chapter the CNC bit and data parameters are introduced. Various functions can be set by these parameters.

## 3.1 Parameter Description (by sequence)

#### 3.1.1 Bit parameter

The expression of bit parameter is shown in follows:

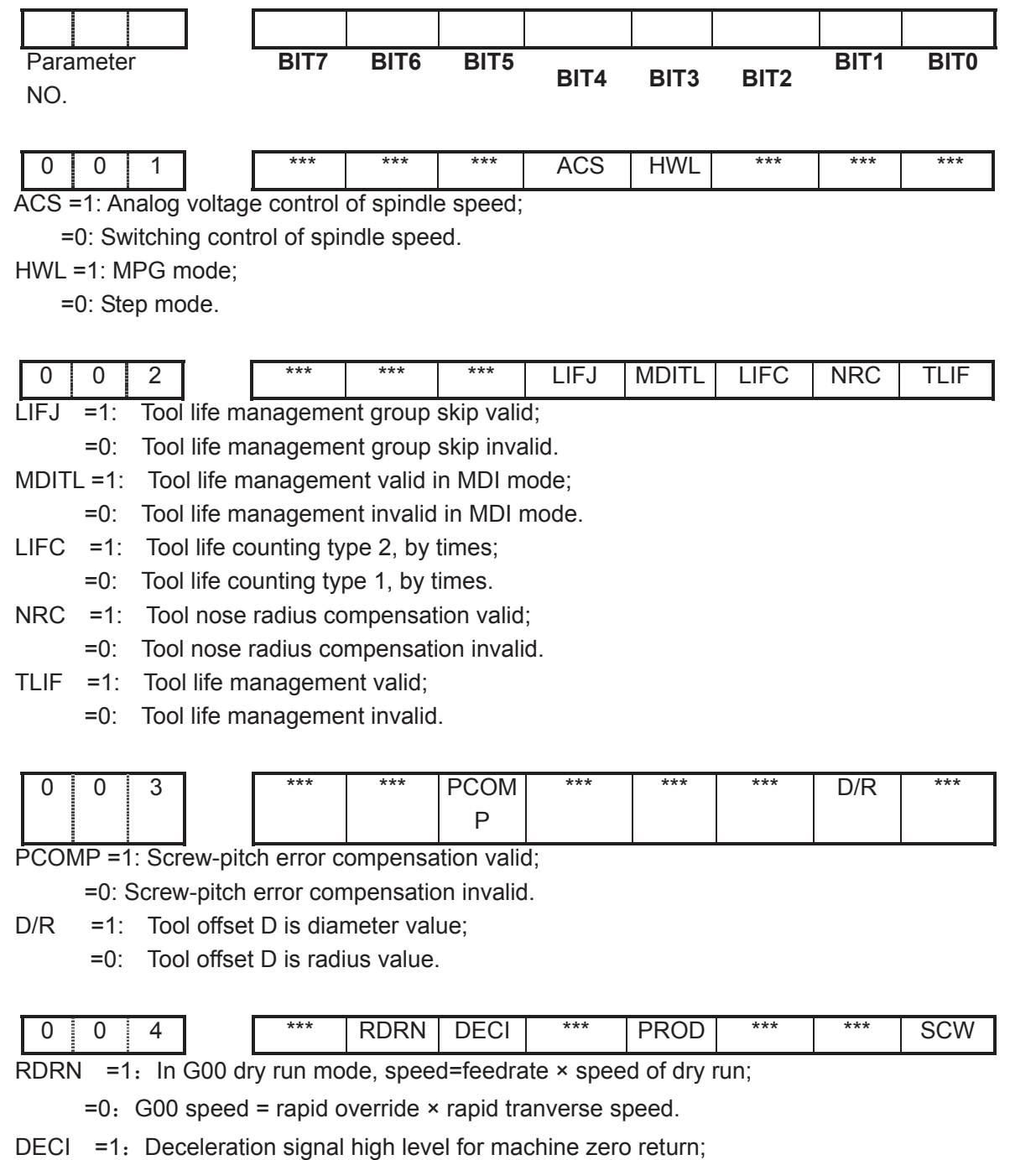

=0. Deceleration signal low level for machine zero return.

# GESK CNC GSK980MDa Milling CNC System User Manual

PROD =1; Relative coordinate displayed in POSITION page is programming position;

=0˖Relative coordinate displayed in POSITION page involving tool compensation.

SCW =1: Inch output(inch system)valid after repower;

=0˖Metric output(metric system)valid after repower

The functions of metric and inch system

There are two kinds of input and output units for CNC numerical control system: metric unit, millimeter (mm) and English unit (inch).

Output increement unit is set by Bit0 (SCW) of bit parameter Nº004 in GSK980MDa system. SCW=0 indicates that minimum command increment, parameter and screw–pitch values are in metric units; SCW=1 indicates that minimum command increment, parameter and screw–pitch values are in inches units. The setting of this parameter depends on machine tool.

G code: By selecting G20/G21 code, it is able to set whether minimum input increment values are in inch or in metric. Executing G21 indicates that minimum input increment values are in metric; and executing G20 indicates that values are in inch,

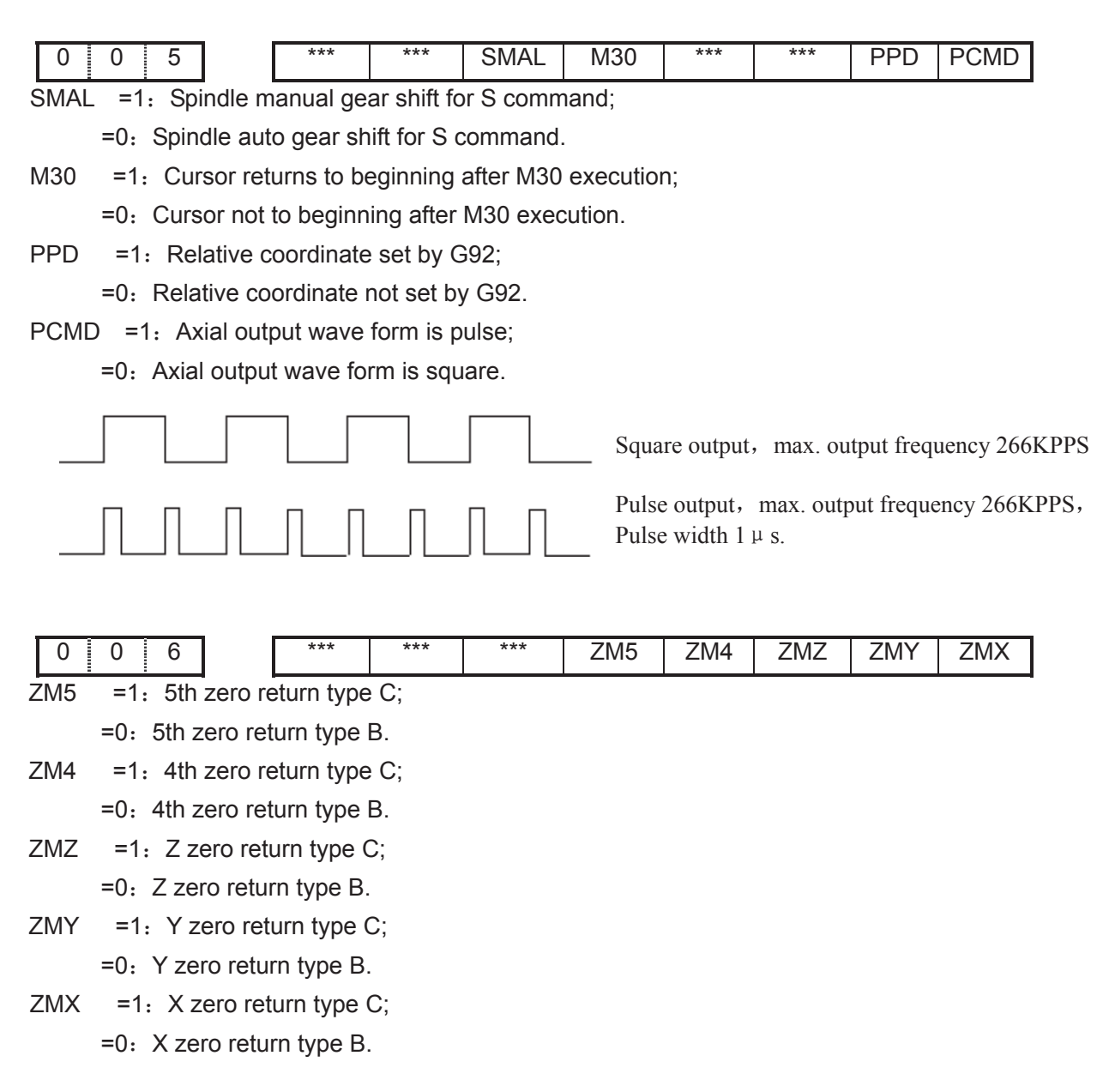

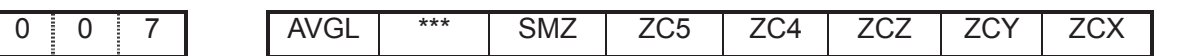

On the condition that blocks smoothing transition is valid, more smooth velocity link and better machining quality will be obtained during the path transition from line to line or from line to arc by properly changing the linear feedrate.

So the actual output speed may be different to the programming speed when using this function. And it may also differ as regard to the linear segment with the same programming speed. The deviation is not more than 15mm/min between the actual output speed and the programming speed on the condition that the programming speed F is less than 1200mm/min

- AVGL  $=1$ : When SMZ=0 linear smoothing is valid,i.e. smoothing transition function is valid; =0˖Linear smoothing transition function is invalid.
- SMZ =1: To execute next block till all moving blocks executed;  $=0$ . For smooth transition between blocks.
- ZC5 =1: Deceleration signal (DEC5)and one-rotation signal (PC5) of  $5<sup>th</sup>$  axis are in parallel connection(a proximity switch taken as both deceleration signal and zero signal) during machine zero return;
	- =0. Deceleration signal (DEC5) and one-rotation signal (PC5) of  $5<sup>th</sup>$  axis are connected independently (independent deceleration signal and zero signal are required) during machine zero return.
- $ZC4 = 1$ : Deceleration signal (DEC4)and one-rotation signal (PC4) of 4th axis are in parallel connection (a proximity switch taken as both deceleration signal and zero signal) during machine zero return;
	- $=0$ : Deceleration signal (DEC4) and one-rotation signal (PC4) of 4th axis are connected independently (independent deceleration signal and zero signal are required) during machine zero return.
- $ZCZ = 1$ : Deceleration signal (DECZ) and one-rotation signal (PCZ) of Z axis are in parallel connection a proximity switch taken as both deceleration signal and zero signal) during machine zero return;
	- =0: Deceleration signal (DECZ) and one-rotation signal (PCZ) of Z axis are connected independently (independent deceleration signal and zero signal are required) during machine zero return.
- $ZCY =1$ : Deceleration signal (DECY) and one-rotation signal (PCY) of Y axis are in parallel connection a proximity switch taken as both deceleration signal and zero signal) during machine zero return;
	- $=0$ : Deceleration signal (DECY) and one-rotation signal (PCY) of Y axis are connected independently (independent deceleration signal and zero signal are required) during machine zero return.
- $ZCX =1$ : Deceleration signal (DECX)and one-rotation signal (PCX) of X axis are in parallel connection a proximity switch taken as both deceleration signal and zero signal) during

machine zero return;

 $=0$ : Deceleration signal (DECX) and one-rotation signal (PCX) of X axis are connected independently (independent deceleration signal and zero signal are required) during machine zero return.

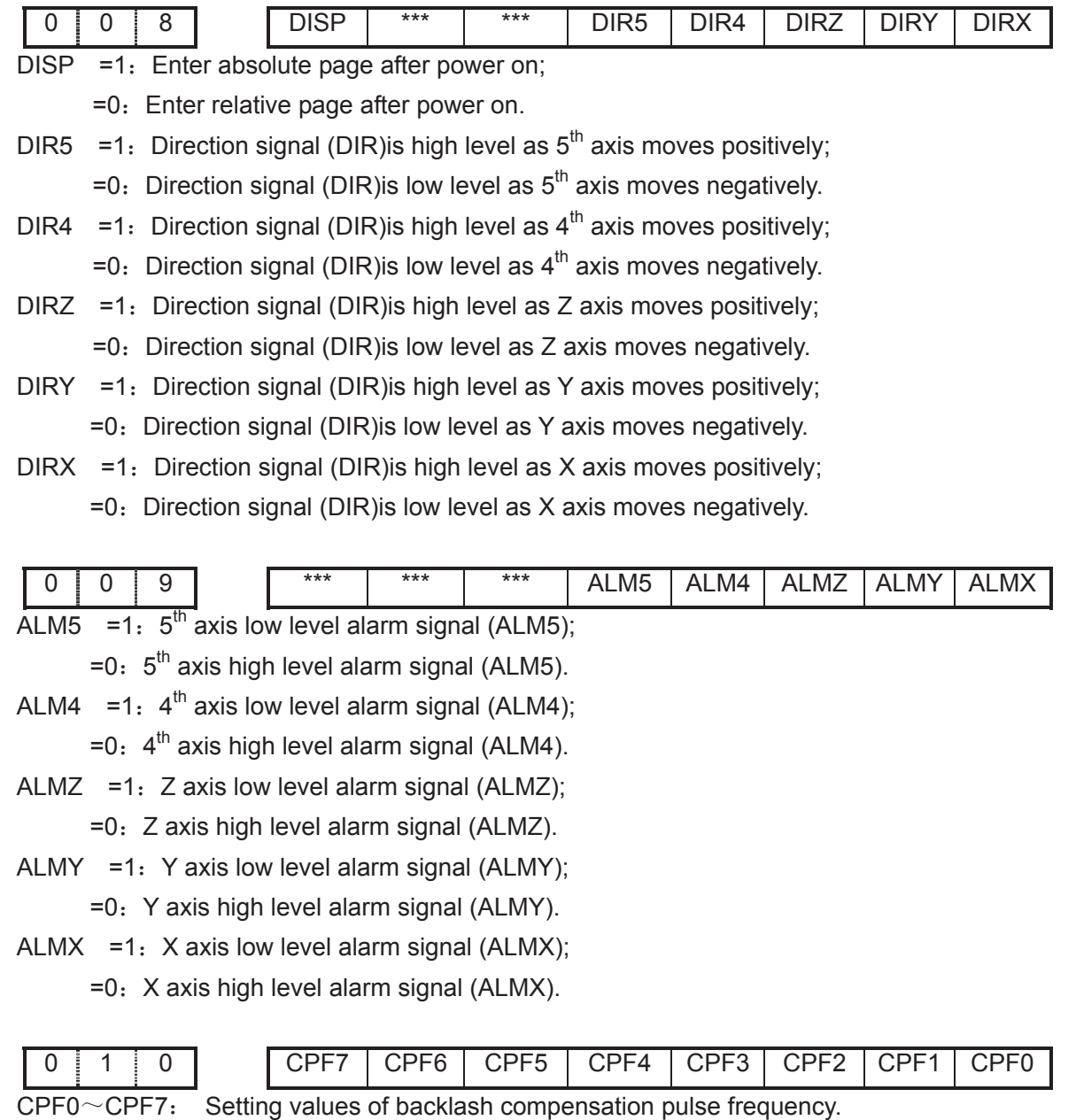

Set frequency =  $(2^7 \times \text{CPF}7 + 2^6 \times \text{CPF}6 + 2^5 \times \text{CPF}5 + 2^4 \times \text{CPF}4 + 2^3 \times \text{CPF}3 + 2^2 \times \text{CPF}2 + 2^1 \times \text{CPF}1 + \text{CPF}0)$ Kpps

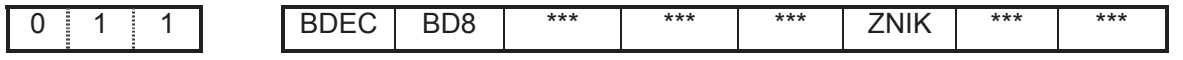

BDEC =1: Backlash compensation type B, the compensation data are output by ascending type and the set frequency is invalid.;

=0: Backlash compensation type A, the compensation data are output by the set frequency (by bit parameter No.010) or 1/8 of it.

BD8 =1: Backlash compensation is done by the 1/8 of the set frequency;

=0˖Backlash compensation is done by the set frequency.

- $ZNIK =1$ : Direction keys locked during zero return, homing continues to end by pressing direction key once;
	- $=0$ . Direction keys unlocked but should be held on during zero return.

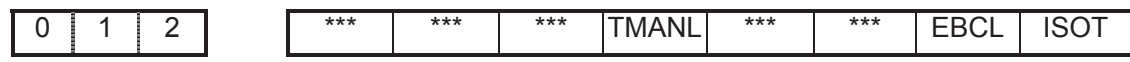

TMANL =1: Manual tool change for T code;

 $=0$ . Auto tool change for T code.

- EBCL =1: Program end sign EOB displays ";"(semicolon);
	- =0: Program end sign EOB displays "\*"(asterisk).
- ISOT =1: Prior to machine zero return after power on, manual rapid traverse valid;
	- =0. Prior to machine zero return after power on, manual rapid traverse invalid.

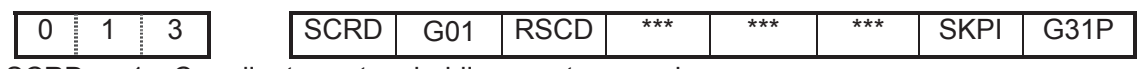

SCRD =1: Coordinate system holding on at power down;

=0˖Coordinate system not holding on at power down, G54 coordinate system is set after power on.

- G01  $=1$ : G01 status when power on;
	- $=0$ . G00 status when power on.
- RSCD =1: G54 coordinate system when reset 4;
	- =0˖Coordinate system not changed when reset.
- $SKPI =1$ : High level valid for skip signal;
	- $=0$ . Low level valid for skip signal.
- G31P =1 $\,$  G31 immediately stops when skip signal is valid;
	- $=0$ : G31 slows down to stop when skip signal is valid.

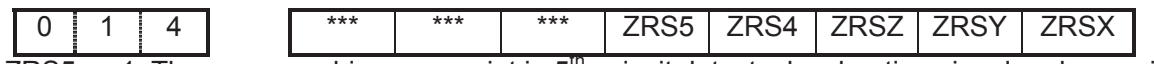

- ZRS5  $=1$ : There are machine zero point in 5<sup>th</sup> axis, it detects deceleration signal and zero signal when performing machine zero return;
	- =0: There are no machine zero point in  $5<sup>th</sup>$  axis, it returns to machine zero without detecting deceleration signal and zero signal when performing machine zero return.
- ZRS4  $=$  1: There are machine zero point in 4<sup>th</sup> axis, it detects deceleration signal and zero signal when performing machine zero return;
	- =0: There are no machine zero point in  $4<sup>th</sup>$  axis, it returns to machine zero without detecting deceleration signal and zero signal when performing machine zero return.
- ZRSZ =1: There are machine zero point in Z axis, it detects deceleration signal and zero signal when performing machine zero return;
	- =0: There are no machine zero point in Z axis, it returns to machine zero without detecting deceleration signal and zero signal when performing machine zero return.

ZRSY =1: There are machine zero point in Y axis, it detects deceleration signal and zero signal when performing machine zero return;

=0: There are no machine zero point in Y axis, it returns to machine zero without detecting deceleration signal and zero signal when performing machine zero return.

ZRSX =1: There are machine zero point in X axis, it detects deceleration signal and zero signal when performing machine zero return;

=0: There are no machine zero point in X axis, it returns to machine zero without detecting deceleration signal and zero signal when performing machine zero return.

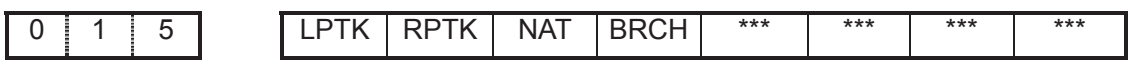

LPTK  $=1$ : Hole locating is done by cutting feed on line continuous drilling;

- $=0$ . Hole locating is done by rapid feed on line continuous drilling;
- RPTH =1: Hole locating is cutting path in circle and rectangle continuous drilling;
	- $=0$ . Hole locating is rapid path in circle and rectangle continuous drilling;
- NAT =1 Define the range of user macro program asin, atan;
	- =0: Not define the range of user macro program asin, atan;
- BRCH =1: Plane returning is selected by G98 and G99 in continous drilling;
	- $=0$ . Plane returning is selected by G99 in continous drilling

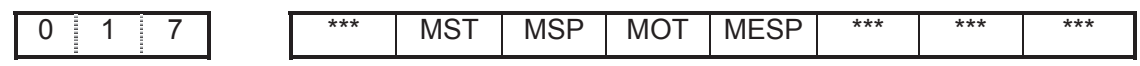

- MST =1: External cycle start signal (ST) invalid,
	- =0˖External cycle start signal (ST) valid.

 $MSP = 1$ : External stop signal (SP) invalid,

=0: External stop signal (SP) valid with external stop switch connected, otherwise CNC shows "stop" .

 $MOT = 1$ : Not detect software stroke limit;

=0˖Detect software stroke limit.

MESP =1: Emergency stop invalid;

=0˖Emergency stop valid.

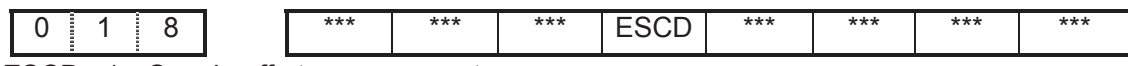

ESCD =1 $\epsilon$  S code off at emergency stop;

 $=0$ : S code not off at emergency stop.

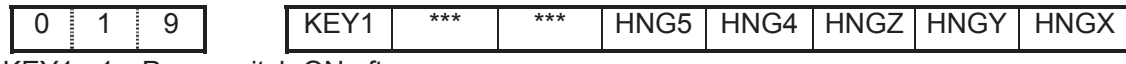

KEY1 =1 $:$  Prog. switch ON after power on;

 $=0$ . Prog. switch OFF after power on.

HNG5 =1 $: 5th$  MPG:ccw:+,cw:-;

 $=0$ : 5th MPG:ccw:-,cw:+.

HNG4 =1 $:$  4th MPG:ccw:+,cw:-;

 $=0$ : 4th MPG:ccw:-,cw:+.

HNGZ =1 $:Z$  MPG:ccw:+,cw:-;

 $=0$ : Z MPG:ccw:-,cw:+.

- HNGY =1: Y MPG:ccw:+,cw:-;
	- =0˖Y MPG:ccw:-,cw:+.

 $HNGX = 1$ :  $X MPG:ccw:+,cw:-;$ 

=0˖X MPG:ccw:-,cw:+.

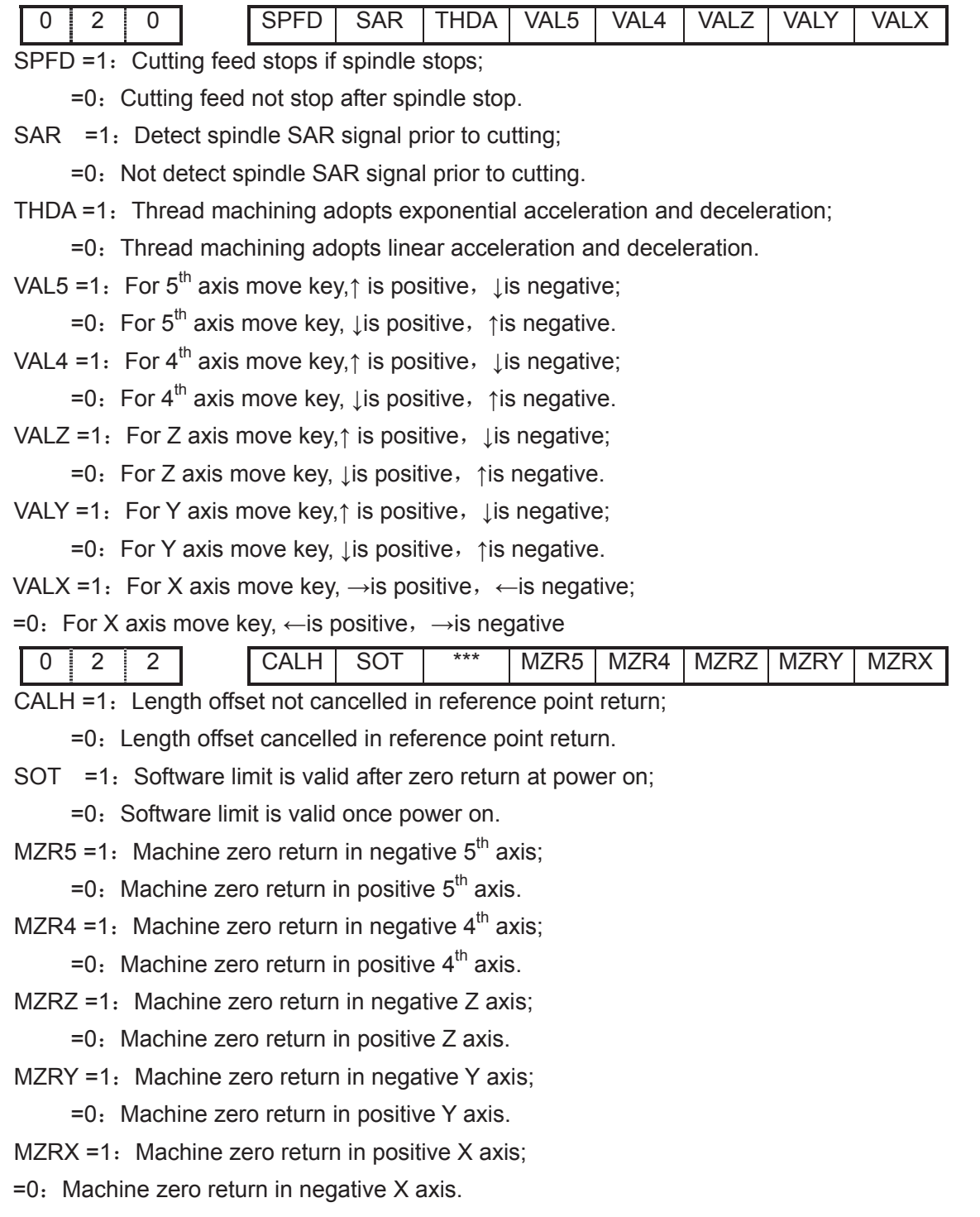

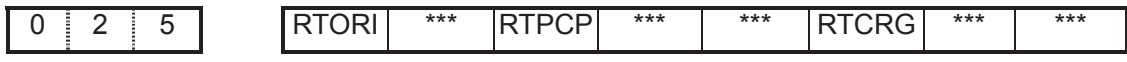

RTORI=1: Spindle performs zero return when M29 is executed;

=0: Spindle does not perform zero return when M29 is executed.

RTPCP=1: Rigid tapping is the high-speed deep hole cycle(G73 mode);

=0. Rigid tapping is the high-speed deep hole cycle (G83 mode).

RTCRG=1: Do not wait for G61.0 to be 1 as excuting next program block after rigid tapping cancelled;

 $=0$ . Do wait for G61.0 to be 1 as excuting next program block after rigid tapping cancelled.

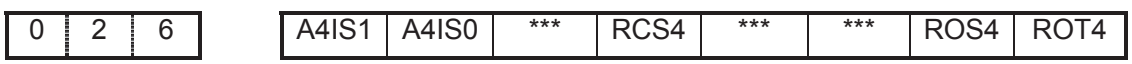

RCS4 =1: 4th Cs function is valid(power on);

 $=0$ : 4th Cs function is invalid(power on).

Note: Only when the rotary axis function is valid (ROT4=1), can the RCS4 be set valid. ROS4, ROT4: Set the type of 4th;

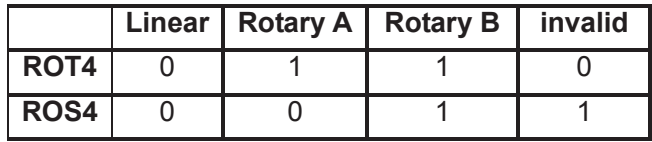

A4IS1, A4IS0:Selecte increment system of 4th.

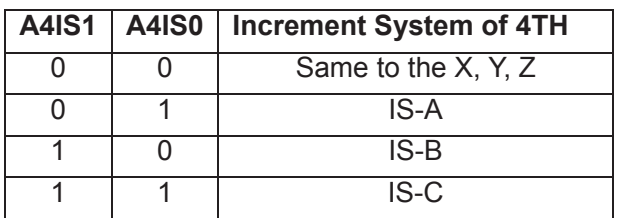

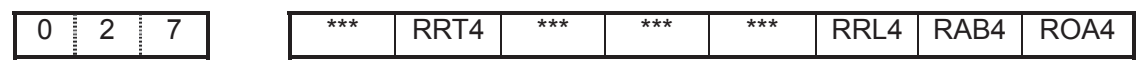

RRT4 =1 $:$  Zero mode D is used on 4th rotary axis (power on);

 $=0$ . Zero mode A,B,C are used on 4th rotary axis (power on).

RRL4 =1 $:$  4th rel.coor.cycle func. is valid (power on);

=0˖4th rel.coor.cycle func.is invalid(power on).

RAB4 =1 $:$  4th rotates according to symbol direction;

=0˖4th rotates according to nearby rotation.

ROA4 =1: 4th abs.coor.cycle func.is valid (power on);

=0˖4th abs.coor.cycle func.is invalid(power on).

Note 1: Parameter ROA4 is valid for only rotary axis (ROT4=1),

Note 2: Only parameter ROA4 =1, is RAB4 valid

Note 3: Only parameter ROA4 =1, is RRL4 valid

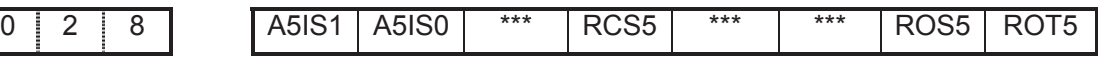

RCS5 =1 $:$  5th Cs function is valid(power on);

 $=0$ : 5th Cs function is invalid(power on).

Note: Only rotary axis function is valid (ROT5=1), is RCS5 valid.

ROS5, ROT5: Set the type of 5th;

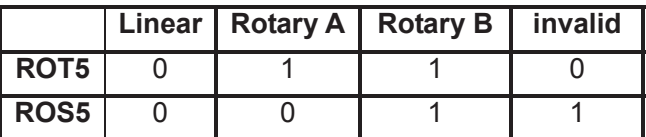

A5IS1, A5IS0: Selecte increment system of 5th..

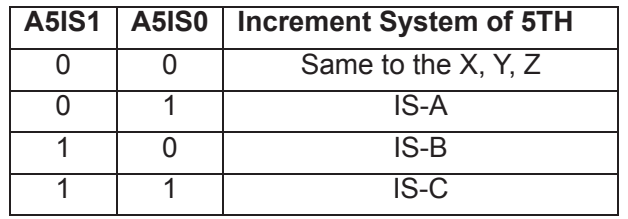

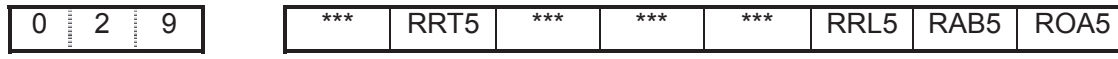

RRT5 =1: Zero mode D is used on 5th rotary axis (power on);

=0. Zero mode A,B,C are used on 5th rotary axis (power on).

- RRL5 =1 $:$  5th rel.coor.cycle func. is valid (power on);
	- =0˖5th rel.coor.cycle func.is invalid(power on).
- RAB5 =1: 5th rotates according to symbol direction;
	- =0˖5th rotates according to nearby rotation.
- ROA5 =1: 5th abs.coor.cycle func.is valid (power on);
	- =0: 5th abs.coor.cycle func.is invalid(power on).

Note1: ROA5 is valid to only rotary axis (ROT5=1);

Note2: Only when parameter ROA4 =1, is RAB4 valid;

Note3: Only when parameter ROA4 =1, is RRL4 valid;

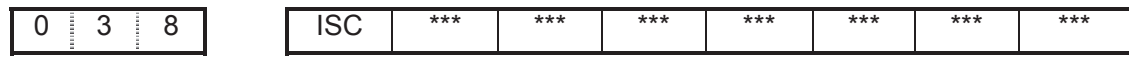

ISC =1: Minimum increment system is IS-C(need restart);

=0˖Minimum increment system is IS-B(do not need restart).

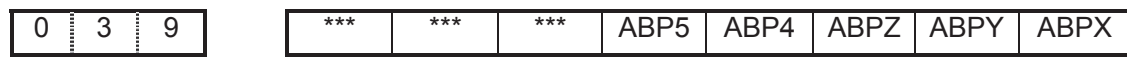

ABPx =1: Output axis pulse by two right-angle intersection phases(need restart);

=0: Output axis pulse by pulse and direction (do not need restart).

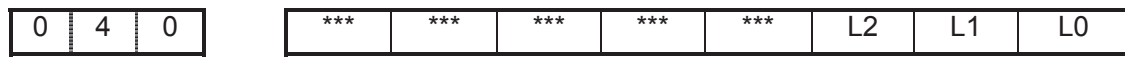

L2, L1, L0: Interface language selection:

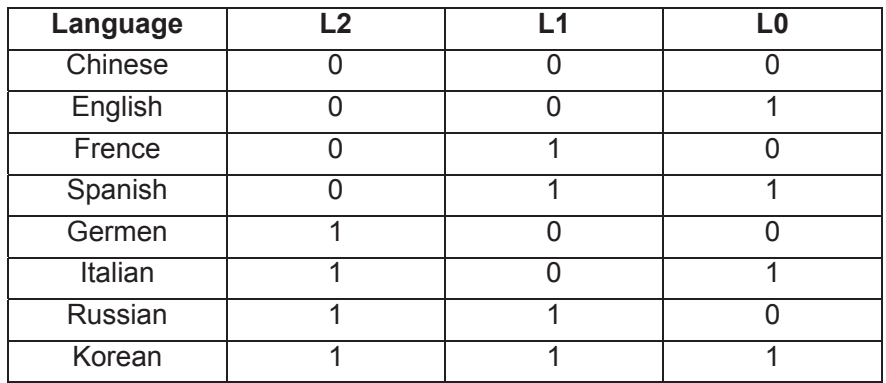

## 3.1.2 Data parameter

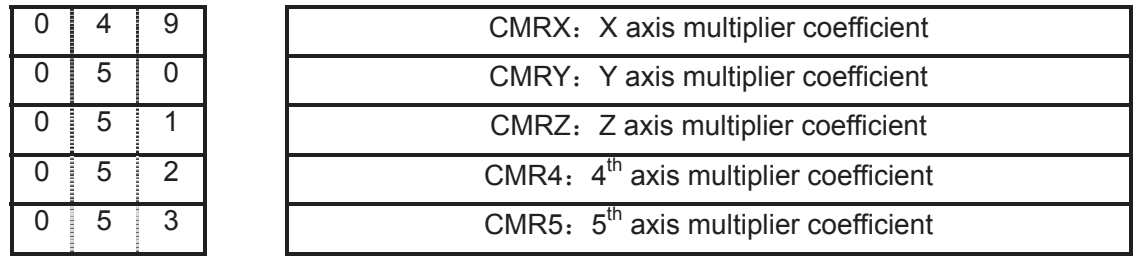

Setting range:  $1 \sim 32767$ 

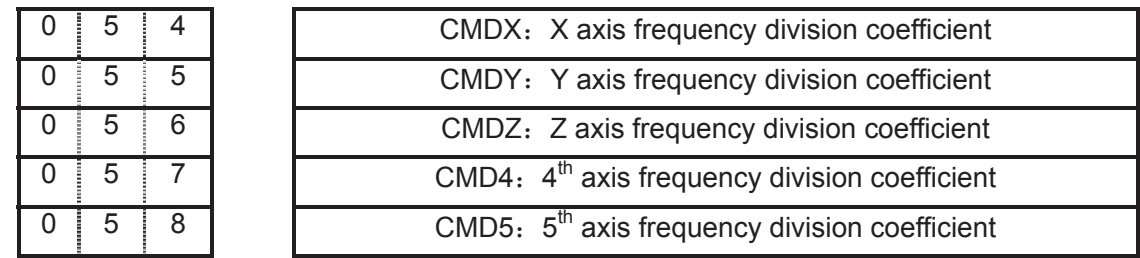

Setting range:  $1 \sim 32767$ 

setting range:  $1 \sim 32767$ 

$$
\frac{CMR}{CMD} = \frac{S \times 360}{\alpha \times L} \times \frac{Z_M}{Z_D}
$$

Electronic gear ratio formula:

 $\alpha$ : motor rotation angle for a pulse  $Z_D$ . Wheel teeth of motor belt

L: Screw lead

S: min. command output unit  $Z_M$ : belt wheel teeth of lead screw

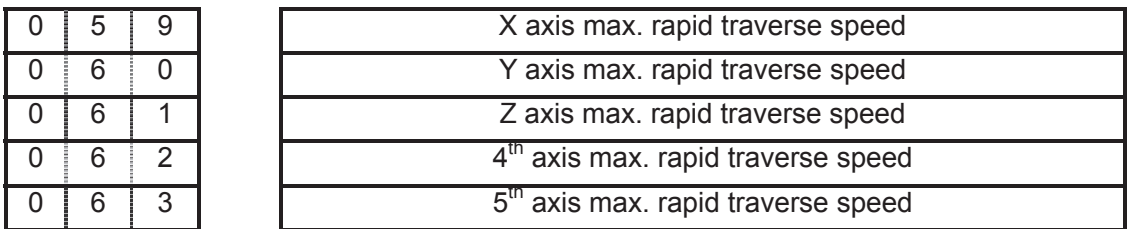

Setting range: 10~999999999 (Unit: mm/min)

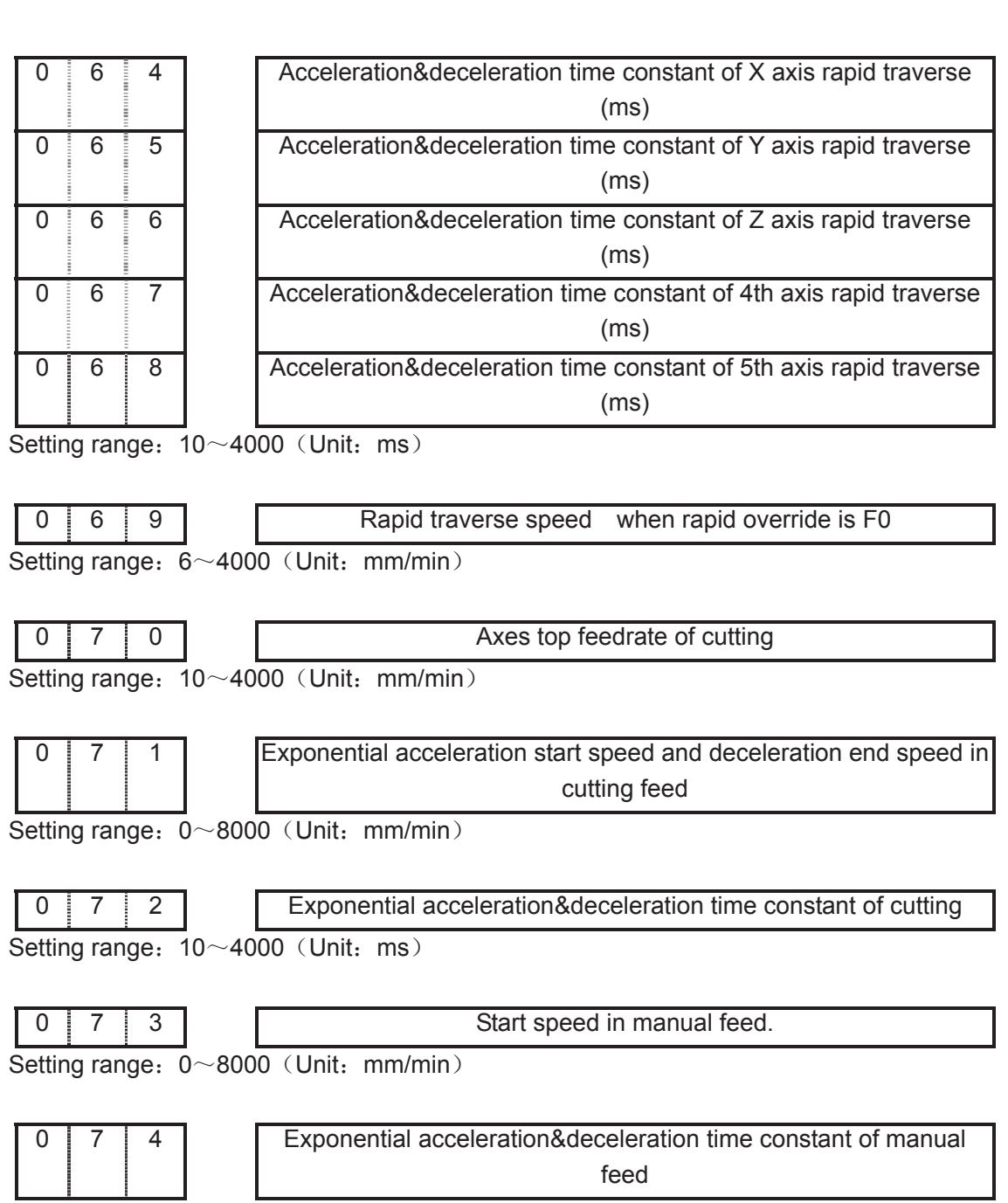

Setting range:  $10 \sim 4000$  (Unit: ms)

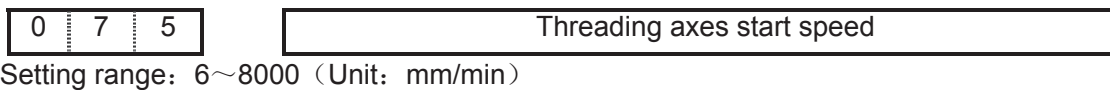

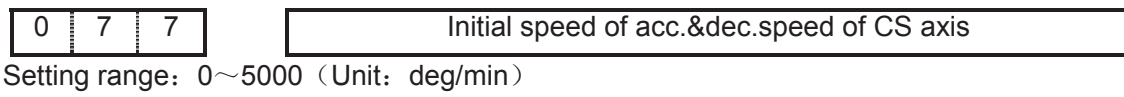

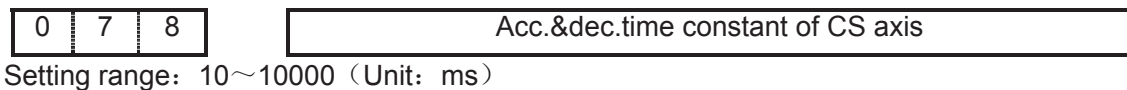

**GISK CNC** GSK980MDa Milling CNC System User Manual

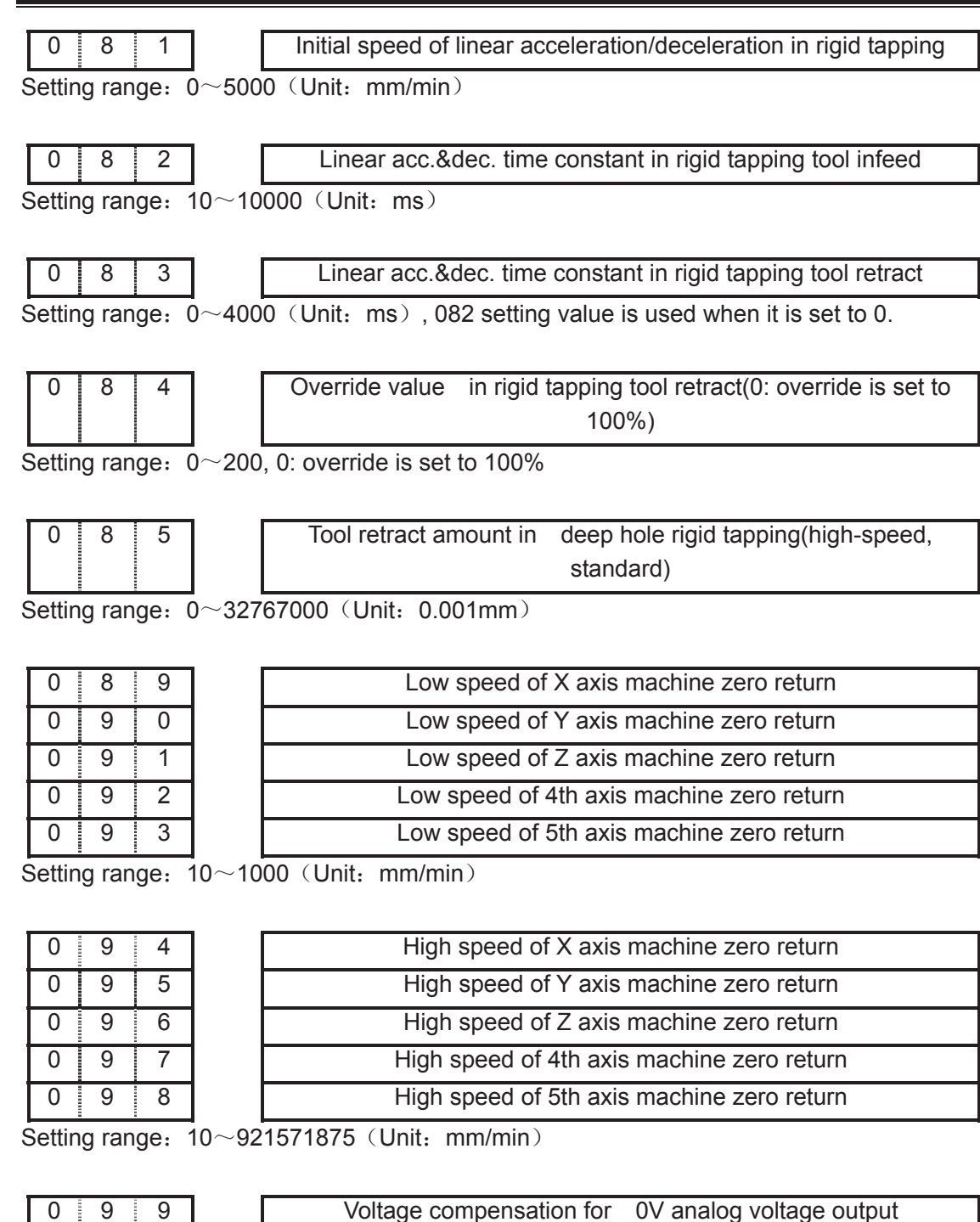

Setting range:  $-1000^\circ$ 1000 (Unit: mV)

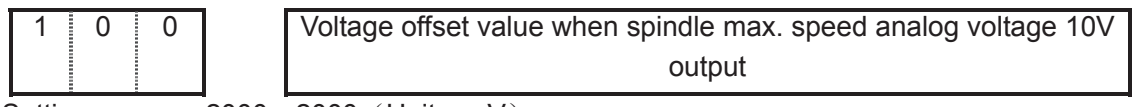

Setting range:  $-2000^\circ$ 2000 (Unit: mV)

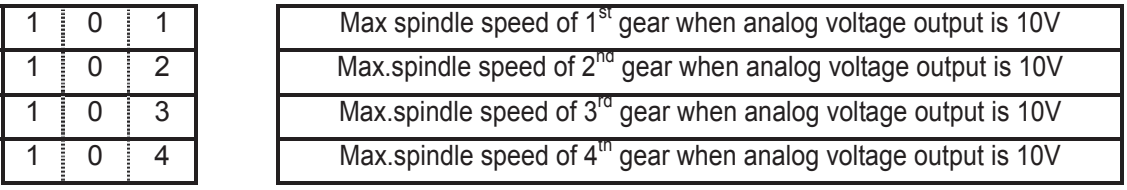

Setting range:  $10 \sim 9999$  (Unit: r/min)

# Chapter 3 Parameter

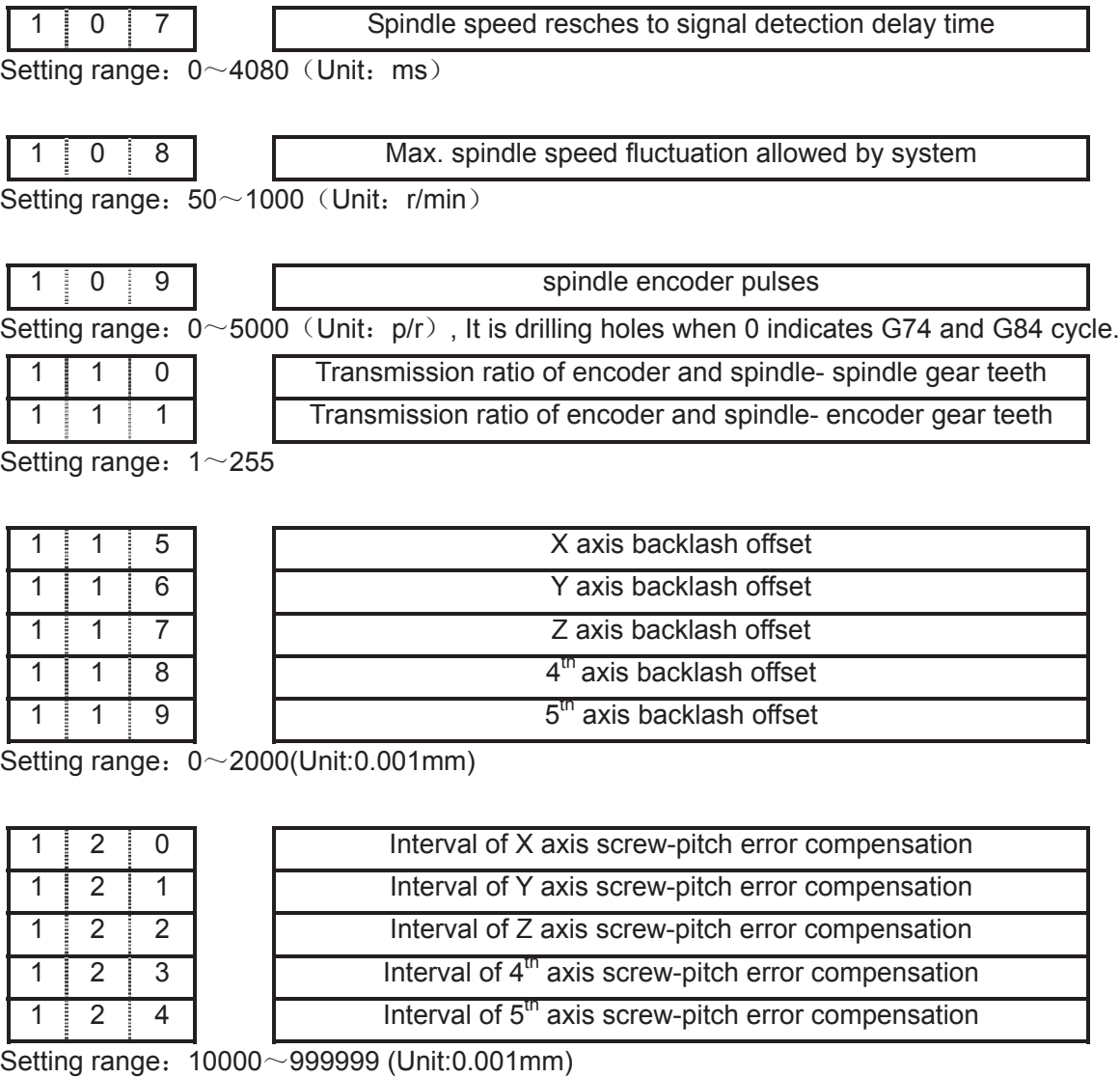

1 2 5 Screw-pitch error compensation position number of X axis machine zero 1 2 6 Screw-pitch error compensation position number of Y axis machine zero 1 2 7 Screw-pitch error compensation position number of Z axis machine zero 1 2 8 Screw-pitch error compensation position number of  $4^{\text{th}}$  axis machine zero  $1 \mid 2 \mid 9$  Screw-pitch error compensation position number of  $5<sup>m</sup>$  axis machine zero

Setting range: 0~255

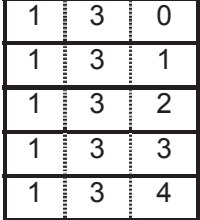

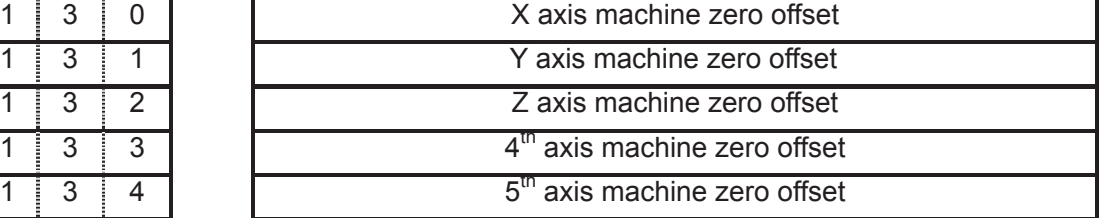

Setting range: -99999<sup>-999999</sup> (Unit:0.001mm)

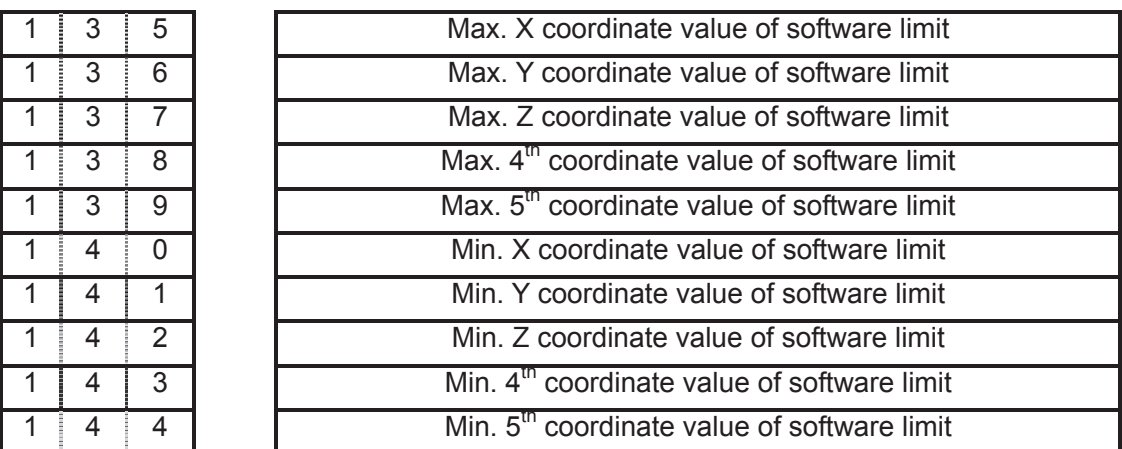

Setting range: -9999999-+99999999 (Unit:0.001mm)

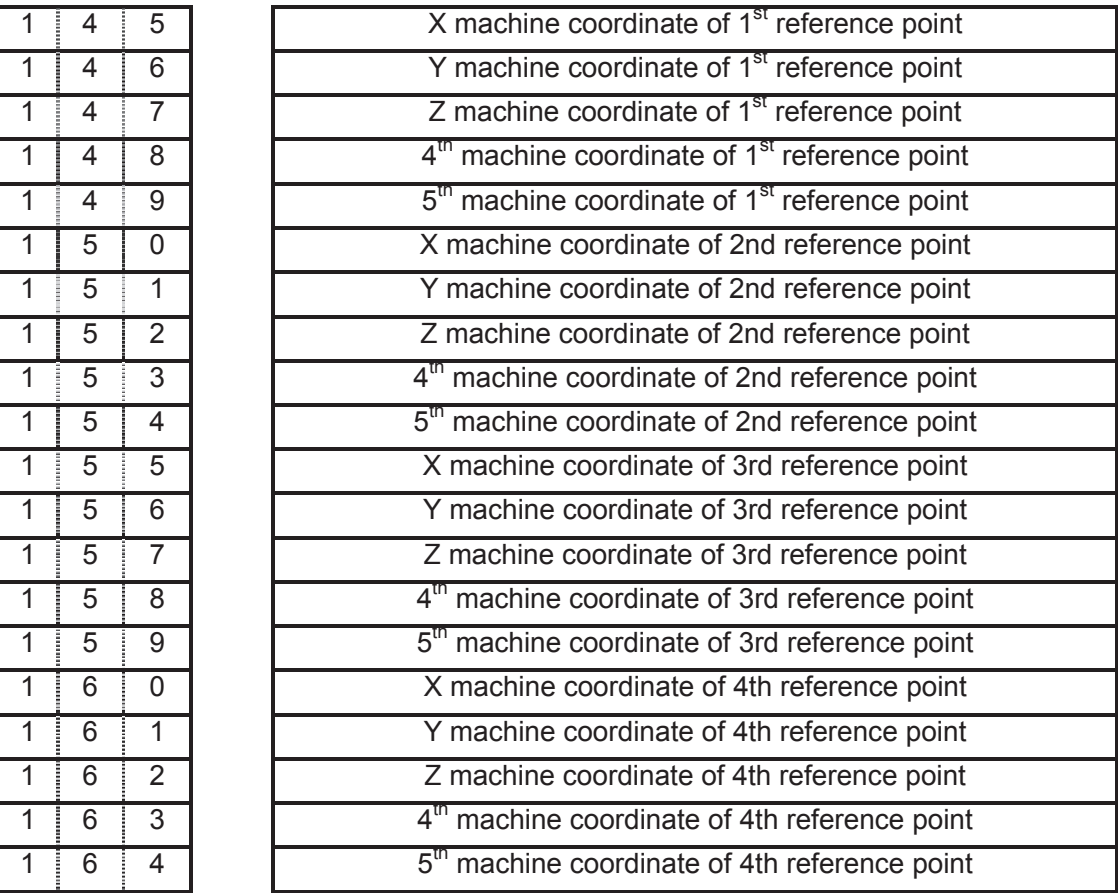

Setting range: -9999999-+99999999 (Unit:0.001mm)

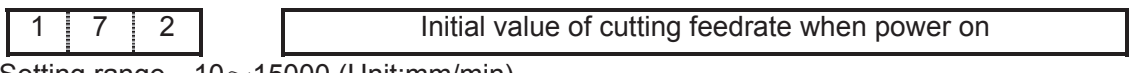

Setting range:  $10 \sim 15000$  (Unit:mm/min)

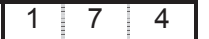

Feedrate of dry run

Setting range: 10~999999999 (Unit:mm/min)

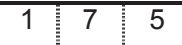

Arc radius error limit

Setting range:  $0 \sim 1000$  (Unit:0.001mm), On arc code  $(G02,G03)$ , if error exceeds the difference excuting limit between initial point radius and end point radius, alarm will be issued.

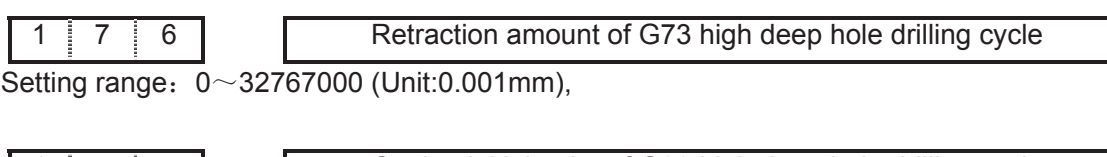

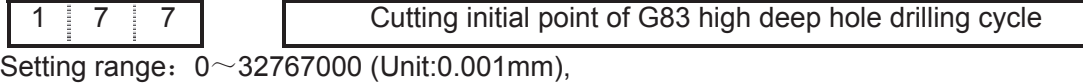

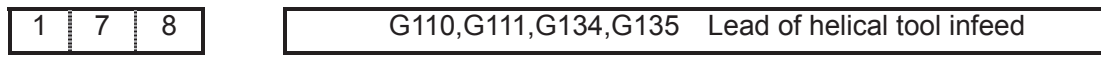

Setting range: 0~9999999 (unit 0.001mm)

 If setting value is less than 10, helical feeding is invalid for rough milling command G110, G111, G134, G135, and it feeds by linear type.

If setting value is more than or equal to 10, it feeds by helical type for rough milling command G110, G111, G134, G135.

Rough milling command (G110,G111,134,G135) helical feed function:

Namely, for Z axis depth cutting of rough milling command G110, G111, 134, G135, the tool feeds not by linear type, but by helical type. So the workpiece with no groove may be rough milled directedly.

# **Note 1 when the Z axis cutting depth is less than 10** $\mu$ **m each time, the helical feeding is invalid. Note 2 when the tool radius is less than 1mm, the helical feeding is also invalid.**

The helical feeding path is shown in follows:

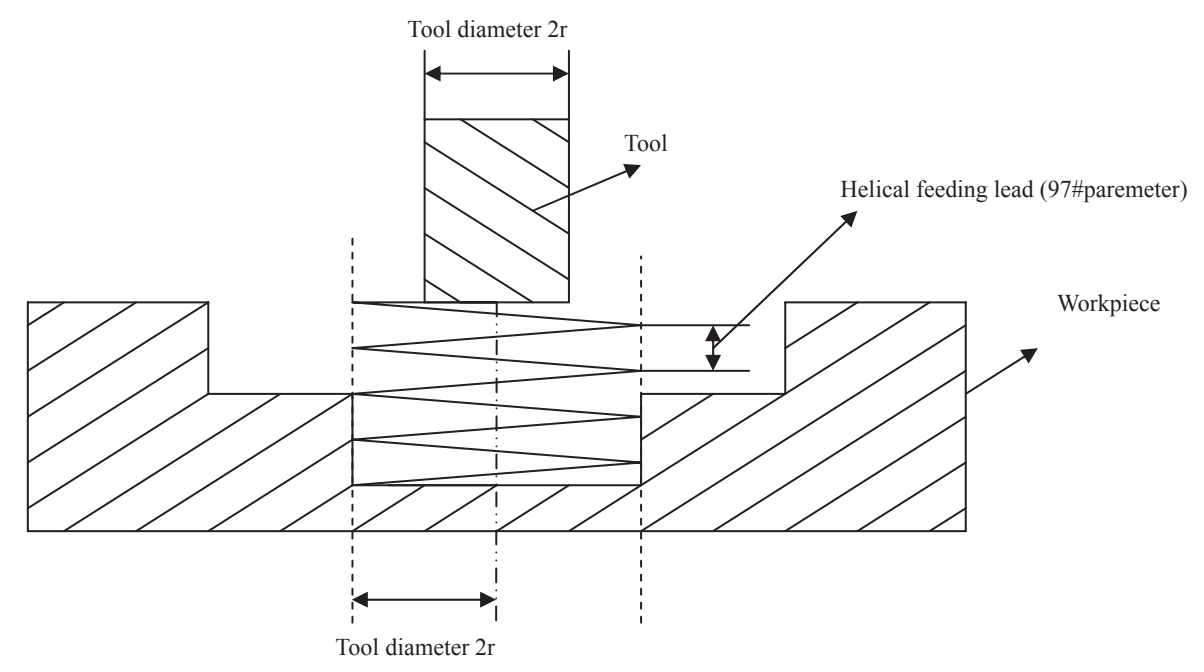

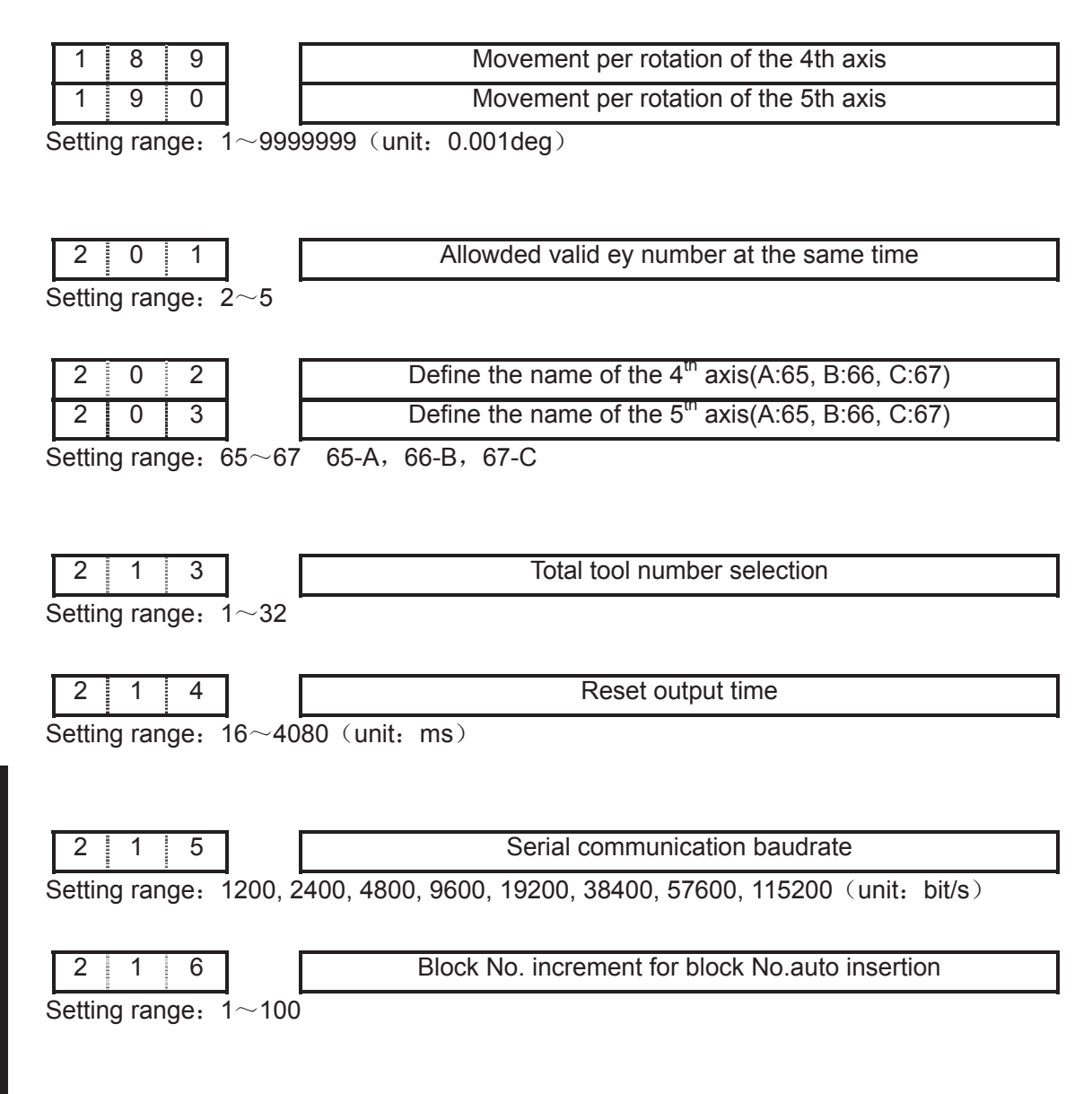

## 3.2 Parameter description (by function sequence)

## 3.2.1 Axis control logic

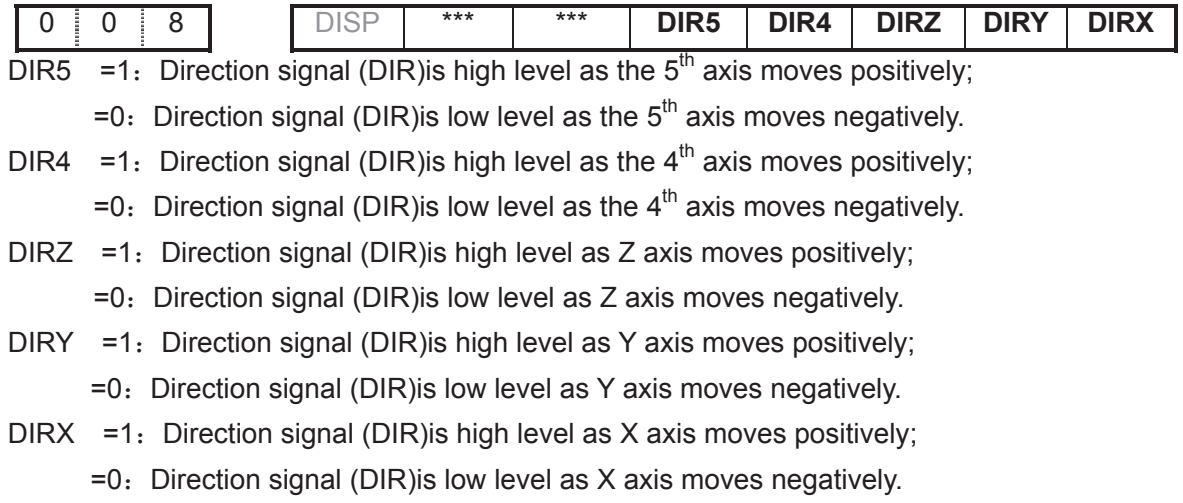
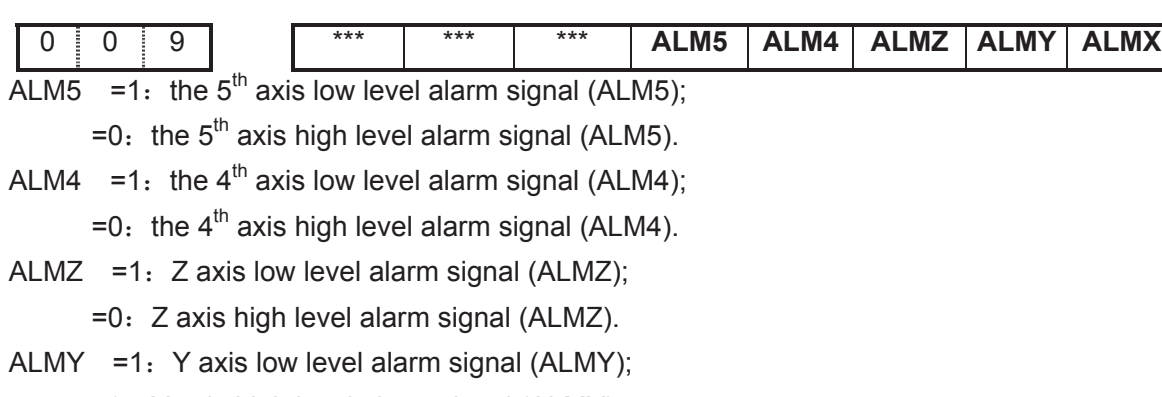

- =0˖Y axis high level alarm signal (ALMY).
- ALMX =1 $:$  X axis low level alarm signal (ALMX);
	- =0˖X axis high level alarm signal (ALMX).

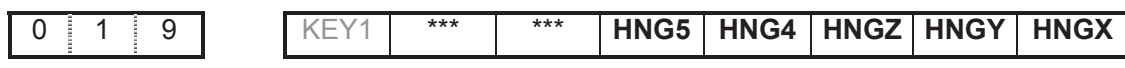

HNG5 =1 $:$  the 5th MPG:ccw:+,cw:-;

 $=0$ : the 5th MPG:ccw:-,cw:+.

- HNG4 =1 $:$  the 4th MPG:ccw:+,cw:-;
	- $=0$ : the 4th MPG:ccw:-,cw:+.
- HNGZ =1: Z MPG:ccw:+,cw:-;
	- $=0$ : Z MPG:ccw:-,cw:+.
- HNGY =1: Y MPG:ccw:+,cw:-;
	- =0˖Y MPG:ccw:-,cw:+.
- HNGX =1: X MPG:ccw:+,cw:-;
	- =0˖X MPG:ccw:-,cw:+.

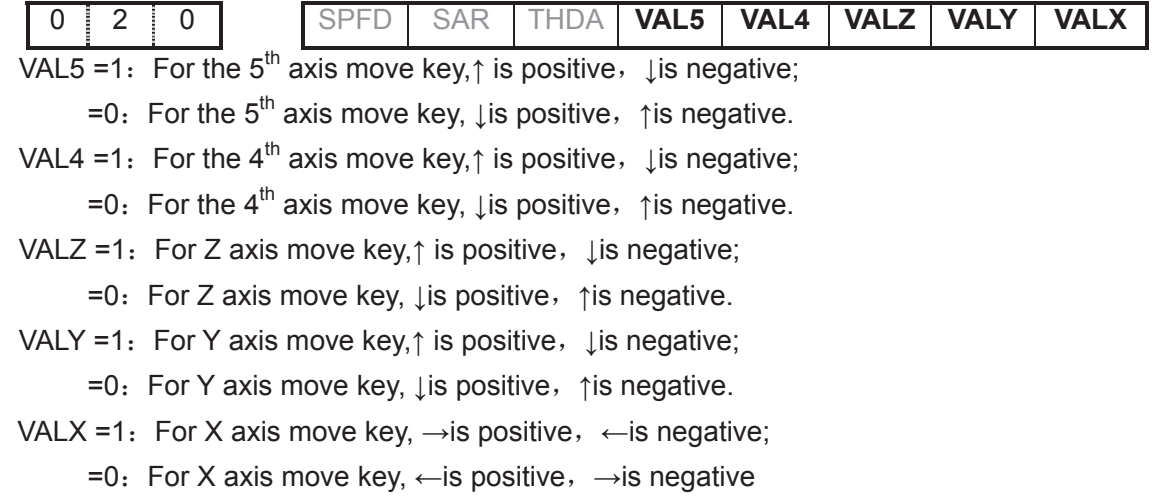

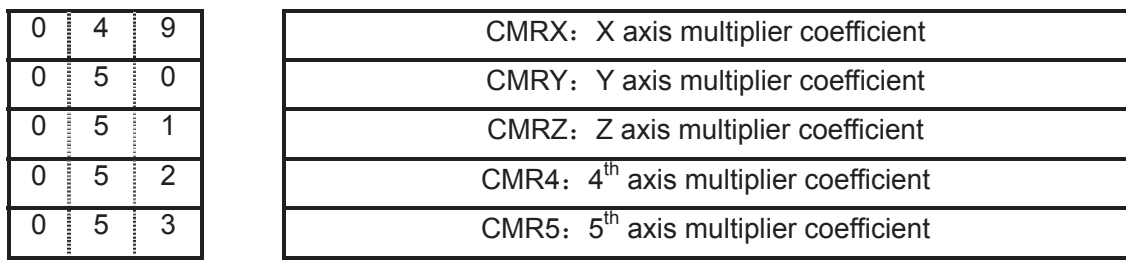

Setting range:  $1 \sim 32767$ 

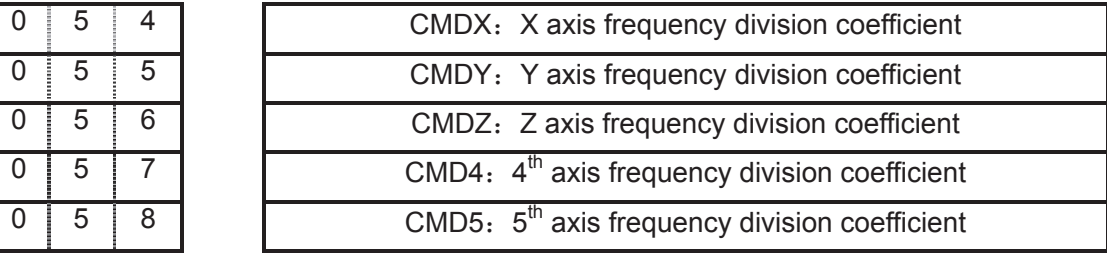

Setting range:  $1 \sim 32767$ 

$$
\frac{CMR}{CMD} = \frac{S \times 360}{\alpha \times L} \times \frac{Z_M}{Z_D}
$$

Electronic gear ratio formula:

 $\alpha$ : motor rotation angle for a pulse  $Z_D$ . Wheel teeth of motor belt

S: Min. command output unit  $Z_M$ : belt wheel teeth of lead screw

L: Screw lead

#### 3.2.2 Acceleration & deceleration control

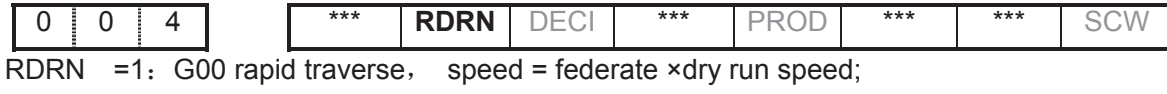

 $=0$ : G00 speed = rapid override  $\times$  rapid tranverse speed .

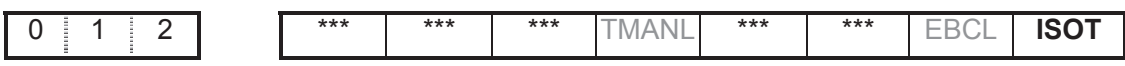

ISOT =1: Prior to machine zero return after power on, manual rapid traverse valid;

=0. Prior to machine zero return after power on, manual rapid traverse invalid.

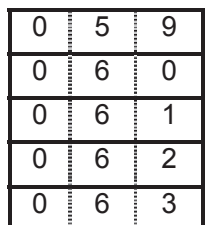

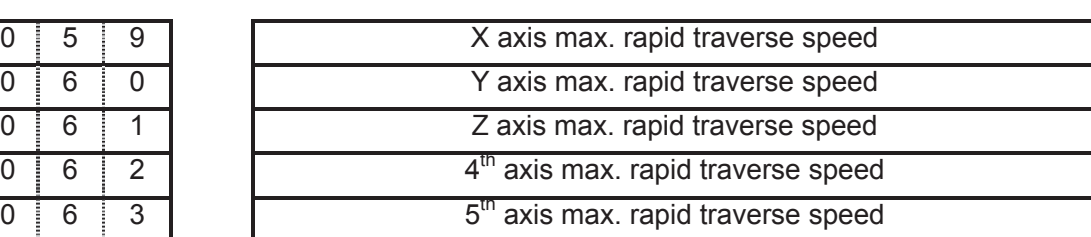

Setting range:10 ~ 1843143750 (unit: mm/min)

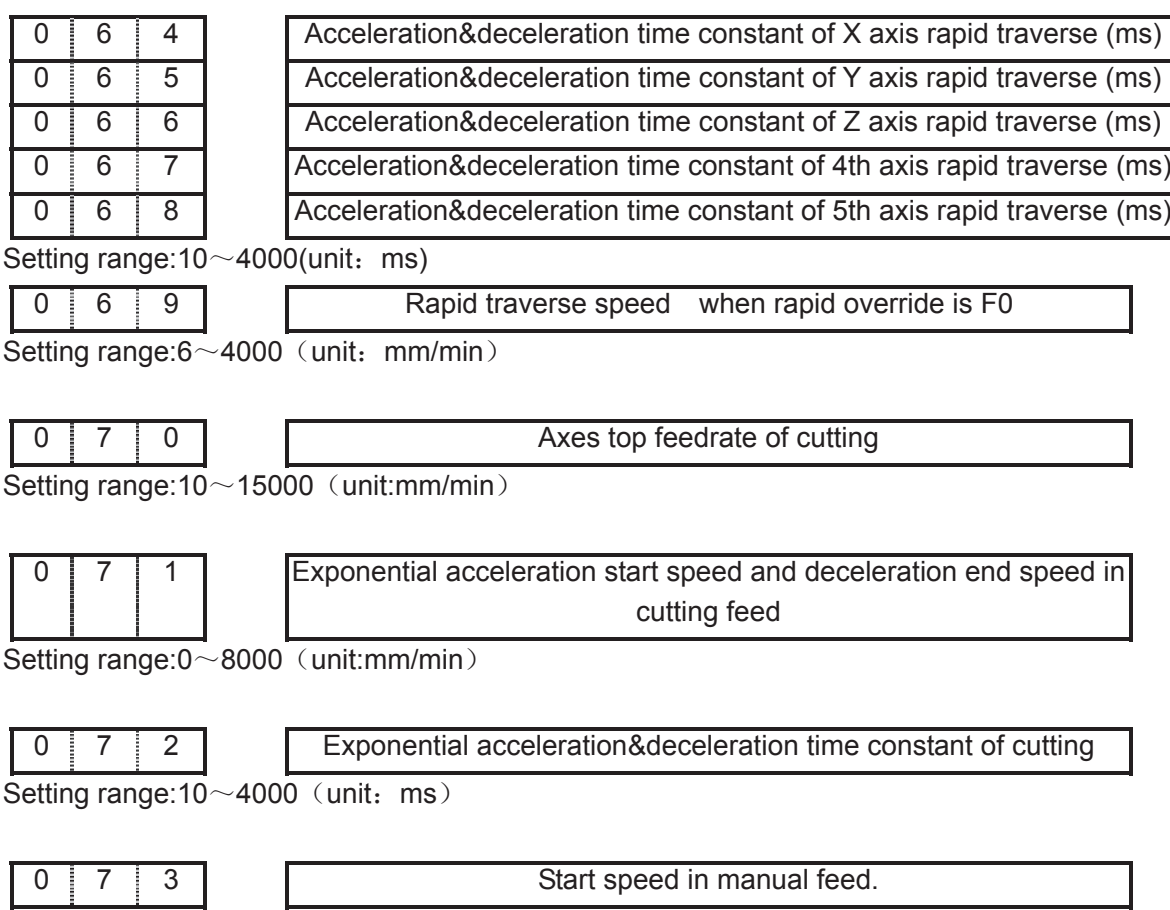

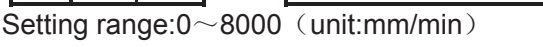

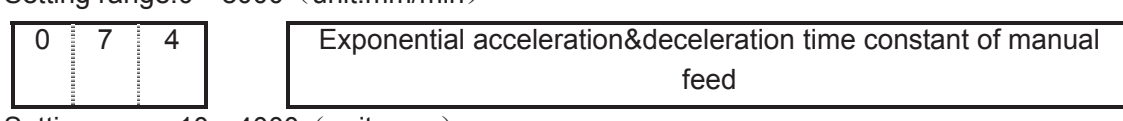

Setting range: $10 \sim 4000$  (unit: ms)

#### 3.2.3 Machine protection

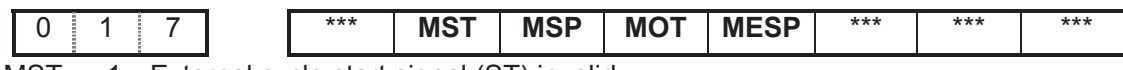

MST =1 $:$  External cycle start signal (ST) invalid,

=0˖External cycle start signal (ST) valid.

MSP =1 $:$  External stop signal (SP) invalid,

=0˖External stop signal (SP) valid with external stop switch connected, otherwise CNC shows "stop" .

 $MOT = 1$ : Not detect software stroke limit;

=0: Detect software stroke limit.

MESP =1 $:$  Emergency stop invalid;

=0: Emergency stop valid

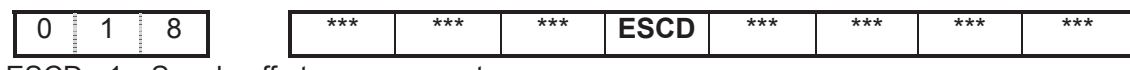

ESCD =1: S code off at emergency stop;

 $=0$ : S code not off at emergency stop

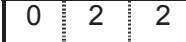

0 **2 2 2 CALH SOT** | \*\*\* | MZR5 | MZR4 | MZRZ | MZRY | MZRX

SOT =1: Software limit valid after zero return at power on;

=0: Software limit valid after power on.

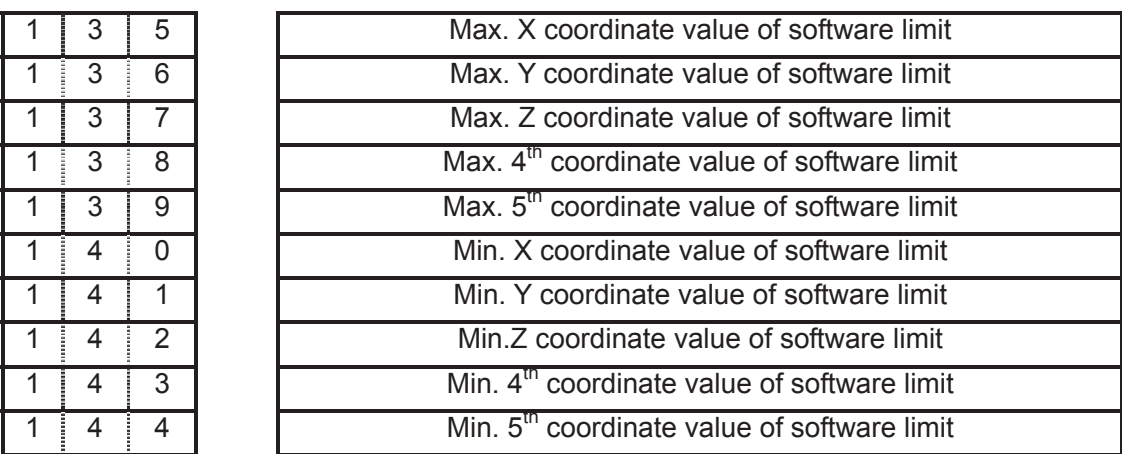

Setting range: -9999999 ~+99999999 (unit: 0.001mm)

## 3.2.4 Thread function

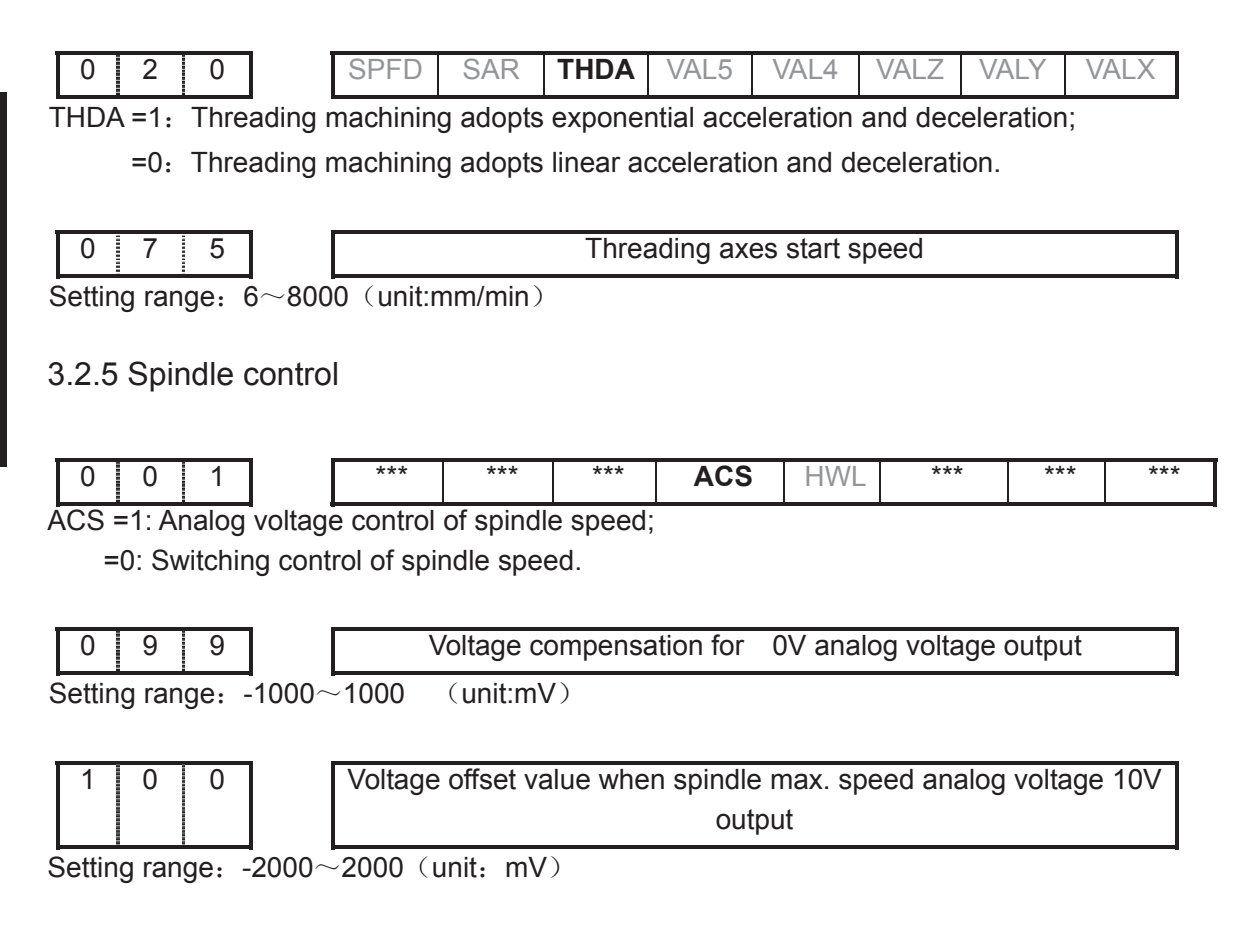

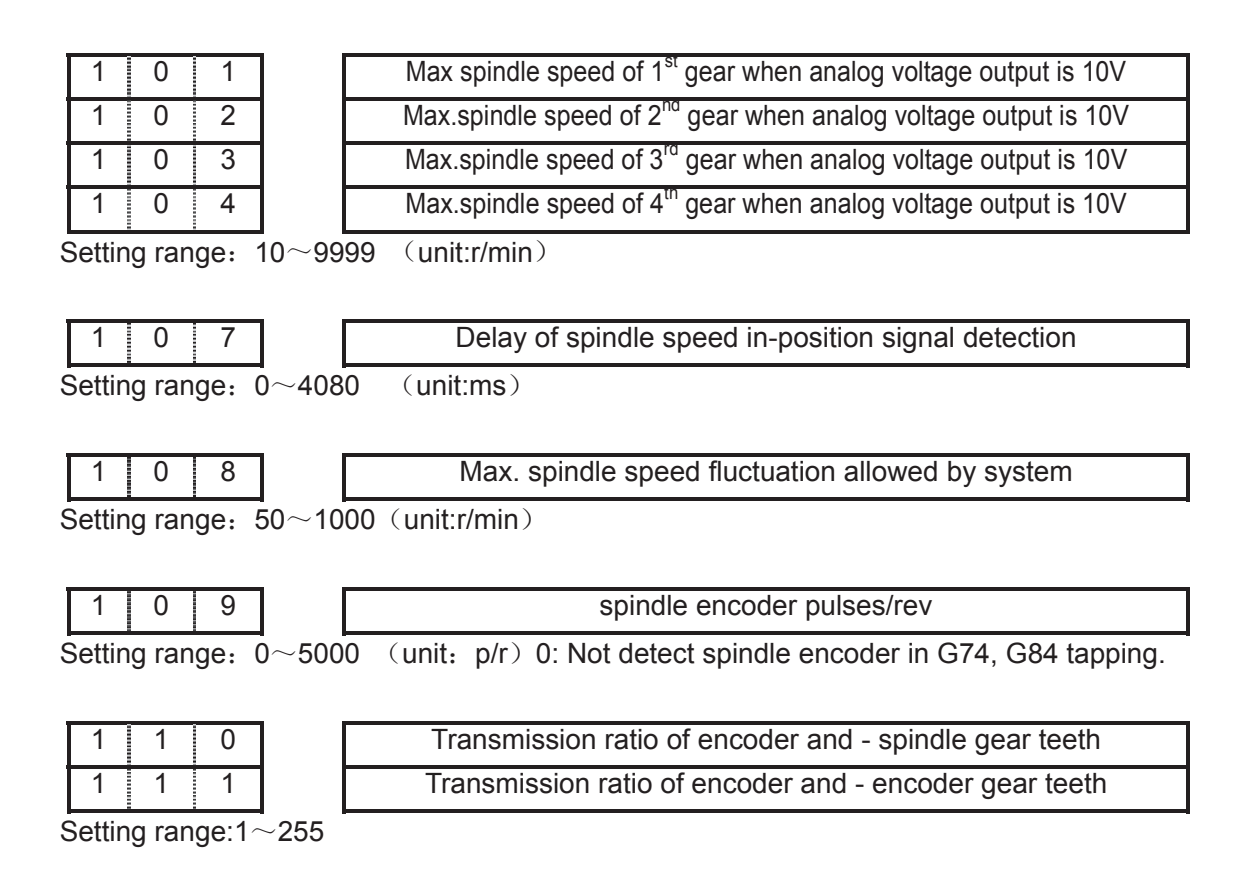

#### 3.2.6 Tool function

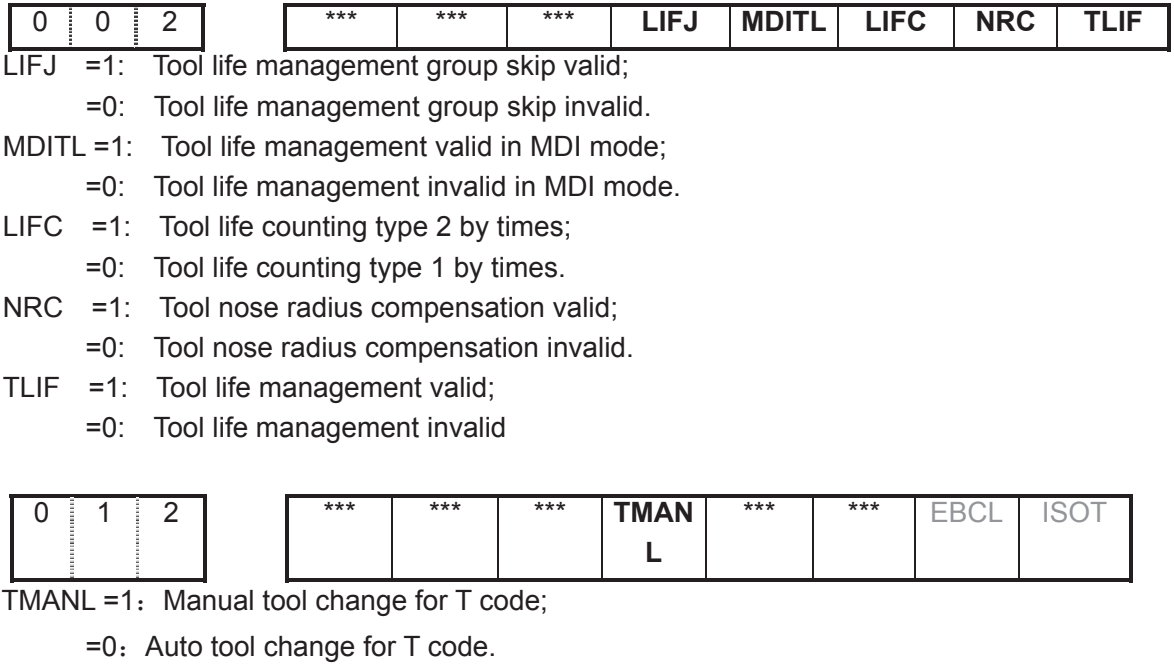

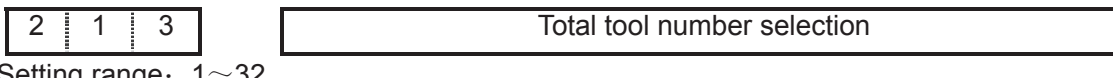

Setting range:  $1 \sim 32$ 

## 3.2.7 Edit and Display

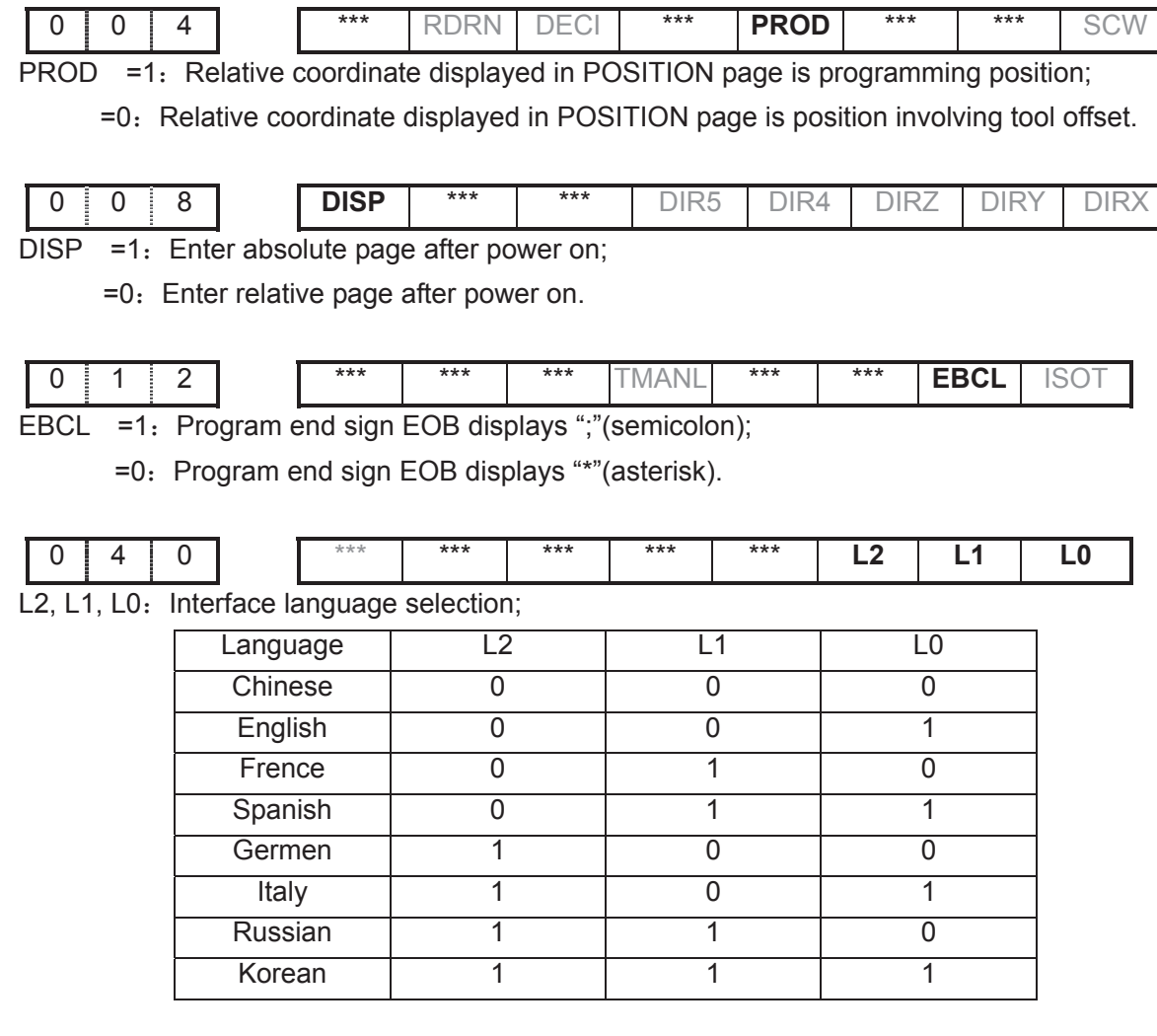

2 | 1 | 6 | | | | | | | | Block No. increment for block No. auto insertion

Setting range:  $1 \sim 100$ 

## 3.2.8 Precision compensation

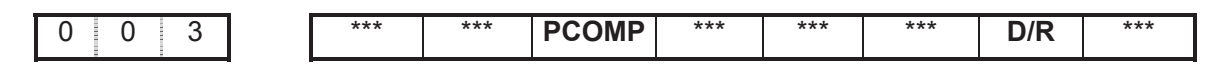

PCOMP =1: Screw-pitch error compensation valid;

=0: Screw-pitch error compensation invalid.

D/R =1: Tool offset D value is diameter input;

=0: Tool offset D value is radius input.

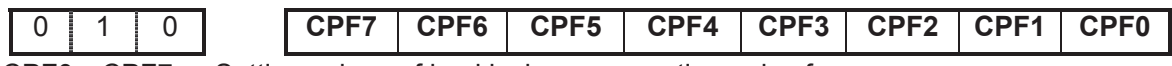

 $CPP0~CPF7$ : Setting values of backlash compensation pulse frequency.

The set frequency =

 $(2^7 \times \text{CPF}7 + 2^6 \times \text{CPF}6 + 2^5 \times \text{CPF}5 + 2^4 \times \text{CPF}4 + 2^3 \times \text{CPF}3 + 2^2 \times \text{CPF}2 + 2^1 \times \text{CPF}1 + \text{CPF}0)$  Kpps

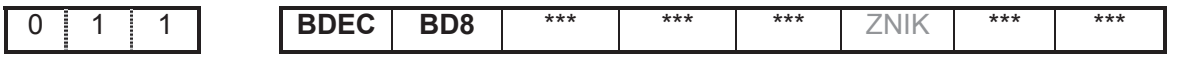

BDEC  $=1$ : Backlash compensation type B, the compensation data are output by ascending or decending type and the set frequency is invalid.;

 $=0$ . Backlash compensation type A, the compensation data are output by the set frequency (set by bit parameter No.010) or 1/8 of it.

BD8  $=1$ : Backlash compensation is done by the 1/8 of the set frequency;

 $=0$ : Backlash compensation is done by the set frequency.

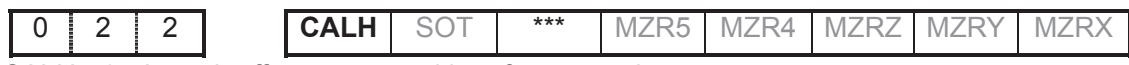

CALH =1: Length offset not cancel in reference point return;

=0˖Length offset cancel in reference point return.

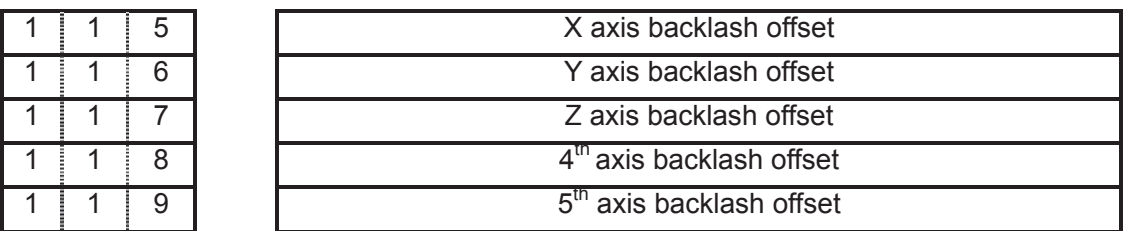

Setting range:  $0$  ~2000 (unit:0.001mm)

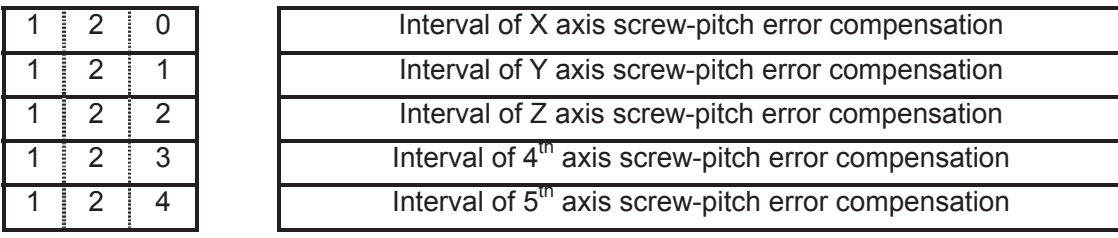

Setting range: 1000~9999999 (unit: 0.001mm)

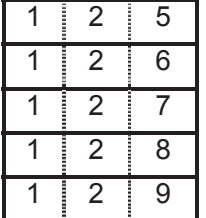

Screw-pitch error compensation number of X axis machine zero Screw-pitch error compensation number of Y axis machine zero Screw-pitch error compensation number of Z axis machine zero Screw-pitch error compensation number of the  $4<sup>th</sup>$  axis machine zero Screw-pitch error compensation number of the  $5<sup>tn</sup>$  axis machine zero

Setting range:  $0$  ~ 255

#### 3.2.9 Communication setting

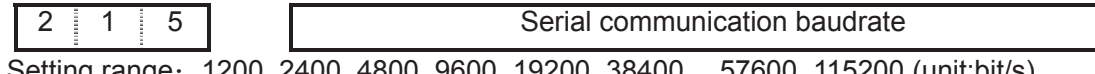

#### 3.2.10 Machine zero return

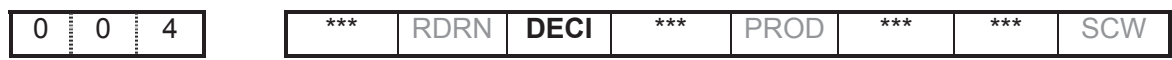

DECI =1: Deceleration signal high level for machine zero return;

=0: Deceleration signal low level for machine zero return.

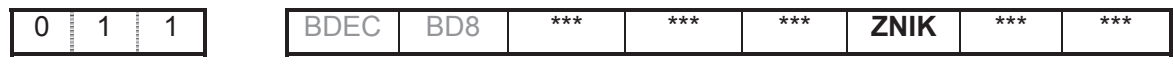

 $ZNIK =1$ : Direction keys locked during zero return, homing continues to end by pressing direction key once;

 $=0$ . Direction keys unlocked but should be held on during zero return

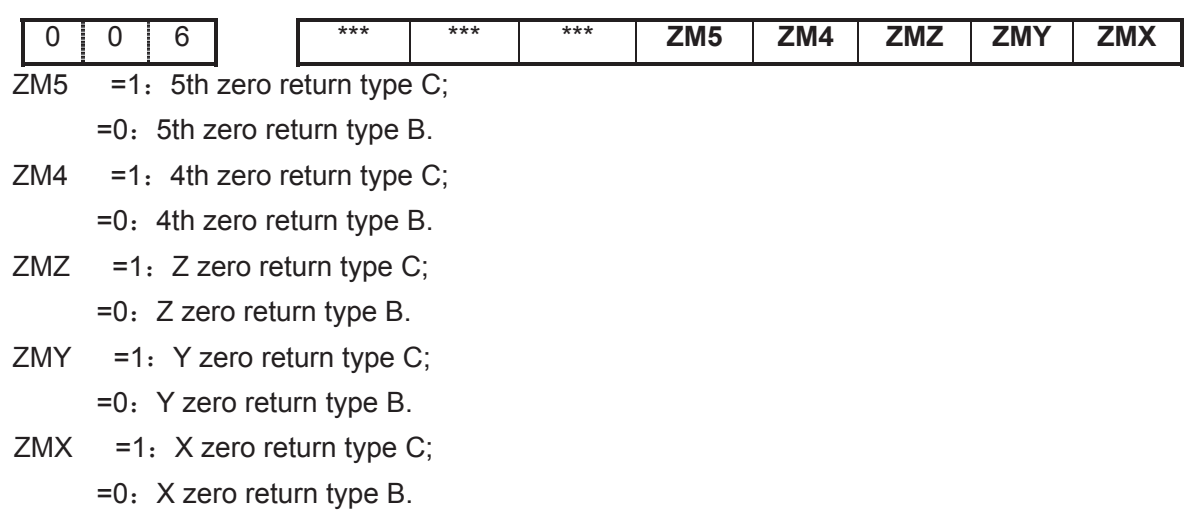

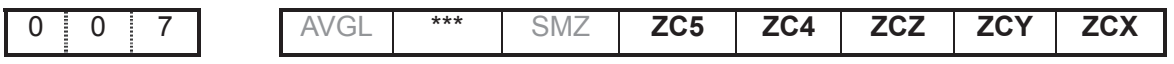

- $ZC5$  =1. The deceleration signal (DEC5) and one-rotation signal (PC5) of 5th axis in parallel connection (a proximity switch acting as both the deceleration signal and zero signal) during machine zero return;
	- $=0$ . The deceleration signal (DEC5) and one-rotation signal (PC5) of 5th axis are connected independently (the indepent deceleration signal and zero signal are required) during machine zero return.
- ZC4 =1: The deceleration signal (DEC4) and one-rotation signal (PC4) of  $4<sup>th</sup>$  axis in parallel connection (a proximity switch acting as both the deceleration signal and zero signal) during machine zero return;
	- =0. The deceleration signal (DEC4) and one-rotation signal (PC4) of  $4<sup>th</sup>$  axis are connected independently (the indepent deceleration signal and zero signal are required) during machine zero return.
- $ZCZ$  =1; The deceleration signal (DECZ) and one-rotation signal (PCZ) of Z axis in parallel connection (a proximity switch acting as both the deceleration signal and zero signal)

during machine zero return;

- $=0$ : The deceleration signal DECZ) and one-rotation signal (PCZ) of Z axis are connected independently (the indepent deceleration signal and zero signal are required) during machine zero return.
- $ZCY =1$ : The deceleration signal (DECY) and one-rotation signal (PCY) of Y axis in parallel connection (a proximity switch acting as both the deceleration signal and zero signal) during machine zero return;
	- $=0$ : The deceleration signal (DECY)and one-rotation signal PCY) of Y axis are connected independently (the indepent deceleration signal and zero signal are required) during machine zero return.
- $ZCX =1$ : The deceleration signal (DECX) and one-rotation signal (PCX) of X axis in parallel connection (a proximity switch acting as both the deceleration signal and zero signal) during machine zero return;
	- $=0$ . The deceleration signal (DECX) and one-rotation signal (PCX) of X axis are connected independently (the indepent deceleration signal and zero signal are required) during machine zero return.

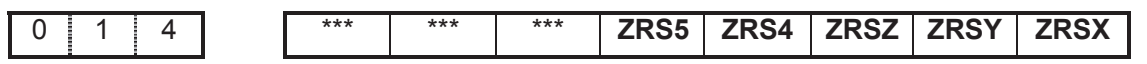

ZRS5 =1: There are machine zero point in the  $5<sup>th</sup>$  axis, it detects deceleration signal and zero signal when performing machine zero return;

=0: There are no machine zero point in the  $5<sup>th</sup>$  axis, it returns to machine zero without detecting deceleration signal and zero signal when performing machine zero return.

ZRS4  $=$  1: There are machine zero point in the 4<sup>th</sup> axis, it detects deceleration signal and zero signal when performing machine zero return;

=0: There are no machine zero point in the  $4<sup>th</sup>$  axis, it returns to machine zero without detecting deceleration signal and zero signal when performing machine zero return.

ZRSZ =1: There are machine zero point in Z axis, it detects deceleration signal and zero signal when performing machine zero return;

=0: There are no machine zero point in Z axis, it returns to machine zero without detecting deceleration signal and zero signal when performing machine zero return.

ZRSY =1: There are machine zero point in Y axis, it detects deceleration signal and zero signal when performing machine zero return;

=0: There are no machine zero point in Y axis, it returns to machine zero without detecting deceleration signal and zero signal when performing machine zero return.

ZRSX =1: There are machine zero point in X axis, it detects deceleration signal and zero signal when performing machine zero return;

=0: There are no machine zero point in X axis, it returns to machine zero without detecting deceleration signal and zero signal when performing machine zero return.

0 2 2 **CALH** SOT \*\*\* **MZR5 MZR4 MZRZ MZRY MZRX** 

CALH =1: Length offset not cancel in reference point return;

- =0˖Length offset cancel in reference point return.
- MZR5 =1: Machine zero return in negative the  $5<sup>th</sup>$  axis;
	- =0: Machine zero return in positive the  $5<sup>th</sup>$  axis.
- MZR4 =1: Machine zero return in negative the  $4<sup>th</sup>$  axis;
	- =0. Machine zero return in positive the  $4<sup>th</sup>$  axis.
- $MZRZ = 1$ : Machine zero return in negative Z axis;
	- $=0$ . Machine zero return in positive Z axis.

MZRY =1: Machine zero return in negative Y axis;

- =0˖Machine zero return in positive Y axis.
- MZRX =1 $:$  Machine zero return in positive X axis;

=0˖Machine zero return in negative X axis.

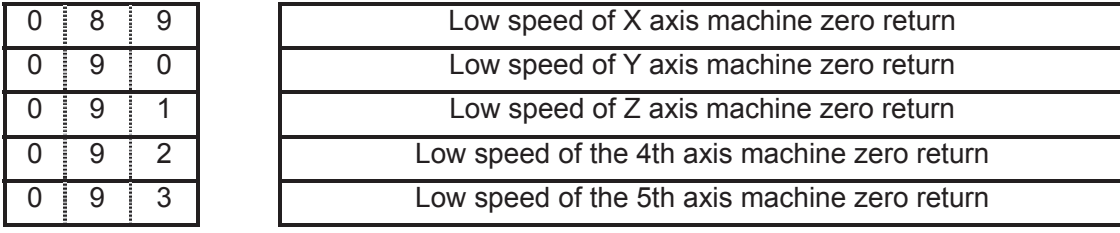

Setting range:  $10 \sim 1000$  (unit: mm/min)

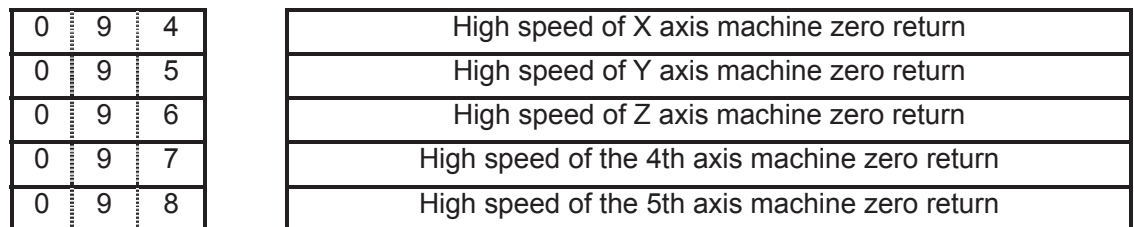

Setting range: 10~921571875 (unit:mm/min)

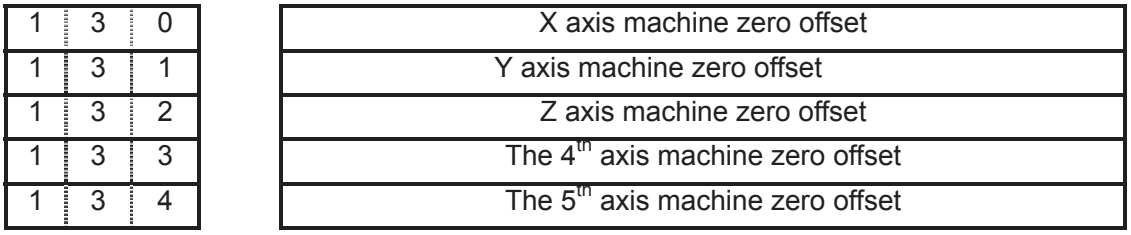

Setting range: -99999 ~999999(unit: 0.001mm)

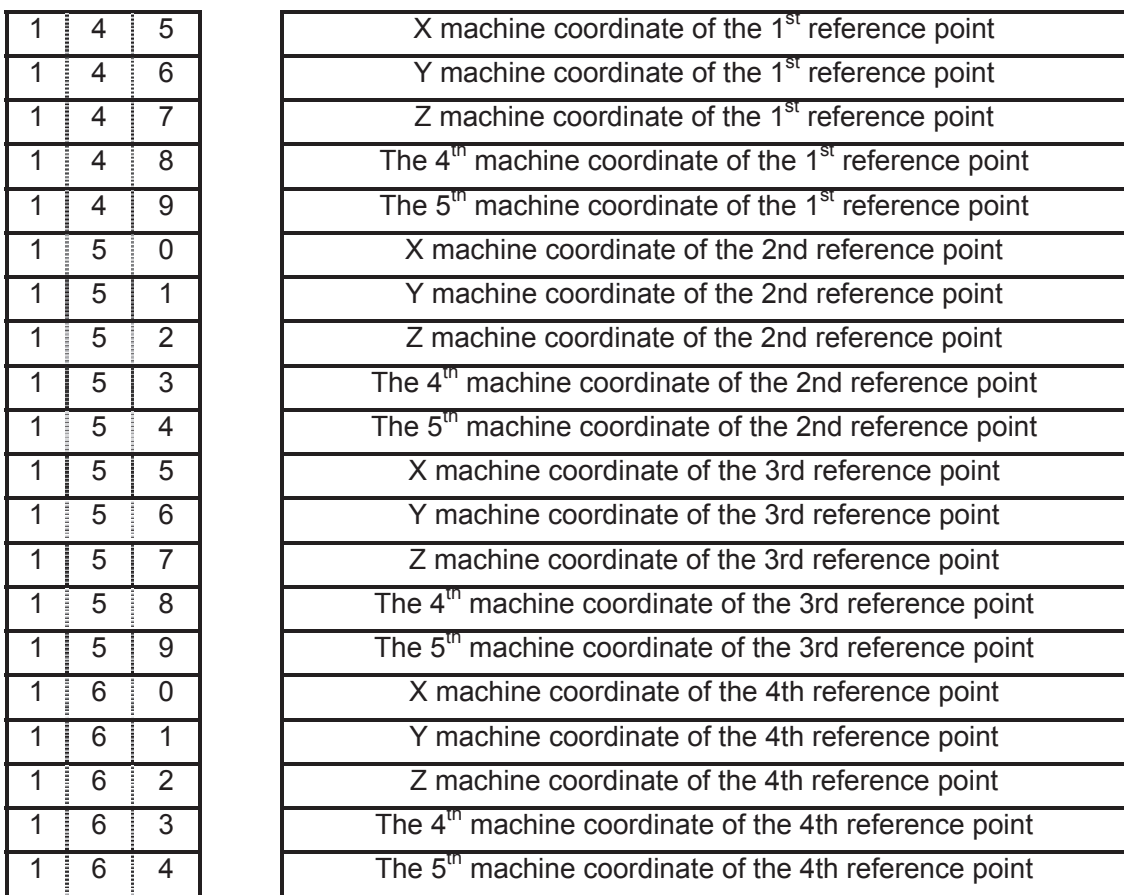

Setting range: -99999999 ~999999999 (unit:0.001mm)

#### 3.2.11 Rotary axis function

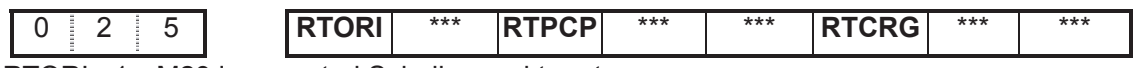

RTORI =1: M29 is executed, Spindle need to return zero;

=0˖M29 is executed,Spindle need not to return zero.

RTPCP =1: Rigid tapping is the high-speed deep hole cycle(G73);

=0: Rigid tapping is the high-speed deep hole cycle (G83).

RTCRG =1: Do not wait for G61.0 to be 1 as excuting next program block after rigid tapping cancelled;

 $=0$ . Do wait for G61.0 to be 1 as excuting next program block after rigid tapping cancelled.

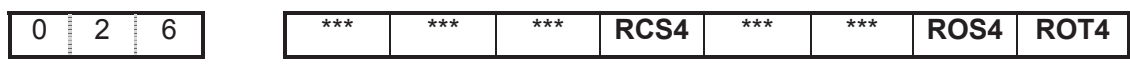

RCS4 =1 $:$  Cs function of 4th axis is valid(power on);

 $=0$ : Cs function of 4th axis is invalid(power on).

ROS4, ROT4: Set the type of  $4<sup>th</sup>$  axis;

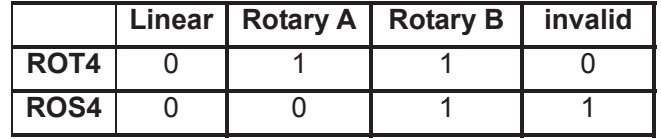

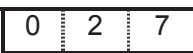

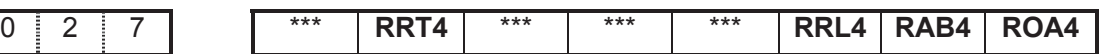

RRT4 =1 $:$  Zero mode D is used on the 4th rotary axis (power on);

=0: Zero mode A,B,C are used on the 4th rotary axis (power on).

RRL4 =1 $:$  the 4th rel.coor.cycle func. is valid (power on);

=0: the 4th rel.coor.cycle func.is invalid(power on).

RAB4 =1: the 4th rotates according to symbol direction;

 $=0$ : the 4th rotates according to nearby rotation.

ROA4 =1: the 4th abs.coor.cycle func.is valid (power on);

 $=0$ : the 4th abs.coor.cycle func. is invalid(power on).

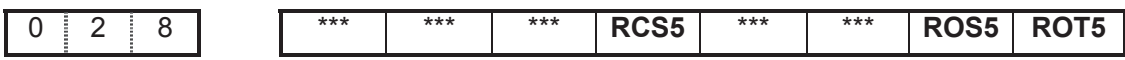

RCS5 =1: Cs function of the  $5<sup>th</sup>$  axis is valid(power on);

=0: Cs function of the  $5<sup>th</sup>$  axis is invalid(power on).

ROS5, ROT5: Set the type of 5th;

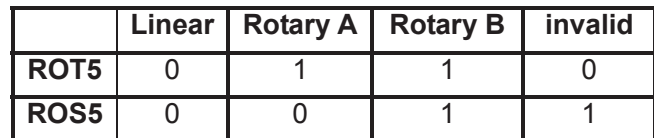

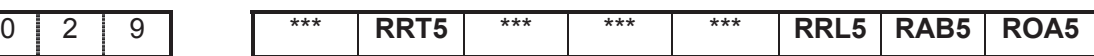

RRT5 =1: Zero mode D of the 5th axis (power on) ;

 $=0$ : Zero mode A, B, C of the 5th axis (power on).

RRL5 =1 $:$  the 5th rel.coor.cycle func. is valid (power on);

=0: the 5th rel.coor.cycle func.is invalid(power on).

RAB5 =1: the 5th rotation according to symbol direction;

=0: the 5th rotation according to nearby direction.

ROA5 =1: the 5th abs.coor.cycle func.is valid (power on);

=0: the 5th abs.coor.cycle func.is invalid(power on).

RRT4 =1 $:$  Zero mode D is used on the 5th rotary axis (power on);

 $=0$ . Zero mode A,B,C are used on the 5th rotary axis (power on).

- RRL4 =1: the 5th rel.coor.cycle func.is valid (power on);
	- $=0$ : the 5th rel.coor.cycle func. is invalid(power on).
- RAB4 =1: 5th rotates according to symbol direction;
	- =0˖5th rotates according to nearby rotation.

ROA4 =1: the 5th abs.coor.cycle func.is valid (power on);

326

=0: the 5th abs.coor.cycle func.is invalid(power on).

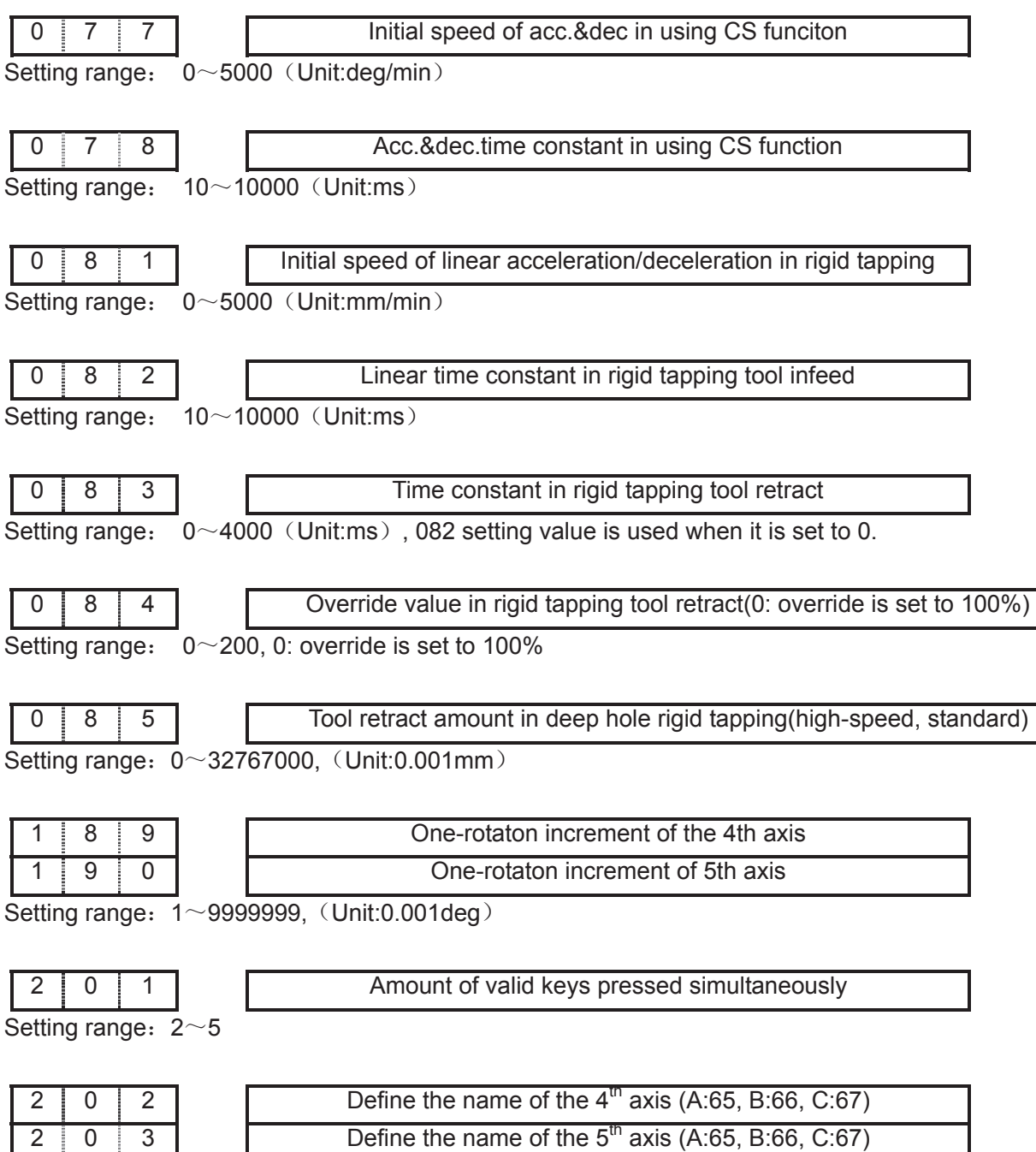

Setting range:  $65~67$  65-A, 66-B, 67-C

# **CHAPTER 4 MACHINE DEBUGGING METHODS AND STEPS**

The trial run methods and steps at initial power on for this GSK980MDa are described in this chapter. The corresponding operation can be performed after the debugging by the following steps.

#### 4.1 Emergency Stop and Stroke Limit

This GSK980MDa system has software limit function, it is suggested that the stroke limit switches are fixed in the positive or negative axes for hardware limit. The connection is shown in follows: (The chart is designed for  $X$ ,  $Y$ ,  $Z$  axes)

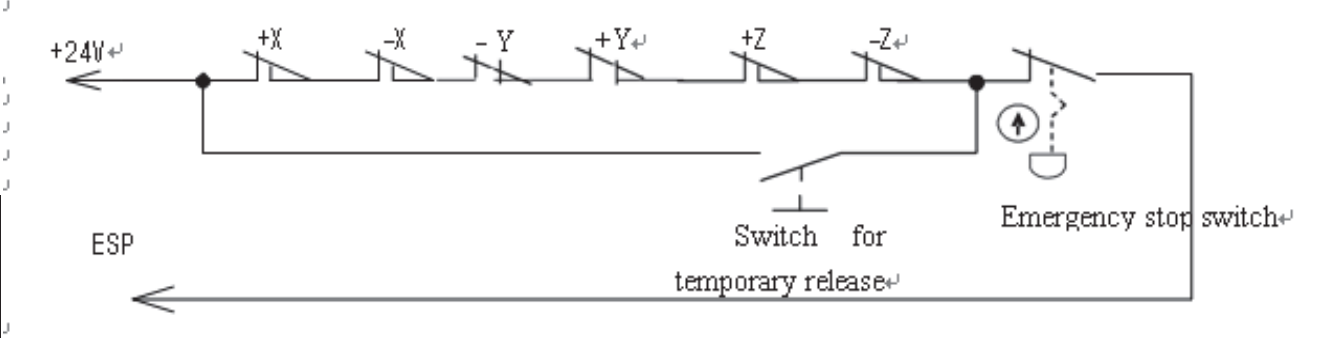

 $Fig.4-1+$ 

So the MESP of bit parameter No.17should be set to 0.

And the CNC diagnostic message ESP can monitor the state of emergency stop input signal.

In Manual or MPG mode, slowly move the axes to test the validity of stroke limit switch, correctness of alarm display, validity of overtravel release button.When the overtravel occurs or Emergency Stop button is pressed,"emergency stop" alarm will be issued by CNC system. The alarm can be cancelled by pressing down the Overtravel button and moving reversely.

## 4.2 Drive unit Unit Setting

Set BIT4 $\sim$ BIT0 of bit parameter No.009 according to alarm logic level of drive unit. The BIT4 $\sim$ BIT0 of bit parameter No.009 for our drive unit are all set for 1 .

If the machine moving direction is not consistent with the moving command, modify the BIT4  $\sim$  BIT0 of bit parameter No.008, BIT4 $\sim$ BIT0 of bit parameter No.019, BIT4  $\sim$  BIT0 of bit parameter No.20.

#### 4.3 Gear Ratio Adjustment

The data parameter No.049 $\sim$  No.058 can be modified for electronic gear ratio adjustment to meet the different mechanical transmission ratio if the machine travel distance is not consistent with the displacement distance displayed by the CNC coordinate.

Calculation formula:

$$
\frac{C M R}{C M D} = \frac{\delta \times 360}{\gamma \times I} \times \frac{Z_M}{Z}
$$

*C M D*  $\alpha \times L$  *Z <sub>D</sub> Z D* arameter Nº049, Nº050, Nº051, Nº052, Nº053) CMR: command multiplier coefficient (data parameter Nº049, Nº050, Nº051, Nº052, Nº053) CMD: command frequency division coefficient (data parameter Nº054, №055, №056, №057, Nº058)

 $\alpha$  :: pulse volume, motor rotation angle for a pulse

L: lead

į: min. input command unit of CNC (0.0001 for all axes of GSK980MDa)

ZM: gear teeth of lead screw

ZD: gear teeth of motor

If the electronic gear ratio numerator is greater than the denominator, the allowed CNC max. speed will decrease. For example: the data parameter No.051 (CMRZ)=2, Nº056 (CMDZ)=1, so the allowed Z axis max. speed is 8000mm/min.

If the electronic gear ratio numerator is not equal to the denominator, the allowed CNC positioning precision will decrease. For example: when the data parameter No.051 (CMRZ)=1 and

Nº056 (CMDZ)=5, the pulse is not output as the input increment is 0.004, but a pulse is output if the input increment is up to 0.005.

In order to ensure the CNC positioning precision, speed index and match with digit servo with electronic gear ratio function, it is suggested that the CNC electronic gear ratio is set for 1:1 or the electronic gear ratio calculated is set to the digital servo.

When matching with the step drive, choose the drive unit with step division function as far as possible, and properly select mechanical transmission ratio. The 1:1 electronic gear ratio should be ensured to avoid the too large difference between the numerator and the denominator of this CNC gear ratio.

#### Example:

Match GSK980MDa with DA98B, take X axis for example: set command multiplier coefficient and command frequency division coefficient to 1. Calculation formula is shown below.

CNC:

$$
\frac{CMR}{CMD} = \frac{\delta \times 360}{\alpha \times L} \times \frac{Z_M}{Z_D} = \frac{1}{1}
$$

The following conclusions can be reached:

$$
\alpha = \frac{\delta \times 360}{L} \times \frac{Z_M}{Z_D} \text{ (deg/pulse)}
$$

Drive unit:

Parameters 12, 13 of drive unit correspond to position command pulse frequency division

molecule and denominator. Calculation formula of drive unit gear ratio is shown as follows:

 $P \times G = 4 \times N \times C$ 

P: Correspondence between required pulse volume for motor rotates 3600 and CNC end.  $P = 360/\alpha$ 

 G˖ Electronic gear ratio of drive unit, G= position command pulse frequency division molecule/ position command pulse frequency division denominator

- N: Set motor rev number to 1
- C: Wire number of feedback encoder: DA98B is 2500p/r.

The following conclusions can be reached:

$$
G = \frac{4 \times N \times C}{P} = 4 \times N \times C \times \frac{\alpha}{360} = \frac{4 \times N \times C}{360} \times \frac{\delta \times 360}{L} \times \frac{Z_M}{Z_D} = \frac{10 \times Z_M}{L \times Z_D}
$$

Set molecule and denominator of caculated ratio to drive unit 12, 13 separately.

## 4.4 Acceleration&deceleration Characteristic Adjustment

Adjust the relative CNC parameters according to the factors such as the drive unit, motor characteristics and machine load:

Data parameter  $N$ <sup>o</sup>059 $\sim$  N<sup>o</sup>063: X, Y, Z, 4th, 5th axis rapid traverse rate;

Data parameter  $N\simeq 064$   $\sim$  N $\simeq 068$ : linear acceleration & deceleration time constant of X, Y, Z, 4th, 5th axis rapid traverse rate;

Data parameter №069: rapid traverse speed when rapid override is F0

Data parameter №070: upper limit of axes cutting feedrate;

Data parameter №071: Start/end speed of exponential acceleration & deceleration in cutting feeding;

Data parameter Nº072: Exponential acceleration & deceleration time constant of cutting feeding;

Data parameter№073: Start/end speed of exponential acceleration & deceleration in MPG/Step feedrate;

Data parameter№074 : Exponential acceleration & deceleration time constant of MPG/STEP/manual feed;

Data parameterN<sup>o</sup>075: Start/end speed in thread cutting of each ax;

Data parameterNº077: Initial feedrate of acc.&dec in CS axis;

Data parameterNº078: Acc.&dec.time constant in CS axis;

Data parameterN<sup>o</sup>081: Initial speed of linear acceleration/deceleration in rigid tapping;

Data parameterNº082: Linear acceleration/deceleration time constant in rigid tapping tool infeed;

Data parameter Not 083: Linear acceleration/deceleration time constant in rigid tapping tool retraction;

Data parameterN<sup>o O84</sup>: Override value in rigid tapping tool retract;

Data parameter№172; Initial feedrate when power on;

Data parameter№174; Feedrate of DRY run;

SMZ of bit parameter Nº007: for validity of smoothing transition between blocks

The larger the acceleration&deceleration time constant is, the slower tacceleration&deceleration is, the smaller the machine movement impact and the lower the machining efficiency is.And vice versa.

If acceleration&deceleration time constants are equal, the higher the acceleration & deceleration start/end speed is, the faster the acceleration & deceleration is, the bigger the machine movement impact and the higher the machining efficiency is. And vice versa.

 The principle for acceleration&deceleration characteristic adjustment is to properly reduce the acceleration & deceleration time constant and increase the acceleration&deceleration start/end speed to improve the machining efficiency on the condition that there is no alarm, motor out-of-step and obvious machine impact. If the acceleration&deceleration time constant is set too small, and the start/end speed is set too large, it is easily to cause drive unit alarm, motor out-of-step or machine vibration.

When the bit parameter  $N = 007$  BIT3  $\left(\right.$  SMZ  $\right)$  =1, the feedrate drops to the start speed of the acceleration&deceleration at the cutting path intersection, then it accelerates to the specified speed of the adjacent block to obtain an accurate positioning at the path intersection, but this will reduce the machining efficiency. When SMZ=0, the adjacent cutting path transits smoothly by the acceleration&deceleration. The feedrate does not always drop to the start speed when the previous path is finished and a circular transition (non-accurate positioning) will be formed at the path intersection. The machining surface by this path transition has a good finish and a higher machining efficiency. When the stepper motor drive unit is applied, the SMZ of the bit parameter  $N = 007$  should be set to 1 to avoid the out-of-step.

When the stepper motor drive unit is applied to this system, the out-of-step may occur if rapid traverse speed is too large, acceleration&deceleration time constant is too small, acceleration&deceleration start/end speed is too large. The suggested parameter setting is shown in follows (the electronic gear ratio is 1:1):

Data parameter №059~№063≤5000 Data parameter №064~№068≥350 Data parameter Nº071≤50

Data parameter №072≥150 Data parameter №073≤50 Data parameter№074≥150 Data parameter<sub>N</sub>on-

When AC servo motor drive unit is applied to this system, the machining efficiency can be improved by a larger start speed and smaller ACC&DEC time constant setting. If optimum ACC&DEC characteristics are required, the ACC&DEC time constant may be set to 0, which can be got by adjusting the AC servo ACC&DEC parameters. The suggested parameter settings are as follows (electronic gear ratio is 1:1).

Data parameter №059~№063 set higher properly Data parameter Nº064~№068≤60 Data parameter Nº071≥50 Data parameter Nº072≤50 Data parameter Nº073≥50 Data parameter Nº074≤50 Data parameter Nº075≤500

The parameter settings above are recommended for use, refer to the actual conditions of the drive unit, motor characteristic and machine load for its proper setting.

## 4.5 Machine Zero Adjustment

Adjust the relevant parameters based on the valid level of the connection signal, zero return type or direction applied:

 $(DEC)$  of the bit parameter  $Ne004$ : valid level of deceleration signal as machine zero return

(ZM5~ZMX) of the bit parameter  $N = 006$ : return and initial backlash direction of X, Y, Z, 4th, 5th axes machine zeroes at deceleration.

 $(ZC5-ZCX)$  of the bit parameter  $NPQO7$ : it is able to set whether an approach switch taken as both deceleration and zero signals when X, Y, Z, 4th,  $5<sup>th</sup>$  axes return to machine zero point.

˄ZNLK˅of the bit parameter ʋ011: for direction keys lock when performing zero return

 $(ZRS5~ZRSX)$  of the bit parameter  $Ne014$ : for deceleration and zero signals detection of X, Y, Z axes in machine zero return.

(MZR5~MZRX) of the bit parameter  $N<sub>2</sub>2$ : for positive or negative zero turn of X, Y, Z, 4th, 5th axes

Data parameter  $N\simeq 089 \sim N\simeq 093$ : low speed of X, Y, Z, 4th, 5th axes in machine zero return Data parameter №094~№098: high speed of X, Y, Z, 4th, 5th axes in machine zero return

RRT4 of bit parameter №027 and RRT5 of №029 set the machine zero return type of the 4th and the 5th axis separately.

Machine zero return can be done after the validity of overtravel limit swithch is confirmed.Machine zero return types A, B, C can be selected for basic axes (X, Y, Z). Machine zero return types A, B, C, D can be selected for additional axes (4th, 5th).

 The machine zero is usually fixed at the max. travel point, and the effective stoke of the zero return touch block should be more than 25mm to ensure a sufficient deceleration distance for accurate zero return. The more rapid the machine zero return is, the longer the zero return touch block should be. Or the moving carriage will rush through the block which may influence the zero return precision because of the insufficient deceleration distance.

Usually there are 2 types of machine zero return connection:

1 The connection to AC servo motor: schematic diagram of using a travel switch and a servo motor one-rotation signal separately

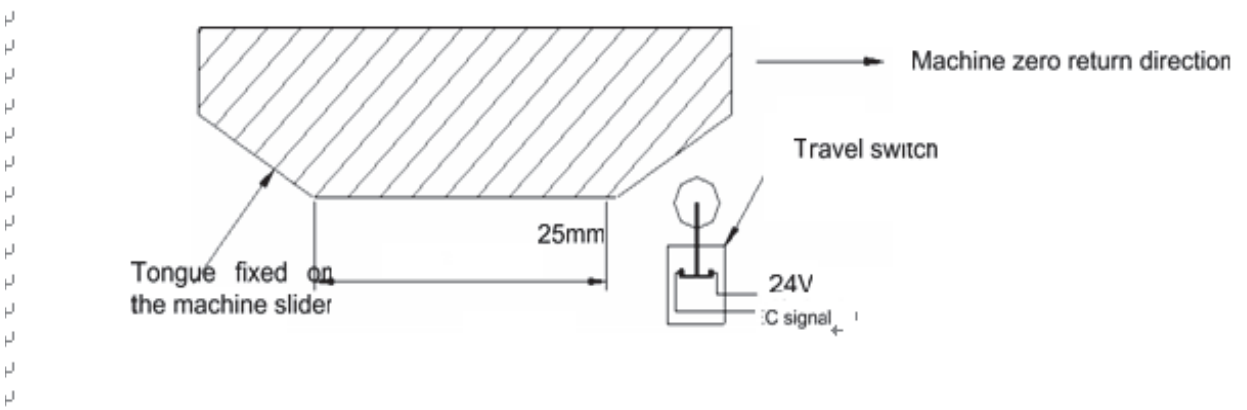

Fig.  $4-2+$ 

P

By this connection type, when the deceleration switch is released in machine zero return, the one-rotation signal of encoder should be avoided to be at a critical point after the travel switch is released.In order to improve the zero return precision, it should be ensured the motor reaches the one-rotation signal of encoder after it rotates for half circle.And the moving distance for motor half circle rotation is the motor gear teeth/(2×lead screw gear teeth)

2 The connection to stepper motor: the schematic diagram of using a proximity switch taken as both deceleration signal and zero signal

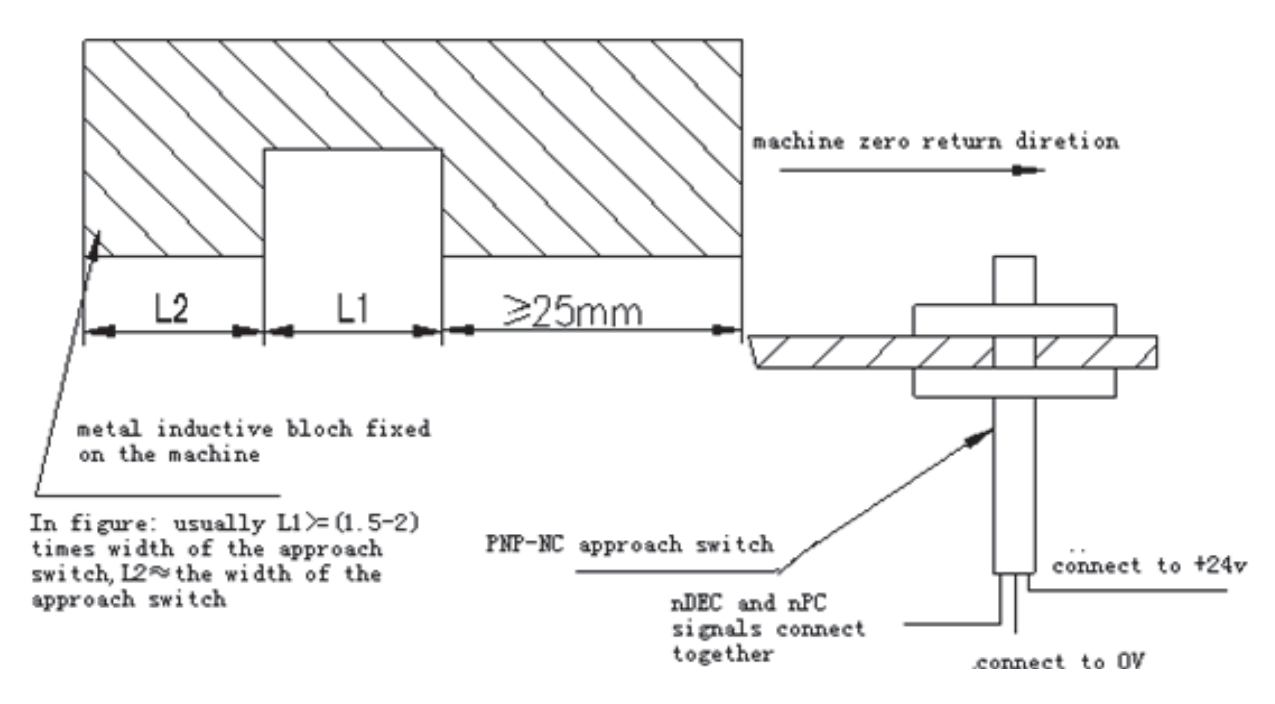

Fig  $4-3$ 

## 4.6 Spindle Adjustment

#### 4.6.1 Spindle encoder

Encoder with the linear number 100~5000p/r is needed to be installed on the machine for threading. The linear number is set by data parameter No.109. The transmission ratio(spindle gear teeth/encoder gear teeth) between encoder and spindle is  $1/255 \sim 255$ . The spindle gear teeth are set by CNC data parameter No.110, and the encoder gear teethare set by data parameter No.111. Synchronous belt transmission should be applied for it (no sliding transmission).

The DGN.011 and DNG.012 of CNC diagnosis messages are used to check the validity of threading signal from the spindle encoder.

#### 4.6.2 Spindle brake

After spindle stop is executed, proper spindle brake time should be set to stop the spindle promptly in order to enhance the machining efficiency. If the brake is employed with energy consumption type, too long braking time may damage the motor. So the brake time is set by PLC.